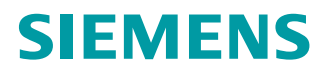

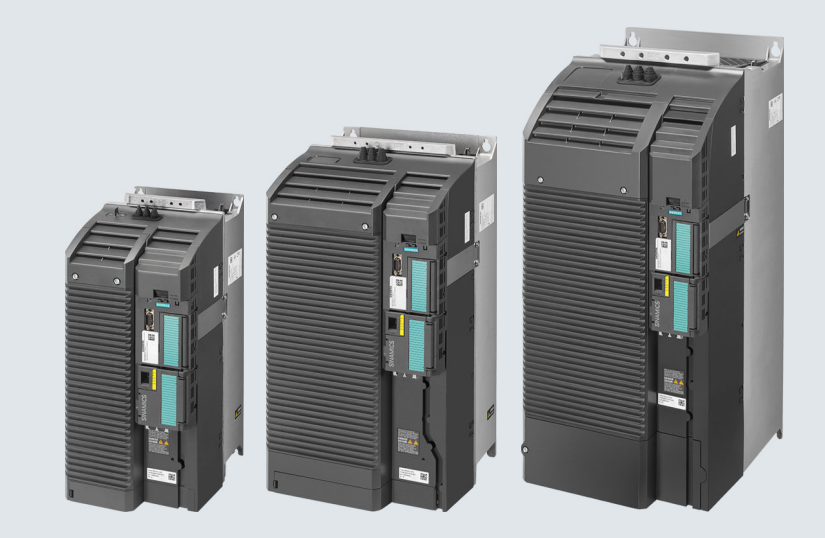

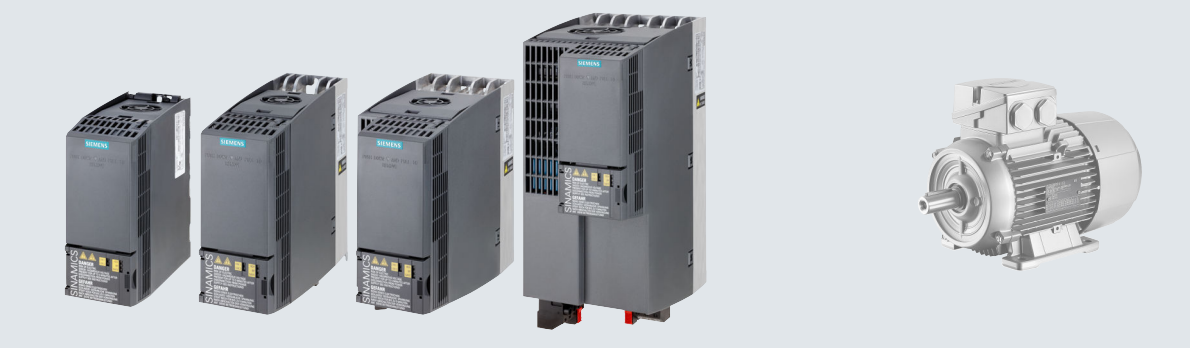

## **Betriebsanleitung**

# SINAMICS

## **SINAMICS G120C**

Niederspannungsumrichter Einbaugeräte der Baugrößen AA ... F

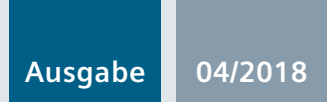

**www.siemens.com/drives**

## **SIEMENS**

## SINAMICS

## SINAMICS G120C Umrichter SINAMICS G120C

Betriebsanleitung

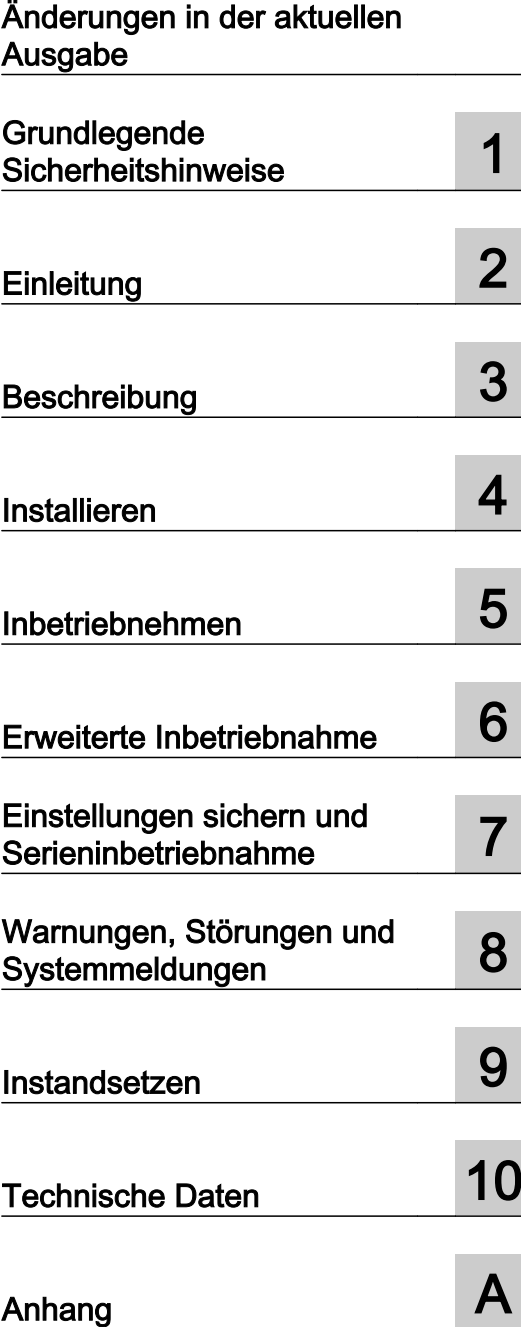

Ausgabe 04/2018, Firmware 4.7 SP10

## Rechtliche Hinweise

## Warnhinweiskonzept

Dieses Handbuch enthält Hinweise, die Sie zu Ihrer persönlichen Sicherheit sowie zur Vermeidung von Sachschäden beachten müssen. Die Hinweise zu Ihrer persönlichen Sicherheit sind durch ein Warndreieck hervorgehoben, Hinweise zu alleinigen Sachschäden stehen ohne Warndreieck. Je nach Gefährdungsstufe werden die Warnhinweise in abnehmender Reihenfolge wie folgt dargestellt.

## GEFAHR

bedeutet, dass Tod oder schwere Körperverletzung eintreten wird, wenn die entsprechenden Vorsichtsmaßnahmen nicht getroffen werden.

## WARNUNG

bedeutet, dass Tod oder schwere Körperverletzung eintreten kann, wenn die entsprechenden Vorsichtsmaßnahmen nicht getroffen werden.

#### ∕N VORSICHT

bedeutet, dass eine leichte Körperverletzung eintreten kann, wenn die entsprechenden Vorsichtsmaßnahmen nicht getroffen werden.

## ACHTUNG

bedeutet, dass Sachschaden eintreten kann, wenn die entsprechenden Vorsichtsmaßnahmen nicht getroffen werden.

Beim Auftreten mehrerer Gefährdungsstufen wird immer der Warnhinweis zur jeweils höchsten Stufe verwendet. Wenn in einem Warnhinweis mit dem Warndreieck vor Personenschäden gewarnt wird, dann kann im selben Warnhinweis zusätzlich eine Warnung vor Sachschäden angefügt sein.

#### Qualifiziertes Personal

Das zu dieser Dokumentation zugehörige Produkt/System darf nur von für die jeweilige Aufgabenstellung qualifiziertem Personal gehandhabt werden unter Beachtung der für die jeweilige Aufgabenstellung zugehörigen Dokumentation, insbesondere der darin enthaltenen Sicherheits- und Warnhinweise. Qualifiziertes Personal ist auf Grund seiner Ausbildung und Erfahrung befähigt, im Umgang mit diesen Produkten/Systemen Risiken zu erkennen und mögliche Gefährdungen zu vermeiden.

#### Bestimmungsgemäßer Gebrauch von Siemens-Produkten

Beachten Sie Folgendes:

## WARNUNG

Siemens-Produkte dürfen nur für die im Katalog und in der zugehörigen technischen Dokumentation vorgesehenen Einsatzfälle verwendet werden. Falls Fremdprodukte und -komponenten zum Einsatz kommen, müssen diese von Siemens empfohlen bzw. zugelassen sein. Der einwandfreie und sichere Betrieb der Produkte setzt sachgemäßen Transport, sachgemäße Lagerung, Aufstellung, Montage, Installation, Inbetriebnahme, Bedienung und Instandhaltung voraus. Die zulässigen Umgebungsbedingungen müssen eingehalten werden. Hinweise in den zugehörigen Dokumentationen müssen beachtet werden.

#### Marken

Alle mit dem Schutzrechtsvermerk ® gekennzeichneten Bezeichnungen sind eingetragene Marken der Siemens AG. Die übrigen Bezeichnungen in dieser Schrift können Marken sein, deren Benutzung durch Dritte für deren Zwecke die Rechte der Inhaber verletzen kann.

#### **Haftungsausschluss**

Wir haben den Inhalt der Druckschrift auf Übereinstimmung mit der beschriebenen Hard- und Software geprüft. Dennoch können Abweichungen nicht ausgeschlossen werden, so dass wir für die vollständige Übereinstimmung keine Gewähr übernehmen. Die Angaben in dieser Druckschrift werden regelmäßig überprüft, notwendige Korrekturen sind in den nachfolgenden Auflagen enthalten.

A5E34263257A AG Ⓟ 04/2018 Änderungen vorbehalten

## <span id="page-4-0"></span>Änderungen in der aktuellen Ausgabe

## Wesentliche Änderungen gegenüber der Ausgabe 09/2017

## Neue Funktionen

[Firmware Version 4.7 SP10](#page-428-0) (Seite [427](#page-428-0))

## Fehlerkorrekturen

● Diagramme vereinheitlicht für die Reduzierung des Ausgangsstroms abhängig von der Aufstellhöhe.

[Einschränkungen bei besonderen Umgebungsbedingungen](#page-413-0) (Seite [412\)](#page-413-0)

- Einstellung der Rückmeldung für die Netzschütz-Ansteuerung korrigiert. [Netzschützansteuerung](#page-316-0) (Seite [315](#page-316-0))
- Angaben zur Höhe des Umrichters FSAA korrigiert von 181 mm auf 173 mm. [Den Umrichter montieren](#page-51-0) (Seite [50](#page-51-0))

### Überarbeitete Beschreibungen

Informationen zu Anschlussquerschnitten und Anziehdrehmomenten des Umrichters ergänzt

[Umrichter und Umrichterkomponenten ans Netz anschließen](#page-71-0) (Seite [70](#page-71-0))

● Nur noch die Inbetriebnahme mit dem PC-Tool Startdrive ist beschrieben. Die Inbetriebnahme mit STARTER ist entfernt. Ausnahmen: Schreibschutz und Know-how-Schutz. Informationen zur Inbetriebnahme mit STARTER finden Sie im Internet: **Betriebsanleitung, Ausgabe 09/2017 [\(https://support.industry.siemens.com/cs/ww/de/](https://support.industry.siemens.com/cs/ww/de/view/109751317)** [view/109751317\)](https://support.industry.siemens.com/cs/ww/de/view/109751317)

## Inhaltsverzeichnis

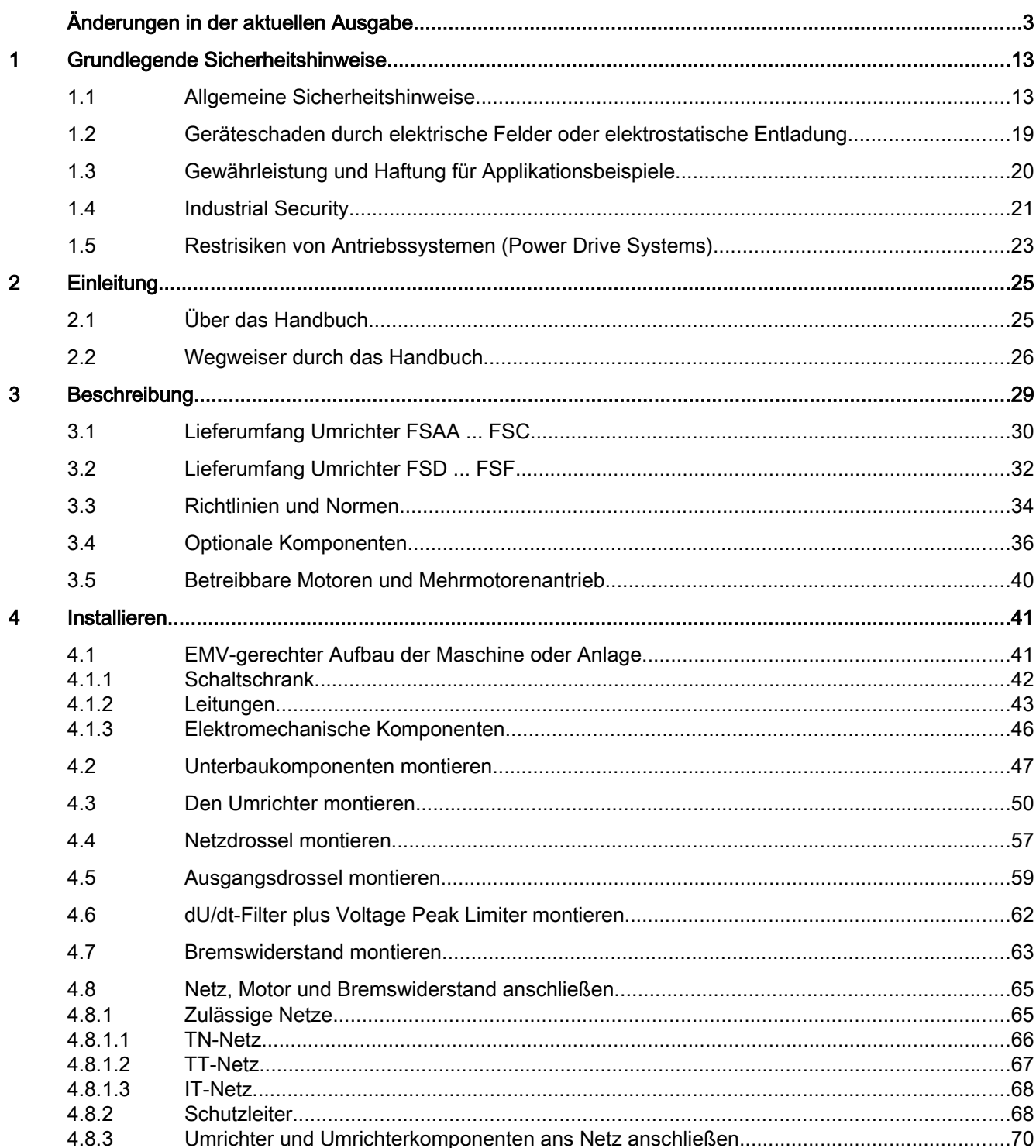

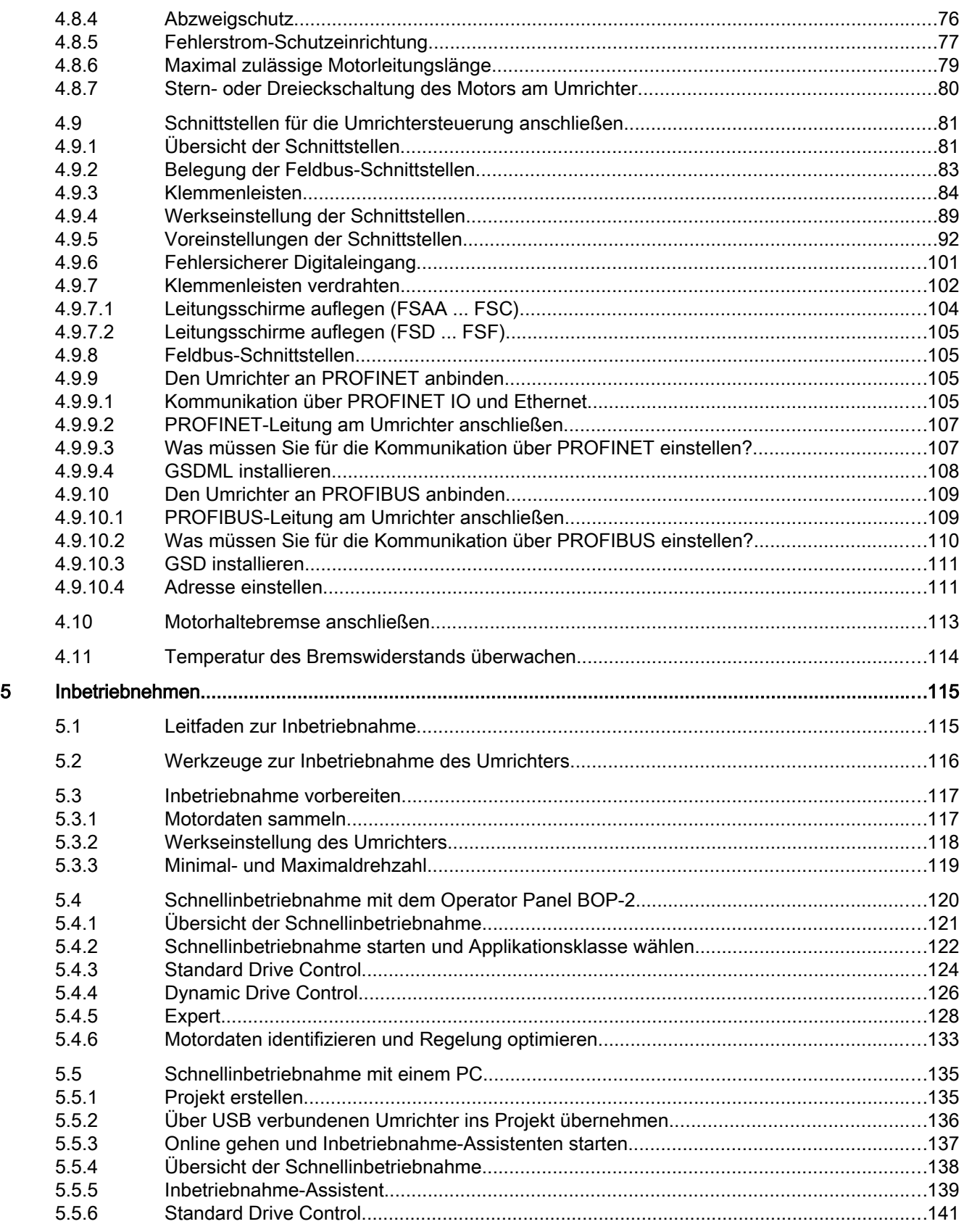

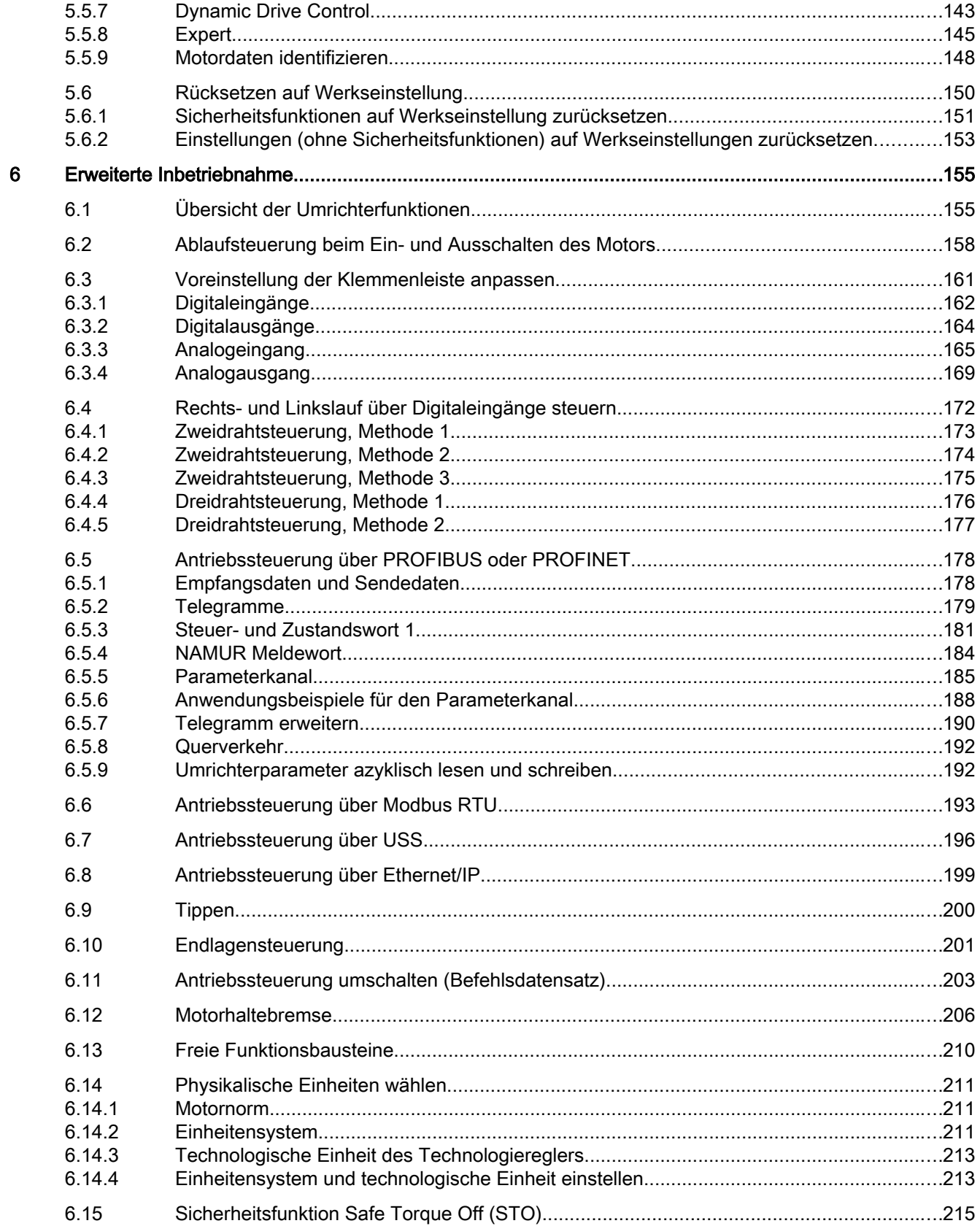

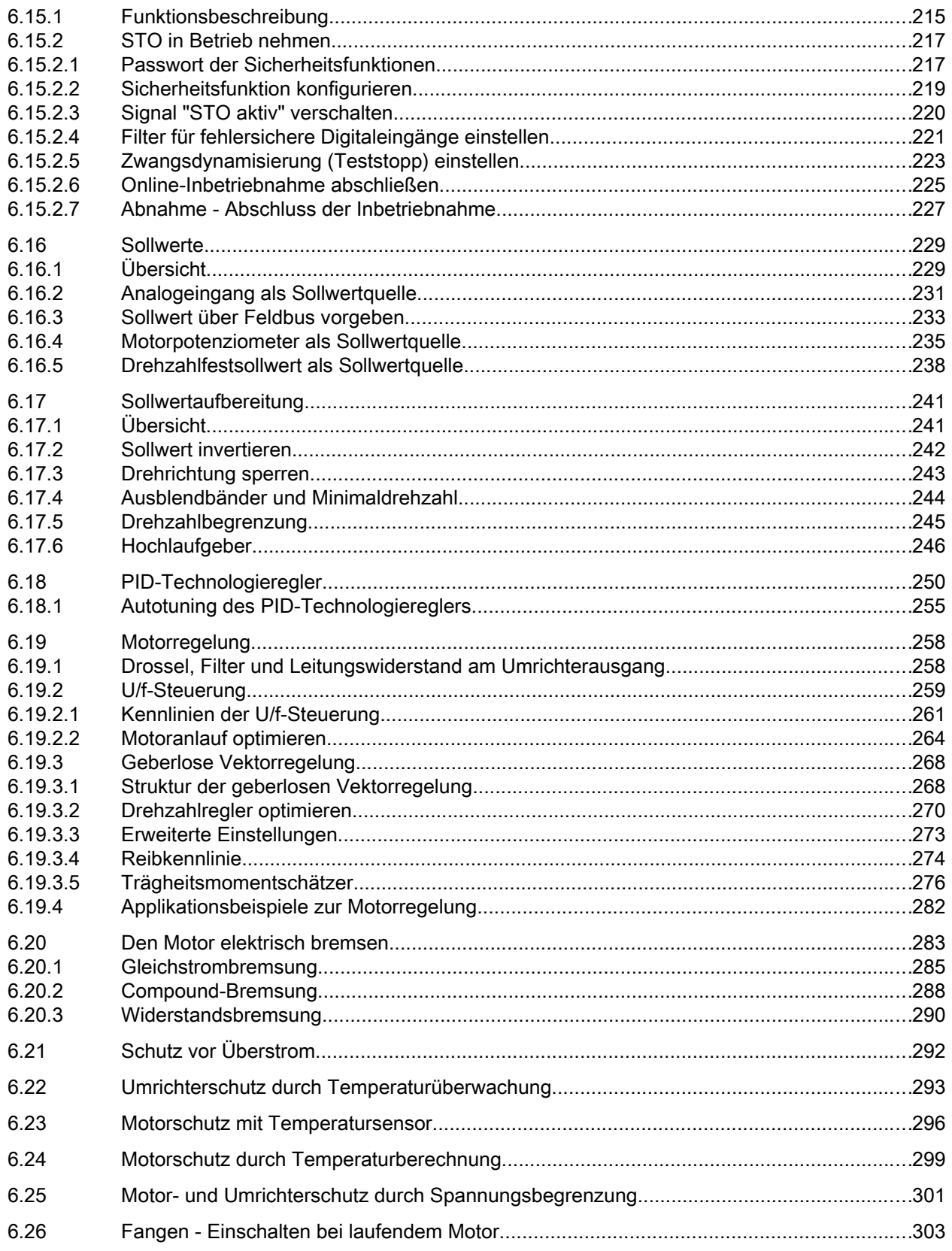

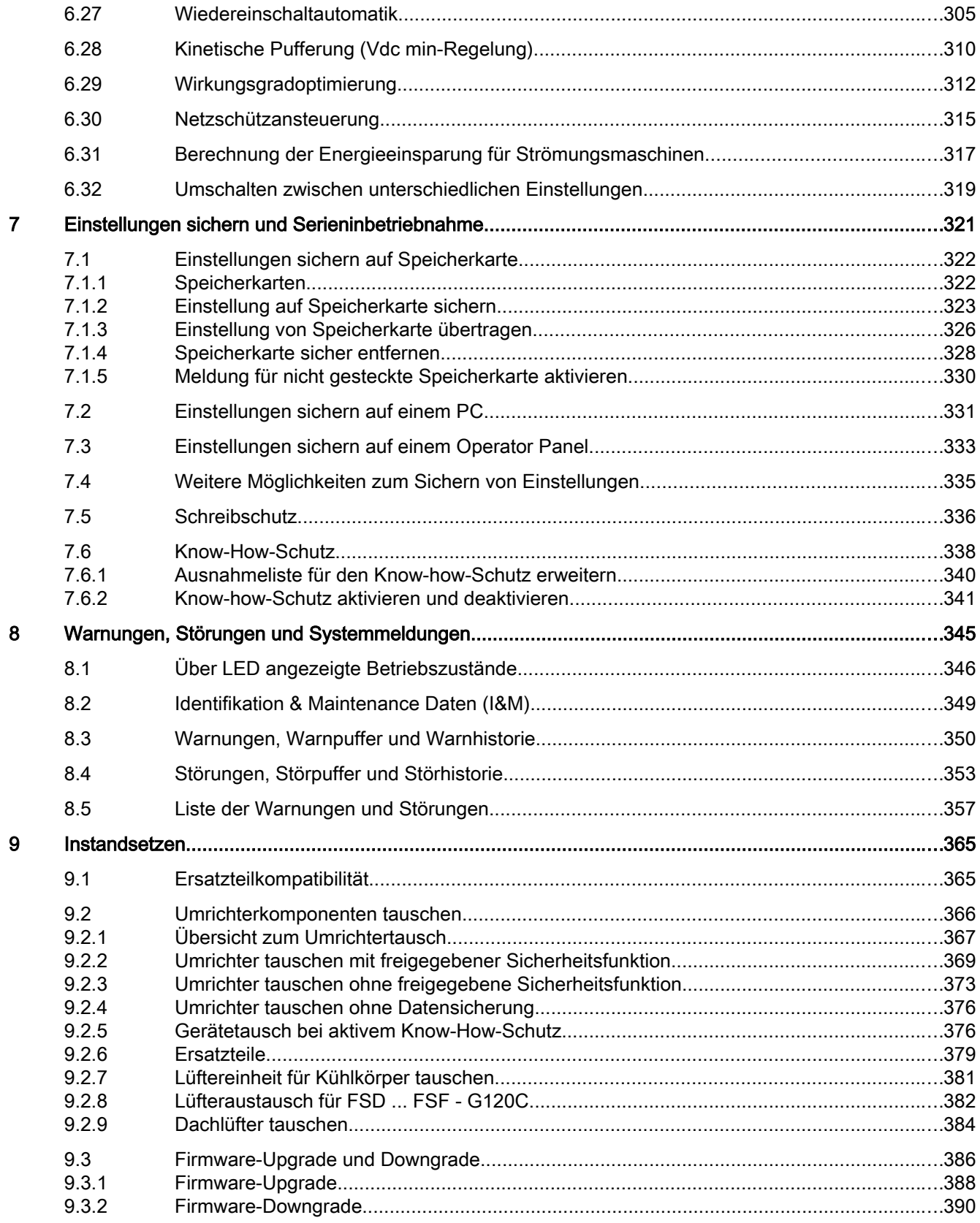

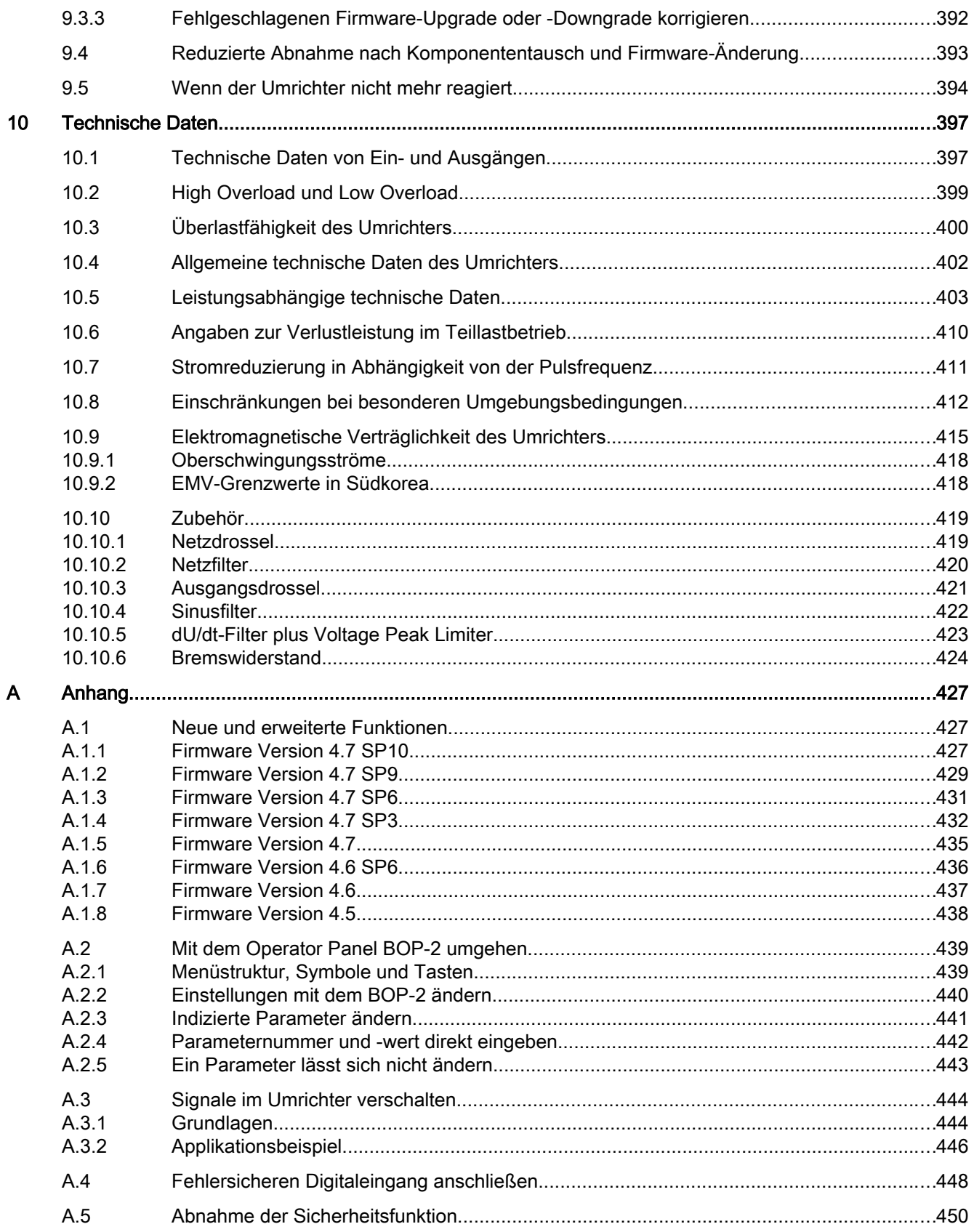

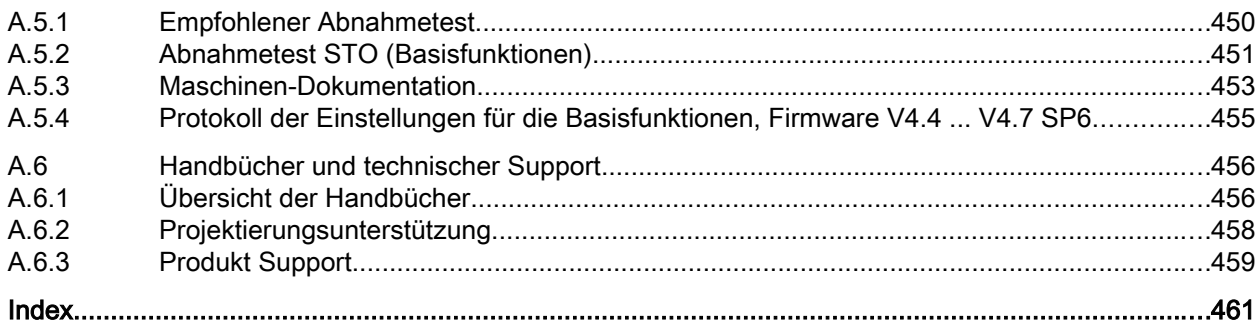

## <span id="page-14-0"></span>Grundlegende Sicherheitshinweise 1

## 1.1 Allgemeine Sicherheitshinweise

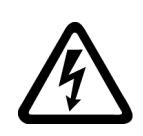

## WARNUNG

## Elektrischer Schlag und Lebensgefahr durch weitere Energiequellen

Beim Berühren unter Spannung stehender Teile können Sie Tod oder schwere Verletzungen erleiden.

- Arbeiten Sie an elektrischen Geräten nur, wenn Sie dafür qualifiziert sind.
- Halten Sie bei allen Arbeiten die landesspezifischen Sicherheitsregeln ein.

Generell gelten die folgenden Schritte zum Herstellen von Sicherheit:

- 1. Bereiten Sie das Abschalten vor. Informieren Sie alle Beteiligten, die von dem Vorgang betroffen sind.
- 2. Schalten Sie das Antriebssystem spannungsfrei und sichern Sie gegen Wiedereinschalten.
- 3. Warten Sie die Entladezeit ab, die auf den Warnschildern genannt ist.
- 4. Prüfen Sie die Spannungsfreiheit aller Leistungsanschlüsse gegeneinander und gegen den Schutzleiteranschluss.
- 5. Prüfen Sie, ob vorhandene Hilfsspannungskreise spannungsfrei sind.
- 6. Stellen Sie sicher, dass sich Motoren nicht bewegen können.
- 7. Identifizieren Sie alle weiteren gefährlichen Energiequellen, z. B. Druckluft, Hydraulik oder Wasser. Bringen Sie die Energiequellen in einen sicheren Zustand.
- 8. Vergewissern Sie sich, dass das richtige Antriebssystem völlig verriegelt ist.

Nach Abschluss der Arbeiten stellen Sie die Betriebsbereitschaft in umgekehrter Reihenfolge wieder her.

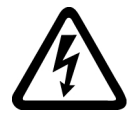

## WARNUNG

## Elektrischer Schlag sowie Brandgefahr bei Versorgungsnetzen mit zu hoher Impedanz

Zu kleine Kurzschluss-Ströme können dazu führen, dass die Schutzeinrichtungen nicht oder zu spät auslösen und dadurch elektrischen Schlag oder Brand verursachen.

- Stellen Sie sicher, dass im Falle eines Kurzschlusses Leiter-Leiter oder Leiter-Erde der Kurzschlussstrom am Netzanschlusspunkt des Umrichters mindestens den Anforderungen zum Ansprechen der verwendeten Schutzeinrichtung entspricht.
- Wenn bei einem Kurzschluss Leiter-Erde der erforderliche Kurzschluss-Strom zum Ansprechen der Schutzeinrichtung nicht erreicht wird, müssen Sie zusätzlich eine Fehlerstrom-Schutzeinrichtung (RCD) verwenden. Der erforderliche Kurzschluss-Strom kann insbesondere bei TT-Netzen zu gering sein.

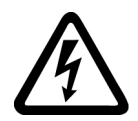

## WARNUNG

## Elektrischer Schlag sowie Brandgefahr bei Versorgungsnetzen mit zu niedriger Impedanz

Zu große Kurzschluss-Ströme können dazu führen, dass die Schutzeinrichtungen diese Kurzschluss-Ströme nicht unterbrechen können und zerstört werden und dadurch elektrischen Schlag oder Brand verursachen.

● Stellen Sie sicher, dass der unbeeinflusste Kurzschluss-Strom am Netzanschlusspunkt des Umrichters das Ausschaltvermögen (SCCR bzw. Icc) der verwendeten Schutzeinrichtung nicht übersteigt.

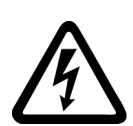

## WARNUNG

## Elektrischer Schlag bei fehlender Erdung

Bei fehlendem oder fehlerhaft ausgeführtem Schutzleiteranschluss von Geräten mit Schutzklasse I können hohe Spannungen an offen liegenden Teilen anliegen, die bei Berühren zu schweren Verletzungen oder Tod führen können.

Erden Sie das Gerät vorschriftsmäßig.

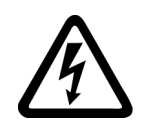

## WARNUNG

## Elektrischer Schlag beim Anschluss einer ungeeigneten Stromversorgung

Durch den Anschluss einer ungeeigneten Stromversorgung können berührbare Teile unter gefährlicher Spannung stehen, die zu schweren Verletzungen oder Tod führen können.

● Verwenden Sie für alle Anschlüsse und Klemmen der Elektronikbaugruppen nur Stromversorgungen, die SELV- (Safety Extra Low Voltage) oder PELV- (Protective Extra Low Voltage) Ausgangsspannungen zur Verfügung stellen.

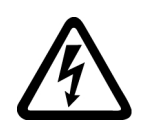

## WARNUNG

## Elektrischer Schlag bei beschädigten Geräten

Unsachgemäße Behandlung kann zur Beschädigung von Geräten führen. Bei beschädigten Geräten können gefährliche Spannungen am Gehäuse oder an freiliegenden Bauteilen anliegen, die bei Berührung zu schweren Verletzungen oder Tod führen können.

- Halten Sie bei Transport, Lagerung und Betrieb die in den technischen Daten angegebenen Grenzwerte ein.
- Verwenden Sie keine beschädigten Geräte.

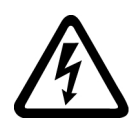

## WARNUNG

## Elektrischer Schlag bei nicht aufgelegtem Leitungsschirm

Durch kapazitive Überkopplung können lebensgefährliche Berührspannungen bei nicht aufgelegten Leitungsschirmen entstehen.

● Legen Sie Leitungsschirme und nicht benutzte Adern von Leistungsleitungen (z. B. Bremsadern) mindestens einseitig auf geerdetes Gehäusepotenzial auf.

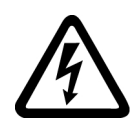

## WARNUNG

## Lichtbogen beim Trennen einer Steckverbindung im Betrieb

Beim Trennen einer Steckverbindung im Betrieb kann ein Lichtbogen entstehen, der zu schweren Verletzungen oder Tod führen kann.

● Öffnen Sie Steckverbindungen nur im spannungsfreien Zustand, sofern sie nicht ausdrücklich zum Trennen im Betrieb freigegeben sind.

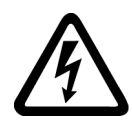

## WARNUNG

## Elektrischer Schlag durch Restladungen in Leistungskomponenten

Durch die Kondensatoren steht noch für bis zu 5 Minuten nach dem Abschalten der Versorgung gefährliche Spannung an. Das Berühren spannungsführender Teile kann zum Tod oder schweren Verletzungen führen.

● Warten Sie 5 Minuten, bevor Sie die Spannungsfreiheit feststellen und mit den Arbeiten beginnen.

## ACHTUNG

## Sachschaden durch lockere Leistungsanschlüsse

Ungenügende Anziehdrehmomente oder Vibrationen können zu lockeren Leistungsanschlüssen führen. Dadurch können Brandschäden, Defekte am Gerät oder Funktionsstörungen entstehen.

- Ziehen Sie alle Leistungsanschlüsse mit dem vorgeschriebenen Anziehdrehmoment an.
- Überprüfen Sie in regelmäßigen Abständen alle Leistungsanschlüsse, insbesondere nach einem Transport.

## WARNUNG

#### Brandausbreitung bei Einbaugeräten

Im Falle eines Brands können die Gehäuse der Einbaugeräte nicht verhindern, dass Feuer und Rauch austreten. Schwere Personen- oder Sachschäden können die Folge sein.

- Bauen Sie Einbaugeräte in einen geeigneten Metallschaltschrank ein, sodass Personen vor Feuer und Rauch geschützt sind, oder schützen Sie Personen durch eine andere geeignete Maßnahme.
- Stellen Sie sicher, dass Rauch nur über kontrollierte Wege entweicht.

## WARNUNG

### Beeinflussung von aktiven Implantaten durch elektromagnetische Felder

Umrichter erzeugen beim Betrieb elektromagnetische Felder (EMF). Dadurch sind insbesondere Personen mit aktiven Implantaten in unmittelbarer Nähe der Anlagen gefährdet.

- Beurteilen Sie als Betreiber einer EMF emittierenden Anlage die individuelle Gefährdung von Personen mit aktiven Implantaten. Im Allgemeinen reichen folgende Abstände aus:
	- Kein Abstand zu geschlossenen Schaltschränken und geschirmten Anschlussleitung MOTION-CONNECT
	- Unterarmlänge (ca. 35 cm Abstand) zu dezentralen Antriebssystemen und offenen Schaltschränken

## WARNUNG

#### Unerwartete Bewegung von Maschinen durch Funkgeräte oder Mobiltelefone

Bei Einsatz von Funkgeräten oder Mobiltelefonen mit einer Sendeleistung > 1 W in unmittelbarer Nähe der Komponenten können Funktionsstörungen der Geräte auftreten. Die Funktionsstörungen können die funktionale Sicherheit von Maschinen beeinflussen und somit Menschen gefährden oder Sachschäden verursachen.

- Wenn Sie den Komponenten näher als ca. 2 m kommen, schalten Sie Funkgeräte oder Mobiltelefone aus.
- Benutzen Sie die "SIEMENS Industry Online Support App" nur am ausgeschalteten Gerät.

## ACHTUNG

## Schädigung der Motorisolation durch zu hohe Spannungen

Bei Betrieb an Netzen mit geerdetem Außenleiter oder im Falle eines Erdschlusses im IT-Netz kann die Motorisolation durch die höhere Spannung gegen Erde geschädigt werden. Falls Sie Motoren verwenden, deren Isolation nicht für den Betrieb mit geerdetem Außenleiter ausgelegt ist, müssen Sie folgende Maßnahmen treffen:

- IT-Netz: Verwenden Sie einen Erdschlusswächter und beseitigen den Fehler so schnell wie möglich.
- TN- oder TT-Netz mit geerdetem Außenleiter: Verwenden Sie netzseitig einen **Trenntransformator**

## WARNUNG

#### Brand wegen unzureichender Lüftungsfreiräume

Unzureichende Lüftungsfreiräume können zu Überhitzung von Komponenten und nachfolgendem Brand mit Rauchentwicklung führen. Dies kann die Ursache für schwere Körperverletzungen oder Tod sein. Weiterhin können erhöhte Ausfälle und verkürzte Lebensdauer von Geräten/Systemen auftreten.

● Halten Sie die für die jeweilige Komponente angegebenen Mindestabstände als Lüftungsfreiräume ein.

## WARNUNG

## Unerkannte Gefahren durch fehlende oder unleserliche Warnschilder

Fehlende oder unleserliche Warnschilder können dazu führen, dass Gefahren unerkannt bleiben. Unerkannte Gefahren können Unfälle mit schwerer Körperverletzung oder Tod zur Folge haben.

- Überprüfen Sie die Vollständigkeit der Warnschilder anhand der Dokumentation.
- Befestigen Sie fehlende Warnschilder auf den Komponenten, gegebenenfalls in der jeweiligen Landessprache.
- Ersetzen Sie unleserliche Warnschilder

## ACHTUNG

#### Geräteschaden durch unsachgemäße Spannungs-/Isolationsprüfungen

Unsachgemäße Spannungs-/Isolationsprüfungen können zu Geräteschäden führen.

● Klemmen Sie die Geräte vor einer Spannungs-/Isolationsprüfung der Maschine/Anlage ab, da alle Umrichter und Motoren herstellerseitig hochspannungsgeprüft sind und eine weitere Prüfung innerhalb der Maschine/Anlage deshalb nicht notwendig ist.

## WARNUNG

#### Unerwartete Bewegung von Maschinen durch inaktive Sicherheitsfunktionen

Inaktive oder nicht angepasste Sicherheitsfunktionen können unerwartete Bewegungen an Maschinen auslösen, die zu schweren Verletzungen oder Tod führen können.

- Beachten Sie vor der Inbetriebnahme die Informationen in der zugehörigen Produktdokumentation.
- Führen Sie für sicherheitsrelevante Funktionen eine Sicherheitsbetrachtung des Gesamtsystems inklusive aller sicherheitsrelevanten Komponenten durch.
- Stellen Sie durch entsprechende Parametrierung sicher, dass die angewendeten Sicherheitsfunktionen an Ihre Antriebs- und Automatisierungsaufgabe angepasst und aktiviert sind.
- Führen Sie einen Funktionstest durch.
- Setzen Sie Ihre Anlage erst dann produktiv ein, nachdem Sie den korrekten Ablauf der sicherheitsrelevanten Funktionen sichergestellt haben.

#### Hinweis

#### Wichtige Sicherheitshinweise zu Safety Integrated Funktionen

Sofern Sie Safety Integrated Funktionen nutzen wollen, beachten Sie die Sicherheitshinweise in den Safety Integrated Handbüchern.

## WARNUNG

#### Fehlfunktionen der Maschine infolge fehlerhafter oder veränderter Parametrierung

Durch fehlerhafte oder veränderte Parametrierung können Fehlfunktionen an Maschinen auftreten, die zu Körperverletzungen oder Tod führen können.

- Schützen Sie die Parametrierungen vor unbefugtem Zugriff.
- Beherrschen Sie mögliche Fehlfunktionen durch geeignete Maßnahmen, z. B. NOT-HALT oder NOT-AUS.

## <span id="page-20-0"></span>1.2 Geräteschaden durch elektrische Felder oder elektrostatische **Entladung**

Elektrostatisch gefährdete Bauelemente (EGB) sind Einzelbauteile, integrierte Schaltungen, Baugruppen oder Geräte, die durch elektrostatische Felder oder elektrostatische Entladungen beschädigt werden können.

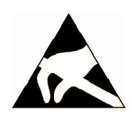

## ACHTUNG

## Geräteschaden durch elektrische Felder oder elektrostatische Entladung

Elektrische Felder oder elektrostatische Entladung können Funktionsstörungen durch geschädigte Einzelbauteile, integrierte Schaltungen, Baugruppen oder Geräte verursachen.

- Verpacken, lagern, transportieren und versenden Sie elektronische Bauteile, Baugruppen oder Geräte nur in der Original-Produktverpackung oder in anderen geeigneten Materialien, z. B. leitfähigem Schaumgummi oder Aluminiumfolie.
- Berühren Sie Bauteile, Baugruppen und Geräte nur dann, wenn Sie durch eine der folgenden Maßnahmen geerdet sind:
	- Tragen eines EGB-Armbands
	- Tragen von EGB-Schuhen oder EGB-Erdungsstreifen in EGB-Bereichen mit leitfähigem Fußboden
- Legen Sie elektronische Bauteile, Baugruppen oder Geräte nur auf leitfähigen Unterlagen ab (Tisch mit EGB-Auflage, leitfähigem EGB-Schaumstoff, EGB-Verpackungsbeutel, EGB-Transportbehälter).

<span id="page-21-0"></span>1.3 Gewährleistung und Haftung für Applikationsbeispiele

## 1.3 Gewährleistung und Haftung für Applikationsbeispiele

Applikationsbeispiele sind unverbindlich und erheben keinen Anspruch auf Vollständigkeit hinsichtlich Konfiguration und Ausstattung sowie jeglicher Eventualitäten. Applikationsbeispiele stellen keine kundenspezifischen Lösungen dar, sondern sollen lediglich Hilfestellung bieten bei typischen Aufgabenstellungen.

Als Anwender sind Sie für den sachgemäßen Betrieb der beschriebenen Produkte selbst verantwortlich. Applikationsbeispiele entheben Sie nicht der Verpflichtung zu sicherem Umgang bei Anwendung, Installation, Betrieb und Wartung.

## <span id="page-22-0"></span>1.4 Industrial Security

#### **Hinweis**

## Industrial Security

Siemens bietet Produkte und Lösungen mit Industrial Security-Funktionen an, die den sicheren Betrieb von Anlagen, Systemen, Maschinen und Netzwerken unterstützen.

Um Anlagen, Systeme, Maschinen und Netzwerke gegen Cyber-Bedrohungen zu sichern, ist es erforderlich, ein ganzheitliches Industrial Security-Konzept zu implementieren (und kontinuierlich aufrechtzuerhalten), das dem aktuellen Stand der Technik entspricht. Die Produkte und Lösungen von Siemens formen nur einen Bestandteil eines solchen Konzepts.

Der Kunde ist dafür verantwortlich, unbefugten Zugriff auf seine Anlagen, Systeme, Maschinen und Netzwerke zu verhindern. Systeme, Maschinen und Komponenten sollten nur mit dem Unternehmensnetzwerk oder dem Internet verbunden werden, wenn und soweit dies notwendig ist und entsprechende Schutzmaßnahmen (z. B. Nutzung von Firewalls und Netzwerksegmentierung) ergriffen wurden.

Zusätzlich sollten die Empfehlungen von Siemens zu entsprechenden Schutzmaßnahmen beachtet werden. Weiterführende Informationen über Industrial Security finden Sie unter:

Industrial Security [\(http://www.siemens.com/industrialsecurity\)](http://www.siemens.com/industrialsecurity)

Die Produkte und Lösungen von Siemens werden ständig weiterentwickelt, um sie noch sicherer zu machen. Siemens empfiehlt ausdrücklich, Aktualisierungen durchzuführen, sobald die entsprechenden Updates zur Verfügung stehen und immer nur die aktuellen Produktversionen zu verwenden. Die Verwendung veralteter oder nicht mehr unterstützter Versionen kann das Risiko von Cyber-Bedrohungen erhöhen.

Um stets über Produkt-Updates informiert zu sein, abonnieren Sie den Siemens Industrial Security RSS Feed unter:

Industrial Security [\(http://www.siemens.com/industrialsecurity\)](http://www.siemens.com/industrialsecurity)

Weitere Informationen finden Sie im Internet:

Projektierungshandbuch Industrial Security ([https://support.industry.siemens.com/cs/ww/de/](https://support.industry.siemens.com/cs/ww/de/view/108862708) [view/108862708\)](https://support.industry.siemens.com/cs/ww/de/view/108862708)

#### 1.4 Industrial Security

## WARNUNG

#### Unsichere Betriebszustände durch Manipulation der Software

Manipulationen der Software, z. B. Viren, Trojaner, Malware oder Würmer, können unsichere Betriebszustände in Ihrer Anlage verursachen, die zu Tod, schwerer Körperverletzung und zu Sachschäden führen können.

- Halten Sie die Software aktuell.
- Integrieren Sie die Automatisierungs- und Antriebskomponenten in ein ganzheitliches Industrial Security-Konzept der Anlage oder Maschine nach dem aktuellen Stand der Technik.
- Berücksichtigen Sie bei Ihrem ganzheitlichen Industrial Security-Konzept alle eingesetzten Produkte.
- Schützen Sie die Dateien in Wechselspeichermedien vor Schadsoftware durch entsprechende Schutzmaßnahmen, z. B. Virenscanner.
- Schützen Sie den Antrieb vor unberechtigten Änderungen, indem Sie die Umrichterfunktion "Know-How-Schutz" aktivieren.

## <span id="page-24-0"></span>1.5 Restrisiken von Antriebssystemen (Power Drive Systems)

Der Maschinenhersteller oder Anlagenerrichter muss bei der gemäß entsprechenden lokalen Vorschriften (z. B. EG‑Maschinenrichtlinie) durchzuführenden Beurteilung des Risikos seiner Maschine bzw. Anlage folgende von den Komponenten für Steuerung und Antrieb eines Antriebssystems ausgehende Restrisiken berücksichtigen:

- 1. Unkontrollierte Bewegungen angetriebener Maschinen- oder Anlagenteile bei Inbetriebnahme, Betrieb, Instandhaltung und Reparatur z. B. durch:
	- HW- und/oder SW-Fehler in Sensorik, Steuerung, Aktorik und Verbindungstechnik
	- Reaktionszeiten der Steuerung und des Antriebs
	- Betrieb und/oder Umgebungsbedingungen außerhalb der Spezifikation
	- Betauung/leitfähige Verschmutzung
	- Fehler bei der Parametrierung, Programmierung, Verdrahtung und Montage
	- Benutzung von Funkgeräten/Mobiltelefonen in unmittelbarer Nähe der elektronischen Komponenten
	- Fremdeinwirkungen/Beschädigungen
	- Röntgen-, ionisierende und Höhenstrahlung
- 2. Im Fehlerfall kann es innerhalb und außerhalb der Komponenten zu außergewöhnlich hohen Temperaturen kommen, einschließlich eines offenen Feuers, sowie Emissionen von Licht, Geräuschen, Partikeln, Gasen etc., z. B. durch:
	- Bauelementeversagen
	- Softwarefehler
	- Betrieb und/oder Umgebungsbedingungen außerhalb der Spezifikation
	- Fremdeinwirkungen/Beschädigungen
- 3. Gefährliche Berührspannungen z. B. durch:
	- Bauelementeversagen
	- Influenz bei elektrostatischen Aufladungen
	- Induktion von Spannungen bei bewegten Motoren
	- Betrieb und/oder Umgebungsbedingungen außerhalb der Spezifikation
	- Betauung/leitfähige Verschmutzung
	- Fremdeinwirkungen/Beschädigungen
- 4. Betriebsmäßige elektrische, magnetische und elektromagnetische Felder, die z. B. für Träger von Herzschrittmachern, Implantaten oder metallischen Gegenständen bei unzureichendem Abstand gefährlich sein können
- 5. Freisetzung umweltbelastender Stoffe und Emissionen bei unsachgemäßem Betrieb und/ oder bei unsachgemäßer Entsorgung von Komponenten
- 6. Beeinflussung von netzgebundenen Kommunikationssystemen, z. B. Rundsteuersendern oder Datenkommunikation über das Netz

1.5 Restrisiken von Antriebssystemen (Power Drive Systems)

Weitergehende Informationen zu den Restrisiken, die von den Komponenten eines Antriebssystems ausgehen, finden Sie in den zutreffenden Kapiteln der technischen Anwenderdokumentation.

# <span id="page-26-0"></span>Einleitung 2012 - 2022 Einleitung 2022 - 2022 Einleitung 2022 - 2022 - 2022 - 2022 - 2022 - 2022 - 2022 - 2022

## 2.1 Über das Handbuch

## Wer benötigt die Betriebsanleitung und wofür?

Die Betriebsanleitung richtet sich schwerpunktmäßig an Monteure, Inbetriebsetzer und Maschinenbediener. Die Betriebsanleitung beschreibt die Geräte und Gerätekomponenten und befähigt die angesprochenen Zielgruppen, den Umrichter fachgerecht und gefahrlos zu montieren, anzuschließen, einzustellen und in Betrieb zu nehmen.

### Was ist in der Betriebsanleitung beschrieben?

Die Betriebsanleitung ist eine komprimierte Zusammenstellung aller notwendigen Informationen für den normalen und sicheren Betrieb des Umrichters.

Die Information in der Betriebsanleitung wurde so zusammengestellt, dass sie für Standardanwendungen völlig ausreicht und die effiziente Inbetriebnahme eines Antriebs ermöglicht. Wo es nützlich erschien, haben wir Zusatzinformationen für Einsteiger eingefügt.

Die Betriebsanleitung enthält darüber hinaus Informationen für spezielle Anwendungen. Da zur Projektierung und Parametrierung dieser Anwendungen ein fundiertes technologisches Vorwissen vorausgesetzt werden kann, ist die Information entsprechend komprimiert dargestellt. Das betrifft z. B. den Betrieb mit Feldbussystemen und den Betrieb in sicherheitsgerichteten Anwendungen.

## Was bedeuten die Symbole im Handbuch?

Verweis auf weiterführende Informationen im Handbuch

**CA** Download aus dem Internet

Bestellbare DVD

Ende einer Handlungsanweisung.

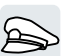

❒

Beispiele für die Symbole der Umrichterfunktionen

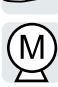

<span id="page-27-0"></span>2.2 Wegweiser durch das Handbuch

## 2.2 Wegweiser durch das Handbuch

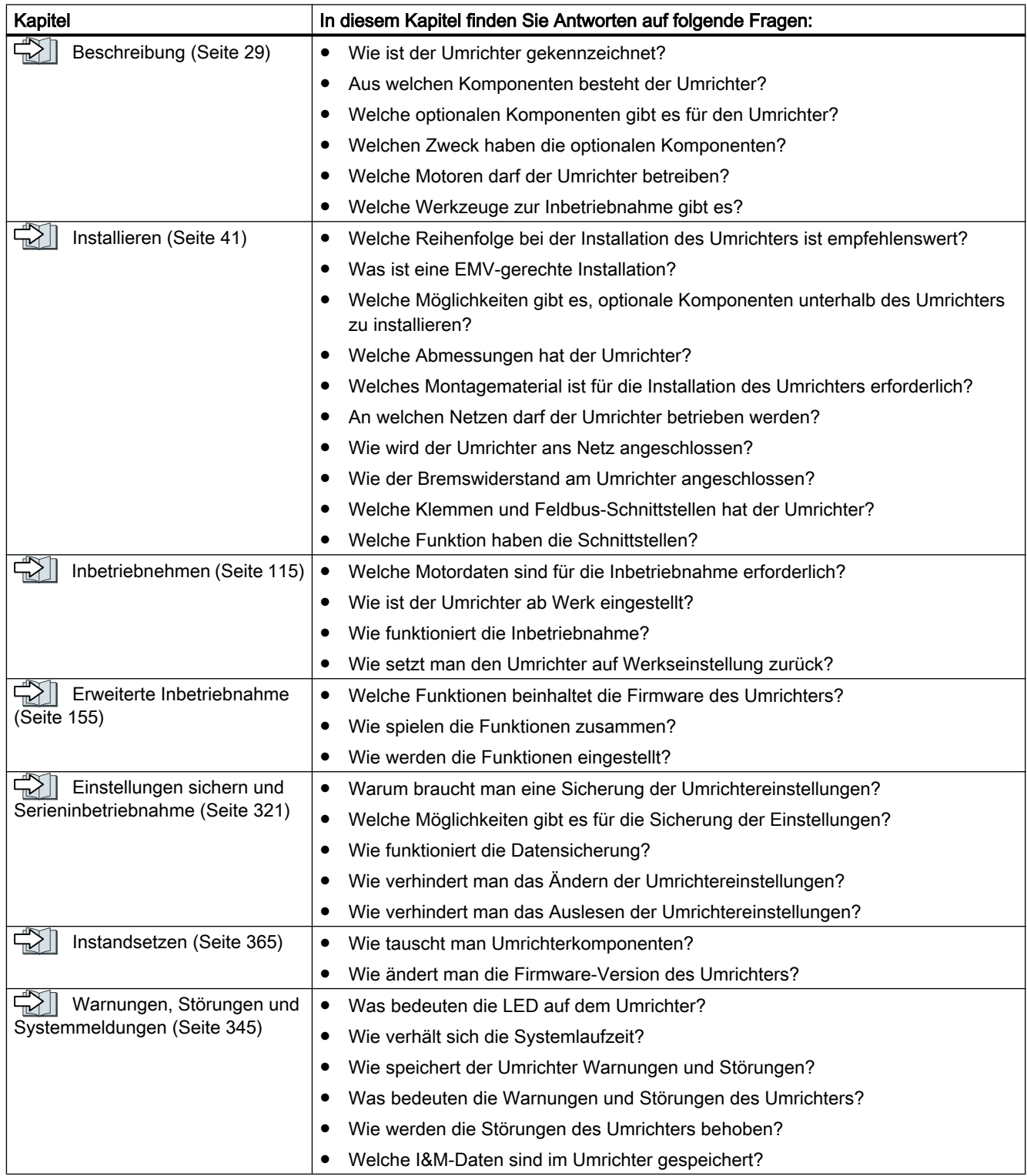

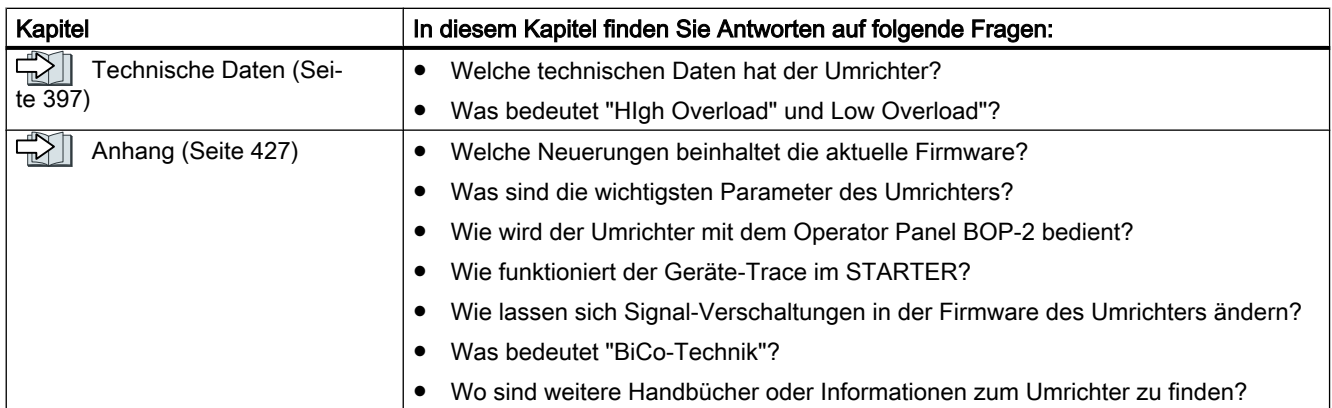

## **Einleitung**

2.2 Wegweiser durch das Handbuch

# <span id="page-30-0"></span>Beschreibung 3 State State State State State State State State State State State State State State State State S

## Bestimmungsgemäße Verwendung

Der in diesem Handbuch beschriebene Umrichter ist ein Gerät zur Ansteuerung eines Drehstrom-Motors. Der Umrichter ist zum Einbau in elektrische Anlagen oder Maschinen bestimmt.

Der Umrichter ist für den industriellen und gewerblichen Einsatz in Industrienetzen zugelassen. Der Einsatz in öffentlichen Netzen erfordert zusätzliche Maßnahmen.

Entnehmen Sie die technischen Daten und die Angaben zu Anschlussbedingungen dem Typenschild und der Betriebsanleitung.

## Verwendung von Fremderzeugnissen

Dieses Dokument enthält Empfehlungen von Fremderzeugnissen. Siemens kennt die grundsätzliche Eignung dieser Fremderzeugnisse.

Sie können gleichwertige Erzeugnisse anderer Hersteller verwenden.

Siemens übernimmt keine Gewährleistung für die Verwendung von Fremderzeugnissen.

## Verwendung von OpenSSL

Dieses Produkt enthält Software, die durch das OpenSSL-Projekt für die Nutzung innerhalb des OpenSSL-Toolkits entwickelt wurde.

Dieses Produkt enthält von Eric Young erstellte kryptografische Software.

Dieses Produkt enthält von Eric Young entwickelte Software.

Weitere Informationen finden Sie im Internet:

OpenSSL ([https://www.openssl.org/\)](https://www.openssl.org/)

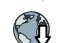

C<sub>0</sub> Cryptsoft ([mailto:eay@cryptsoft.com\)](mailto:eay@cryptsoft.com)

<span id="page-31-0"></span>3.1 Lieferumfang Umrichter FSAA ... FSC

## 3.1 Lieferumfang Umrichter FSAA ... FSC

Die Lieferung besteht mindestens aus folgenden Komponenten:

- Ein betriebsbereiter Umrichter mit aufgespielter Firmware. Möglichkeiten zum Up- und Downgrade der Firmware finden Sie im Internet: Firmware [\(http://support.automation.siemens.com/WW/news/de/67364620\)](http://support.automation.siemens.com/WW/news/de/67364620) Sie finden die Artikelnummer 6SL3210-1KE…, die Version der Hardware (z. B. C02) und der Firmware (z. B. V4.7) auf dem Typenschild des Umrichters.
- 1 Satz Klemmenleisten für den Anschluss der Ein- und Ausgänge
- 1 Satz Schirmbleche inklusive Montagematerial
- Kompaktbetriebsanleitung in Deutsch und Englisch
- Der Umrichter enthält Open Source Software (OSS). Die OSS-Lizenzbedingungen sind im Umrichter gespeichert.
- 1 Satz Stecker für den Anschluss von Netz, Motor und Bremswiderstand
- Nur bei Umrichtern mit Feldbus über USS oder Modbus RTU: 1 Stecker für den Anschluss des Feldbusses

## Typenschild und technische Daten

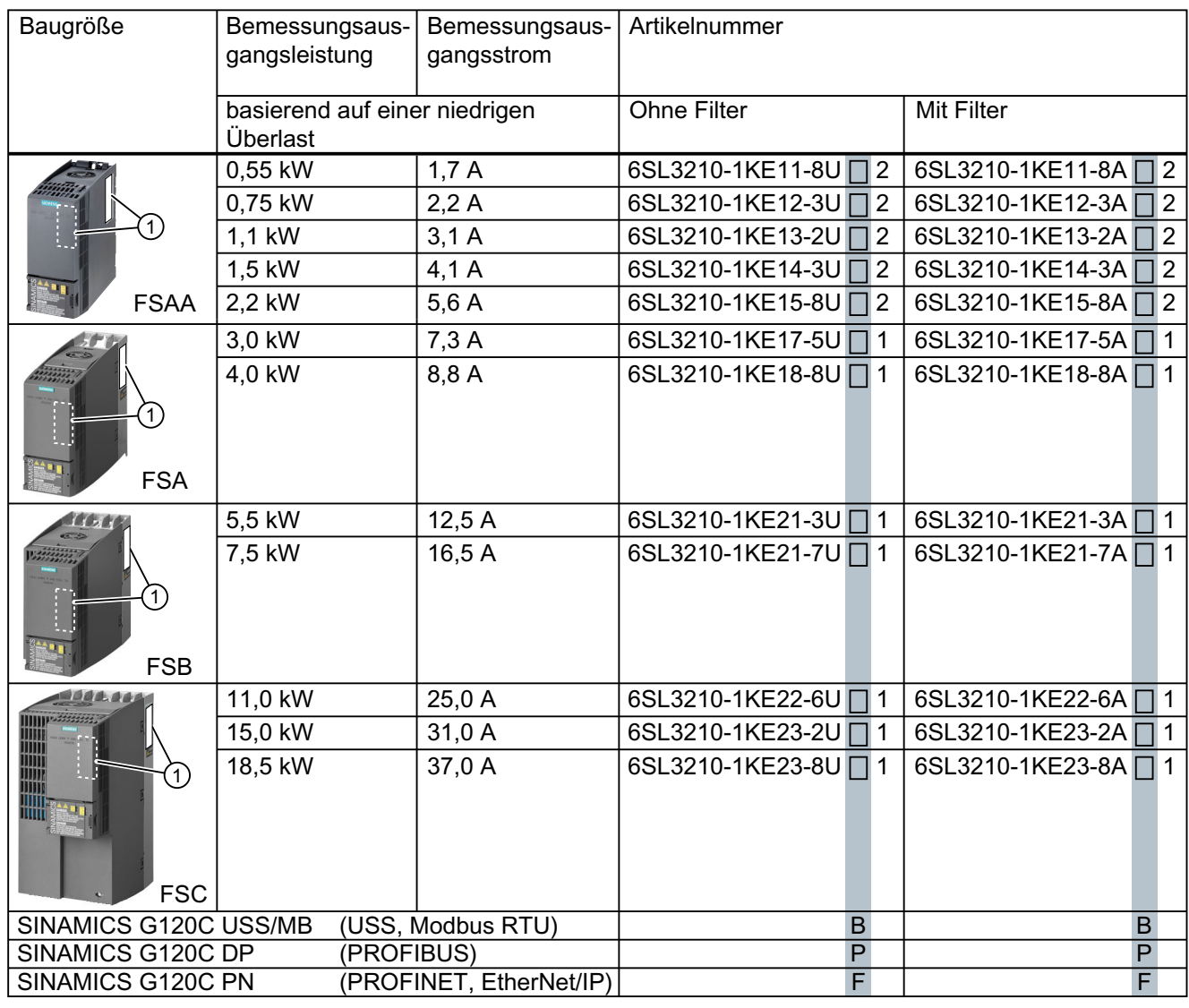

#### $\left( 1\right)$ **SIEMENS**

Sinamics G120C Input : 3AC ...<br>Output : 3AC ... Motor: Input: 3AC ... Motor: IEC<br>| Motor: IEC<br>| Multiplication | Multiplication | Multiplication | Multiplication | Multiplication | Multiplication | Multiplication 6SL3210-1KE.. Version : ... / V... Serial No : ... www.siemens.com/sinamics Das Typenschild enthält die die Artikelnummer und die Hardund Firmware-Version des Umrichters. Ein Typenschild finden Sie an folgenden Stellen des Umrichters:

- $\bullet$ Auf der Front nach Entfernen der Blindabdeckung für das **Operator Panel**
- Seitlich am Kühlkörper  $\bullet$

<span id="page-33-0"></span>3.2 Lieferumfang Umrichter FSD ... FSF

## 3.2 Lieferumfang Umrichter FSD ... FSF

Die Lieferung besteht mindestens aus folgenden Komponenten:

- Ein betriebsbereiter Umrichter mit aufgespielter Firmware. Möglichkeiten zum Up- und Downgrade der Firmware finden Sie im Internet: Firmware [\(http://support.automation.siemens.com/WW/news/de/67364620\)](http://support.automation.siemens.com/WW/news/de/67364620) Sie finden die Artikelnummer 6SL3210-1KE…, die Version der Hardware (z. B. C02) und der Firmware (z. B. V4.7) auf dem Typenschild des Umrichters.
- Schirmblech inklusive Montagematerial
- Kompaktbetriebsanleitung in Deutsch und Englisch
- Der Umrichter enthält Open Source Software (OSS). Die OSS-Lizenzbedingungen sind im Umrichter gespeichert.
- 1 Satz Abdeckungen für die Motor-, Netz- und Bremswiderstandklemmen.

## Typenschild und technische Daten

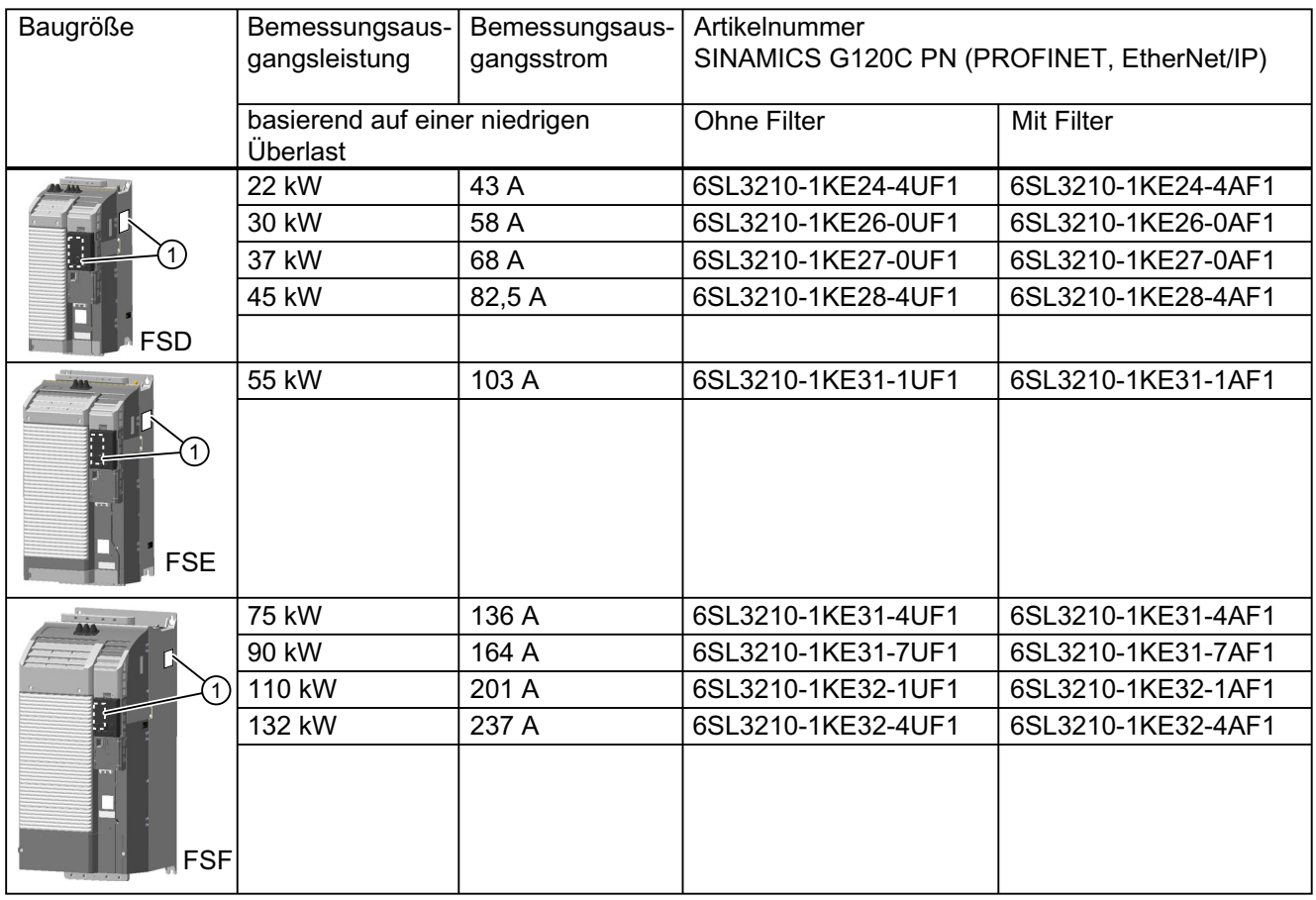

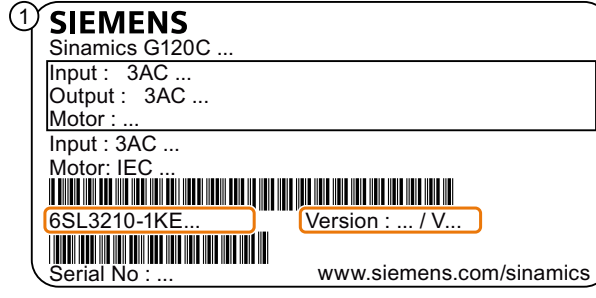

Das Typenschild enthält die die Artikelnummer und die Hardund Firmware-Version des Umrichters. Ein Typenschild finden Sie an folgenden Stellen des Umrichters:

- Auf der Front nach Entfernen der Blindabdeckung für das Operator Panel
- · Seitlich am Kühlkörper

<span id="page-35-0"></span>3.3 Richtlinien und Normen

## 3.3 Richtlinien und Normen

## Relevante Richtlinien und Normen

Für den Umrichter sind nachfolgende Richtlinien und Normen relevant:

## $\epsilon$

## Europäische Niederspannungsrichtlinie

Der Umrichter erfüllt die Anforderungen der Niederspannungsrichtlinie 2014/35/EU, soweit er in den Anwendungsbereich dieser Richtlinie fällt.

## Europäische Maschinenrichtlinie

Der Umrichter erfüllt die Anforderungen der Maschinenrichtlinie 2006/42/EG, soweit er in den Anwendungsbereich dieser Richtlinie fällt.

Der Umrichter wurde vollständig auf Einhaltung der wesentlichen Bestimmungen für Gesundheit und Sicherheit dieser Richtlinie bei Einsatz in einer typischen Maschinenanwendung bewertet.

## Richtlinie 2011/65/EU

Der Umrichter erfüllt die Anforderungen der Richtlinie 2011/65/EU zur Beschränkung der Verwendung bestimmter gefährlicher Stoffe in Elektro- und Elektronikgeräten (RoHS).

## Europäische EMV-Richtlinie

Die Übereinstimmung der Umrichter mit den Vorschriften der Richtlinie 2004/108/EG, beziehungsweise 2014/30/EU wurde nachgewiesen durch die vollständige Einhaltung der IEC/ EN 61800-3.

## Underwriters Laboratories (Nordamerikanischer Markt)

Umrichter mit einem der links abgebildeten Prüfzeichen erfüllen die Anforderungen für den nordamerikanischen Markt als Komponente von Antriebsanwendungen und sind entsprechend gelistet.

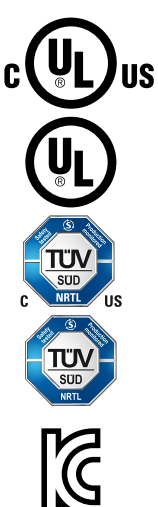

## EMV-Anforderungen für Süd-Korea

Umrichter mit dem KC-Kennzeichen auf dem Typenschild erfüllen die EMV-Anforderungen für Süd-Korea.

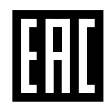

## Eurasian Conformity

Der Umrichter erfüllt die Anforderungen der Zollunion Russland/Belarus/Kasachstan (EAC).
3.3 Richtlinien und Normen

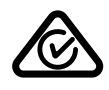

#### Australien und Neuseeland (RCM vormals C-Tick)

Umrichter mit dem abgebildeten Zeichen erfüllen die Anforderungen an EMV für Australien und Neuseeland.

#### Beständigkeit gegen Spannungsabfall von Halbleiter-Prozessausrüstung

Der Umrichter erfüllt die Anforderungen der Norm SEMI F47-0706.

#### Qualitätssysteme

Die Siemens AG setzt ein Qualitätsmanagementsystem ein, das die Anforderungen von ISO 9001 und ISO 14001 erfüllt.

#### Zertifikate zum Download

- 《 A EG-Konformitätserklärung: [\(https://support.industry.siemens.com/cs/ww/de/view/](https://support.industry.siemens.com/cs/ww/de/view/58275445) [58275445](https://support.industry.siemens.com/cs/ww/de/view/58275445))
- 《 ① Zertifikate zu relevanten Richtlinien, Baumusterprüfbescheinigungen, Herstellererklärungen und Prüfbescheinigungen für Funktionen der funktionalen Sicherheit ("Safety Integrated"): ([https://support.industry.siemens.com/cs/ww/de/ps/13222/cert\)](https://support.industry.siemens.com/cs/ww/de/ps/13222/cert)
- $\mathbb{C}$  Zertifikate zu Produkten, die von UL zertifiziert wurden: [\(http://database.ul.com/cgi-bin/](http://database.ul.com/cgi-bin/XYV/template/LISEXT/1FRAME/index.html) [XYV/template/LISEXT/1FRAME/index.html\)](http://database.ul.com/cgi-bin/XYV/template/LISEXT/1FRAME/index.html)
- Zertifikate zu Produkten, die vom TÜV SÜD zertifiziert wurden: ([https://www.tuev](https://www.tuev-sued.de/industrie_konsumprodukte/zertifikatsdatenbank)[sued.de/industrie\\_konsumprodukte/zertifikatsdatenbank\)](https://www.tuev-sued.de/industrie_konsumprodukte/zertifikatsdatenbank)

#### Nicht relevante Normen

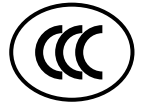

#### China Compulsory Certification

Der Umrichter fällt nicht in den Anwendungsbereich der China Compulsory Certification (CCC).

<span id="page-37-0"></span>3.4 Optionale Komponenten

# 3.4 Optionale Komponenten

# **Netzfilter**

Den Umrichter gibt es mit und ohne integriertes Netzfilter. Mit einem Netzfilter erreicht der Umrichter eine höhere Funkstörklasse.

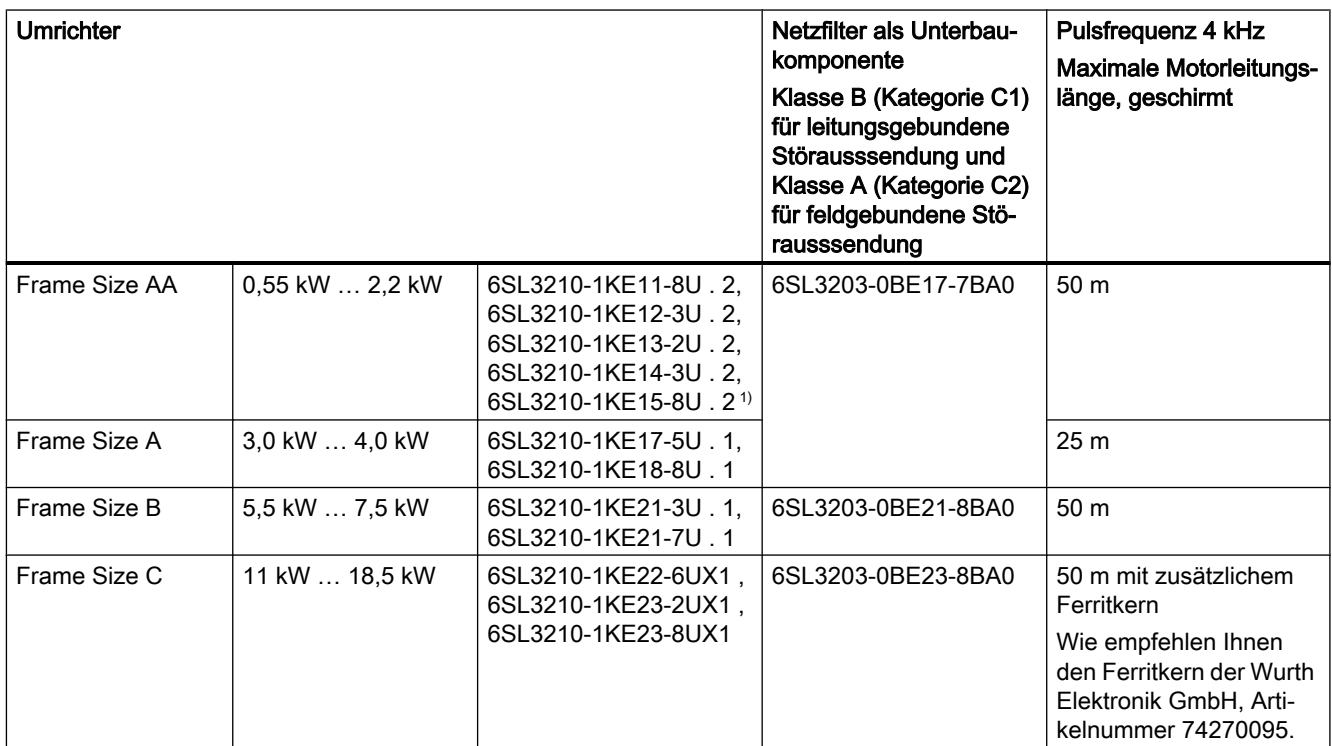

1) mit Einschränkungen, siehe unten.

# Netzdrossel

Die Netzdrossel erhöht den Schutz des Umrichters vor Überspannungen, Oberschwingungen und Kommutierungseinbrüchen.

Um die Lebensdauer des Umrichters nicht zu verringern, ist bei einer relativen Kurzschlussspannung u<sub>k</sub> des Netztransformators < 1 % eine Netzdrossel erforderlich.

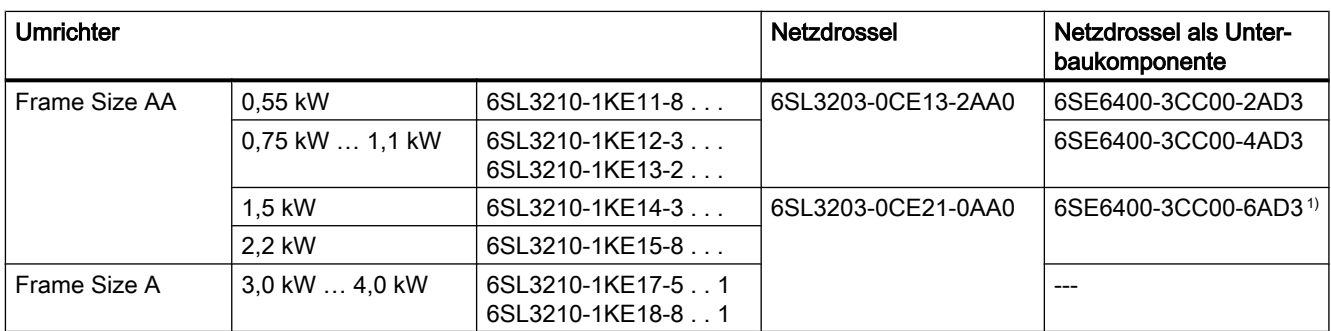

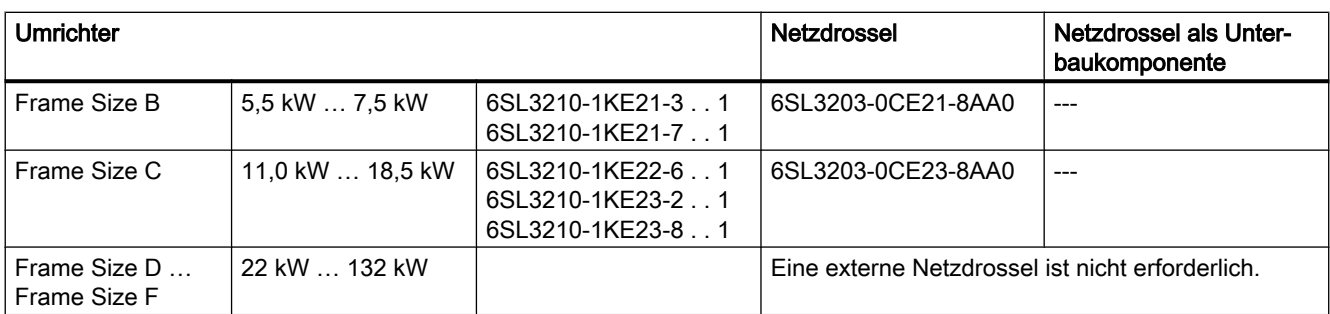

1) mit Einschränkungen für G120C FSAA, 2,2 kW. Siehe unten.

## **Sinusfilter**

Das Sinusfilter begrenzt sowohl die Spannungssteilheit (du/dt) als auch die Spitzenspannungen an der Motorwicklung. Das Sinusfilter erhöht die maximal zulässige Motorleitungslänge.

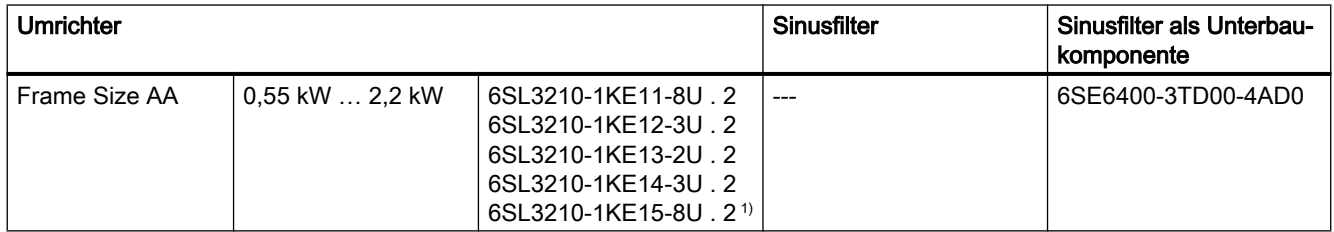

Frame Size A … Frame Size F (3 kW … 132 kW): Ein Sinusfilter ist nicht verfügbar.

1) mit Einschränkungen, siehe unten.

#### Ausgangsdrossel

Um die maximal zulässige Motorleitungslänge zu erhöhen, brauchen Sie abhängig vom Umrichter eine oder zwei Ausgangsdrosseln:

- Frame Size AA … Frame Size C: eine Ausgangsdrossel
- Frame Size D … Frame Size F: zwei in Reihe geschaltete Ausgangsdrosseln

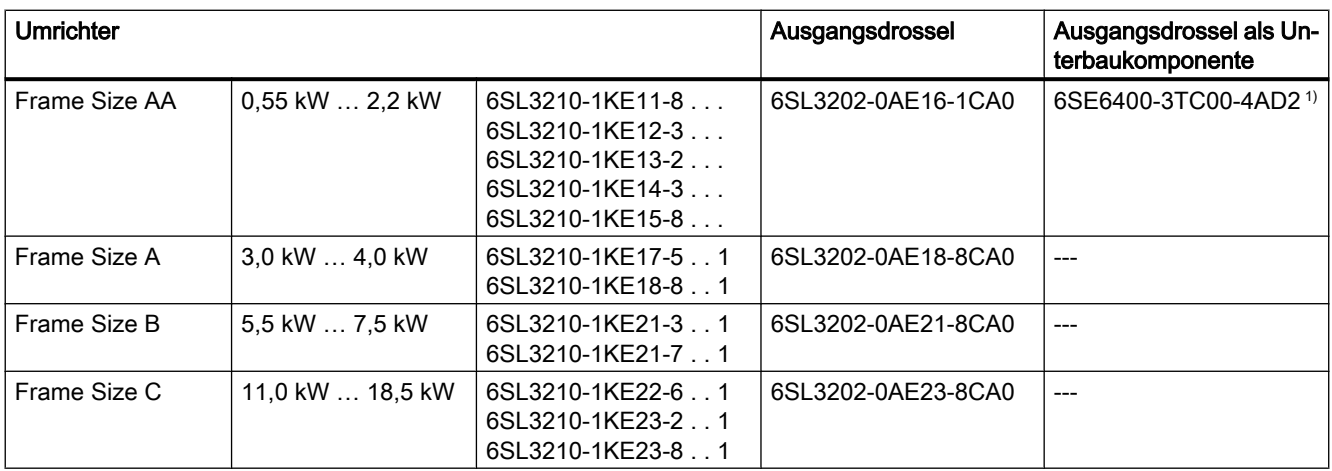

#### Beschreibung

#### 3.4 Optionale Komponenten

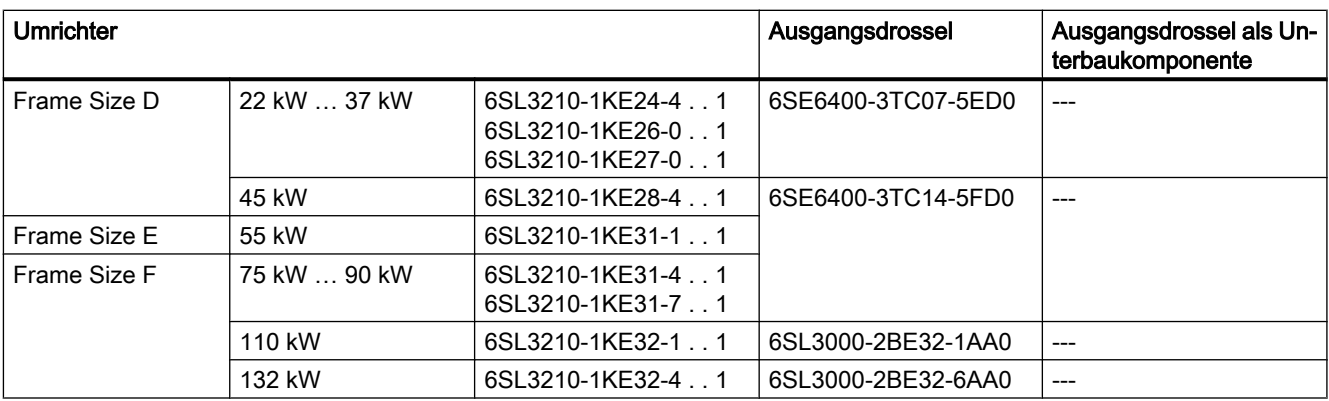

1) mit Einschränkungen für G120C FSAA, 2,2 kW. Siehe unten.

# dU/dt-Filter plus Voltage Peak Limiter

Das "du/dt-Filter plus Voltage Peak Limiter" ist für Motoren mit unbekannter oder nicht ausreichender Spannungsfestigkeit vorgesehen.

Das du/dt-Filter plus Voltage Peak Limiter begrenzt die Spannungsanstiegsgeschwindigkeit und die Spannungsspitzen am Umrichterausgang.

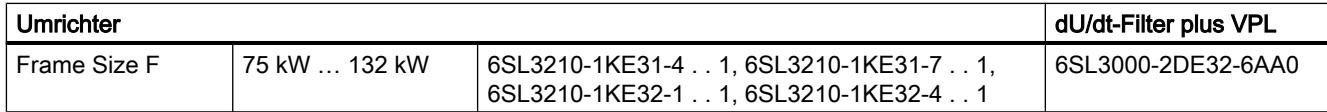

#### Bremswiderstand

Der Bremswiderstand ermöglicht dem Umrichter, eine Last mit hohem Massenträgheitsmoment aktiv zu bremsen.

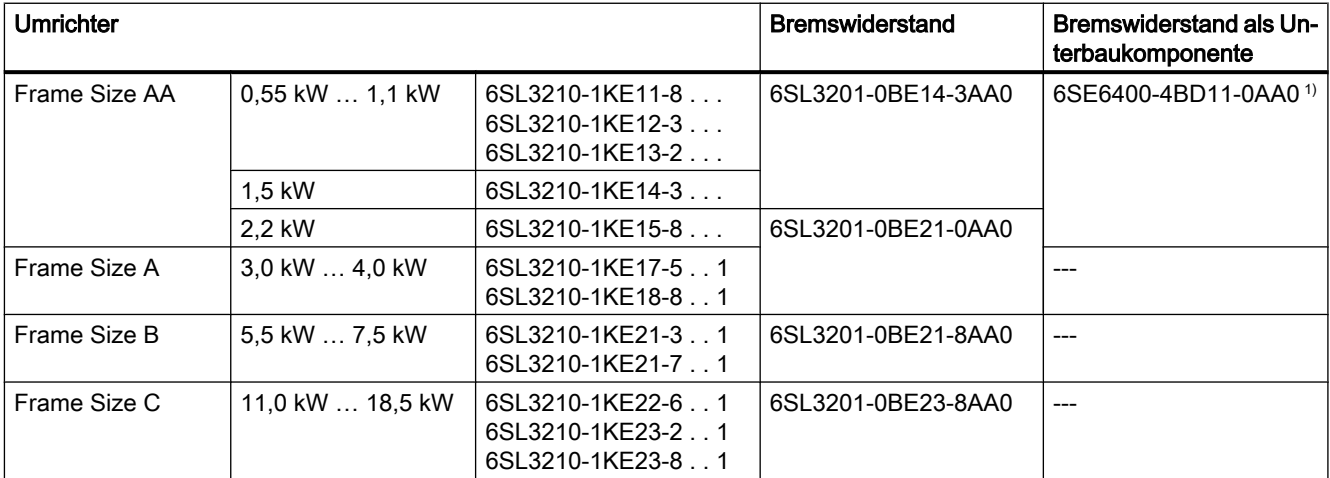

3.4 Optionale Komponenten

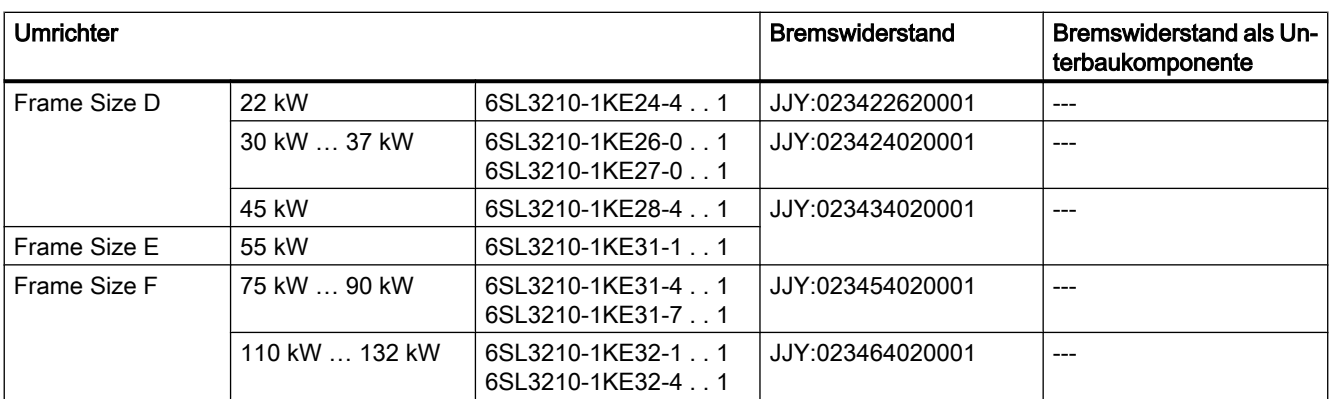

1) mit Einschränkungen für G120C FSAA, 2,2 kW. Siehe unten.

# 1) Einschränkungen für G120C FSAA, 2,2 kW

Der Betrieb der optionalen Komponente ist nur für den Betrieb des Umrichters mit der HO-Grundlastleistung = 1,5 kW zulässig.

# Ergänzende optionale Komponenten für den Umrichter

Neben den von SIEMENS angebotenen optionalen Komponenten sind ergänzende Komponenten ausgewählter Partner verfügbar.

Weitere Informationen finden Sie im Internet:

CD Drive Options Partner ([www.siemens.de/drives-options-partner](http://www.siemens.de/drives-options-partner))

3.5 Betreibbare Motoren und Mehrmotorenantrieb

# 3.5 Betreibbare Motoren und Mehrmotorenantrieb

#### Betreibbare Siemens-Motoren

Sie können Standard-Asynchronmotoren mit dem Umrichter betreiben.

Informationen zu weiteren Motoren finden Sie im Internet:

Betreibbare Motoren ([https://support.industry.siemens.com/cs/ww/de/view/100426622\)](https://support.industry.siemens.com/cs/ww/de/view/100426622)

#### Betreibbare Fremdmotoren

Sie können Standard-Asynchronmotoren anderer Hersteller mit dem Umrichter betreiben:

#### ACHTUNG

#### Isolationsversagen bei ungeeignetem Fremdmotor

Bei Umrichterbetrieb entsteht eine höhere Belastung der Motorisolation als bei Netzbetrieb. Mögliche Folge ist eine Beschädigung der Motorwicklung.

Beachten Sie die Hinweise im Systemhandbuch "Anforderungen an Fremdmotoren"

Weitere Informationen finden Sie im Internet:

 Anforderungen an Fremdmotoren ([https://support.industry.siemens.com/cs/ww/de/view/](https://support.industry.siemens.com/cs/ww/de/view/79690594) [79690594](https://support.industry.siemens.com/cs/ww/de/view/79690594))

#### Mehrmotorenbetrieb

Der Mehrmotorenbetrieb ist der gleichzeitige Betrieb mehrerer Motoren an einem Umrichter. Der Mehrmotorenbetrieb ist für Norm-Asynchronmotoren grundsätzlich zulässig.

Weitere Voraussetzungen und Einschränkungen für den Mehrmotorenbetrieb finden Sie im Internet:

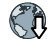

Mehrmotorenantrieb [\(http://support.automation.siemens.com/WW/view/de/84049346](http://support.automation.siemens.com/WW/view/de/84049346))

# Installieren 4

# 4.1 EMV-gerechter Aufbau der Maschine oder Anlage

Der Umrichter ist für den Betrieb in industrieller Umgebung ausgelegt, in der elektromagnetische Felder mit hohem Pegel zu erwarten sind.

Der zuverlässige und störungsfreie Betrieb ist nur bei EMV-gerechter Installation gewährleistet.

Unterteilen Sie dazu den Schaltschrank und die Maschine oder Anlage in EMV-Zonen:

# EMV-Zonen

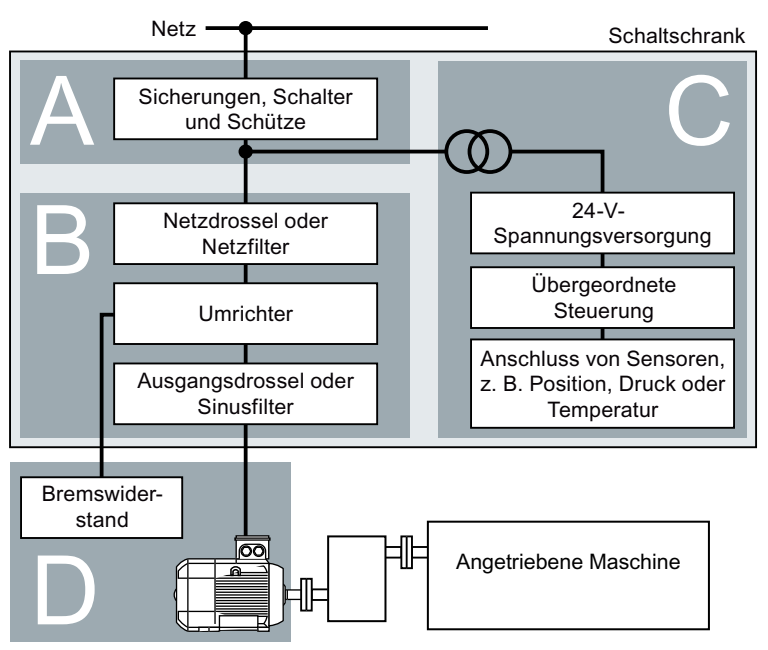

Bild 4-1 Beispiel für die EMV-Zonen einer Maschine bzw. Anlage

#### Innerhalb des Schaltschranks

- Zone A: Netzanschluss
- Zone B: Leistungselektronik Geräte in der Zone B erzeugen energiereiche elektromagnetische Felder.
- Zone C: Steuerung und Sensorik Geräte in der Zone C erzeugen selbst keine energiereichen elektromagnetischen Felder, können aber von elektromagnetischen Feldern in ihrer Funktion beeinträchtigt werden.

#### Außerhalb des Schaltschranks

● Zone D: Motoren, Bremswiderstände Geräte in der Zone D erzeugen energiereiche elektromagnetische Felder

# 4.1.1 Schaltschrank

- Ordnen Sie die Geräte den Zonen im Schaltschrank zu.
- Entkoppeln Sie die Zonen durch eine der folgenden Maßnahmen elektromagnetisch voneinander:
	- Seitlicher Abstand ≥ 25 cm
	- Separate Metallgehäuse
	- Großflächige Trennbleche
- Verlegen Sie Leitungen verschiedener Zonen in getrennten Kabelbäumen oder Kabelkanälen.
- Setzen Sie an den Schnittstellen der Zonen Filter oder Trennverstärker ein.

#### Schaltschrankaufbau

- Verbinden Sie Tür, Seitenwände, Deck- und Bodenblech des Schaltschranks mit dem Schaltschrankrahmen über eine der folgenden Methoden:
	- Elektrische Kontaktoberfläche von mehreren cm² je Kontaktstelle
	- Mehrere Schraubverbindungen
	- Kurze, feindrähtige, geflochtene Kupferleitungen mit Querschnitten ≥ 95 mm² / 000 (3/0) (‑2) AWG
- Installieren Sie eine Schirmauflage für die geschirmten Leitungen, die aus dem Schaltschrank herausführen.
- Verbinden Sie die PE-Schiene und Schirmauflage großflächig leitend mit dem Schaltschrankrahmen.
- Montieren Sie die Schaltschrankkomponenten auf einer metallisch blanken Montageplatte.
- Verbinden Sie die Montageplatte großflächig leitend mit dem Schaltschrankrahmen und mit der PE-Schiene und der Schirmauflage.
- Stellen Sie für Schraubverbindungen an lackierten oder eloxierten Oberflächen mit einer der folgenden Methoden einen leitfähigen Kontakt her:
	- Verwenden Sie spezielle (gezahnte) Kontaktscheiben, die durch die lackierte bzw. eloxierte Oberfläche schneiden.
	- Entfernen Sie die Isolierschicht an den Kontaktstellen.

## Maßnahmen bei mehreren Schaltschränken

- Installieren Sie einen Potenzialausgleich für alle Schaltschränke.
- Verschrauben Sie die Rahmen der Schaltschränke großflächig leitend unter Verwendung von Kontaktscheiben mehrfach miteinander.
- In Anlagen mit Schaltschrankreihen, die in zwei Gruppen mit den Rückseiten zueinander aufgestellt sind, verbinden Sie die PE-Schienen der beiden Schrankreihen an möglichst vielen Stellen miteinander.

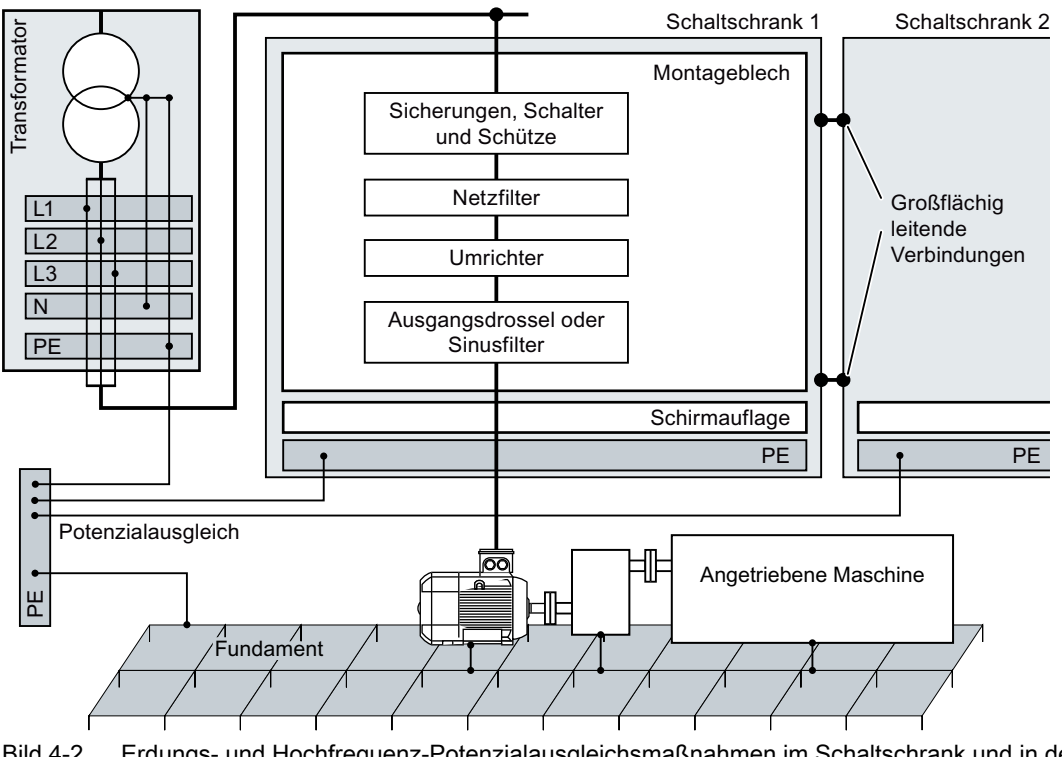

Bild 4-2 Erdungs- und Hochfrequenz-Potenzialausgleichsmaßnahmen im Schaltschrank und in der Anlage

#### Weitere Informationen

Weitere Informationen zur EMV-gerechten Installation finden Sie im Internet:

EMV-Aufbaurichtlinie ([http://support.automation.siemens.com/WW/view/de/60612658\)](http://support.automation.siemens.com/WW/view/de/60612658)

# 4.1.2 Leitungen

Am Umrichter sind Leitungen mit hohem Störpegel und Leitungen mit niedrigem Störpegel angeschlossen:

- Leitungen mit hohem Störpegel:
	- Leitung zwischen Netzfilter und Umrichter
	- Motorleitung
	- Leitung am Zwischenkreisanschluss des Umrichters
	- Leitung zwischen Umrichter und Bremswiderstand
- Leitungen mit geringem Störpegel:
	- Leitung zwischen Netz und Netzfilter
	- Signal- und Datenleitungen

#### Leitungsverlegung im Schaltschrank

- Verlegen Sie die Leitungen mit hohem Störpegel mit einem Mindestabstand von 25 cm zu den Leitungen mit geringem Störpegel. Wenn der Mindestabstand von 25 cm nicht möglich ist, montieren Sie zwischen den Leitungen mit hohem Störpegel und den Leitungen mit niedrigem Störpegel Trennbleche. Verbinden Sie die Trennbleche gut leitend mit der Montageplatte.
- Die Leitungen mit hohem Störpegel und die Leitungen mit niedrigem Störpegel dürfen sich nur rechtwinklig kreuzen.
- Halten Sie alle Leitungen kurz.
- Verlegen Sie alle Leitungen nahe an Montageblechen oder Schrankrahmen.
- Verlegen Sie Signal- und Datenleitungen sowie die zugehörige Potenzialausgleichsleitung parallel und nahe nebeneinander.
- Verdrillen Sie Hin- und Rückleiter, die als ungeschirmte Einzeladerleitungen ausgeführt sind.

Alternativ dürfen Sie Hin- und Rückleiter parallel, aber nahe nebeneinander verlegen.

- Erden Sie die Reserveadern von Signal- und Datenleitungen an beiden Enden.
- Führen Sie alle Signal- und Datenleitungen nur von einer Seite in den Schaltschrank, z. B. von unten.
- Verwenden Sie geschirmte Leitungen für die folgenden Leitungen:
	- Leitung zwischen Umrichter und Netzfilter
	- Leitung zwischen Umrichter und Ausgangsdrossel oder Sinusfilter

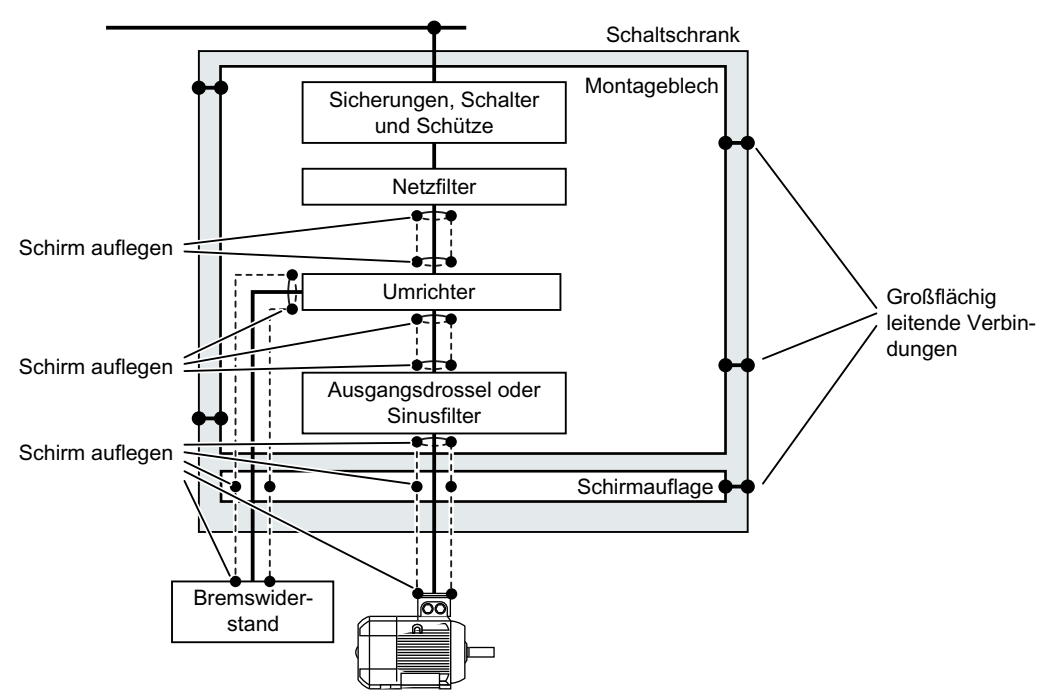

Bild 4-3 Leitungsverlegung eines Umrichters innerhalb und außerhalb des Schaltschranks

## Leitungsverlegung außerhalb des Schaltschranks

- Halten Sie zwischen den Leitungen mit hohem Störpegel und den Leitungen mit niedrigem Störpegel einen Mindestabstand von 25 cm ein.
- Verwenden Sie geschirmte Leitungen für die folgenden Leitungen:
	- Motorleitung des Umrichters
	- Leitung zwischen Umrichter und Bremswiderstand
	- Signal- und Datenleitungen
- Verbinden Sie den Schirm der Motorleitung über eine elektrisch leitende PG-Verschraubung mit dem Motorgehäuse.

#### Anforderungen an geschirmte Leitungen

- Verwenden Sie Leitungen mit feindrähtig geflochtenem Schirm .
- Legen Sie den Schirm mindestens an beiden Enden der Leitung auf.

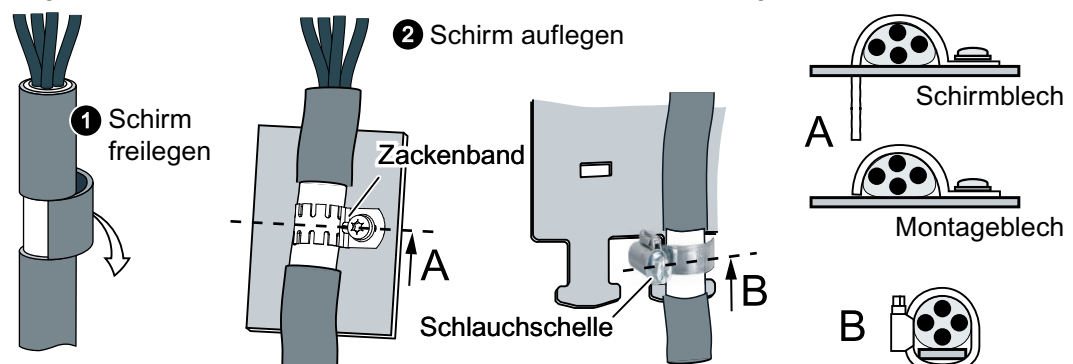

Bild 4-4 Beispiele für die EMV-gerechte Schirmauflage

- Legen Sie den Schirm unmittelbar nach Eintritt der Leitung in den Schrank auf der Schirmauflage auf.
- Unterbrechen Sie den Schirm nicht.
- Verwenden Sie nur metallische oder metallisierte Stecker für die Steckverbindungen von geschirmten Datenleitungen.

# 4.1.3 Elektromechanische Komponenten

# Überspannungsschutzbeschaltung

- Beschalten Sie die folgenden Komponenten mit Überspannungsschutzbeschaltung:
	- Spulen von Schützen
	- Relais
	- Magnetventile
	- Motorhaltebremsen
- Schließen Sie die Überspannungsschutzbeschaltung direkt an die Spule an.
- Verwenden Sie RC-Glieder oder Varistoren bei wechselstrombetriebenen Spulen, Freilaufdioden oder Varistoren bei gleichstrombetriebenen Spulen.

4.2 Unterbaukomponenten montieren

# 4.2 Unterbaukomponenten montieren

# Maße und Befestigung

Alle Maße in mm

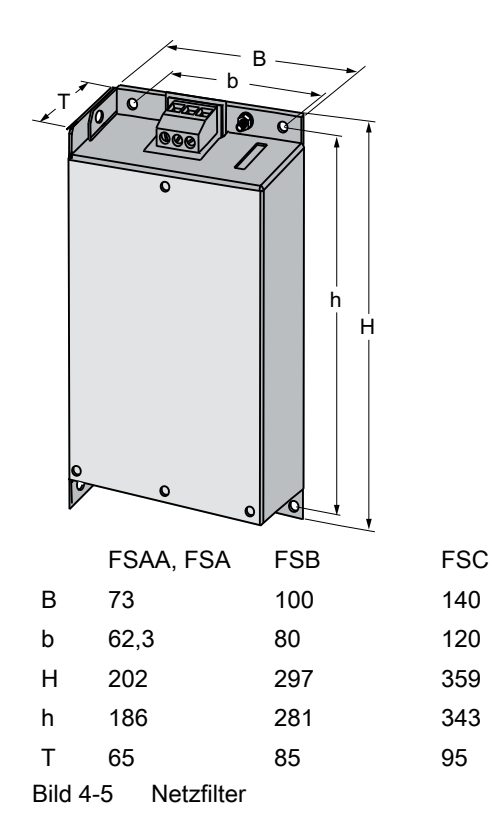

4.2 Unterbaukomponenten montieren

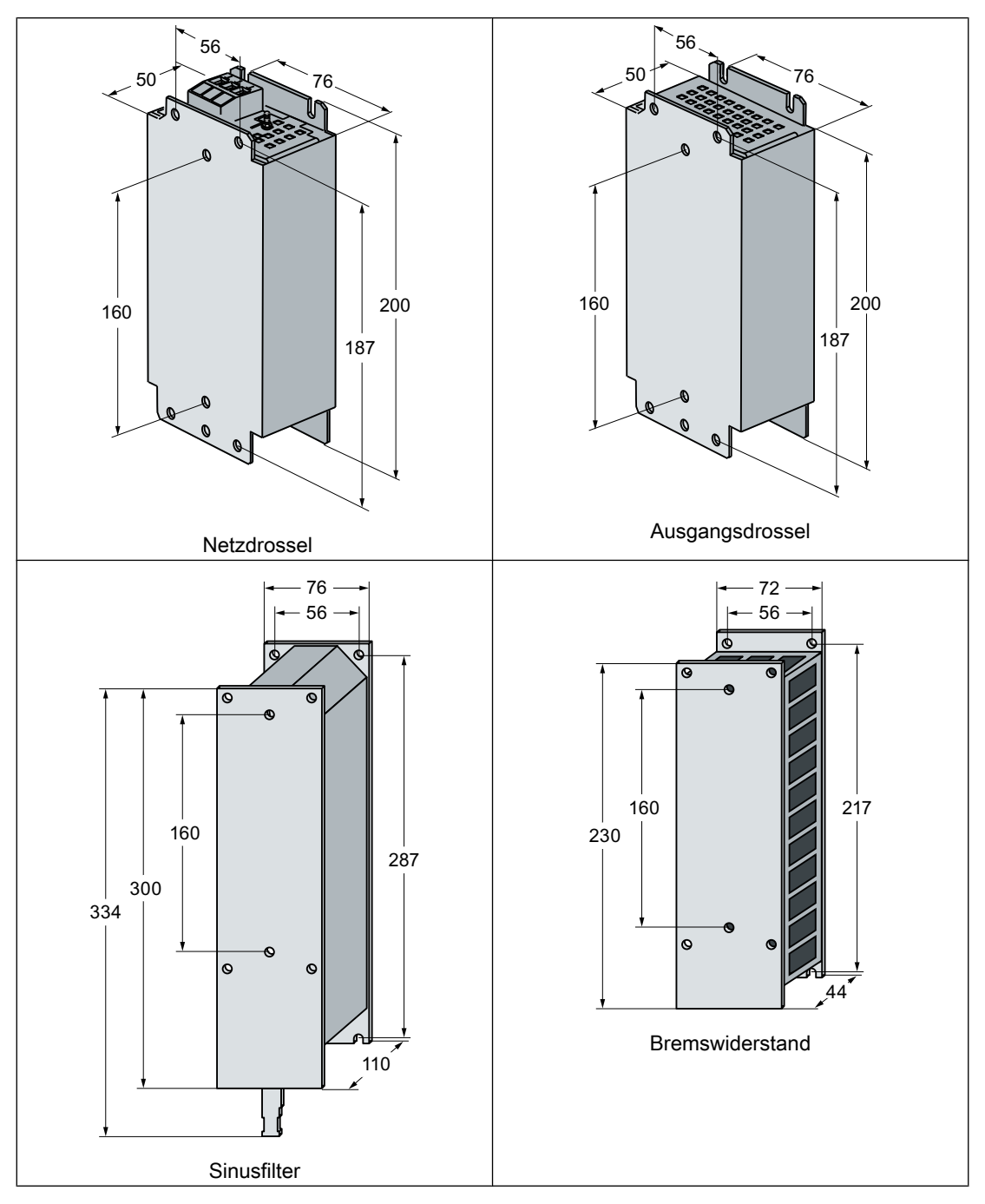

Befestigung der Unterbaukomponenten:

- 4 × M4-Schrauben
- $4 \times M4$ -Muttern
- 4 × M4-Unterlegscheiben

Anziehdrehmoment: 5 Nm

# Montage der Baugröße FSAA auf einer Unterbaukomponente

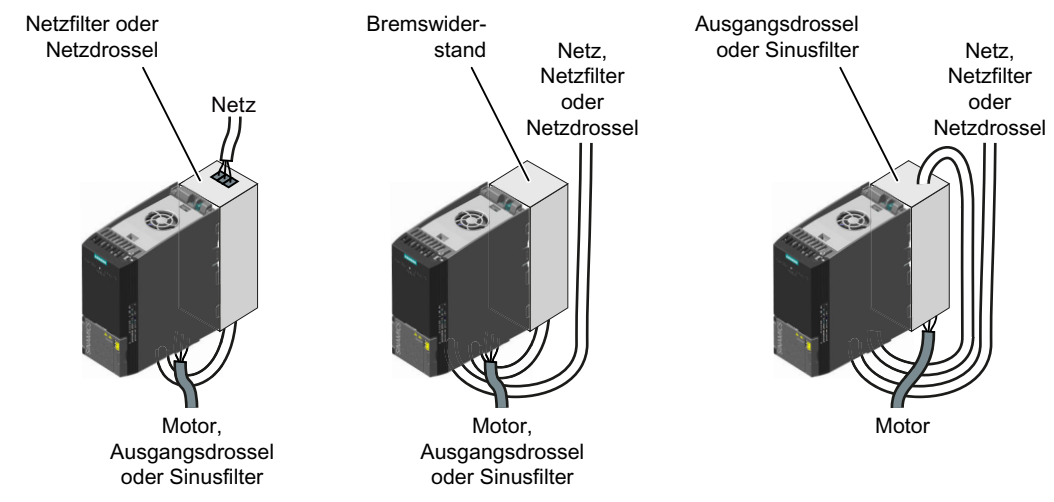

Bild 4-6 Verfügbare Unterbaukomponenten

Für die Umrichter in Baugröße FSAA gibt es Drosseln, Filter und Bremswiderstände als Unterbaukomponenten.

Montieren Sie den Umrichter mit zwei M4-Schrauben auf der Unterbaukomponente.

## Montage der Baugröße FSAA auf zwei Unterbaukomponenten

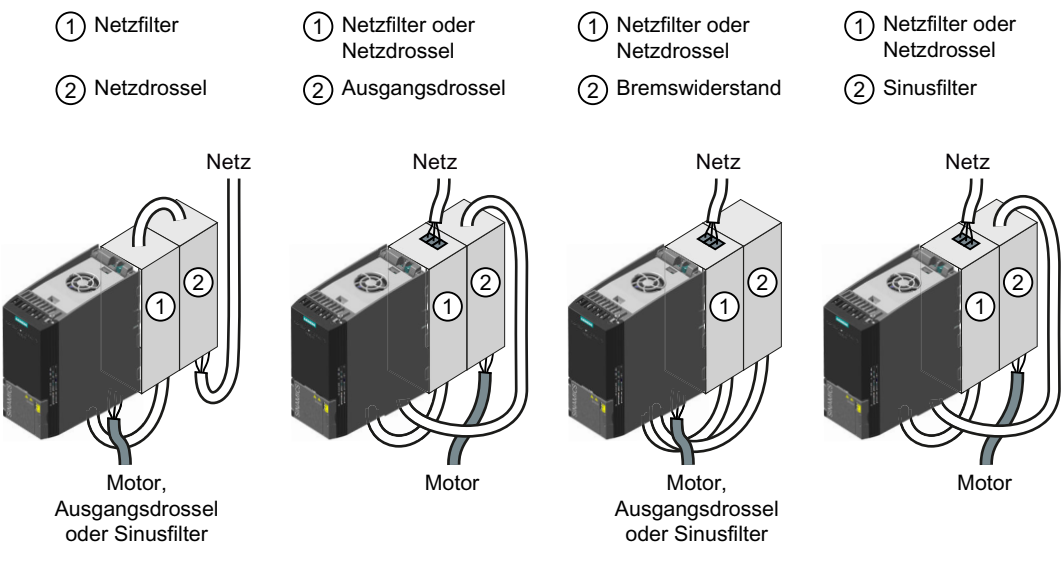

Bild 4-7 Zulässige Kombinationen der Unterbaukomponenten

Sie dürfen zwei Unterbaukomponenten kombinieren.

# 4.3 Den Umrichter montieren

# Einbaulage

# VORSICHT

## Überhitzung bei unzulässiger Einbaulage

Bei unzulässiger Einbaulage kann der Umrichter überhitzen und dadurch beschädigt werden.

Montieren Sie den Umrichter nur in zulässiger Einbaulage.

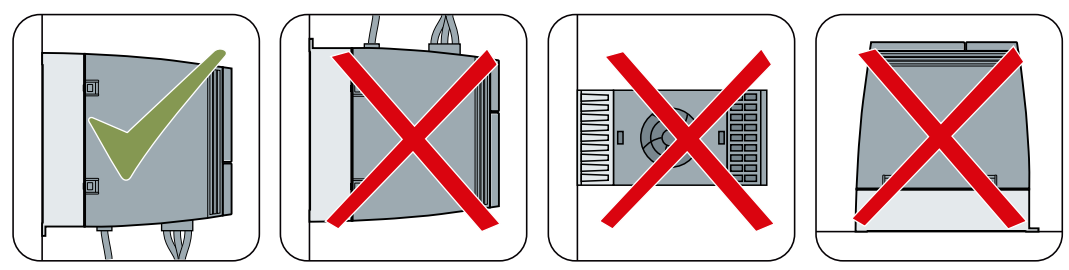

Bild 4-8 Montage nur in senkrechter Einbaulage mit Netzanschluss unten

## Schutz gegen die Ausbreitung von Feuer

Der Betrieb des Gerätes ist ausschließlich in geschlossenen Gehäusen oder in übergeordneten Schaltschränken mit geschlossenen Schutzabdeckungen unter Anwendung sämtlicher Schutzeinrichtungen zulässig. Der Einbau des Gerätes in einem Metallschaltschrank oder der Schutz durch eine andere gleichwertige Maßnahme muss die Ausbreitung von Feuer und Emissionen außerhalb des Schaltschranks verhindern.

# Schutz vor Betauung oder leitfähiger Verschmutzung

Schützen Sie das Gerät z. B. durch Einbau in einen Schaltschrank mit der Schutzart IP54 nach IEC 60529 bzw. NEMA 12. Bei besonders kritischen Einsatzbedingungen sind gegebenenfalls weitergehende Maßnahmen erforderlich.

Wenn am Aufstellort Betauung oder leitfähige Verschmutzung ausgeschlossen werden kann, ist auch eine entsprechend geringere Schutzart des Schaltschranks zulässig.

# Abmessungen

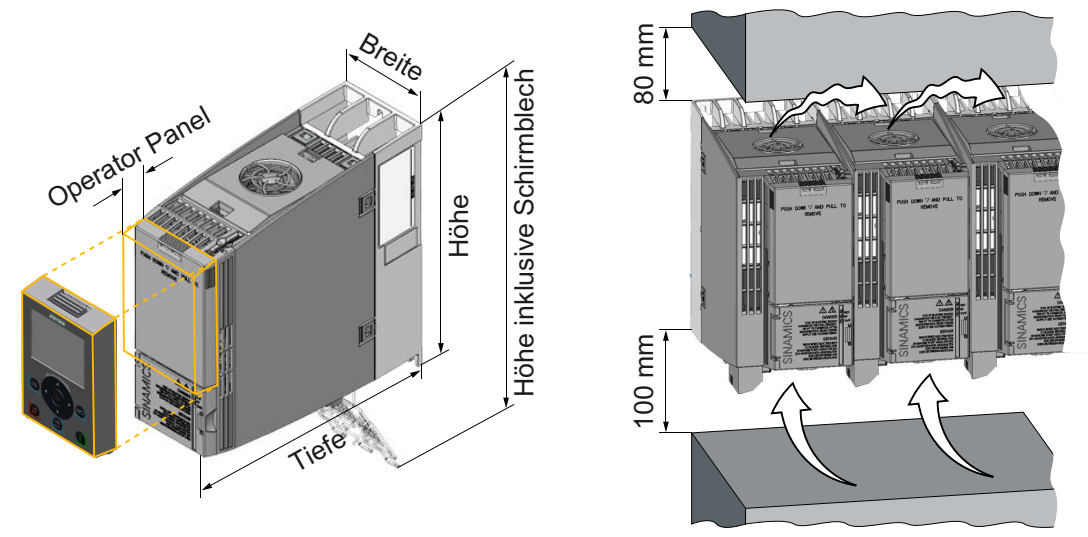

Bild 4-9 Abmessungen und Mindestabstände zu anderen Geräten, FSAA … FSC

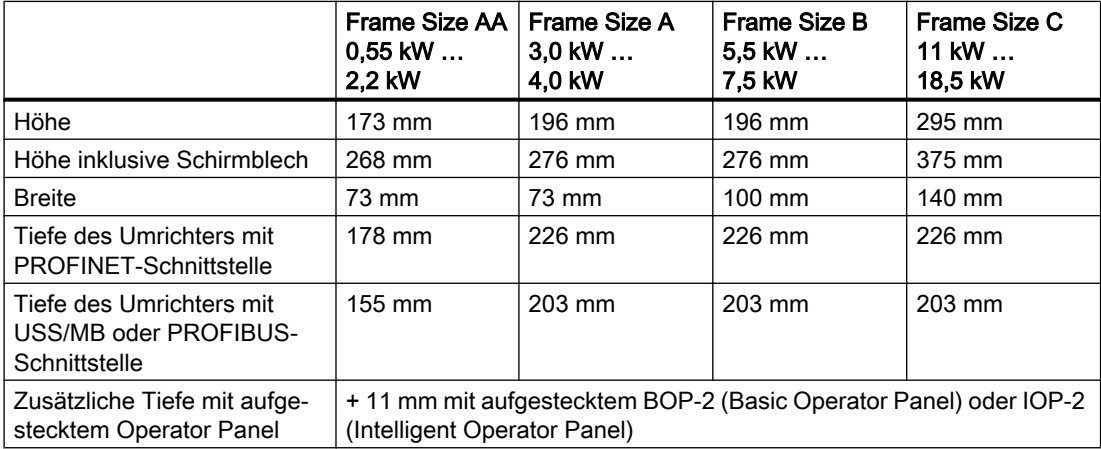

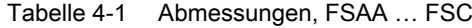

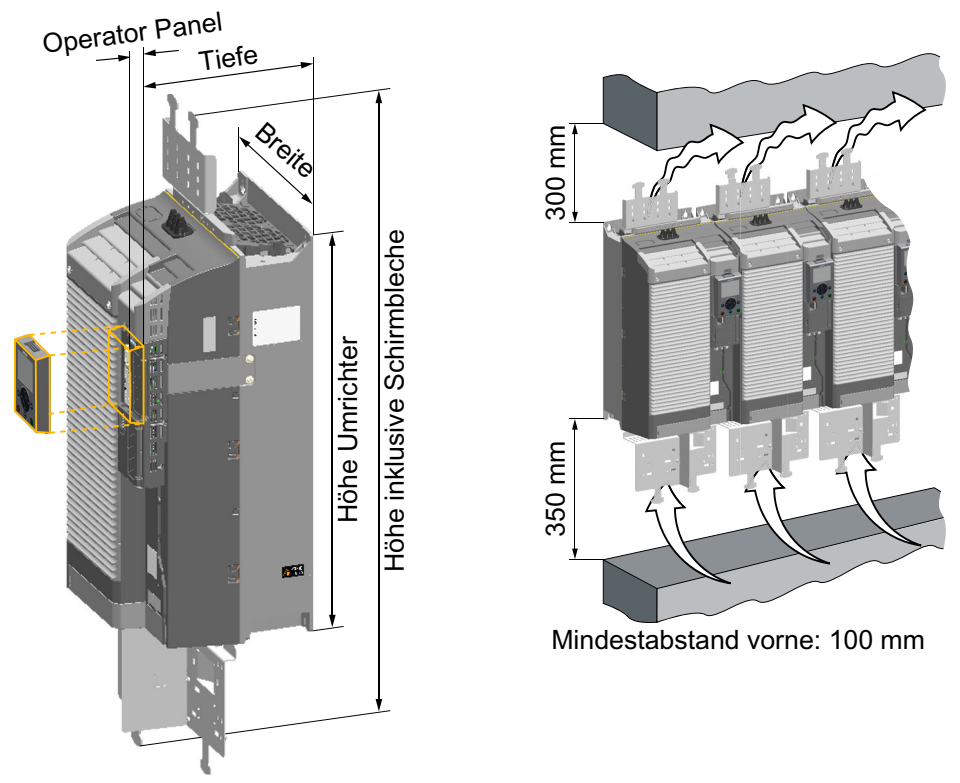

Bild 4-10 Abmessungen und Mindestabstände zu anderen Geräten, FSD … FSF

|                                                                 | Frame Size D<br>22 kW  45 kW                                                                      | Frame Size E<br>55 kW | <b>Frame Size F</b><br>75 kW  132 kW |
|-----------------------------------------------------------------|---------------------------------------------------------------------------------------------------|-----------------------|--------------------------------------|
| Höhe Umrichter                                                  | 472 mm                                                                                            | 551 mm                | 708 mm                               |
| Höhe inklusive Schirmbleche                                     | 708 mm                                                                                            | 850 mm                | 1107 mm                              |
| Höhe Schirmblech unten                                          | $152 \text{ mm}$                                                                                  | 177 mm                | 257 mm                               |
| Höhe Schirmblech oben <sup>1)</sup>                             | 84 mm                                                                                             | 123 mm                | 142 mm                               |
| <b>Breite</b>                                                   | 200 mm                                                                                            | 275 mm                | 305 mm                               |
| Tiefe                                                           | 237 mm                                                                                            | 237 mm                | 357 mm                               |
| Zusätzliche Tiefe mit aufge-<br>stecktem Operator Panel<br>(OP) | + 11 mm mit aufgestecktem BOP-2 (Basic Operator Panel) oder IOP-2<br>(Intelligent Operator Panel) |                       |                                      |

Tabelle 4-2 Abmessungen, FSD … FSF

1) Das obere Schirmblech ist optional verfügbar

# Schirmblech montieren, FSAA … FSC

Wir empfehlen Ihnen, die mitgelieferten Schirmbleche zu montieren. Die Schirmbleche vereinfachen die EMV-gerechte Installation des Umrichters und die Zugentlastung der angeschlossenen Leitungen.

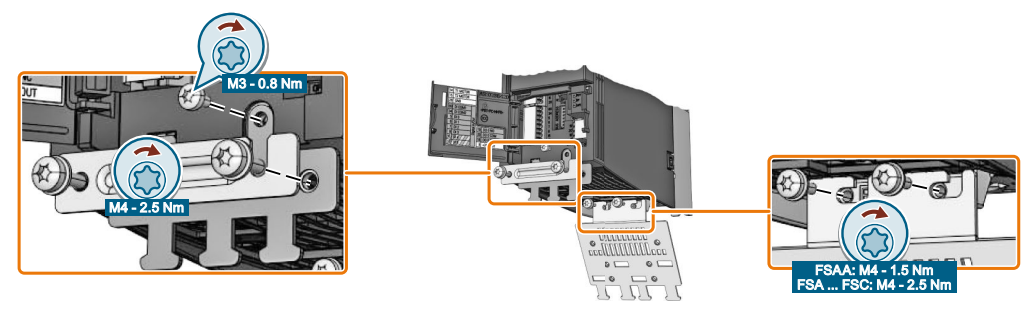

Bild 4-11 Schirmbleche montieren, FSAA … FSC

# Schirmblech und EMV-Verbindungssteg montieren, FSD … FSE

#### Vorgehensweise

- 1. Wenn Sie einen Umrichter mit integriertem Netzfilter verwenden, montieren Sie den EMV-Verbindungssteg auf dem Schirmblech ①. Bei Umrichtern ohne Filter gehört der EMV-Verbindungssteg nicht zum Leferumfang des Umrichters.
- 2. Schieben Sie dann das Schirmmodul in den Umrichter, so dass es von der Klemmfeder im Umrichter gehalten wird ②. Das Schirmmodul sitzt richtig, wenn es sich nicht ohne Widerstand aus dem Umrichter herausziehen lässt.
- 3. Schrauben Sie das Schirmmodul mit vier Schrauben fest ③, nachdem Sie den richtigen Sitz überprüft haben.

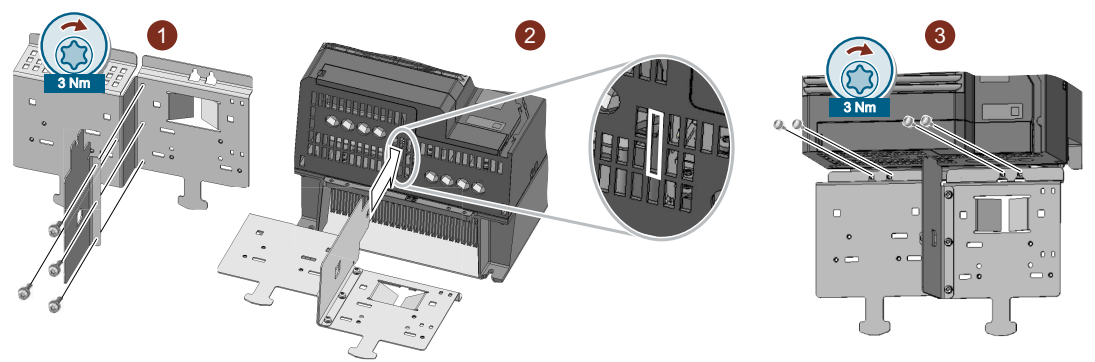

Sie haben den EMV-Verbindungssteg und das Schirmblech montiert. ❒

# Schirmblech und EMV-Verbindungssteg montieren, FSF

#### Vorgehensweise

- 1. Wenn Sie einen Umrichter mit integriertem Netzfilter verwenden, montieren Sie den EMV-Verbindungssteg auf dem Schirmblech ①. Bei Umrichtern ohne Filter gehört der EMV-Verbindungssteg nicht zum Leferumfang des Umrichters.
- 2. Schrauben Sie das Schirmmodul wie im Bild dargestellt mit drei Schrauben am Umrichter fest ②.

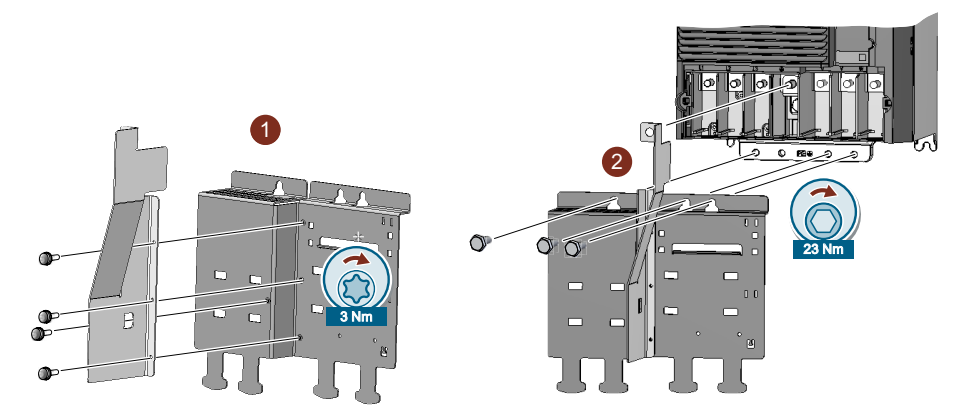

Sie haben den EMV-Verbindungssteg und das Schirmblech montiert.  $\Box$ 

# Montage an einer Schaltschrankwand

|                       | Frame Size AA                                                                                                    | Frame Size A          | Frame Size B                     | Frame Size C            |
|-----------------------|----------------------------------------------------------------------------------------------------|-----------------------|----------------------------------|-------------------------|
|                       | 0,55 kW  2,2 kW                                                                                                    | 3,0 kW  4,0 kW        | 5,5 kW  7,5 kW                   | 11 kW  18,5 kW          |
| <b>Bohrbild</b>       | $36,5$ $\infty$<br><u>Ø 11<math>^{\circ}</math></u><br>8<br>Bohrbild ohne<br>Schirmblech<br>Mit montiertem<br>Schirmblech ist das<br>Bohrbild kompati-<br>bel zu Frame Size A | 36,5 დ<br>186<br>62,3 | 80<br>٩ļ<br>86<br>$\overline{ }$ | 118<br>283              |
| Montagemittel         | $2 \times M4$ Bolzen                                                                                                    | 3 × M4 Bolzen         | $4 \times M4$ Bolzen             | $4 \times M5$ Bolzen    |
|                       | $2 \times M4$ Muttern                                                                                                    | $3 \times M4$ Muttern | $4 \times M4$ Muttern            | 4 × M5 Muttern          |
|                       | 2 × M4 Unterleg-                                                                                                    | 3 × M4 Unterleg-      | 4 × M4 Unterleg-                 | $4 \times M5$ Unterleg- |
|                       | scheiben                                                                                                    | scheiben              | scheiben                         | scheiben                |
| Anziehdrehmo-<br>ment | 2,5 Nm                                                                                                    | 2,5 Nm                | 2,5 Nm                           | 2,5 Nm                  |

Tabelle 4-3 Bohrbilder und Montagemittel, FSAA … FSC

Tabelle 4-4 Bohrbilder und Montagemittel, FSD … FSF

|                       | Frame Size D            | Frame Size E                         | <b>Frame Size F</b>       |
|-----------------------|-------------------------|--------------------------------------|---------------------------|
|                       | 22 kW  45 kW            | 55 kW                                | 75 kW  132 kW             |
| <b>Bohrbild</b>       | 5<br>170<br>ᅮ<br>430    | $\overline{\tau}$<br>230<br>509<br>ℸ | က<br>270<br>ᅮ<br>680<br>੮ |
| Montagemittel         | $4 \times M5$ Bolzen    | $4 \times M6$ Bolzen                 | 4 × M8 Bolzen             |
|                       | $4 \times M5$ Muttern   | $4 \times M6$ Muttern                | $4 \times M8$ Muttern     |
|                       | 4 × M5 Unterlegscheiben | 4 × M6 Unterlegscheiben              | 4 × M8 Unterlegscheiben   |
| Anziehdrehmo-<br>ment | 6 Nm                    | 10 Nm                                | 25 Nm                     |

# Montage auf einer Hutschiene (TS 35)

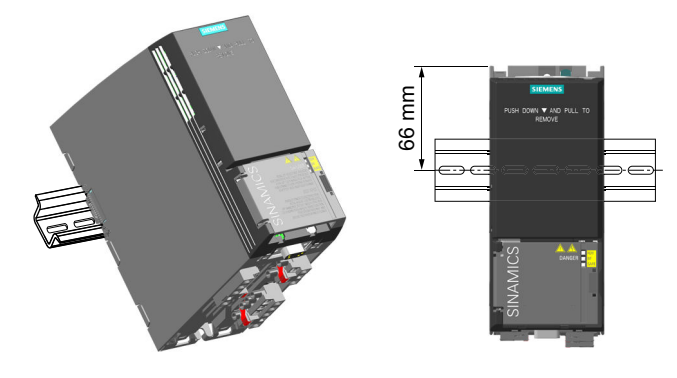

Sie können Sie die Umrichter der Baugröße FSAA auf einer Hutschie‐ ne TS 35 montieren.

## Vorgehensweise

- 1. Setzen Sie den Umrichter auf der Oberkante der Hutschiene auf.
- 2. Drücken Sie mit einem Schraubendreher auf den Entriegelungsknopf auf der Oberseite des Umrichters.
- 3. Drücken Sie weiterhin auf den Entriegelungsknopf, bis der Umrichter hörbar auf der Hutschiene einrastet.

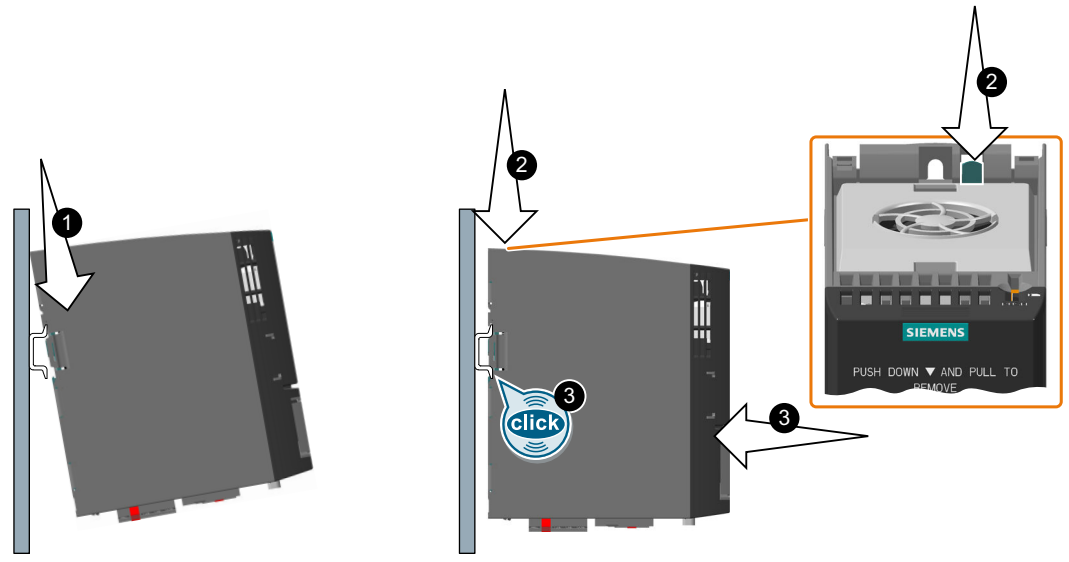

Bild 4-12 Befestigung auf einer Hutschiene

Sie haben den Umrichter auf einer Hutschiene montiert.

❒

Zur Demontage drücken Sie auf den Entriegelungknopf und ziehen den Umrichter gleichzeitig von der Hutschiene.

# 4.4 Netzdrossel montieren

Einbaulage

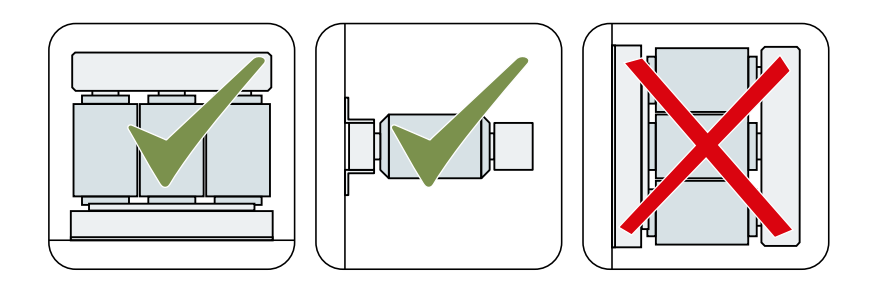

# Abstände zu anderen Geräten

Halten Sie die schraffierten Bereiche frei von anderen Geräten oder Komponenten.

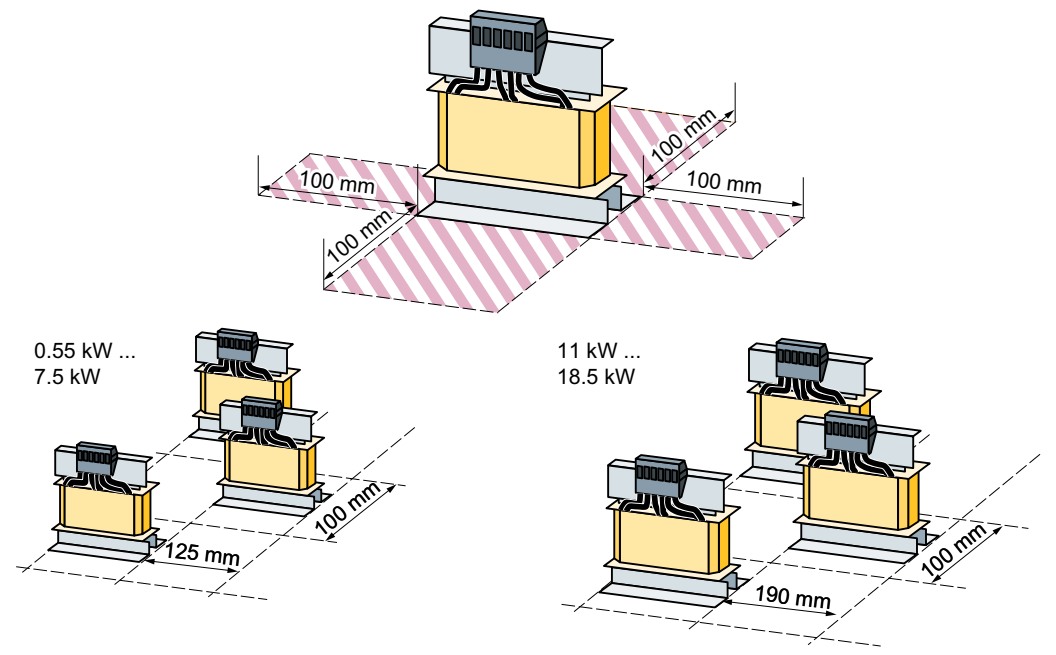

Bild 4-13 Abstände der Netzdrosseln zu anderen Geräten, Beispiele für platzsparende Montage

4.4 Netzdrossel montieren

# Maße [mm] und Bohrbilder

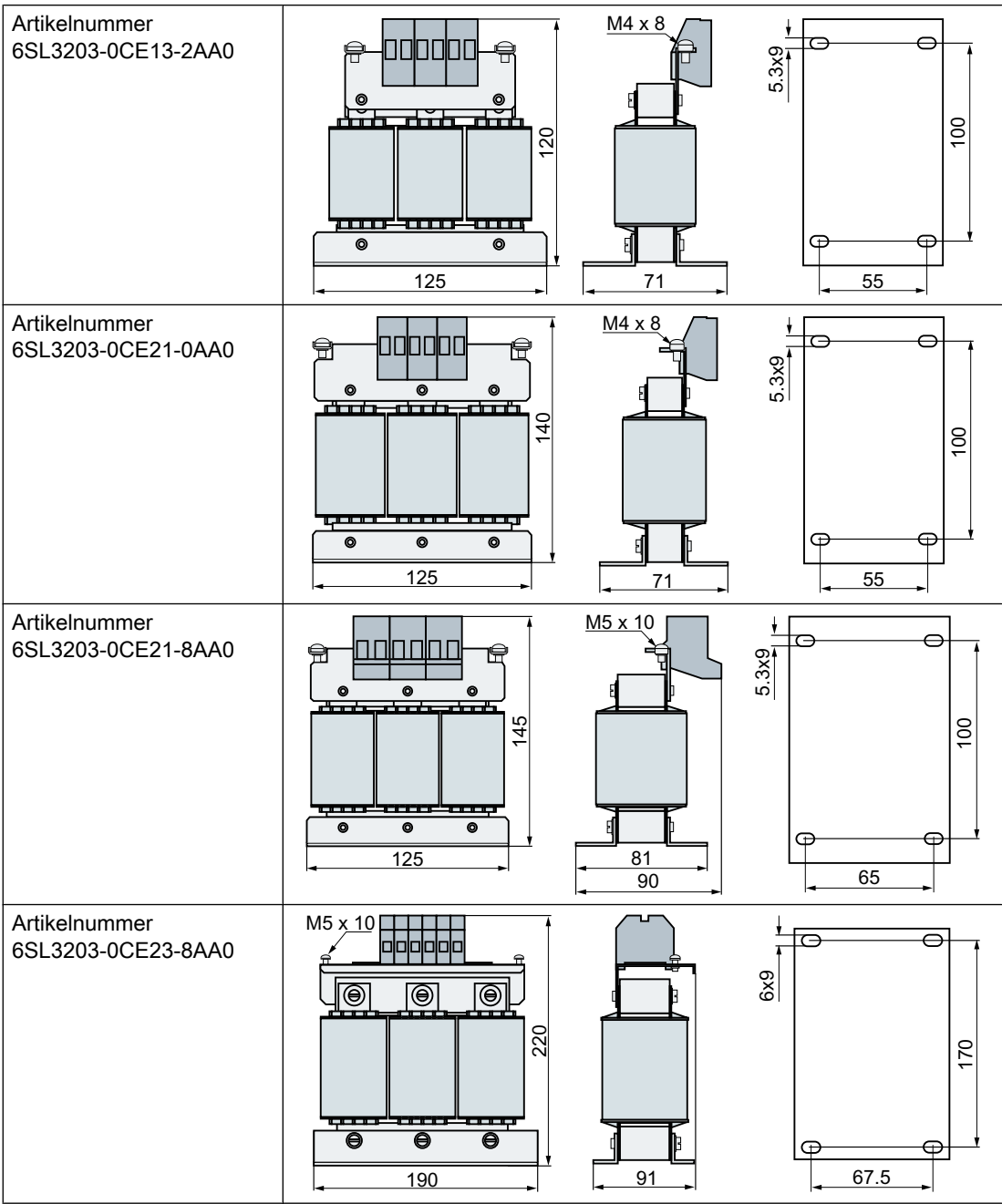

Montieren Sie die Netzdrossel mit M5‑Schrauben, Muttern und Unterlegscheiben. Anziehdrehmoment: 6 Nm

Zuordnung von Netzdrossel zu Umrichter:  [Optionale Komponenten](#page-37-0) (Seite [36\)](#page-37-0)

# 4.5 Ausgangsdrossel montieren

Einbaulage

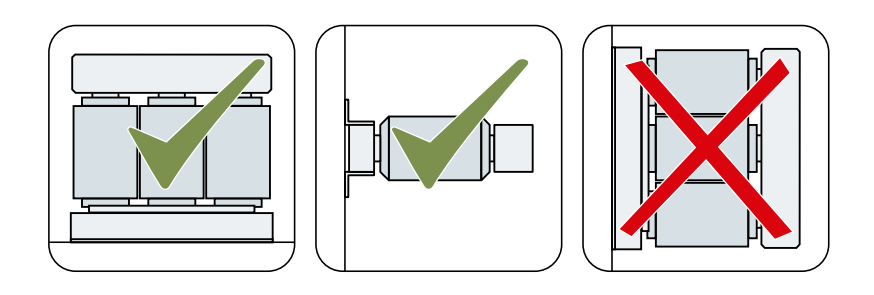

# Abstände zu anderen Geräten

Halten Sie die schraffierten Bereiche frei von anderen Geräten oder Komponenten.

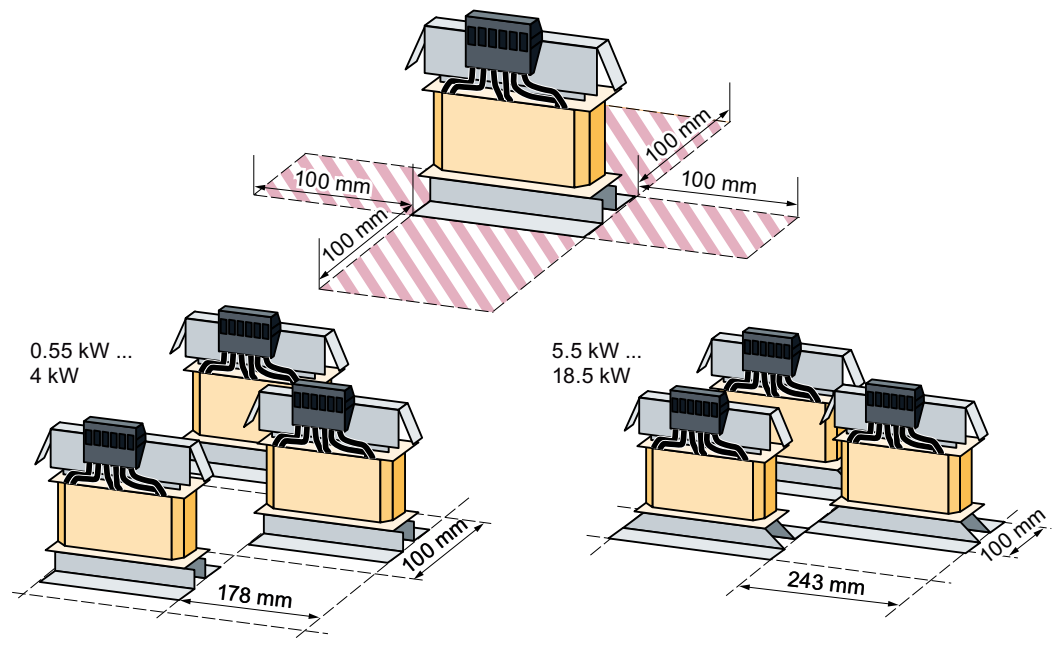

Bild 4-14 Mindestabstände der Ausgangsdrossel zu anderen Geräten, platzsparende Montagebeispiele

4.5 Ausgangsdrossel montieren

# Maße [mm] und Bohrbilder

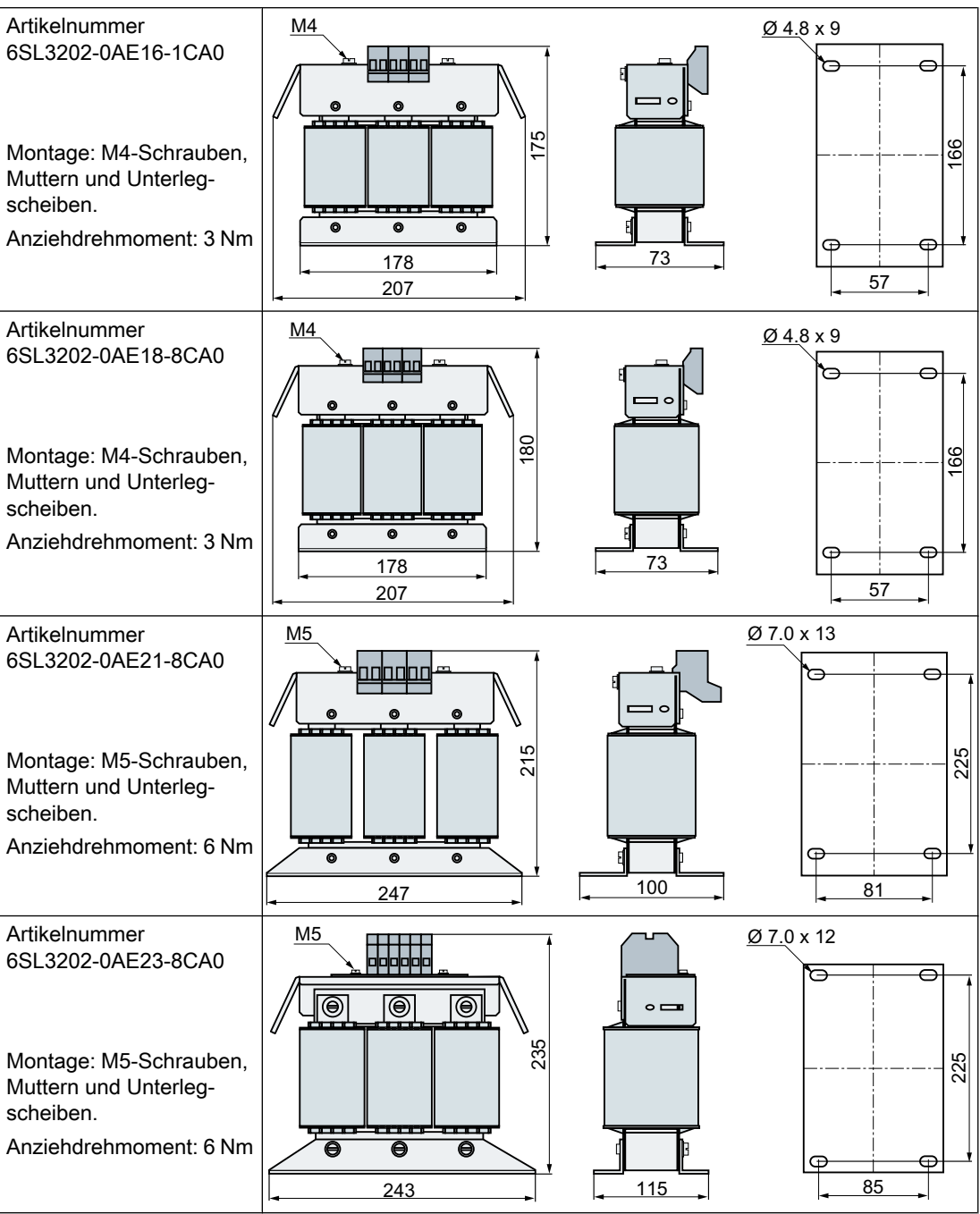

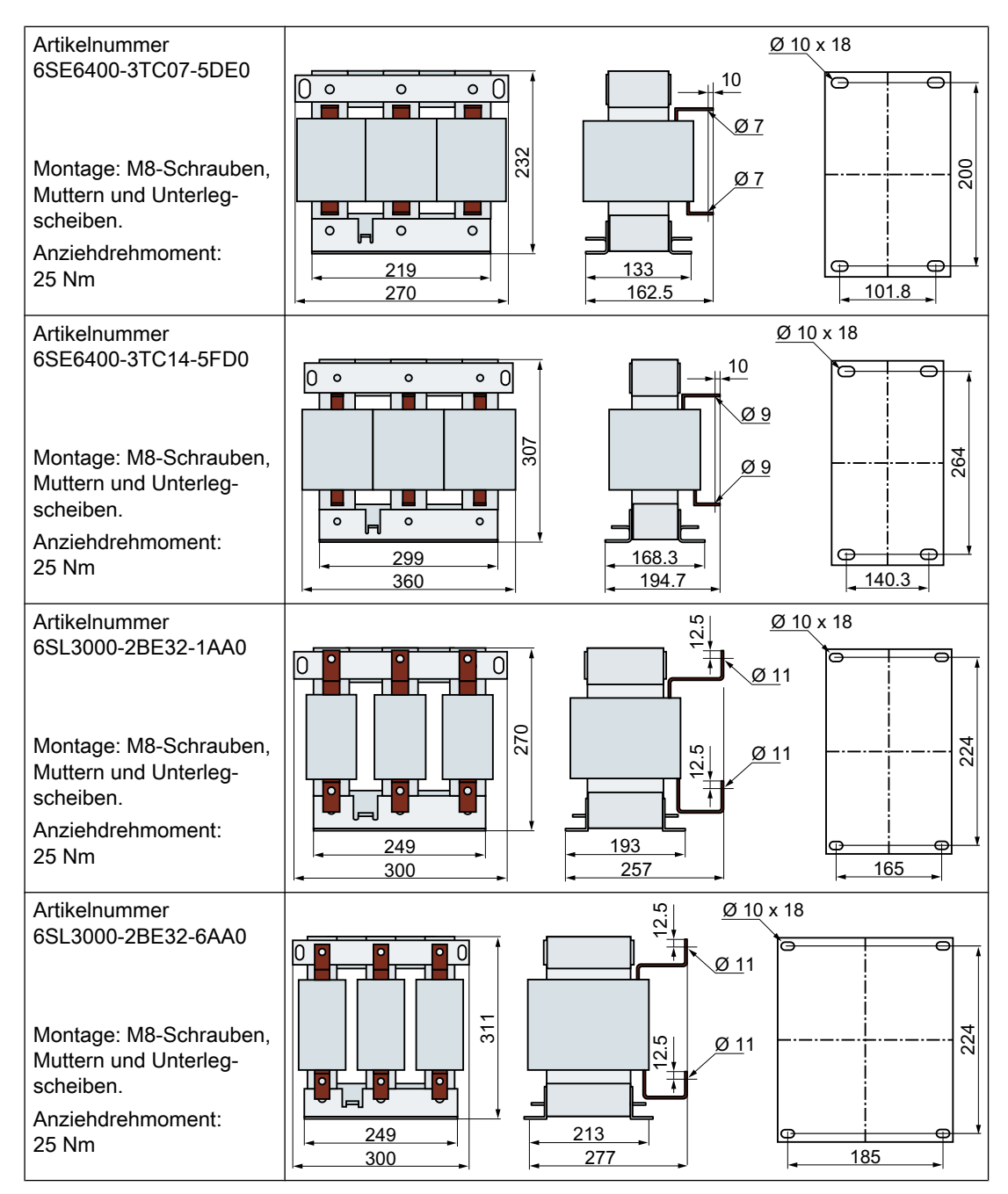

Zuordnung von Ausgangsdrossel zu Umrichter:

[Optionale Komponenten](#page-37-0) (Seite [36](#page-37-0))

4.6 dU/dt-Filter plus Voltage Peak Limiter montieren

# 4.6 dU/dt-Filter plus Voltage Peak Limiter montieren

# Maße [mm] und Bohrbilder

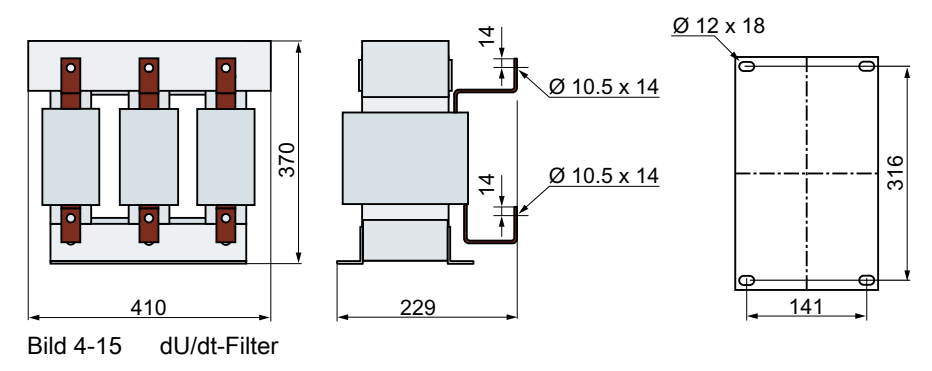

Befestigung: M10‑Schrauben, Muttern und Unterlegscheiben.

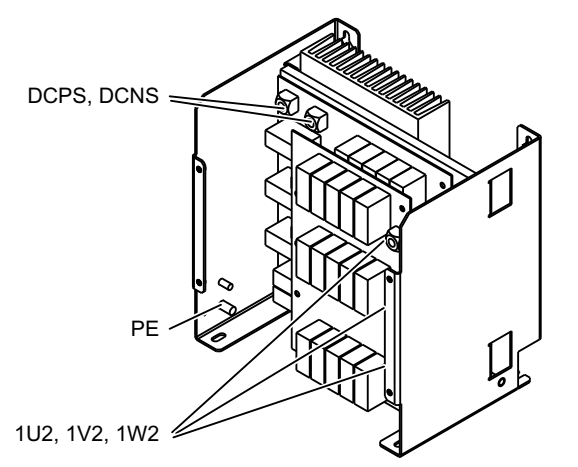

Bild 4-16 Übersicht des Voltage Peak Limiter

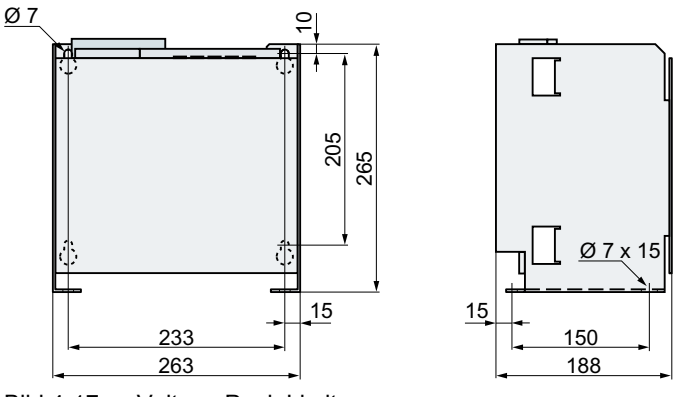

Bild 4-17 Voltage Peak Limiter

Befestigung: M6‑Schrauben, Muttern und Unterlegscheiben.

4.7 Bremswiderstand montieren

# 4.7 Bremswiderstand montieren

# Einbaulage

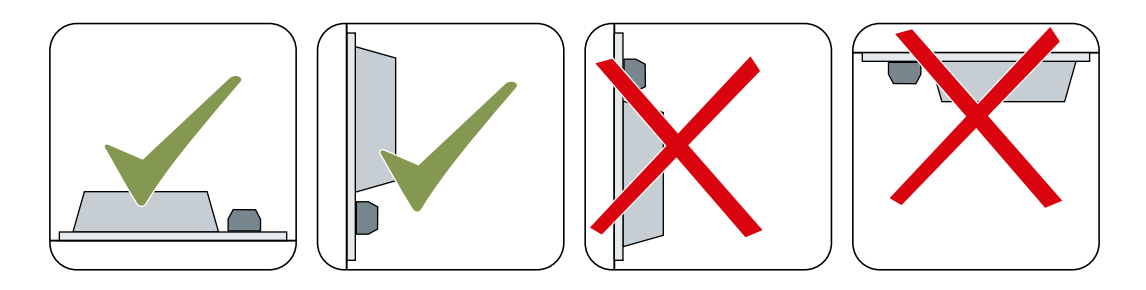

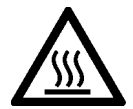

# VORSICHT

#### Verbrennungsgefahr beim Berühren heißer Oberflächen

Während des Betriebs und kurze Zeit nach dem Ausschalten des Umrichters kann die Oberfläche des Gerätes eine hohe Temperatur erreichen. Beim Berühren der Oberfläche des Umrichters kann es zu Verbrennungen kommen.

- Berühren Sie das Gerät nicht im Betrieb.
- Warten Sie nach den Ausschalten des Umrichters, bis sich das Gerät abgkühlt hat, bevor Sie es berühren.

# Abstände zu anderen Geräten

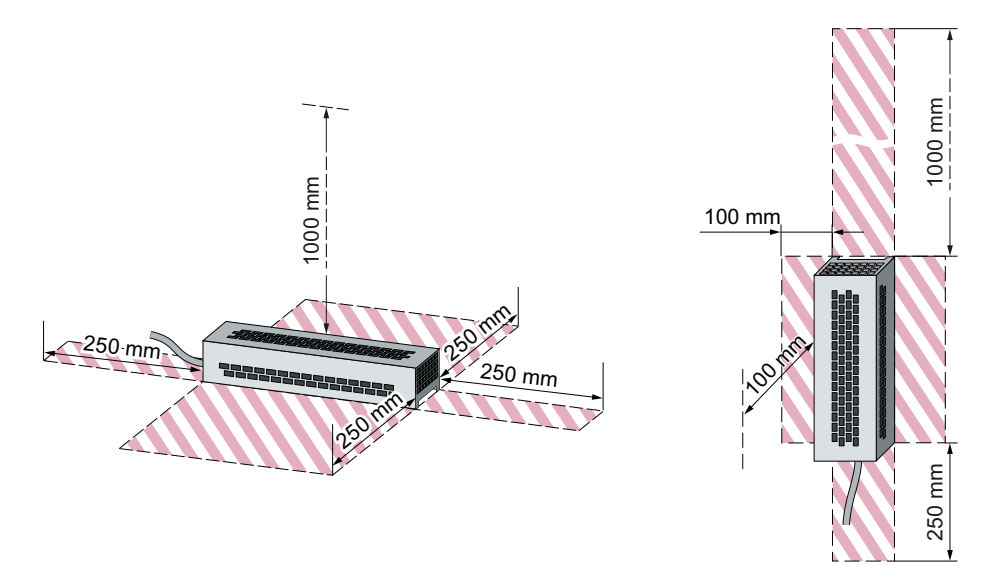

Bild 4-18 Mindestabstände des Bremswiderstands bei Montage auf dem Boden oder an einer Wand Halten Sie die schraffierten Bereiche frei von anderen Geräten oder Komponenten.

4.7 Bremswiderstand montieren

#### Montagehinweise

Montieren Sie den Widerstand auf einer hitzebeständigen ebenen Fläche mit hoher Wärmeleitfähigkeit.

Decken Sie die Lüftungsöffnungen des Bremswiderstands nicht ab.

# Maße und Bohrbilder

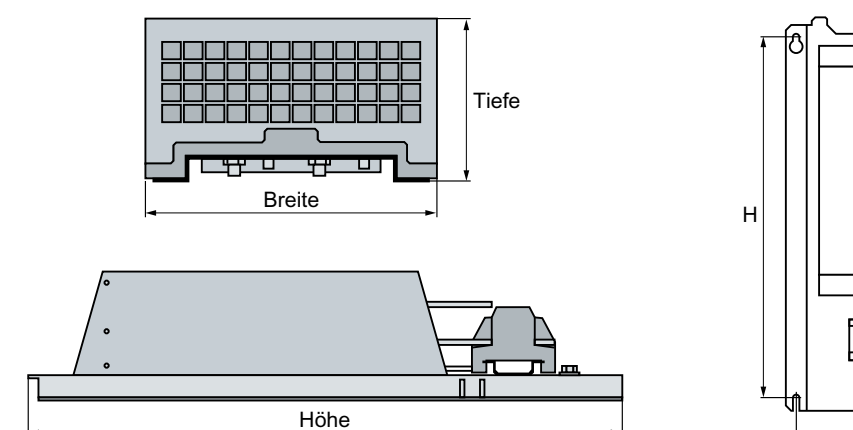

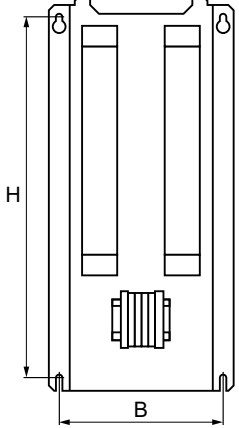

Bild 4-19 Bemaßung des Bremswiderstands

| Tabelle 4-5 | Maße [mm] |  |  |
|-------------|-----------|--|--|
|-------------|-----------|--|--|

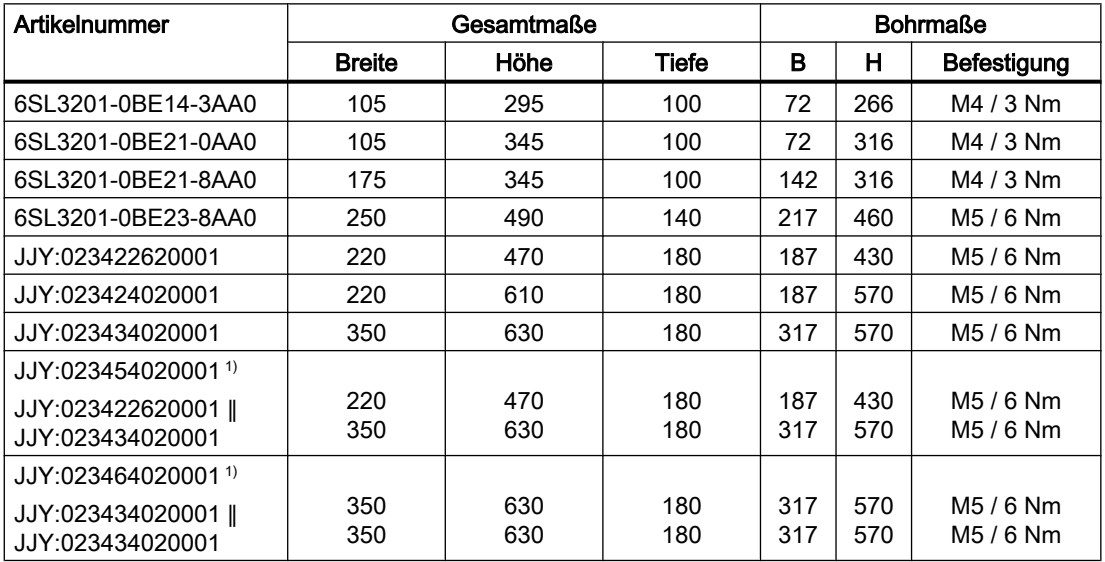

Montieren Sie den Bremswiderstand mit Schrauben, Muttern und Unterlegscheiben.

1) Die Artikelnummer beinhaltet zwei Bremswiderstände, die parallel geschaltet werden müssen

Zuordnung von Bremswiderstand zu Umrichter:

 [Optionale Komponenten](#page-37-0) (Seite [36\)](#page-37-0)

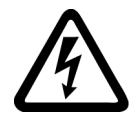

# WARNUNG

#### Elektrischer Schlag bei offenem Motoranschlusskasten

Sobald Sie den Umrichter ans Netz angeschlossen haben, können die Motoranschlüsse des Umrichters unter gefährlicher Spannung stehen. Wenn der Motor mit dem Umrichter verbunden ist, besteht bei geöffnetem Motoranschlusskasten Lebensgefahr durch Berühren der Anschlüsse im Motor.

Schließen Sie den Motoranschlusskasten, bevor Sie den Umrichter ans Netz anschließen.

#### Hinweis

#### Fehlerschutz für den Motorstromkreis

Die elektronische Überstromabschaltung erfüllt die Anforderungen der IEC 60364-3-2:2005/ AMD1:- Abschnitt 411 zum Schutz gegen elektrischen Schlag.

- Beachten Sie die Installationsvorgaben in diesem Handbuch.
- Beachten Sie die gültigen Installationsnormen.
- Stellen Sie die Durchgängigkeit des Schutzleiters sicher.

# 4.8.1 Zulässige Netze

Der Umrichter ist gemäß IEC 60364-1 (2005) für folgende Netze ausgelegt:

- TN-Netz
- TT-Netz
- IT-Netz

#### Generelle Anforderung ans Netz

Der Anlagenbauer oder Maschinenhersteller muss sicher stellen, dass der Spannungsabfall zwischen den Eingangsklemmen des Transformators und dem Umrichter bei Betrieb mit Bemessungsstrom  $I_N$  kleiner ist als 4 % der Transformatornennspannung.

#### Einschränkungen bei Aufstellhöhen über 2000 m

Ab einer Aufstellhöhe von 2000 m sind die zulässigen Netze eingeschränkt.

[Einschränkungen bei besonderen Umgebungsbedingungen](#page-413-0) (Seite [412](#page-413-0))

## 4.8.1.1 TN-Netz

Das TN-Netz überträgt den PE-Schutzlei‐ ter über einen Leiter zur installierten Anla‐ ge.

In der Regel ist in einem TN-Netz der Sternpunkt geerdet. Es gibt Varianten des TN-Netzes mit geerdetem Außenleiter, z. B. mit geerdetem L1.

Das TN-Netz kann den Neutralleiter N und den PE-Schutzleiter getrennt oder kombi‐ niert übertragen.

Beispiel: getrennte Übertragung von N und PE, geerdeter Sternpunkt

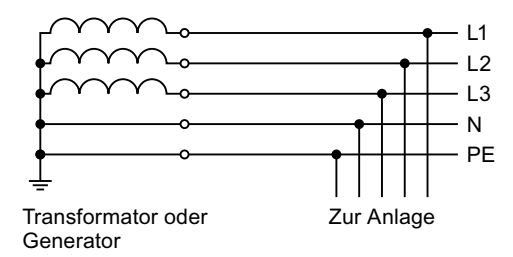

#### Betrieb des Umrichters am TN-Netz

- Umrichter mit integriertem oder externem Netzfilter:
	- Betrieb an TN-Netzen mit geerdetem Sternpunkt zulässig
	- Betrieb an TN-Netzen mit geerdetem Außenleiter nicht zulässig
- Umrichter ohne Netzfilter:
	- Betrieb an allen TN-Netzen zulässig

# 4.8.1.2 TT-Netz

In einem TT-Netz sind die Erdungen des Transformators und der Installation voneinan‐ der unabhängig.

Es gibt TT-Netze mit und ohne Übertragung des Neutralleiters N.

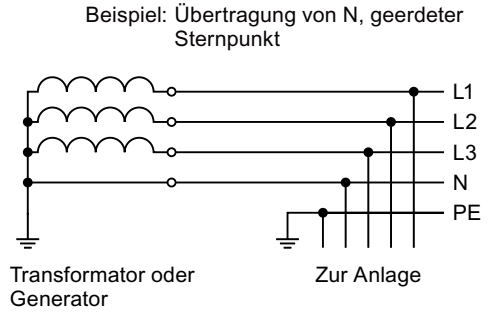

#### Hinweis

#### Betrieb in IEC- bzw. UL-Anlagen

Der Betrieb an TT-Netzen ist bei Installationen nach IEC erlaubt. Der Betrieb an TT-Netzen bei Installationen nach UL ist nicht zulässig.

# Umrichter am TT-Netz betreiben

- Umrichter mit integriertem oder externem Netzfilter:
	- Betrieb an TT-Netzen mit geerdetem Sternpunkt zulässig
	- Betrieb an TT-Netzen ohne geerdeten Sternpunkt nicht zulässig
- Umrichter ohne Netzfilter:
	- Betrieb an allen TT-Netzen zulässig

# 4.8.1.3 IT-Netz

In einem IT-Netz sind alle Leiter gegen den PE-Schutzleiter isoliert oder über eine Impe‐ danz mit dem PE-Schutzleiter verbunden.

Es gibt IT-Netze mit und ohne Übertragung des Neutralleiters N.

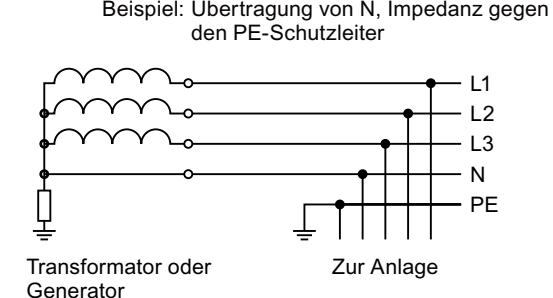

# Umrichter am IT-Netz betreiben

- Umrichter mit integriertem Netzfilter:
	- Betrieb an IT-Netzen nicht zulässig
- Umrichter ohne Netzfilter:
	- Betrieb an allen IT-Netzen zulässig

#### Verhalten des Umrichters bei Erdschluss

Wenn der Umrichter auch bei einem Erdschluss am Umrichterausgang funktionsfähig bleiben soll, müssen Sie eine Ausgangsdrossel installieren. Die Ausgangsdrossel verhindert die Überstromauslösung oder eine Beschädigung des Umrichters.

# 4.8.2 Schutzleiter

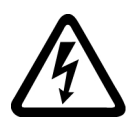

# WARNUNG

#### Elektrischer Schlag bei unterbrochenem Schutzleiter

Die Antriebskomponenten führen einen hohen Ableitstrom über den Schutzleiter. Das Berühren leitfähiger Teile kann bei unterbrochenem Schutzleiter zum Tod oder schweren Verletzungen führen.

Dimensionieren Sie den Schutzleiter vorschriftsmäßig.

# Schutzleiter dimensionieren

Halten Sie die lokalen Vorschriften für Schutzleiter bei erhöhtem Ableitstrom am Betriebsort ein.

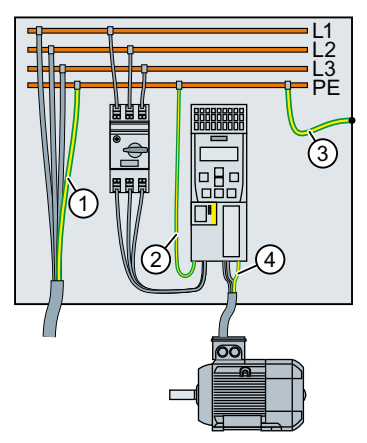

- ① Schutzleiter der Netzanschlussleitung
- ② Schutzleiter der Umrichter-Netzanschlussleitung
- ③ Schutzleiter zwischen PE und Schaltschrank
- ④ Schutzleiter der Motoranschlussleitung

Der Mindestquerschnitt der Schutzleiter ① … ④ ist abhängig vom Querschnitt der Netz- oder Motoranschlussleitung:

- Netz- oder Motoranschlussleitung ≤ 16 mm<sup>2</sup> ⇒ Mindestquerschnitt des Schutzleiters = Querschnitt der Netz- bzw. Motoranschlussleitung
- $\bullet$  16 mm<sup>2</sup> < Netz- oder Motoranschlussleitung ≤ 35 mm<sup>2</sup> ⇒ Mindestquerschnitt des Schutzleiters = 16 mm<sup>2</sup>
- $\bullet$  Netz- oder Motoranschlussleitung > 35 mm<sup>2</sup>  $\Rightarrow$  Mindestguerschnitt des Schutzleiters =  $\frac{1}{2}$  Querschnitt der Netz- bzw. Motoranschlussleitung

Zusätzliche Anforderungen an den Schutzleiter ①:

- Bei Festanschluss muss der Schutzleiter mindestens eine der folgenden Bedingungen erfüllen:
	- Der Schutzleiter ist gegen mechanische Beschädigung auf der gesamten Länge geschützt verlegt. Innerhalb von Schaltschränken oder geschlossenen Maschinengehäusen verlegte Leitungen gelten als ausreichend geschützt gegen mechanische Beschädigungen.
	- Der Schutzleiter hat als Ader eines Mehraderkabels einen Querschnitt ≥ 2,5 mm² Cu.
	- Bei einem Einzelleiter hat der Schutzleiter einen Querschnitt ≥ 10 mm² Cu.
	- Der Schutzleiter besteht aus zwei Einzelleitern mit gleichem Querschnitt.
- Bei Anschluss eines Mehraderkabels über einen Industriesteckverbinder gemäß EN 60309 muss der Schutzleiter einen Querschnitt ≥ 2,5 mm² Cu haben.

# 4.8.3 Umrichter und Umrichterkomponenten ans Netz anschließen

# Übersicht

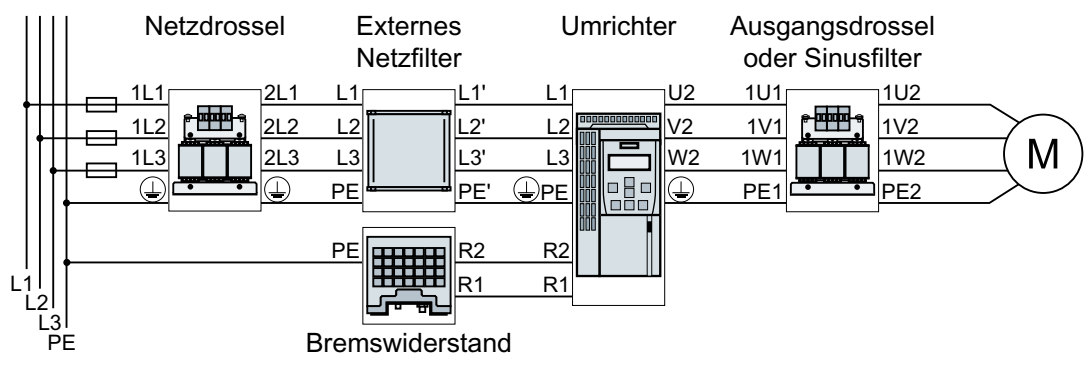

Bild 4-20 Anschluss des Umrichters FSAA … FSC und seiner optionalen Komponenten

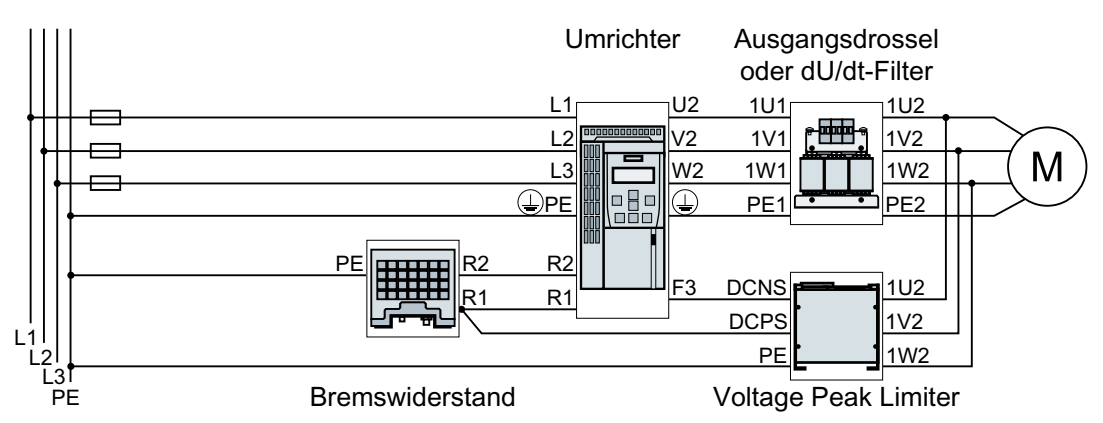

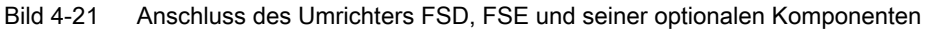

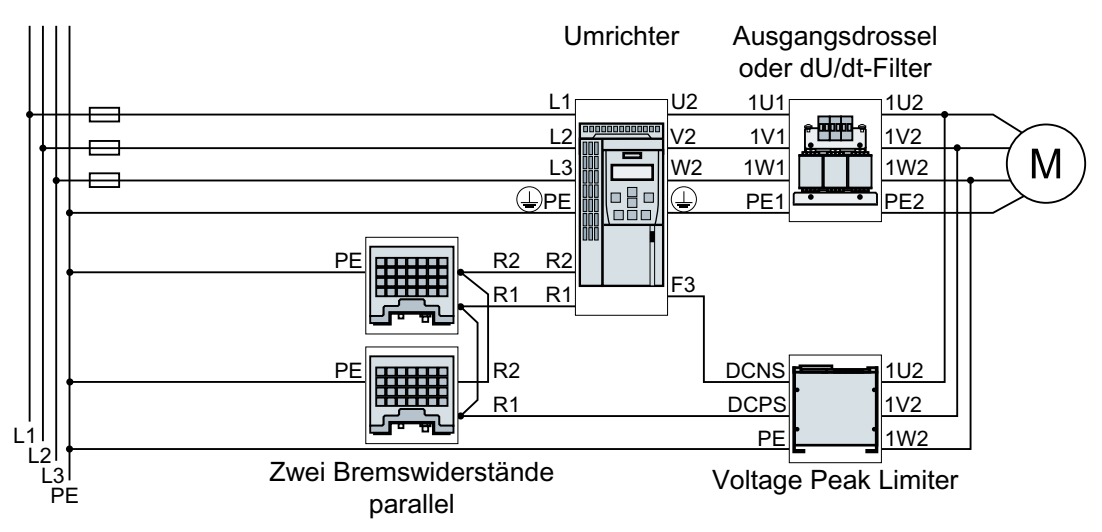

Bild 4-22 Anschluss des Umrichters FSF und seiner optionalen Komponenten

Falls eine EMV-gerechte Installation erforderlich ist, müssen Sie geschirmte Leitungen verwenden.
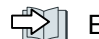

[EMV-gerechter Aufbau der Maschine oder Anlage](#page-42-0) (Seite [41\)](#page-42-0)

# Übersicht der Anschlüsse, FSAA … FSC

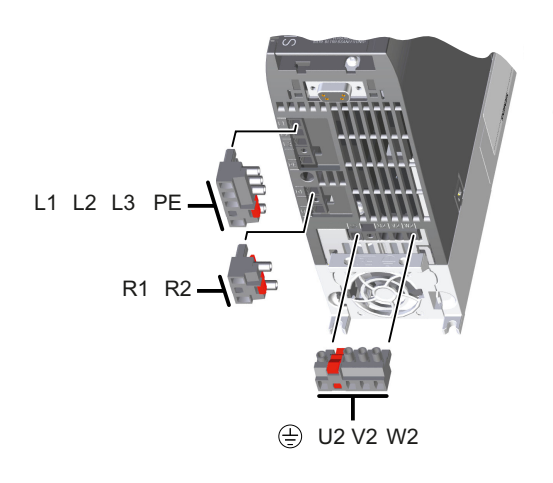

Die Stecker für den Anschluss von Netz, Motor und Bremswiderstand sind auf der Unterseite des Umrichters.

# Übersicht der Anschlüsse, FSD … FSF

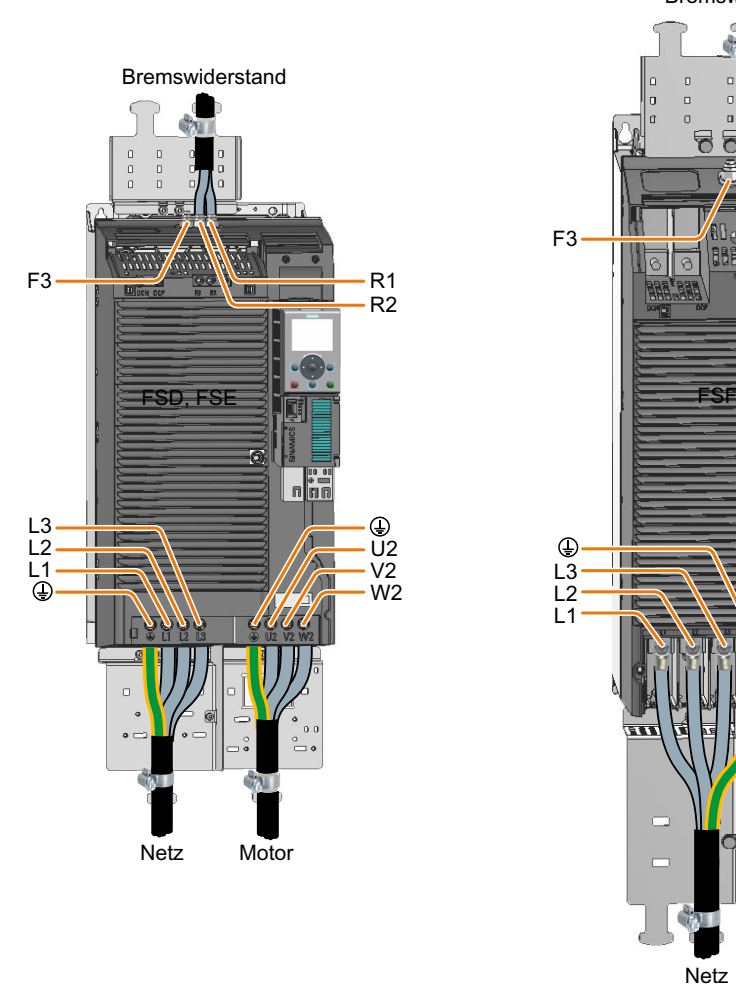

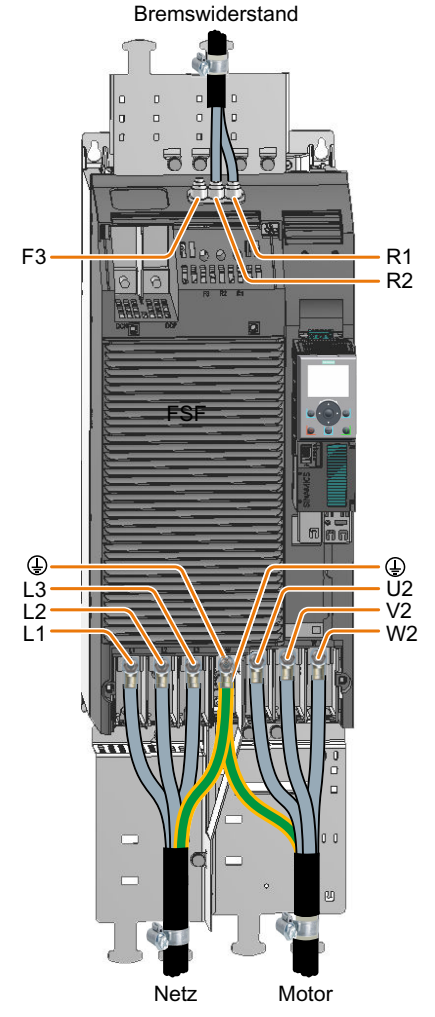

Bild 4-23 Anschlüsse von Netz, Motor und Bremswiderstand

# Netz und Motor anschließen, Baugröße FSD … FSE

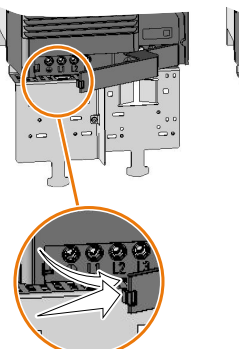

Entfernen Sie die unteren Abdeckungen der An‐ schlüsse.

Um die Berührsicherheit des Umrichters im Betrieb sicherzustellen, müssen Sie die Abdeckungen nach dem Anschluss der Leitungen wieder montieren.

# Netz und Motor anschließen, Baugröße FSF

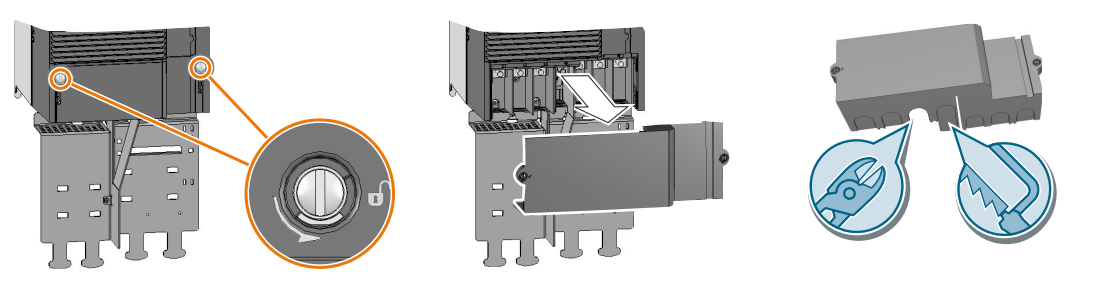

Bild 4-24 Netz und Motor anschließen, FSF

Entfernen Sie die unteren Abdeckungen der Anschlüsse.

Verwenden Sie einen Seitenschneider oder eine feinzahnige Säge, um passende Öffnungen für die Leitungen aus der Abdeckung auszubrechen.

Um die Berührsicherheit des Umrichters im Betrieb sicherzustellen, müssen Sie die Abdeckungen nach dem Anschluss der Leitungen wieder montieren.

#### Bremswiderstand anschließen, Baugröße FSD … FSF

Wir empfehlen Ihnen die Montage des Schirmblechs. Das Schirmblech isr nicht im Lieferumfang des Umrichters enthalten.

[Ersatzteile](#page-380-0) (Seite [379\)](#page-380-0)

#### Vorgehensweise

1. Entfernen Sie die obere Abdeckung des Umrichters.

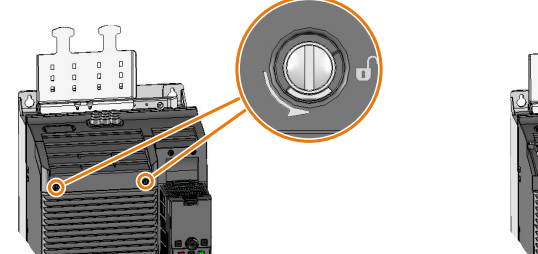

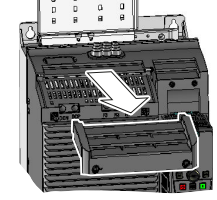

- 2. Lösen Sie die beiden Klemmen des Bremswiderstands.
- 3. Ziehen Sie die Dichtung zusammen mit der Anschlussabdeckung nach oben aus dem Umrichter.

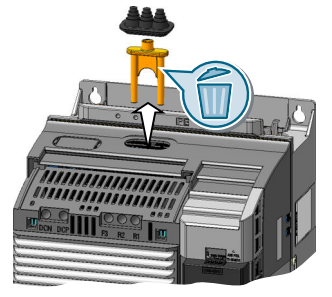

4. Passen Sie die Dichtung an den Leitungsquerschnitt an.

4.8 Netz, Motor und Bremswiderstand anschließen

5. Stecken Sie die Dichtung auf die anzuschließenden Leitungen.

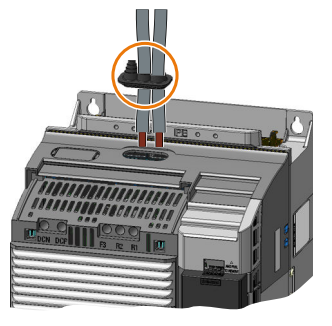

- 6. Schließen Sie die Leitungen im Umrichter an.
- 7. Schieben Sie die Dichtung in das Umrichtergehäuse.
- 8. Montieren Sie die obere Abdeckung des Umrichters.

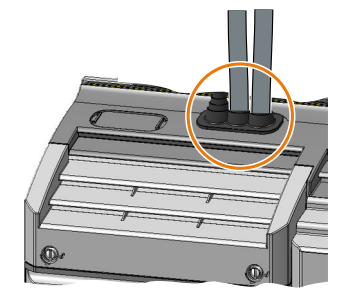

Sie haben den Bremswiderstand angeschlossen. ❒

# Anschlussquerschnitte und Anziehdrehmomente des Umrichters

Tabelle 4-6 Anschlussquerschnitte und Anziehdrehmomente

| <b>Umrichter</b>         | <b>Anschluss</b>                   |                               | Querschnitt, Anziehdrehmoment               |                         | Abisolier-      |
|--------------------------|------------------------------------|-------------------------------|---------------------------------------------|-------------------------|-----------------|
|                          |                                    |                               | metrisch                                    | Imperial                | länge           |
| FSAA,<br><b>FSA</b>      | Netz, Motor und<br>Bremswiderstand |                               | $1 2,5$ mm <sup>2</sup> , 0,5 Nm            | 18  14 AWG, 4,5 lbf in  | 8 mm            |
| <b>FSB</b>               |                                    |                               | 4  6 mm <sup>2</sup> , 0.6 Nm               | 12  10 AWG, 5,5 lbf in  | 8 mm            |
| FSC,<br><b>11 kW</b>     |                                    | Stecker mit<br>Schraubklemmen | $616$ mm <sup>2</sup> , 1,5 Nm              | 10  5 AWG, 13,5 lbf in  | $10 \text{ mm}$ |
| FSC,<br>15 kW<br>18,5 kW |                                    |                               | 10  16 mm <sup>2</sup> , 1,5 Nm             | 7  5 AWG, 13,5 lbf in   | $10 \text{ mm}$ |
| <b>FSD</b>               | Netz und Motor                     | Schraubklemme                 | 10  35 mm <sup>2</sup> .<br>$2.54.5$ Nm     | 20  10 AWG, 22 lbf in   | $18 \text{ mm}$ |
|                          | <b>Bremswiderstand</b>             |                               | $2.516$ mm <sup>2</sup> .<br>$1, 2 1, 5$ Nm | 20  6 AWG, 15 lbf in    | $10 \text{ mm}$ |
| <b>FSE</b>               | Netz und Motor                     | Schraubklemme                 | $2570$ mm <sup>2</sup> , $810$ Nm           | 6  3/0 AWG, 88,5 lbf in | $25 \text{ mm}$ |
|                          | <b>Bremswiderstand</b>             |                               | 10  35 mm <sup>2</sup> .<br>$2.54.5$ Nm     | 20  10 AWG, 22 lbf in   | $18 \text{ mm}$ |

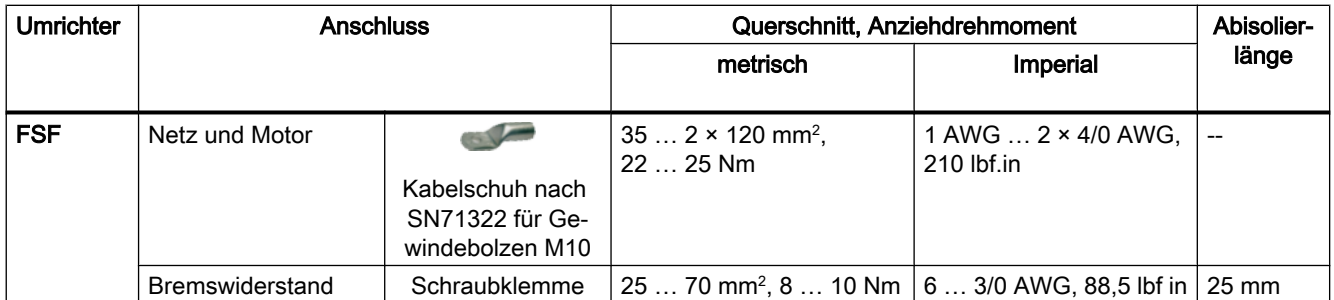

# Anschlussquerschnitte und Anziehdrehmomente der optionalen Umrichterkomponenten

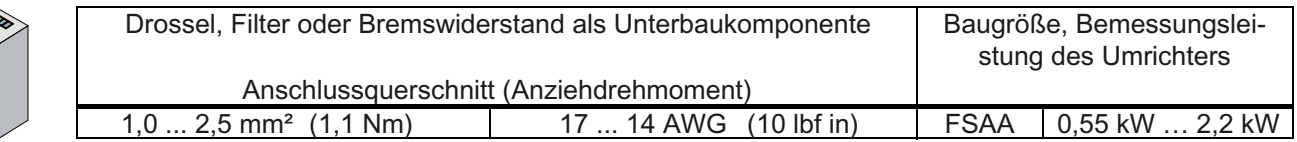

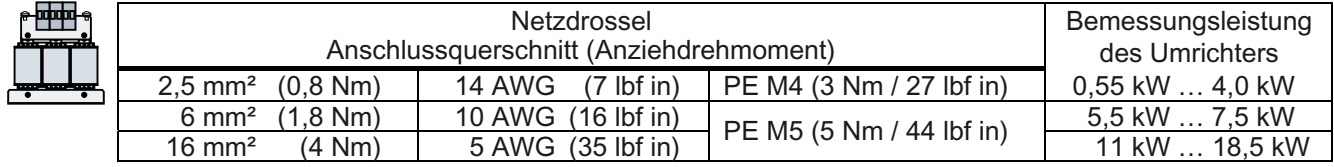

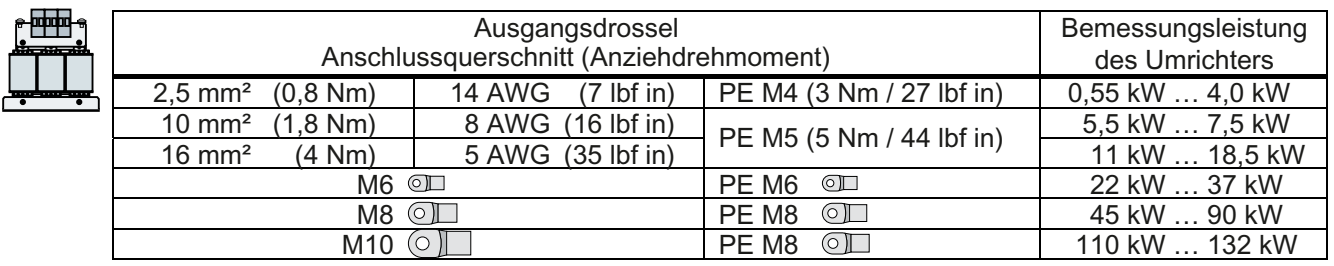

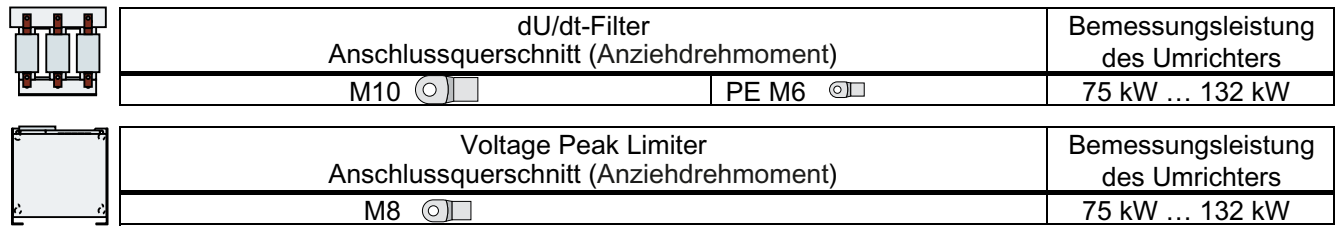

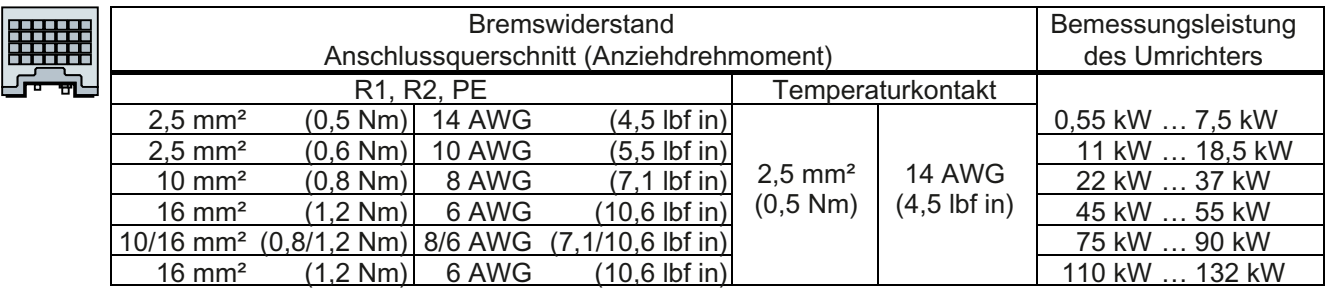

# 4.8.4 Abzweigschutz

| Baugröße    | Bemessungsleis-<br>tung | Artikelnummer    |                                    |                                                                                           |  |
|-------------|-------------------------|------------------|------------------------------------|-------------------------------------------------------------------------------------------|--|
|             |                         | <b>Umrichter</b> | Sicherung gemäß<br><b>IEC-Norm</b> | <b>Maximaler Bemes-</b><br>sungsstrom der Si-<br>cherung gemäß<br>UL-Norm, Klasse J<br>1) |  |
| <b>FSAA</b> | 0,55 kW                 | 6SL3210-1KE11-8  | 3NA3803                            | 10 A                                                                                      |  |
|             | 0,75 kW                 | 6SL3210-1KE12-3  |                                    |                                                                                           |  |
|             | 1.1 kW                  | 6SL3210-1KE13-2  |                                    |                                                                                           |  |
|             | 1,5 kW                  | 6SL3210-1KE14-3  |                                    |                                                                                           |  |
|             | 2,2 kW                  | 6SL3210-1KE15-8  |                                    |                                                                                           |  |
| <b>FSA</b>  | 3 kW                    | 6SL3210-1KE17-5  | 3NA3805                            | 15 A                                                                                      |  |
|             | 4 kW                    | 6SL3210-1KE18-8  |                                    |                                                                                           |  |
| <b>FSB</b>  | 5,5 kW                  | 6SL3210-1KE21-3  | 3NA3812                            | 35 A                                                                                      |  |
|             | 7,5 kW                  | 6SL3210-1KE21-7  |                                    |                                                                                           |  |
| <b>FSC</b>  | 11 kW                   | 6SL3210-1KE22-6  | 3NA3822                            | 60 A                                                                                      |  |
|             | 15 kW                   | 6SL3210-1KE23-2  |                                    |                                                                                           |  |
|             | 18,5 kW                 | 6SL3210-1KE23-8  |                                    |                                                                                           |  |
| <b>FSD</b>  | 22 kW                   | 6SL3210-1KE24-4  | 3NA3824                            | 70 A                                                                                      |  |
|             | 30 kW                   | 6SL3210-1KE26-0  | 3NA3830                            | 90 A                                                                                      |  |
|             | 37 kW                   | 6SL3210-1KE27-0  | 3NA3830                            | 100 A                                                                                     |  |
|             | 45 kW                   | 6SL3210-1KE28-4  | 3NA3832                            | 125 A                                                                                     |  |
| <b>FSE</b>  | 55 kW                   | 6SL3210-1KE31-1  | 3NA3836                            | 150 A                                                                                     |  |
| <b>FSF</b>  | 75 kW                   | 6SL3210-1KE31-4  | 3NA3140                            | 200 A                                                                                     |  |
|             | 90 kW                   | 6SL3210-1KE31-7  | 3NA3142                            | 250 A                                                                                     |  |
|             | 110 kW                  | 6SL3210-1KE32-1  | 3NA3250                            | 300 A                                                                                     |  |
|             | 132 kW                  | 6SL3210-1KE32-4  | 3NA3252                            | 350 A                                                                                     |  |

Tabelle 4-7 Abzweigschutz nach IEC-Norm und nach UL-Norm

<sup>1)</sup> Die angegebenen Sicherungen sind nur zulässig bei einem Schaltschrankvolumen ≥ 0,36 m<sup>3</sup>

Informationen zu weiteren zulässigen Überstromschutzeinrichtungen finden Sie im Internet.

CA Protective devices for SINAMICS G120C ([https://support.industry.siemens.com/cs/ww/](https://support.industry.siemens.com/cs/ww/en/view/109750343) [en/view/109750343](https://support.industry.siemens.com/cs/ww/en/view/109750343))

#### Installation in den Vereinigten Staaten und Kanada (UL bzw. CSA)

Maßnahmen für eine UL- und cUL‑konforme Installation:

- Verwenden Sie die angegebene Überstromschutzeinrichtung.
- Ein Mehrmotorenantrieb, das heißt der gleichzeitige Betrieb mehrerer Motoren an einem Umrichter, ist unzulässig.
- Der integrierte Halbleiter-Kurzschlussschutz im Umrichter bietet keinen Abzweigschutz. Installieren Sie den Abzweigschutz in Übereinstimmung mit dem National Electric Code oder dem Canadian Electrical Code, Teil 1 und zusätzlich allen lokalen Vorschriften.
- Verwenden Sie abhängig vom Umrichter die folgenden Netz- und Motorleitungen:
	- FSAA mit Bemessungsleistung ≤ 1,5 kW: Kupferleitung, geeignet für Temperaturen ≤ 60° C
	- FSAA (2,2 KW) und FSA … FSC: Kupferleitung, geeignet für Temperaturen ≤ 75° C
	- FSD … FSF: Kupferleitung, geeignet für Temperaturen ≤ 60 °C oder ≤ 75 °C
- Verwenden Sie für den Anschluss des Bremswiderstands bei den Baugrößen FSE eine Kupferleitung, geeignet für Temperaturen ≤ 75° C.
- Verwenden Sie für den Netz- und Motoranschluss der Baugröße FSF nur UL-gelistete Ringkabelschuhe (ZMVV), die für die jeweilige Spannung zugelassen sind. Zulässiger Strom der Ringkabelschuhe ≥ 125 % des Ein- bzw. Ausgangsstroms.
- Belassen Sie den Parameter p0610 in Werkseinstellung. Die Werkseinstellung p0610 = 12 bedeutet: Der Umrichter reagiert auf eine Motor-Übertemperatur unmittelbar mit einer Warnung und nach einer bestimmten Zeit mit einer Störung.
- Stellen Sie bei der Inbetriebnahme den Motorüberlastschutz mit dem Parameter p0640 auf 115 %, 230 % oder 400 % des Motornennstroms ein. Dadurch ist der Motorüberlastschutz nach UL 508C und UL 61800‑5‑1 erfüllt.

#### Zusätzliche Maßnahmen für CSA-Konformität

Baugrößen FSA … FSC

- Installieren Sie den Umrichter an einem Überspannungsschutzgerät mit folgenden Merkmalen:
	- Bemessungsspannung 3-phasig, 480 V AC
	- Überspannung Kategorie III
	- Überspannung VPR ≤ 2500 V
	- Anwendungen Typ 1 oder Typ 2

Baugrößen FSD … FSF

- Betreiben Sie den Umrichter unter folgenden Umgebungsbedingungen:
	- Verschmutzungsgrad 2
	- Überspannungen Kategorie III

# 4.8.5 Fehlerstrom-Schutzeinrichtung

An einem Netz mit zu hoher Impedanz wird bei einem Kurzschluss Leiter-Erde der erforderliche Kurzschlussstrom zum Ansprechen der Schutzeinrichtung nicht erreicht. In diesem Fall müssen Sie zusätzlich eine Fehlerstrom-Schutzeinrichtung verwenden

# Betrieb an einer Fehlerstrom-Schutzeinrichtung

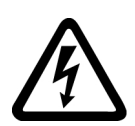

# WARNUNG

#### Elektrischer Schlag durch ungeeignete Schutzeinrichtung

Der Frequenzumrichter kann im Schutzleiter einen Gleichstrom verursachen. Bei Einsatz einer ungeeigneten Fehlerstrom-Schutzeinrichtung (RCD) verhindert der Gleichstrom im Schutzleiter das Auslösen der Schutzeinrichtung im Fehlerfall. Dadurch können Teile des Umrichters, die nicht gegen Berührung geschützt sind, gefährliche Spannung führen.

● Halten Sie sich an die unten aufgeführten Bedingungen der Fehlerstrom-Schutzeinrichtung.

Um ein unbegründetes Auslösen der Fehlerstrom-Schutzeinrichtung zu vermeiden, müssen folgende Voraussetzungen erfüllt sein:

- Netz mit geerdetem Sternpunkt
- Pro Umrichter genau eine Fehlerstrom-Schutzeinrichtung
- Allstromsensitive Fehlerstrom-Schutzeinrichtung (RCD, RCM, ELCB oder RCCB) vom Typ B, z. B. SIQUENCE-Schutzschalter von Siemens.
- Auslösestrom bei gefilterten Geräten = 300 mA
- Auslösestrom bei ungefilterten Geräten = 30 mA
- Reduzierte maximale Motorleitungslänge [Maximal zulässige Motorleitungslänge](#page-80-0) (Seite [79](#page-80-0))

#### Berührungsschutz ohne Fehlerstrom-Schutzeinrichtung

Stellen Sie den Berührungsschutz durch eine der folgenden Maßnahmen her:

- Doppelte Isolierung
- Transformator zur Trennung des Umrichters vom Netz

# <span id="page-80-0"></span>4.8.6 Maximal zulässige Motorleitungslänge

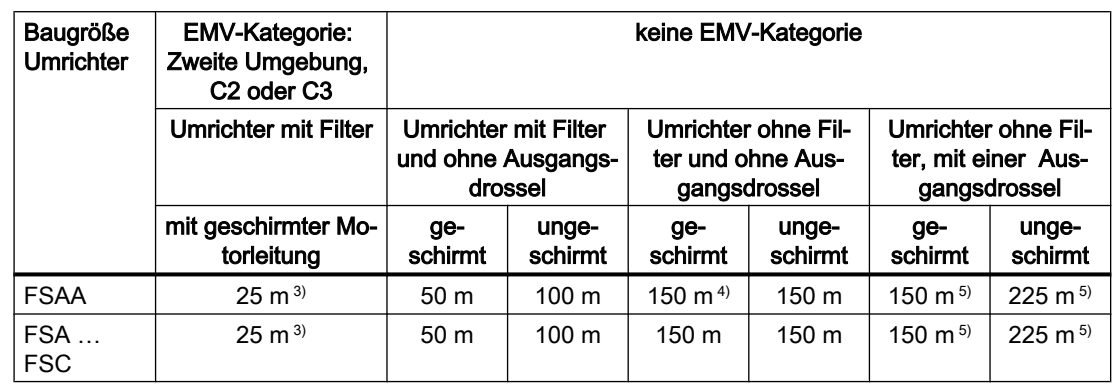

Tabelle 4-8 Maximal zulässige Motorleitungslänge für FSAA … FSC 1) 2)

1) Die Werte gelten für eine Pulsfrequenz in Werkseinstellung

<sup>2)</sup> Bei Betrieb an einer Fehlerstrom-Schutzeinrichtung: geschirmt 15 m, ungeschirmt 30 m

<sup>3)</sup> Bei Verwendung einer Motorleitung mit geringer Kapazität: FSAA ... FSB: 50 m, FSC: 100 m

4) Ausnahme für 2,2 kW: 125 m mit Standard-Motorleitung, 150 m bei Verwendung einer Motorleitung mit geringer Kapazität

5) Bei Netzspannung 440 V … 415 V: geschirmt 100 m, ungeschirmt 150 m

Tabelle 4-9 Maximal zulässige Motorleitungslänge für FSD ... FSF<sup>1) 2)</sup>

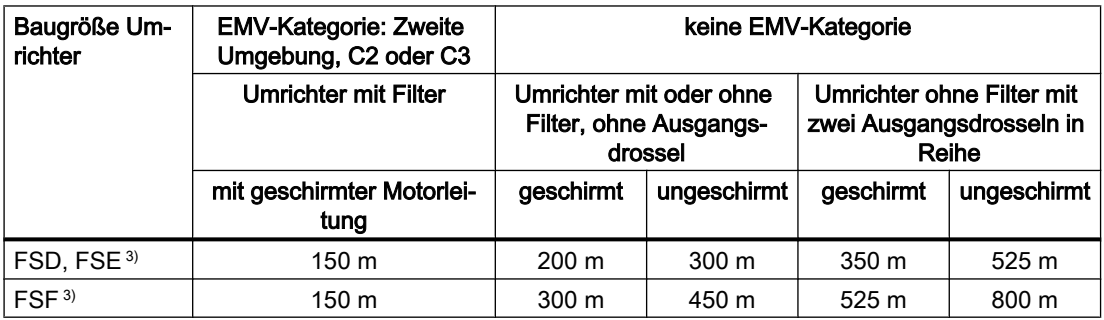

1) Die Werte gelten für eine Pulsfrequenz in Werkseinstellung

<sup>2)</sup> Bei Betrieb an einer Fehlerstrom-Schutzeinrichtung: geschirmt 50 m, ungeschirmt 100 m

<sup>3)</sup> Die angegebenen Motorleitungslängen gelten für eine Netzspannung von 400 V

# 4.8.7 Stern- oder Dreieckschaltung des Motors am Umrichter

Standard-Asynchronmotoren mit einer Bemessungsleistung von etwa ≤ 3 kW sind üblicherweise in Stern-/Dreieckschaltung (Y/Δ) bei 400 V/230 V verschaltet. Bei einem 400‑V-Netz können Sie den Motor am Umrichter entweder in Stern- oder in Dreieckschaltung betreiben.

#### Motor in Sternschaltung betreiben

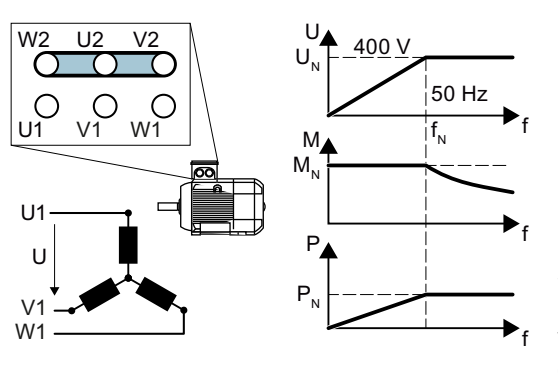

In Sternschaltung ist der Motor im Bereich 0  $\ldots$  Bemessungsfrequenz  $f_{N}$  mit seinem Bemessungsmoment  $M_N$  belastbar.

Die Bemessungsspannung  $U_N$  = 400 V liegt an bei der Bemessungsfrequenz  $f_N$  = 50 Hz.

Oberhalb der Bemessungsfrequenz geht der Motor in die Feldschwächung. In der Feld‐ schwächung geht das verfügbare Drehmo‐ ment des Motors proportional zu 1/f zurück. Die verfügbare Leistung bleibt in der Feldschwä‐ chung konstant.

#### Motor in Dreieckschaltung mit 87-Hz-Kennlinie betreiben

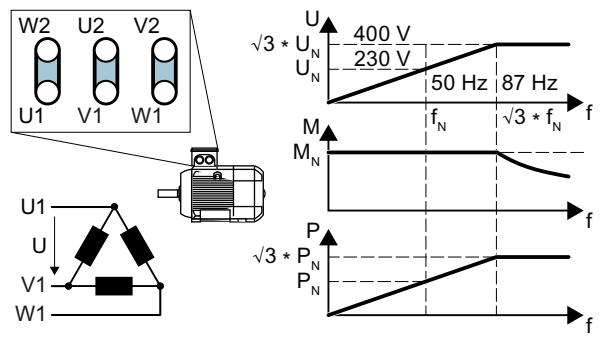

In Dreieckschaltung wird der Motor mit Spannung und Frequenz oberhalb seiner Bemessungswerte betrieben. Dadurch er‐ höht sich die Leistungsausbeute des Mo‐ tors etwa um den Faktor √3 ≈ 1,73.

Im Bereich f = 0 … 87 Hz ist der Motor mit seinem Bemessungsmoment  $M_N$  belastbar.

Die maximale Spannung U = 400 V liegt an bei der Frequenz f =  $\sqrt{3} \times 50$  Hz  $\approx$ 87 Hz.

Erst oberhalb von 87 Hz geht der Motor in die Feldschwächung.

Die höhere Leistungsausbeute des Motors beim Betrieb mit 87-Hz-Kennlinie hat folgende Nachteile:

- Der Umrichter muss etwa den 1,73-fachen Strom liefern. Wählen Sie den Umrichter anhand seines Bemessungsstroms und nicht nach seiner Bemessungsleistung aus.
- Der Motor erwärmt sich stärker als beim Betrieb mit f ≤ 50 Hz.
- Der Motor muss für die Spannung > Bemessungsspannung  $U_N$  an der Motorwicklung zugelassen sein.
- Durch das schneller drehende Lüfterrad ist der Motor lauter als beim Betrieb mit f ≤ 50 Hz.

# 4.9.1 Übersicht der Schnittstellen

# Baugrößen FSAA … FSC

Für den Zugang zu den Schnittstellen auf der Front der Control Unit müssen Sie das Operator Panel (falls vorhanden) abnehmen und die Fronttüren öffnen.

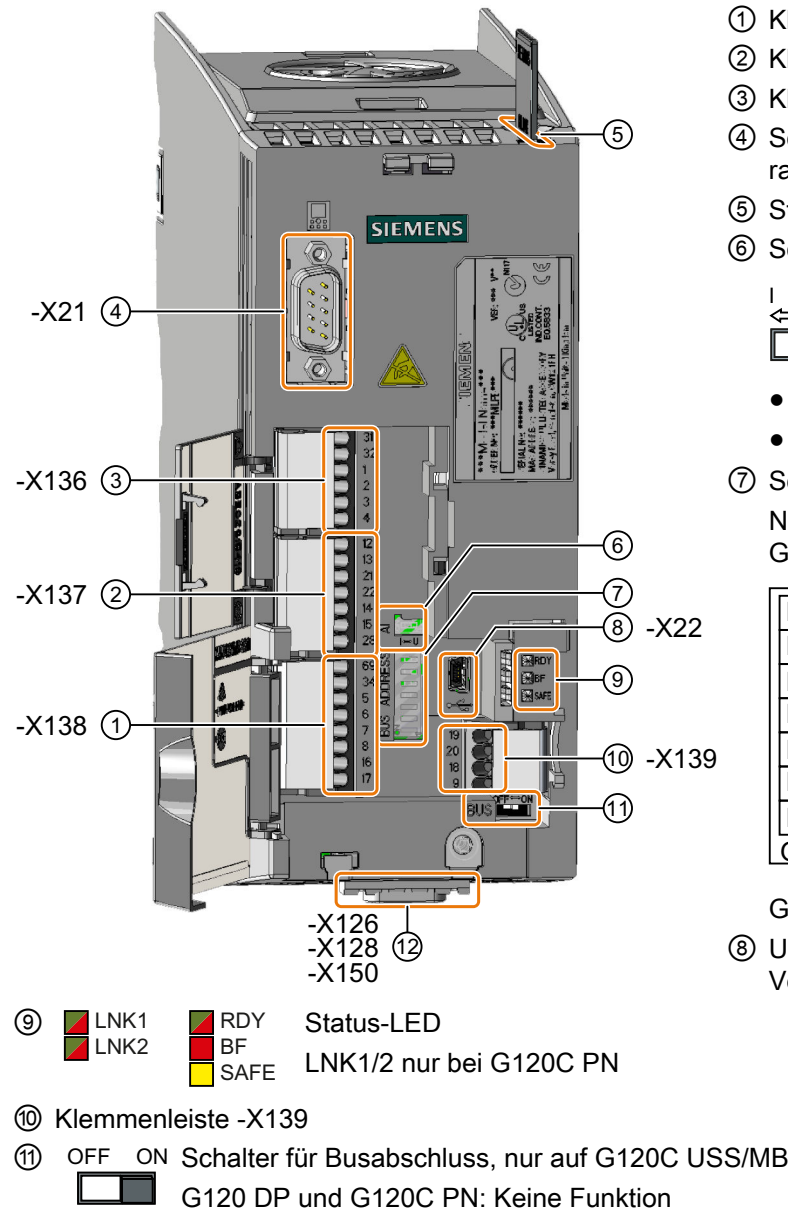

⑫ Feldbus-Schnittstelle an der Unterseite

- ① Klemmenleiste -X138
- ② Klemmenleiste -X137
- ③ Klemmenleiste -X136
- ④ Schnittstelle -X21 zum Ope‐ rator Panel
- ⑤ Steckplatz für Speicherkarte
- ⑥ Schalter für AI 0

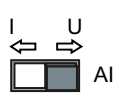

- I 0/4 mA … 20 mA
- U -10/0 V … 10 V
- ⑦ Schalter für Busadresse Nur auf G120C DP und G120C USS/MB

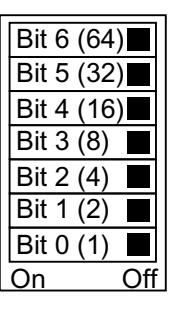

G120C PN: Keine Funktion

⑧ USB-Schnittstelle -X22 zur Verbindung mit einem PC

# Baugrößen FSD ... FSF

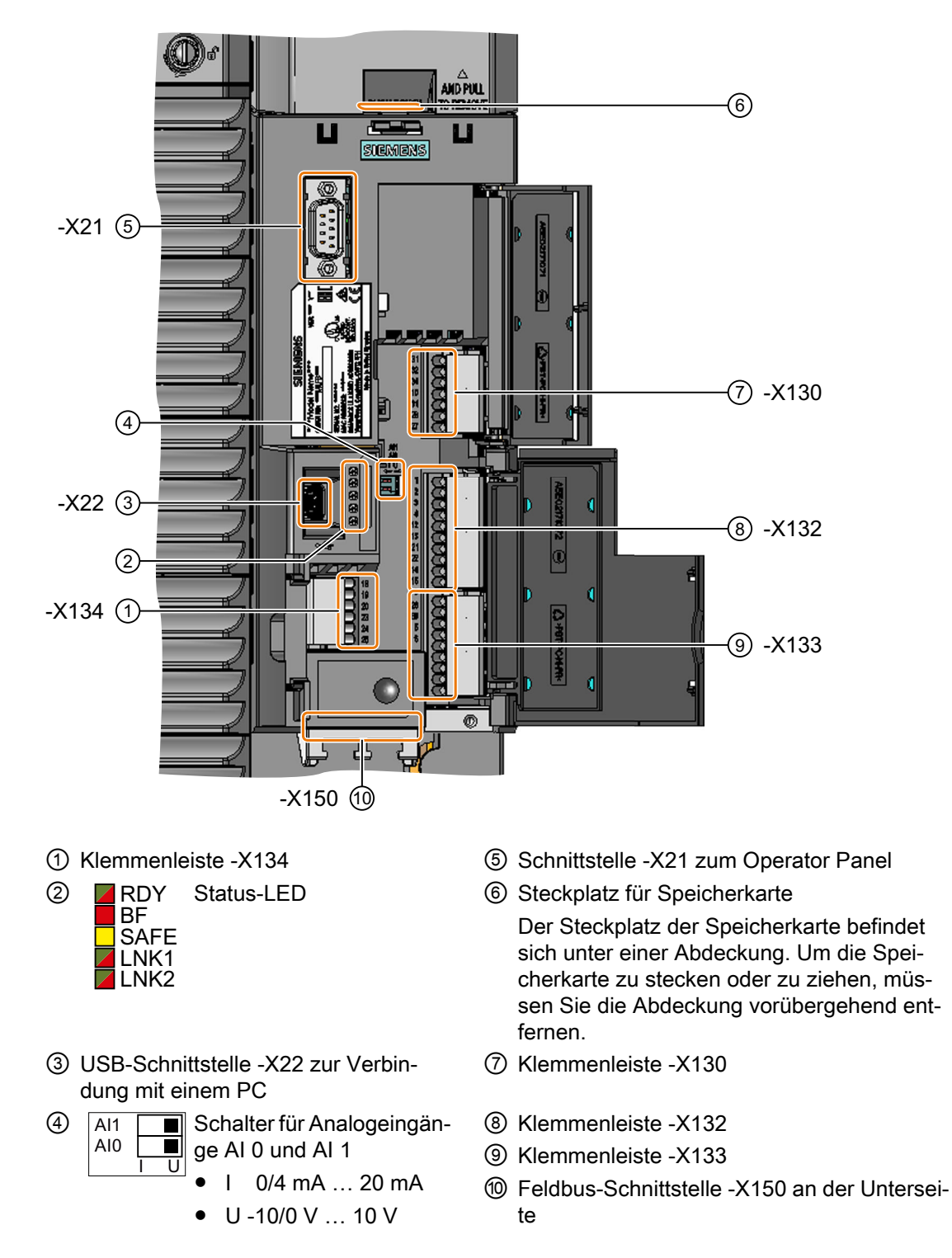

#### 4.9.2 Belegung der Feldbus-Schnittstellen

Die Feldbus-Schnittstelle ist auf der Unterseite des Umrichters.

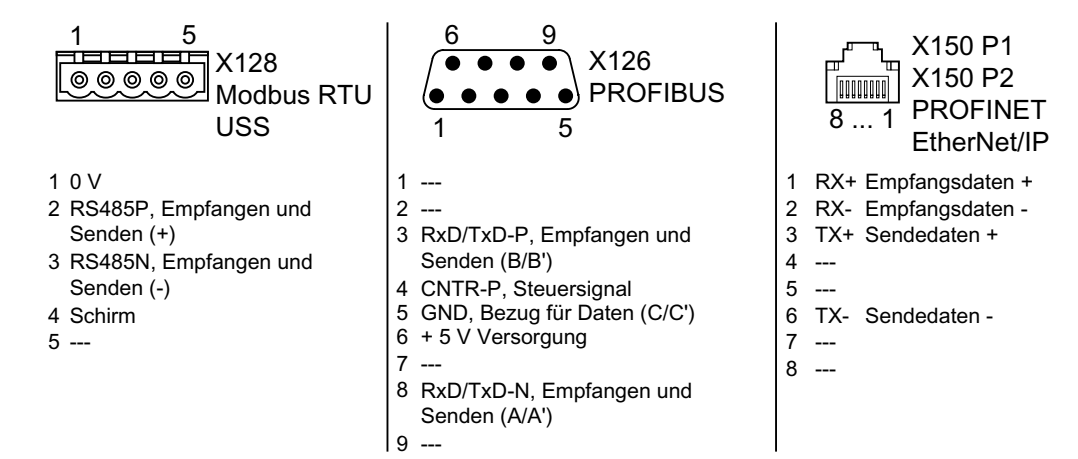

# 4.9.3 Klemmenleisten

#### Klemmenleisten für FSAA … FSC mit Verdrahtungsbeispiel

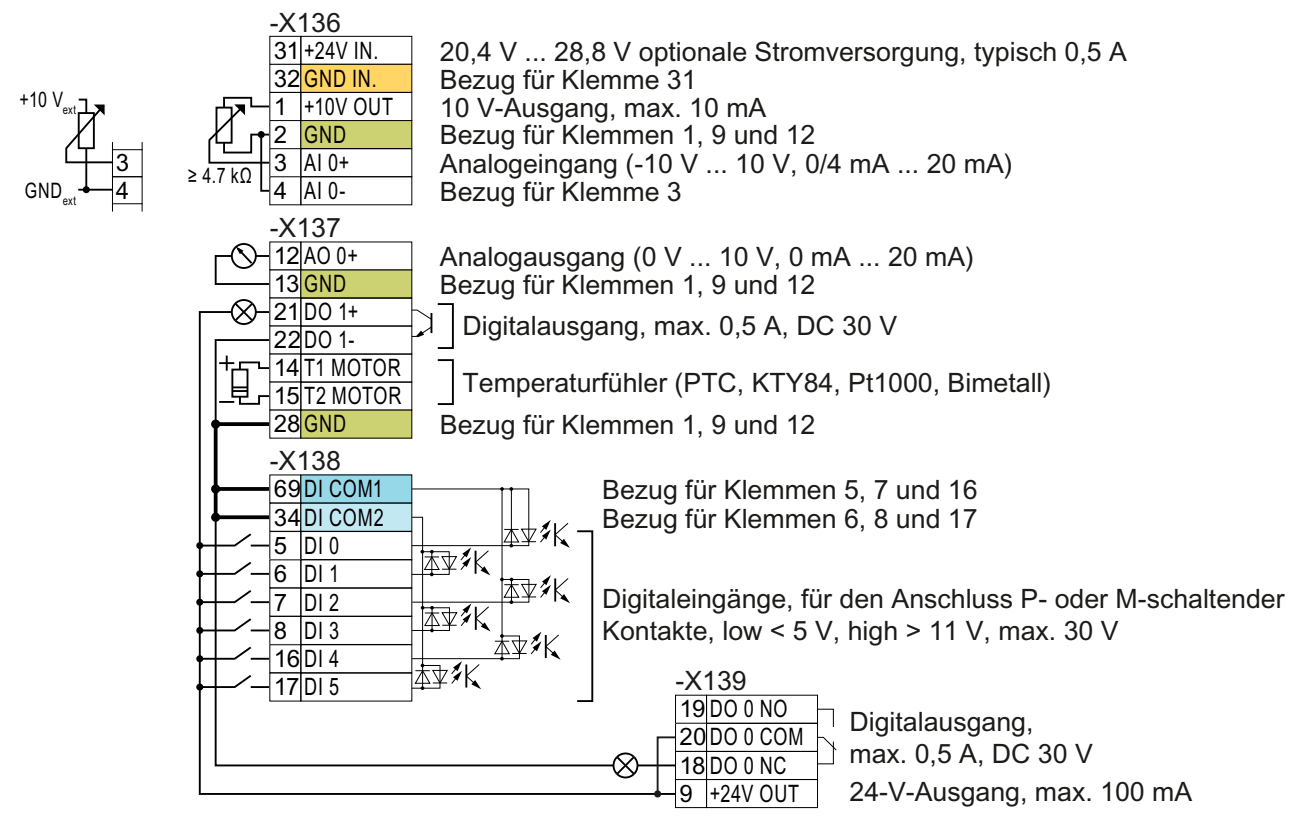

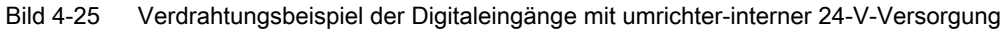

Alle Klemmen mit dem Bezugspotenzial "GND" sind umrichter-intern miteinander verbunden. GND

Die Bezugspotenziale "DI COM1" und "DI COM2" sind galvanisch von "GND" getrennt. DI COM<sup>.</sup>

> → Wenn Sie, wie oben dargestellt, die 24‑V-Versorgung von Klemme 9 als Versorgung der Digitaleingänge nutzen, müssen Sie "GND", "DI COM1" und "DI COM2" an den Klemmen miteinander verbinden.

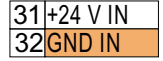

DI COM2

Bei Anschluss einer optionalen 24-V-Spannungsversorgung an den Klemmen 31, 32 bleibt die Control Unit auch bei Trennung des Power Modules vom Netz in Betrieb. Dadurch erhält die Control Unit z. B. die Feldbus-Kommunikation aufrecht.

→ Verwenden Sie für die Klemmen 31, 32 nur eine 24 VDC Stromversorgung mit PELV (Protective Extra Low Voltage).

→ Für Anwendungen in USA und Kanada: Verwenden Sie eine 24 VDC Stromversorgung NEC Class 2.

→ Verbinden Sie die 0 V der Stromversorgung mit dem Schutzleiter.

→ Wenn Sie die Spannungsversorgung an den Klemmen 31, 32 auch für die Digitaleingänge verwenden wollen, müssen Sie "DI COM1/2" und "GND IN" an den Klemmen miteinander verbinden.

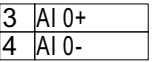

Für den Analogeingang dürfen Sie die interne 10-V-Spannungsversorgung oder eine externe Versorgung verwenden. Typische Stromaufnahme: 10 mA … 20 mA.

→ Wenn Sie die interne 10-V-Spannungsversorgung verwenden, müssen Sie AI 0- mit GND verbinden.

# Weitere Verdrahtungsmöglichkeiten der Digitaleingänge für FSAA … FSC

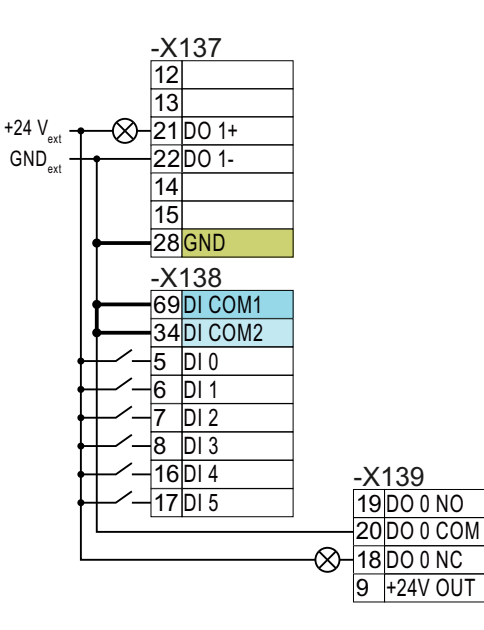

Wenn Sie die Potenziale der externen und der umrichter-internen Spannungsversor‐ gung miteinander verbinden wollen, müs‐ sen Sie "GND" mit den Klemmen 34 und 69 an den Klemmen miteinander verbinden.

Anschluss P-schaltender Kontakte mit externer Spannungsversorgung

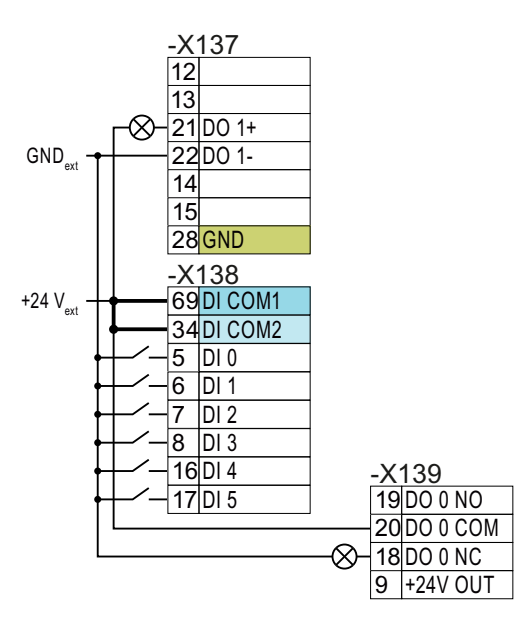

Verbinden Sie die Klemmen 69 und 34 an den Klemmen miteinander .

Anschluss M-schaltender Kontakte mit externer Spannungsversorgung

# Klemmenleisten für FSD ... FSF mit Verdrahtungsbeispiel

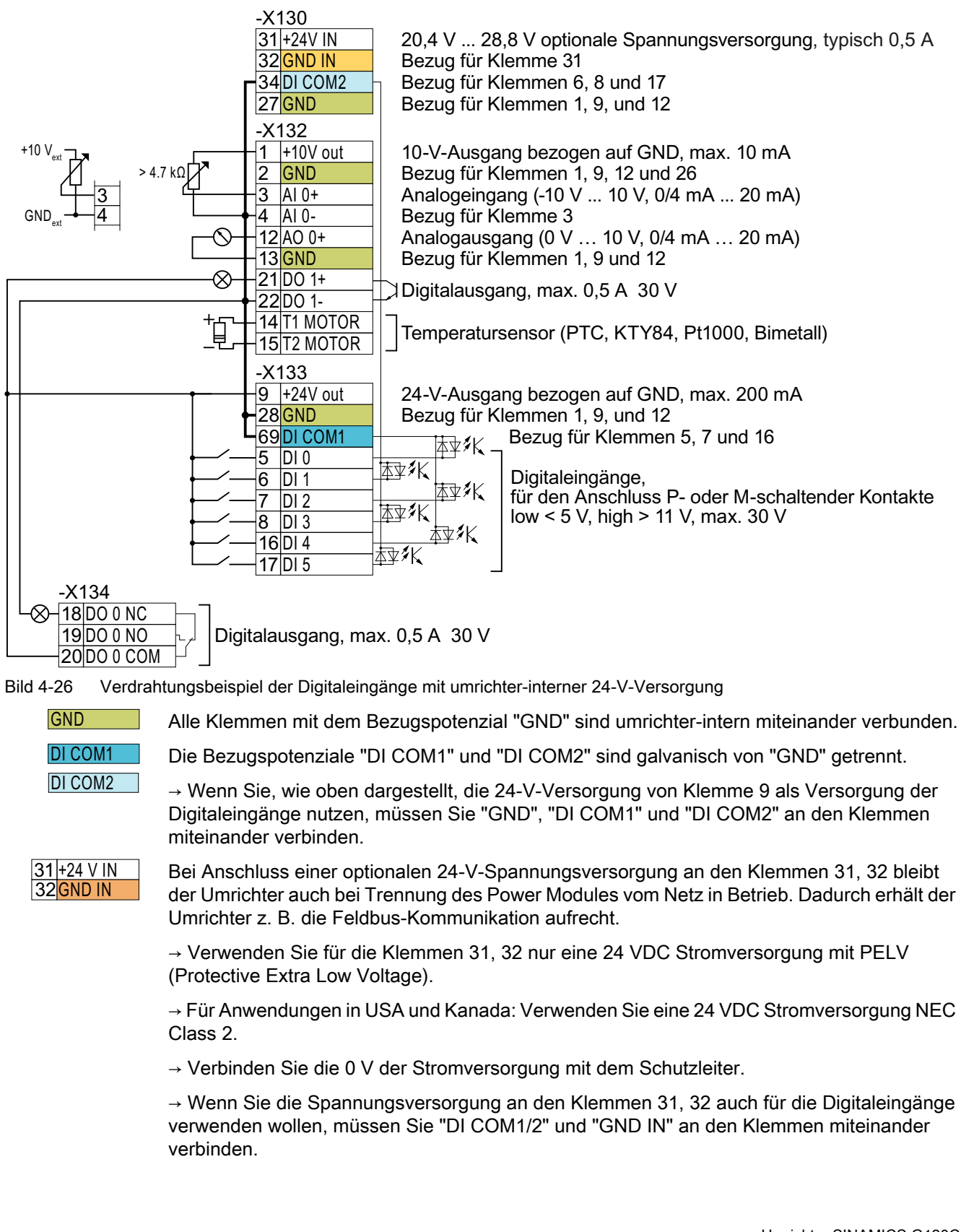

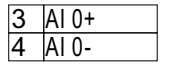

Für den Analogeingang dürfen Sie die interne 10-V-Versorgung oder eine externe Versorgung verwenden.

→ Wenn Sie die interne 10-V-Versorgung verwenden, müssen Sie AI 0- beziehungsweise AI 1 mit GND verbinden.

# Weitere Verdrahtungsmöglichkeiten der Digitaleingänge für FSD … FSF

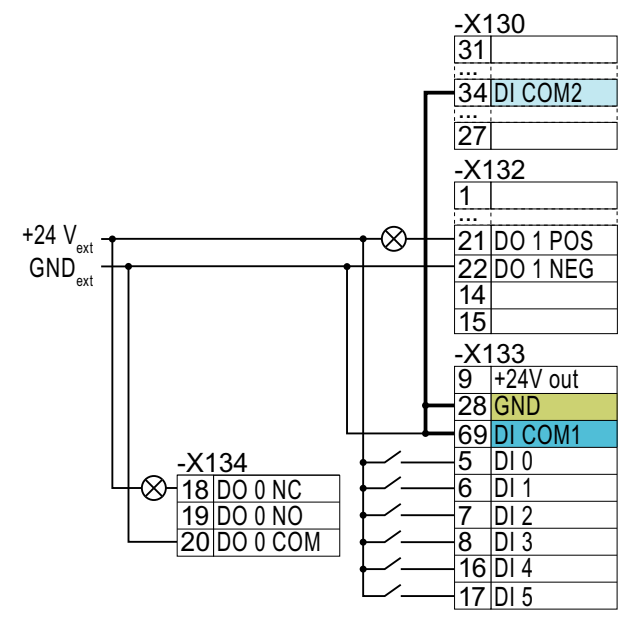

Wenn Sie die Potenziale der exter‐ nen und der umrichter-internen Span‐ nungsversorgung miteinander verbin‐ den wollen, müssen Sie "GND" mit den Klemmen 34 und 69 an den Klemmen miteinander verbinden.

Anschluss P-schaltender Kontakte mit externer Span‐ nungsversorgung

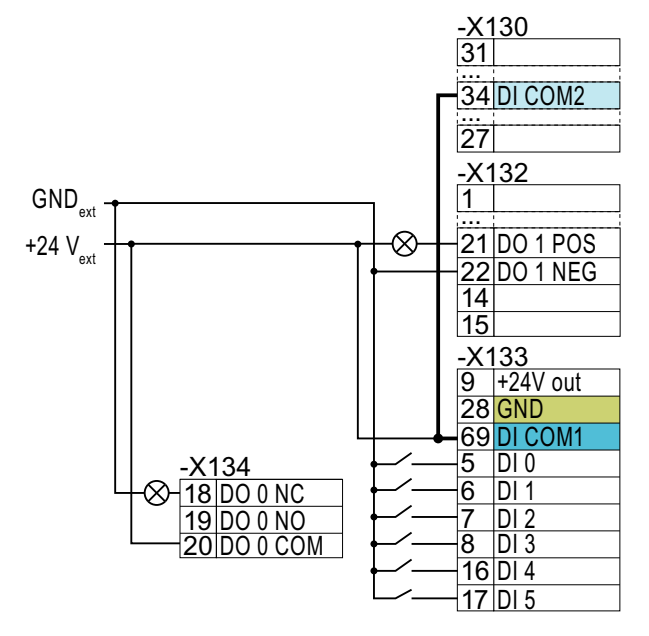

Verbinden Sie die Klemmen 69 und 34 an den Klemmen miteinander.

Anschluss M-schaltender Kontakte mit externer Spannungsversorgung

# 4.9.4 Werkseinstellung der Schnittstellen

# Umrichter FSAA … FSC

Die Werkseinstellung der Schnittstellen hängt davon ab, welchen Feldbus der Umrichter unterstützt.

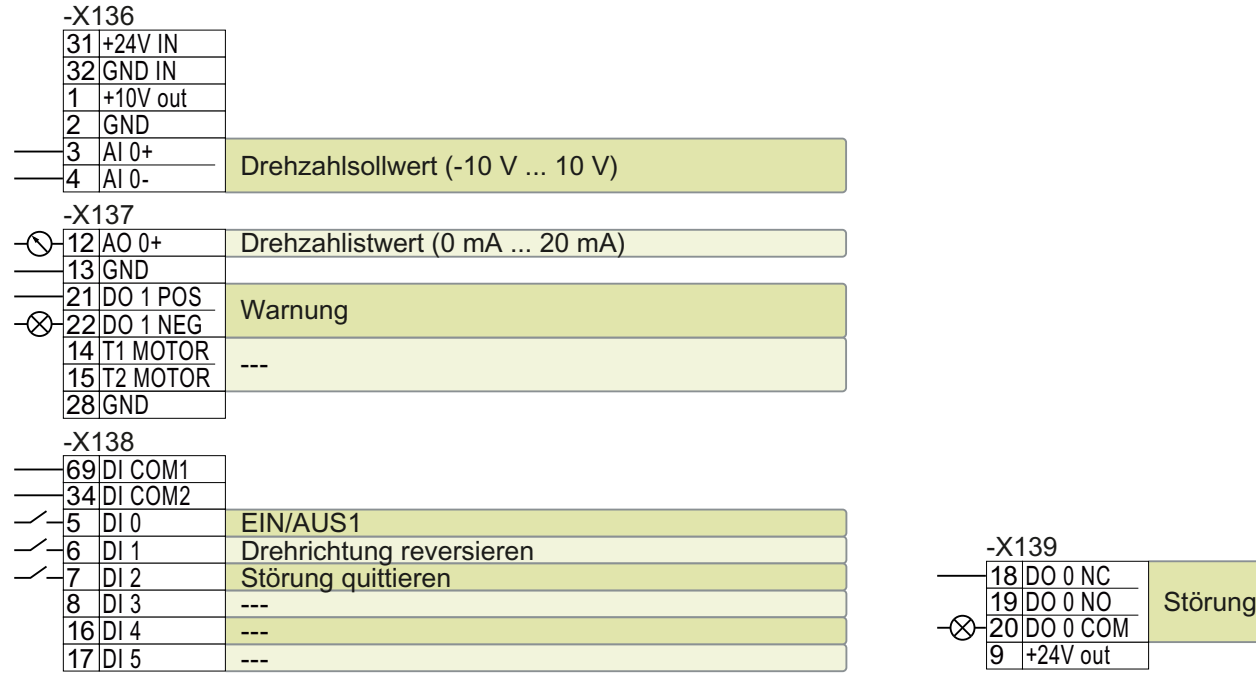

Bild 4-27 Werkseinstellung bei G120C USS, FSAA … FSC

#### Installieren

4.9 Schnittstellen für die Umrichtersteuerung anschließen

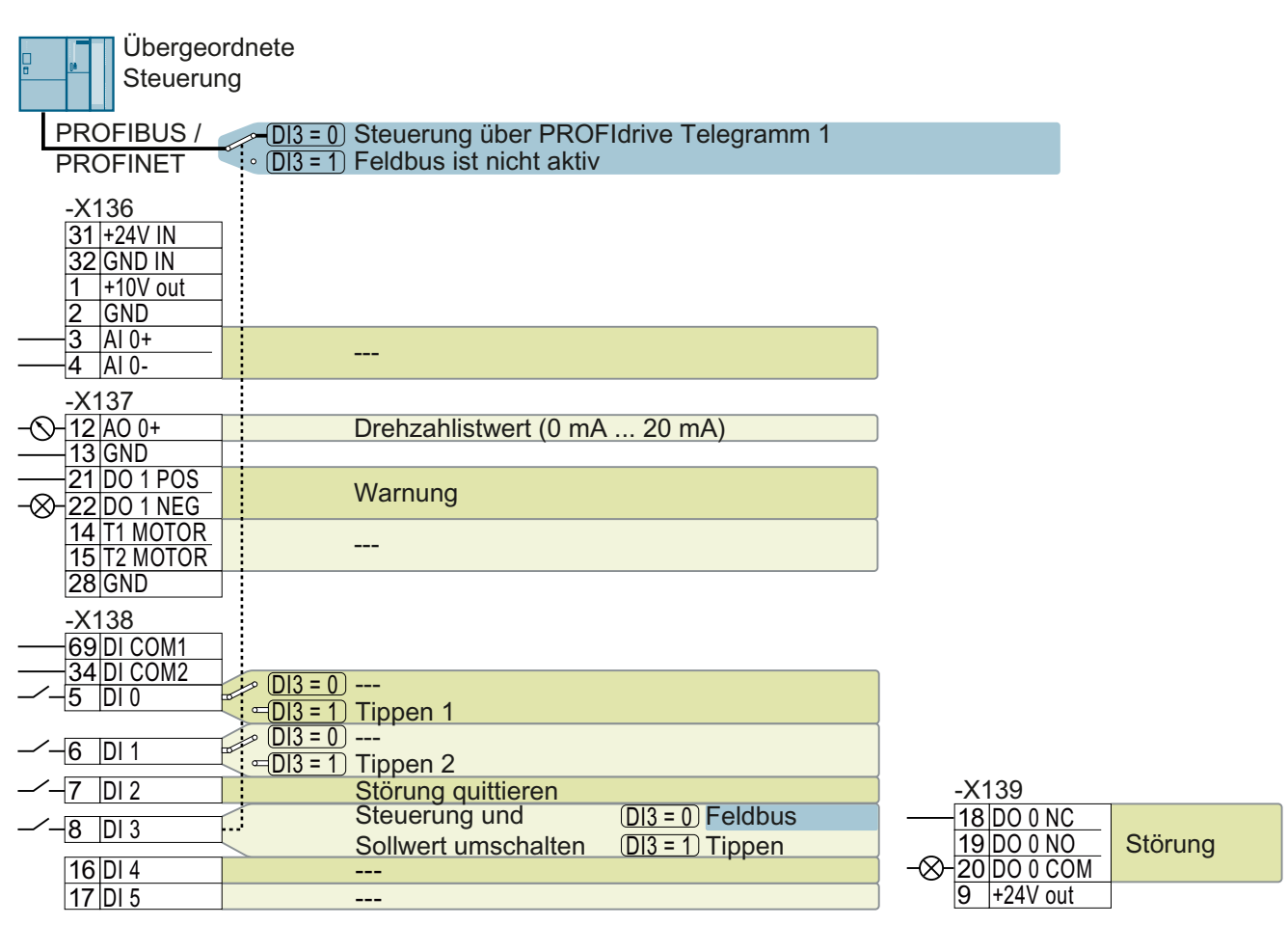

Werkseinstellung bei G120C DP und G120C PN, FSAA ... FSC **Bild 4-28** 

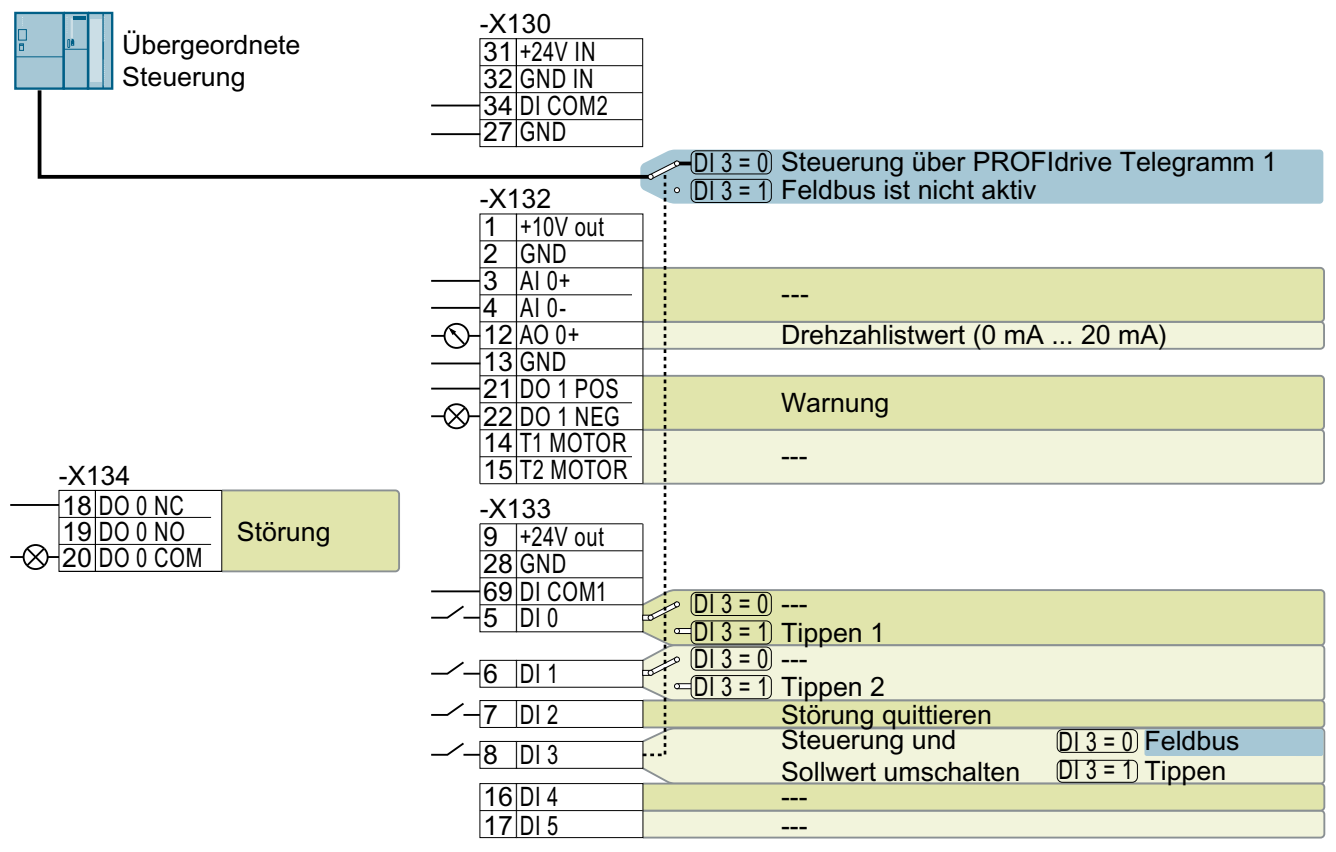

### Umrichter FSD … FSF

Bild 4-29 Werkseinstellung bei G120C PN, FSD … FSF

# 4.9.5 Voreinstellungen der Schnittstellen

#### Voreinstellung 1: "Fördertechnik mit 2 Festfrequenzen"

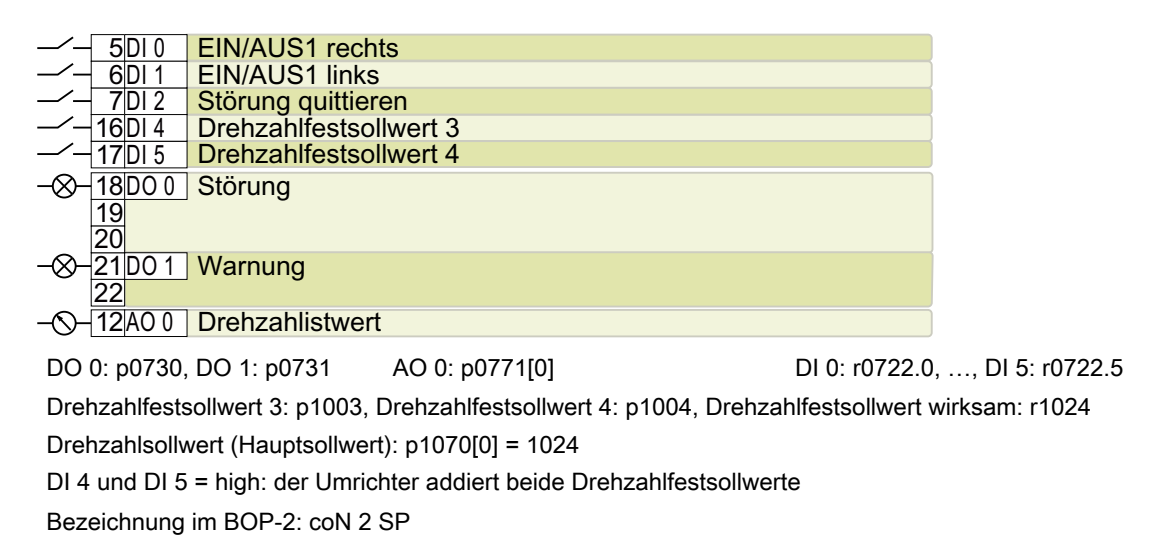

#### Voreinstellung 2: "Fördertechnik mit Basic Safety"

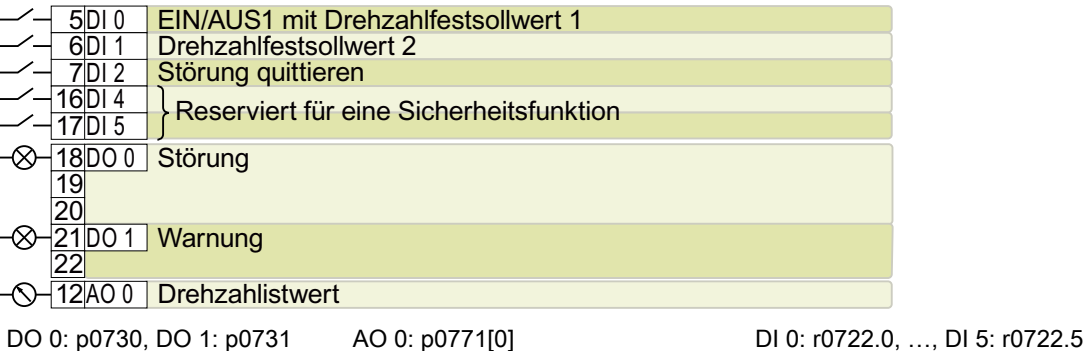

Drehzahlfestsollwert 1: p1001, Drehzahlfestsollwert 2: p1002, Drehzahlfestsollwert wirksam: r1024 Drehzahlsollwert (Hauptsollwert): p1070[0] = 1024

DI 0 und DI 1 = high: der Umrichter addiert beide Drehzahlfestsollwerte.

Bezeichnung im BOP-2: coN SAFE

# Voreinstellung 3: "Fördertechnik mit 4 Festfrequenzen"

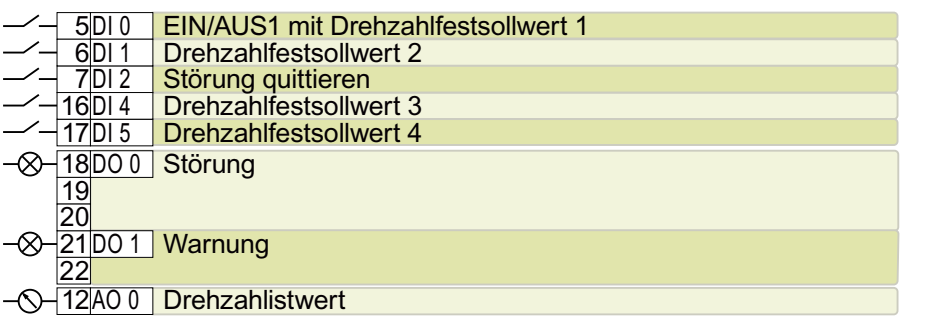

DO 0: p0730, DO 1: p0731 AO 0: p0771[0] DI 0: r0722.0, …, DI 5: r0722.5

Drehzahlfestsollwert 1: p1001, … Drehzahlfestsollwert 4: p1004, Drehzahlfestsollwert wirksam: r1024 Drehzahlsollwert (Hauptsollwert): p1070[0] = 1024

Mehrere der DI 0, DI 1, DI 4 und DI 5 = high: der Umrichter addiert die entsprechenden Drehzahlfestsollwerte.

Bezeichnung im BOP-2: coN 4 SP

# Voreinstellung 4: "Fördertechnik mit Feldbus"

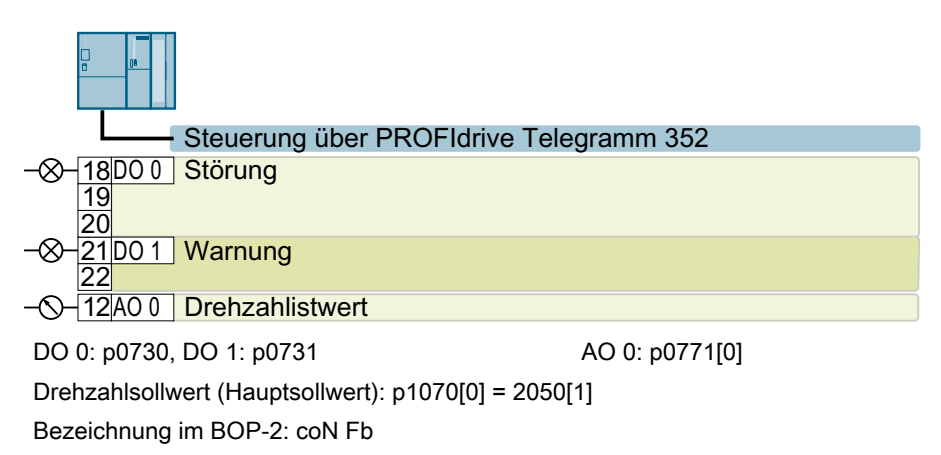

# Voreinstellung 5: "Fördertechnik mit Feldbus und Basic Safety"

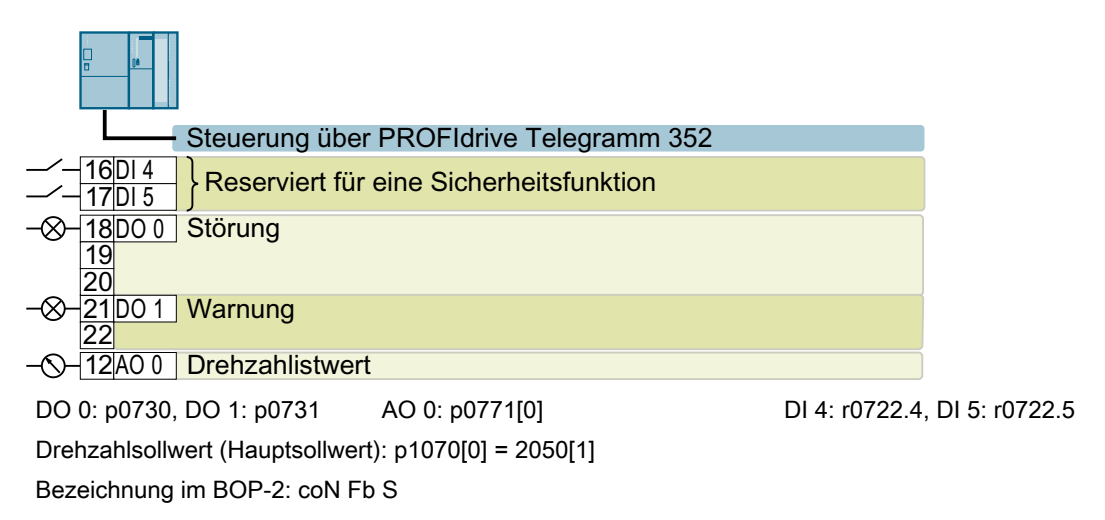

# Voreinstellung 7: "Feldbus mit Datensatzumschaltung"

Bezeichnung im BOP-2: FB cdS

Werkseinstellung für Umrichter mit PROFIBUS- oder PROFINET-Schnittstelle

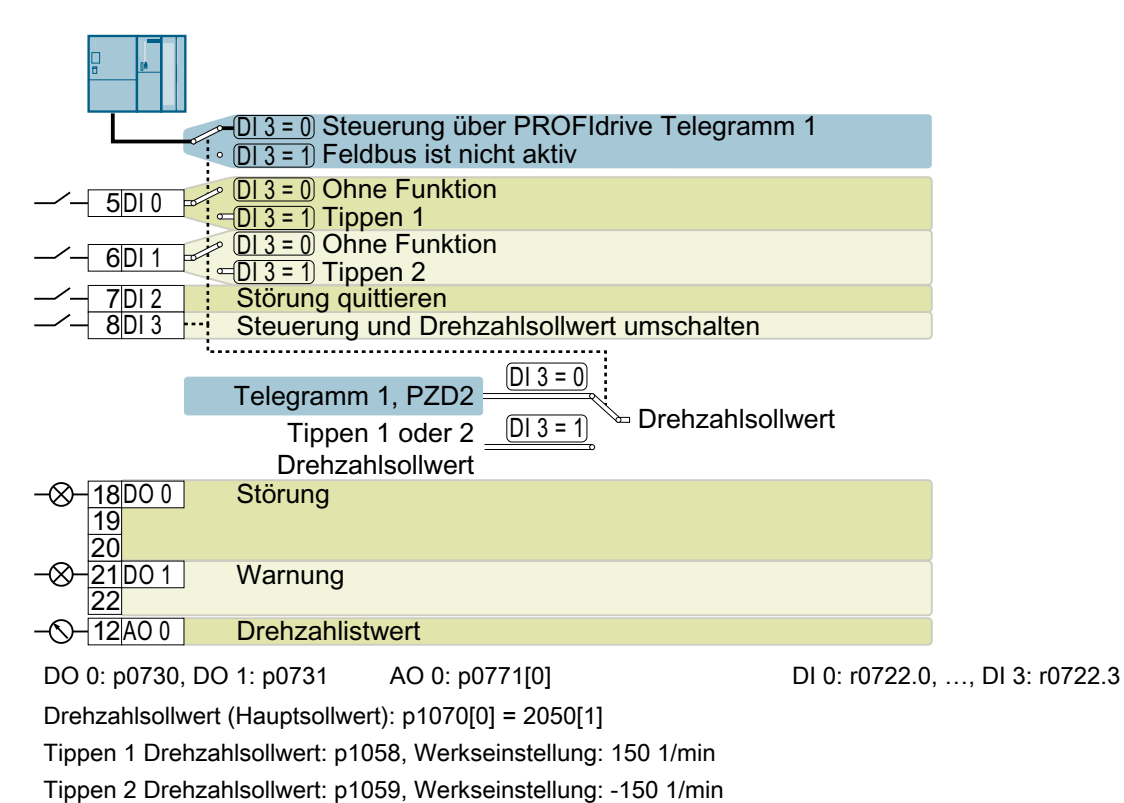

Umrichter SINAMICS G120C

#### Voreinstellung 8: "MOP mit Basic Safety"

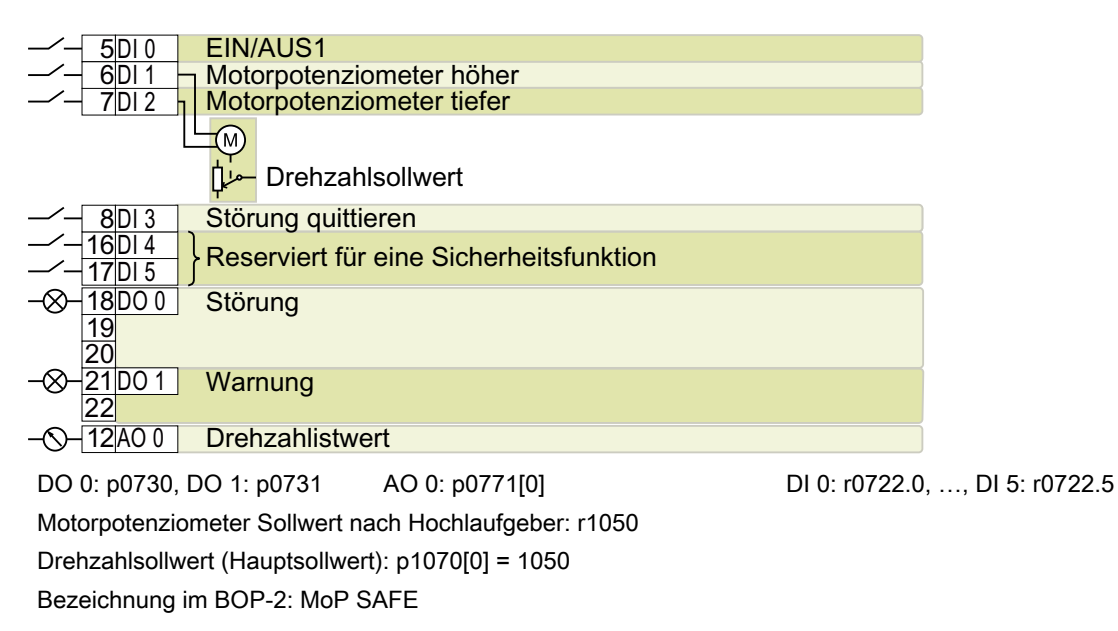

#### Voreinstellung 9: "Standard I/O mit MOP"

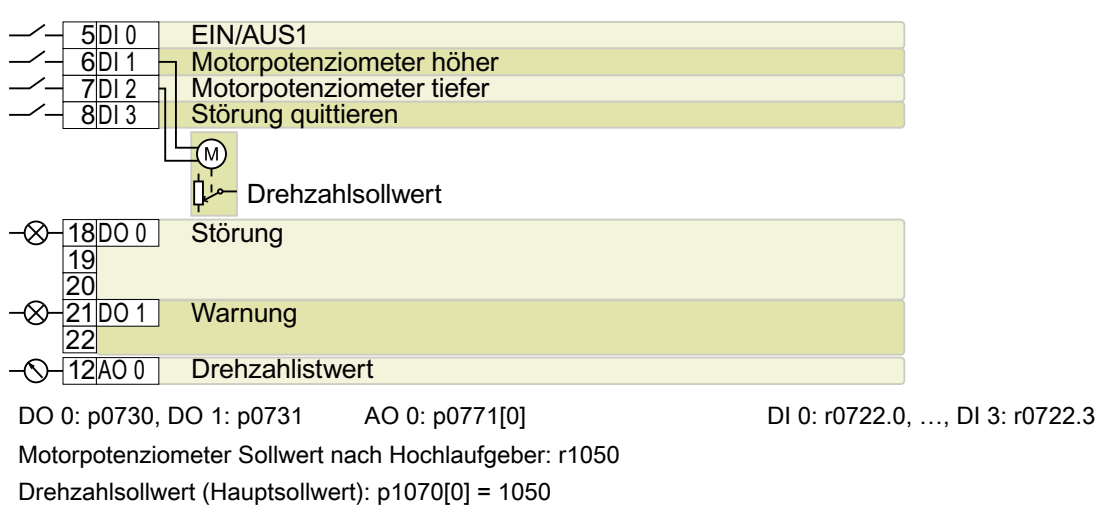

Bezeichnung im BOP-2: Std MoP

### Voreinstellung 12: "Standard I/O mit Analogsollwert"

Werkseinstellung für Umrichter mit USS-Schnittstelle

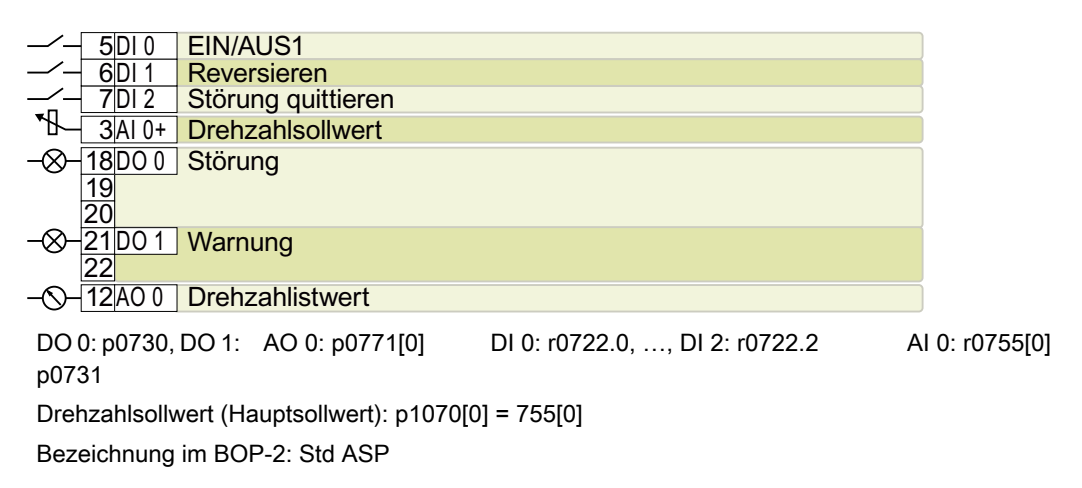

#### Voreinstellung 13: "Standard I/O mit Analogsollwert und Safety"

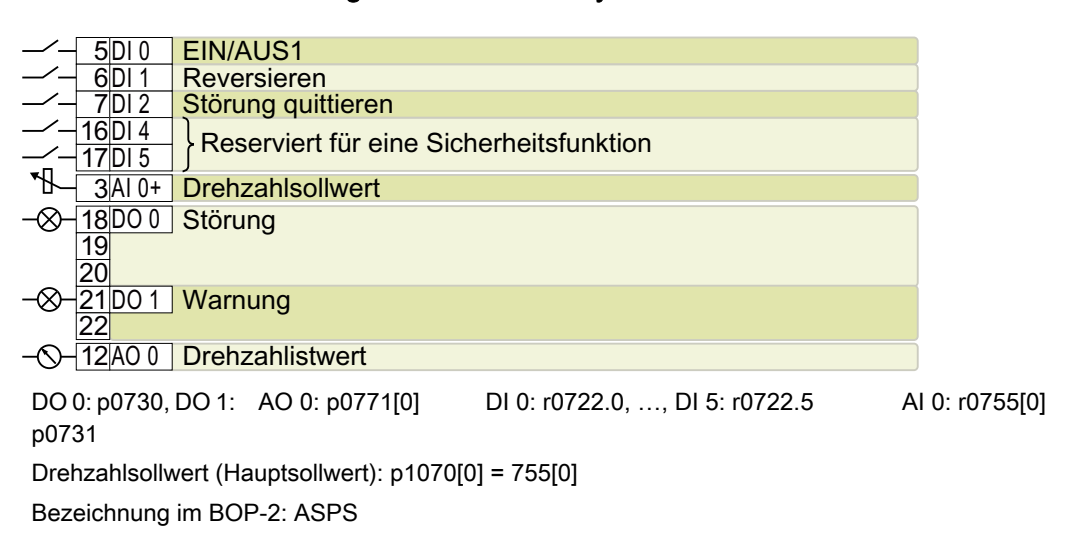

#### Voreinstellung 14: "Prozessindustrie mit Feldbus"

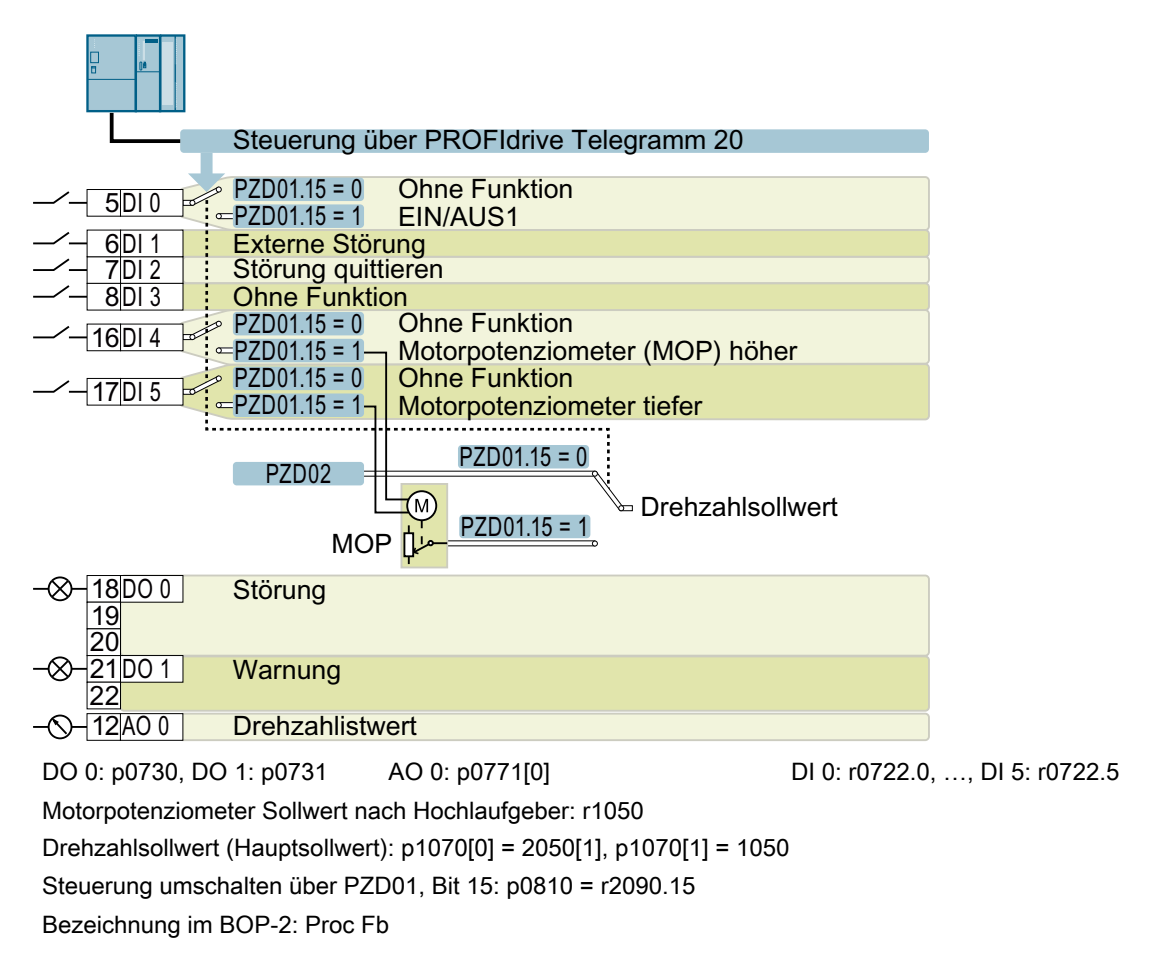

# Voreinstellung 15: "Prozessindustrie"

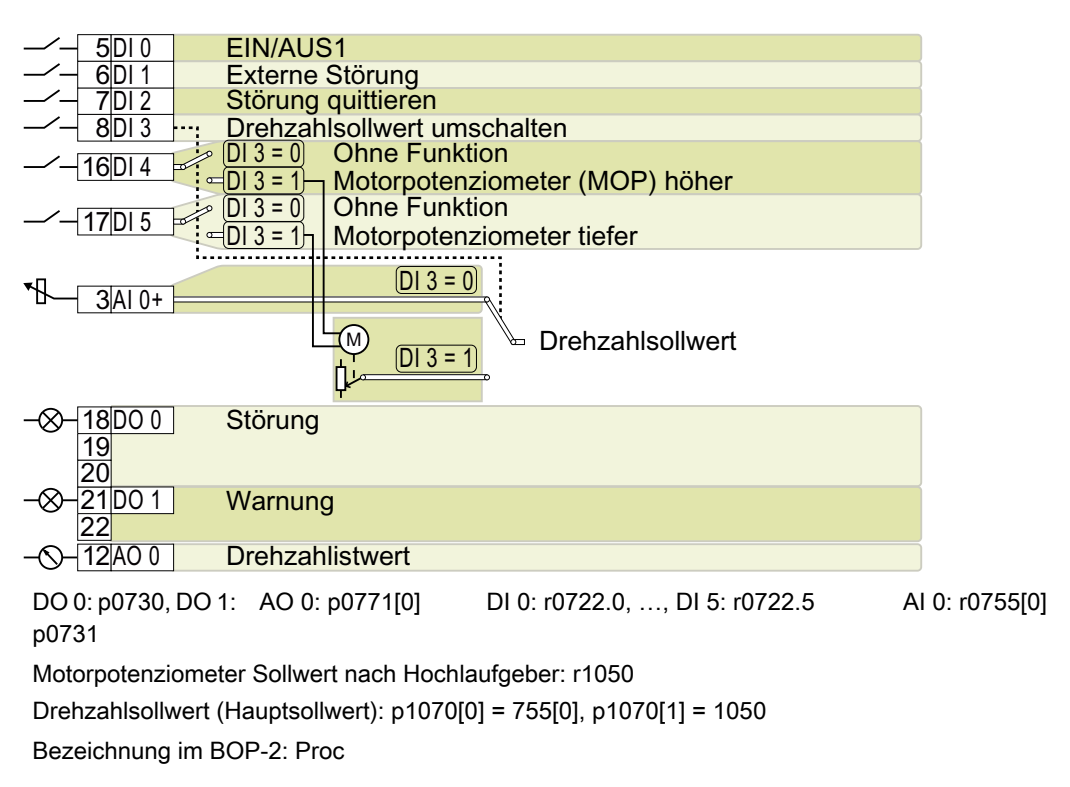

# Voreinstellung 17: "2-Draht (vor/rück1)"

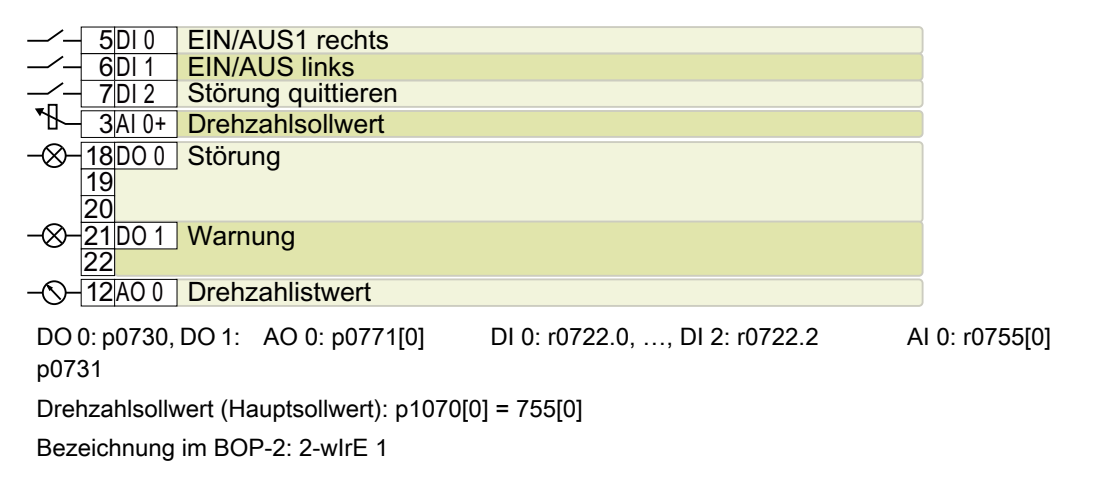

# Voreinstellung 18: "2-Draht (vor/rück2)"

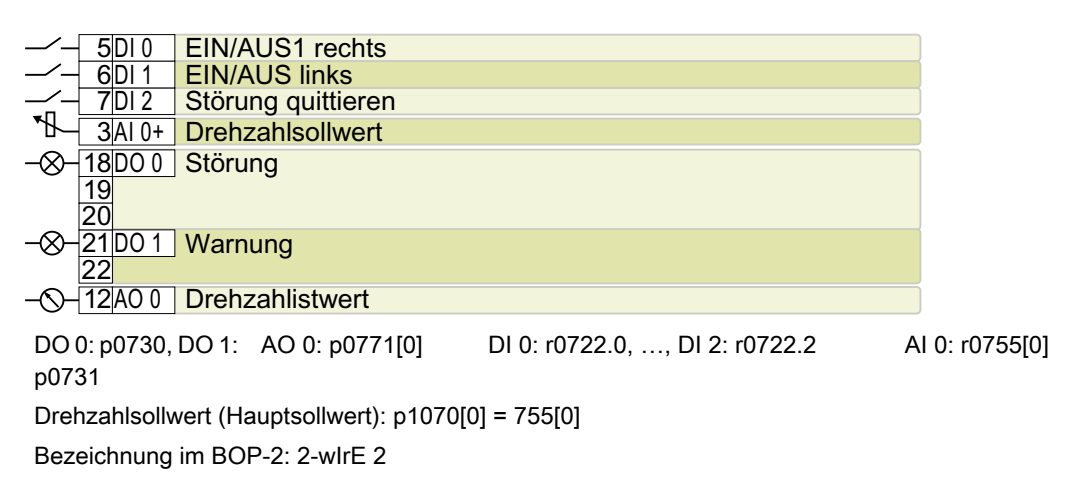

#### Voreinstellung 19: "3-Draht (Freig/vor/rück)"

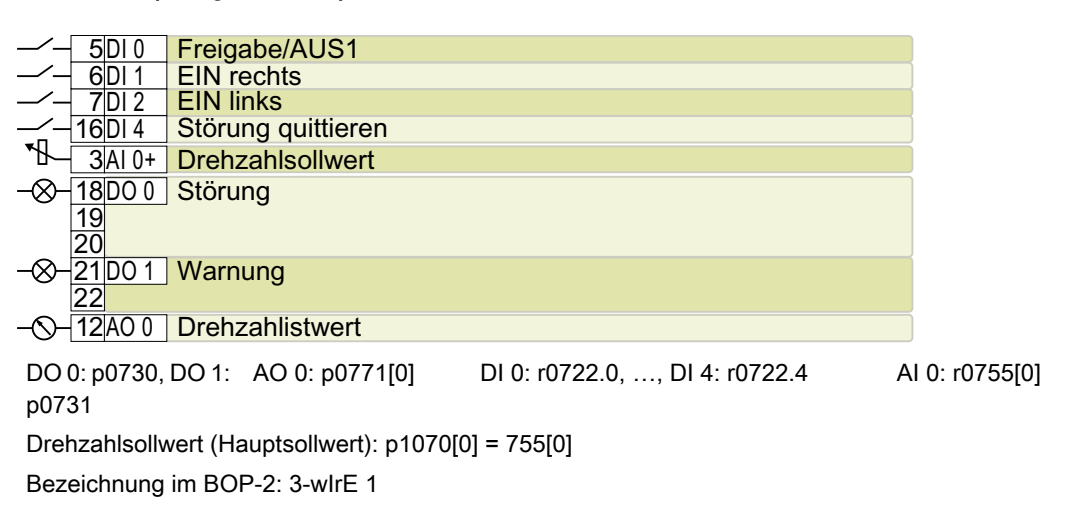

# Voreinstellung 20: "3-Draht (Freig/ein/revers)"

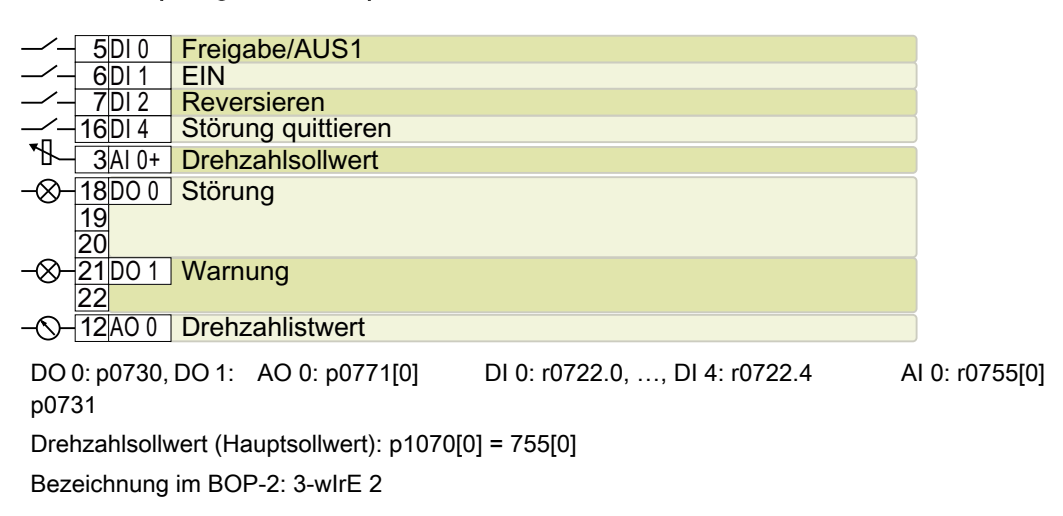

# Voreinstellung 21: "USS Feldbus"

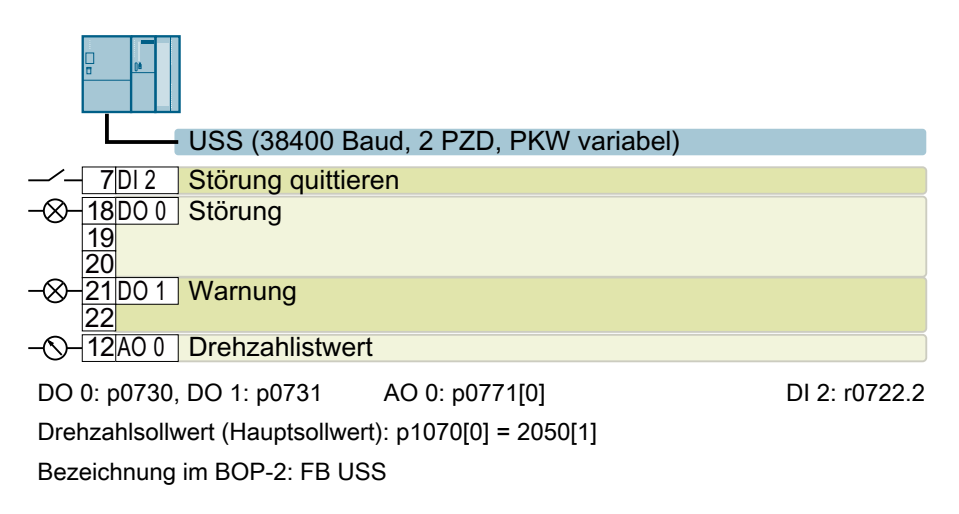

# 4.9.6 Fehlersicherer Digitaleingang

Um eine Sicherheitsfunktion über die Klemmenleiste des Umrichters zu aktivieren, brauchen Sie einen fehlersicheren Digitaleingang.

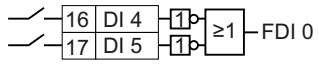

Der Umrichter fasst bei bestimmten Voreinstellungen der Klem‐ menleiste, z. B. der Voreinstellung 2, zwei Digitaleingänge zu einem fehlersicheren Digitaleingang FDI 0 zusammen.

### Welche Geräte dürfen Sie anschließen?

Der fehlersicheren Digitaleingang ist für folgende Geräte ausgelegt:

- Anschluss von Sicherheitssensoren, z. B. Not-Halt Befehlsgeräte oder Lichtvorhänge.
- Anschluss von vorverarbeitenden Geräten, z. B. fehlersicheren Steuerungen oder Sicherheitsschaltgeräten.

#### **Signalzustand**

Der Umrichter erwartet an seinem fehlersicheren Digitaleingang Signale mit dem gleichen Zustand:

- High-Signal: Die Sicherheitsfunktion ist abgewählt.
- Low-Signal: Die Sicherheitsfunktion ist angewählt.

#### P/P- und P/M-schaltende fehlersichere Digitalausgänge anschließen

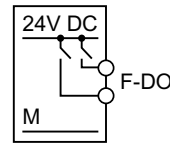

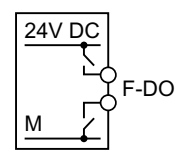

PP-schaltender Digitalausgang

PM-schaltender Digitalausgang

Sie dürfen PP- und PM-schaltende sichere Ausgänge an einen fehlersicheren Digitaleingang anschließen.

#### Fehlererkennung

Der Umrichter vergleicht die beiden Signale des fehlersicheren Digitaleingangs. Der Umrichter erkennt dadurch z. B. folgende Fehler:

- Kabelbruch
- Defekter Sensor

Der Umrichter kann folgende Fehler nicht erkennen:

- Querschluss der beiden Leitungen
- Kurzschluss zwischen Signalleitung und 24‑V-Versorgungsspannung

#### Besondere Maßnahmen zur Vermeidung von Quer- und Kurzschlüssen

Die Leitungsführung über größere Distanzen, z. B. zwischen entfernt stehenden Schaltschränken, erhöht das Risiko von Leitungsbeschädigungen. Bei beschädigten Leitungen besteht das Risiko eines unbemerkten Querschlusses zu parallel verlegten spannungsführenden Leitungen. Ein Querschluss kann dadurch die Übertragung sicherheitsgerichteter Signale unterbrechen.

Um das Risiko für Leitungsbeschädigungen zu reduzieren, müssen Sie Signalleitungen in Stahlrohren verlegen.

#### Besondere Anforderungen an die EMV-gerechte Installation

Verwenden Sie geschirmte Signalleitungen. Legen Sie den Schirm an beiden Leitungsenden auf.

Um zwei oder mehr Klemmen des Umrichters miteinander zu verbinden, verwenden Sie möglichst kurze Brücken direkt an den Klemmen.

#### Hell- und Dunkeltest

Der Umrichter filtert Signalwechsel durch Hell- und Dunkeltests am fehlersicheren Digitaleingang über ein einstellbares Software-Filter.

Fehlersicheren Digitaleingang anschließen (Seite [448\)](#page-449-0)

# 4.9.7 Klemmenleisten verdrahten

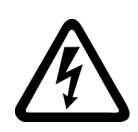

#### WARNUNG

#### Elektrischer Schlag durch ungeeignete Stromversorgung

Beim Berühren unter Spannung stehender Teile können Sie im Fehlerfall Tod oder schwere Verletzungen erleiden.

● Verwenden Sie für alle Anschlüsse und Klemmen der Elektronikbaugruppen nur Stromversorgungen, die PELV (PELV = Protective Extra Low Voltage)- oder SELV (SELV = Safety Extra Low Voltage )-Ausgangsspannungen zur Verfügung stellen.

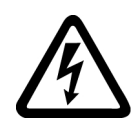

#### WARNUNG

#### Elektrischer Schlag durch ungeeignete Motortemperaturauswertung

Bei Motoren ohne sichere elektrische Trennung des Temperatursensors gemäß IEC 61800‑5‑1 kann es bei einem Defekt im Motor zu Spannungsüberschlägen zur Elektronik des Umrichters kommen.

- Installieren Sie ein Temperaturüberwachungsrelais 3RS1... oder 3RS2...
- Werten Sie den Ausgang des Temperaturüberwachungsrelais über einen Digitaleingang des Umrichters aus, z. B. mit der Funktion "Externe Störung".

Weitere Informationen zu den Temperaturüberwachungsrelais finden Sie im Internet:

Gerätehandbuch Temperaturüberwachungsrelais 3RS1 / 3RS2 ([https://](https://support.industry.siemens.com/cs/ww/de/view/54999309) [support.industry.siemens.com/cs/ww/de/view/54999309\)](https://support.industry.siemens.com/cs/ww/de/view/54999309)

#### **Hinweis**

#### Funktionsstörung wegen falscher Schaltzustände infolge von Diagnoseströmen im Aus-Zustand (logischer Zustand "0")

Im Gegensatz zu mechanischen Schaltkontakten, z. B. Not-Halt-Schaltern, können bei Halbleiterschaltern auch im Aus-Zustand Diagnoseströme fließen. Bei unsachgemäßer Verschaltung mit Digitaleingängen können die Diagnoseströme zu falschen Schaltzuständen und damit zu einer Funktionsstörung des Antriebs führen.

- Beachten Sie die in den jeweiligen Herstellerdokumentationen angegebenen Bedingungen der Digitaleingänge und Digitalausgänge.
- Prüfen Sie die Bedingungen der Digitaleingänge und Digitalausgänge in Bezug auf die Ströme im Aus-Zustand. Beschalten Sie gegebenenfalls die Digitaleingänge mit geeignet dimensionierten, externen Widerständen gegen das Bezugspotenzial der Digitaleingänge.

# ACHTUNG

#### Überspannung bei langen Signalleitungen

Lange Leitungen an den Digitaleingängen und an der 24-V-Stromversorgung des Umrichters können bei Schaltvorgängen zu Überspannungen führen. Überspannungen können den Umrichter beschädigen.

● Schalten Sie bei Leitungen > 30 m an den Digitaleingängen und an der 24-V-Stromversorgung ein Überspannungsschutzelement zwischen die Klemme und das zugehörige Bezugspotenzial.

Wir empfehlen Ihnen die Überspannungsschutzklemme von Weidmüller, Typ MCZ OVP TAZ DIODE 24VDC.

Tabelle 4-10 Zulässige Leitungen und Verdrahtungsmöglichkeiten

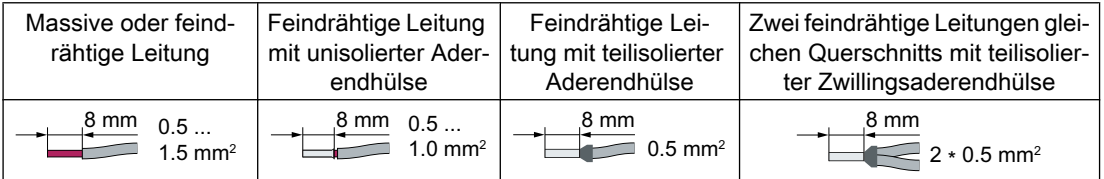

#### Klemmenleiste EMV-gerecht verdrahten

- Wenn Sie geschirmte Leitungen verwenden, müssen Sie den Schirm großflächig und elektrisch gut leitend mit der Montageplatte des Schaltschranks oder mit der Schirmauflage des Umrichters verbinden.
- Verwenden Sie das Schirmanschlussblech des Umrichters als Zugentlastung.

Weitere Informationen zur EMV-gerechten Verdrahtung finden Sie im Internet:

EMV-Aufbaurichtlinie ([http://support.automation.siemens.com/WW/view/de/60612658\)](http://support.automation.siemens.com/WW/view/de/60612658)

### 4.9.7.1 Leitungsschirme auflegen (FSAA ... FSC)

Für eine EMV-gerechte Verdrahtung müssen Sie geschirmte Leitungen zum Motor und zum Bremswiderstand verwenden. Legen Sie die Leitungsschirme auf dem Schirmblech des Umrichters auf. Als Beispiel ist die Schirmauflage für Umrichter FSA dargestellt.

Für den Umrichter FSAA, 2,2 kW, ist zusätzlich eine Ferritkern in der Netzleitung erforderlich.

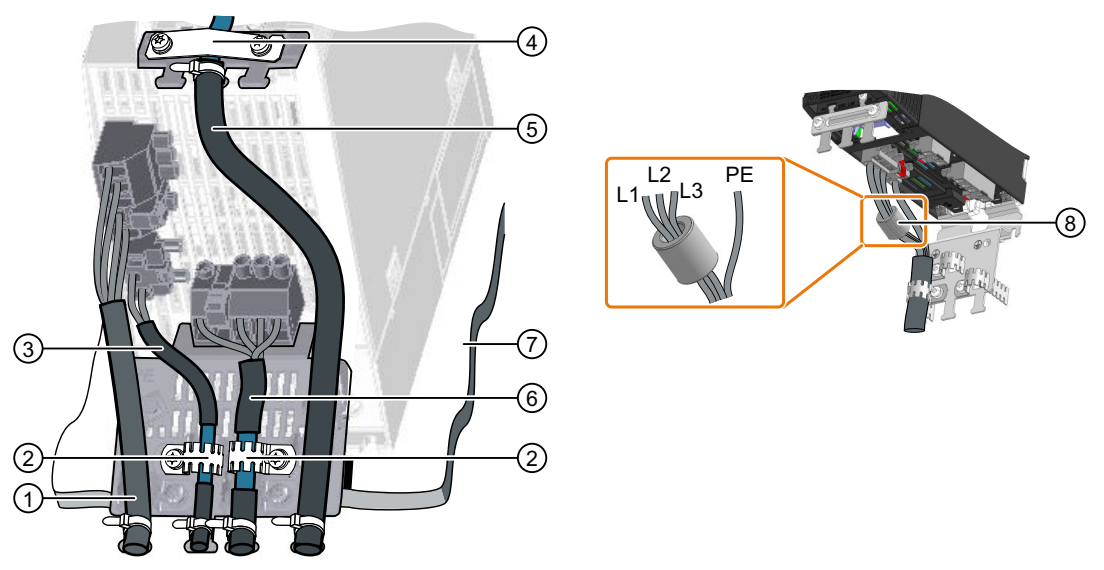

- ① Ungeschirmte Netzleitung
- ② Zackenbänder auf dem Schirmblech des Umrichters
- ③ Geschirmte Leitung zum Bremswiderstand
- ④ Schirmklemme für die Leitung zur Klemmenleiste auf dem Schirmblech des Umrichters
- ⑤ Geschirmte Leitungen zur Klemmenleiste, zum Feldbus und zum Motortemperatursensor
- ⑥ Geschirmte Motorleitung
- ⑦ Unlackierte, elektrisch gut leitende Montageplatte
- ⑧ Mitgelieferter Ferritkern in Netzleitung, nur relevant für FSAA, 2,2 kW (6SL3210-1KE15-8A . 2)

Bild 4-30 EMV-gerechte Verdrahtung am Beispiel der Umrichter Frame Size A und Frame Size AA

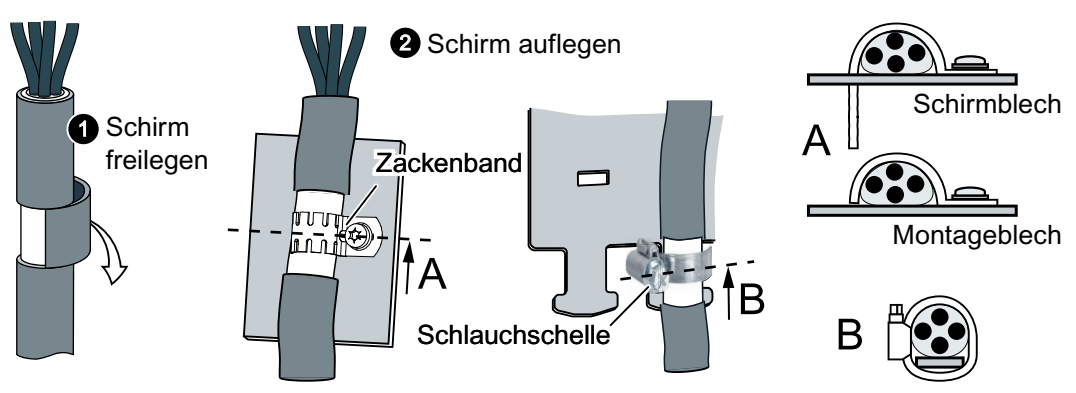

Bild 4-31 EMV-gerechte Schirmauflage

# 4.9.7.2 Leitungsschirme auflegen (FSD ... FSF)

### Leitungen am Umrichter EMV-gerecht anschließen

Befestigen Sie den Kabelbinderhalter wie links im Bild dargestellt am Power Module, bevor Sie die Anschlüsse herstellen.

Sichern Sie die Netzanschlussleitung mit ei‐ nem Kalbelbinder wie in ① dargestellt.

Fixieren Sie den Schirm der Motoranschluss‐ leitung mit einer Schlauchklemme (②).

Verbinden Sie den Schirm der Steuerleitung mit einem Zackenband mit dem Schirmblech der Control Unit (③). Fixieren Sie die Steuer‐ leitung zusätzlich mit einem Kabelbinder am Power Module (④).

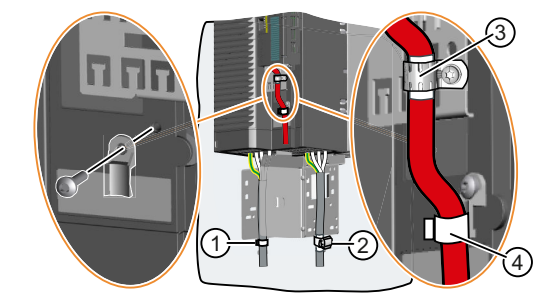

# 4.9.8 Feldbus-Schnittstellen

#### Feldbus-Schnittstellen der Control Units

Die Control Units werden in unterschiedlichen Varianten zur Kommunikation mit überlagerten Steuerungen mit den nachfolgend aufgeführten Feldbusschnittstellen angeboten:

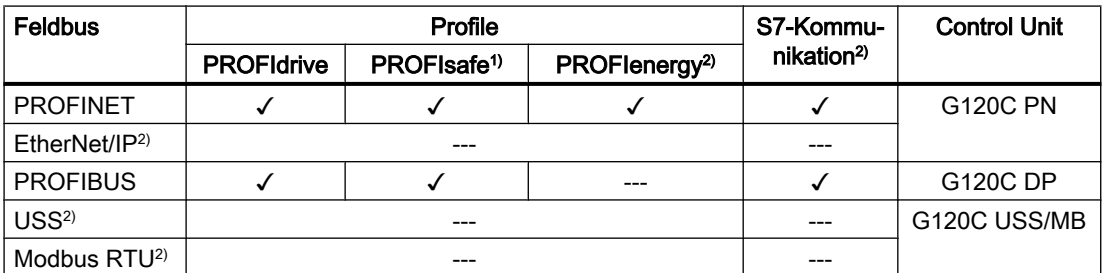

1)Informationen zu PROFIsafe finden Sie im Funktionshandbuch "Safety Integrated".

2)Informationen zu diesen Feldbussen, Profilen und Kommunikationsarten finden Sie im Funktionshandbuch "Feldbusse".

[Übersicht der Handbücher](#page-457-0) (Seite [456\)](#page-457-0)

# 4.9.9 Den Umrichter an PROFINET anbinden

# 4.9.9.1 Kommunikation über PROFINET IO und Ethernet

Sie können den Umrichter entweder in ein PROFINET-Netzwerk integrieren oder mit dem Umrichter über Ethernet kommunizieren.

# Der Umrichter im PROFINET IO-Betrieb

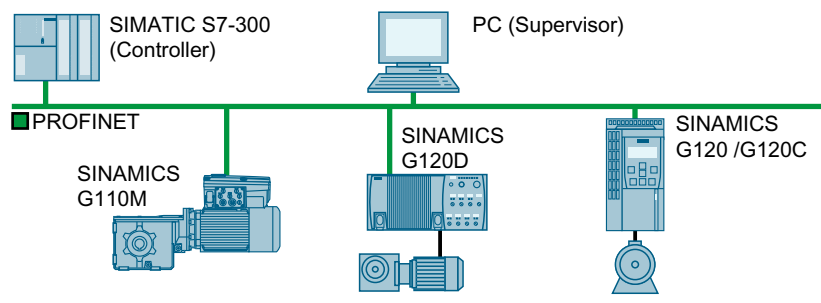

Bild 4-32 Der Umrichter im PROFINET IO-Betrieb

Der Umrichter unterstützt folgende Funktionen:

- RT
- IRT: Der Umrichter leitet die Taktsynchronität weiter, unterstützt die Taktsynchronität aber nicht.
- MRP: Medienredundanz, stoßbehaftet mit 200 ms. Voraussetzung: Ringtopologie
- MRPD: Medienredundanz, stoßfrei. Voraussetzung: IRT und in der Steuerung angelegte Ringtopologie
- Diagnosealarme entsprechend der im PROFIdrive-Profil festgelegten Fehlerklassen.
- Gerätetausch ohne Wechselmedium
- Shared Device bei Control Units mit fehlersicheren Funktionen

### Der Umrichter als Ethernet-Teilnehmer

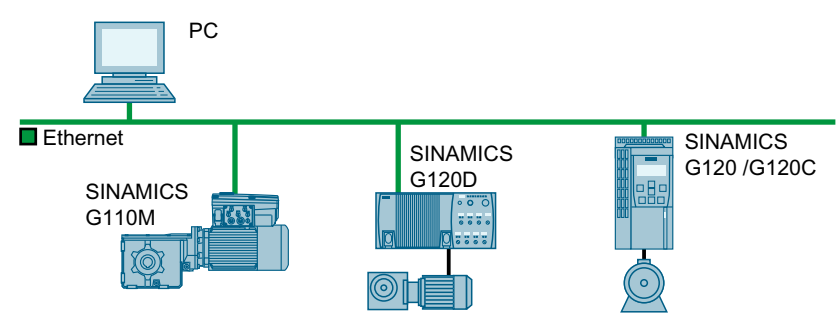

Bild 4-33 Der Umrichter als Ethernet-Teilnehmer

Weitere Informationen zum Betrieb als Ethernet-Teilnehmer finden Sie im Funktionshandbuch "Feldbusse".

 [Übersicht der Handbücher](#page-457-0) (Seite [456](#page-457-0))
#### Weitere Informationen zu PROFINET

Weitere Informationen zu PROFINET finden Sie im Internet:

- PROFINET der Ethernet-Standard für die Automatisierung ([http://w3.siemens.com/](http://w3.siemens.com/mcms/automation/de/industrielle-kommunikation/profinet/Seiten/Default.aspx) [mcms/automation/de/industrielle-kommunikation/profinet/Seiten/Default.aspx\)](http://w3.siemens.com/mcms/automation/de/industrielle-kommunikation/profinet/Seiten/Default.aspx)
- 《 A PROFINET Systembeschreibung ([https://support.industry.siemens.com/cs/ww/de/](https://support.industry.siemens.com/cs/ww/de/view/19292127) [view/19292127](https://support.industry.siemens.com/cs/ww/de/view/19292127))

#### 4.9.9.2 PROFINET-Leitung am Umrichter anschließen

#### Vorgehensweise

- 1. Integrieren Sie den Umrichter mit PROFINET-Leitungen über die beiden PROFINET-Buchsen X150-P1 und X150-P2 in das Bus-System (z. B. Ringtopologie) der Steuerung. [Übersicht der Schnittstellen](#page-82-0) (Seite [81](#page-82-0)) Die maximal zulässige Leitungslänge zum vorigen beziehungsweise folgenden Teilnehmer beträgt 100 m.
- 2. Versorgen Sie den Umrichter über die Klemmen 31 und 32 extern mit DC 24 V. Die externe 24-V-Versorgung ist nur erforderlich, wenn in der Anlage die Kommunikation mit der Steuerung auch bei abgeschalteter Netzspannung weiter laufen soll.

Sie haben den Umrichter über PROFINET mit der Steuerung verbunden. ❒

#### Kommunikation mit der Steuerung, auch wenn die Netzspannung am Power Module abgeschaltet ist

Wenn die Kommunikation mit der Steuerung auch bei abgeschalteter Netzspannung aufrecht erhalten bleiben muss, müssen Sie die Control Unit über die Klemmen 31 und 32 mit DC 24 V versorgen.

Bei kurzen Unterbrechungen der 24‑V-Versorgungsspannung kann der Umrichter eine Störung melden, ohne dass die Kommunikation zur Steuerung unterbrochen wird.

#### 4.9.9.3 Was müssen Sie für die Kommunikation über PROFINET einstellen?

#### PROFINET-Kommunikation im IO-Controller konfigurieren

Um die PROFINET-Kommunikation im IO-Controller zu konfigurieren, brauchen Sie ein passendes Engineering-System.

Laden Sie bei Bedarf die GSDML-Datei des Umrichters ins Engineering-System.

[GSDML installieren](#page-109-0) (Seite [108](#page-109-0))

#### Gerätename

PROFINET verwendet zur Identifizierung der PROFINET-Geräte, neben der MAC-Adresse und IP-Adresse, zusätzlich einen Gerätenamen (Device name). Der Gerätename muss eindeutig im PROFINET-Netzwerk sein.

<span id="page-109-0"></span>4.9 Schnittstellen für die Umrichtersteuerung anschließen

Um den Gerätenamen zu vergeben, brauchen Sie eine Engineering-Software, z. B. HW-Konfig oder STARTER.

Der Umrichter speichert den Gerätenamen auf der gesteckten Speicherkarte.

#### IP-Adresse

PROFINET verwendet neben dem Gerätenamen auch eine IP-Adresse.

Um die IP-Adresse des Umrichters festzulegen, haben Sie folgende Möglichkeiten:

- Sie legen die IP-Adresse über eine Engineering-Software fest, z. B. über HW-Konfig oder STARTER.
- Der IO-Controller weist dem Umrichter eine IP-Adresse zu.

#### Telegramm

Stellen Sie im Umrichter das gleiche Telegramm ein wie im IO-Controller. Verschalten Sie im Steuerungsprogramm des IO-Controllers dasTelegramms mit den Signalen Ihrer Wahl.

Antriebssteuerung über PROFIBUS oder PROFINET (Seite [178\)](#page-179-0)

#### Anwendungsbeispiele

Anwendungsbeispiele zur PROFINET-Kommunikation finden Sie im Internet:

 Drehzahl eines SINAMICS G110M/G120/G120C/G120D mit S7-300/400F über PROFINET oder PROFIBUS steuern, mit Safety Integrated (via Klemme) und HMI [\(https://](https://support.industry.siemens.com/cs/ww/de/view/60441457) [support.industry.siemens.com/cs/ww/de/view/60441457](https://support.industry.siemens.com/cs/ww/de/view/60441457))

 Drehzahl eines SINAMICS G110M / G120 (Startdrive) mit S7-1500 (TO) über PROFINET oder PROFIBUS steuern, mit Safety Integrated (via Klemme) und HMI ([https://](https://support.industry.siemens.com/cs/ww/de/view/78788716) [support.industry.siemens.com/cs/ww/de/view/78788716](https://support.industry.siemens.com/cs/ww/de/view/78788716))

#### 4.9.9.4 GSDML installieren

#### Vorgehensweise

- 1. Speichern Sie die GSDML auf Ihrem PC.
	- Mit Internetzugang: GSDML [\(https://support.industry.siemens.com/cs/ww/de/view/26641490](https://support.industry.siemens.com/cs/ww/de/view/26641490))
	- Ohne Internetzugang: Stecken Sie eine Speicherkarte in den Umrichter. Setzen p0804 = 12. Der Umrichter schreibt die GSDML als gepackte Datei (\*.zip) ins Verzeichnis /SIEMENS/ SINAMICS/DATA/CFG auf die Speicherkarte.
- 2. Entpacken Sie die GSDML-Datei auf Ihrem Rechner.
- 3. Importieren Sie die GSDML in das Engineering-System der Steuerung.

Damit haben Sie die GSDML im Engineering-System der Steuerung installiert. ❒

## 4.9.10 Den Umrichter an PROFIBUS anbinden

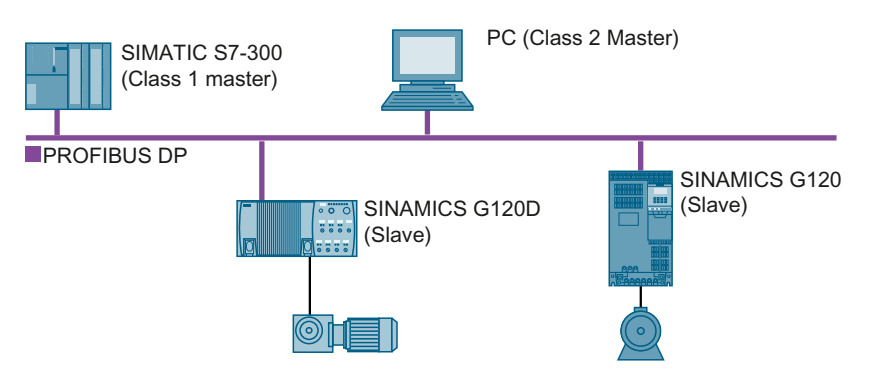

Die PROFIBUS DP-Schnittstelle bietet folgende Funktionen:

- Zyklische Kommunikation
- Azyklische Kommunikation
- Diagnosealarme

Grundlegende Informationen zu PROFIBUS DP finden Sie im Internet:

- PNO [\(http://www.profibus.com/downloads/installation-guide/](http://www.profibus.com/downloads/installation-guide/))
- **《 / Informationen zu PROFIBUS DP (http://www.automation.siemens.com/net/html 00/** [support/printkatalog.htm](http://www.automation.siemens.com/net/html_00/support/printkatalog.htm))

## 4.9.10.1 PROFIBUS-Leitung am Umrichter anschließen

#### Vorgehensweise

1. Integrieren Sie den Umrichter mit PROFIBUS-Leitungen über die Buchse X126 in das Bus-System (z. B. Linientopologie) der Steuerung.

[Übersicht der Schnittstellen](#page-82-0) (Seite [81](#page-82-0))

Die maximal zulässige Leitungslänge zum vorigen beziehungsweise folgenden Teilnehmer beträgt 100 m bei einer Baudrate von 12 Mbit/s.

2. Versorgen Sie den Umrichter extern über die Klemmen 31 und 32 mit extern DC 24 V. Die externe 24-V-Versorgung ist nur erforderlich, wenn in der Anlage die Kommunikation mit der Steuerung auch bei abgeschalteter Netzspannung weiter laufen soll.

Sie haben den Umrichter über PROFIBUS DP mit der Steuerung verbunden.  $\Box$ 

#### Kommunikation mit der Steuerung, auch wenn die Netzspannung am Power Module abgeschaltet ist

Wenn die Kommunikation mit der Steuerung auch bei abgeschalteter Netzspannung aufrecht erhalten bleiben muss, müssen Sie die Control Unit über die Klemmen 31 und 32 mit DC 24 V versorgen.

Bei kurzen Unterbrechungen der 24‑V-Versorgungsspannung kann der Umrichter eine Störung melden, ohne dass die Kommunikation zur Steuerung unterbrochen wird.

4.9 Schnittstellen für die Umrichtersteuerung anschließen

## 4.9.10.2 Was müssen Sie für die Kommunikation über PROFIBUS einstellen?

#### PROFIBUS-Kommunikation konfigurieren

Um die PROFIBUS-Kommunikation im PROFIBUS-Master zu konfigurieren, brauchen Sie ein passendes Engineering-System.

Laden Sie bei Bedarf die GSD-Datei des Umrichters ins Engineering-System.

[GSD installieren](#page-112-0) (Seite [111](#page-112-0))

#### Adresse einstellen

Stellen Sie die Adresse des PROFIBUS-Slave ein.

[Adresse einstellen](#page-112-0) (Seite [111\)](#page-112-0)

#### Telegramm einstellen

Stellen Sie im Umrichter das gleiche Telegramm ein wie im PROFIBUS-Master. Verschalten Sie im Steuerungsprogramm des PROFIBUS-Master dasTelegramms mit den Signalen Ihrer Wahl.

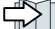

 [Antriebssteuerung über PROFIBUS oder PROFINET](#page-179-0) (Seite [178\)](#page-179-0)

#### Anwendungsbeispiele

Anwendungsbeispiele zur PROFIBUS-Kommunikation finden Sie im Internet:

 Drehzahl eines SINAMICS G110M/G120/G120C/G120D mit S7-300/400F über PROFINET oder PROFIBUS steuern, mit Safety Integrated (via Klemme) und HMI [\(https://](https://support.industry.siemens.com/cs/ww/de/view/60441457) [support.industry.siemens.com/cs/ww/de/view/60441457](https://support.industry.siemens.com/cs/ww/de/view/60441457))

 Drehzahl eines SINAMICS G110M / G120 (Startdrive) mit S7-1500 (TO) über PROFINET oder PROFIBUS steuern, mit Safety Integrated (via Klemme) und HMI ([https://](https://support.industry.siemens.com/cs/ww/de/view/78788716) [support.industry.siemens.com/cs/ww/de/view/78788716](https://support.industry.siemens.com/cs/ww/de/view/78788716))

## <span id="page-112-0"></span>4.9.10.3 GSD installieren

#### Vorgehensweise

- 1. Speichern Sie die GSD über einen der folgenden Methoden auf Ihrem PC.
	- Mit Internetzugang: GSD ([http://support.automation.siemens.com/WW/view/de/22339653/133100\)](http://support.automation.siemens.com/WW/view/de/22339653/133100)
	- Ohne Internetzugang: Stecken Sie eine Speicherkarte in den Umrichter. Setzen Sie p0804 = 12. Der Umrichter schreibt die GSD als gepackte Datei (\*.zip) ins Verzeichnis /SIEMENS/ SINAMICS/DATA/CFG auf die Speicherkarte.
- 2. Entpacken Sie die GSD-Datei auf Ihrem Rechner.
- 3. Importieren Sie die GSD in das Engineering-System der Steuerung.

Sie haben die GSD-Datei im Engineering-System der Steuerung installiert. ❒

## 4.9.10.4 Adresse einstellen

#### Gültiger Adressbereich: 1 … 125

Sie haben folgende Möglichkeiten zum Einstellen der Adresse:

Mit dem Adress-Schalter auf der Control Unit

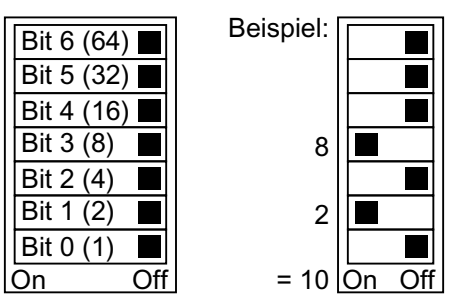

Bild 4-34 Adress-Schalter mit Beispiel für die Busadresse 10

Der Adress-Schalter hat Vorrang vor den anderen Einstellungen.

● Mit Startdrive oder einem Operator Panel über Parameter p0918 (Werkseinstellung: p0918 = 126)

p0918 ist nur änderbar, wenn im Adress-Schalter eine ungültige Adresse eingestellt ist. Sichern Sie die Einstellungen netzausfallsicher, wenn Sie mit Startdrive arbeiten.

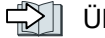

[Übersicht der Schnittstellen](#page-82-0) (Seite [81](#page-82-0))

4.9 Schnittstellen für die Umrichtersteuerung anschließen

### Einstellen der Bus-Adresse

#### Vorgehensweise

- 1. Stellen Sie die Adresse über eine der nachfolgend aufgeführten Möglichkeiten ein:
	- Über den Adress-Schalter
	- Mit einem Operator Panel über p0918
	- Mit Startdrive Bestätigen Sie die Abfrage zur Sicherung Ihrer Einstellungen (RAM nach ROM kopieren).
- 2. Schalten Sie die Versorgungsspannung des Umrichters aus.
- 3. Warten Sie, bis alle LED auf dem Umrichter dunkel sind.
- 4. Schalten Sie die Versorgungsspannung des Umrichters wieder ein. Nach dem Einschalten sind Ihre Einstellungen wirksam.

Die PROFIBUS-Adresse ist eingestellt.

❒

# 4.10 Motorhaltebremse anschließen

#### Motorhaltebremse anschließen

Sie dürfen jeden Digitalausgang des Umrichters für die Ansteuerung der Motorhaltebremse nutzen.

Wenn die Strom- oder Spannungsbelastbarkeit des Digitalausgangs nicht ausreicht, müssen Sie die Motorhaltebremse über ein Koppelrelais ansteuern.

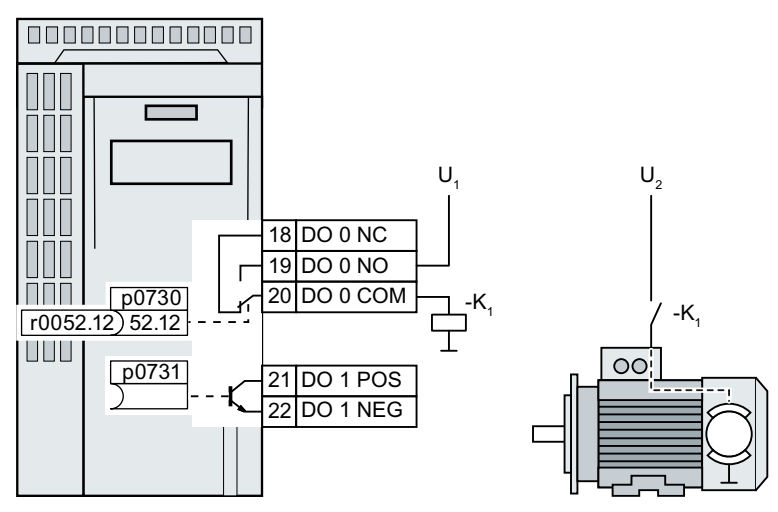

- U<sub>1</sub> Spannungsversorgung des Koppelrelais
- U<sup>2</sup> Spannungsversorgung der Motorhaltebremse
- Bild 4-35 Anschluss der Motorhaltebremse über ein Koppelrelais K1 an den Digitalausgang DO 0 des **Umrichters**

Um festzulegen, welchen der Digitalausgänge der Umrichter zur Steuerung Motorhaltebremse verwendet, müssen Sie den entsprechenden Digitalausgang mit dem Signal der Bremsenansteuerung verschalten:

- Digitalausgang DO 0: p0730 = 52.12
- Digitalausgang DO 1: p0731 = 52.12

4.11 Temperatur des Bremswiderstands überwachen

# 4.11 Temperatur des Bremswiderstands überwachen

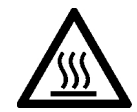

## WARNUNG

#### Brand durch einen ungeeigneten oder unsachgemäß installierten Bremswiderstand

Die Verwendung eines ungeeigneten oder unsachgemäß installierten Bremswiderstands kann zu Feuer und zu Rauchentwicklung führen. Durch Feuer und Rauchentwicklung können schwere Personen- oder Sachschäden auftreten.

- Verwenden Sie nur für den Umrichter zugelassene Bremswiderstände.
- Installieren Sie den Bremswiderstand vorschriftsmäßig.
- Überwachen Sie die Temperatur des Bremswiderstands.

#### Vorgehensweise

1. Schließen Sie die Temperaturüberwachung des Bremswiderstands (Klemmen T1 und T2 am Bremswiderstand) an einen freien Digitaleingang des Umrichters an.

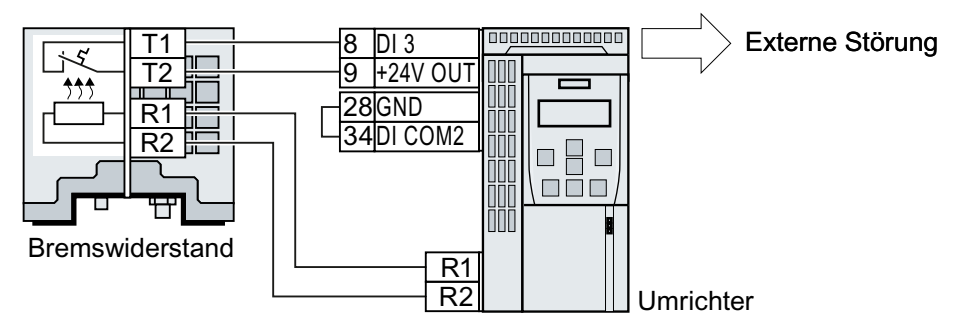

- Bild 4-36 Beispiel: Temperaturüberwachung des Bremswiderstands über Digitaleingang DI 3 auf der Control Unit
- 2. Legen Sie die Funktion des verwendeten Digitaleingangs mit p2106 als externe Störung fest.

Als Beispiel bei der Temperaturüberwachung über Digitaleingang DI 3: p2106 = 722.3

Sie haben die Temperaturüberwachung sichergestellt.

❒

# Inbetriebnehmen  $\overline{5}$

# 5.1 Leitfaden zur Inbetriebnahme

## Übersicht

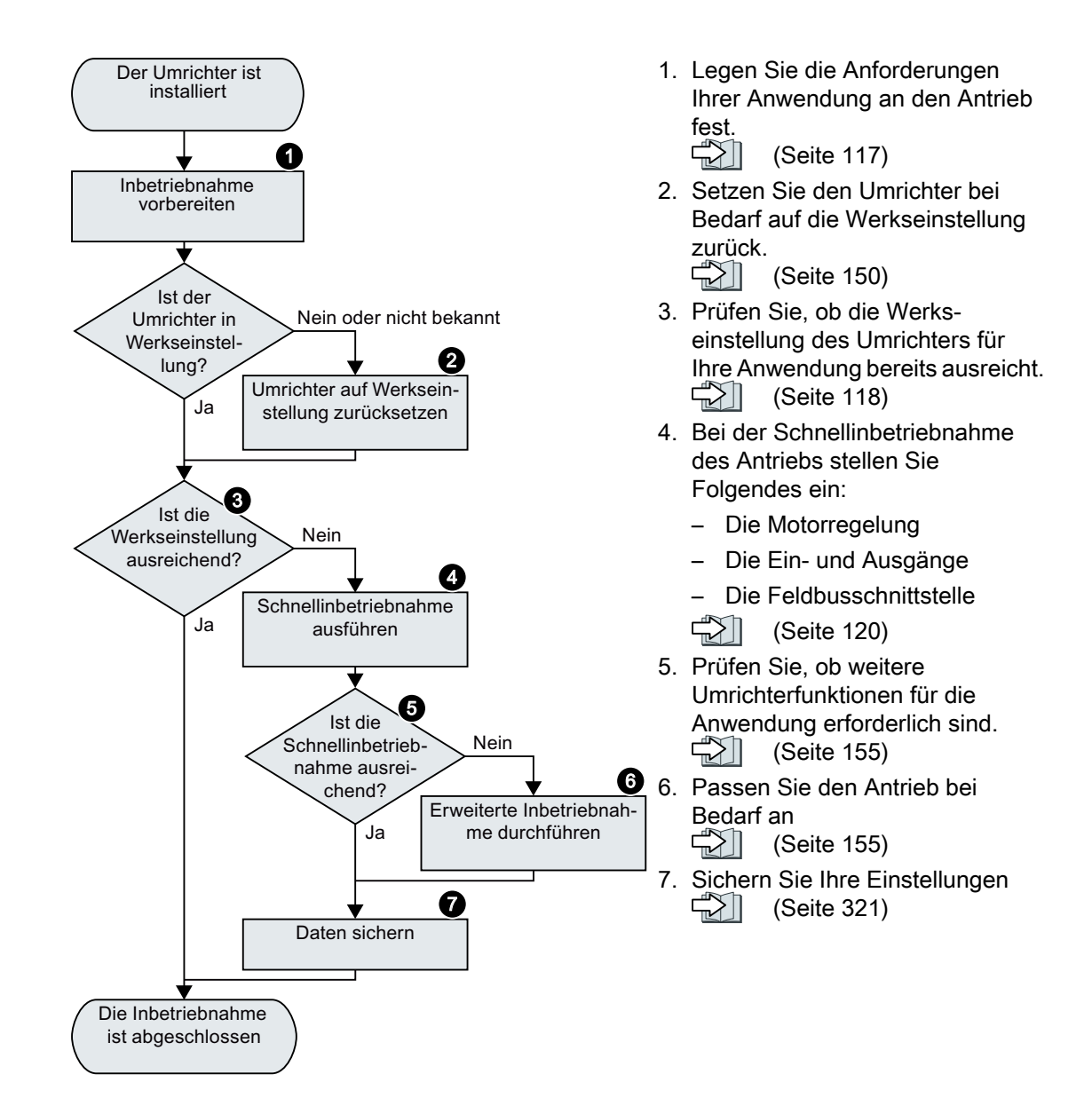

5.2 Werkzeuge zur Inbetriebnahme des Umrichters

# 5.2 Werkzeuge zur Inbetriebnahme des Umrichters

## Operator Panel

Ein Operator Panel dient zur Inbetriebnahme, Diagnose und Steuerung des Umrichters sowie zum Sichern und Übertragen der Umrichter-Einstellungen.

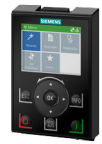

Das Intelligent Operator Panel (IOP-2) gibt es zum Aufschnappen auf den Umrichter oder als Handheld mit einer Anschlussleitung zum Umrichter. Das grafikfähige Klartext-Display des IOP‑2 ermöglicht eine intuitive Bedienung des Umrichters.

Weitere Informationen zum IOP‑2 finden Sie im Internet:

 Vetriebsfreigabe SINAMICS IOP-2 [\(https://support.industry.siemens.com/cs/ww/de/view/](https://support.industry.siemens.com/cs/ww/de/view/109747625) [109747625\)](https://support.industry.siemens.com/cs/ww/de/view/109747625)

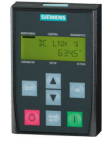

Das Operator Panel BOP‑2 zum Aufschnappen auf den Umrichter hat eine zweizeilige Anzeige zur Diagnose und Bedienung des Umrichters.

Betriebsanleitungen der Operator Panel BOP‑2 und des IOP‑2:

 [Übersicht der Handbücher](#page-457-0) (Seite [456](#page-457-0))

## Smart Access

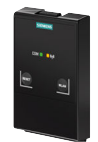

Das Smart Access zum Aufschnappen auf den Umrichter ist eine webserver-basierte Bedieneinheit mit drahtloser Anbindung an einen PC, ein Tablet oder ein Smartphone. Das Smart Access dient zur Inbetriebnahme und Wartung des Umrichters.

Weitere Informationen zum Smart Access finden Sie im Internet:

SINAMICS V20 Betriebsanleitung [\(https://support.industry.siemens.com/cs/ww/de/view/](https://support.industry.siemens.com/cs/ww/de/view/109751304) [109751304\)](https://support.industry.siemens.com/cs/ww/de/view/109751304)

## PC-Tools

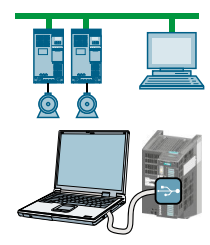

STARTER oder Startdrive sind PC-Tools zur Inbetriebnahme, Diagnose und Steuerung des Umrichters sowie zum Sichern und Übertragen der Umrichter-Einstellungen. Sie können den PC entweder über USB oder über den Feldbus PROFIBUS / PROFINET mit dem Umrichter verbinden.

Verbindungsleitung (3 m) zischen PC und Umrichter: Artikelnummer 6SL3255-0AA00-2CA0

- STARTER-DVD: Artikelnummer 6SL3072-0AA00-0AG0
- Startdrive-DVD: Artikelnummer 6SL3072-4CA02-1XG0

**Startdrive, Systemvoraussetzungen und Download ([https://](https://support.industry.siemens.com/cs/ww/de/view/109752254)** [support.industry.siemens.com/cs/ww/de/view/109752254\)](https://support.industry.siemens.com/cs/ww/de/view/109752254)

**STARTER, Systemvoraussetzungen und Download ([http://](http://support.automation.siemens.com/WW/view/de/26233208)** [support.automation.siemens.com/WW/view/de/26233208](http://support.automation.siemens.com/WW/view/de/26233208))

Startdrive-Tutorial ([http://support.automation.siemens.com/WW/view/de/73598459\)](http://support.automation.siemens.com/WW/view/de/73598459)

STARTER-Videos [\(https://www.automation.siemens.com/mcms/mc-drives/de/](https://www.automation.siemens.com/mcms/mc-drives/de/niederspannungsumrichter/sinamics-g120/videos/Seiten/videos.aspx) [niederspannungsumrichter/sinamics-g120/videos/Seiten/videos.aspx\)](https://www.automation.siemens.com/mcms/mc-drives/de/niederspannungsumrichter/sinamics-g120/videos/Seiten/videos.aspx)

5.3 Inbetriebnahme vorbereiten

# <span id="page-118-0"></span>5.3 Inbetriebnahme vorbereiten

## 5.3.1 Motordaten sammeln

#### Daten für einen Standard-Asynchronmotor

Bevor Sie mit der Inbetriebnahme beginnen, müssen Sie folgende Daten kennen

#### ● Welcher Motor ist am Umrichter angeschlossen?

Notieren Sie die Artikelnummer des Motors und die Daten vom Typenschild des Motors. Wenn vorhanden notieren Sie sich den Motorcode auf dem Typenschild des Motors.

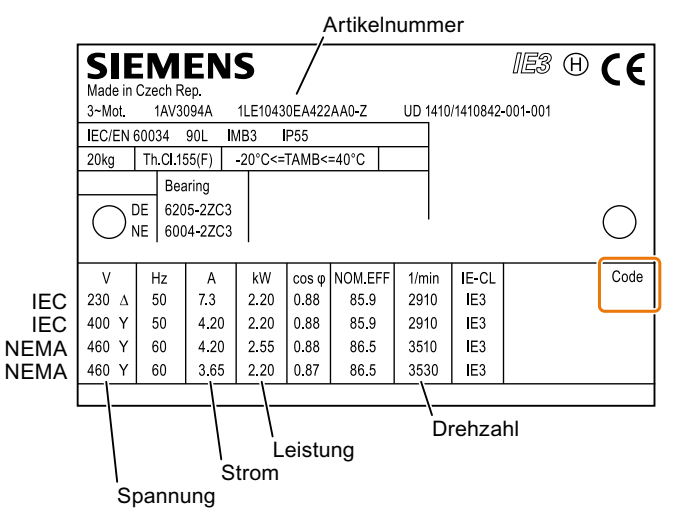

Bild 5-1 Beispiel für das Typenschild eines Standard-Asynchronmotors

#### ● In welcher Region der Welt wird der Motor eingesetzt?

- Europa IEC: 50 Hz [kW]
- Nordamerika NEMA: 60 Hz [hp] oder 60 Hz [kW]

#### ● Wie ist der Motor angeschlossen?

Achten Sie auf den Anschluss des Motors (Sternschaltung [Y] oder Dreieckschaltung [Δ]). Notieren Sie die zum Anschluss passenden Motordaten.

<span id="page-119-0"></span>5.3 Inbetriebnahme vorbereiten

## 5.3.2 Werkseinstellung des Umrichters

#### **Motor**

Ab Werk ist der Umrichter auf einen Asynchronmotor passend zur Bemessungsleistung des Power Module eingestellt.

#### Schnittstellen des Umrichters

Ab Werk sind die Ein- und Ausgänge und die Feldbusschnittstelle des Umrichters mit bestimmten Funktionen belegt.

Werkseinstellung der Schnittstellen (Seite [89\)](#page-90-0)

#### Motor ein- und ausschalten

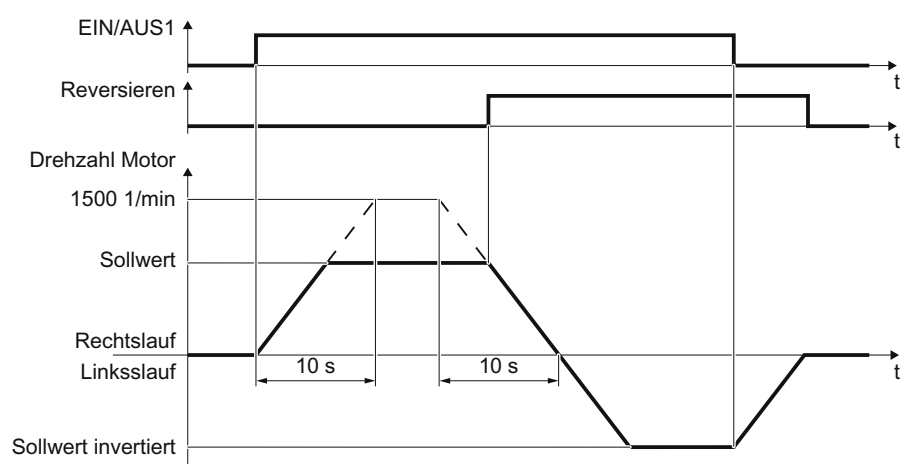

Bild 5-2 Motor ein-, ausschalten und reversieren in Werkseinstellung

Der Umrichter ist ab Werk folgendermaßen eingestellt:

- Nach dem EIN-Befehl beschleunigt der Motor mit einer Hochlaufzeit von 10 s (bezogen auf 1500 1/min) auf seinen Drehzahl-Sollwert.
- Nach dem AUS1-Befehl bremst der Motor mit der Rücklaufzeit von 10 s bis zum Stillstand.
- Mit dem Reversier-Befehl kehrt der Motor die Drehrichtung um.

Hoch- und Rücklaufzeit legen die maximale Beschleunigung des Motors bei Änderungen des Drehzahl-Sollwerts fest. Die Hoch- und Rücklaufzeit beziehen sich auf die Zeit vom Motorstillstand bis zur eingestellten Maximaldrehzahl bzw. von der Maximaldrehzahl bis zum Motorstillstand.

5.3 Inbetriebnahme vorbereiten

#### Motor im Tippbetrieb ein- und ausschalten

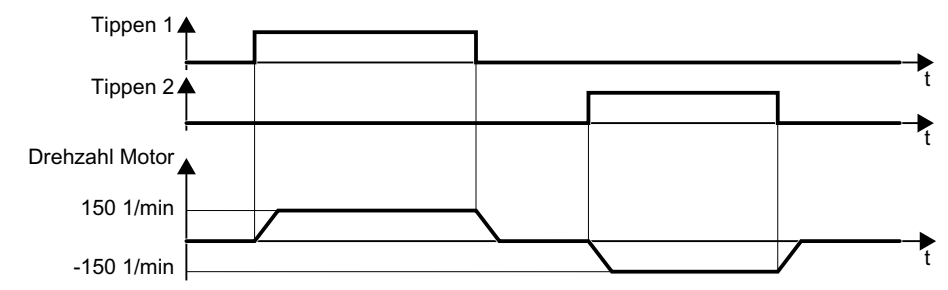

Bild 5-3 Tippen des Motors in Werkseinstellung

Bei Umrichtern mit PROFIBUS- oder PROFINET-Schnittstelle lässt sich die Bedienung über den Digitaleingang DI 3 umschalten. Der Motor wird entweder über den Feldbus ein- und ausgeschaltet oder über Digitaleingänge im Tippbetrieb verfahren.

Bei einem Steuerbefehl am jeweiligen Digitaleingang dreht der Motor mit ±150 1/min. Es gelten die gleichen Hoch- und Rücklaufzeiten wie oben beschrieben.

#### 5.3.3 Minimal- und Maximaldrehzahl

#### Minimal- und Maximaldrehzahl

- Minimaldrehzahl Werkseinstellung 0 [1/min] Die Minimaldrehzahl ist die kleinste Drehzahl des Motors unabhängig vom Drehzahl-Sollwert. Eine Minimaldrehzahl > 0 ist z. B. bei Lüftern oder Pumpen sinvoll.
- Maximaldrehzahl Werkseinstellung 1500 [1/min] Der Umrichter begrenzt die Drehzahl des Motors auf die Maximaldrehzahl.

#### Den Umrichter in Werkseinstellung betreiben

Wir empfehlen Ihnen, die Schnellinbetriebnahme durchzuführen. In der Schnellinbetriebnahme müssen Sie den Umrichter an den angeschlossenen Motor anpassen, indem Sie im Umrichter die Motordaten einstellen.

In einfachen Anwendungen mit einem Standard-Asynchronmotor können Sie versuchen, den Antrieb mit einer Bemessungsleistung < 18,5 kW ohne weitere Inbetriebnahme zu betreiben. Prüfen Sie, ob die Regelungsqualität des Antriebs ohne Inbetriebnahme ausreichend für die Anforderungen der Anwendung ist.

# <span id="page-121-0"></span>5.4 Schnellinbetriebnahme mit dem Operator Panel BOP-2

## Basic Operator Panel BOP‑2 auf den Umrichter stecken

#### Vorgehensweise

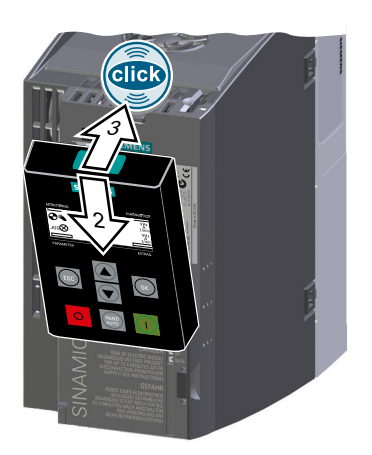

- 1. Entfernen Sie die Blindabdeckung des Umrichters.
- 2. Setzen Sie die Unterkante des BOP-2-Gehäuses in die passende Vertiefung des Umrichtergehäuses ein.
- 3. Drücken Sie das BOP-2 auf den Umrichter, bis das BOP‑2 auf dem Umrichtergehäuse hörbar einrastet.

Sie haben das BOP-2 auf den Umrichter gesteckt. ❒

Wenn Sie den Umrichter unter Spannung setzen, ist das BOP-2 betriebsbereit.

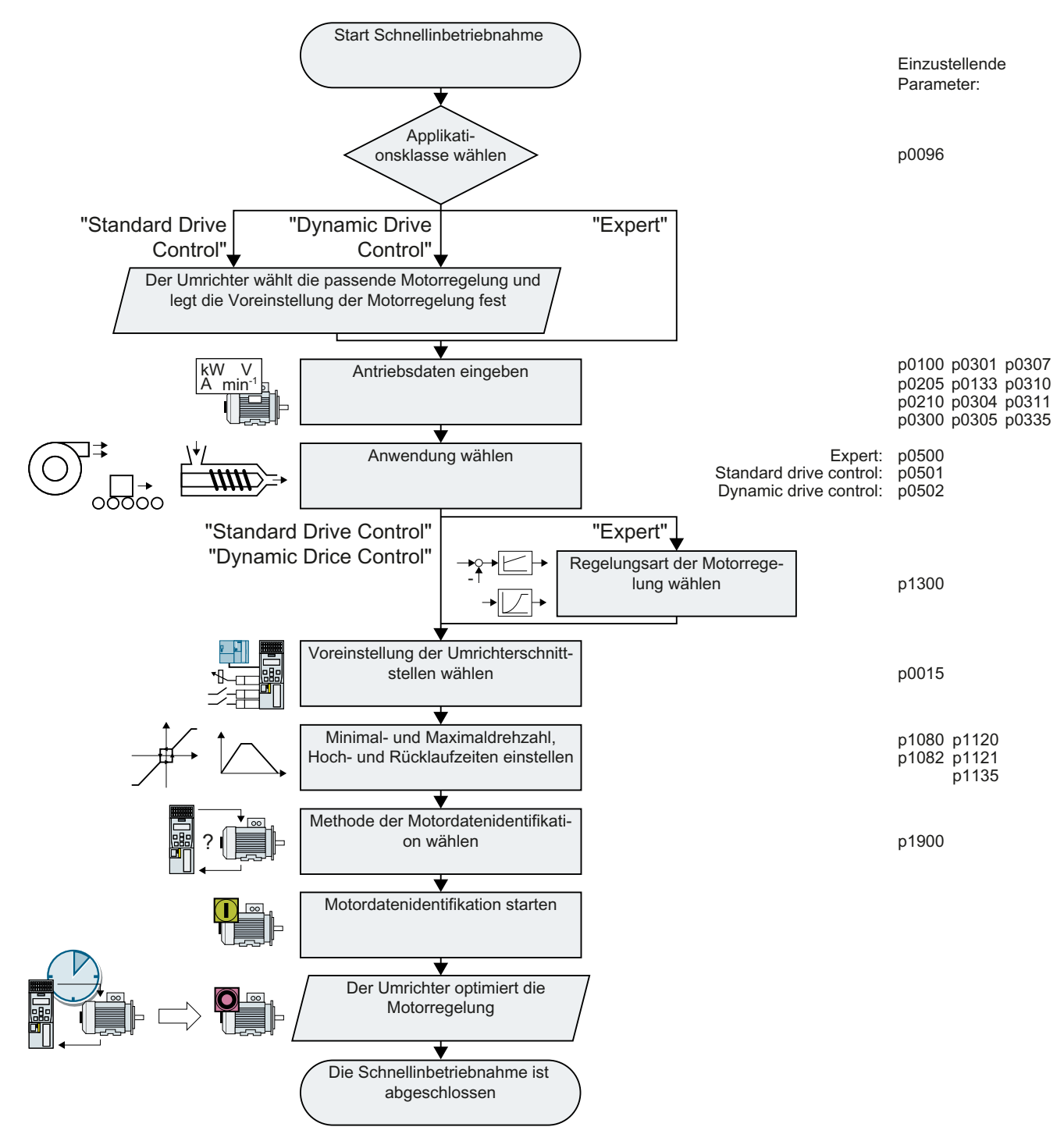

## 5.4.1 Übersicht der Schnellinbetriebnahme

Bild 5-4 Schnellinbetriebnahme mit dem Operator Panel BOP-2

## 5.4.2 Schnellinbetriebnahme starten und Applikationsklasse wählen

#### Schnellinbetriebnahme starten

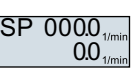

#### Voraussetzungen

- Die Versorgungsspannung ist eingeschaltet.
- Das Operator Panel zeigt Soll- und Istwerte an.

#### Vorgehensweise

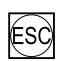

Drücken Sie die ESC-Taste.

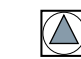

Drücken Sie eine der Pfeiltasten, bis das BOP‑2 das Menü "SETUP" anzeigt.

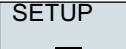

Um die Schnellinbetriebnahme zu starten, drücken Sie im Menü "SETUP" die OK-Taste.

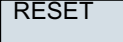

Wenn Sie vor der Schnellinbetriebnahme alle Parameter auf Werkseinstellung zurücksetzen wollen, gehen Sie folgendermaßen vor:

- 1. Drücken Sie die OK-Taste.
- 2. Stellen Sie die Anzeige mit einer Pfeil-Taste um: nO → YES
- 3. Drücken Sie die OK-Taste.

P96 DRV APPL Mit der Wahl einer Applikationsklasse belegt der Umrichter die Motorregelung mit den passenden Voreinstellungen:

- $\Box$  [Standard Drive Control](#page-125-0) (Seite [124\)](#page-125-0)
- **[Dynamic Drive Control](#page-127-0) (Seite [126\)](#page-127-0)**
- [Expert](#page-129-0) (Seite [128\)](#page-129-0)

## Die geeignete Applikationsklasse wählen

Mit der Wahl einer Applikationsklasse belegt der Umrichter die Motorregelung mit passenden Einstellungen vor.

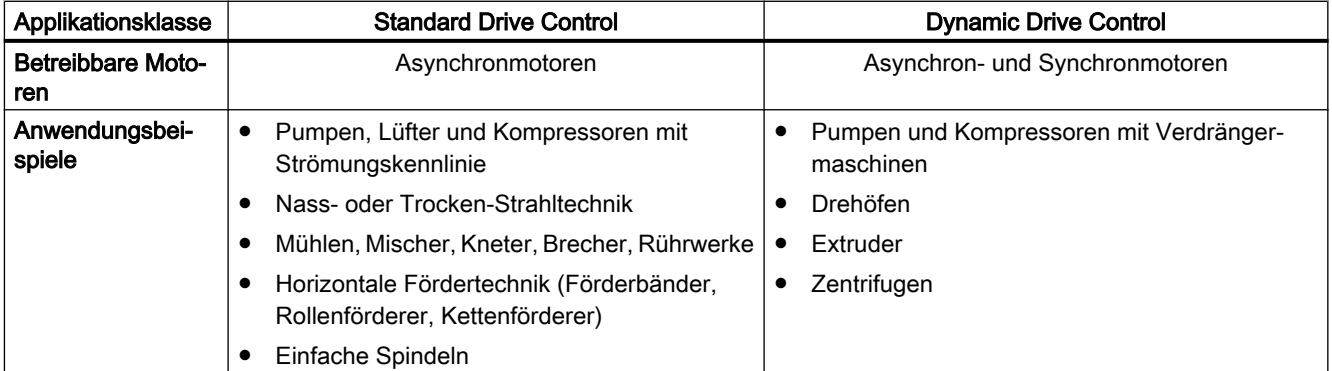

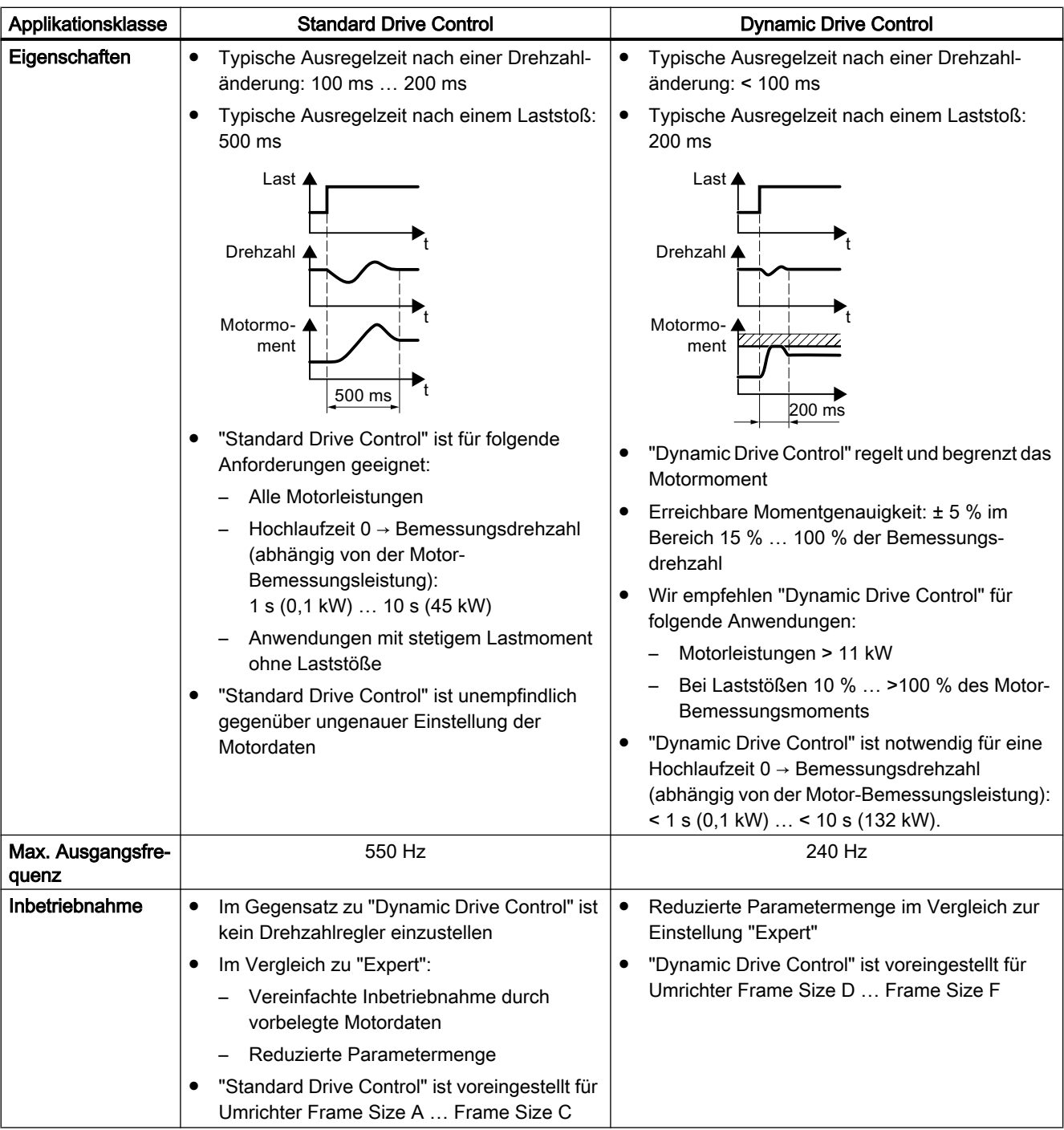

<span id="page-125-0"></span>Inbetriebnehmen

5.4 Schnellinbetriebnahme mit dem Operator Panel BOP-2

## 5.4.3 Standard Drive Control

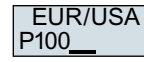

Stellen Sie die Motornorm ein:

- KW 50HZ: IEC
- HP 60HZ: NEMA
- KW 60HZ: IEC 60 Hz

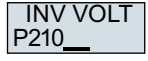

Stellen Sie die Anschlussspannung des Umrichters ein.

P300 MOT TYPE Stellen Sie den Motortyp ein. Wenn auf dem Typenschild des Motors ein 5-stelliger Motorcode aufgedruckt ist, wählen Sie den entsprechenden Motortyp mit Motorcode.

Motoren ohne Motorcode auf dem Typenschild:

- INDUCT: Fremd-Asynchronmotor
- 1L… IND: Asynchronmotoren 1LE1, 1LG6, 1LA7, 1LA9

Motoren mit Motorcode auf dem Typenschild:

- 1LE1 IND 100: 1LE1 . 9
- 1PC1 IND: 1PC1
- 1PH8 IND: Asynchronmotor

Je nach Umrichter kann die Motorenliste im BOP‑2 von der oben dargestellten Liste abweichen.

Wenn Sie einen Motortyp mit Motorcode gewählt haben, müssen Sie jetzt den Motorcode eingeben. Der Umrichter belegt die folgenden Motordaten entsprechend dem Motorcode vor. MOT CODE

> Wenn Sie den Motorcode nicht kennen, müssen Sie Motorcode = 0 einstellen und die Motordaten ab p0304 vom Typenschild eingeben.

- 87-Hz-Betrieb des Motors. Das BOP-2 zeigt diesen Schritt nur an, wenn Sie IEC als Motornorm gewählt haben (EUR/USA, P100 = KW 50HZ).
- Bemessungsspannung des Motors P304 MOT VOLT

P305 **MOT CURR** 

 $87$  HZ

P301

Bemessungsstrom des Motors

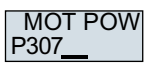

Bemessungsleistung des Motors

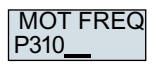

Bemessungsfrequenz des Motors

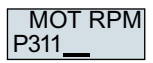

Bemessungsdrehzahl des Motors

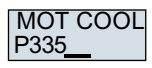

Motorkühlung des Motors:

- SELF: Selbstkühlung
- FORCED: Fremdkühlung
- LIQUID: Flüssigkeitskühlung
- NO FAN: Ohne Lüfter

P501 **TEC APPL**  Wählen Sie die Grundeinstellung für die Motorregelung:

- VEC STD: Konstante Last; typische Anwendungen sind Förderantriebe.
- PUMP FAN: Drehzahlabhängige Last; typische Anwendungen sind Pumpen und Lüfter.

P<sub>15</sub> MAc PAr Wählen Sie die Voreinstellung für die Schnittstellen des Umrichters, die zu Ihrer Anwendung passt.

[Voreinstellungen der Schnittstellen](#page-93-0) (Seite [92](#page-93-0))

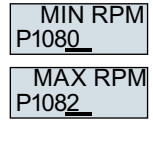

Sollwert p1080  $p1082 - n$ 

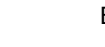

Bild 5-5 Minimaldrehzahl und Maximaldrehzahl des Motors

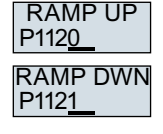

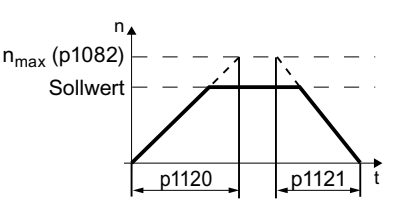

Bild 5-6 Hoch- und Rücklaufzeit des Motors

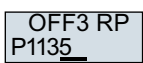

Rücklaufzeit nach dem AUS3-Befehl

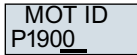

Motordatenidentifikation. Wählen Sie die Methode, mit welcher der Umrichter die Daten des angeschlossenen Motors misst:

- OFF: Keine Motordatenidentifikation
- STIL ROT: Motordaten im Stillstand und bei drehendem Motor messen. Nach der Motordatenidentifikation schaltet der Umrichter den Motor aus.
- STILL: Empfohlene Einstellung: Motordaten im Stillstand messen. Nach der Motordatenidentifikation schaltet der Umrichter den Motor aus. Wählen Sie diese Einstellung, wenn der Motor nicht frei drehen kann - z. B. bei einem mechanisch begrenzten Fahrbereich.
- ROT: Motordaten bei drehendem Motor messen. Nach der Motordatenidentifikation schaltet der Umrichter den Motor aus.
- ST RT OP: Einstellung wie STIL ROT. Nach der Motordatenidentifikation beschleunigt der Motor auf den aktuell vorliegenden Sollwert.
- STILL OP: Einstellung wie STILL. Nach der Motordatenidentifikation beschleunigt der Motor auf den aktuell vorliegenden Sollwert.

#### <span id="page-127-0"></span>**FINISH**

Schließen Sie die Schnellinbetriebnahme folgendermaßen ab:

- 1. Stellen Sie die Anzeige mit einer Pfeil-Taste um: nO → YES
- 2. Drücken Sie die OK-Taste.

Sie haben die Schnellinbetriebnahme abgeschlossen. ❒

## 5.4.4 Dynamic Drive Control

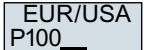

Stellen Sie die Motornorm ein:

- KW 50HZ: IEC
- HP 60HZ: NEMA
- KW 60HZ: IEC 60 Hz

P210 **INV VOLT**  Stellen Sie die Anschlussspannung des Umrichters ein.

P300 MOT TYPE Stellen Sie den Motortyp ein. Wenn auf dem Typenschild des Motors ein 5-stelliger Motorcode aufgedruckt ist, wählen Sie den entsprechenden Motortyp mit Motorcode.

Motoren ohne Motorcode auf dem Typenschild:

- INDUCT: Fremd-Asynchronmotor
- 1L… IND: Asynchronmotoren 1LE1, 1LG6, 1LA7, 1LA9

Motoren mit Motorcode auf dem Typenschild:

- 1LE1 IND 100: 1LE1 . 9
- 1PC1 IND: 1PC1
- 1PH8 IND: Asynchronmotor

Je nach Umrichter kann die Motorenliste im BOP‑2 von der oben dargestellten Liste abweichen.

P301 MOT CODE Wenn Sie einen Motortyp mit Motorcode gewählt haben, müssen Sie jetzt den Motorcode eingeben. Der Umrichter belegt die folgenden Motordaten entsprechend dem Motorcode vor.

Wenn Sie den Motorcode nicht kennen, müssen Sie Motorcode = 0 einstellen und die Motordaten ab p0304 vom Typenschild eingeben.

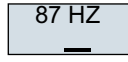

87-Hz-Betrieb des Motors. Das BOP-2 zeigt diesen Schritt nur an, wenn Sie IEC als Motornorm gewählt haben (EUR/USA, P100 = KW 50HZ).

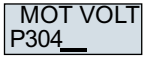

Bemessungsspannung des Motors

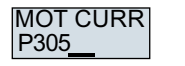

Bemessungsstrom des Motors

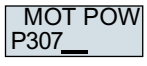

Bemessungsleistung des Motors

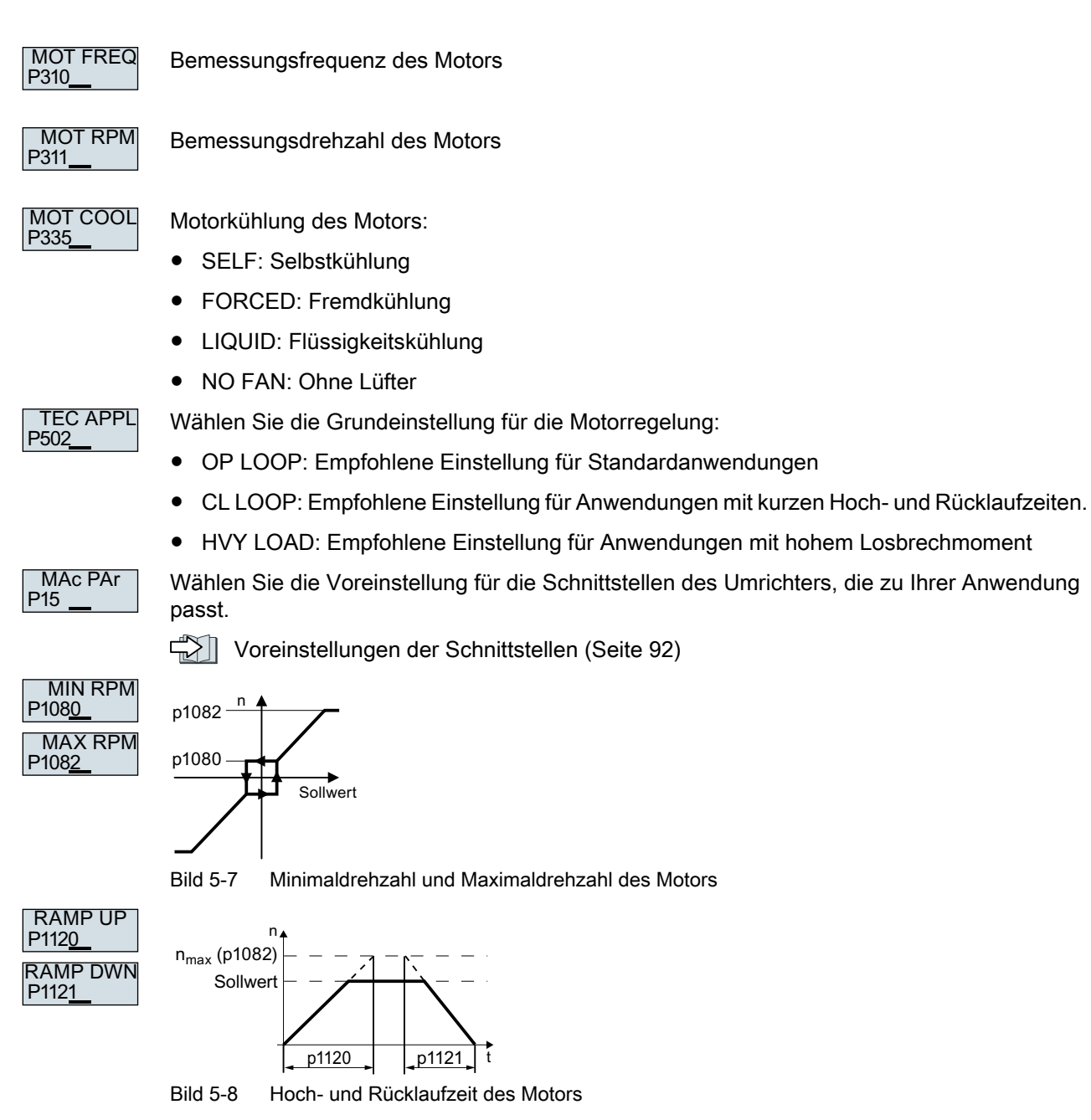

P1135 OFF3 RF Rücklaufzeit nach dem AUS3-Befehl

<span id="page-129-0"></span>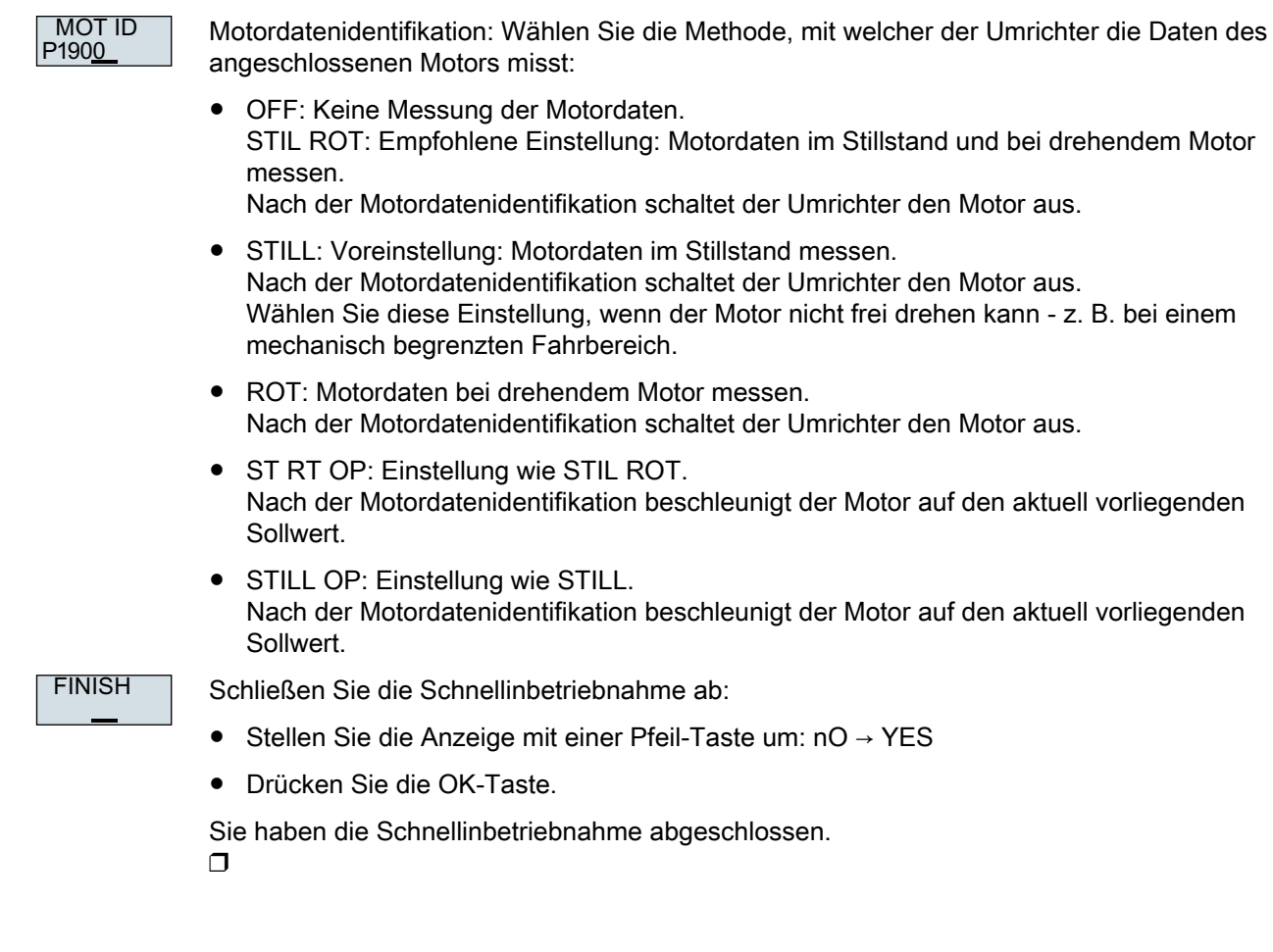

## 5.4.5 Expert

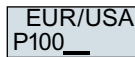

Stellen Sie die Motornorm ein:

- KW / 50HZ: IEC
- HP / 60HZ: NEMA
- KW / 60HZ: IEC 60 Hz

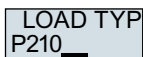

Wählen Sie die Überlastfähigkeit des Umrichters:

- HIGH OVL: Lastspiel mit "High Overload"
- LOW OVL: Lastspiel mit "Low Overload"

High Overload und Low Overload (Seite [399\)](#page-400-0)

P210 **INV VOLT** 

Stellen Sie die Anschlussspannung des Umrichters ein.

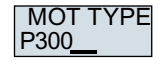

Stellen Sie den Motortyp ein. Wenn auf dem Typenschild des Motors ein 5-stelliger Motorcode aufgedruckt ist, wählen Sie den entsprechenden Motortyp mit Motorcode.

Motoren ohne Motorcode auf dem Typenschild:

- INDUCT: Fremd-Asynchronmotor
- 1L… IND: Asynchronmotoren 1LE1, 1LG6, 1LA7, 1LA9

Motoren mit Motorcode auf dem Typenschild:

- 1LE1 IND 100: 1LE1 . 9
- 1PC1 IND: 1PC1
- 1PH8 IND: Asynchronmotor

Je nach Umrichter kann die Motorenliste im BOP‑2 von der oben dargestellten Liste abweichen.

Wenn Sie einen Motortyp mit Motorcode gewählt haben, müssen Sie jetzt den Motorcode eingeben. Der Umrichter belegt die folgenden Motordaten entsprechend dem Motorcode vor. MOT CODE

> Wenn Sie den Motorcode nicht kennen, müssen Sie Motorcode = 0 einstellen und die Motordaten ab p0304 vom Typenschild eingeben.

87-Hz-Betrieb des Motors. Das BOP-2 zeigt diesen Schritt nur an, wenn Sie IEC als Motornorm gewählt haben (EUR/USA, P100 = KW 50HZ).

Bemessungsspannung des Motors MOT VOLT

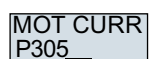

87 HZ

P301

P304

Bemessungsstrom des Motors

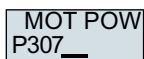

Bemessungsleistung des Motors

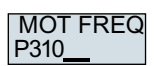

Bemessungsfrequenz des Motors

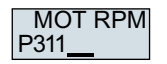

Bemessungsdrehzahl des Motors

P335 MOT COOL

Motorkühlung des Motors:

- SELF: Selbstkühlung
- FORCED: Fremdkühlung
- LIQUID: Flüssigkeitskühlung
- NO FAN: Ohne Lüfter

#### P<sub>500</sub> **TEC APPL**

Wählen Sie die Applikation:

- VEC STD: In allen Anwendungen, die nicht zu den anderen Einstellmöglichkeiten passen.
- PUMP FAN: Anwendungen mit Pumpen und Lüftern
- SLVC 0HZ: Anwendungen mit kurzen Hoch- und Rücklaufzeiten. Die Einstellung ist aber nicht geeignet für Hubwerke und Hebezeuge.
- PUMP 0HZ: Einstellung nur bei stationärem Betrieb mit langsamen Drehzahländerungen. Wenn Laststöße im Betrieb nicht auszuschließen sind, empfehlen wir die Einstellung VEC STD.

#### P130<u>0</u> CTRL MOD

#### Wählen Sie die Regelungsart:

- VF LIN: U/f-Steuerung mit linearer Kennlinie
- VF LIN F: Fluss-Stromregelung (FCC)
- VF QUAD: U/f-Steuerung mit quadratischer Kennlinie
- SPD N EN: Geberlose Vektorregelung

## Die geeignete Regelungsart wählen

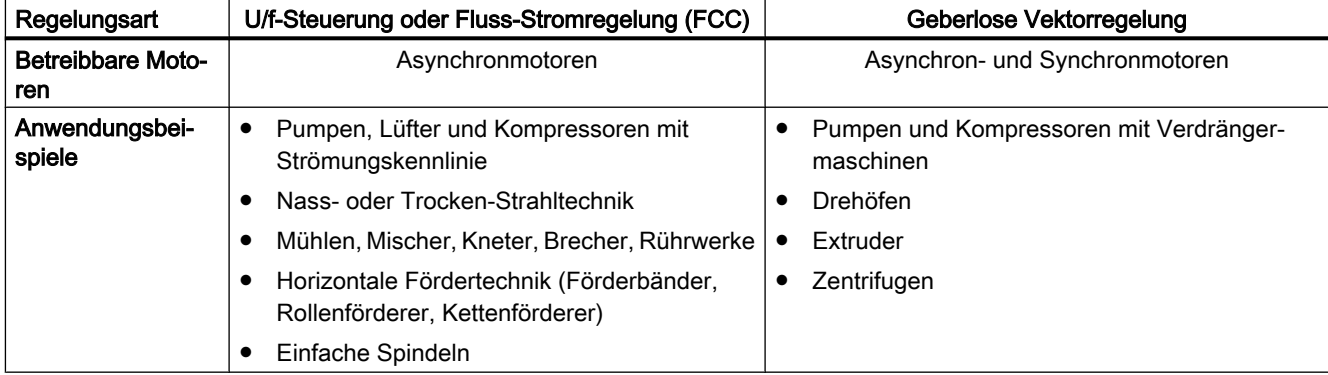

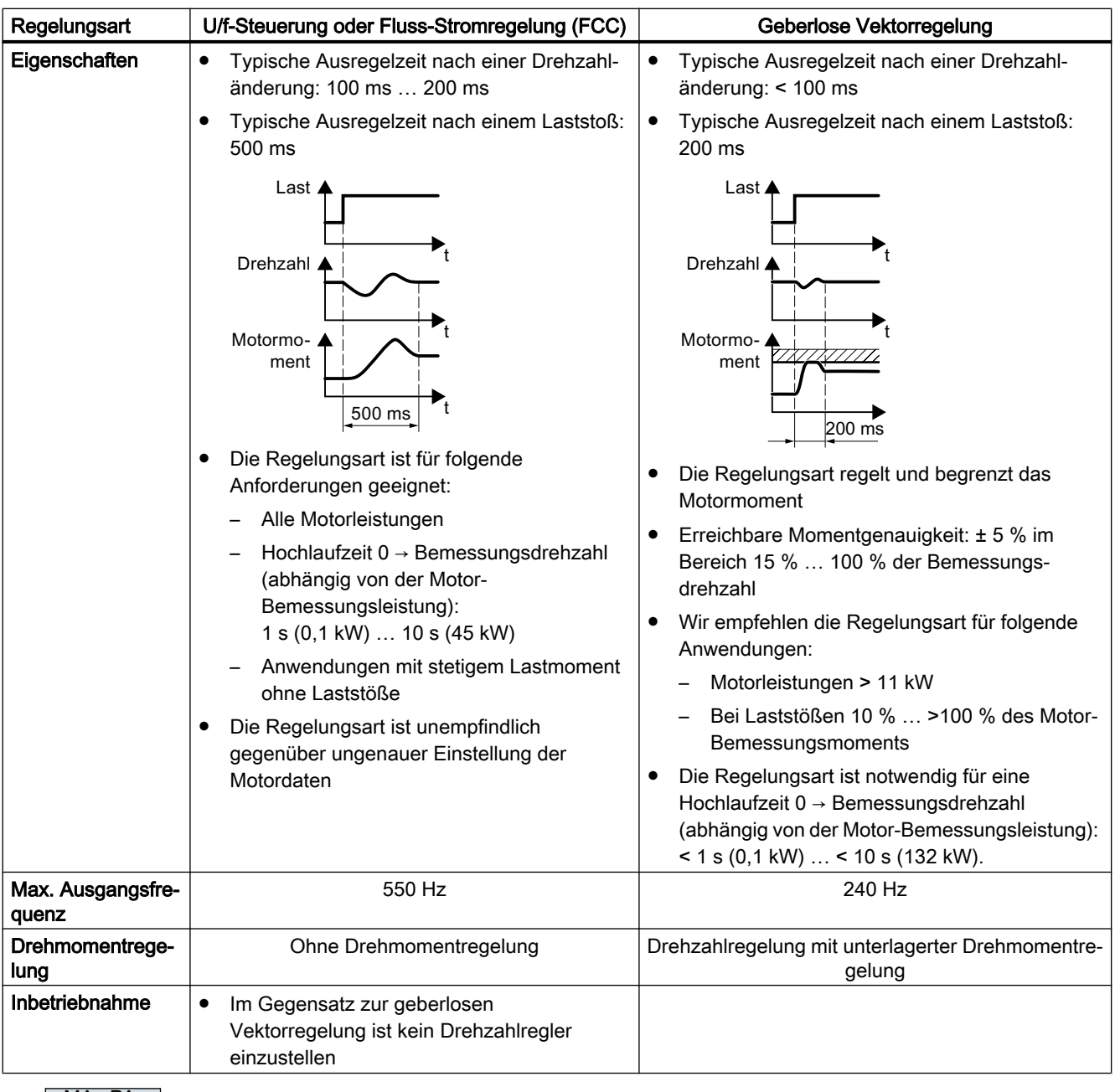

 $P15$ MAc PAr Wählen Sie die Voreinstellung für die Schnittstellen des Umrichters, die zu Ihrer Anwendung passt.

[Voreinstellungen der Schnittstellen](#page-93-0) (Seite [92](#page-93-0))

Sollwert

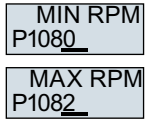

 $p1082 - n$ 

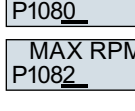

Bild 5-9 Minimaldrehzahl und Maximaldrehzahl des Motors

p1080

#### Inbetriebnehmen

5.4 Schnellinbetriebnahme mit dem Operator Panel BOP-2

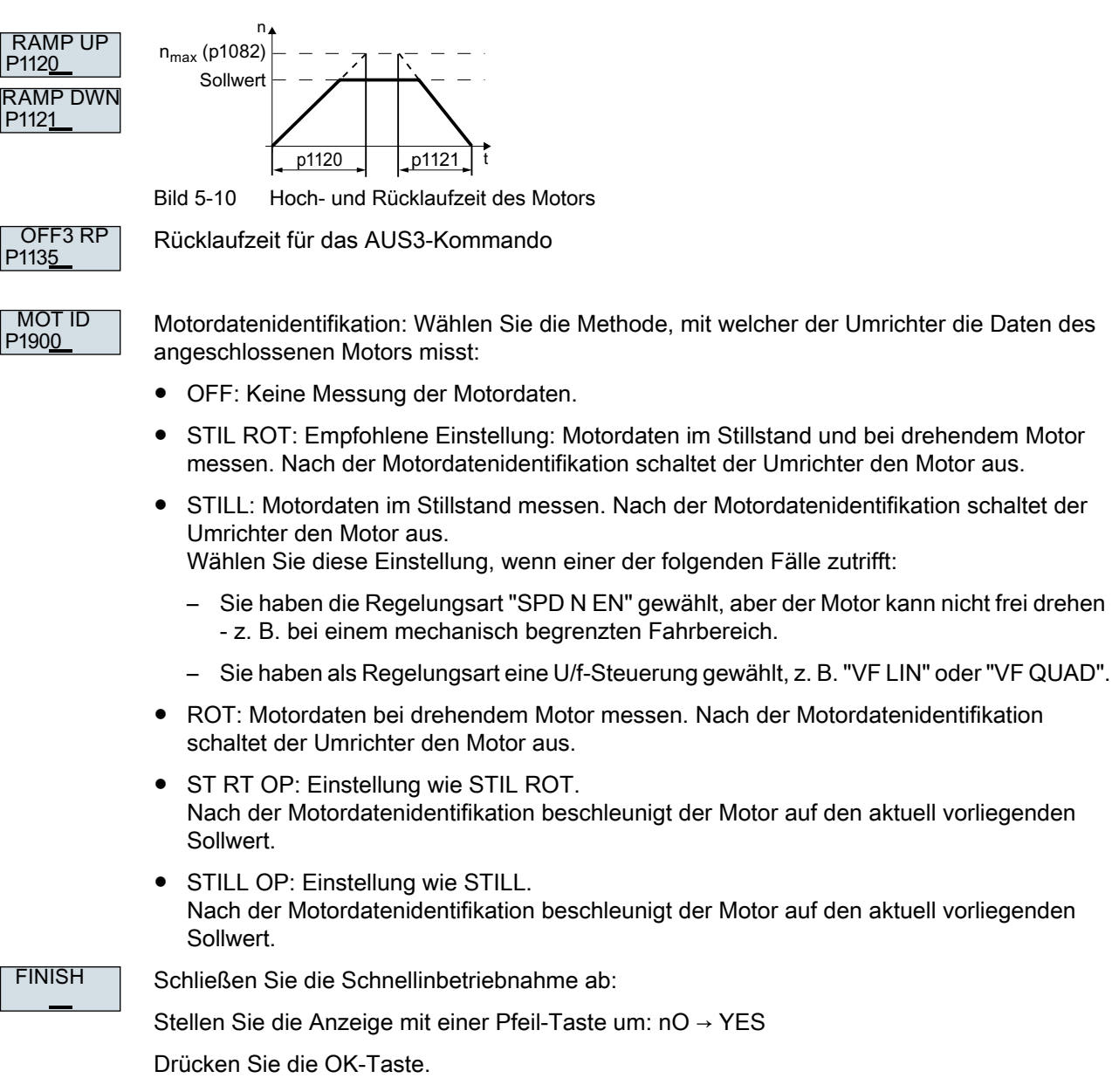

Sie haben die Schnellinbetriebnahme abgeschlossen.  $\Box$ 

## 5.4.6 Motordaten identifizieren und Regelung optimieren

## Überblick

Mit der Motordatenidentifikation misst der Umrichter die Daten des stillstehenden Motors. Zusätzlich kann der Umrichter aus dem Verhalten des drehenden Motors eine geeignete Einstellung der Vektorregelung ermitteln.

Um die Motordatenidentifikation zu starten, müssen Sie den Motor über Klemmenleiste, Feldbus oder Operator Panel einschalten.

#### Motordaten identifizieren und Regelung optimieren

#### Voraussetzungen

- Sie haben in der Schnellinbetriebnahme eine Methode zur Motordatenidentifikation gewählt, z. B. die Messung der Motordaten im Stillstand. Der Umrichter meldet nach Abschluss der Schnellinbetriebnahme die Warnung A07991.
- Der Motor ist auf Umgebungstemperatur abgekühlt. Eine zu hohe Motortemperatur verfälscht die Ergebnisse der Motordatenidentifikation.

## WARNUNG

#### Unerwartete Maschinenbewegung bei aktiver Motordatenidentifikation

Die stehende Messung kann den Motor um einige Umdrehungen bewegen. Die drehende Messung beschleunigt den Motor bis zur Bemessungsdrehzahl. Sichern Sie gefährliche Anlagenteile vor Beginn der Motordatenidentifikation ab:

- Prüfen Sie vor dem Einschalten, dass niemand an der Maschine arbeitet oder sich im Arbeitsbereich der Maschine aufhält.
- Sichern Sie den Arbeitsbereich der Maschinen gegen unbeabsichtigten Aufenthalt.
- Senken Sie hängende Lasten auf den Boden ab.

#### **Vorgehensweise**

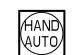

 $\cdots$  $\ddots$ 

 $\boldsymbol{\Omega}$ 

Drücken Sie die Taste HAND/AUTO.

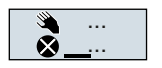

Im BOP‑2 erscheint das Symbol für Handbetrieb.

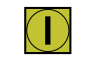

Schalten Sie den Motor ein.

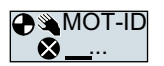

Während der Motordatenidentifikation blinkt "MOT-ID" auf dem BOP‑2.

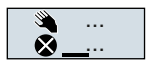

Wenn der Umrichter erneut die Warnung A07991 meldet, wartet der Umrichter auf einen neuen EIN-Befehl zum Start der drehenden Messung.

#### Inbetriebnehmen

5.4 Schnellinbetriebnahme mit dem Operator Panel BOP-2

Wenn der Umrichter keine Warnung A07991 meldet, schalten Sie den Motor wie unten beschrieben aus und schalten Sie die Umrichterkontrolle von HAND auf AUTO um.

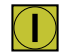

Schalten Sie den Motor ein, um die drehende Messung zu starten.

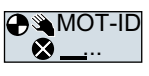

Während der Motordatenidentifikation blinkt "MOT-ID" auf dem BOP‑2.

Je nach Motor-Bemessungsleistung kann die Motordatenidentifikation bis zu 2 min dauern.

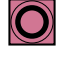

Je nach Einstellung schaltet der Umrichter nach Abschluss der Motordatenidentifikation den Motor aus oder beschleunigt auf den aktuell vorliegenden Sollwert.

Falls erforderlich, schalten Sie den Motor aus.

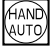

Schalten Sie die Umrichterkontrolle von HAND auf AUTO um.

Sie haben die Motordatenidentifikation abgeschlossen.

❒

Mit der erfolgreichen Motordatenidentifikation ist die Schnellinbetriebnahme abgeschlossen.

## 5.5 Schnellinbetriebnahme mit einem PC

Die in diesem Handbuch abgebildeten Masken stellen allgemein gültige Beispiele dar. Je nach Umrichtertyp können Masken mehr oder weniger Einstellmöglichkeiten besitzen.

## Überblick

Um die Schnellinbetriebnahme über einen PC durchführen zu können, müssen Sie folgendes tun:

- 1. Ein Projekt erstellen
- 2. Den Umrichter ins Projekt übernehmen
- 3. Online gehen und die Schnellinbetriebnahme starten

## 5.5.1 Projekt erstellen

#### Ein neues Projekt erstellen

#### Vorgehensweise

- 1. Starten Sie die Inbetriebnahmesoftware Startdrive.
- 2. Wählen Sie im Menü "Projekt" → "Neu…".
- 3. Geben Sie Ihrem Projekt einen Namen Ihrer Wahl.
- Sie haben ein neues Projekt erstellt.
- ❒

5.5 Schnellinbetriebnahme mit einem PC

## 5.5.2 Über USB verbundenen Umrichter ins Projekt übernehmen

#### Den Umrichter ins Projekt übernehmen

#### Vorgehensweise

- 1. Schalten Sie die Versorgungsspannung des Umrichters ein.
- 2. Stecken Sie eine USB-Leitung zuerst auf Ihren PC und dann auf den Umrichter.
- 3. Wenn Sie Umrichter und PC zum ersten Mal miteinander verbinden, installiert das PC-Betriebssystem die USB-Treiber.
- 4. Wählen Sie die Schaltfläche "Erreichbare Teilnehmer".

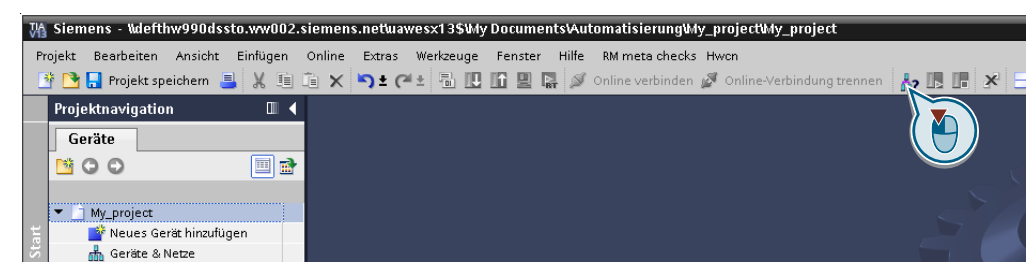

5. Wenn die USB-Schnittstelle passend eingestellt ist, zeigt die Maske "Erreichbare Teilnehmer" die erreichbaren Umrichter.

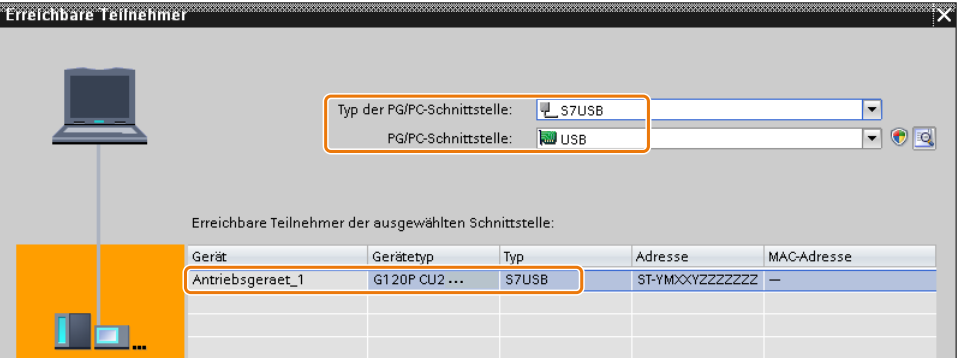

Wenn die USB-Schnittstelle nicht richtig eingestellt ist, kommt die Meldung "keine weiteren Teilnehmer gefunden". Folgen Sie in diesem Fall der Beschreibung unten.

6. Übernehmen Sie den Umrichter in das Projekt über das Menü: "Online - Laden des Geräts als neue Station (Hardware und Software)".

Sie haben einen über die USB-Schnittstelle erreichbaren Umrichter in Ihr Projekt übernommen. ❒

## 5.5.3 Online gehen und Inbetriebnahme-Assistenten starten

#### Vorgehensweise

- 1. Markieren Sie Ihr Projekt und gehen Sie online: Sie online verbinden
- 2. Wählen Sie in der folgenden Maske den Umrichter, mit dem Sie online gehen wollen.
- 3. Wenn Sie online sind, wählen Sie "Inbetriebnahme" → "Inbetriebnahme-Assistent":

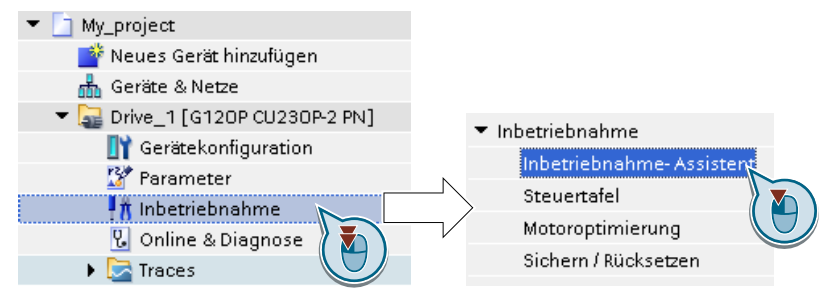

Sie haben den Inbetriebnahme-Assistenten des Umrichters gestartet. ❒

5.5 Schnellinbetriebnahme mit einem PC

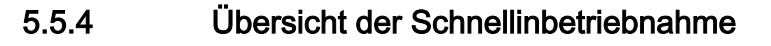

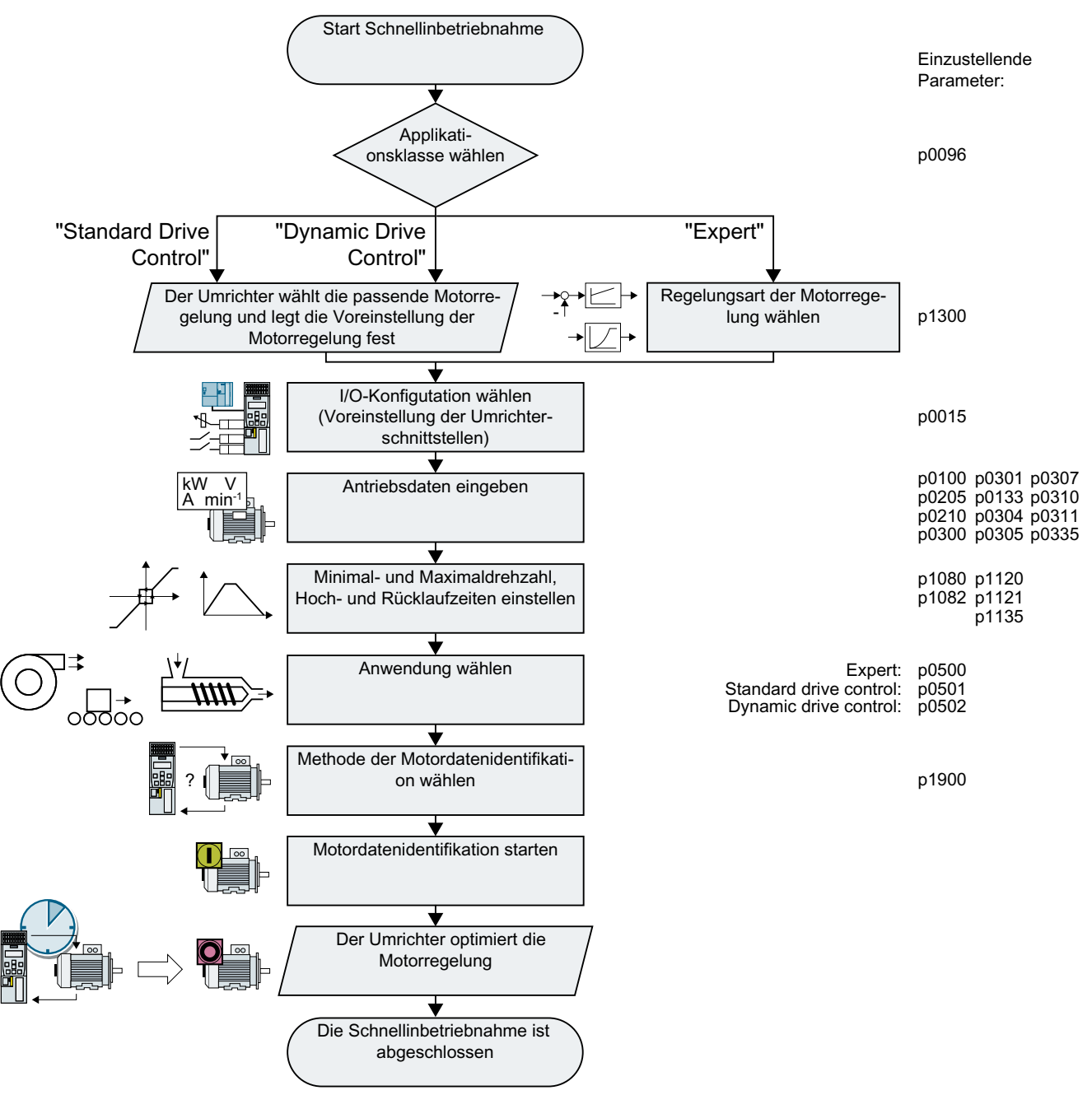

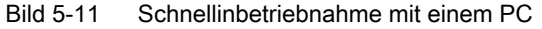

5.5 Schnellinbetriebnahme mit einem PC

## 5.5.5 Inbetriebnahme-Assistent

#### Applikationsklasse wählen

#### Vorgehensweise

Applikationsklasse

Mit der Wahl einer Applikationsklasse belegt der Umrichter die Motorregelung mit den passenden Voreinstellungen:

- [1] [Standard Drive Control](#page-142-0) (Seite [141\)](#page-142-0)
- [2] [Dynamic Drive Control](#page-144-0) (Seite [143\)](#page-144-0)
- [0] Expert oder wenn keine Applikationsklasse angeboten wird: [Expert](#page-146-0) (Seite [145\)](#page-146-0)

#### Die geeignete Applikationsklasse wählen

Mit der Wahl einer Applikationsklasse belegt der Umrichter die Motorregelung mit passenden Einstellungen vor.

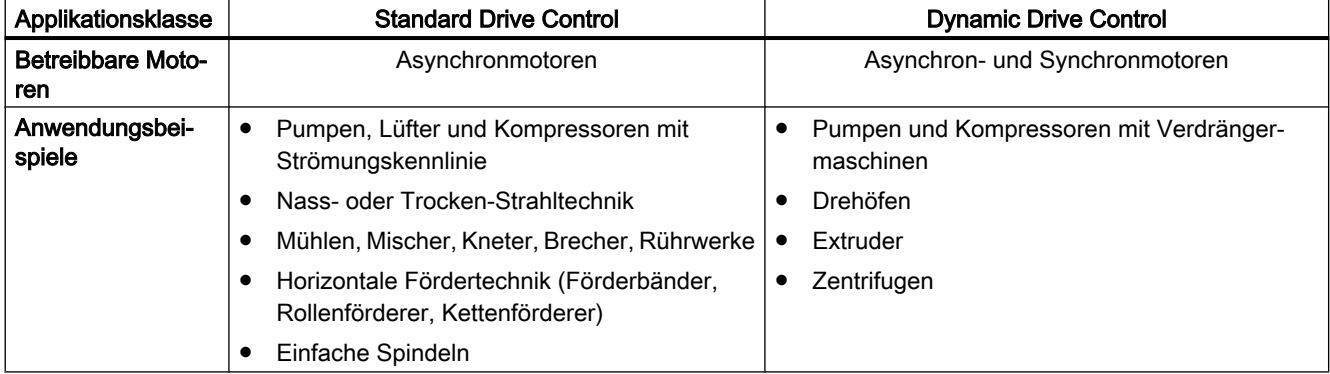

#### Inbetriebnehmen

5.5 Schnellinbetriebnahme mit einem PC

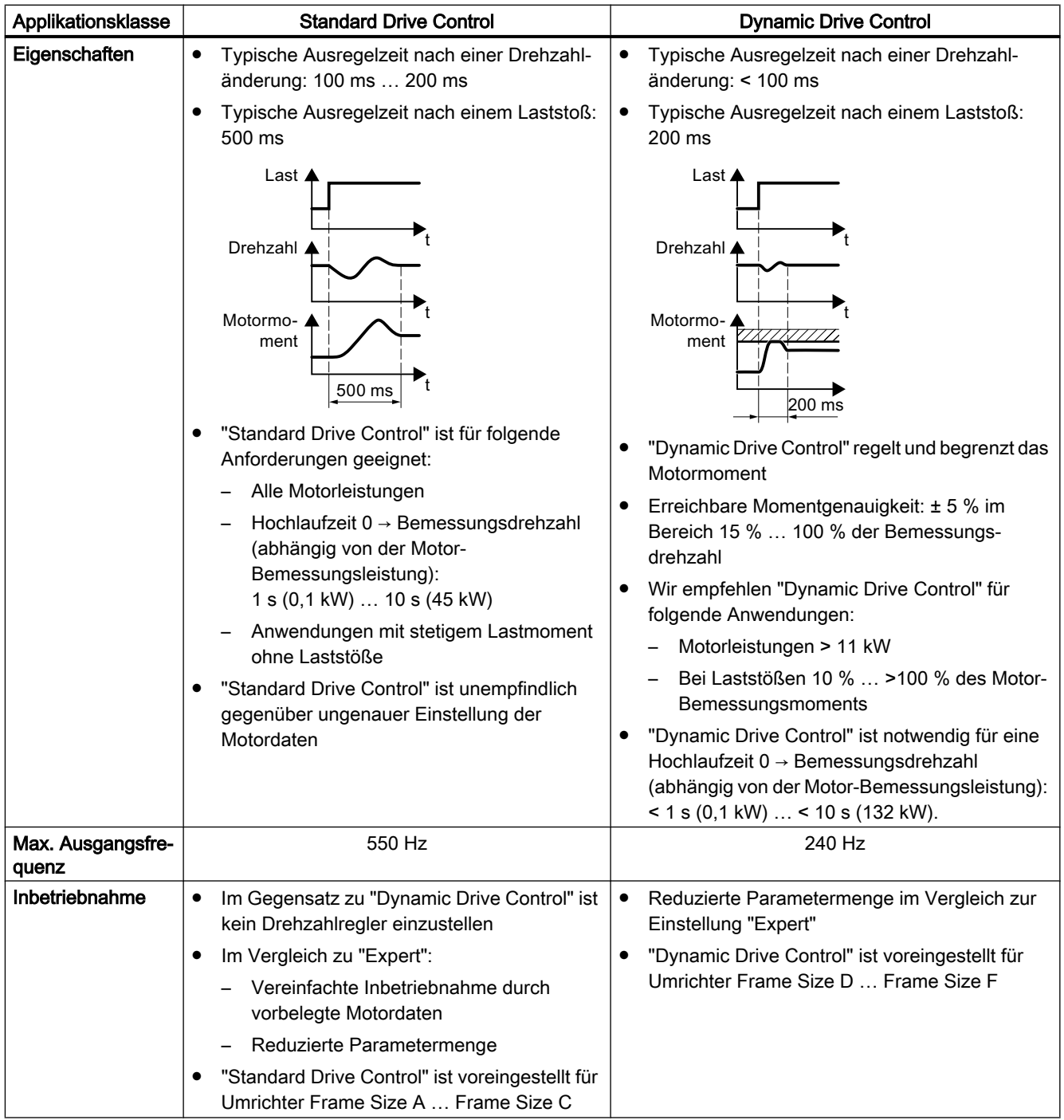

# <span id="page-142-0"></span>5.5.6 Standard Drive Control

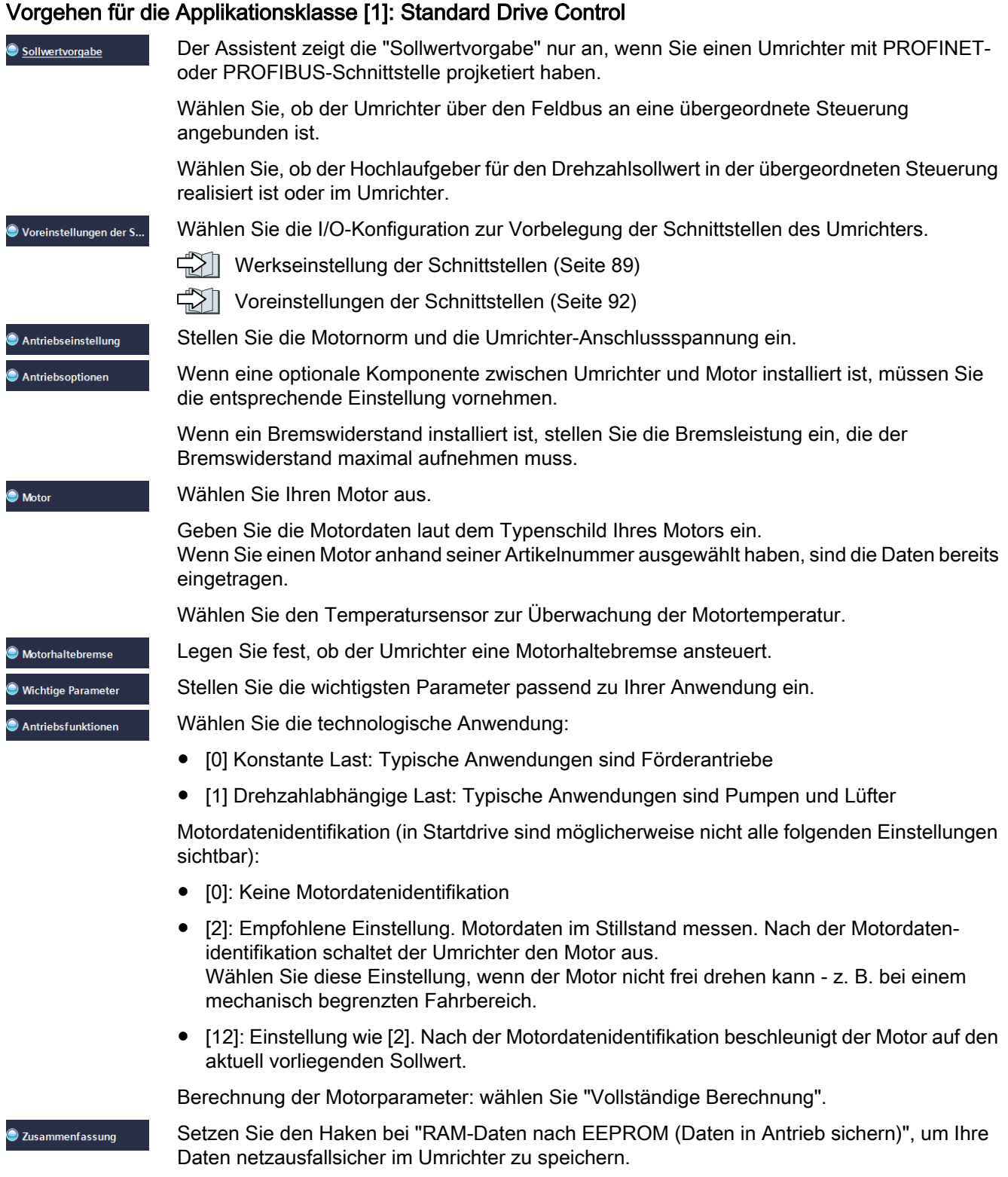

5.5 Schnellinbetriebnahme mit einem PC

Wählen Sie die Schaltfläche "Fertig stellen".

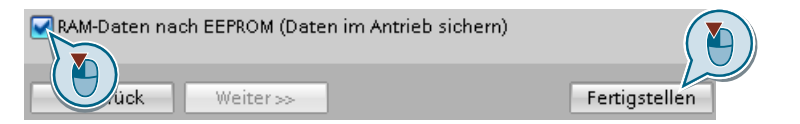

Sie haben alle Daten eingegeben, die für die Schnellinbetriebnahme des Umrichters notwendig sind. ❑
# 5.5.7 Dynamic Drive Control

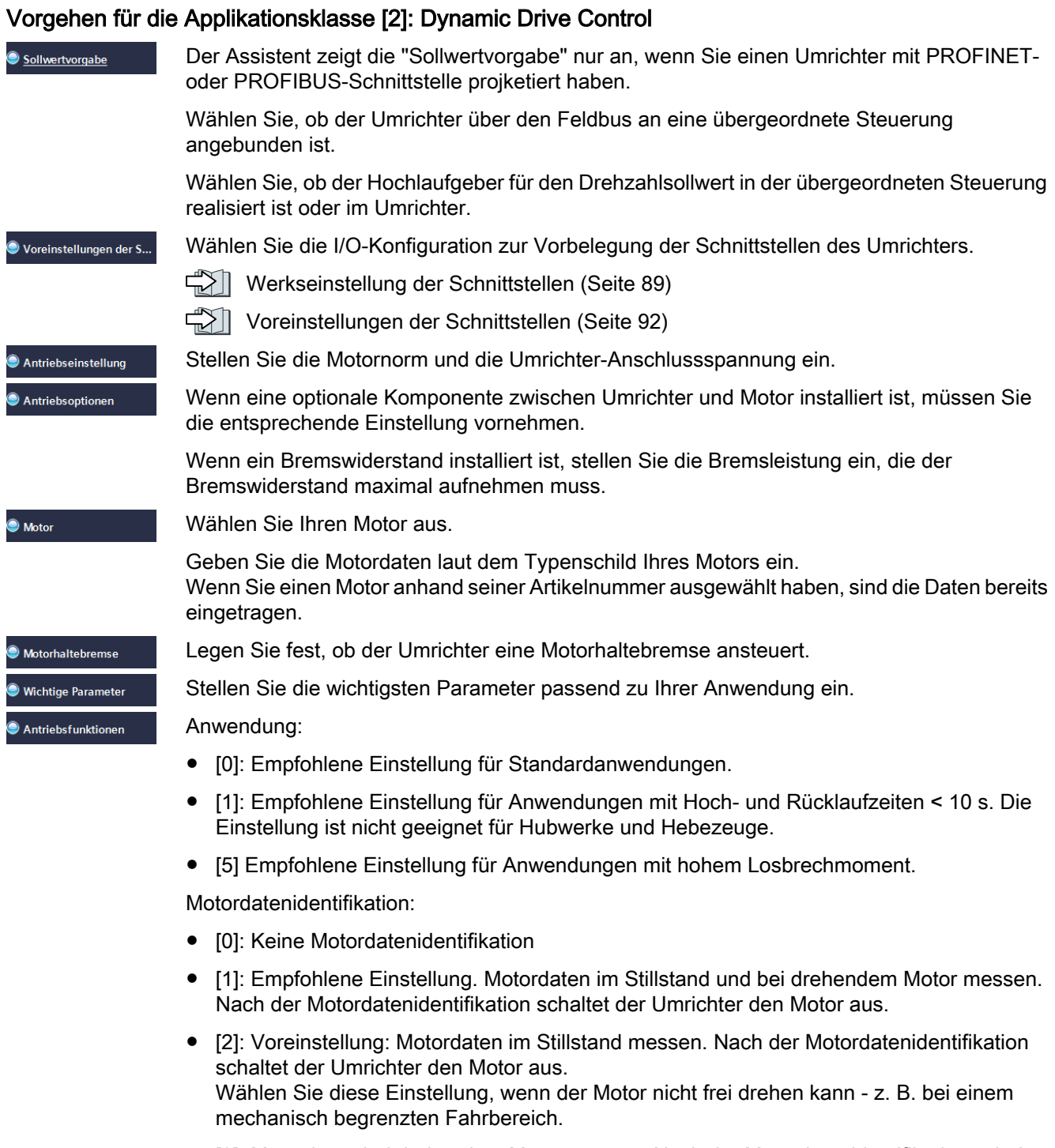

● [3]: Motordaten bei drehendem Motor messen. Nach der Motordatenidentifikation schaltet der Umrichter den Motor aus.

C Zusammenfassung

5.5 Schnellinbetriebnahme mit einem PC

- [11]: Einstellung wie [1]. Nach der Motordatenidentifikation beschleunigt der Motor auf den aktuell vorliegenden Sollwert.
- [12]: Einstellung wie [2]. Nach der Motordatenidentifikation beschleunigt der Motor auf den aktuell vorliegenden Sollwert.

Berechnung der Motorparameter: wählen Sie "Vollständige Berechnung".

Setzen Sie den Haken bei "RAM-Daten nach EEPROM (Daten in Antrieb sichern)", um Ihre Daten netzausfallsicher im Umrichter zu speichern.

Wählen Sie "Fertig stellen".

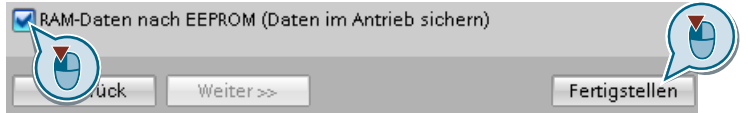

Sie haben alle Daten eingegeben, die für die Schnellinbetriebnahme des Umrichters notwendig sind.

 $\Box$ 

# 5.5.8 Expert

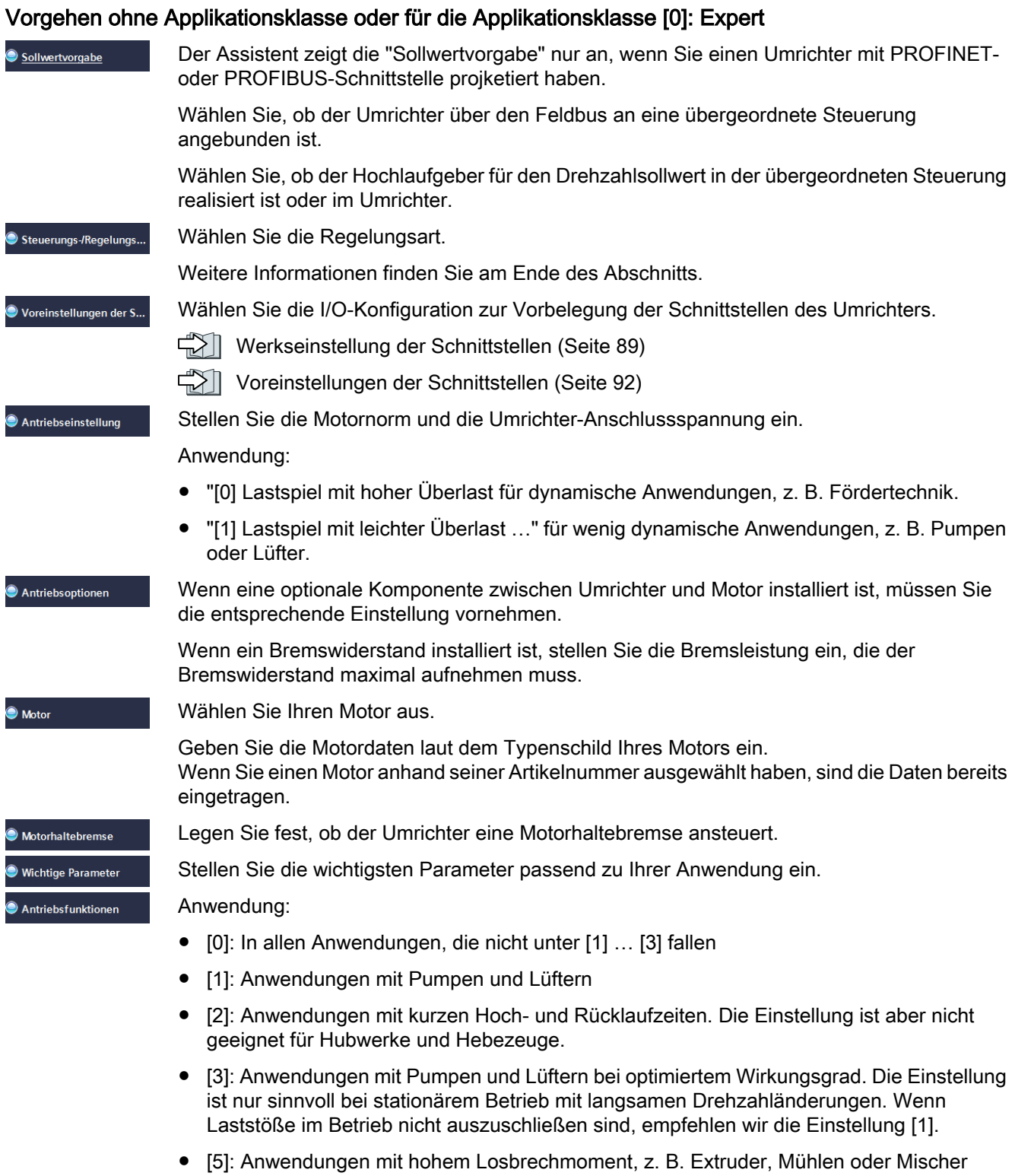

Signal Zusammenfassung

5.5 Schnellinbetriebnahme mit einem PC

Motoridentifikation:

- [1]: Empfohlene Einstellung. Motordaten im Stillstand und bei drehendem Motor messen. Nach der Motordatenidentifikation schaltet der Umrichter den Motor aus.
- [2]: Motordaten im Stillstand messen. Nach der Motordatenidentifikation schaltet der Umrichter den Motor aus.

Empfohlene Einstellung in den folgenden Fällen:

- Sie haben als Regelungsart "Drehzahlregelung" eingestellt, aber der Motor kann nicht frei drehen, z. B. bei mechanisch begrenzten Verfahrstrecken.
- Sie haben als Regelungsart "U/f-Steuerung" eingestellt.
- [3]: Motordaten bei drehendem Motor messen. Nach der Motordatenidentifikation schaltet der Umrichter den Motor aus.
- [11]: Einstellung wie [1]. Nach der Motordatenidentifikation beschleunigt der Motor auf den aktuell vorliegenden Sollwert.
- [12]: Einstellung wie [2]. Nach der Motordatenidentifikation beschleunigt der Motor auf den aktuell vorliegenden Sollwert.

Berechnung der Motorparameter: wählen Sie "Vollständige Berechnung".

Setzen Sie den Haken bei "RAM-Daten nach EEPROM (Daten in Antrieb sichern)", um Ihre Daten netzausfallsicher im Umrichter zu speichern.

Wählen Sie "Fertig stellen".

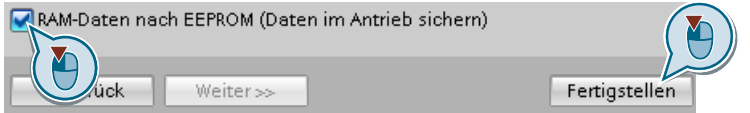

Sie haben alle Daten eingegeben, die für die Schnellinbetriebnahme des Umrichters notwendig sind.

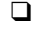

# Die geeignete Regelungsart wählen

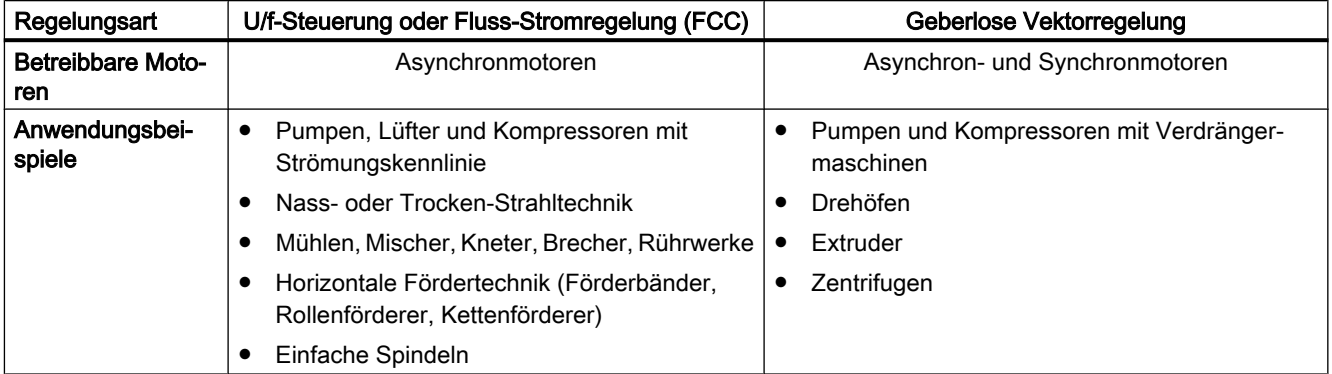

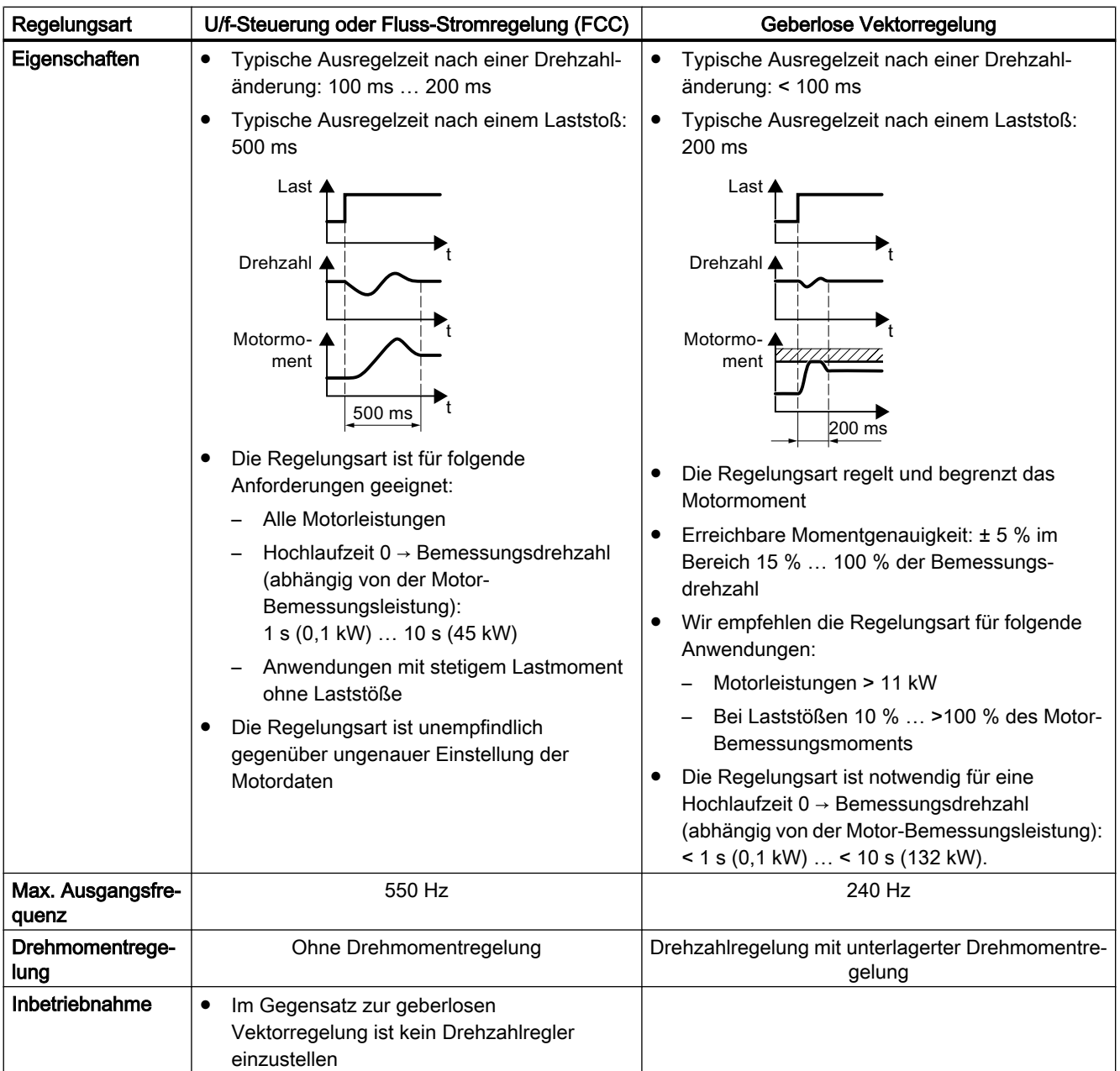

#### 5.5.9 Motordaten identifizieren

#### Überblick

Mit der Motordatenidentifikation misst der Umrichter die Daten des stillstehenden Motors. Zusätzlich kann der Umrichter aus dem Verhalten des drehenden Motors eine geeignete Einstellung der Vektorregelung ermitteln.

Um die Motordatenidentifikation zu starten, müssen Sie den Motor einschalten.

#### Motordaten identifizieren und Regelung optimieren

#### Voraussetzungen

- Sie haben in der Schnellinbetriebnahme eine Methode zur Motordatenidentifikation gewählt, z. B. die Messung der Motordaten im Stillstand Der Umrichter meldet nach Abschluss der Schnellinbetriebnahme die Warnung A07991.
- Der Motor ist auf Umgebungstemperatur abgekühlt. Eine zu hohe Motortemperatur verfälscht die Ergebnisse der Motordatenidentifikation.
- PC und Umrichter sind online miteinander verbunden.

# WARNUNG

#### Unerwartete Maschinenbewegung bei aktiver Motordatenidentifikation

Die stehende Messung kann den Motor um einige Umdrehungen bewegen. Die drehende Messung beschleunigt den Motor bis zur Bemessungsdrehzahl. Sichern Sie gefährliche Anlagenteile vor Beginn der Motordatenidentifikation ab:

- Prüfen Sie vor dem Einschalten, dass niemand an der Maschine arbeitet oder sich im Arbeitsbereich der Maschine aufhält.
- Sichern Sie den Arbeitsbereich der Maschinen gegen unbeabsichtigten Aufenthalt.
- Senken Sie hängende Lasten auf den Boden ab.

#### Vorgehensweise

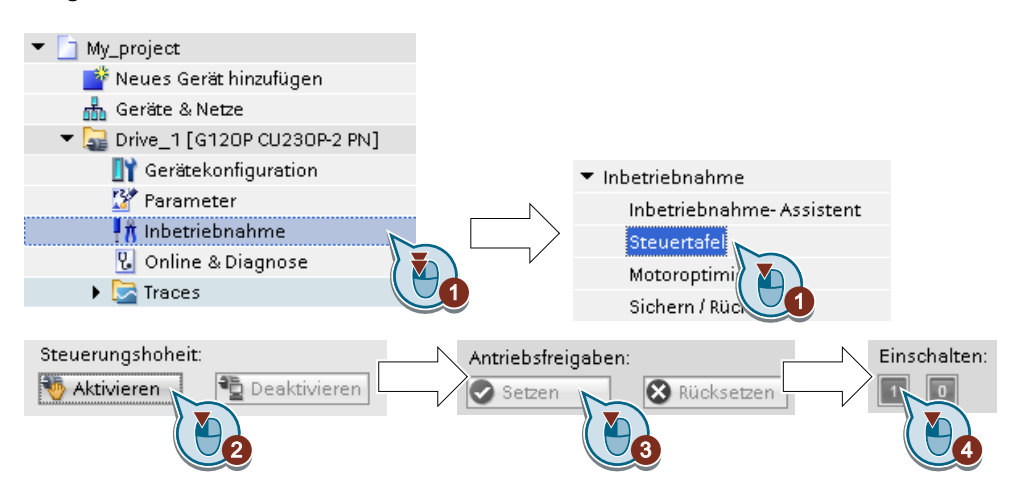

- 1. Öffnen Sie die Steuertafel.
- 2. Holen Sie sich die Steuerungshoheit für den Umrichter.
- 3. Setzen Sie die "Antriebsfreigaben"
- 4. Schalten Sie den Motor ein. Der Umrichter startet die Motordatenidentifikation. Diese Messung kann einige Minuten dauern. Je nach Einstellung schaltet der Umrichter den Motor nach Abschluss der Motordatenidentifikation den Motor aus oder beschleunigt auf den aktuell vorliegenden Sollwert.
- 5. Falls erforderlich, schalten Sie den Motor aus.
- 6. Geben Sie die Steuerungshoheit nach der Motordatenidentifikation wieder zurück.
- 7. Sichern Sie die Einstellungen im Umrichter (RAM → EEPROM):

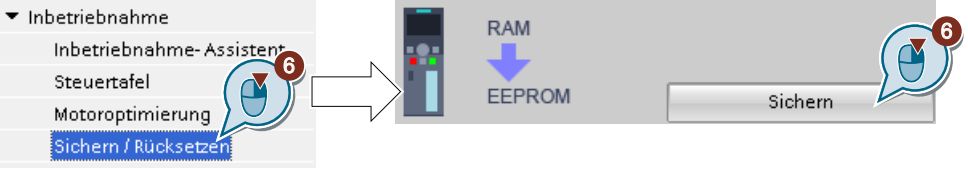

Sie haben die Motordatenidentifikation abgeschlossen. ❒

#### Selbstoptimierung der Drehzahlregelung

Wenn Sie neben der Motordatenidentifikation bei stehendem Motor auch noch eine drehende Messung mit Selbstoptimierung der Drehzahlregelung gewählt haben, müssen Sie den Motor nochmals wie oben beschrieben einschalten und den Optimierungslauf abwarten.

Mit der erfolgreichen Motordatenidentifikation ist die Schnellinbetriebnahme abgeschlossen.

5.6 Rücksetzen auf Werkseinstellung

# 5.6 Rücksetzen auf Werkseinstellung

#### Wann müssen Sie den Umrichter auf Werkseinstellungen zurücksetzen?

Setzen Sie den Umrichter in den folgenden Fällen auf die Werkseinstellung zurück:

- Während der Inbetriebnahme wurde die Netzspannung unterbrochen und Sie können die Inbetriebnahme nicht abschließen.
- Sie können die Einstellungen, die Sie bei der Inbetriebnahme gemacht haben, nicht mehr nachvollziehen.
- Sie wissen nicht, ob der Umrichter schon einmal im Einsatz war.

#### Rücksetzen auf Werkseinstellung bei frei gegebenen Sicherheitsfunktionen

Wenn Sie integrierte Sicherheitsfunktionen des Umrichters nutzen, z. B. "Safe Torque Off", müssen Sie die Sicherheitsfunktionen getrennt von den restlichen Einstellungen des Umrichters zurücksetzen.

Die Einstellungen der Sicherheitsfunktionen sind durch ein Passwort geschützt.

#### Einstellungen, die das Rücksetzen auf Werkseinstellung nicht ändert

Die Kommunikationseinstellungen und die Einstellungen der Motornorm (IEC/NEMA) werden durch Rücksetzen auf Werkseinstellung nicht verändert.

#### 5.6.1 Sicherheitsfunktionen auf Werkseinstellung zurücksetzen

#### Vorgehensweise

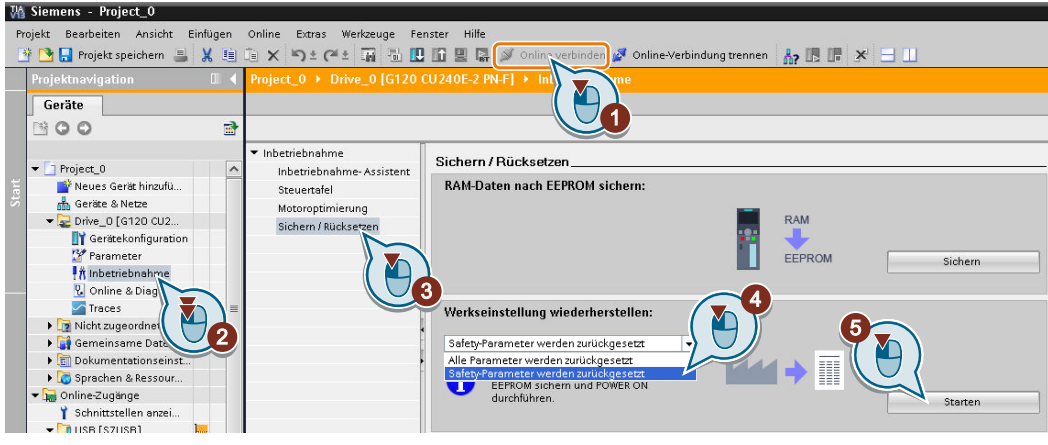

- 1. Gehen Sie online.
- 2. Wählen Sie "Inbetriebnahme".
- 3. Wählen Sie "Sichern / Rücksetzen".
- 4. Wählen Sie "Safety-Parameter werden zurückgesetzt".
- 5. Wählen Sie die Schaltfläche "Starten".
- 6. Geben Sie das Passwort für die Sicherheitsfunktionen ein.
- 7. Bestätigen Sie das Speichern der Parameter (RAM nach ROM).
- 8. Gehen Sie offline.
- 9. Schalten Sie die Versorgungsspannung des Umrichters aus.
- 10.Warten Sie, bis alle LED auf dem Umrichter dunkel sind.
- 11.Schalten Sie die Versorgungsspannung des Umrichters wieder ein.

Sie haben die Einstellung der Sicherheitsfunktionen im Umrichter auf Werkseinstellung zurückgesetzt.

❒

Ausnahme: Das Passwort für die Sicherheitsfunktionen wird nicht zurückgesetzt.

[Passwort der Sicherheitsfunktionen](#page-218-0) (Seite [217\)](#page-218-0)

#### Vorgehensweise mit einem Operator Panel

- 1. Setzen Sie p0010 = 30 Einstellungen zurücksetzen aktivieren.
- 2.  $p9761 = ...$ Geben Sie das Passwort für die Sicherheitsfunktionen ein
- 3. Starten Sie das Rücksetzen mit p0970 = 5.
- 4. Warten Sie, bis der Umrichter p0970 = 0 setzt.
- 5. Setzen Sie p0971 = 1.

5.6 Rücksetzen auf Werkseinstellung

- 6. Warten Sie, bis der Umrichter p0971 = 0 setzt.
- 7. Schalten Sie die Versorgungsspannung des Umrichters aus.
- 8. Warten Sie, bis alle LED auf dem Umrichter dunkel sind.
- 9. Schalten Sie die Versorgungsspannung des Umrichters wieder ein.
- Sie haben die Sicherheitsfunktionen Ihres Umrichters auf Werkseinstellungen zurückgesetzt.  $\Box$

# 5.6.2 Einstellungen (ohne Sicherheitsfunktionen) auf Werkseinstellungen zurücksetzen

#### Die Einstellungen des Umrichters auf Werkseinstellung zurücksetzen

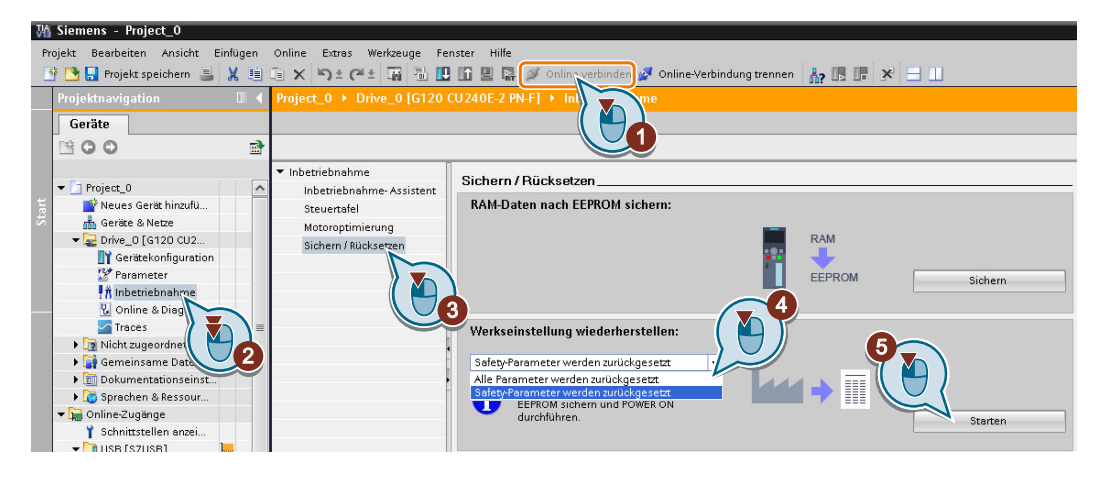

Vorgehensweise mit Startdrive

1. Gehen Sie online.

2. Wählen Sie "Inbetriebnahme".

- 3. Wählen Sie "Sichern / Rücksetzen".
- 4. Wählen Sie "Alle Parameter werden zurückgesetzt".
- 5. Wählen Sie die Schaltfläche "Starten".
- 6. Warten Sie, bis der Umrichter auf Werkseinstellung zurückgesetzt ist.

Sie haben den Umrichter auf Werkseinstellungen zurückgesetzt.

❒

#### Vorgehensweise mit dem Operator Panel BOP-2

- 1. Wählen Sie im Menü "Extras" den Eintrag "DRVRESET"
- 2. Bestätigen das Rücksetzen mit der OK-Taste.
- 3. Warten Sie, bis der Umrichter auf Werkseinstellung zurückgesetzt ist.

Sie haben den Umrichter auf Werkseinstellungen zurückgesetzt. ❒

5.6 Rücksetzen auf Werkseinstellung

# Erweiterte Inbetriebnahme 6

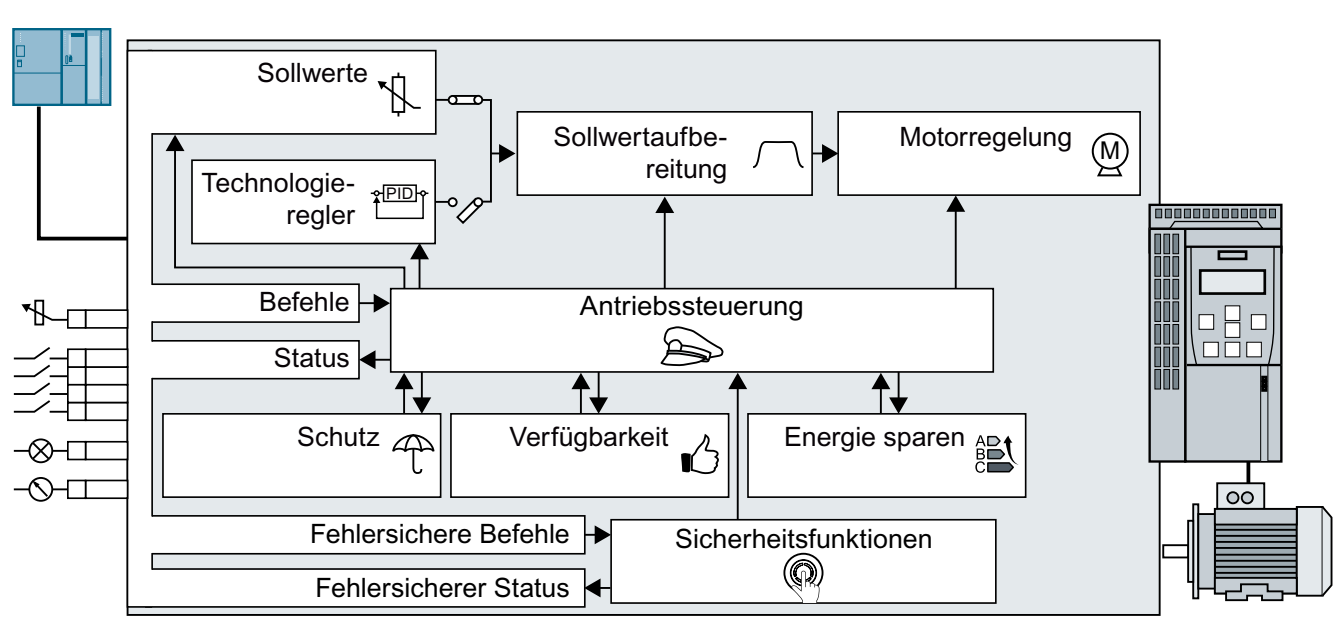

# 6.1 Übersicht der Umrichterfunktionen

#### Antriebssteuerung

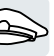

Der Umrichter erhält seine Befehle von der übergeordneten Steuerung über die Klemmenleiste oder über die Feldbus-Schnittstelle der Control Unit. Die Antriebssteuerung legt fest, wie der Umrichter auf die Befehle reagiert.

- [Ablaufsteuerung beim Ein- und Ausschalten des Motors](#page-159-0) (Seite [158\)](#page-159-0)
- [Voreinstellung der Klemmenleiste anpassen](#page-162-0) (Seite [161](#page-162-0))
- [Rechts- und Linkslauf über Digitaleingänge steuern](#page-173-0) (Seite [172\)](#page-173-0)
- [Antriebssteuerung über PROFIBUS oder PROFINET](#page-179-0) (Seite [178](#page-179-0))
- [Antriebssteuerung über Modbus RTU](#page-194-0) (Seite [193\)](#page-194-0)
- [Antriebssteuerung über USS](#page-197-0) (Seite [196](#page-197-0))
- [Antriebssteuerung über Ethernet/IP](#page-200-0) (Seite [199\)](#page-200-0)
- [Tippen](#page-201-0) (Seite [200\)](#page-201-0)
- [Endlagensteuerung](#page-202-0) (Seite [201\)](#page-202-0)

Der Umrichter kann zwischen unterschiedlichen Einstellungen der Antriebssteuerung umschalten.

[Antriebssteuerung umschalten \(Befehlsdatensatz\)](#page-204-0) (Seite [203](#page-204-0))

#### 6.1 Übersicht der Umrichterfunktionen

Der Umrichter verfügt über die Steuerung einer Motorhaltebremse. Die Motorhaltebremse hält den ausgeschalteten Motor in Position.

[Motorhaltebremse](#page-207-0) (Seite [206\)](#page-207-0)

Die freien Funktionsbausteine ermöglichen eine projektierbare Signalverarbeitung innerhalb des Umrichters.

[Freie Funktionsbausteine](#page-211-0) (Seite [210](#page-211-0))

Sie können wählen, in welchen physikalischen Einheiten der Umrichter seine entsprechenden Werte darstellt.

[Physikalische Einheiten wählen](#page-212-0) (Seite [211](#page-212-0))

#### Sicherheitsfunktionen

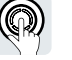

Die Sicherheitsfunktionen erfüllen erhöhte Anforderungen an die funktionale Sicherheit des Antriebs.

[Sicherheitsfunktion Safe Torque Off \(STO\)](#page-216-0) (Seite [215](#page-216-0))

#### Sollwerte und Sollwertaufbereitung

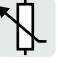

Der Sollwert bestimmt in der Regel die Drehzahl des Motors.

[Sollwerte](#page-230-0) (Seite [229](#page-230-0))

Die Sollwertaufbereitung verhindert über den Hochlaufgeber Drehzahlsprünge und begrenzt die Drehzahl auf einen zulässigen Maximalwert.

[Sollwertaufbereitung](#page-242-0) (Seite [241](#page-242-0))

#### **Technologieregler**

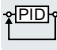

Der Technologieregler regelt Prozessgrößen, z. B. Druck, Temperatur, Füllstand oder Durchfluss. Die Motorregelung erhält den Sollwert entweder von der übergeordneten Steuerung oder vom Technologieregler.

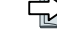

[PID-Technologieregler](#page-251-0) (Seite [250\)](#page-251-0)

#### Motorregelung

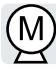

Die Motorregelung sorgt dafür, dass der Motor dem Drehzahlsollwert folgt. Sie können zwischen unterschiedlichen Regelungsarten wählen.

[Motorregelung](#page-259-0) (Seite [258](#page-259-0))

Der Umrichter verfügt über unterschiedliche Methoden, um den Motor elektrisch zu bremsen. Beim elektrischen Bremsen entwickelt der Motor ein Drehmoment, das die Drehzahl bis zum Stillstand reduziert.

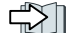

[Den Motor elektrisch bremsen](#page-284-0) (Seite [283](#page-284-0))

6.1 Übersicht der Umrichterfunktionen

#### Schutz des Antriebs

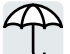

Die Schutzfunktionen verhindern Schäden an Motor, Umrichter und der angetriebenen Last.

- [Schutz vor Überstrom](#page-293-0) (Seite [292\)](#page-293-0)
- [Umrichterschutz durch Temperaturüberwachung](#page-294-0) (Seite [293\)](#page-294-0)
	- $\Im$  ∏ [Motorschutz mit Temperatursensor](#page-297-0) (Seite [296](#page-297-0))
- [Motorschutz durch Temperaturberechnung](#page-300-0) (Seite [299\)](#page-300-0)
- [Motor- und Umrichterschutz durch Spannungsbegrenzung](#page-302-0) (Seite [301](#page-302-0))

#### Die Verfügbarkeit des Antriebs erhöhen

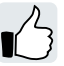

Die kinetische Pufferung wandelt die Bewegungsenergie der Last in elektrische Energie, um kurzzeitige Netzausfälle zu überbrücken.

[Kinetische Pufferung \(Vdc min-Regelung\)](#page-311-0) (Seite [310](#page-311-0))

Die Funktion Fangen ermöglicht das störungsfreie Einschalten des Motors, während der Motor noch dreht.

[Fangen - Einschalten bei laufendem Motor](#page-304-0) (Seite [303\)](#page-304-0)

Bei aktiver Wiedereinschaltautomatik versucht der Umrichter nach einem Netzausfall selbstständig, den Motor wieder einzuschalten und gegebenenfalls aufgetretene Störungen zu quittieren.

[Wiedereinschaltautomatik](#page-306-0) (Seite [305\)](#page-306-0)

#### Energie sparen

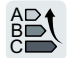

Die Wirkungsgradoptimierung für Norm-Asynchronmotoren reduziert im Teillastbereich die Verluste im Motor.

[Wirkungsgradoptimierung](#page-313-0) (Seite [312](#page-313-0))

Die Netzschützansteuerung trennt den Umrichter bei Bedarf vom Netz und reduziert dadurch die Umrichterverluste.

<del>W</del>ansteuerung (Seite [315](#page-316-0))

Der Umrichter berechnet, wie viel Energie der geregelte Umrichterbetrieb im Vergleich zu einer mechanischen Durchfluss-Steuerung spart.

[Berechnung der Energieeinsparung für Strömungsmaschinen](#page-318-0) (Seite [317\)](#page-318-0)

<span id="page-159-0"></span>6.2 Ablaufsteuerung beim Ein- und Ausschalten des Motors

# 6.2 Ablaufsteuerung beim Ein- und Ausschalten des Motors

#### Überblick

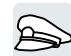

Die Ablaufsteuerung legt Regeln für das Ein- und Ausschalten des Motors fest.

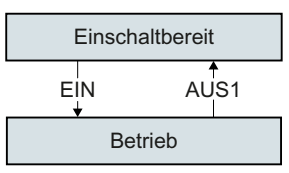

Bild 6-1 Vereinfachte Darstellung der Ablaufsteuerung

Nach dem Einschalten der Versorgungsspannung geht der Umrichter normalerweise in den Zustand "Einschaltbereit". In diesem Zustand wartet der Umrichter auf den Befehl zum Einschalten des Motors.

Mit dem EIN-Befehl schaltet der Umrichter den Motor ein. Der Umrichter wechselt in den Zustand "Betrieb".

Nach dem AUS1-Befehl bremst der Umrichter den Motor bis zum Stillstand. Nach Erreichen des Stillstands schaltet der Umrichter den Motor aus. Der Umrichter ist wieder "Einschaltbereit".

#### Voraussetzung

#### Funktionen

Um auf externe Befehle reagieren zu können, müssen Sie die Befehls-Schnittstelle passend zu Ihrer Anwendung einstellen.

#### Werkzeuge

Um die Einstellungen der Funktion zu ändern, können Sie z. B. ein Operator Panel oder ein PC-Tool nutzen.

6.2 Ablaufsteuerung beim Ein- und Ausschalten des Motors

# Funktionsbeschreibung

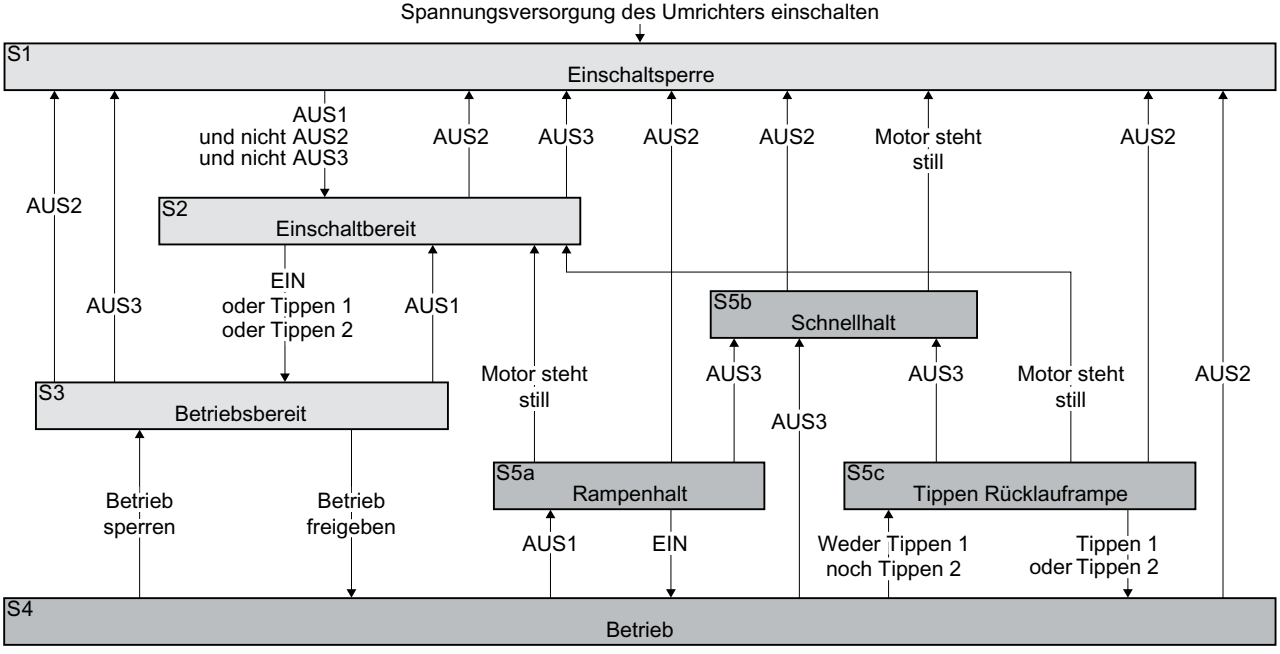

Bild 6-2 Ablaufsteuerung des Umrichters beim Ein- und Ausschalten des Motors

Die Umrichter-Zustände S1 … S5c sind im PROFIdrive-Profil festgelegt. Die Ablaufsteuerung legt den Wechsel von einem Zustand in einen anderen Zustand fest.

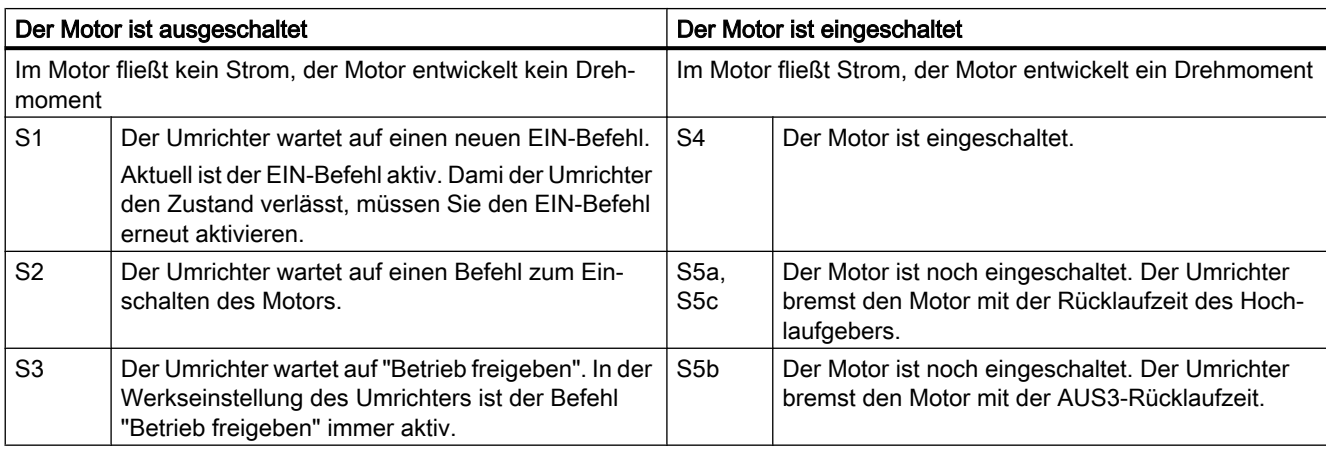

#### Tabelle 6-1 Umrichter-Zustände

#### 6.2 Ablaufsteuerung beim Ein- und Ausschalten des Motors

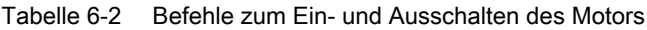

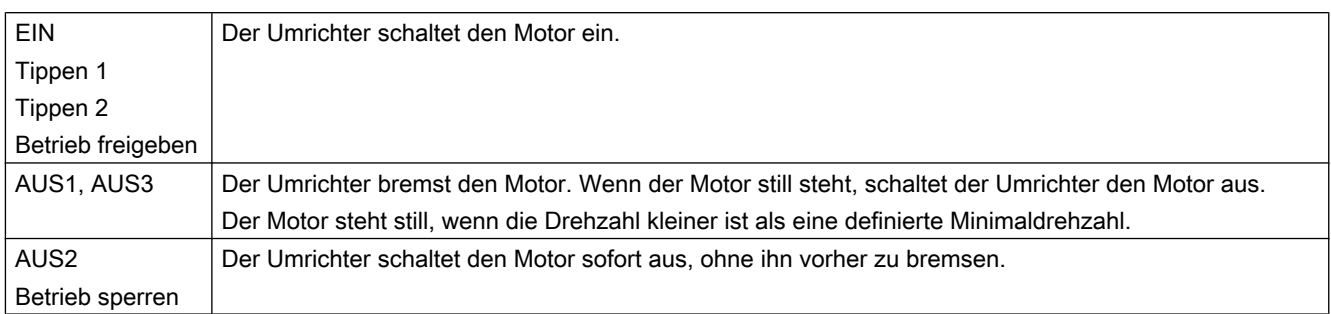

### Parameter

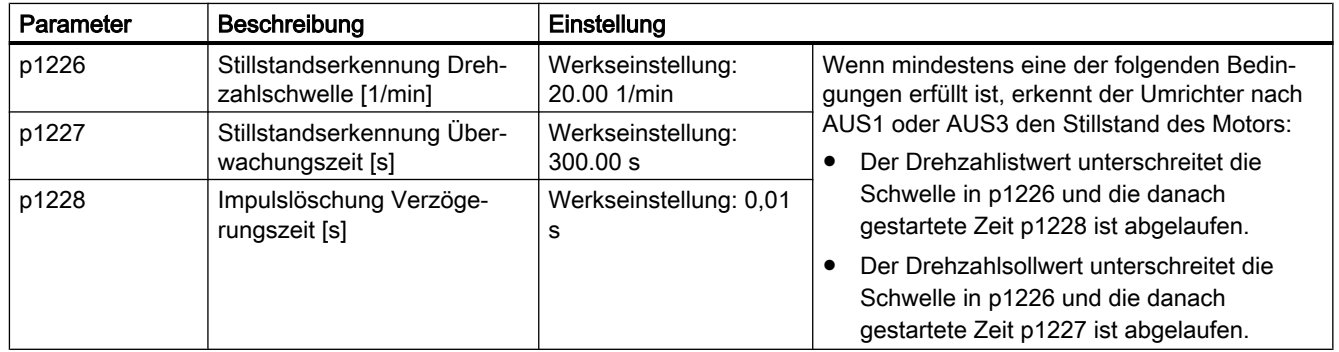

# Weitere Informationen

Weitere Informationen finden Sie im Funktionsplan 2610 des Listenhandbuchs.

<span id="page-162-0"></span>Die Ein- und Ausgangssignale sind im Umrichter über spezielle Parameter mit bestimmten Umrichterfunktionen verschaltet. Es gibt die folgenden Parameter zum Verschalten von Signalen:

- Binektoren BI und BO sind Parameter zum Verschalten von Binärsignalen.
- Konnektoren CI und CO sind Parameter zum Verschalten von Analogsignalen.

In diesem Kapitel ist beschrieben, wie Sie die Funktion einzelner Ein- und Ausgänge des Umrichters mit Hilfe der Binektoren und Konnektoren anpassen.

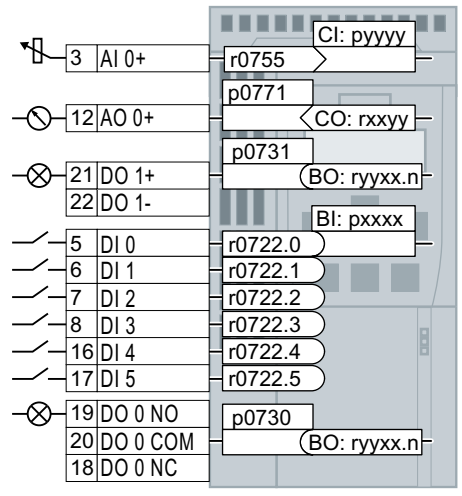

Bild 6-3 Verschaltung der Eingänge und Ausgänge im Umrichter

# <span id="page-163-0"></span>6.3.1 Digitaleingänge

#### Funktion eines Digitaleingangs ändern

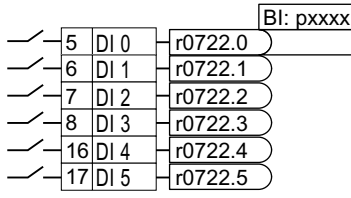

Um die Funktion eines Digitaleingangs zu ändern, müssen Sie  $\perp$  den Status-Parameter des Digitaleingangs mit einem Binektor-Eingang Ihrer Wahl verschalten. Binektor-Eingänge sind in der Parameterliste des Listenhand‐ buchs mit "BI" gekennzeichnet.

[Signale im Umrichter verschalten](#page-445-0) (Seite [444\)](#page-445-0)

Tabelle 6-3 Binektoreingänge (BI) des Umrichters (Auswahl)

| BI    | <b>Bedeutung</b>                    | BI    | <b>Bedeutung</b>                        |
|-------|-------------------------------------|-------|-----------------------------------------|
| p0810 | Befehlsdatensatz-Anwahl CDS Bit 0   | p1055 | Tippen Bit 0                            |
| p0840 | EIN/AUS1                            | p1056 | Tippen Bit 1                            |
| p0844 | AUS <sub>2</sub>                    | p1113 | Sollwert Invertierung                   |
| p0848 | AUS3                                | p1201 | Fangen Freigabe Signalguelle            |
| p0852 | Betrieb freigeben                   | p2103 | 1. Quittieren Störungen                 |
| p1020 | Drehzahl-Festsollwert-Auswahl Bit 0 | p2106 | Externe Störung 1                       |
| p1021 | Drehzahl-Festsollwert-Auswahl Bit 1 | p2112 | Externe Warnung 1                       |
| p1022 | Drehzahl-Festsollwert-Auswahl Bit 2 | p2200 | Technologieregler-Freigabe              |
| p1023 | Drehzahl-Festsollwert-Auswahl Bit 3 | p3330 | Zwei-/Dreidrahtsteuerung Steuerbefehl 1 |
| p1035 | Motorpotenziometer Sollwert höher   | p3331 | Zwei-/Dreidrahtsteuerung Steuerbefehl 2 |
| p1036 | Motorpotenziometer Sollwert tiefer  | p3332 | Zwei-/Dreidrahtsteuerung Steuerbefehl 3 |

Die vollständige Liste der Binektoreingänge finden Sie im Listenhandbuch.

 [Übersicht der Handbücher](#page-457-0) (Seite [456](#page-457-0))

#### Anwendungsbeispiel: Funktion eines Digitaleingangs ändern

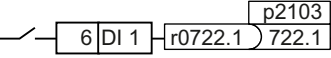

Um Störmeldungen des Umrichters über den Digitaleingang DI 1 zu quittieren, müssen Sie den DI 1 mit dem Befehl zum Quittieren der Störungen (p2103) verschalten. Setzen Sie p2103 = 722.1.

#### Erweiterte Einstellungen

Über den Parameter p0724 können Sie das Signal des Digitaleingangs entprellen.

Weitere Informationen finden Sie in der Parameterliste und in den Funktionsplänen 2220 f des Listenhandbuchs.

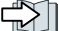

 [Übersicht der Handbücher](#page-457-0) (Seite [456](#page-457-0))

#### Analogeingang als Digitaleingang

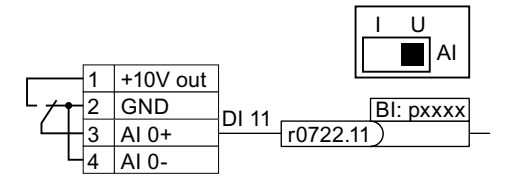

Um den Analogeingang als zusätzlichen Digitalein‐ gang zu nutzen, müssen Sie den Analogeingang wie dargestellt verdrahten und den Statusparame‐ ter r0722.11 mit einem Binektor-Eingang Ihrer Wahl verschalten.

#### Fehlersicheren Digitaleingang festlegen

Um eine Sicherheitsfunktion über die Klemmenleiste des Umrichters zu aktivieren, brauchen Sie einen fehlersicheren Digitaleingang.

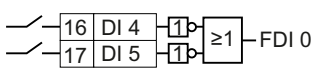

Der Umrichter fasst zwei Digitaleingänge zu einem fehlersiche‐ ren Digitaleingang zusammen.

Weitere Informationen zum fehlersicheren Digitaleingang finden Sie in der Beschreibung der Sicherheitsfunktion STO.

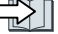

[Sicherheitsfunktion Safe Torque Off \(STO\)](#page-216-0) (Seite [215](#page-216-0))

# 6.3.2 Digitalausgänge

#### Funktion eines Digitalausgangs ändern

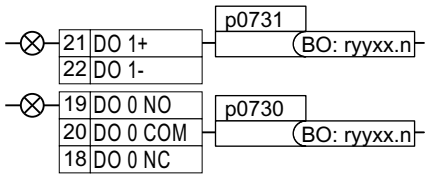

Um die Funktion eines Digitalausgangs zu ändern, müs‐ sen Sie den Digitalausgang mit einem Binektor-Aus‐ gang Ihrer Wahl verschalten.

Binektor-Ausgänge sind in der Parameterliste des Lis‐ tenhandbuchs mit "BO" gekennzeichnet.

Signale im Umrichter verschalten (Seite [444](#page-445-0))

| $\Omega$ | Digitalausgang deaktivieren                                                                                                    | r0052.08 | 0-Signal: Abweichung Soll-/Istdrehzahl          |
|----------|----------------------------------------------------------------------------------------------------|----------|-------------------------------------------------|
| r0052.00 | 1-Signal: Einschaltbereit                                                                                                    | r0052.09 | 1-Signal: Führung gefordert                     |
| r0052.01 | 1-Signal: Betriebsbereit                                                                                                    | r0052.10 | 1-Signal: Maximaldrehzahl (p1082) er-<br>reicht |
| r0052.02 | 1-Signal: Betrieb freigegeben                                                                                                    | r0052.11 | 0-Signal: I, M, P-Grenze erreicht               |
| r0052.03 | 1-Signal: Störung wirksam<br>Der Umrichter invertiert das Signal<br>r0052.03, wenn es auf einen Digi-<br>talausgang verschaltet ist. | r0052.13 | 0-Signal: Warnung Übertemperatur Mo-<br>tor     |
|          |                                                                                                    | r0052.14 | 1-Signal: Motor Rechtslauf                      |
| r0052.04 | 0-Signal: AUS2 aktiv                                                                                                    | r0052.15 | 0-Signal: Warnung Überlast Umrichter            |
| r0052.05 | 0-Signal: AUS3 aktiv                                                                                                    | r0053.00 | 1-Signal: Gleichstrombremsung aktiv             |
| r0052.06 | 1-Signal: Einschaltsperre aktiv                                                                                                    | r0053.02 | 1-Signal: Drehzahl > Minimaldrehzahl<br>(p1080) |
| r0052.07 | 1-Signal: Warnung wirksam                                                                                                    | r0053.06 | 1-Signal: Drehzahl ≥ Solldrehzahl<br>(r1119)    |

Tabelle 6-4 Oft verwendete Binektorausgänge (BO) des Umrichters

Die vollständige Liste der Binektorausgänge finden Sie im Listenhandbuch.

 [Übersicht der Handbücher](#page-457-0) (Seite [456](#page-457-0))

#### Anwendungsbeispiel: Funktion eines Digitalausgangs ändern

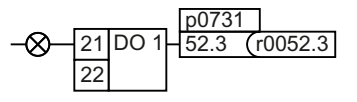

Um Störmeldungen des Umrichters über den Digitalausgang DO 1 auszugeben, müssen Sie den DO1 mit den Störmel‐ dungen verschalten. Setzen Sie p0731 = 52.3

#### Erweiterte Einstellungen

Sie können das Signal des Digitalausgangs mit dem Parameter p0748 invertieren.

Weitere Informationen finden Sie in der Parameterliste und in den Funktionsplänen 2230 f des Listenhandbuchs.

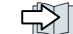

 [Übersicht der Handbücher](#page-457-0) (Seite [456](#page-457-0))

# 6.3.3 Analogeingang

### Übersicht

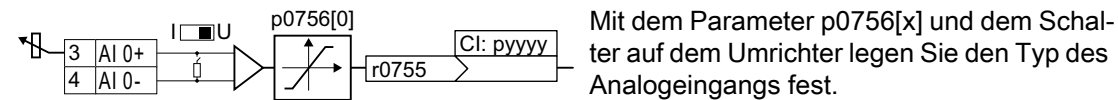

Indem Sie den Parameter p0755[x] mit einem Konnektor-Eingang CI Ihrer Wahl verschalten, legen Sie die Funktion des Analogeingangs fest.

[Signale im Umrichter verschalten](#page-445-0) (Seite [444\)](#page-445-0)

#### Typ des Analogeingangs festlegen

Der Umrichter bietet eine Reihe von Voreinstellungen, die Sie mit dem Parameter p0756[0] auswählen::

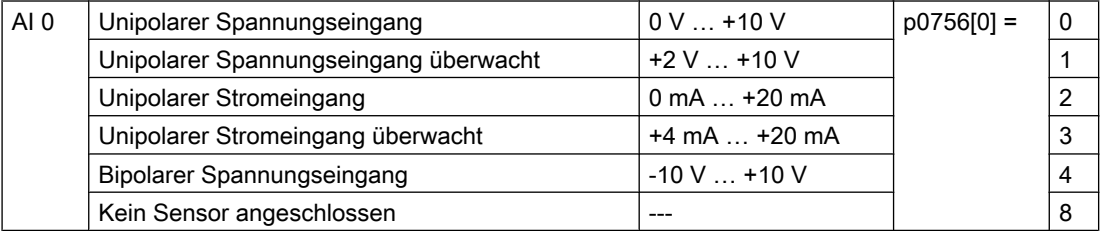

Zusätzlich müssen Sie den zum Analogeingang gehörenden Schalter einstellen. Den Schalter finden Sie auf der Control Unit hinter den Fronttüren.

- Spannungseingang: Schalterstellung U (Werkseinstellung)
- Stromeingang: Schalterstellung I

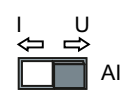

#### Kennlinien

Wenn Sie den Typ des Analogeingangs mit p0756 ändern, wählt der Umrichter selbständig die passende Normierung des Analogeingangs. Die lineare Normierungskennlinie ist durch zwei Punkte (p0757, p0758) und (p0759, p0760) festgelegt. Die Parameter p0757 … p0760 sind über ihren Index einem Analogeingang zugeordnet, z. B. gehören die Parameter p0757[0] … p0760[0] zum Analogeingang 0.

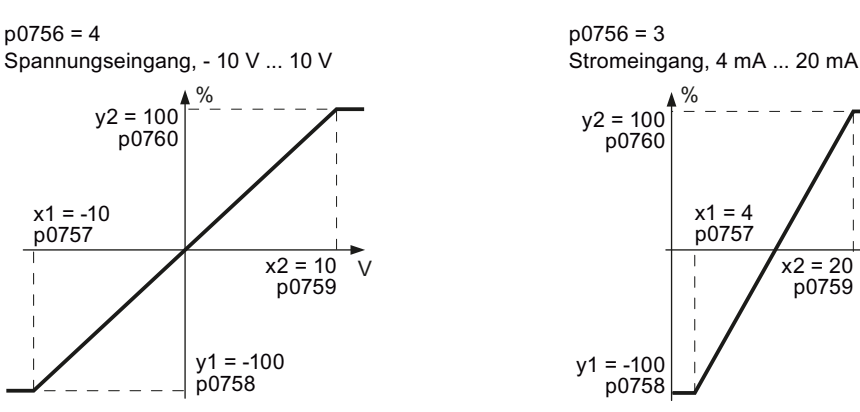

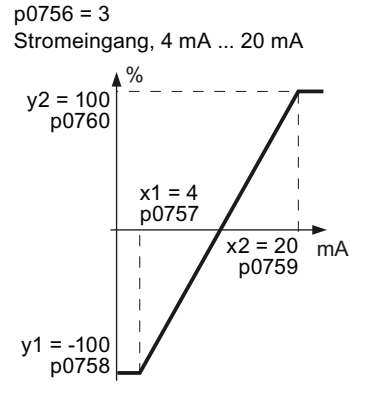

Bild 6-4 Beispiele für Normierungskennlinien

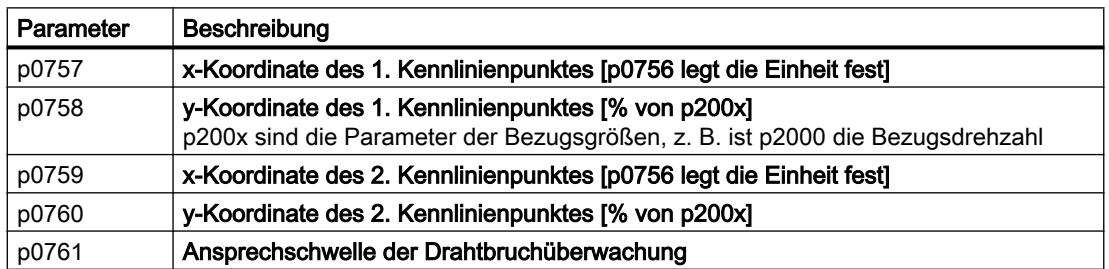

#### Kennlinie anpassen

Wenn keiner der voreingestellten Typen zu Ihrer Anwendung passt, müssen Sie Ihre eigene Kennlinie festlegen.

#### Anwendungsbeispiel

Der Umrichter soll über den Analogeingang 0 ein Signal 6 mA … 12 mA in den Wertebereich ‑100 % … 100 % umwandeln. Beim Unterschreiten von 6 mA soll die Drahtbruchüberwachung des Umrichters ansprechen.

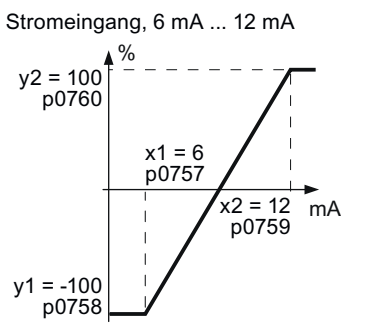

Bild 6-5 Kennlinie zum Anwendungsbeispiel

#### Vorgehensweise

1. Stellen Sie den DIP-Schalter des Analogeingangs 0 auf der Control Unit aus Stromeingang ("I").

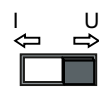

- 2. Setzen Sie p0756[0] = 3 Sie haben den Analogeingang 0 als Stromeingang mit Drahtbruchüberwachung festgelegt.
- 3. Setzen Sie p0757[0] = 6,0 (x1)
- 4. Setzen Sie p0758[0] = -100,0 (y1)
- 5. Setzen Sie p0759[0] = 12,0 (x2)
- 6. Setzen Sie p0760[0] = 100,0 (y2)
- 7. Setzen Sie p0761[0] = 6 Ein Eingangsstrom < 6 mA führt zur Störung F03505.

Die Kennlinie zum Anwendungsbeispiel ist eingestellt.

 $\Box$ 

#### Funktion eines Analogeingangs festlegen

Sie legen die Funktion des Analogeingangs fest, indem Sie einen Konnektoreingang Ihrer Wahl mit dem Parameter p0755 verschalten. Der Parameter p0755 ist über seinen Index dem jeweiligen Analogeingang zugeordnet, z. B. gilt der Parameter p0755[0] für den Analogeingang 0.

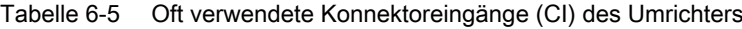

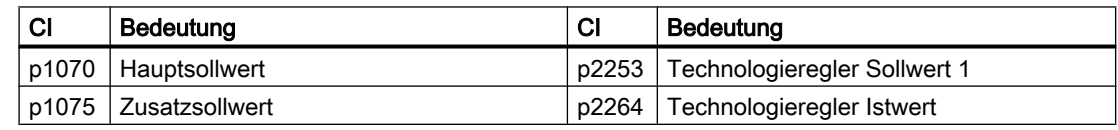

Die vollständige Liste der Konnektoreingänge finden Sie im Listenhandbuch.

[Übersicht der Handbücher](#page-457-0) (Seite [456\)](#page-457-0)

#### Funktion eines Analogeingangs festlegen - Beispiel

$$
\text{P1075} \quad \text{P1075} \quad \text{P1075} \quad \text{P1075} \quad \text{P1075}
$$

Um den Zusatzsollwert über den Analogeingang AI 0 vorzu‐ geben, müssen Sie den AI 0 mit der Signalquelle für den Zusatzsollwert verschalten.

Setzen Sie p1075 = 755[0].

### **Totzone**

Wenn der Motor bei frei gegebener Regelung trotz Drehzahlsollwert = 0 leicht in eine Richtung dreht, kann die Ursache eine elektromagnetische Einstreuung auf der Signalleitung sein.

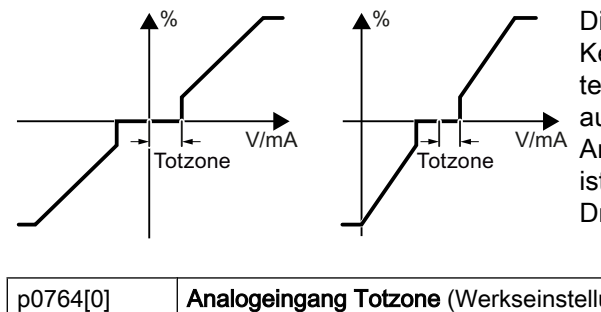

Die Totzone wirkt auf den Nulldurchgang der Kennlinie des Analogeingangs. Der Umrich‐ ter setzt intern seinen Drehzahlsollwert = 0, auch wenn das Signal an den Klemmen des Analogeingangs leicht positiv oder negativ ist. Dadurch verhindert der Umrichter das Drehen des Motors bei Drehzahlsollwert = 0.

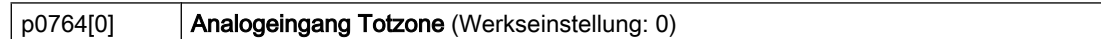

# Analogeingang als Digitaleingang betreiben

Ein Analogeingang lässt sich auch als Digitaleingang betreiben.

 [Digitaleingänge](#page-163-0) (Seite [162\)](#page-163-0)

# 6.3.4 Analogausgang

### Übersicht

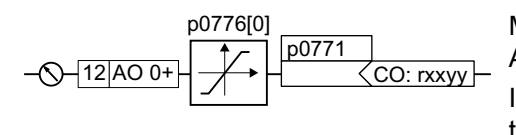

Mit dem Parameter p0776 legen Sie den Typ des Analogausgangs fest.

Indem Sie den Parameter p0771 mit einem Konnek‐ tor-Ausgang CO Ihrer Wahl verschalten, legen Sie die Funktion des Analogausgangs fest.

Konnektor-Ausgänge sind in der Parameterliste des Listenhandbuchs mit "CO" gekennzeich‐ net.

[Signale im Umrichter verschalten](#page-445-0) (Seite [444\)](#page-445-0)

# Typ des Analogausgangs festlegen

Der Umrichter bietet eine Reihe von Voreinstellungen, die Sie mit dem Parameter p0776[0] auswählen:

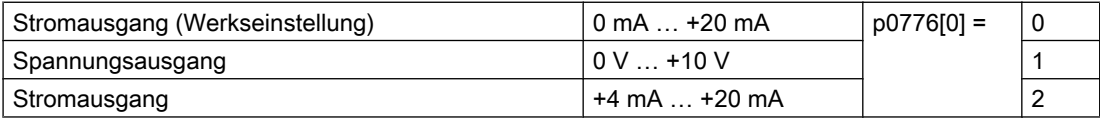

#### Kennlinien

Wenn Sie den Typ des Analogausgangs ändern, wählt der Umrichter selbständig die passende Normierung des Analogausgangs. Die lineare Normierungskennlinie ist durch zwei Punkte (p0777, p0778) und (p0779, p0780) festgelegt.

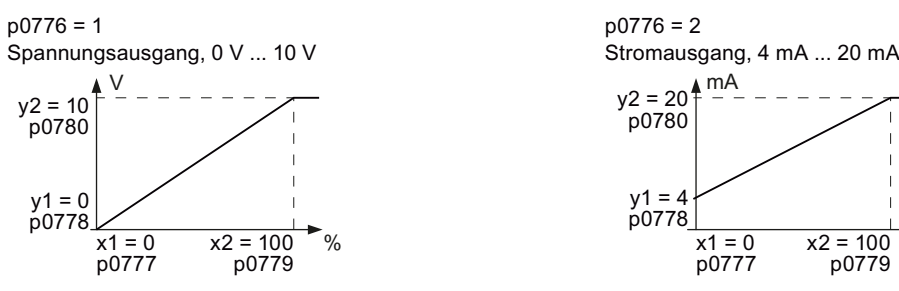

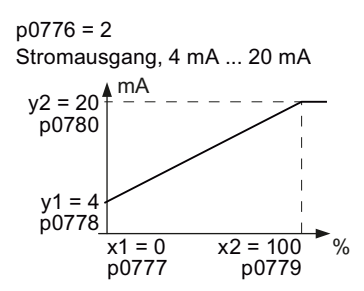

Bild 6-6 Beispiele für Normierungskennlinien

Die Parameter p0777 … p0780 sind über ihren Index einem Analogausgang zugeordnet, z. B. gehören die Parameter p0777[0] … p0770[0] zum Analogausgang 0.

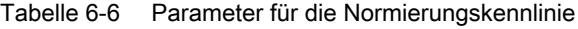

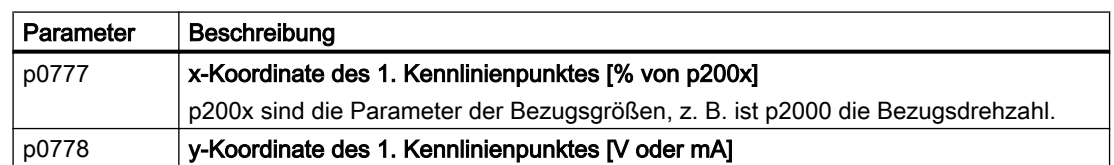

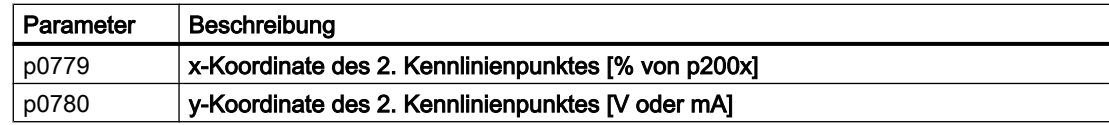

#### Kennlinie einstellen

Wenn keiner der voreingestellten Typen zu Ihrer Anwendung passt, müssen Sie Ihre eigene Kennlinie festlegen.

#### Anwendungsbeispiel

Der Umrichter soll über den Analogausgang 0 ein Signal im Wertebereich 0 % … 100 % in ein Ausgangssignal 6 mA … 12 mA wandeln.

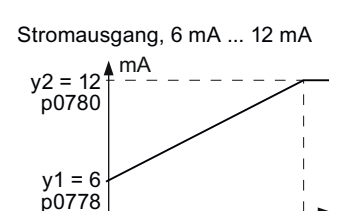

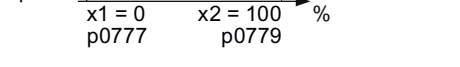

Bild 6-7 Kennlinien zum Anwendungsbeispiel

 $%$ 

#### Vorgehensweise

 $x1 = 0$ 

- 1. Setzen Sie p0776[0] = 2 Damit legen Sie den Analogausgang 0 als Stromausgang fest.
- 2. Setzen Sie p0777[0] = 0,0 (x1)
- 3. Setzen Sie p0778[0] = 6,0 (y1)
- 4. Setzen Sie p0779[0] = 100,0 (x2)
- 5. Setzen Sie p0780[0] = 12,0 (y2)

Die Kennlinie zum Anwendungsbeispiel ist eingestellt. ❒

#### Funktion eines Analogausgangs festlegen

Sie legen die Funktion des Analogausgangs fest, indem Sie den Parameter p0771 mit einem Konnektorausgang Ihrer Wahl verschalten. Der Parameter p0771 ist über seinen Index dem jeweiligen Analogausgang zugeordnet, z. B. gilt der Parameter p0771[0] für den Analogausgang 0.

Tabelle 6-7 Konnektorausgänge (CO) des Umrichters (Auswahl)

| $_{\rm CO}$ | Bedeutung                  | CO    | Bedeutung                       |
|-------------|----------------------------|-------|---------------------------------|
| r0021       | Drehzahlistwert geglättet  | r0026 | Zwischenkreisspannung geglättet |
| r0024       | Ausgangsfrequenz geglättet | r0027 | Stromistwert Betrag geglättet   |
| r0025       | Ausgangsspannung geglättet |       |                                 |

Die vollständige Liste der Konnektorausgänge finden Sie im Listenhandbuch.

Weitere Informationen finden Sie in der Parameterliste und im Funktionsplan 2261 des Listenhandbuchs.

[Übersicht der Handbücher](#page-457-0) (Seite [456\)](#page-457-0)

#### Anwendungsbeispiel: Funktion eines Analogausgangs festlegen

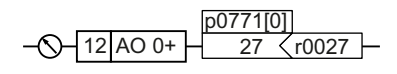

Um den Ausgangsstrom des Umrichters über den Analog‐ ausgang 0 auszugeben, müssen Sie den AO 0 mit dem Sig‐ nal für den Ausgangsstrom verschalten. Setzen Sie p0771 = 27.

#### Erweiterte Einstellungen

Sie können das Signal, das Sie über einen Analogausgang ausgeben, folgendermaßen manipulieren:

- Betragsbildung des Signals (p0775)
- Signal invertieren (p0782)

Weitere Informationen finden Sie in der Parameterliste des Listenhandbuchs.

# <span id="page-173-0"></span>6.4 Rechts- und Linkslauf über Digitaleingänge steuern

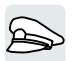

Der Umrichter bietet unterschiedliche Methoden für die Ansteuerung des Motors über zwei oder drei Befehle.

# Übersicht

#### Zweidrahtsteuerung, Methode 1

EIN/AUS1: Motor ein- oder ausschalten Reversieren: Drehrichtung des Motors umkehren

#### Zweidrahtsteuerung, Methode 2 und Zweidrahtsteuerung, Methode 3

EIN/AUS1 Rechtslauf:

Motor ein- oder ausschalten, Rechts‐ lauf

EIN/AUS1 Linkslauf:

Motor ein- oder ausschalten, Links‐ lauf

#### Dreidrahtsteuerung, Methode 1

Freigabe/AUS1:

Freigabe für das Einschalten des Mo‐ tors oder Motor ausschalten EIN Rechtslauf: Motor einschalten, Rechtslauf EIN Linkslauf:

Motor einschalten, Linkslauf

#### Dreidrahtsteuerung, Methode 2

Freigabe/AUS1: Freigabe für das Einschalten des Mo‐ tors oder Motor ausschalten EIN: Motor einschalten Reversieren:

Drehrichtung des Motors umkehren

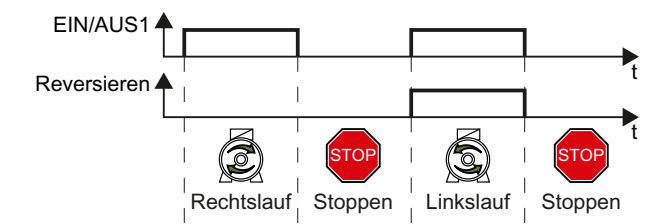

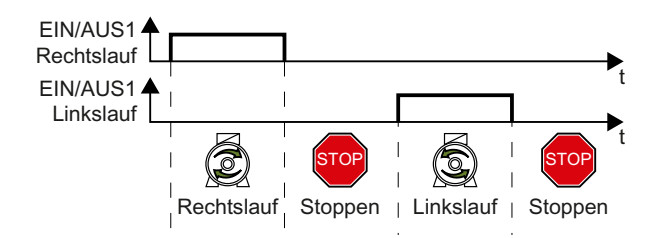

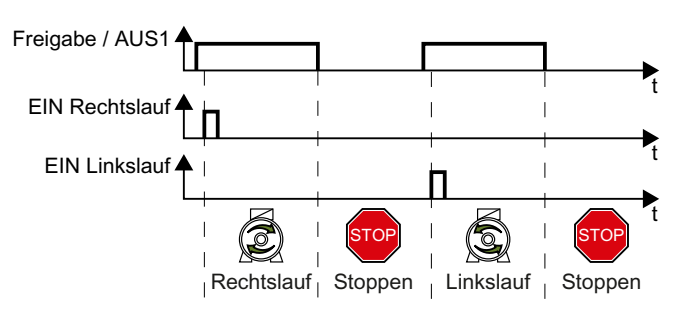

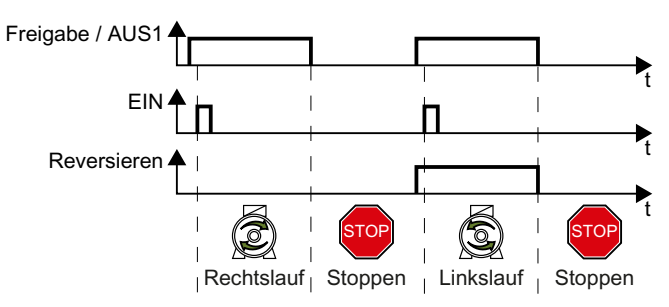

# 6.4.1 Zweidrahtsteuerung, Methode 1

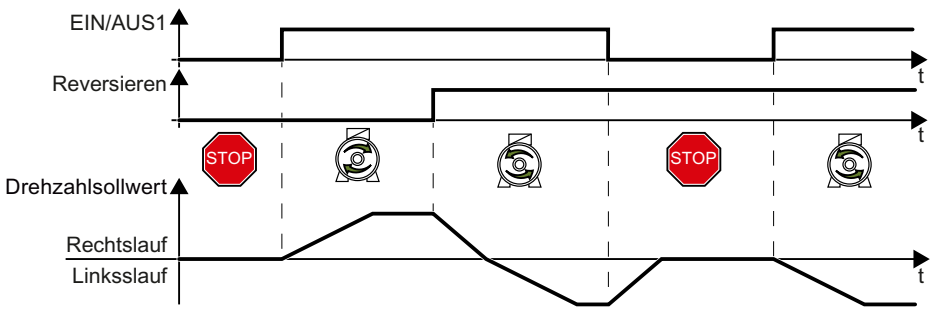

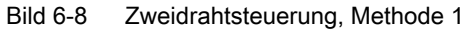

Der Befehl "EIN/AUS1" schaltet den Motor ein und aus. Der Befehl "Reversieren" kehrt die Drehrichtung des Motors um.

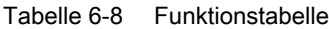

| EIN/AUS1 | Reversieren | <b>Funktion</b>            |
|----------|-------------|----------------------------|
|          |             | AUS1: Der Motor stoppt     |
|          |             |                            |
|          |             | EIN: Rechtslauf des Motors |
|          |             | EIN: Linkslauf des Motors  |

Tabelle 6-9 Zweidrahtsteuerung, Methode 1 wählen

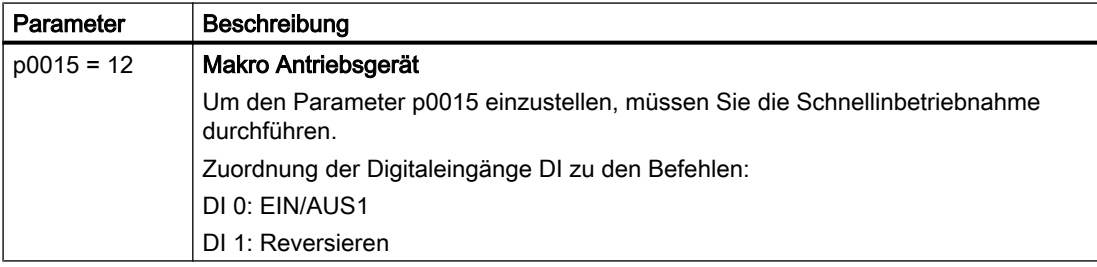

Tabelle 6-10 Zuordnung der Digitaleingänge ändern

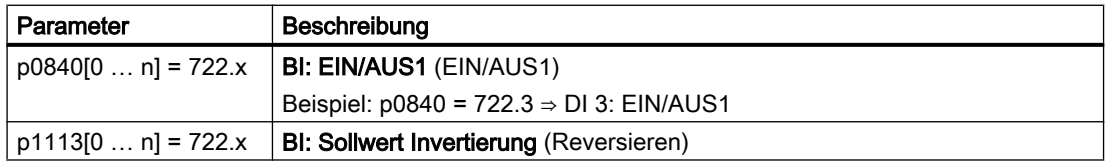

# 6.4.2 Zweidrahtsteuerung, Methode 2

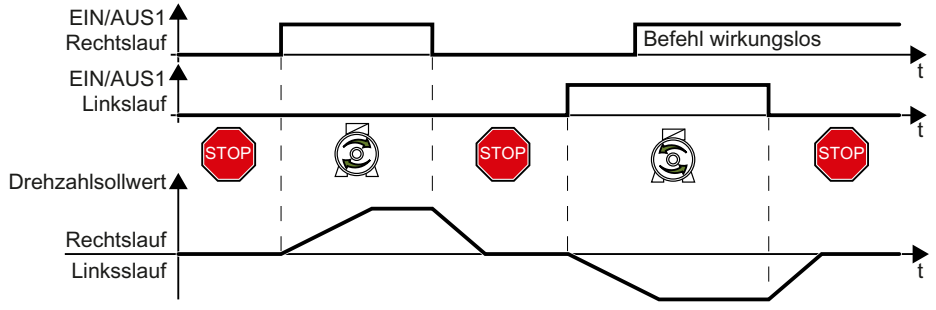

Bild 6-9 Zweidrahtsteuerung, Methode 2

Die Befehle "EIN/AUS1 Rechtslauf" und "EIN/AUS1 Linkslauf" schalten den Motor ein und wählen gleichzeitig eine Drehrichtung. Der Umrichter akzeptiert einen neuen Befehl nur bei Stillstand des Motors.

Tabelle 6-11 Funktionstabelle

| <b>EIN/AUS1 Rechtslauf</b> | <b>EIN/AUS1 Linkslauf</b> | <b>Funktion</b>                                                                                          |
|----------------------------|---------------------------|----------------------------------------------------------------------------------------------------|
|                            |                           | AUS1: Der Motor stoppt.                                                                                  |
|                            |                           | EIN: Rechtslauf des Motors.                                                                              |
|                            |                           | EIN: Linkslauf des Motors.                                                                               |
|                            |                           | EIN: Die Drehrichtung des Motors richtet sich<br>nach dem Befehl, der zuerst den Zustand "1"<br>annimmt. |

Tabelle 6-12 Zweidrahtsteuerung, Methode 2 wählen

| Parameter    | <b>Beschreibung</b>                                                                       |
|--------------|-------------------------------------------------------------------------------------------|
| $p0015 = 17$ | Makro Antriebsgerät                                                                       |
|              | Um den Parameter p0015 einzustellen, müssen Sie die Schnellinbetriebnahme<br>durchführen. |
|              | Zuordnung der Digitaleingänge DI zu den Befehlen:                                         |
|              | DI 0: EIN/AUS1 Rechtslauf                                                                 |
|              | DI 1: EIN/AUS1 Linkslauf                                                                  |

Tabelle 6-13 Zuordnung der Digitaleingänge ändern

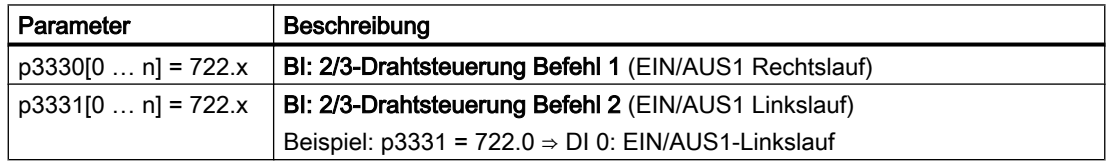

# 6.4.3 Zweidrahtsteuerung, Methode 3

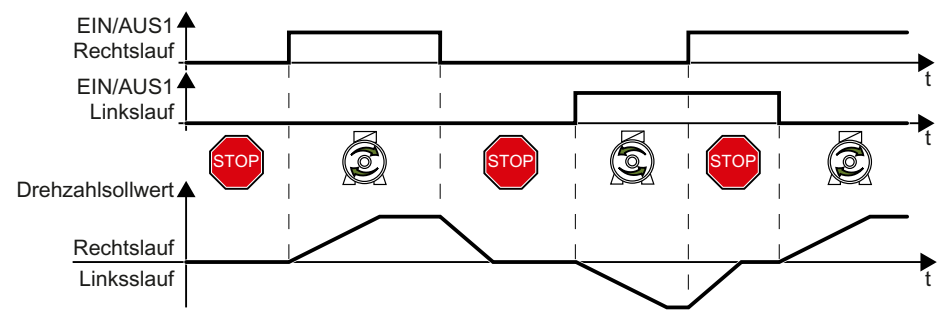

Bild 6-10 Zweidrahtsteuerung, Methode 3

Die Befehle "EIN/AUS1 Rechtslauf" und "EIN/AUS1 Linkslauf" schalten den Motor ein und wählen gleichzeitig eine Drehrichtung. Der Umrichter akzeptiert einen neuen Befehl jederzeit unabhängig von der Drehzahl des Motors.

Tabelle 6-14 Funktionstabelle

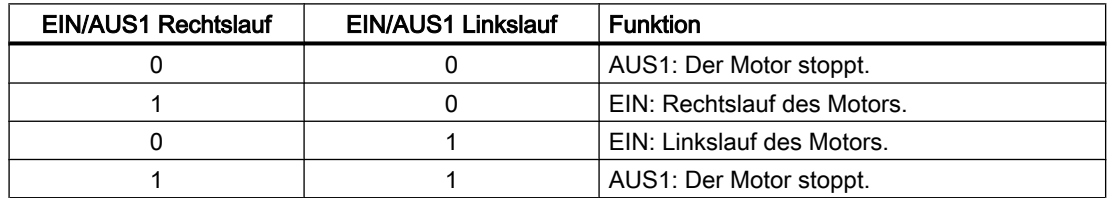

Tabelle 6-15 Zweidrahtsteuerung, Methode 3 wählen

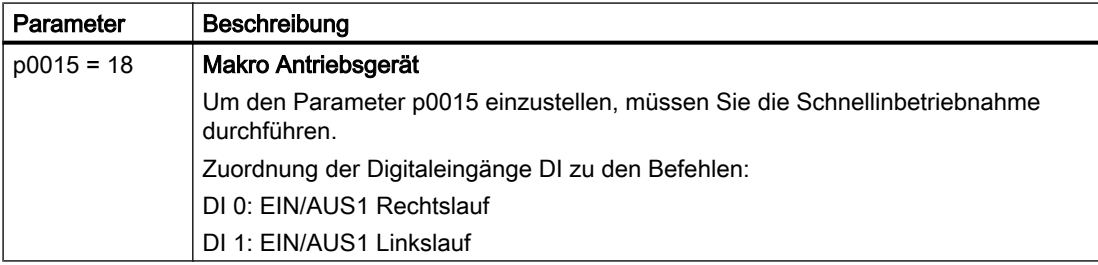

Tabelle 6-16 Zuordnung der Digitaleingänge ändern

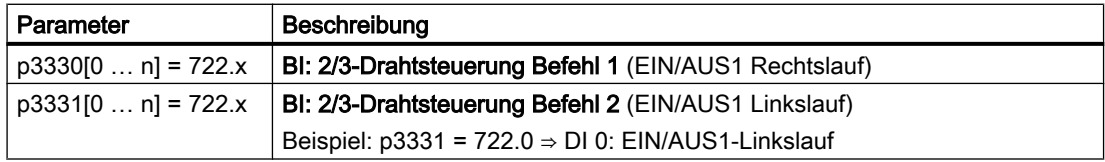

# 6.4.4 Dreidrahtsteuerung, Methode 1

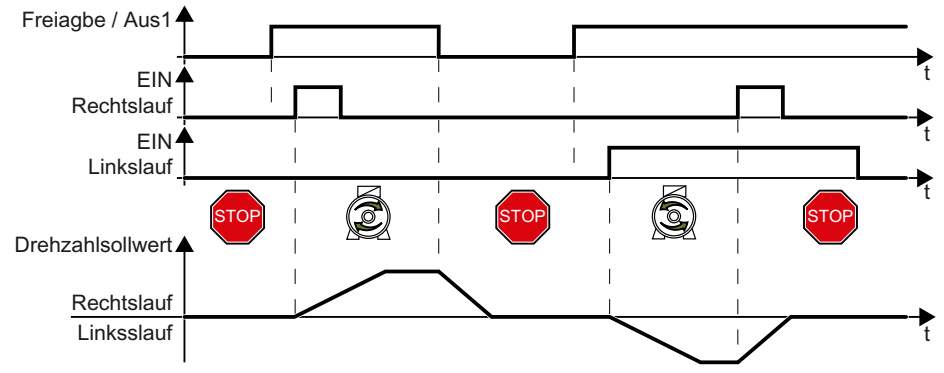

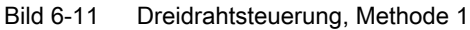

Voraussetzung für das Einschalten des Motors ist der Befehl "Freigabe". Die Befehle "EIN Rechtslauf" und "EIN Linkslauf" schalten den Motor ein und wählen gleichzeitig eine Drehrichtung. Die Wegnahme der Freigabe schaltet den Motor aus (AUS1).

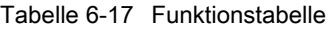

| Freigabe / AUS1 | <b>EIN Rechtslauf</b> | <b>EIN Linkslauf</b> | <b>Funktion</b>             |
|-----------------|-----------------------|----------------------|-----------------------------|
|                 | 0 oder 1              | 0 oder 1             | AUS1: Der Motor stoppt.     |
|                 | 0→1                   |                      | EIN: Rechtslauf des Motors. |
|                 |                       | $0 \rightarrow 1$    | EIN: Linkslauf des Motors.  |
|                 |                       |                      | AUS1: Der Motor stoppt.     |

Tabelle 6-18 Dreidrahtsteuerung, Methode 1 wählen

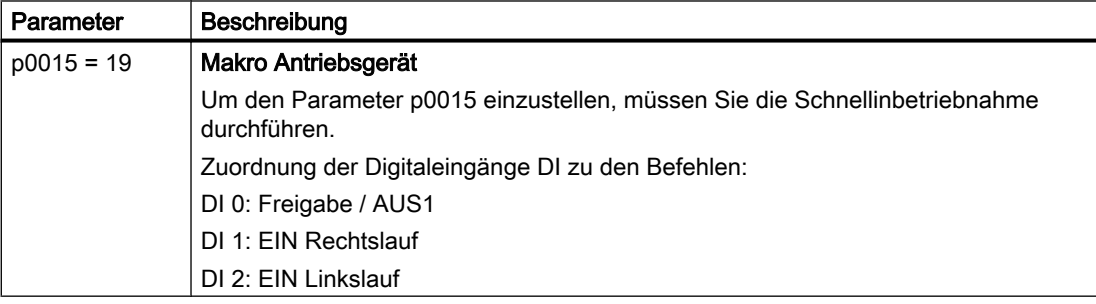

Tabelle 6-19 Zuordnung der Digitaleingänge ändern

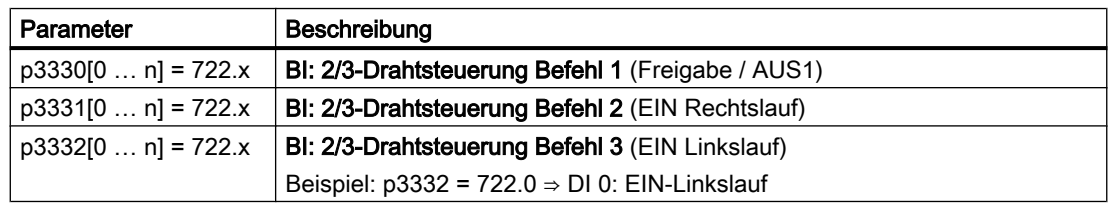

# 6.4.5 Dreidrahtsteuerung, Methode 2

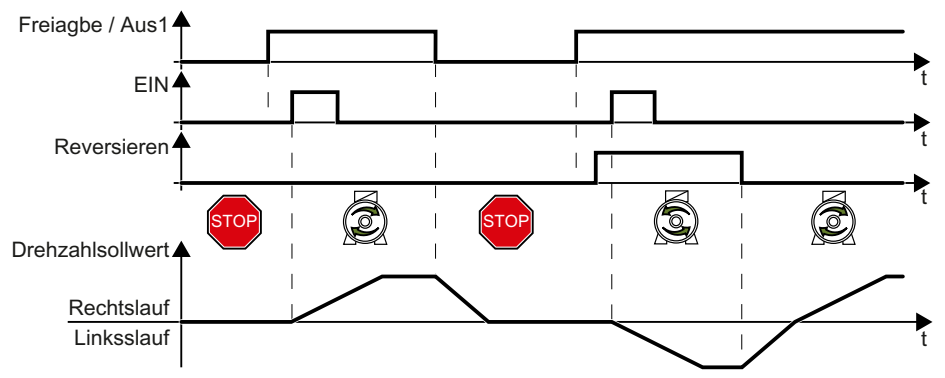

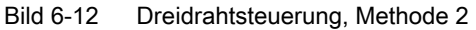

Voraussetzung für das Einschalten des Motors ist der Befehl "Freigabe". Der Befehl "EIN" schaltet den Motor ein. Der Befehl "Reversieren" kehrt die Drehrichtung des Motors um. Die Wegnahme der Freigabe schaltet den Motor aus (AUS1).

Tabelle 6-20 Funktionstabelle

| Freigabe / AUS1 | EIN               | Reversieren | <b>Funktion</b>             |
|-----------------|-------------------|-------------|-----------------------------|
|                 | 0 oder 1          | 0 oder 1    | AUS1: Der Motor stoppt.     |
|                 | $0 \rightarrow 1$ |             | EIN: Rechtslauf des Motors. |
|                 | $0\rightarrow 1$  |             | EIN: Linkslauf des Motors.  |

Tabelle 6-21 Dreidrahtsteuerung, Methode 2 wählen

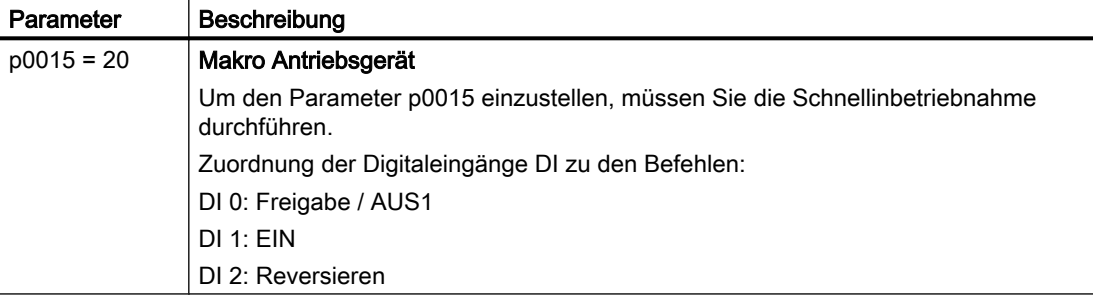

Tabelle 6-22 Zuordnung der Digitaleingänge ändern

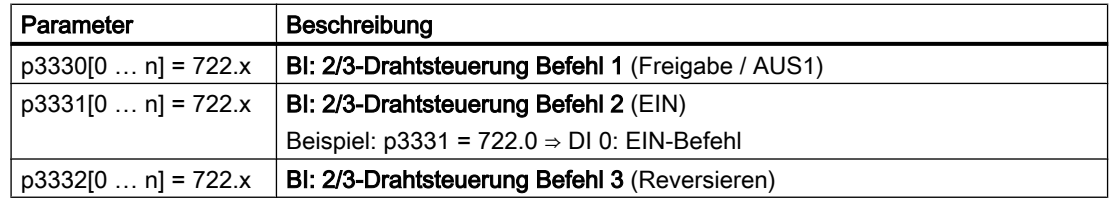

<span id="page-179-0"></span>6.5 Antriebssteuerung über PROFIBUS oder PROFINET

# 6.5 Antriebssteuerung über PROFIBUS oder PROFINET

#### 6.5.1 Empfangsdaten und Sendedaten

#### Zyklischer Datenaustausch

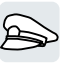

Der Umrichter empfängt zyklisch Daten von der übergeordneten Steuerung und sendet zyklisch Daten an die Steuerung zurück.

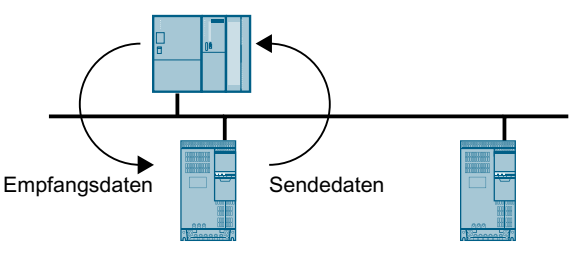

Bild 6-13 Zyklischer Datenaustausch

Umrichter und Steuerung verpacken ihre Daten jeweils in Telegrammen.

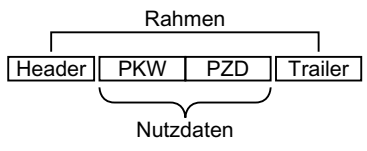

Bild 6-14 Telegrammaufbau

Jedes Telegramm für zyklischen Datenaustausch hat den folgenden grundlegenden Aufbau:

- Header und Trailer bilden den Rahmen des Protokolls.
- Innerhalb des Rahmens liegen die Nutzdaten:
	- PKW: Über die "PKW-Daten" kann die Steuerung jeden Parameter im Umrichter lesen oder ändern.

Der "PKW-Bereich" ist nicht in jedem Telegramm enthalten.

– PZD: Über die "PZD-Daten" empfängt der Umrichter Steuerbefehle und Sollwerte von der übergeordneten Steuerung oder sendet Statusmeldungen und Istwerte.

#### PROFIdrive und Telegrammnummern

Im PROFIdrive-Profil sind für typische Anwendungen bestimmte Telegramme definiert und mit einer festen PROFIdrive-Telegrammnummer versehen. Hinter einer PROFIdrive-Telegrammnummer steckt also eine fest definierte Zusammenstellung von Signalen. Eine Telegrammnummer beschreibt dadurch den zyklischen Datenaustausch eindeutig.

Die Telegramme sind für PROFIBUS und PROFINET identisch.
# 6.5.2 Telegramme

## Verfügbare Telegramme

Die Nutzdaten der verfügbaren Telegramme sind im Folgenden beschrieben.

Telegramm 1

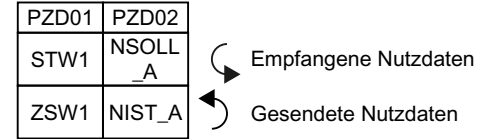

Drehzahlsollwert 16 Bit

Telegramm 20

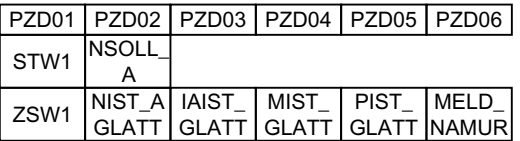

Drehzahlsollwert 16 Bit für VIK-Namur

Telegramm 350

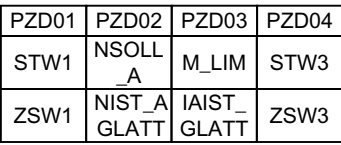

Drehzahlsollwert 16 Bit mit Momentenbegrenzung

Telegramm 352

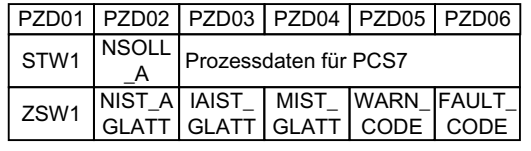

Drehzahlsollwert 16 Bit für PCS7

Telegramm 353

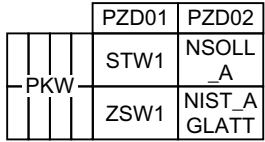

Drehzahlsollwert 16 Bit mit Lesen und Schreiben von Parametern

Telegramm 354

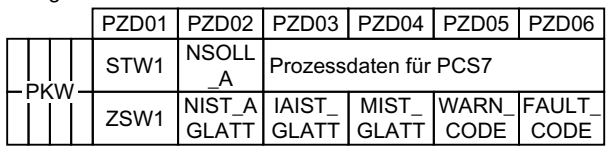

Drehzahlsollwert 16 Bit für PCS7 mit Lesen und Schreiben von Parametern

Telegramm 999

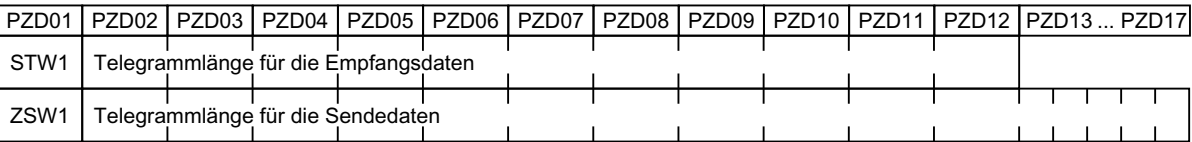

Freie Verschaltung und Länge

Tabelle 6-23 Erläuterung der Abkürzungen

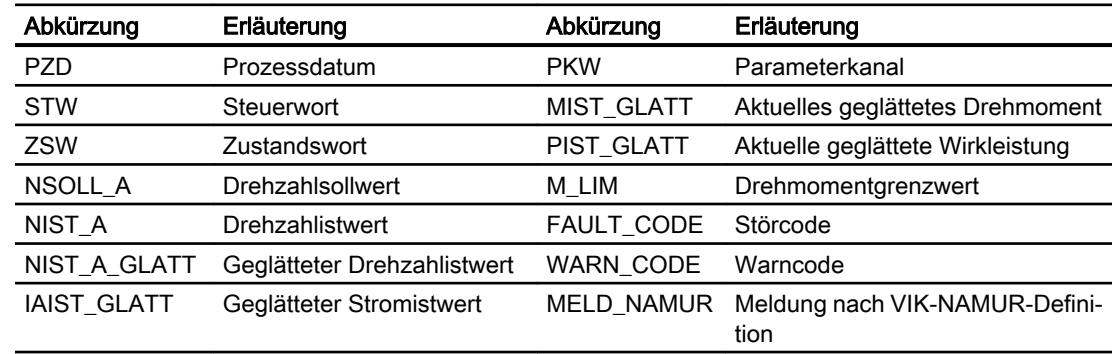

#### Verschaltung der Prozessdaten

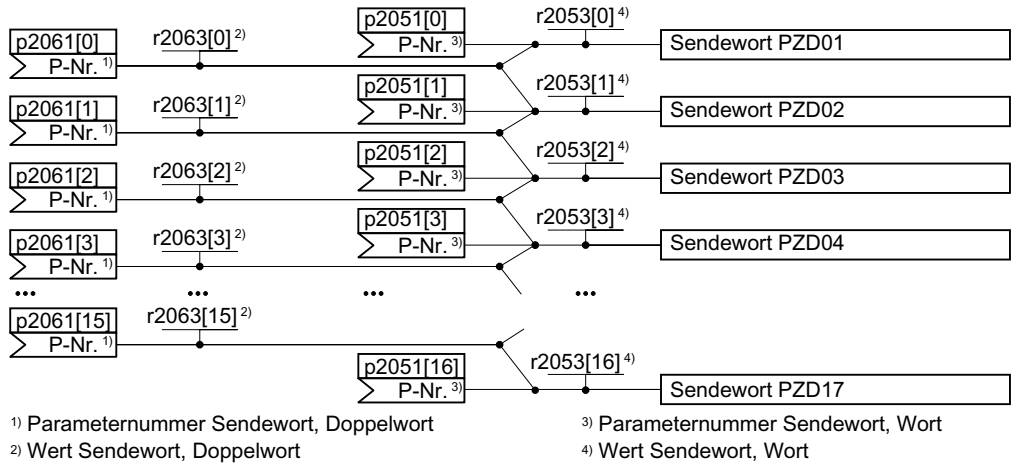

Bild 6-15 Verschaltung der Sendedaten

Im Umrichter liegen die Sendedaten im Format "Wort" (p2051) und im Format "Doppelwort" (p2061) vor. Wenn Sie ein bestimmtes Telegramm einstellen oder das Telegramm ändern, verschaltet der Umrichter automatisch die Parameter p2051 und p2061 mit den passenden Signalen.

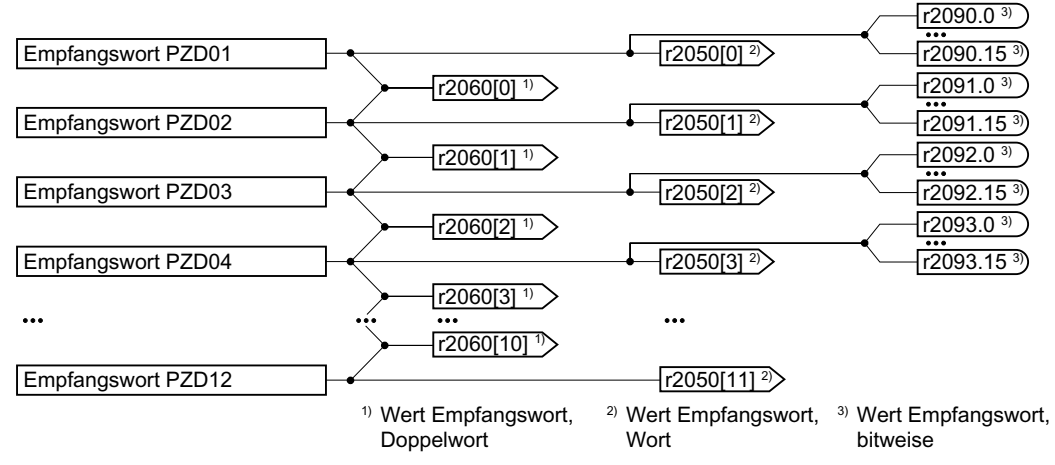

Bild 6-16 Verschaltung der Empfangsdaten

Der Umrichter legt die Empfangsdaten im Format "Wort" (r2050), im Format "Doppelwort" (r2060) und bitweise (r2090 …r2093) ab. Wenn Sie ein bestimmtes Telegramm einstellen oder das Telegramm ändern, verschaltet der Umrichter automatisch die Parameter r2050, r2060 und r2090 …r2093 mit den passenden Signalen.

Wenn Sie ein vordefiniertes Telegramm anpassen wollen, müssen Sie die Sende- und Empfangsdaten selbst mit den passenden Signalen verschalten. Um die manuelle Verschaltung der Sende- und Empfangsdaten zu ermöglichen, müssen Sie zunächst die Parameter p0922 und p2079 anpassen.

[Telegramm erweitern](#page-191-0) (Seite [190](#page-191-0))

Weitere Details zur freien Verschaltung der Prozessdaten finden Sie im Listenhandbuch in den Funktionsplänen 2420 und 2472.

[Übersicht der Handbücher](#page-457-0) (Seite [456\)](#page-457-0)

# 6.5.3 Steuer- und Zustandswort 1

#### Steuerwort 1 (STW1)

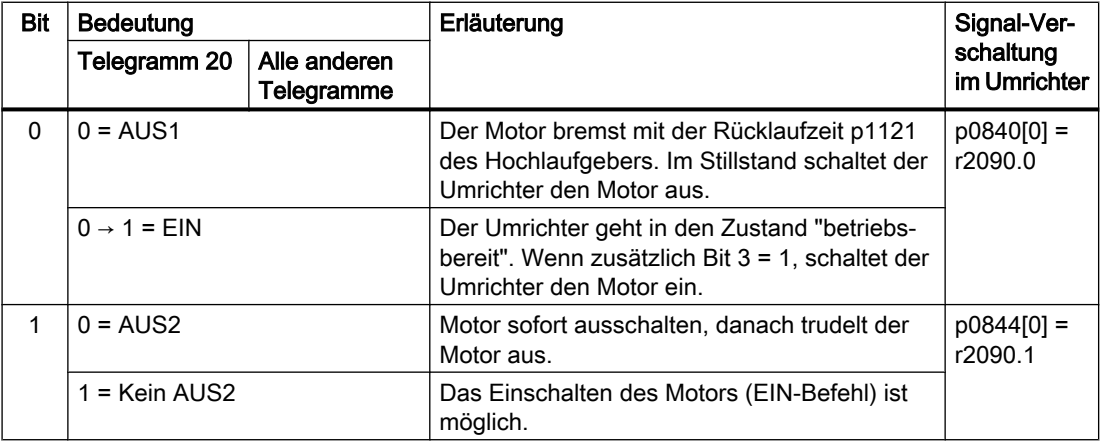

#### Erweiterte Inbetriebnahme

6.5 Antriebssteuerung über PROFIBUS oder PROFINET

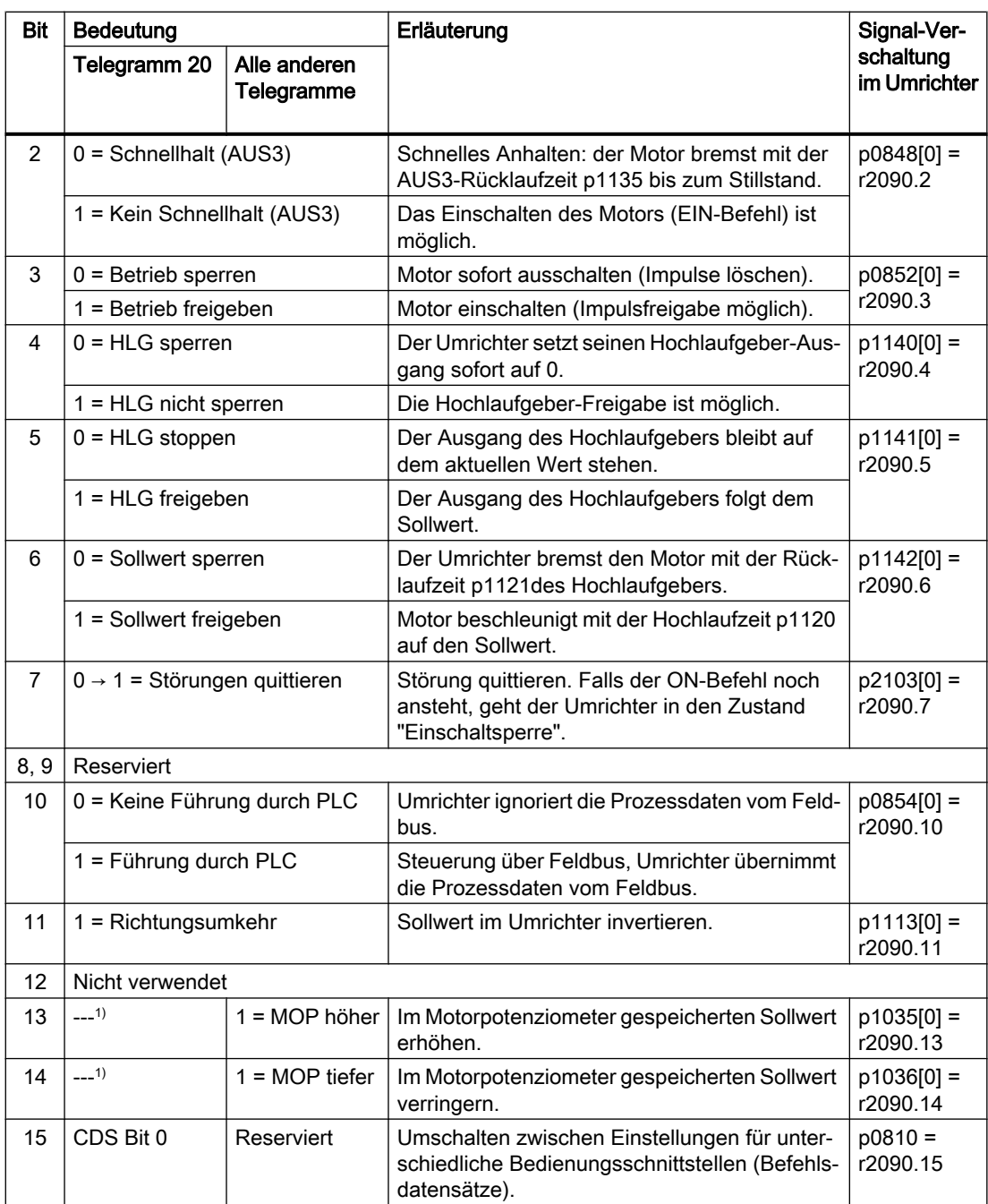

1) Wenn Sie von einem anderen Telegramm auf das Telegramm 20 umschalten, bleibt die Belegung des vorherigen Telegramms erhalten.

# Zustandswort 1 (ZSW1)

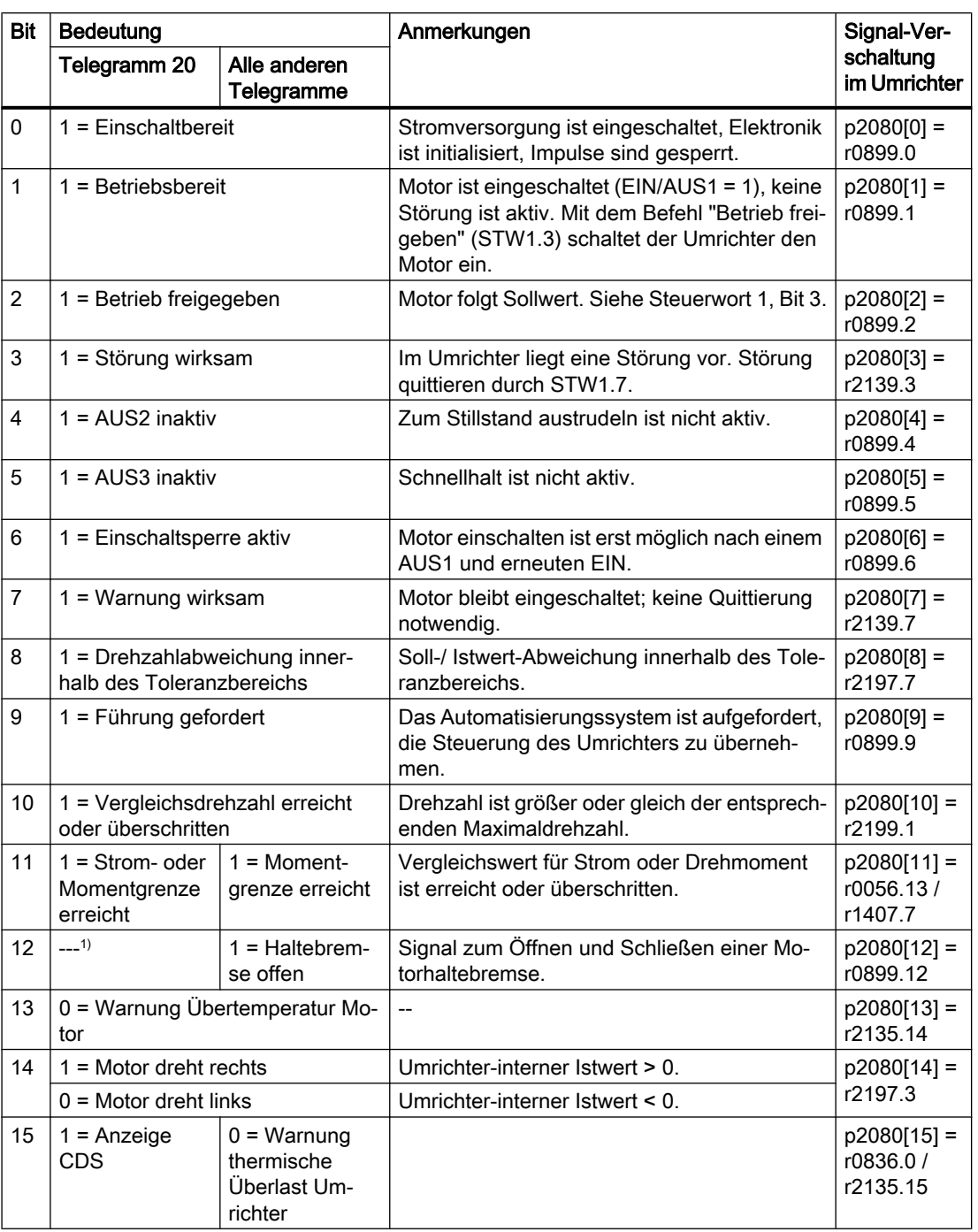

1) Wenn Sie von einem anderen Telegramm auf das Telegramm 20 umschalten, bleibt die Belegung des vorherigen Telegramms erhalten.

# 6.5.4 NAMUR Meldewort

# Störungswort nach VIK-NAMUR-Definition (MELD\_NAMUR)

Tabelle 6-24 Störungswort nach VIK-NAMUR-Definition und Verschaltung mit Parametern im Umrichter

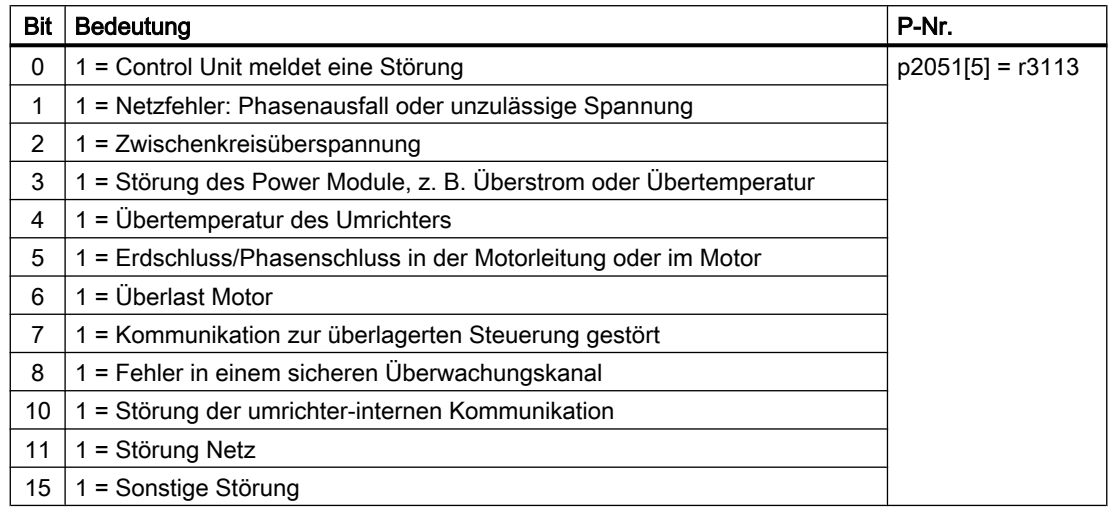

## 6.5.5 Parameterkanal

#### Aufbau des Parameterkanals

Der Parameterkanal umfasst vier Worte. 1. und 2. Wort übertragen Parameternummer, Index und die Art des Auftrags (lesen oder schreiben). Das 3. und 4. Wort enthält die Parameterinhalte. Parameterinhalte können 16-Bit-Werte sein (z. B. Baudrate) oder 32-Bit-Werte (z. B. CO-Parameter).

Bit 11 im 1. Wort ist reserviert und immer mit 0 belegt.

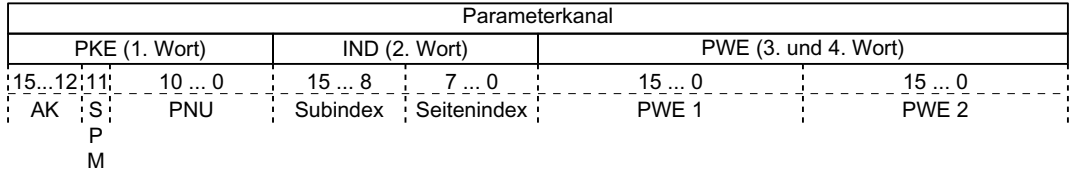

Anwendungsbeispiele zum Parameterkanal finden Sie am Ende dieses Abschnitts.

#### AK: Anforderungs- und Antwortkennungen

Die Bits 12 … 15 des 1. Wortes des Parameterkanals enthalten die Anforderungs- und Antwortkennung AK.

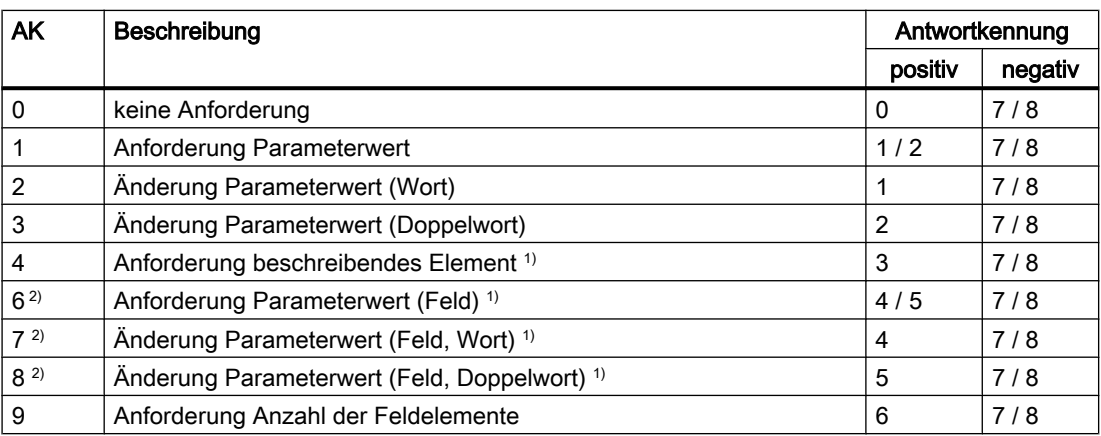

Tabelle 6-25 Anforderungskennungen Steuerung → Umrichter

1) Das gewünschte Element des Parameters ist in IND (2. Wort) spezifiziert.

<sup>2)</sup> Folgende Anforderungskennungen sind identisch: 1 ≡ 6, 2 ≡ 7 3 ≡ 8. Wir empfehlen Kennungen 6, 7 und 8 zu verwenden.

Tabelle 6-26 Antwortkennungen Umrichter → Steuerung

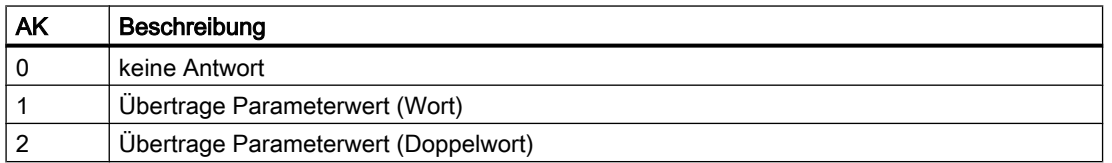

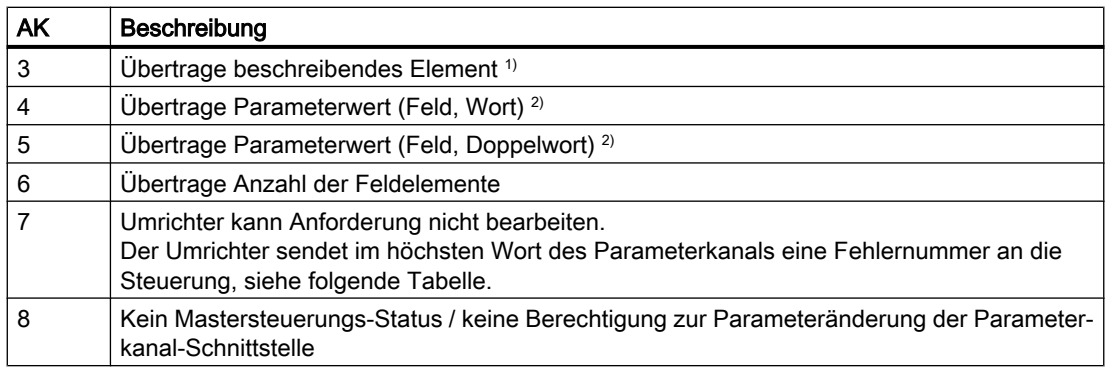

<sup>1)</sup> Das gewünschte Element des Parameters ist in IND (2. Wort) spezifiziert.

<sup>2)</sup> Das gewünschte Element des indizierten Parameters ist in IND (2. Wort) spezifiziert.

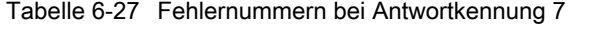

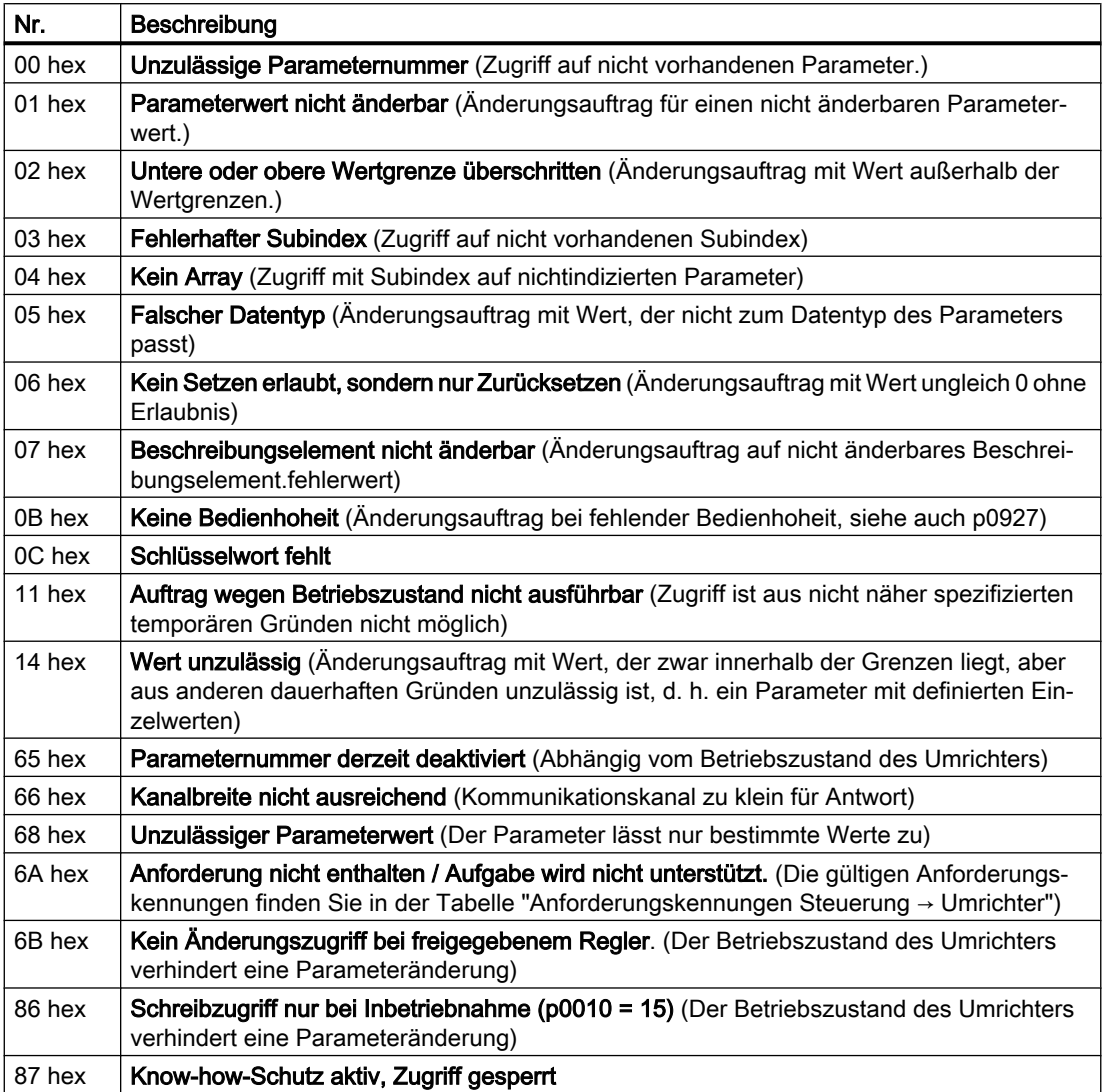

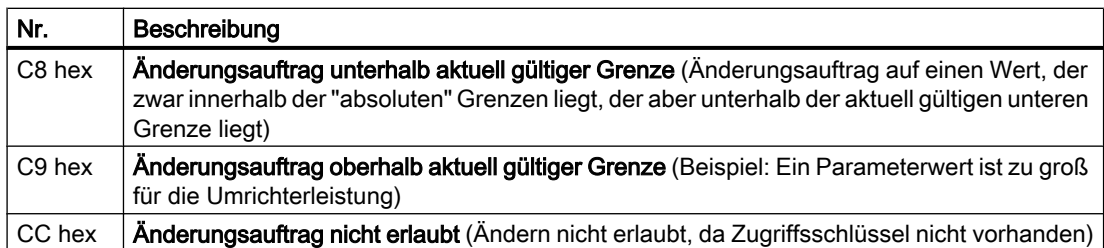

## PNU (Parameternummer) und Seitenindex

Die Parameternummer steht im Wert PNU im 1. Wort des Parameterkanals (PKE).

Der Seitenindex steht im 2. Wort des Parameterkanals (IND Bit 7 … 0).

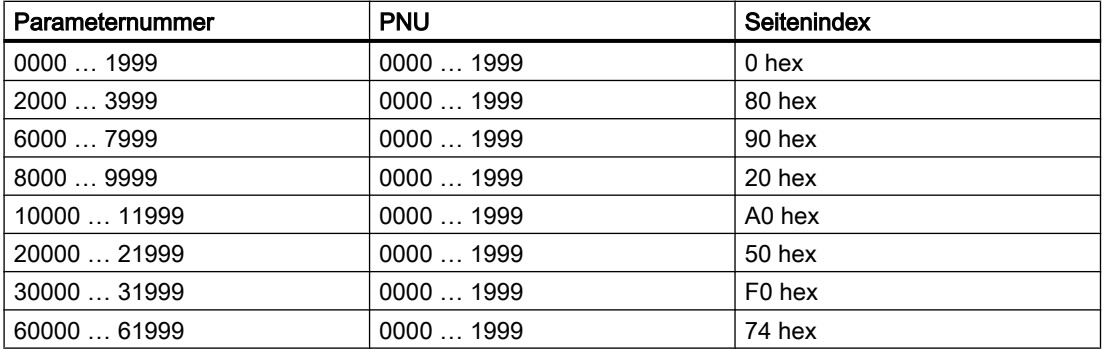

#### **Subindex**

Bei indizierten Parametern steht der Parameterindex als Hex-Wert im Subindex (IND Bit 15 … 8).

## PWE: Parameterwert oder Konnektor

In PWE dürfen Parameterwerte oder Konnektoren stehen.

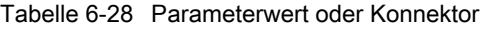

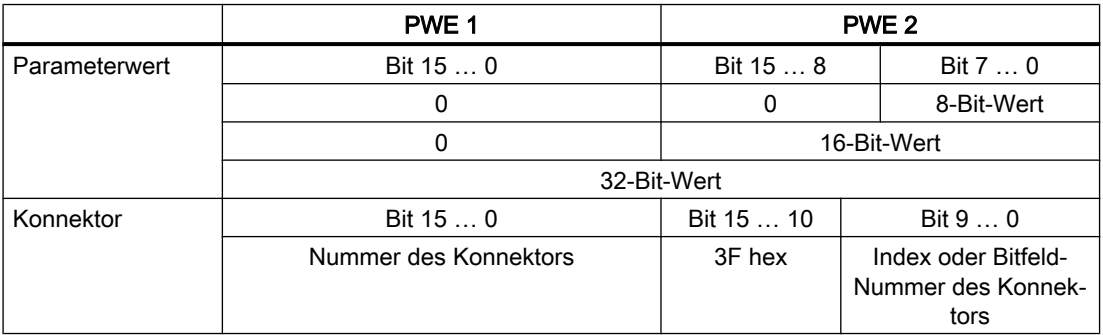

# 6.5.6 Anwendungsbeispiele für den Parameterkanal

#### Leseanforderung: Seriennummer des Power Modules auslesen (p7841[2])

Um den Wert des indizierten Parameters p7841 zu erhalten, müssen Sie das Telegramm des Parameterkanals mit folgenden Daten füllen:

- $\bullet$  PKE, Bit 12 ... 15 (AK): = 6 (Anforderung Parameterwert (Feld))
- $\bullet$  PKE, Bit 0 ... 10 (PNU): = 1841 (Parameternummer ohne Offset) Parameternummer = PNU + Offset (Seitenindex)  $(7841 = 1841 + 6000)$
- $\bullet$  IND, Bit 8 ... 15 (Subindex): = 2 (Index des Parameters)
- $\bullet$  IND, Bit 0 ... 7 (Seitenindex): = 90 hex (Offset 6000  $\triangleq$  90 hex)
- Da Sie den Parameterwert lesen wollen, sind die Worte 3 und 4 im Parameterkanal für die Anforderung des Parameterwertes belanglos und z. B. mit dem Wert 0 zu belegen.

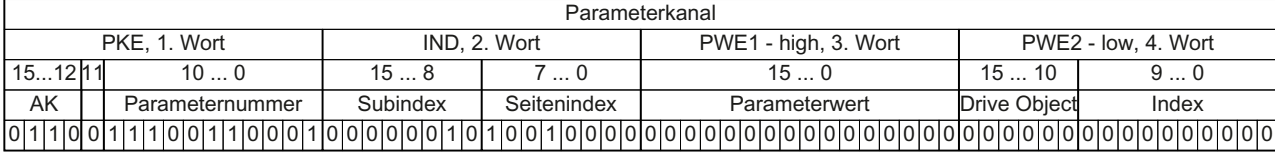

Bild 6-17 Telegramm für Leseanforderung von p7841[2]

#### Schreibauftrag: Wiedereinschaltmodus ändern (p1210)

Der Wiedereinschaltmodus ist in der Werkseinstellung gesperrt (p1210 = 0). Um die Wiedereinschaltautomatik mit "Quittieren aller Störungen und Wiedereinschalten bei EIN-Befehl" zu aktivieren, muss p1210 = 26 eingestellt werden:

- PKE, Bit 12  $\dots$  15 (AK): = 7 (Änderung Parameterwert (Feld, Wort))
- PKE, Bit 0 ... 10 (PNU): = 4BA hex (1210 = 4BA hex, kein Offset, da 1210 < 1999)
- IND, Bit 8 … 15 (Subindex): = 0 hex (Parameter ist nicht indiziert)
- $\bullet$  IND, Bit 0 ... 7 (Seitenindex): = 0 hex (Offset 0 entspricht 0 hex)
- PWE1, Bit  $0...15: = 0$  hex
- PWE2, Bit  $0... 15: = 1A$  hex (26 = 1A hex)

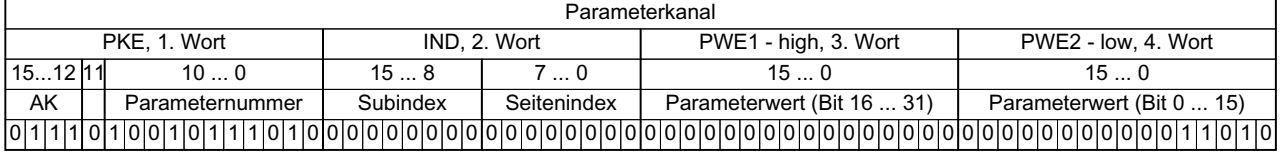

Bild 6-18 Telegramm, um die Wiedereinschaltautomatik mit p1210 = 26 zu aktivieren

#### Schreibauftrag: Digitaleingang 2 mit der Funktion EIN/AUS1 belegen (p0840[1] = 722.2)

Um den Digitaleingang 2 mit EIN/AUS1 zu verknüpfen, müssen Sie den Parameter p0840[1] (Quelle EIN/AUS1) mit dem Wert 722.2 (DI 2) belegen. Dazu müssen Sie das Telegramm des Parameterkanals wie folgt füllen:

- PKE, Bit 12 … 15 (AK): = 7 hex (Änderung Parameterwert (Feld, Wort))
- PKE, Bit 0 ... 10 (PNU): = 348 hex (840 = 348 hex, kein Offset, da 840 < 1999)
- IND, Bit  $8 \ldots 15$  (Subindex): = 1 hex (CDS1 = Index1)
- IND, Bit  $0 \ldots 7$  (Seitenindex): = 0 hex (Offset  $0 \triangleq 0$  hex)
- PWE1, Bit  $0...15: = 2D2$  hex (722 = 2D2 hex)
- PWE2, Bit 10  $\ldots$  15: = 3F hex (Drive Object bei SINAMICS G120 immer 63 = 3f hex)
- PWE2, Bit  $0 \ldots 9$ : = 2 hex (Index des Parameters (DI  $2 = 2$ ))

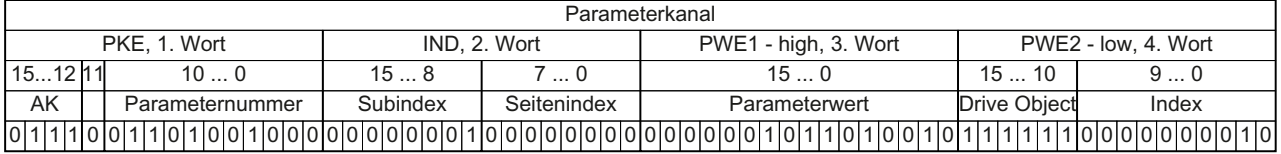

Bild 6-19 Telegramm, um den DI 2 mit EIN/AUS1 zu belegen

# <span id="page-191-0"></span>6.5.7 Telegramm erweitern

## Überblick

Wenn Sie ein Telegramm gewählt haben, verschaltet der Umrichter die entsprechenden Signale mit der Feldbus-Schnittstelle. Diese Verschaltungen sind normalerweise gegen Änderung gesperrt. Bei entsprechender Einstellung im Umrichter lässt sich das Telegramm erweitern oder sogar frei verschalten.

#### Telegramm erweitern

#### Vorgehensweise

- 1. Setzen Sie p0922 = 999.
- 2. Setzen Sie p2079 auf den Wert des entsprechenden Telegramms. Die im Telegramm enthaltenen Verschaltungen sind gesperrt.
- 3. Erweitern Sie das Telegramm, indem Sie zusätzliche Signale "anhängen": Verschalten Sie weitere PZD‑Sendewörter und PZD‑Empfangswörter über die Parameter r2050 und p2051 mit Signalen Ihrer Wahl.

Sie haben das Telegramm erweitert.  $\Box$ 

#### Signale im Telegramm frei verschalten

#### Vorgehensweise

- 1. Setzen Sie p0922 = 999.
- 2. Setzen Sie p2079 = 999. Die im Telegramm enthaltenen Verschaltungen sind frei gegeben.
- 3. Verschalten Sie weitere PZD‑Sendewörter und PZD‑Empfangswörter über die Parameter r2050 und p2051 mit Signalen Ihrer Wahl.

Sie haben die im Telegramm übertragenen Signale frei verschaltet. ❒

#### **Parameter**

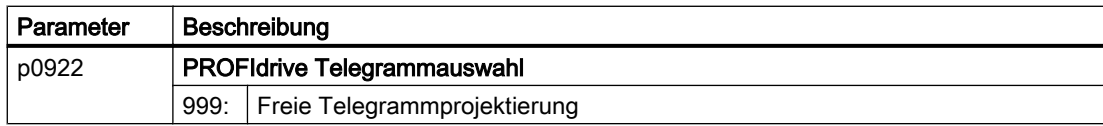

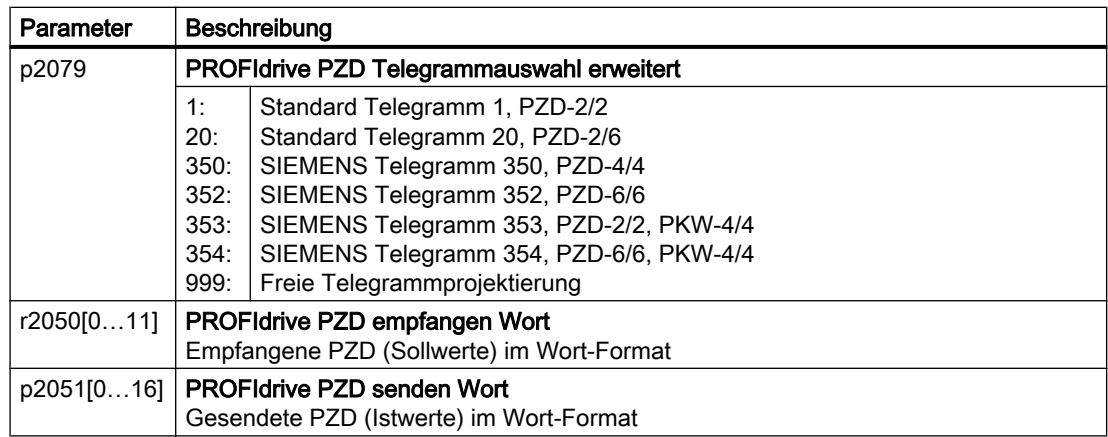

Weitere Informationen finden Sie in den Funktionsplänen 2468 und 2470 des Listenhandbuchs.

# 6.5.8 Querverkehr

## Überblick

Der "Querverkehr" wird auch "Slave-Slave-Kommunikation" oder "Data Exchange Broadcast" genannt. Über den Querverkehr tauschen Slaves Daten ohne direkte Beteiligung des Masters aus.

Die Beschreibung der Funktion "Querverkehr" finden Sie im Funktionshandbuch "Feldbusse".

 [Übersicht der Handbücher](#page-457-0) (Seite [456](#page-457-0))

## 6.5.9 Umrichterparameter azyklisch lesen und schreiben

## Überblick

Der Umrichter unterstützt das Schreiben und Lesen von Parametern über die azyklische Kommunikation:

- Für PROFIBUS: Bis zu 240 Byte pro Schreib- oder Leseauftrag über Datensatz 47
- Für PROFINET: Schreib- oder Leseaufträge über B02E hex und B02F hex

Weitere Informationen zur azyklischen Kommunikation finden Sie im Funktionshandbuch "Feldbusse".

Übersicht der Handbücher (Seite [456](#page-457-0))

## Anwendungsbeispiel "Parameter lesen und schreiben"

Weitere Informationen finden Sie im Internet:

Applikationsbeispiele ([https://support.industry.siemens.com/cs/ww/de/view/29157692\)](https://support.industry.siemens.com/cs/ww/de/view/29157692)

6.6 Antriebssteuerung über Modbus RTU

# 6.6 Antriebssteuerung über Modbus RTU

 $\rightarrow$ 

Modbus RTU dient zur Übertragung zyklischer Prozessdaten und azyklischer Parameterdaten zwischen genau einem Master und bis zu 247 Slaves. Der Umrichter ist immer Slave und sendet Daten auf Anforderung des Masters. Kommunikation von Slave zu Slave ist nicht möglich.

# Einstellungen für Modbus RTU

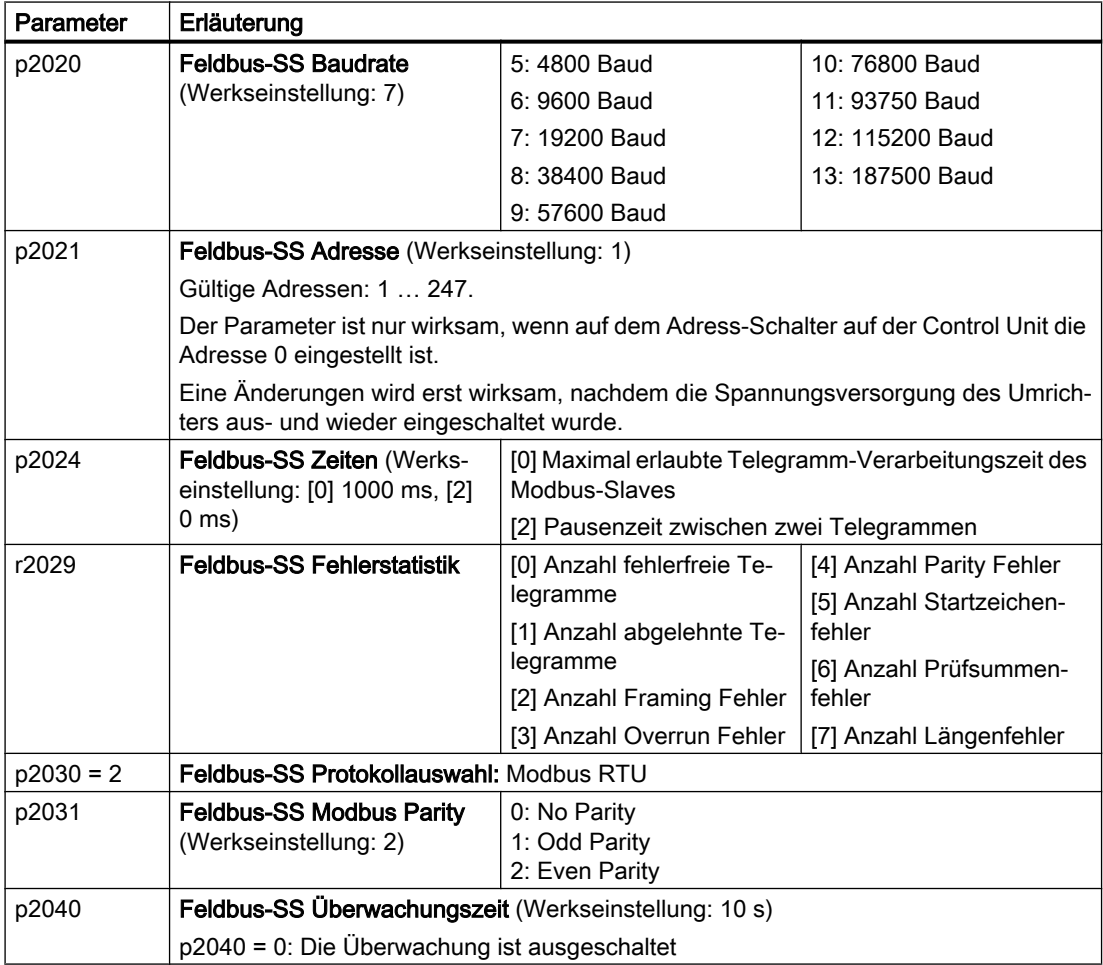

## Steuerwort 1 (STW1)

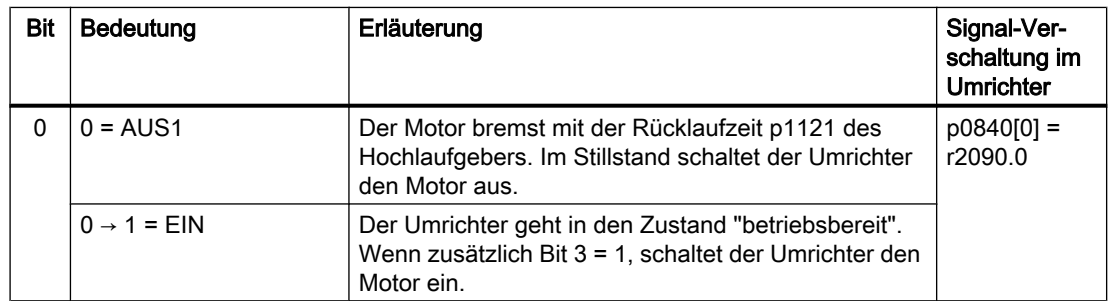

6.6 Antriebssteuerung über Modbus RTU

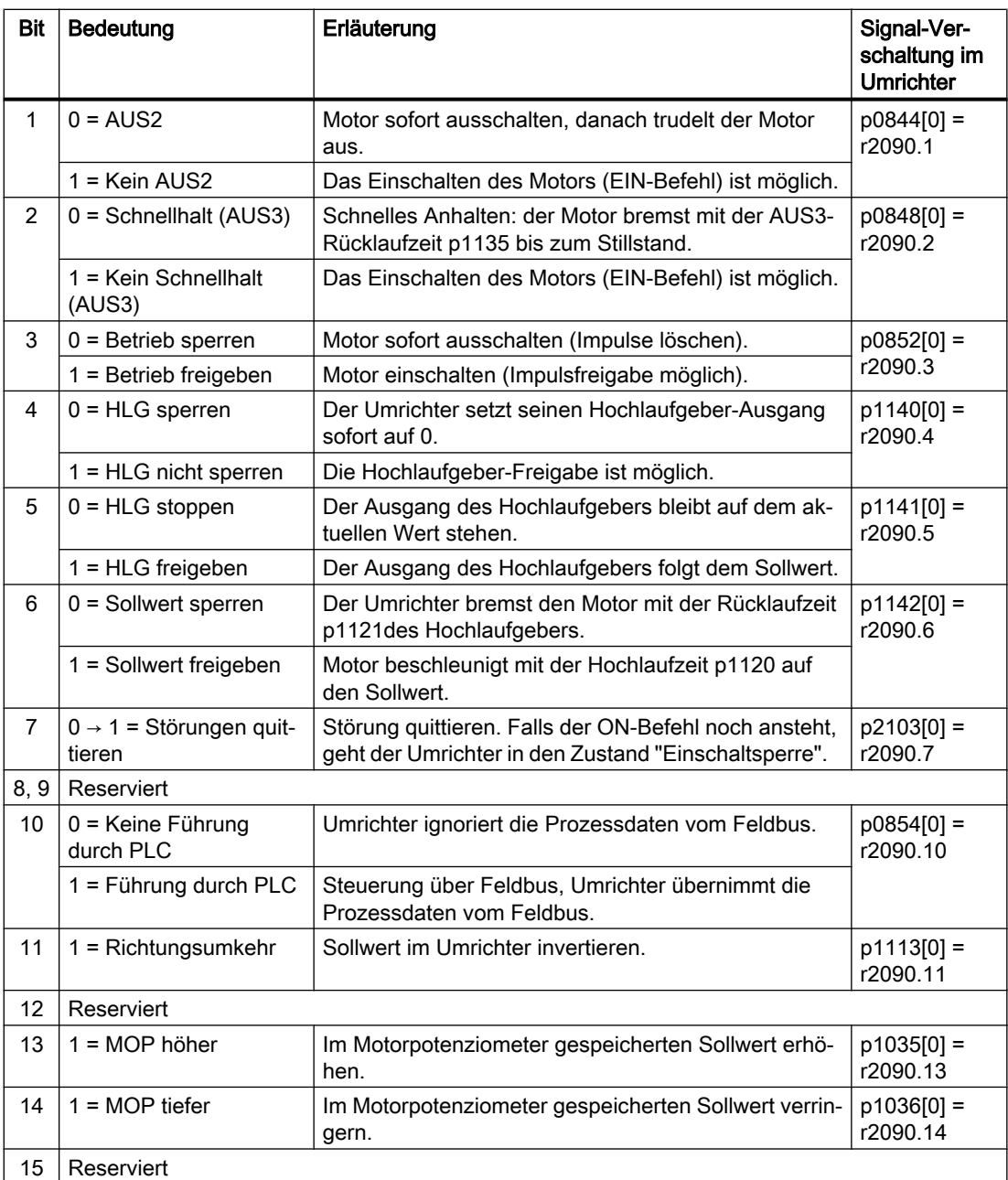

6.6 Antriebssteuerung über Modbus RTU

# Zustandswort 1 (ZSW1)

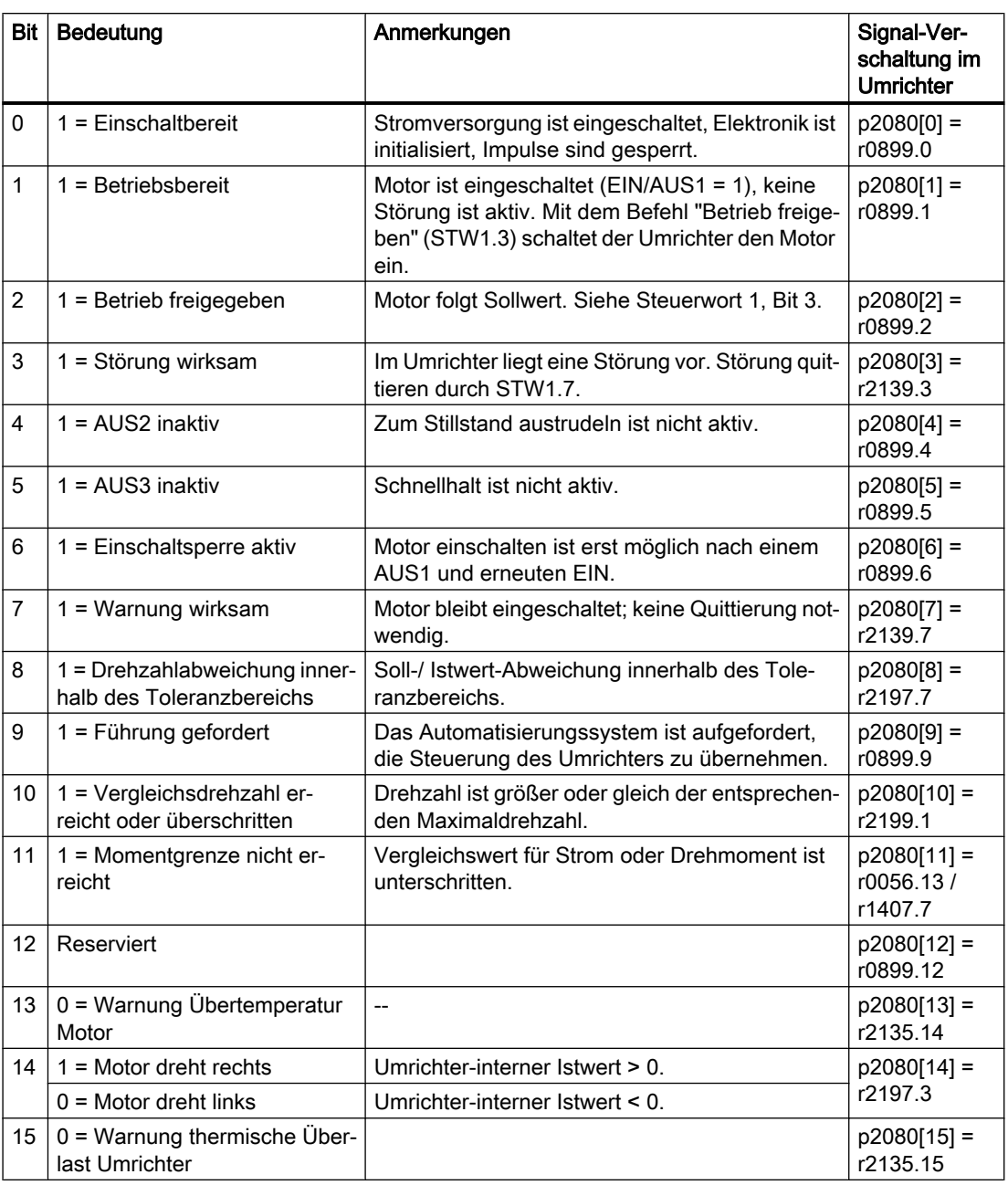

<sup>1)</sup> Wenn Sie von einem anderen Telegramm auf das Telegramm 20 umschalten, bleibt die Belegung des vorherigen Telegramms erhalten.

#### Weitere Informationen

Weitere Informationen zu Modbus RTU finden Sie im Funktionshandbuch "Feldbusse".

[Übersicht der Handbücher](#page-457-0) (Seite [456\)](#page-457-0)

6.7 Antriebssteuerung über USS

# 6.7 Antriebssteuerung über USS

 $\Rightarrow$ 

USS dient zur Übertragung zyklischer Prozessdaten und azyklischer Parameterdaten zwischen genau einem Master und bis zu 31 Slaves. Der Umrichter ist immer Slave und sendet Daten auf Anforderung des Masters. Kommunikation von Slave zu Slave ist nicht möglich.

# Einstellungen für USS

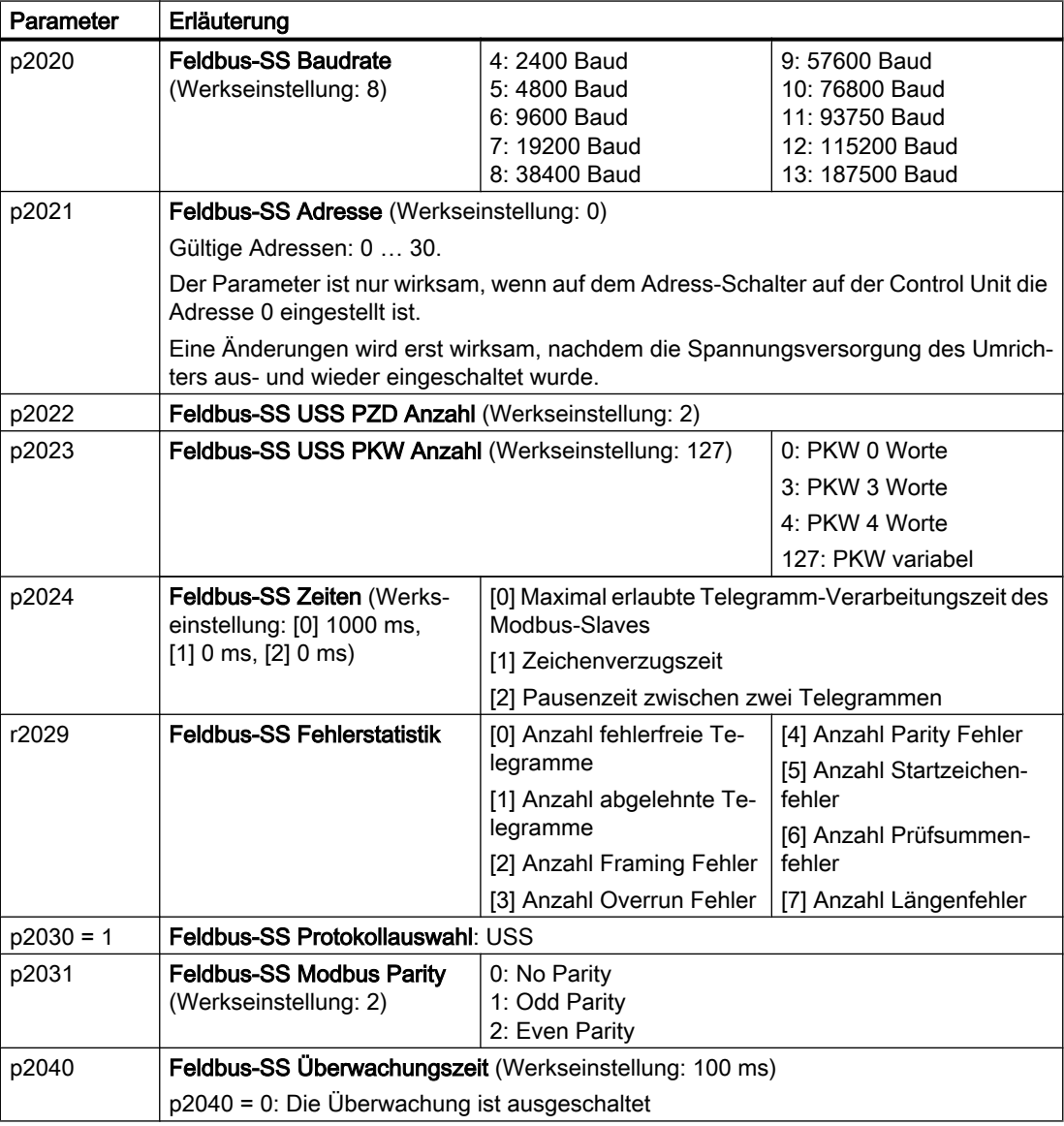

# Steuerwort 1 (STW1)

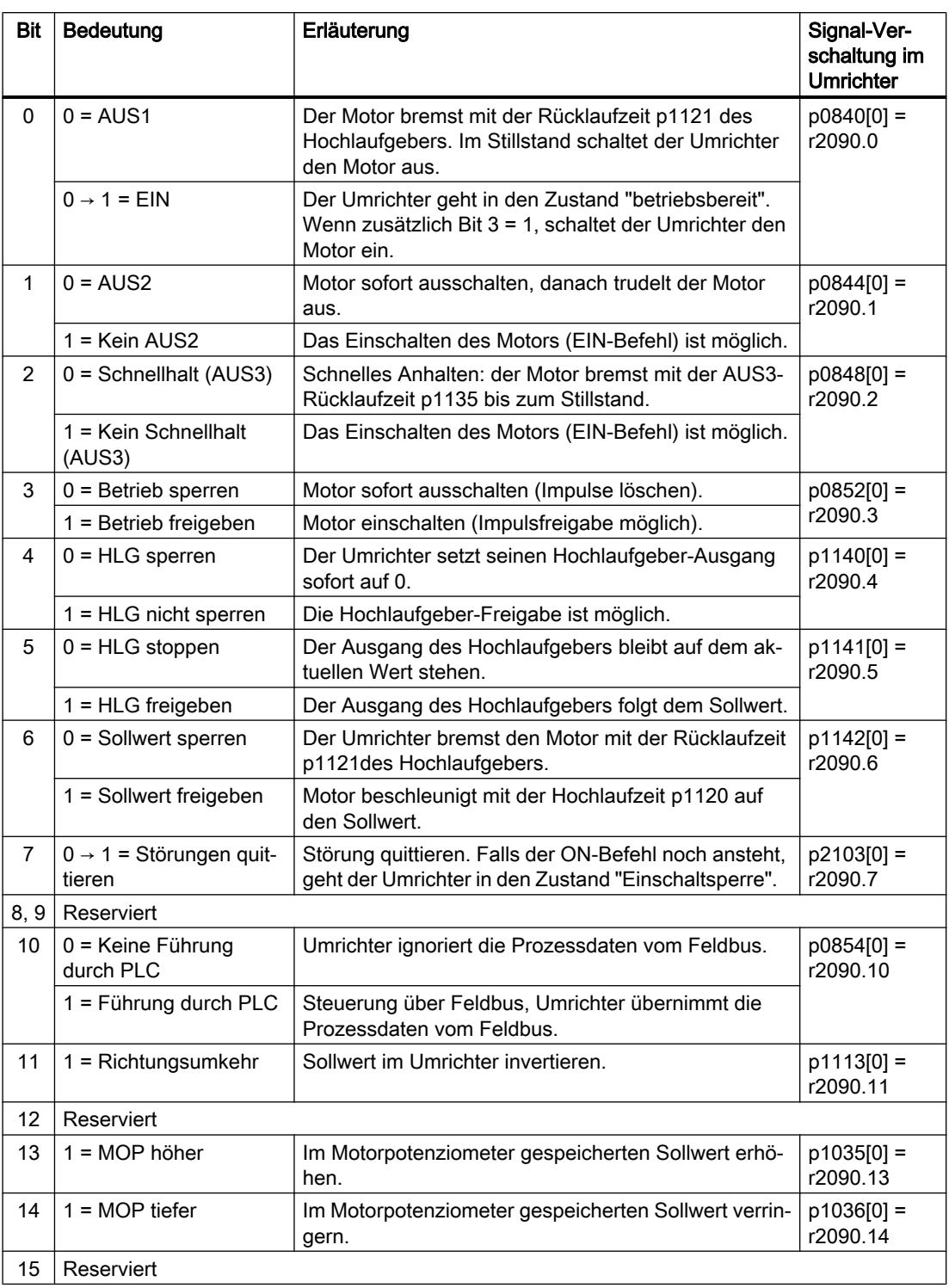

6.7 Antriebssteuerung über USS

# Zustandswort 1 (ZSW1)

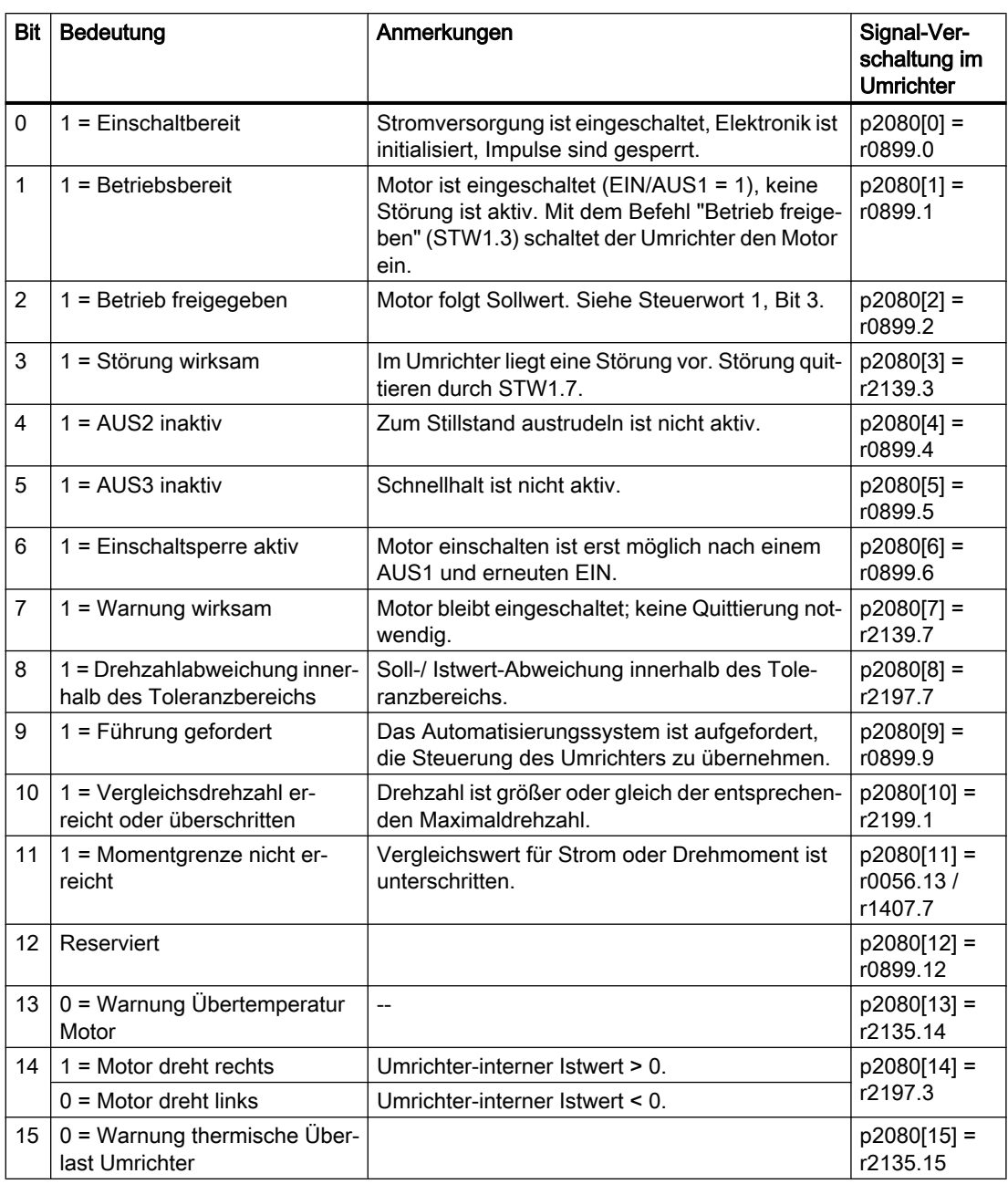

<sup>1)</sup> Wenn Sie von einem anderen Telegramm auf das Telegramm 20 umschalten, bleibt die Belegung des vorherigen Telegramms erhalten.

#### Weitere Informationen

Weitere Informationen zu USS finden Sie im Funktionshandbuch "Feldbusse".

Übersicht der Handbücher (Seite [456](#page-457-0))

6.8 Antriebssteuerung über Ethernet/IP

# 6.8 Antriebssteuerung über Ethernet/IP

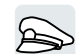

EtherNet/IP ist ein auf Ethernet basierender Feldbus. EtherNet/IP dient zur Übertragung zyklischer Prozessdaten und azyklischer Parameterdaten.

## Einstellungen für Ethernet/IP

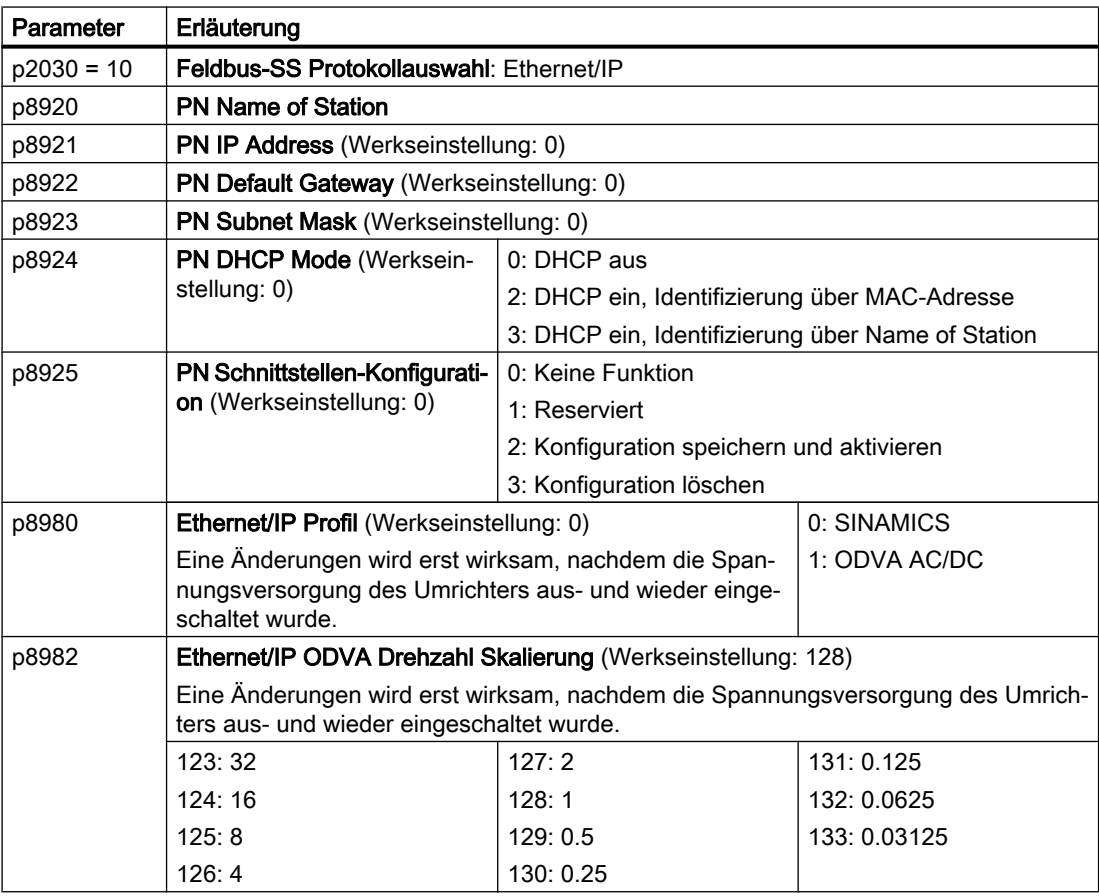

#### Weitere Informationen

Weitere Informationen zu USS finden Sie im Funktionshandbuch "Feldbusse".

╦

[Übersicht der Handbücher](#page-457-0) (Seite [456\)](#page-457-0)

6.9 Tippen

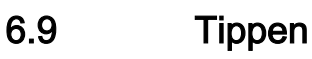

Die Funktion "Tippen" wird typischerweise eingesetzt, um eine Maschinenkomponente, z. B. ein Transportband, vorübergehend über Vor-Ort-Befehle zu bewegen.

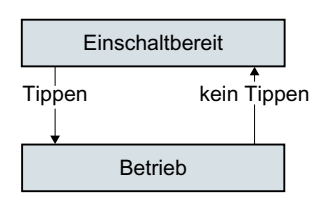

Die Befehle "Tippen 1" oder "Tippen 2" schalten den Motor ein und aus.

Die Befehle sind nur im Umrichterzustand "Einschaltbereit" wirksam.

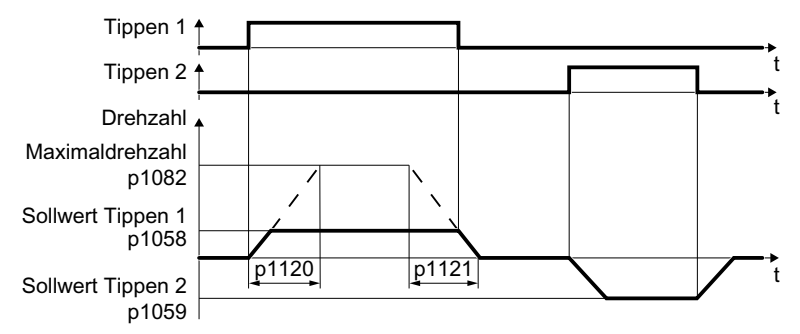

Bild 6-20 Verhalten des Motors beim "Tippen"

Nach dem Einschalten beschleunigt der Motor auf den Sollwert Tippen 1 bzw. den Sollwert Tippen 2. Die beiden unterschiedlichen Sollwerte können z. B. dem Links- und Rechtslauf des Motors zugeordnet sein.

Beim Tippen ist der gleiche Hochlaufgeber wirksam wie beim EIN/AUS1-Befehl.

## Einstellungen für Tippen

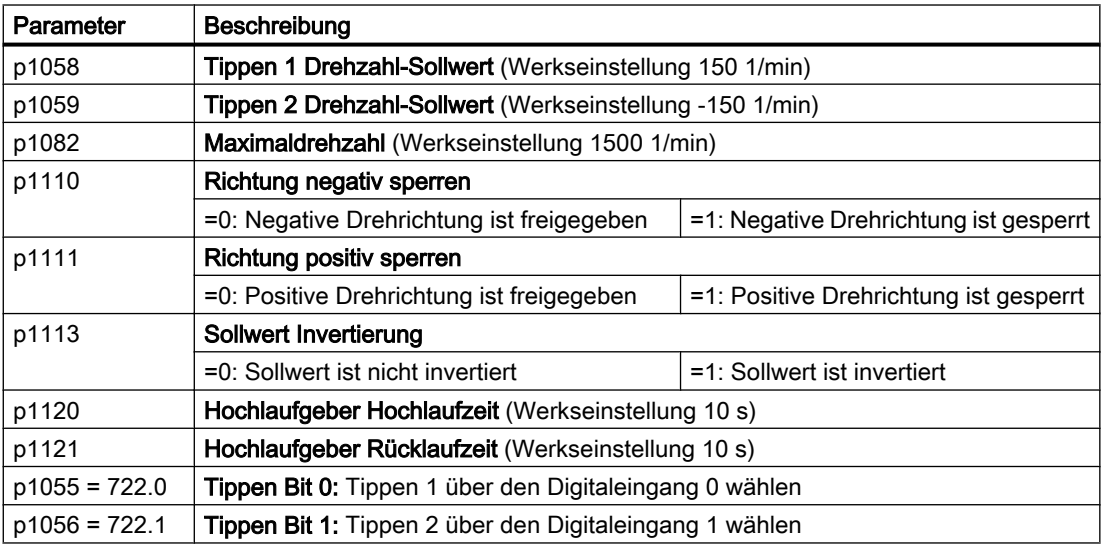

# 6.10 Endlagensteuerung

#### Endlage und Endschalter

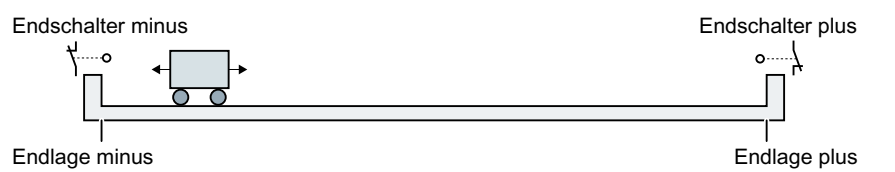

Eine Endlage ist eine Position in der Bewegungsrichtung einer Maschinenkomponente, an der die Bewegung konstruktionsbedingt endet. Ein Endschalter ist ein Sensor, der das Erreichen einer Endlage meldet.

#### Funktion

Die Endlagensteuerung steuert den Motor abhängig von zwei Endschaltersignalen:

- Beim Erreichen einer Endlage stoppt der Umrichter den Motor.
- In einer Endlage startet der Umrichter den Motor mit einem neuen Fahrbefehl in Richtung der entgegengesetzten Endlage.
- Wenn nach dem Einschalten der Spannungsversorgung keine der beiden Endlagen erreicht ist, legt die Polarität des Drehzahlsollwerts fest, in welche Richtung der Motor mit dem ersten Fahrbefehl startet.

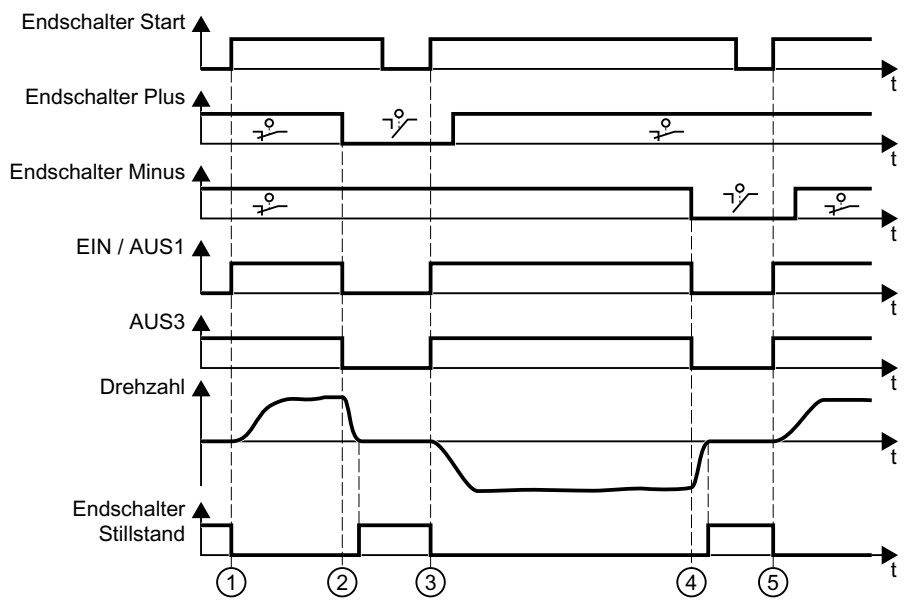

- ① Der Motor bewegt die Maschinenkomponente in Richtung der positiven Endlage.
- ② Die positive Endlage ist erreicht. Der Motor stoppt mit der AUS3-Rücklaufzeit.
- ③ Der Motor bewegt die Maschinenkomponente in Gegenrichtung mit einem Signalwechsel 0 → 1.
- ④ Die negative Endlage ist erreicht. Der Motor stoppt mit der AUS3-Rücklaufzeit.
- ⑤ Der Motor bewegt die Maschinenkomponente in Gegenrichtung mit einem Signalwechsel 0 → 1.
- Bild 6-21 Endlagensteuerung des Umrichters

#### Erweiterte Inbetriebnahme

6.10 Endlagensteuerung

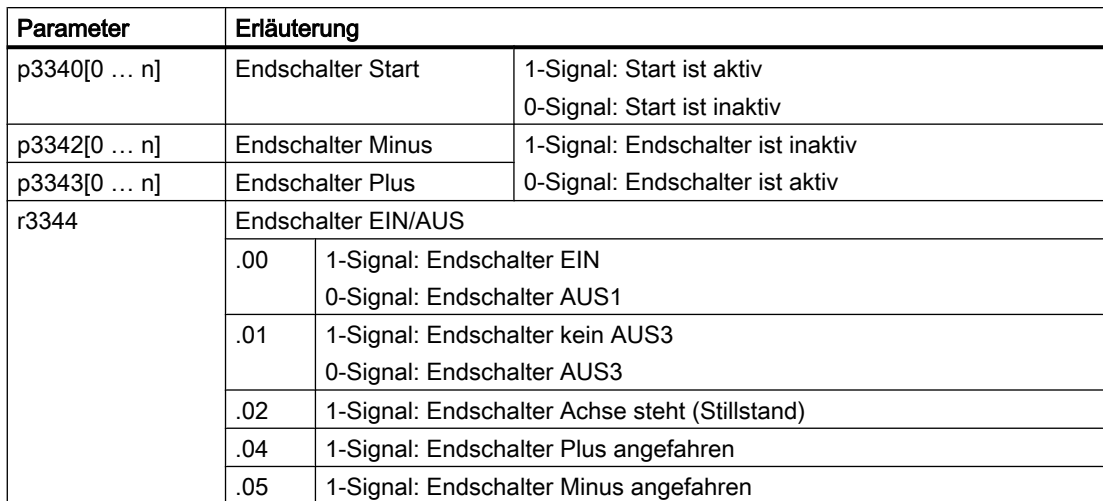

6.11 Antriebssteuerung umschalten (Befehlsdatensatz)

# 6.11 Antriebssteuerung umschalten (Befehlsdatensatz)

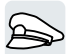

Einige Anwendungen erfordern die Möglichkeit, die Steuerungshoheit zur Bedienung des Umrichters umzuschalten.

Beispiel: Der Motor soll entweder über den Feldbus von einer zentralen Steuerung oder über die Digitaleingänge des Umrichters vor Ort bedient werden.

## Befehlsdatensatz (Control Data Set, CDS)

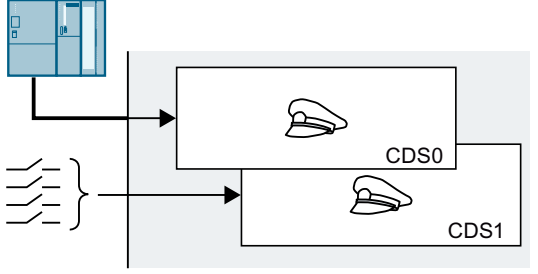

Sie können die Umrichtersteuerung auf unter‐ schiedliche Arten einstellen und zwischen den Einstellungen umschalten. So lässt sich z. B., wie oben beschrieben, der Umrichter entweder über Feldbus oder über seine Digitaleingänge bedienen.

Die Einstellungen im Umrichter, die einer be‐ stimmten Steuerungshoheit zugeordnet sind, heißen Befehlsdatensatz.

Sie wählen den Befehlsdatensatz über den Parameter p0810. Dazu müssen Sie den Parameter p0810 mit einem Steuerbefehl Ihrer Wahl, z. B. einem Digitaleingang, verschalten.

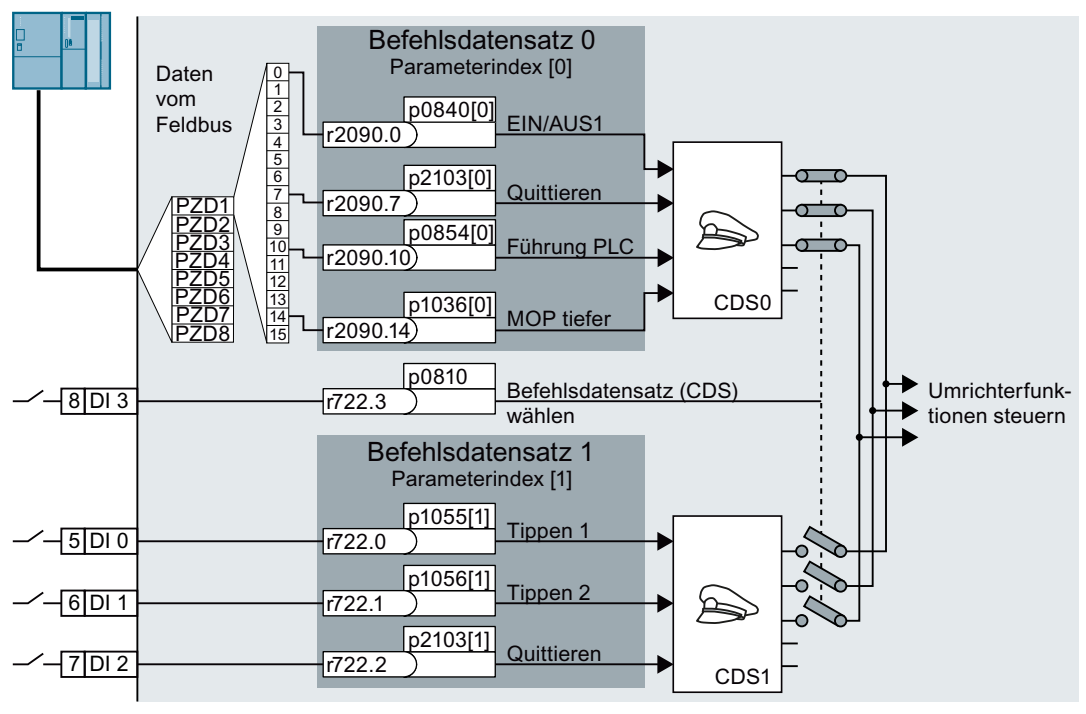

Bild 6-22 Beispiel: Umschalten von Steuerung über Klemmenleiste auf Steuerung über PROFIBUS oder PROFINET

6.11 Antriebssteuerung umschalten (Befehlsdatensatz)

Eine Übersicht aller Parameter, die zu den Befehlsdatensätzen gehören, finden Sie im Listenhandbuch.

#### Hinweis

Die Zeit zum Umschalten des Befehlsdatensatzes beträgt ca. 4 ms.

## Anzahl der Befehlsdatensätze ändern

#### Vorgehen

- 1. Setzen Sie p0010 = 15.
- 2. Legen Sie mit p0170 die Anzahl der Befehlsdatensätze fest.
- 3. Setzen Sie p0010 = 0.

Sie haben die Anzahl der Befehlsdatensätze geändert. ❒

#### Befehlsdatensätze kopieren

#### Vorgehen

- 1. Setzen Sie p0809[0] auf die Nummer des Befehlsdatensatzes, dessen Einstellungen Sie kopieren wollen (Quelle).
- 2. Setzen Sie p0809[1] auf die Nummer des Befehlsdatensatzes, in den kopiert Sie die Einstellungen kopieren wollen.
- 3. Setzen Sie p0809[2] = 1
- 4. Der Umrichter setzt p0809[2] = 0.

Sie haben die Einstellungen eines Befehlsdatensatzes in einen anderen Befehlsdatensatz kopiert.

❒

# Parameter

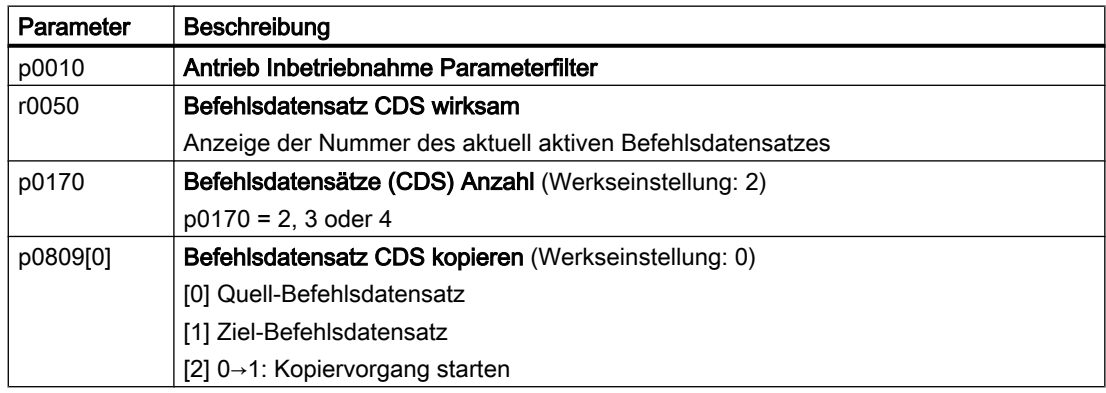

6.11 Antriebssteuerung umschalten (Befehlsdatensatz)

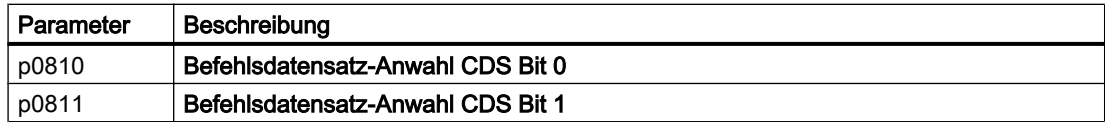

6.12 Motorhaltebremse

# 6.12 Motorhaltebremse

Die Motorhaltebremse hält den ausgeschalteten Motor in Position.

Bei richtiger Einstellung der Funktion "Motorhaltebremse" bleibt der Motor eingeschaltet, solange die Motorhaltebremse geöffnet ist. Der Umrichter schaltet den Motor nur bei geschlossener Motorhaltebremse aus.

# Funktion

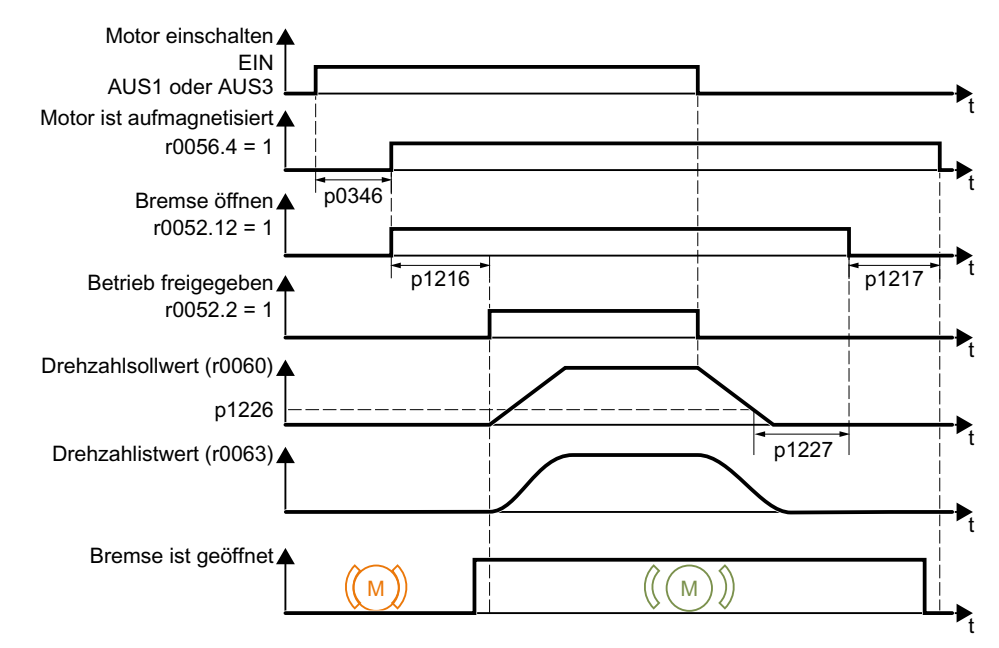

Bild 6-23 Funktion der Motorhaltebremse

## Nach dem EIN-Befehl

- 1. Mit dem EIN-Befehl schaltet der Umrichter den Motor ein.
- 2. Nach der "Motor-Auferregungszeit" p0346 gibt der Umrichter den Befehl zum Öffnen der Bremse.
- 3. Bis zum Ende der "Motorhaltebremse Öffnungszeit" p1216 hält der Umrichter den Motor im Stillstand.

Innerhalb der Zeit p1216 muss die Motorhaltebremse geöffnet sein.

4. Der Umrichter beschleunigt den Motor auf den Drehzahlsollwert.

#### Nach dem AUS1- oder AUS3-Befehl

- 1. Mit dem AUS1- oder AUS3-Befehl bremst der Umrichter den Motor bis zum Stillstand.
- 2. Wenn die aktuelle Drehzahl kleiner als 20 1/min ist, gibt der Umrichter den Befehl zum Schließen der Bremse. Der Motor steht still, bleibt aber weiterhin eingeschaltet.
- 3. Nach der "Motorhaltebremse Schließzeit" p1217 schaltet der Umrichter den Motor aus. Innerhalb der Zeit p1217 muss die Motorhaltebremse geschlossen sein.

#### Nach dem AUS2-Befehl

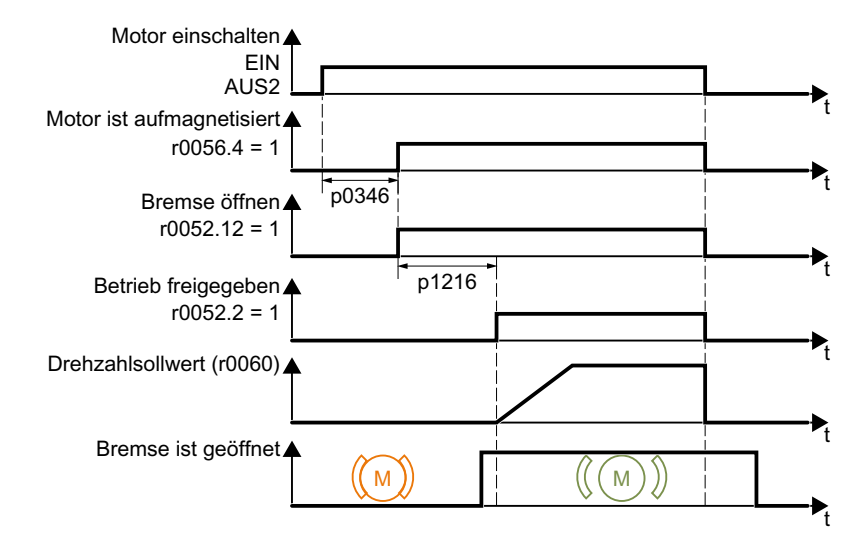

Bild 6-24 Ansteuerung der Motorhaltebremse nach AUS2

Nach dem AUS2-Befehl gibt der Umrichter den Befehl zum Schließen der Motorhaltebremse unmittelbar und unabhängig von der Motordrehzahl.

## Motorhaltebremse in Betrieb nehmen

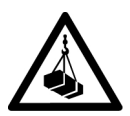

## WARNUNG

#### Lastabsturz durch fehlerhaft eingestellte Funktion "Motorhaltebremse"

Bei unvollständiger oder fehlerhafter Einstellung der Funktion "Motorhaltebremse" besteht in Anwendungen mit hängender Last, z. B. Hebezeugen, Kranen oder Aufzügen, Lebensgefahr durch einen Lastabsturz.

- Sichern Sie für die Inbetriebnahme der Funktion "Motorhaltebremse" hängende Lasten, z. B. durch folgende Maßnahmen:
	- Senken Sie die Last bis zum Boden.
	- Sperren Sie den Gefahrenbereich gegen unbefugtes Betreten.
- Stellen Sie die Funktion "Motohaltebremse" gemäß der nachfolgenden Beschreibung ein.
- Prüfen Sie nach der Inbetriebnahme die zuverlässige Funktion der Motorhaltebremse und der Motorregelung.
- Wir empfehlen Ihnen in Anwendungen mit hängender Last die Vektorregelung mit Geber einzusetzen.

#### Voraussetzungen

- Die Motorhaltebremse ist am Umrichter angeschlossen.
- Sie haben einem Digitalausgang die Funktion "Steuerung der Motorhaltebremse" zugewiesen:
	- DO 0: p0730 = 52.12
	- DO 1: p0731 = 52.12

6.12 Motorhaltebremse

#### Vorgehensweise

- 1. Setzen Sie p1215 = 3. Die Funktion "Motorhaltebremse" ist freigegeben.
- 2. Kontrollieren Sie die Magnetisierungszeit p0346. Die Magnetisierungszeit muss größer Null sein. Der Umrichter belegt die Magnetisierungszeit bei der Inbetriebnahme vor.
- 3. Besorgen Sie sich aus den technischen Daten der Motorhaltebremse die mechanischen Öffnungs- und Schließzeiten.
	- Bremsöffnungszeiten liegen je nach Größe der Bremse zwischen 25 ms und 500 ms.
	- Bremsschließzeiten liegen je nach Größe der Bremse zwischen 15 ms und 300 ms.
- 4. Stellen Sie die folgenden Parameter im Umrichter passend zu den mechanischen Öffnungs- und Schließzeiten der Motorhaltebremse ein:
	- p1216 > mechanische Öffnungszeit der Motorhaltebremse
	- p1217 > mechanische Schließzeit der Motorhaltebremse
- 5. Schalten Sie den Motor ein.
- 6. Prüfen Sie das Beschleunigungsverhalten des Antriebs unmittelbar nach dem Einschalten des Motors:
	- Wenn die Motorhaltebremse zu spät öffnet, beschleunigt der Umrichter den Motor ruckartig gegen die geschlossene Motorhaltebremse. Vergrößern Sie p1216.
	- Wenn der Motor nach dem Öffnen der Motorhaltebremse zu lange wartet, bevor er den Motor beschleunigt, verkleinern Sie p1216. Bei Anwendungen mit ziehender Last, z. B. einem Hubwerk, kann die Last bei zu großem p1216 nach dem Öffnen der Motorhaltebremse kurz absacken. Wenn Sie p1216 verkleinern, verringert sich das Absacken der Last.
- 7. Wenn die Last nach dem Einschalten des Motor durchsackt, müssen Sie das Moment des Motors beim Öffnen der Motorhaltebremse vergrößern. Je nach Regelungsart müssen Sie unterschiedliche Parameter einstellen:
	- $-$  U/f-Steuerung (p1300 = 0 bis 3): Vergrößern Sie p1310 in kleinen Schritten. Vergrößern Sie p1351 in kleinen Schritten.
	- Vektorregelung (p1300 ≥ 20): Vergrößern Sie p1475 in kleinen Schritten.
- 8. Schalten Sie den Motor aus.
- 9. Prüfen Sie das Verhalten des Antriebs unmittelbar nach dem Ausschalten des Motors:
	- Wenn die Motorhaltebremse zu spät schließt, sackt die Last kurzzeitig durch, bevor die Motorhaltebremse schließt. Vergrößern Sie p1217.
	- Wenn der Motor nach dem Schließen der Motorhaltebremse zu lange wartet, bevor der Umrichter den Motor ausschaltet, verkleinern Sie p1217.

Sie haben die Funktion "Motorhaltebremse" in Betrieb genommen.  $\Box$ 

6.12 Motorhaltebremse

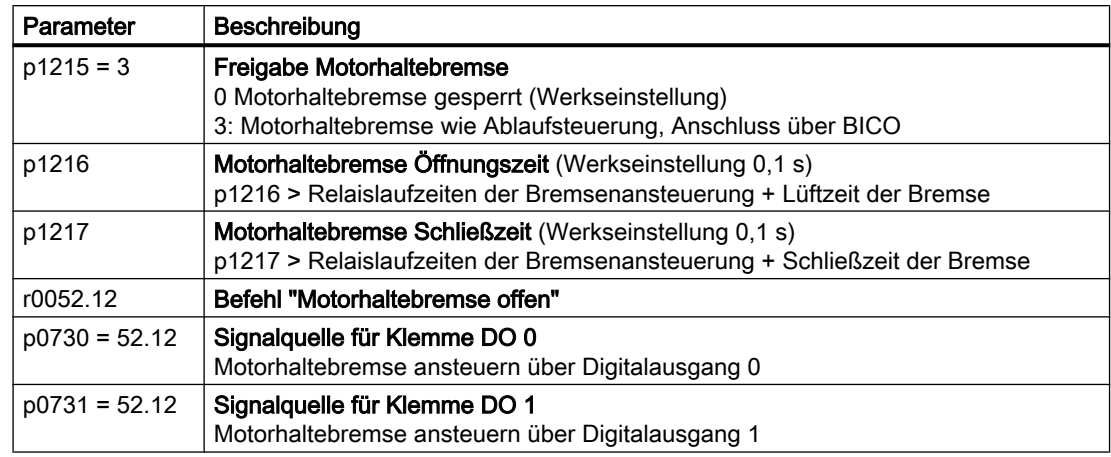

Tabelle 6-29 Parameter der Ansteuerlogik der Motorhaltebremse

Tabelle 6-30 Erweiterte Einstellungen

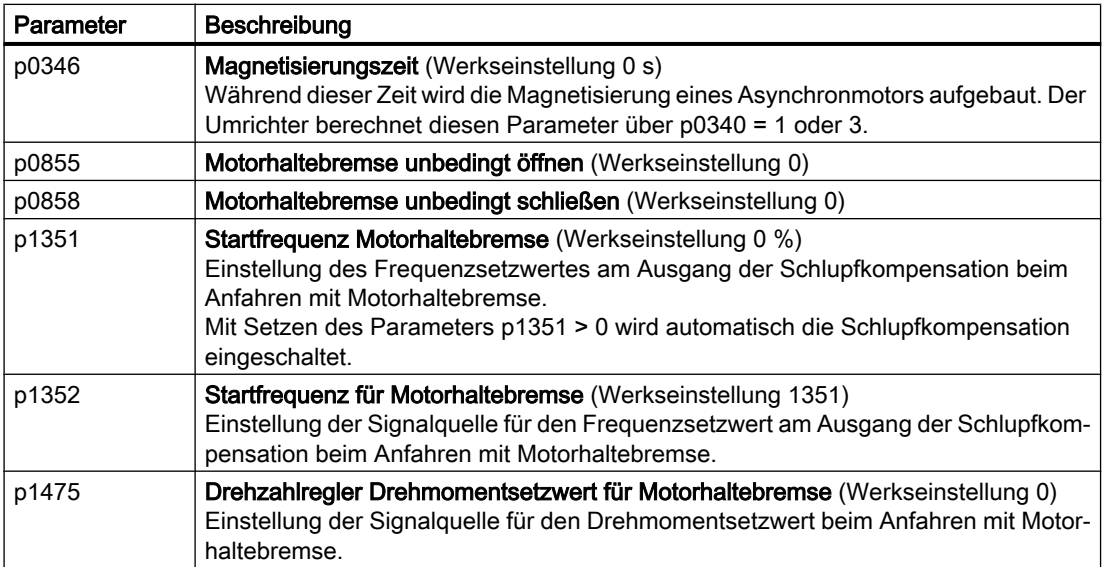

6.13 Freie Funktionsbausteine

# 6.13 Freie Funktionsbausteine

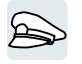

Die freien Funktionsbausteine erlauben eine projektierbare Signalverarbeitung innerhalb des Umrichters.

Die folgenden freien Funktionsbausteine stehen zur Verfügung:

- Logik AND, OR, XOR, NOT
- Speicher RSR (RS-Flip-Flop), DSR (D-Flip-Flop)
- Zeitglieder MFP (Impulsgenerator), PCL (Impulsverkürzung), PDE (Einschaltverzögerung), PDF (Ausschaltverzögerung), PST (Impulsverlängerung)
- Arithmetik ADD (Addierer), SUB (Subtrahierer), MUL (Multiplizierer), DIV (Dividierer), AVA (Absolutwert), NCM (Vergleich), PLI (Polygonzug)
- Regler LIM (Begrenzer), PT1 (Glättung), INT (Integrator), DIF (Differenzierer)
- Schalter NSW (analog) BSW (binär)
- Grenzwertmelder LVM

Die Zahl der freien Funktionsbausteine im Umrichter ist begrenzt. Sie dürfen jeden Funktionsbaustein nur einmal verwenden. Der Umrichter verfügt z. B. über 3 Addierer. Wenn Sie bereits drei Addierer projektiert haben, steht kein weiterer Addierer mehr zur Verfügung.

#### Applikationsbeschreibung zu den freien Funktionsbausteinen

Weitere Informationen finden Sie im Internet:

FAQ ([http://support.automation.siemens.com/WW/view/de/85168215\)](http://support.automation.siemens.com/WW/view/de/85168215)

# 6.14 Physikalische Einheiten wählen

# 6.14.1 Motornorm

#### Wahlmöglichkeiten und betroffene Parameter

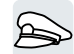

Der Umrichter stellt die Motordaten entsprechend der Motornorm IEC oder NEMA in unterschiedlichen Einheitensystemen dar: SI-Einheiten bzw. US-Einheiten.

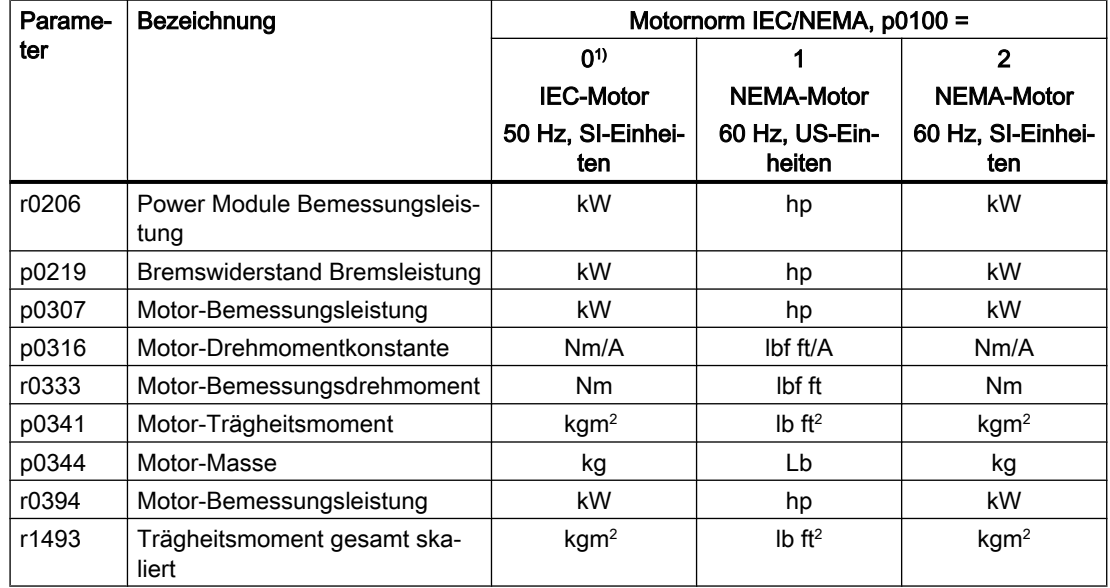

Tabelle 6-31 Betroffene Parameter bei Wahl der Motornorm

1) Werkseinstellung

Das Ändern der Motornorm ist nur während der Schnellinbetriebnahme möglich.

# 6.14.2 Einheitensystem

Einige physikalische Einheiten hängen vom Einheitensystem (SI oder US) ab, z. B. die Leistung [kW bzw. hp] oder das Drehmoment [Nm bzw. lbf ft]. Sie können wählen, in welchem Einheitensystem der Umrichter seine physikalischen Werte darstellt.

#### Wahlmöglichkeiten für das Einheitensystem

Es gibt folgende Wahlmöglichkeiten für das Einheitensystem:

- p0505 = 1: Einheitensystem SI (Werkseinstellung) Drehmoment [Nm], Leistung [kW], Temperatur [°C oder K]
- p0505 = 2: Einheitensystem Bezogen/SI Darstellung in [%]

- $\bullet$  p0505 = 3: Einheitensystem US Drehmoment [lbf ft], Leistung [hp], Temperatur [°F]
- p0505 = 4: Einheitensystem Bezogen/US Darstellung in [%]

#### Besonderheiten

Die im Umrichter dargestellten Werte für p0505 = 2 und für p0505 = 4 sind identisch. Der Bezug auf SI- oder US-Einheiten ist jedoch für interne Berechnungen und zur Ausgabe von physikalischen Größen erforderlich.

Für Größen, bei denen die Darstellung [%] nicht möglich ist, gilt: p0505 = 1 ≙ p0505 = 2 und  $p0505 = 3 \triangleq p0505 = 4$ .

Für Größen, deren Einheiten im SI-System und im US-System gleich sind, für die jedoch eine prozentuale Darstellung möglich ist, gilt:  $p0505 = 1 \triangleq p0505 = 3$  und  $p0505 = 2 \triangleq p0505 = 4$ .

#### Bezugsgrößen

Für die meisten Parameter mit physikalischer Einheit gibt es im Umrichter eine Bezugsgröße. Wenn die bezogene Darstellung [%] eingestellt ist, normiert der Umrichter die physikalischen Größen anhand der jeweiligen Bezugsgröße.

Wenn Sie die Bezugsgröße verändern, ändert sich auch die Bedeutung der normierten Werte. Beispiel:

- Bezugsdrehzahl = 1500 1/min  $\rightarrow$  Festdrehzahl = 80 %  $\triangleq$  1200 1/min
- $\bullet$  Bezugsdrehzahl = 3000 1/min → Festdrehzahl = 80 %  $\triangleq$  2400 1/min

Im Listenhandbuch finden Sie zu jedem Parameter die zugehörige Bezugsgröße für die Normierung. Beispiel: r0065 wird mit der Bezugsgröße p2000 normiert.

Wenn im Listenhandbuch keine Normierung angegeben ist, dann stellt der Umrichter den Parameter immer unnormiert dar.

#### Einheitengruppen

Die von der Wahl der physikalischen Einheit betroffenen Parameter gehören zu unterschiedlichen Einheitengruppen.

Im Listenhandbuch finden Sie zu jedem Parameter die zugehörige Einheitengruppe. Beispiel: r0333 gehört zur Einheitengruppe 7\_4.

Eine Übersicht über die Einheitengruppen und die möglichen physikalischen Einheiten finden Sie ebenfalls im Listenhandbuch.

# 6.14.3 Technologische Einheit des Technologiereglers

#### Wahlmöglichkeiten für die technologische Einheit

p0595 legt fest, in welcher technologischen Einheit die Ein- und Ausgangsgrößen des Technologiereglers gerechnet werden, z. B. [bar], [m<sup>3</sup>/min] oder [kg/h].

#### Bezugsgröße

p0596 legt die Bezugsgröße der technologischen Einheit für den Technologieregler fest.

#### Einheitengruppe

Die von p0595 betroffenen Parameter gehören zur Einheitengruppe 9\_1.

Weitere Informationen finden Sie im Listenhandbuch.

[Übersicht der Handbücher](#page-457-0) (Seite [456\)](#page-457-0)

#### Besonderheiten

Nach der Änderung von p0595 oder p0596 ist eine Optimierung des Technologiereglers erforderlich.

# 6.14.4 Einheitensystem und technologische Einheit einstellen

#### Mit Startdrive einstellen

#### Voraussetzung

Sie sind mit Startdrive Offline.

#### Vorgehensweise

- 1. Wählen Sie im Projekt "Parameter".
- 2. Wählen Sie "Einheiten".

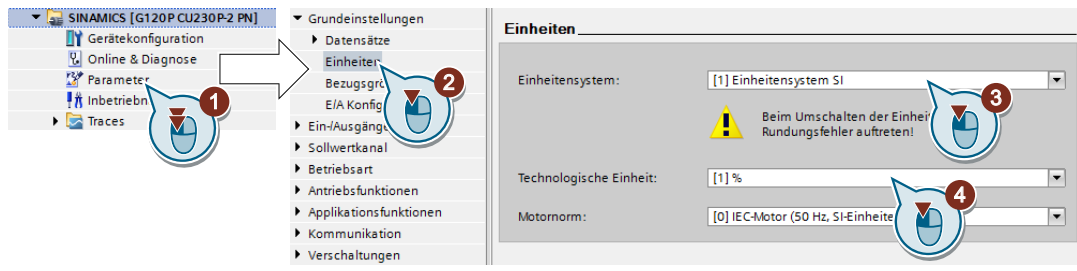

- 3. Wählen Sie das Einheitensystem.
- 4. Wählen Sie die technologische Einheit des Technologiereglers.
- 5. Sichern Sie Ihre Einstellungen.

#### 6. Gehen Sie Online.

Der Umrichter meldet, dass offline andere Einheiten und Prozessgrößen eingestellt sind als im Umrichter.

7. Übernehmen Sie die Einstellungen in den Umrichter.

Sie haben die Motornorm und das Einheitensystem gewählt. ❒
# 6.15 Sicherheitsfunktion Safe Torque Off (STO)

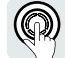

Die Betriebsanleitung beschreibt die Inbetriebnahme der Sicherheitsfunktion STO als Basisfunktion bei Ansteuerung über einen fehlersicheren Digitaleingang.

Im Funktionshandbuch "Safety Integrated" finden Sie die Beschreibung aller Sicherheitsfunktionen:

- Die Basisfunktionen und die erweiterten Funktionen
- Die Ansteuerung der Sicherheitsfunktionen über PROFIsafe

[Übersicht der Handbücher](#page-457-0) (Seite [456\)](#page-457-0)

## 6.15.1 Funktionsbeschreibung

#### Was bewirkt die Sicherheitsfunktion STO?

Der Umrichter mit aktiver Funktion STO unterbindet die Energiezufuhr zum Motor. Der Motor kann kein Drehmoment mehr an der Motorwelle erzeugen.

Dadurch verhindert die Funktion STO den Anlauf einer elektrisch angetriebenen Maschinenkomponente.

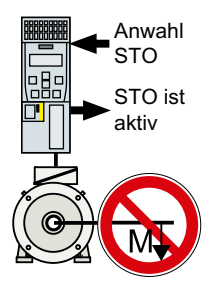

Tabelle 6-32 Funktionsweise von STO im Überblick

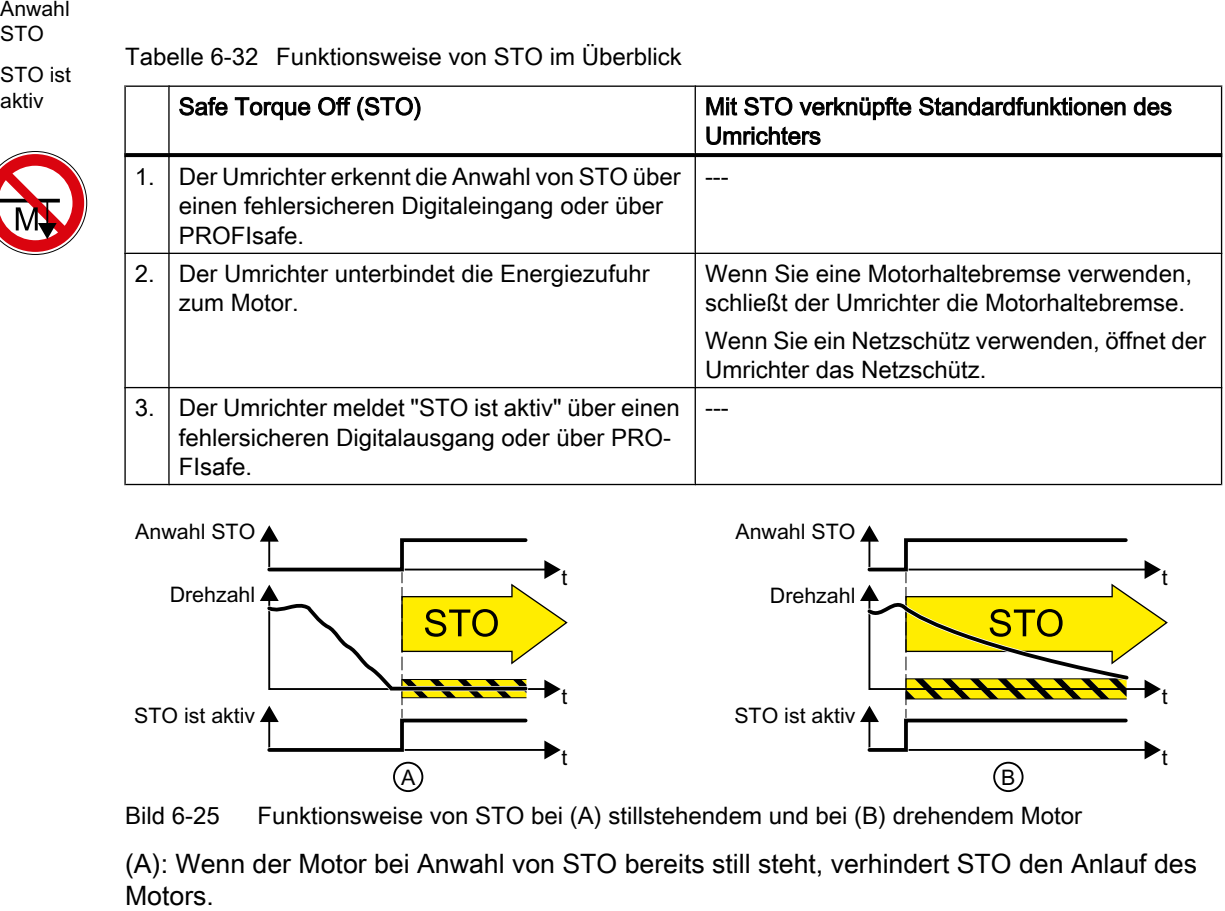

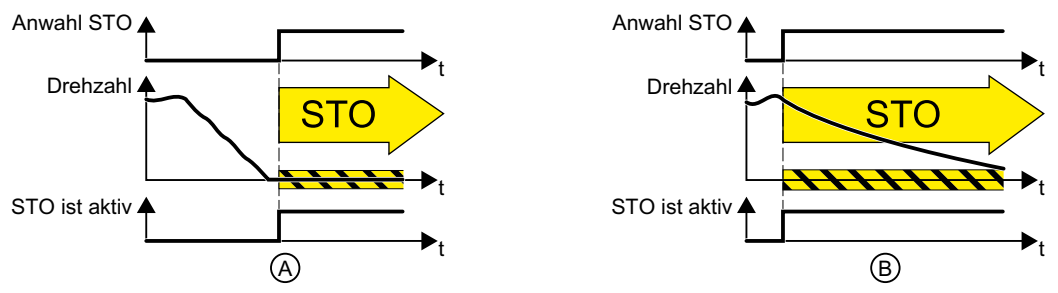

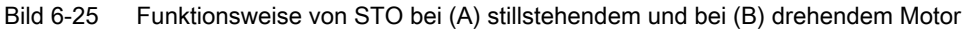

(A): Wenn der Motor bei Anwahl von STO bereits still steht, verhindert STO den Anlauf des

(B): Wenn der Motor bei Anwahl von STO noch dreht (B), läuft der Motor zum Stillstand aus.

### Die Sicherheitsfunktion STO ist genormt

Die Funktion STO ist in der IEC/EN 61800-5-2 definiert:

"[…] [Der Umrichter] liefert keine Energie an den Motor, die ein Drehmoment (oder bei einem Linearmotor eine Kraft) erzeugen kann."

⇒ Die Umrichter-Funktion STO ist konform zur IEC/EN 61800-5-2.

### Anwendungsbeispiele für die Funktion STO

Die Funktion STO passt zu Anwendungen, in denen der Motor bereits stillsteht oder durch Reibung in gefahrlos kurzer Zeit zum Stillstand kommt. STO verkürzt nicht das Nachlaufen von Maschinenkomponenten.

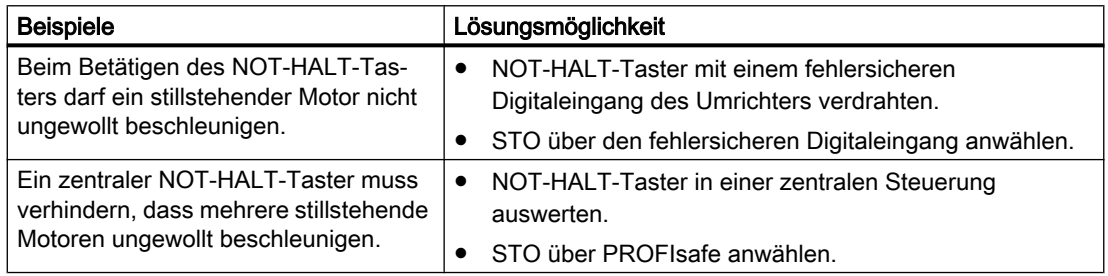

## Die Unterscheidung von NOT-AUS und NOT-HALT

Die EN 60204‑1 definiert "NOT-AUS" und "NOT-HALT" als Handlungen im Notfall und für den NOT-HALT unterschiedliche Stopp-Kategorien. "NOT-AUS" und "NOT-HALT" mindern unterschiedliche Risiken in der Maschine oder Anlage.

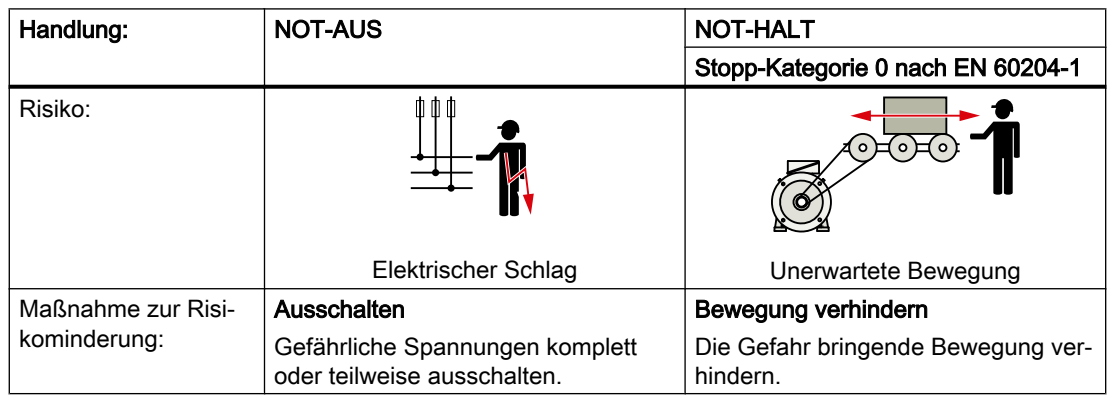

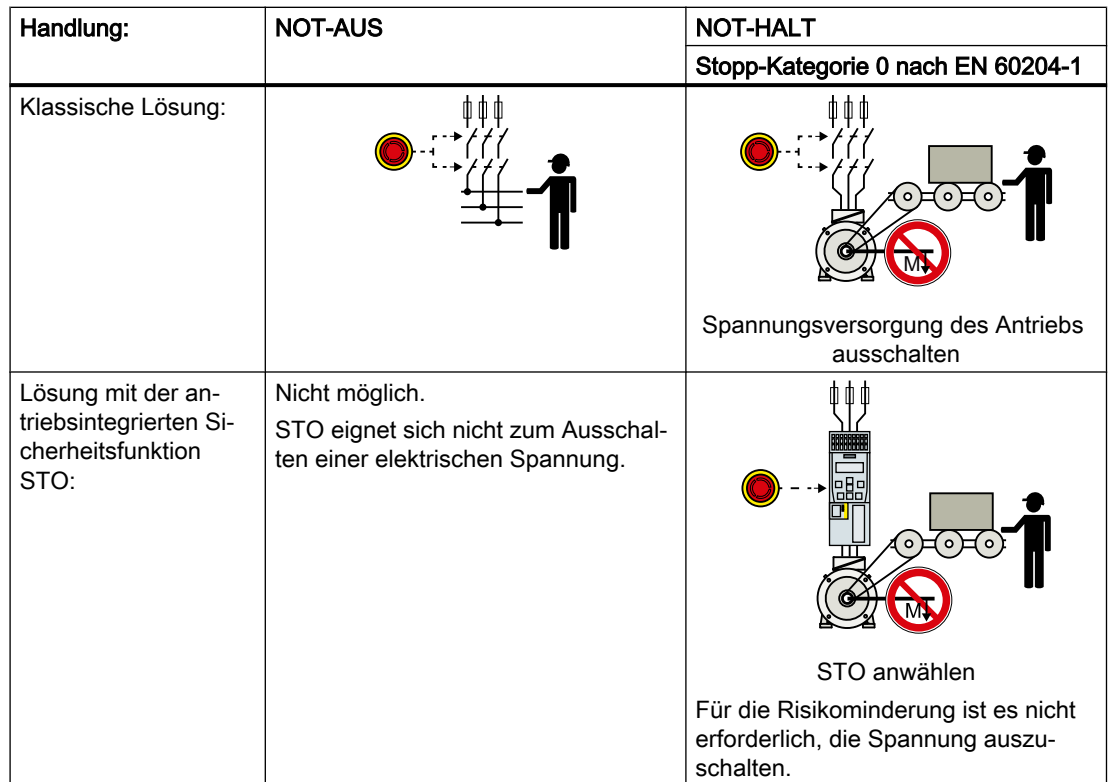

## Voraussetzung zur Nutzung von STO

Voraussetzung für den Einsatz der Sicherheitsfunktion STO ist, dass der Maschinenhersteller das Risiko der Maschine oder Anlage beurteilt hat, z. B. in Übereinstimmung mit EN ISO 1050, "Sicherheit von Maschinen – Leitsätze zur Risikobeurteilung". Die Risikobeurteilung muss ergeben, dass der Einsatz des Umrichters entsprechend SIL 2 oder PL d zulässig ist.

## 6.15.2 STO in Betrieb nehmen

Wir empfehlen Ihnen, die Sicherheitsfunktionen mit dem PC-Tool STARTER oder Startdrive in Betrieb zu nehmen.

[Werkzeuge zur Inbetriebnahme des Umrichters](#page-117-0) (Seite [116\)](#page-117-0)

## 6.15.2.1 Passwort der Sicherheitsfunktionen

## Welchen Zweck hat das Passwort?

Das Passwort schützt die Einstellungen der Sicherheitsfunktionen vor Änderungen durch unbefugte Personen.

### Müssen Sie ein Passwort vergeben?

Sie müssen kein Passwort vergeben.

Ob ein Passwort erforderlich ist oder nicht, entscheidet der Maschinenhersteller.

Die Versagenswahhrscheinlichkeiten (PFH) und die Zertifizierung der Sicherheitsfunktionen gelten auch ohne Passwort.

### Was tun bei Verlust des Passworts?

#### Voraussetzung

Sie haben das Passwort vergessen, wollen aber trotzdem die Einstellung der Sicherheitsfunktionen ändern.

#### Vorgehensweise

- 1. Erstellen Sie mit Startdrive ein neues Projekt für den Umrichter. Belassen Sie alle Einstellungen im Projekt in Werkseinstellung.
- 2. Laden Sie das Projekt in den Umrichter. Nach dem Laden sind die Einstellungen des Umrichters auf Werkseinstellung zurückgesetzt.
- 3. Falls eine Speicherkarte im Umrichter steckt, entfernen Sie die Speicherkarte.
- 4. Nehmen Sie den Umrichter neu in Betrieb.

Weitere Informationen oder alternative Vorgehensweisen erhalten Sie über den technischen Support.

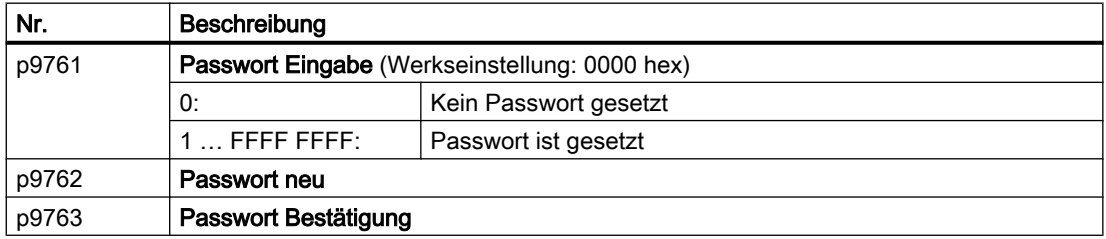

## 6.15.2.2 Sicherheitsfunktion konfigurieren

#### Vorgehensweise

1. Wählen Sie "Auswahl Sicherheitsfunktionalität".

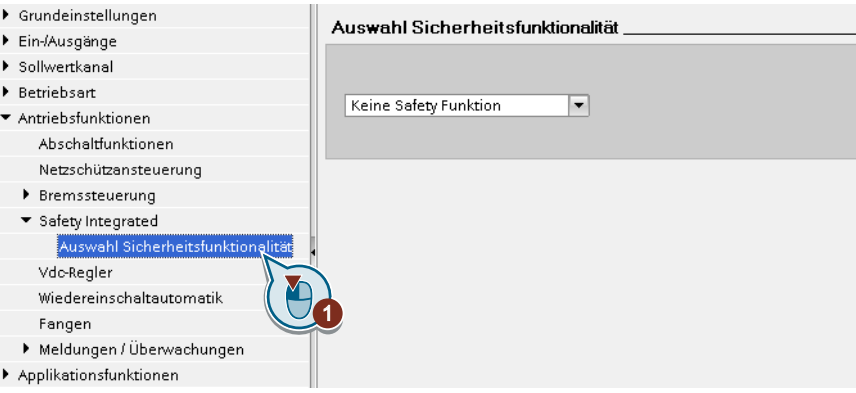

2. Wählen Sie die "Basisfunktionen".

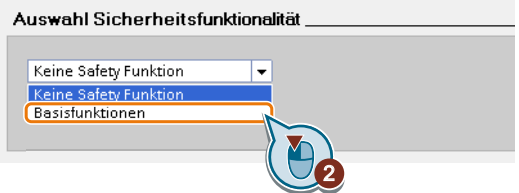

3. Wählen Sie "Ansteuerart / Sicherheitsfunktionen".

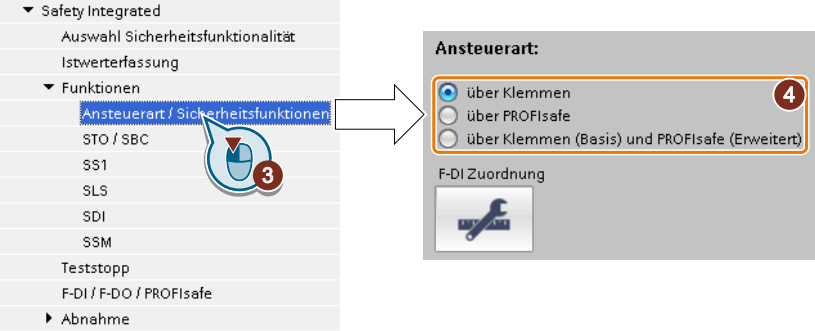

4. Wählen Sie "über Klemmen" als Ansteuerart der Sicherheitsfunktionen.

Sie haben die Sicherheitsfunktionen konfiguriert.

❒

Weitere Konfigurationen der Sicherheitsfunktionen sind im Funktionshandbuch "Safety Integrated" beschrieben.

[Übersicht der Handbücher](#page-457-0) (Seite [456\)](#page-457-0)

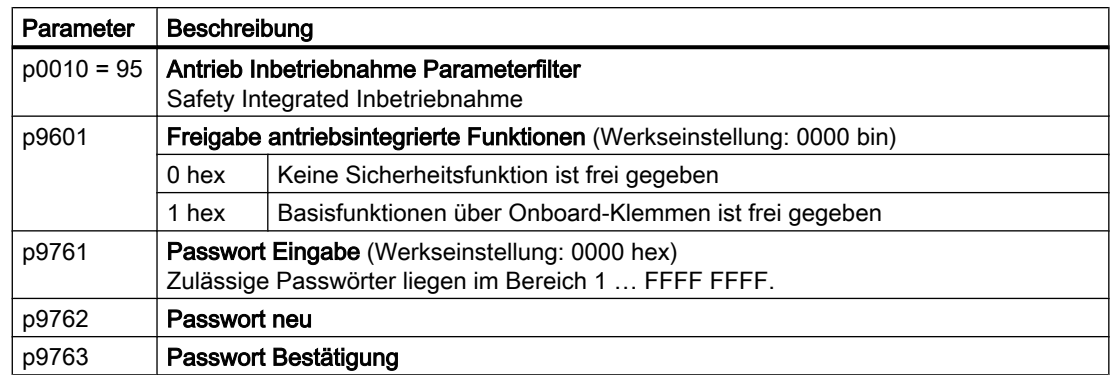

### 6.15.2.3 Signal "STO aktiv" verschalten

Wenn Sie die Rückmeldung "STO aktiv" des Umrichters in Ihrer übergeordneten Steuerung brauchen, müssen Sie das Signal entsprechend verschalten.

#### Vorgehensweise

1. Wählen Sie die Schaltfläche für das Rückmeldesignal.

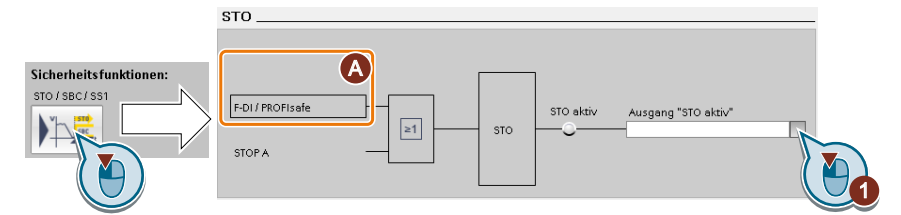

Die Maske variiert je nach Wahl der Schnittstelle.

- (A) Ansteuerart
- 2. Wählen Sie das zu Ihrer Anwendung passende Signal.

Sie haben die Rückmeldung "STO aktiv" verschaltet.

❒

Nach Anwahl von STO meldet der Umrichter "STO aktiv" an die übergeordnete Steuerung.

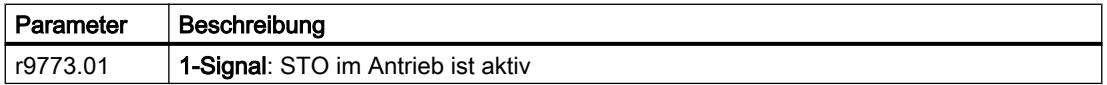

## 6.15.2.4 Filter für fehlersichere Digitaleingänge einstellen

#### Voraussetzung

Sie sind mit Startdrive online.

#### Vorgehensweise

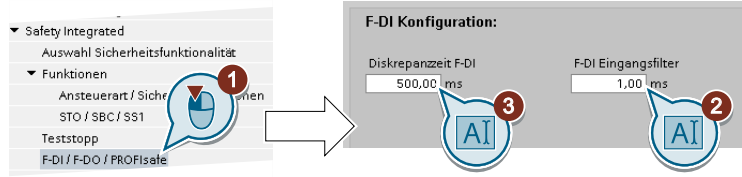

- 1. Navigieren Sie zu den Filtereinstellungen.
- 2. Stellen Sie die Entprellzeit für das F-DI-Eingangsfilter ein.
- 3. Stellen Sie die Diskrepanzzeit für die Gleichzeitigkeitsüberwachung ein.

Sie haben das Eingangsfilter und die Gleichzeitigkeitsüberwachung des fehlersicheren Digitaleingangs eingestellt.

❒

#### Beschreibung der Signalfilter

Für die fehlersicheren Digitaleingänge stehen folgende Filter zur Verfügung:

- Ein Filter für die Gleichzeitigkeitsüberwachung.
- Ein Filter zur Unterdrückung kurzzeitiger Signale, z. B. Testpulse.

#### Diskrepanzzeit für die Gleichzeitigkeitsüberwachung

Der Umrichter prüft, ob die beiden Eingangssignale des fehlersicheren Digitaleingangs immer den gleichen Signalzustand (high oder low) annehmen.

Bei elektromechanischen Sensoren, z. B. Not-Halt-Tastern oder Türschaltern, schalten die beiden Kontakte des Sensors nie exakt gleichzeitig und sind daher kurzzeitig inkonsistent (Diskrepanz). Eine dauerhafte Diskrepanz deutet auf einen Fehler in der Beschaltung eines fehlersicheren Digitaleingangs hin, z. B. einen Drahtbruch.

Der Umrichter toleriert kurzzeitige Diskrepanzen bei entsprechender Einstellung.

Die Diskrepanzzeit verlängert nicht die Reaktionszeit des Umrichters. Der Umrichter wählt seine Sicherheitsfunktion an, sobald eines der beiden F-DI-Signale seinen Zustand von high nach low ändert.

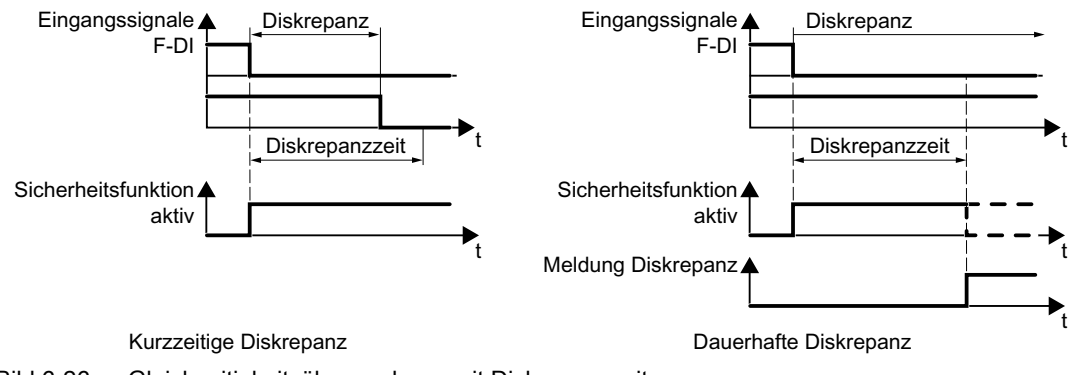

Bild 6-26 Gleichzeitigkeitsüberwachung mit Diskrepanzzeit

#### Filter zur Unterdrückung kurzzeitiger Signale

In den folgenden Fällen ist eine sofortige Reaktion des Umrichters auf Signaländerungen der fehlersicheren Digitaleingänge unerwünscht:

- Wenn ein fehlersicherer Digitaleingang des Umrichters mit einem elektromechanischen Sensor verschaltet ist, kann es durch Kontaktprellen zu Signalwechseln kommen.
- Um Fehler durch Kurz- oder Querschluss zu erkennen, testen einige Steuerungsbaugruppen ihre fehlersicheren Digitalausgänge mit "Bitmustertests" (Hell‑ / Dunkeltests). Wenn ein fehlersicherer Digitaleingang des Umrichters mit einem fehlersicheren Digitalausgang einer Steuerungsbaugruppe verschaltet ist, reagiert der Umrichter auf den Bitmustertest.

Tyische Dauer der Signalwechsel innerhalb eines Bitmustertests:

- Helltest: 1 ms
- Dunkeltest: 4 ms

Wenn der fehlersichere Digitaleingang zu viele Signalwechsel innerhalb einer bestimmten Zeit meldet, reagiert der Umrichter mit einer Störung.

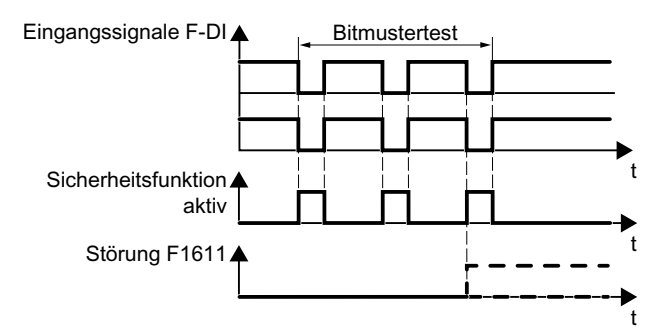

Bild 6-27 Reaktion des Umrichters auf einen Bitmustertest

Ein Filter im Umrichter unterdrückt kurzzeitige Signale durch Bitmustertest oder Kontaktprellen.

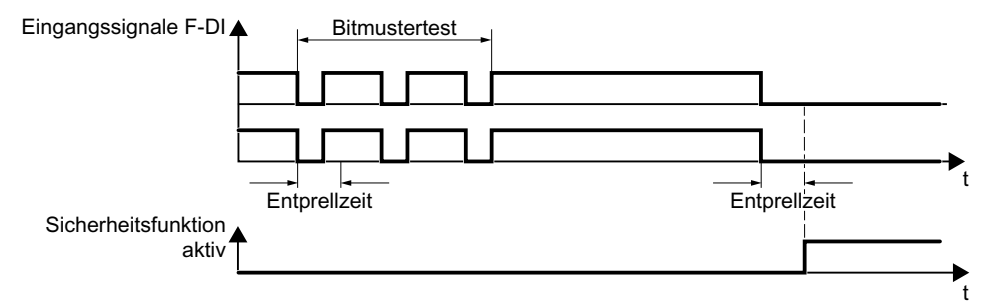

Bild 6-28 Filter zur Unterdrückung kurzzeitiger Signale

Das Filter verlängert die Reaktionszeit der Sicherheitsfunktion um die Entprellzeit.

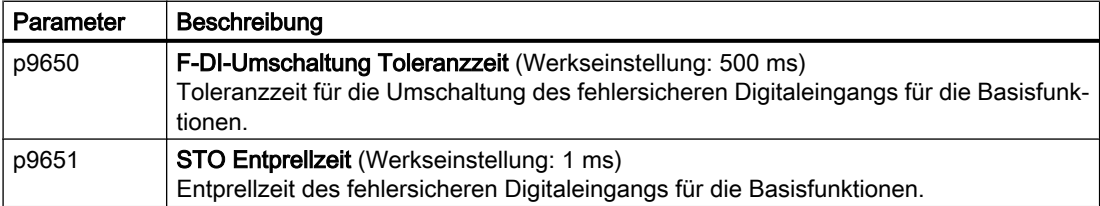

#### Entprellzeiten für Standard- und Sicherheitsfunktionen

Die Entprellzeit p0724 für "Standard"-Digitaleingänge hat keinen Einfluss auf die Signale der fehlersicheren Eingänge. Umgekehrt gilt das gleiche: Die F‑DI-Entprellzeit beeinflusst die Signale der "Standard"-Eingänge nicht.

Wenn Sie einen Eingang als Standard-Eingang nutzen, stellen Sie die Entprellzeit über den Parameter p0724 ein.

Wenn Sie einen Eingang als fehlersicheren Eingang nutzen, stellen Sie die Entprellzeit wie oben beschrieben ein.

#### 6.15.2.5 Zwangsdynamisierung (Teststopp) einstellen

#### Voraussetzung

Sie sind mit Startdrive online.

#### Vorgehensweise

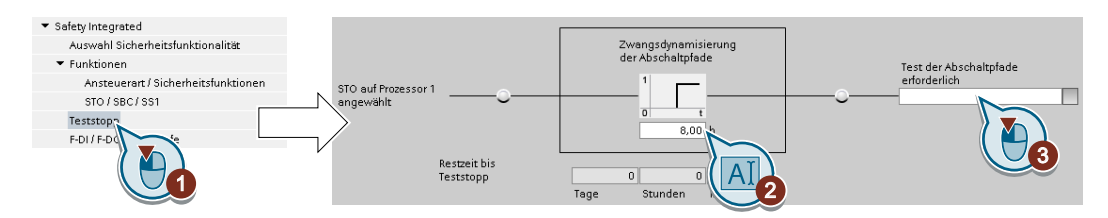

- 1. Wählen Sie die Maske zur Einstellung der Zwangsdynamisierung.
- 2. Setzen Sie die Überwachungszeit auf einen Wert passend zu Ihrer Anwendung.
- 3. Der Umrichter meldet mit diesem Signal, dass eine Zwangsdynamisierung (ein Teststopp) erforderlich ist.

Verschalten Sie diese Meldung mit einem Umrichtersignal Ihrer Wahl.

Sie haben die Zwangsdynamisierung (Teststopp) der Basisfunktionen eingestellt. ❒

## Beschreibung

Die Zwangsdynamisierung (Teststopp) der Basisfunktionen ist der Selbsttest des Umrichters. Der Umrichter prüft seine Schaltkreise zum Abschalten des Drehmoments. Wenn Sie das Safe Brake Relay verwenden, prüft der Umrichter bei der Zwangsdynamisierung auch die Schaltkreise dieser Komponente.

Sie starten die Zwangsdynamisierung nach jeder Anwahl der Funktion STO.

Der Umrichter überwacht über einen Zeitbaustein, ob die Zwangsdynamisierung regelmäßig durchgeführt wird.

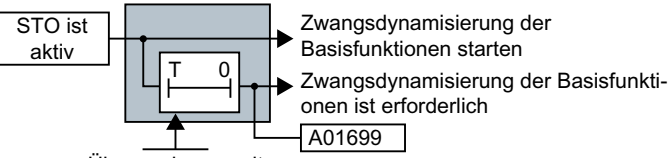

Überwachungszeit

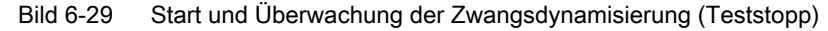

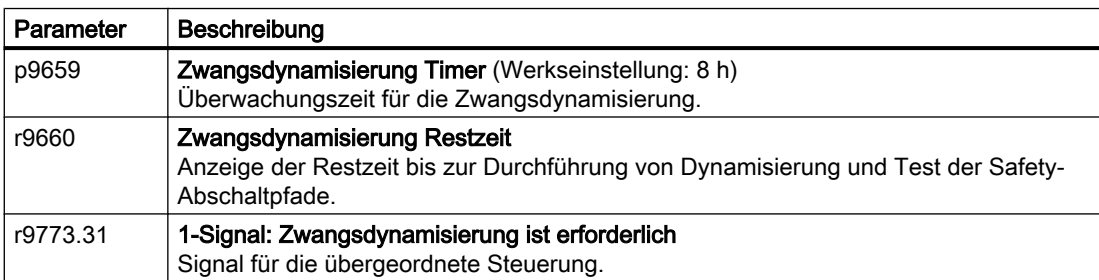

## 6.15.2.6 Online-Inbetriebnahme abschließen

#### Einstellungen aktivieren

#### Voraussetzung

Sie sind mit Startdrive online.

#### Vorgehensweise

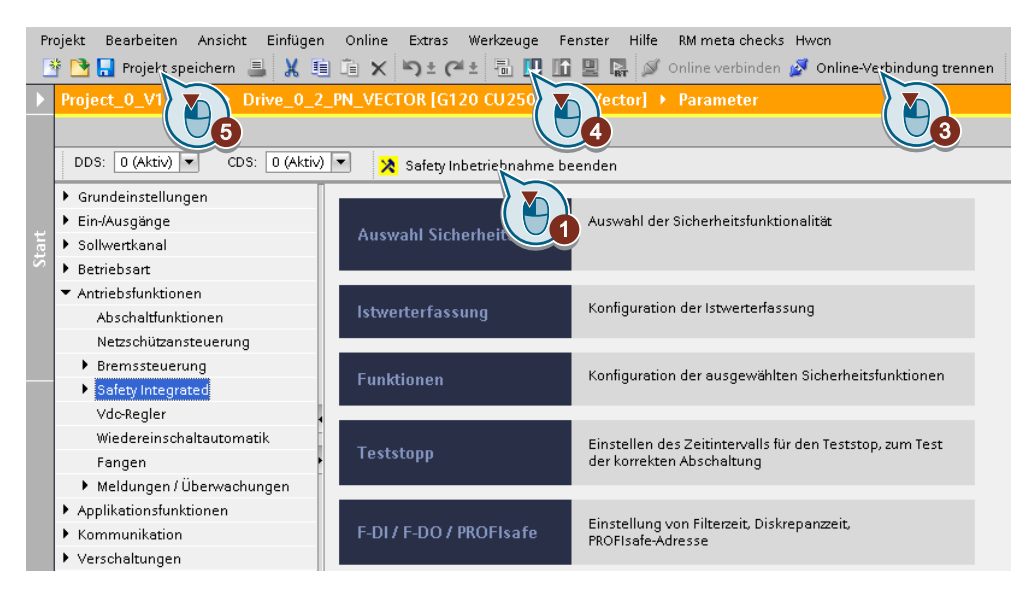

- 1. Wählen Sie die Schaltfläche "Safety Inbetriebnahme beenden".
- 2. Bestätigen Sie die Abfrage zur Sicherung Ihrer Einstellungen (RAM nach ROM kopieren).
- 3. Trennen Sie die Online-Verbindung.
- 4. Wählen Sie die Schaltfläche "Laden von Gerät (Software)".
- 5. Speichern Sie das Projekt.
- 6. Schalten Sie die Versorgungsspannung des Umrichters aus.
- 7. Warten Sie, bis alle LED auf dem Umrichter spannungslos sind.
- 8. Schalten Sie die Versorgungsspannung des Umrichters wieder ein.

Ihre Einstellungen sind jetzt aktiv.

❒

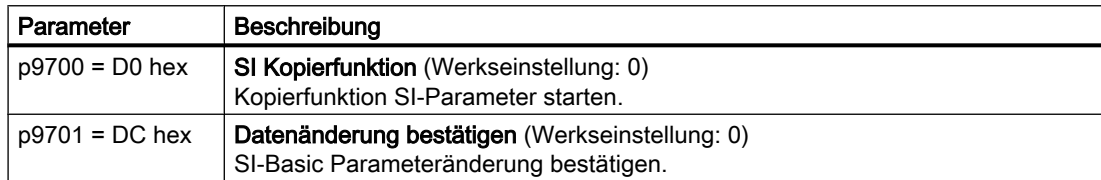

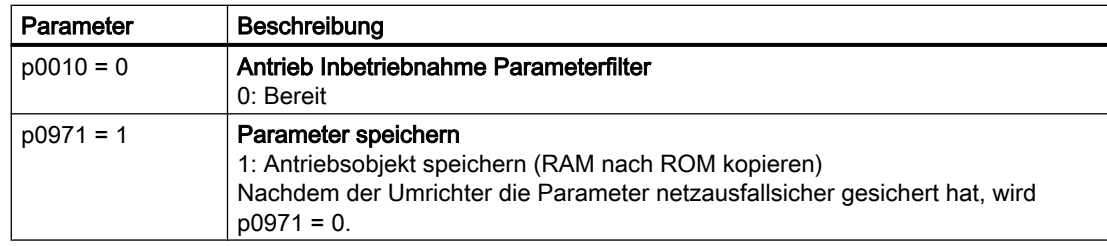

### Verschaltung der Digitaleingänge kontrollieren

Die gleichzeitige Verschaltung von Digitaleingängen mit einer Sicherheitsfunktion und einer "Standard"-Funktion kann zu unerwartetem Verhalten des Antriebs führen.

Wenn Sie Sicherheitsfunktionen im Umrichter über fehlersicheren Digitaleingänge ansteuern, müssen Sie kontrollieren, ob die fehlersicheren Digitaleingänge teilweise mit einer "Standard"- Funktion verschaltet sind.

#### Vorgehensweise

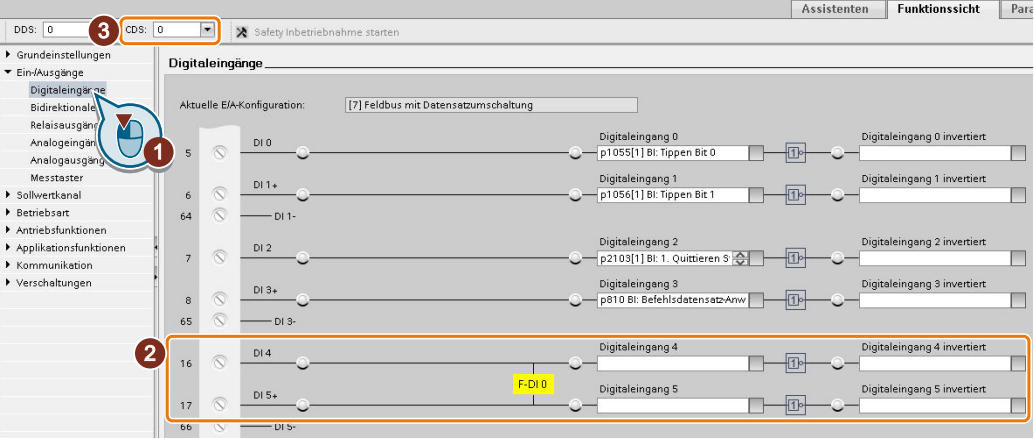

- 1. Wählen Sie die Maske für die Digitaleingänge.
- 2. Entfernen Sie alle Verschaltungen der Digitaleingänge, die Sie als fehlersicheren Digitaleingang F-DI nutzen:
- 3. Wenn Sie die Umschaltung der Befehlsdatensätze (Control Data Set, CDS) nutzen, müssen Sie die Verschaltungen der Digitaleingänge für alle CDS löschen. Die Beschreibung der CDS-Umschaltung finden Sie in der Betriebsanleitung.

Sie haben sichergestellt, dass die fehlersicheren Digitaleingänge nur Sicherheitsfunktionen im Umrichter ansteuern.

❒

## 6.15.2.7 Abnahme - Abschluss der Inbetriebnahme

#### Was ist eine Abnahme?

Ein Maschinenhersteller ist für die einwandfreie Funktion seiner Maschine oder Anlage verantwortlich. Nach der Inbetriebnahme muss der Maschinenhersteller daher die Funktionen prüfen oder durch Fachpersonal prüfen lassen, die ein erhöhtes Risiko für Sach- oder Personenschäden beinhalten. Diese Abnahme oder Validierung ist z. B. auch in der europäischen Maschinenrichtlinie gefordert und besteht im Wesentlichen aus zwei Teilen:

- Die sicherheitsrelevanten Funktionen und Maschinenteile prüfen. → Abnahmetest.
- Ein "Abnahmeprotokoll" erstellen, aus dem die Prüfergebnisse hervorgehen.  $\rightarrow$  Dokumentation.

Informationen zur Validierung liefern z. B. die harmonisierten europäischen Normen EN ISO 13849‑1 und EN ISO 13849‑2.

#### Abnahmetest der Maschine oder Anlage

Der Abnahmetest prüft, ob die sicherheitsrelevanten Funktionen in der Maschine oder Anlage richtig funktionieren. Auch die Dokumentation der in Sicherheitsfunktionen eingesetzten Komponenten kann Hinweise auf notwendige Prüfungen enthalten.

Die Prüfung der sicherheitsrelevanten Funktionen enthält z. B. die folgenden Punkte:

- Sind alle Sicherheitseinrichtungen, z. B. Schutztürüberwachungen, Lichtschranken oder Not-Endschalter, angeschlossen und betriebsbereit?
- Reagiert die übergeordnete Steuerung wie erwartet auf die sicherheitsrelevanten Rückmeldungen des Umrichters?
- Passen die Einstellungen des Umrichters zur projektierten sicherheitsrelevanten Funktion in der Maschine?

#### Abnahmetest des Umrichters

Ein Teil des Abnahmetests der gesamten Maschine oder Anlage ist der Abnahmetest des Umrichters.

Der Abnahmetest des Umrichters prüft, ob die antriebsintegrierten Sicherheitsfunktionen passend zur projektierten Sicherheitsfunktion der Maschine eingestellt sind.

[Empfohlener Abnahmetest](#page-451-0) (Seite [450](#page-451-0))

#### Dokumentation des Umrichters

Für den Umrichter ist Folgendes zu dokumentieren:

- Die Ergebnisse der Abnahmetests.
- Die Einstellungen der antriebsintegrierten Sicherheitsfunktionen.

Die Dokumentation ist gegenzuzeichnen.

### Wer darf den Abnahmetest des Umrichters durchführen?

Zum Abnahmetest des Umrichters berechtigt sind vom Maschinenhersteller befugte Personen, die mit ihrer fachlichen Ausbildung und Kenntnis der sicherheitsrelevanten Funktionen die Abnahme in angemessener Weise durchführen können.

#### Assistent für den Abnahmetest

Das lizenzpflichtige Inbetriebname-Tool "Startdrive Advanced" enthält einen Assistenten für den Abnahmetest der antriebsintegrierten Sicherheisfunktionen.

"Startdrive Advanced" führt Sie durch den Abnahmetest, erstellt passende Traces zur Analyse des Maschinenverhaltens und generiert ein Abnahmeprotokoll als Excel-Datei.

Weitere Informationen finden Sie im Internet:

**Startdrive, Systemvoraussetzungen und Download ([https://](https://support.industry.siemens.com/cs/ww/de/view/109752254)** [support.industry.siemens.com/cs/ww/de/view/109752254\)](https://support.industry.siemens.com/cs/ww/de/view/109752254)

#### Reduzierte Abnahme nach Funktionserweiterungen

Eine vollständige Abnahme ist nur nach der Erstinbetriebnahme erforderlich. Für Erweiterungen der Sicherheitsfunktionen genügt eine reduzierte Abnahme.

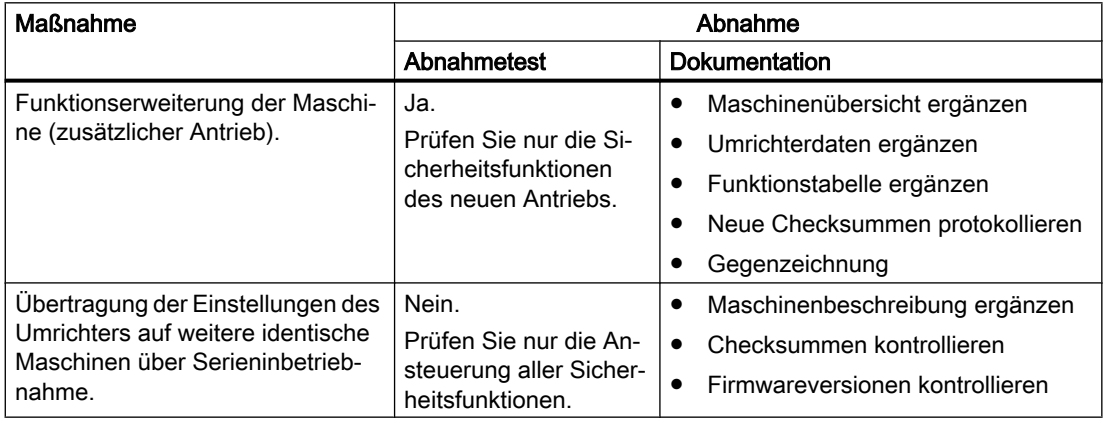

## 6.16.1 Übersicht

### Überblick

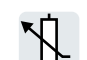

Über die Sollwertquelle erhält der Umrichter seinen Hauptsollwert. Der Hauptsollwert gibt normalerweise die Drehzahl des Motors vor.

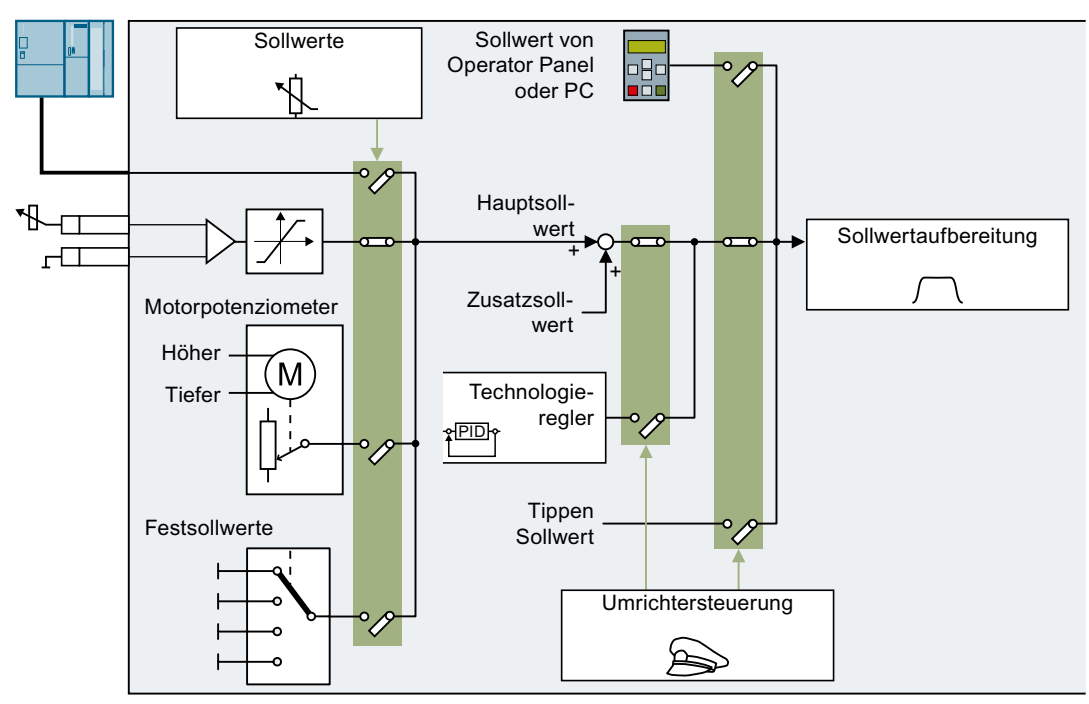

Bild 6-30 Sollwertquellen des Umrichters

Sie haben folgende Möglichkeiten für die Sollwertquelle des Hauptsollwerts:

- Feldbus-Schnittstelle des Umrichters
- Analogeingang des Umrichters
- Im Umrichter nachgebildetes Motorpotenziometer
- Im Umrichter abgelegte Festsollwerte

Die gleichen Wahlmöglichkeiten haben Sie für die Sollwertquelle des Zusatzsollwerts.

Unter den folgenden Bedingungen schaltet die Umrichtersteuerung vom Hauptsollwert auf andere Sollwerte um:

- Bei aktivem und entsprechend verschaltetem Technologieregler gibt der Ausgang des Technologiereglers die Drehzahl des Motors vor.
- Bei aktivem Tippen
- Bei der Steuerung von einem Operator Panel oder dem PC-Tool STARTER

## Voraussetzung

Um die Einstellungen der Funktion zu ändern, können Sie z. B. ein Operator Panel oder ein PC-Tool nutzen.

## 6.16.2 Analogeingang als Sollwertquelle

## Funktionsbeschreibung

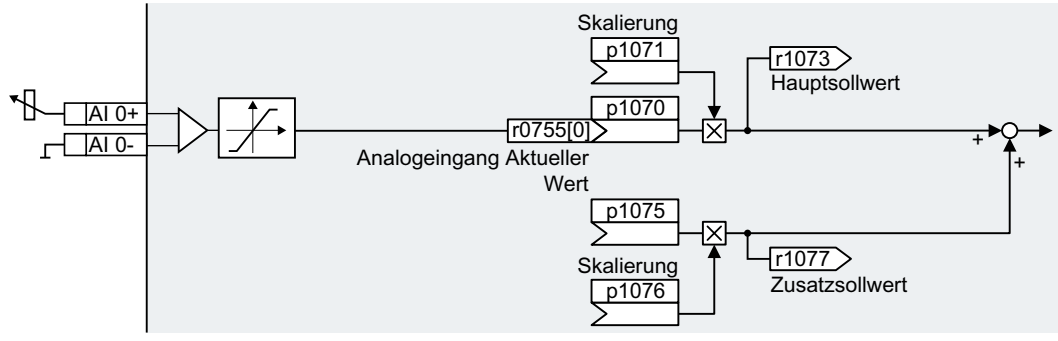

Bild 6-31 Beispiel: Analogeingang 0 als Sollwertquelle

In der Schnellinbetriebnahme legen Sie eine Vorbelegung für die Schnittstellen des Umrichters fest. Je nach Wahl der Vorbelegung kann der Analogeingang bereits nach der Schnellinbetriebnahme mit dem Hauptsollwert verschaltet sein.

### Beispiel

Einstellung mit Analogeingang 0 als Sollwertquelle:

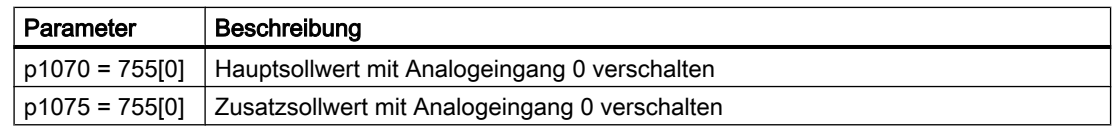

## Parameter

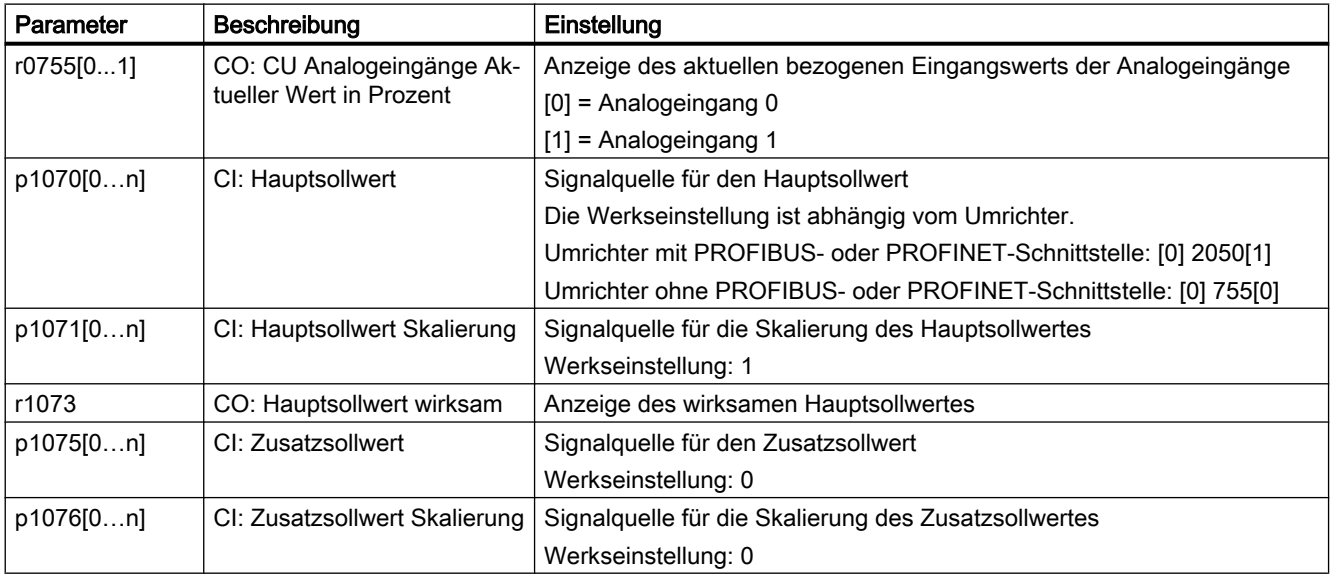

## Weitere Informationen

Weitere Informationen finden Sie in den Funktionsplänen 2250 f. und 3030 des Listenhandbuchs.

## 6.16.3 Sollwert über Feldbus vorgeben

## Funktionsbeschreibung

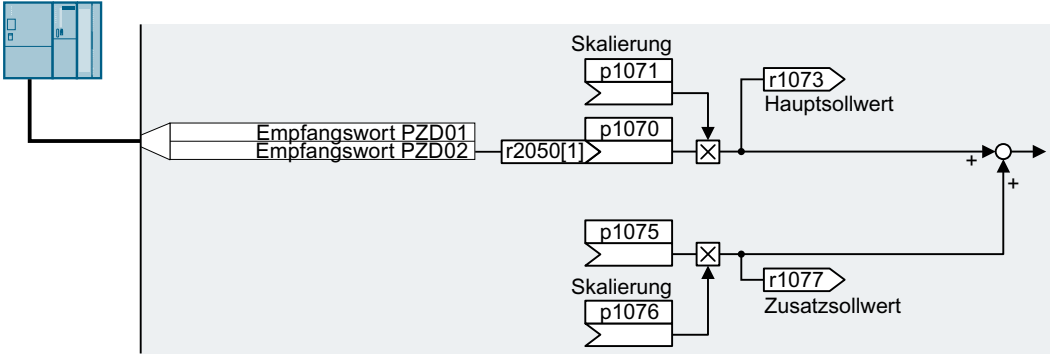

Bild 6-32 Feldbus als Sollwertquelle

In der Schnellinbetriebnahme legen Sie eine Vorbelegung für die Schnittstellen des Umrichters fest. Je nach Wahl der Vorbelegung kann das Empfangswort PZD02 bereits nach der Schnellinbetriebnahme mit dem Hauptsollwert verschaltet sein.

## Beispiel

Einstellung mit Empfangswort PZD02 als Sollwertquelle:

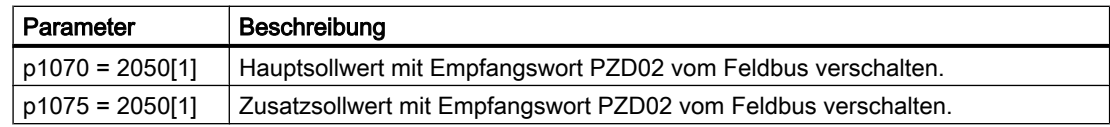

## Parameter

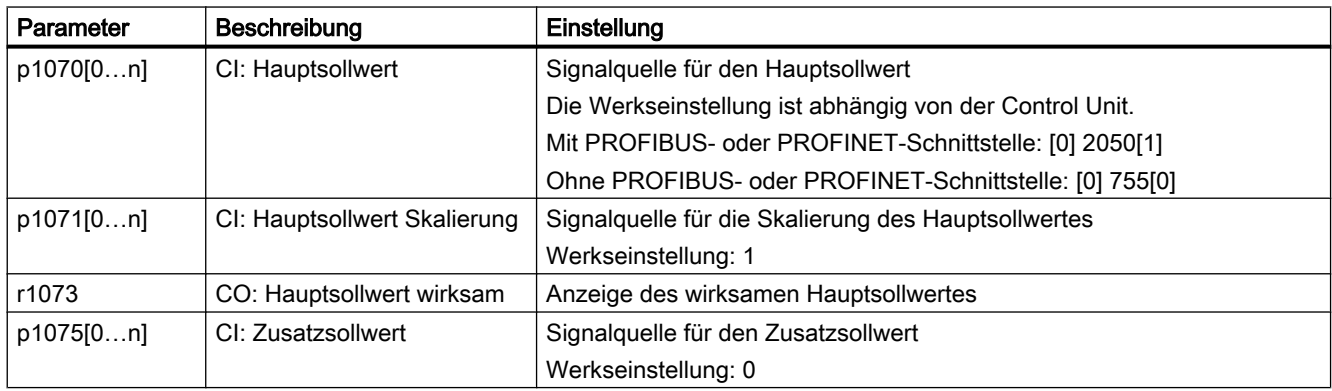

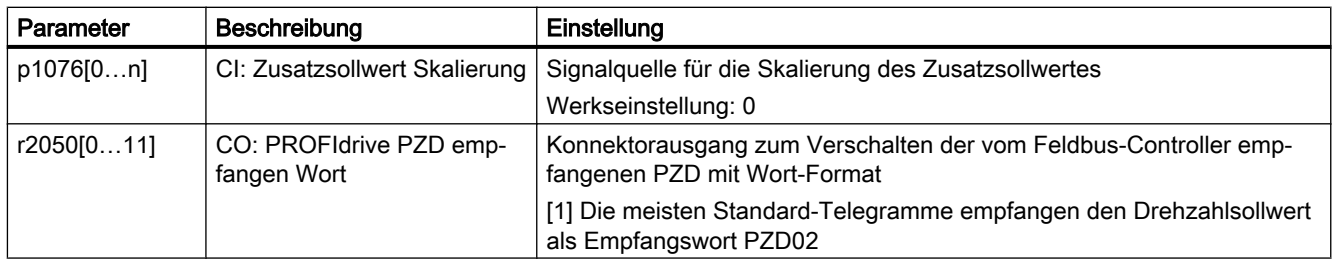

## Weitere Informationen

Weitere Informationen finden Sie in den Funktionsplänen 2468, 9360 und 3030 des Listenhandbuchs.

## 6.16.4 Motorpotenziometer als Sollwertquelle

#### Funktionsbeschreibung

Die Funktion "Motorpotenziometer" bildet ein elektromechanisches Potenziometer nach. Der Ausgangswert des Motorpotenziometers lässt sich über die Steuersignale "Höher" und "Tiefer" einstellen.

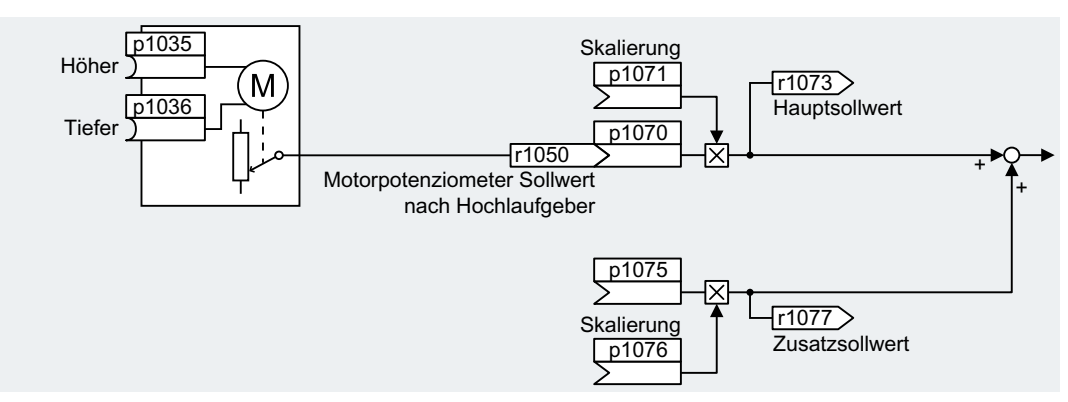

Bild 6-33 Motorpotenziometer als Sollwertquelle

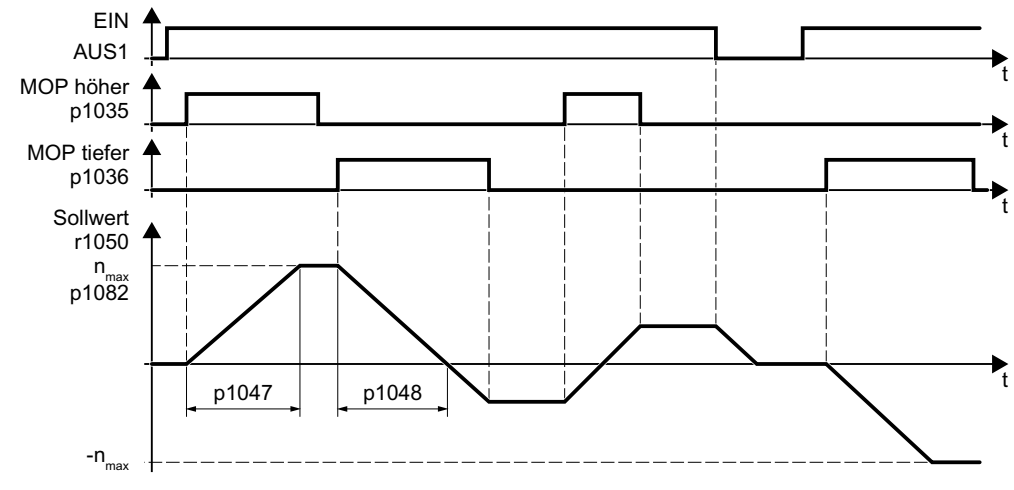

Bild 6-34 Funktionsdiagramm des Motorpotenziometers

#### Beispiel

Einstellung mit dem Motorpotenziometer als Sollwertquelle:

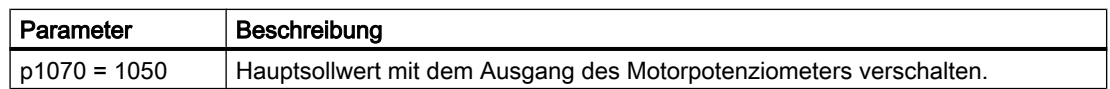

## Parameter

Tabelle 6-33 Grundeinstellung des Motorpotenziometers

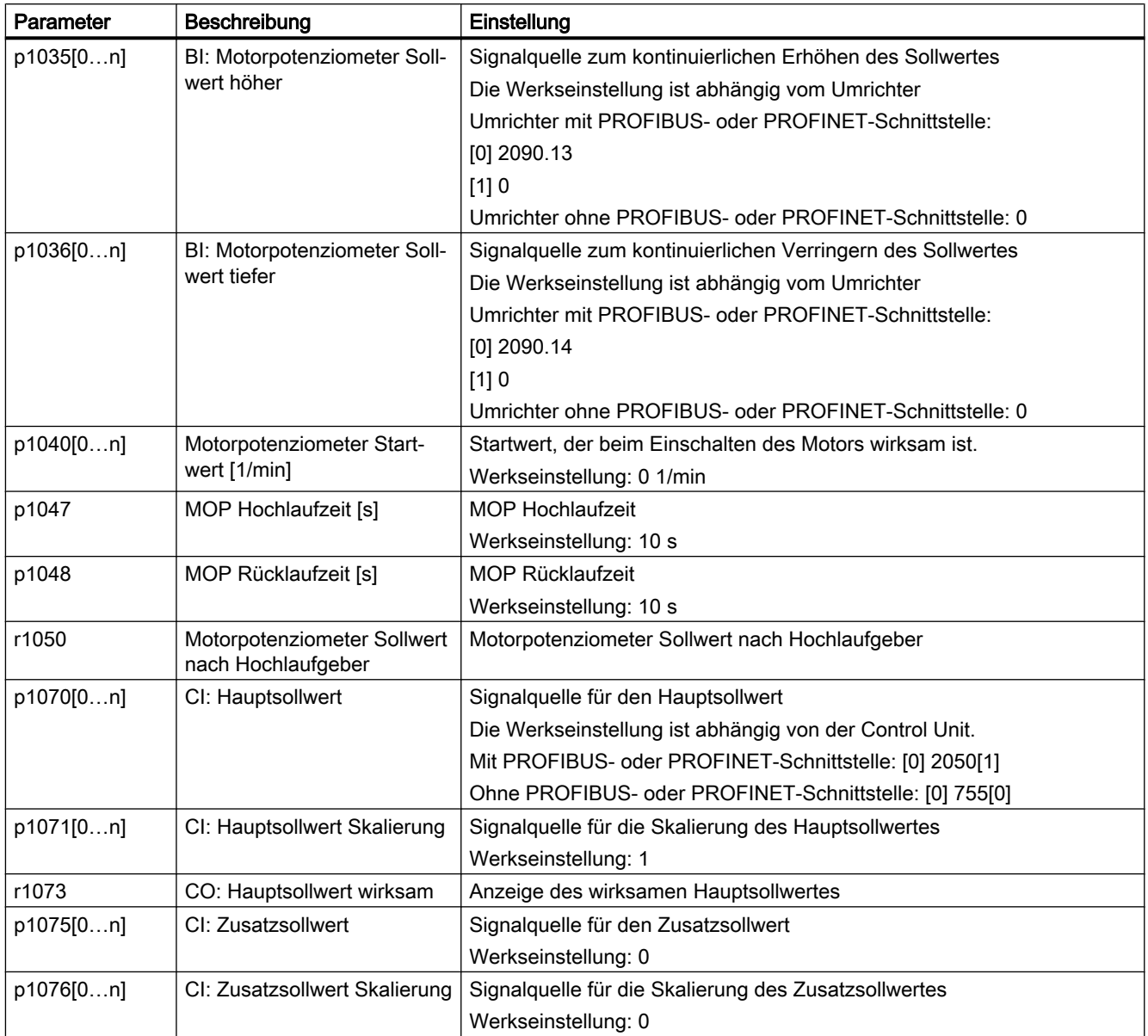

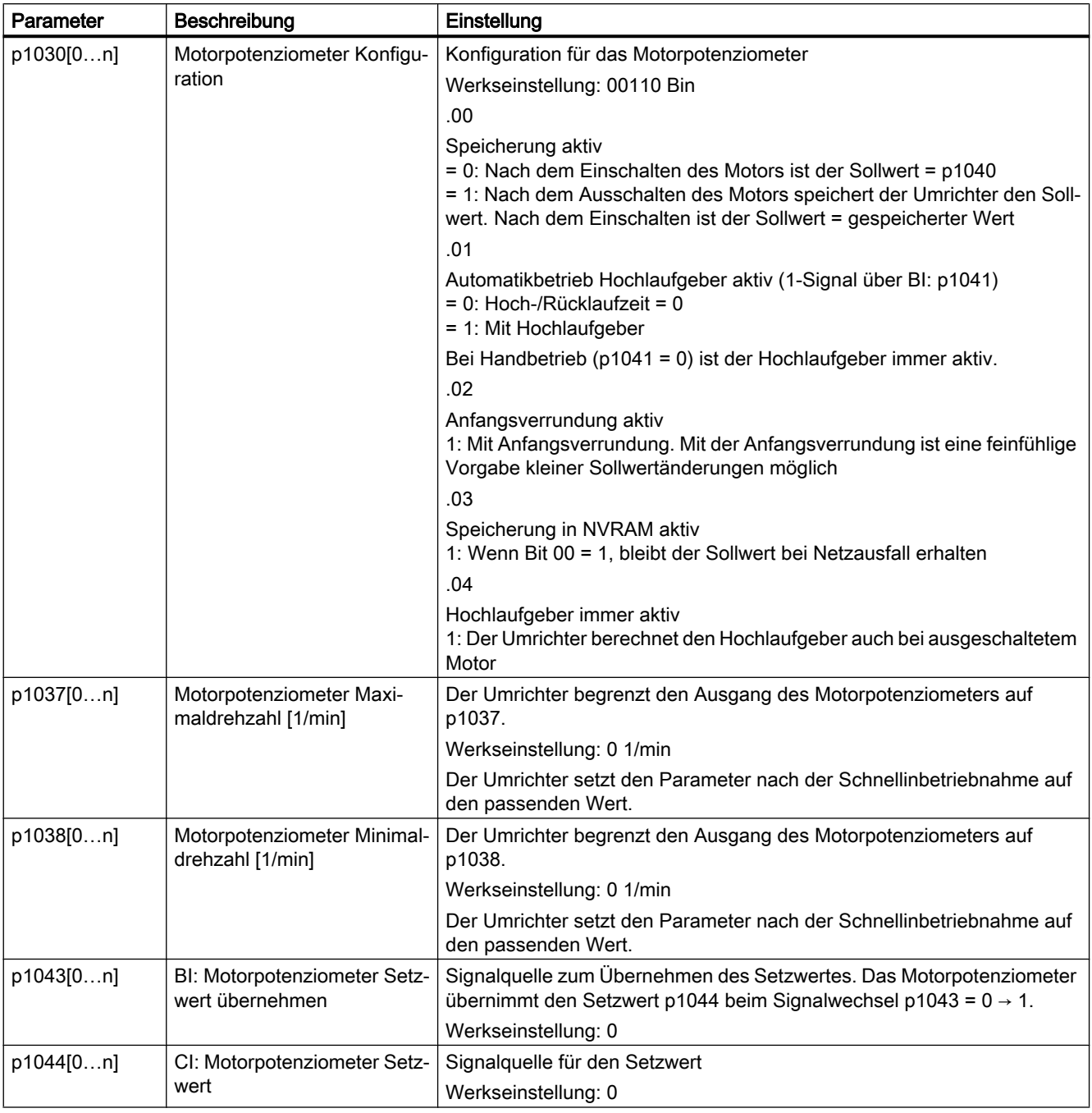

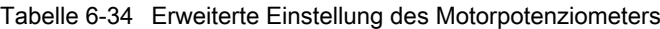

## Weitere Informationen

Weitere Informationen zum Motorpotenziometer finden Sie im Funktionsplan 3020 des Listenhandbuchs.

## 6.16.5 Drehzahlfestsollwert als Sollwertquelle

## Funktionsbeschreibung

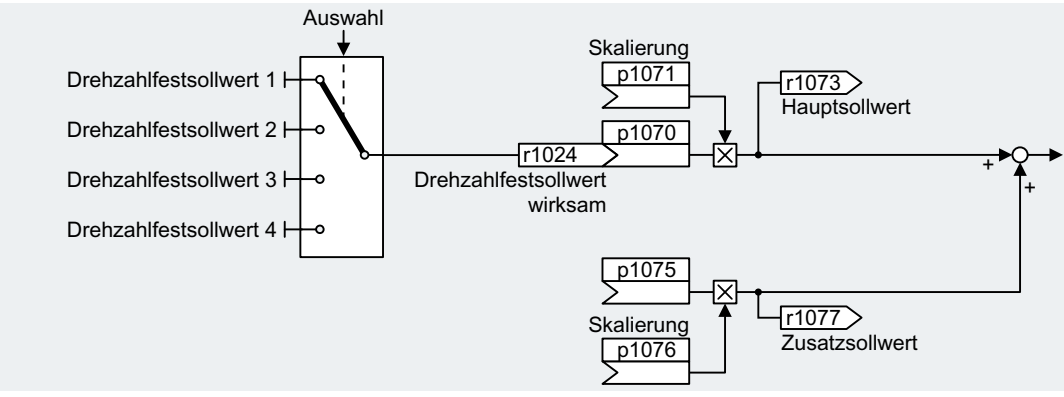

Bild 6-35 Drehzahlfestsollwert als Sollwertquelle

Der Umrichter unterscheidet zwei Methoden für die Wahl der Drehzahlfestsollwerte:

### Drehzahlfestsollwert direkt wählen

Sie stellen 4 unterschiedliche Drehzahlfestsollwerte ein. Durch Addition eines oder mehrerer der vier Drehzahlfestsollwerte ergeben sich bis zu 16 unterschiedliche resultierende Sollwerte.

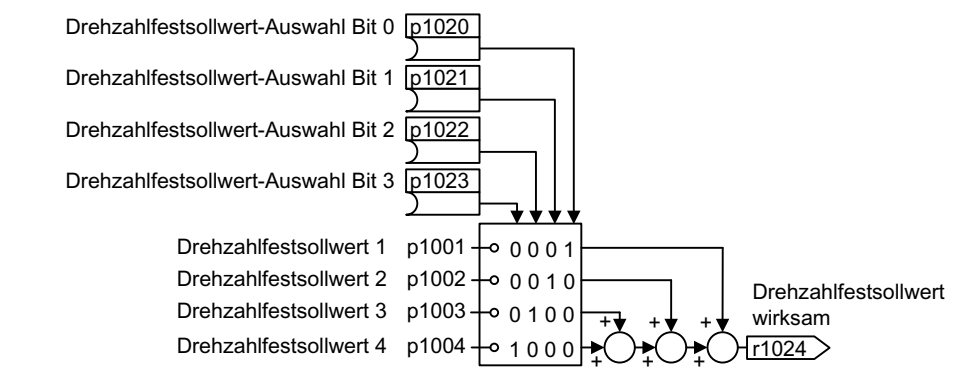

Bild 6-36 Direkte Auswahl der Drehzahlfestsollwerte

#### Drehzahlfestsollwert binär wählen

Sie stellen 16 unterschiedliche Drehzahlfestsollwerte ein. Durch Kombination von vier Auswahl-Bits wählen Sie genau einen dieser 16 Drehzahlfestsollwerte.

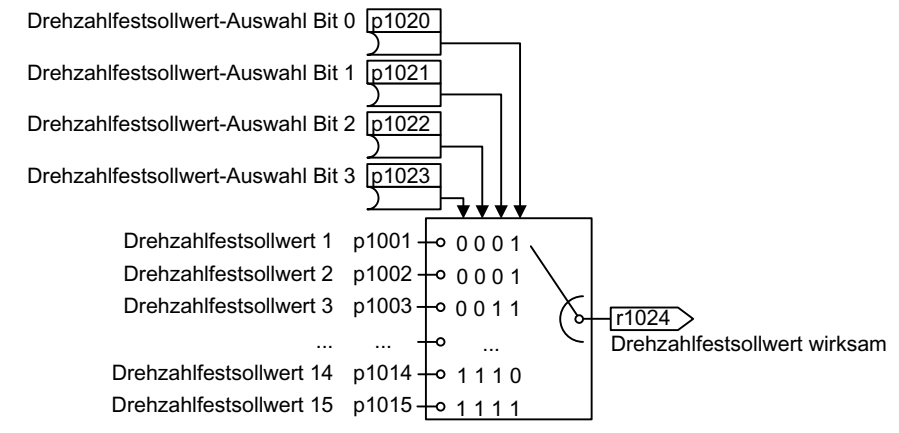

Bild 6-37 Binäre Auswahl der Drehzahlfestsollwerte

#### Beispiel

Ein Förderband läuft nach dem Einschalten nur mit zwei unterschiedlichen Geschwindigkeiten. Der Motor soll mit den folgenden entsprechenden Drehzahlen laufen:

- Das Signal am Digitaleingang 0 schaltet den Motor ein und beschleunigt ihn auf 300 1/min
- Das Signal am Digitaleingang 1 beschleunigt den Motor auf 2000 1/min
- Mit den Signalen an beiden Digitaleingängen beschleunigt der Motor auf 2300 1/min

Tabelle 6-35 Einstellungen für das Anwendungsbeispiel

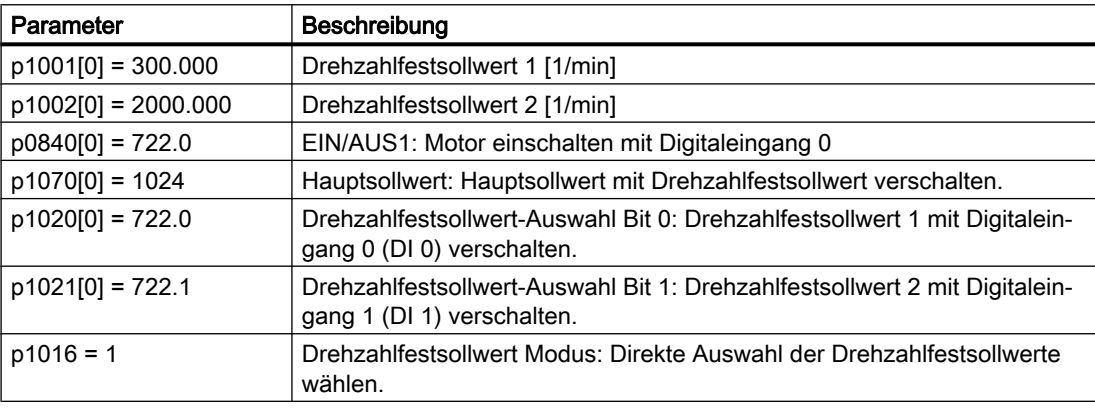

Tabelle 6-36 Resultierende Drehzahlfestsollwerte für das Anwendungsbeispiel

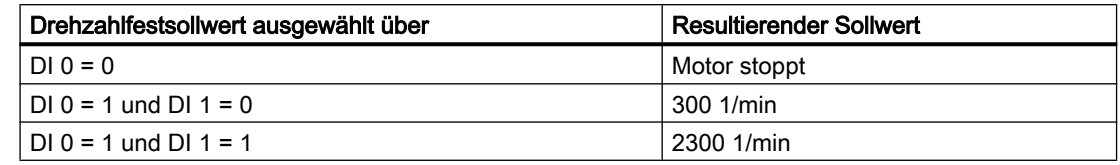

## Parameter

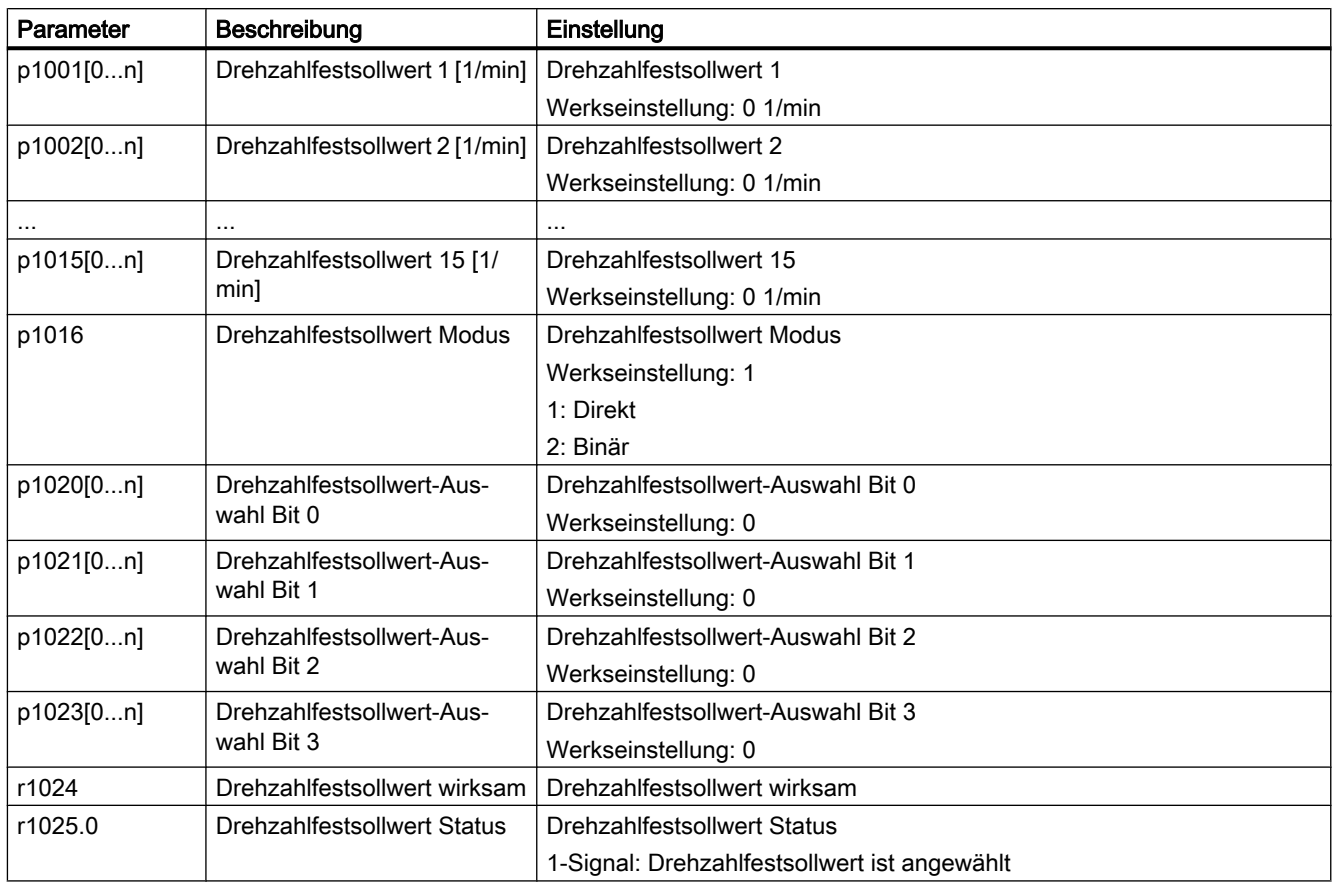

## Weitere Informationen

Weitere Informationen zur binären Auswahl finden Sie im Funktionsplan 3010 des Listenhandbuchs.

Weitere Informationen zur direkten Auswahl finden Sie im Funktionsplan 3011 des Listenhandbuchs.

## 6.17.1 Übersicht

### Übersicht

Die Sollwertaufbereitung beeinflusst den Sollwert über folgende Funktionen:

- Das "Invertieren" kehrt die Drehrichtung des Motors um.
- Die Funktion "Drehrichtung sperren" verhindert, dass der Motor in die falsche Richtung dreht, was z. B. bei Förderbändern, Extrudern, Pumpen oder Lüftern sinnvoll sein kann.
- Die "Ausblendbänder" verhindern, dass der Motor innerhalb des Ausblendbands dauerhaft betrieben wird. Die Funktion vermeidet mechanische Resonanzen, indem sie bestimmte Drehzahlen nur vorübergehend zulässt.
- Die "Drehzahlbegrenzung" schützt den Motor und die angetriebene Last vor zu hohen Drehzahlen.
- Der "Hochlaufgeber" verhindert sprunghafte Sollwertänderungen. Dadurch beschleunigt und bremst der Motor mit reduziertem Drehmoment.

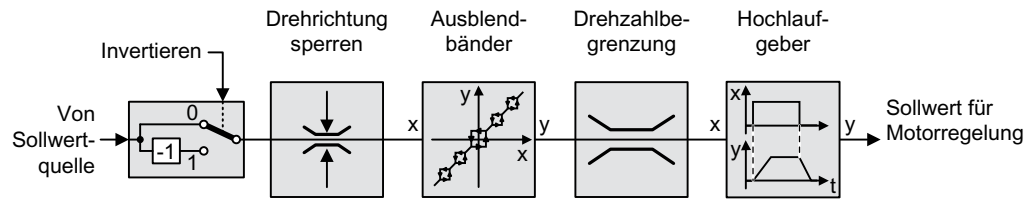

Bild 6-38 Sollwertaufbereitung im Umrichter

## 6.17.2 Sollwert invertieren

## Funktionsbeschreibung

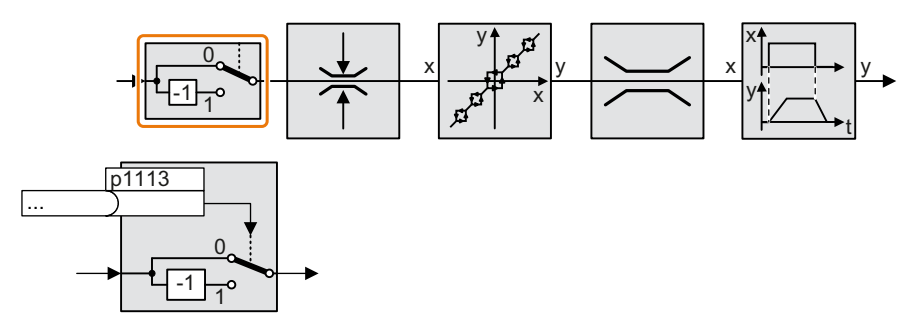

Die Funktion invertiert das Vorzeichen des Sollwerts über ein Binärsignal.

## Beispiel

Um den Sollwert über ein externes Signal zu invertieren, verschalten Sie den Parameter p1113 mit einem Binärsignal Ihrer Wahl.

Tabelle 6-37 Anwendungsbeispiele zum Invertieren des Sollwerts

| Parameter        | Description                                                                                                    |
|------------------|----------------------------------------------------------------------------------------------------|
| $ p1113 = 722.1$ | Digitaleingang 1 = 0: Sollwert bleibt unverändert.<br>Digitaleingang 1 = 1: Umrichter invertiert den Sollwert. |
|                  |                                                                                                    |
|                  | p1113 = 2090.11 Sollwert über den Feldbus (Steuerwort 1, Bit 11) invertieren.                                  |

## Parameter

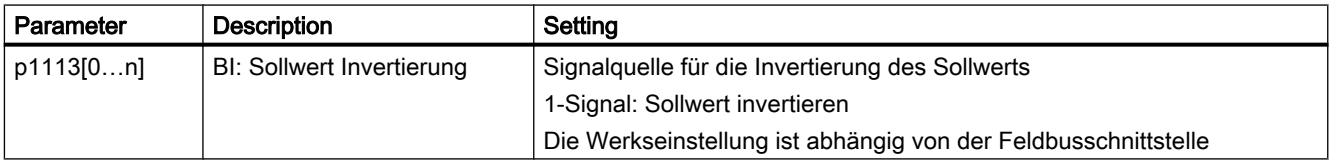

## 6.17.3 Drehrichtung sperren

## Funktionsbeschreibung

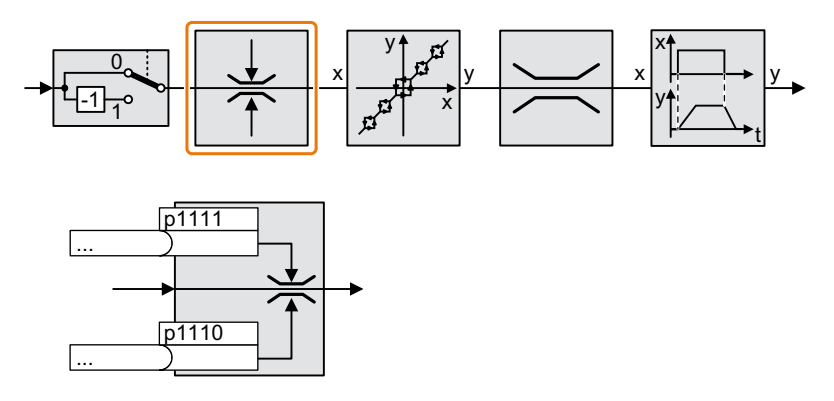

In der Werkseinstellung des Umrichters sind beide Drehrichtungen des Motors freigegeben.

Um eine Drehrichtungen dauerhaft zu sperren, setzen Sie den entsprechenden Parameter auf den Wert =  $1$ .

### Beispiel

Tabelle 6-38 Anwendungsbeispiele zum Invertieren des Sollwerts

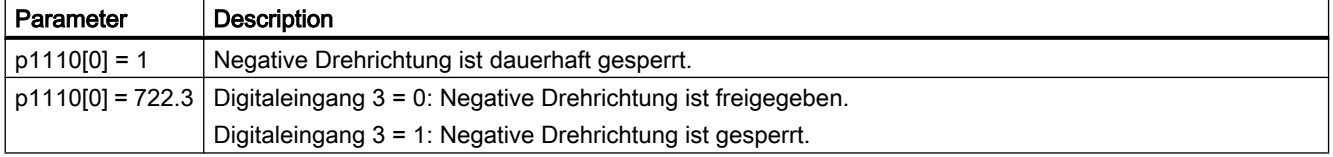

#### Parameter

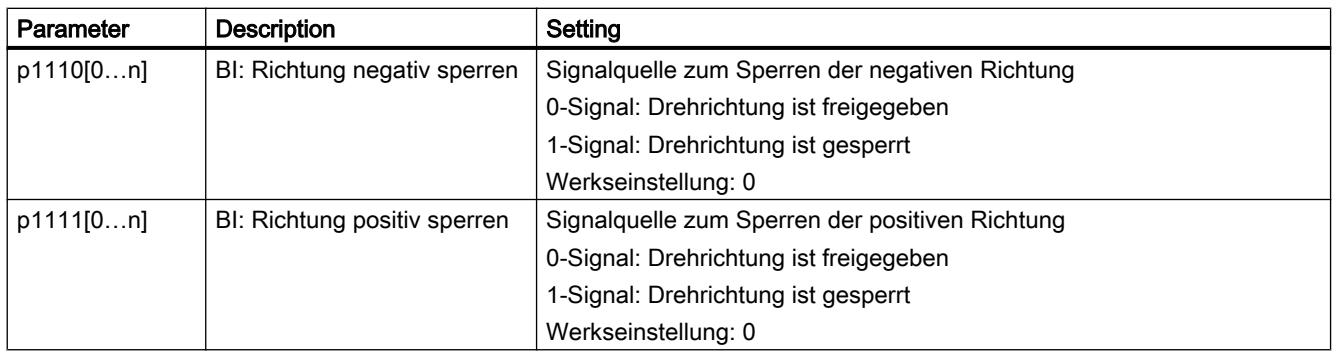

## 6.17.4 Ausblendbänder und Minimaldrehzahl

### Ausblendbänder

Der Umrichter verfügt über vier Ausblendbänder, die den dauerhaften Betrieb des Motors in einem bestimmten Drehzahlbereich verhindern. Weitere Infomationen finden Sie im Funktionsplan 3050 des Listenhandbuchs.

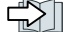

 [Übersicht der Handbücher](#page-457-0) (Seite [456](#page-457-0))

## Minimaldrehzahl

Der Umrichter verhindert einen dauerhaften Betrieb des Motors mit Drehzahlen kleiner als der Minimaldrehzahl.

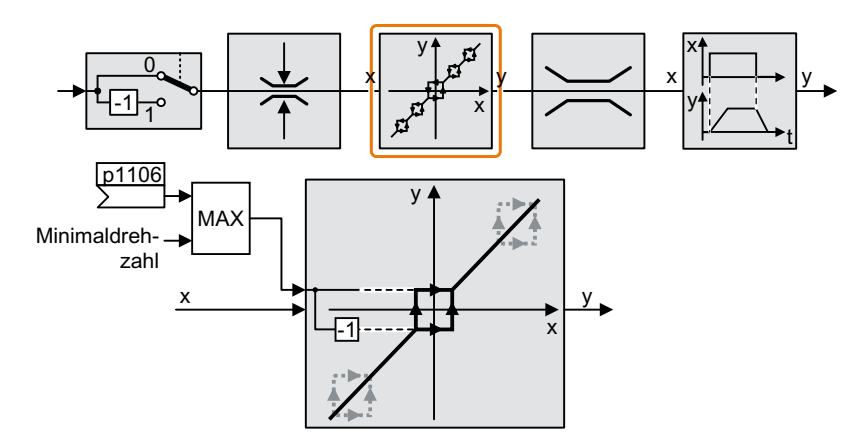

Drehzahlen, die im Betrag kleiner sind als die Minimaldrehzahl, sind im Betrieb des Motors nur beim Beschleunigen oder Bremsen möglich.

Tabelle 6-39 Minimaldrehzahl einstellen

| Parameter | Beschreibung                                           |
|-----------|--------------------------------------------------------|
| p1080     | Minimaldrehzahl (Werkseinstellung: 0 1/min)            |
| p1106     | CI: Minimaldrehzahl Signalquelle (Werkseinstellung: 0) |
|           | Dynamische Vorgabe der Minimaldrehzahl                 |

#### ACHTUNG

#### Falsche Drehrichtung des Motors bei ungeeigneter Parametrierung

Wenn Sie einen Analogeingang als Drehzahlsollwertquelle verwenden, können Störspannungen das Analogeingangssignal bei Sollwert = 0 V überlagern. Nach dem Ein-Befehl beschleunigt der Motor bis zur Minimalfrequenz in Richtung der zufälligen Polarität der Störspannung. Ein in falscher Richtung drehender Motor kann erheblichen Sachschaden in der Maschine oder Anlage verursachen.

Sperren Sie die nicht zulässige Drehrichtung des Motors.

## 6.17.5 Drehzahlbegrenzung

Die Maximaldrehzahl begrenzt den Bereich des Drehzahl-Sollwertes in beiden Drehrichtungen.

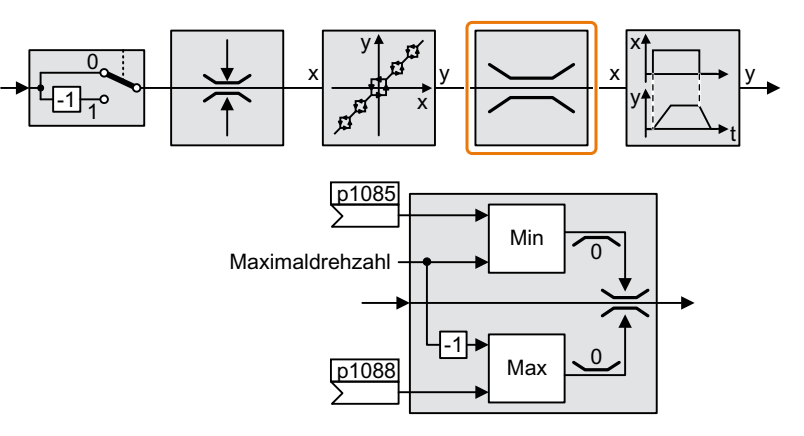

Beim Überschreiten der Maximaldrehzahl erzeugt der Umrichter eine Meldung (Störung oder Warnung).

Wenn Sie eine richtungsabhängige Begrenzung der Drehzahl brauchen, können Sie Drehzahlgrenzen für jede Richtung festlegen.

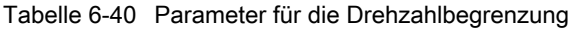

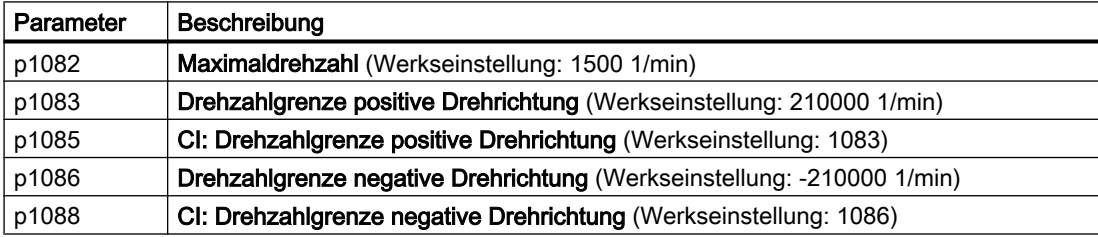

## 6.17.6 Hochlaufgeber

Der Hochlaufgeber im Sollwertkanal begrenzt die Änderungs-Geschwindigkeit des Drehzahl-Sollwerts (Beschleunigung). Eine reduzierte Beschleunigung verrringert das Beschleunigungsmoment des Motors. Dadurch entlastet der Motor die Mechanik der angetriebenen Maschine.

Der erweiterte Hochlaufgeber begrenzt nicht nur die Beschleunigung, sondern durch die Verrundung des Sollwerts auch die Änderung der Beschleunigung (Ruck). Dadurch baut sich das Drehmoment im Motor nicht schlagartig auf.

#### Erweiterter Hochlaufgeber

Hochlaufzeit und Rücklaufzeit des Erweiterten Hochlaufgebers lassen sich unabhängig voneinander einstellen. Die optimalen Zeiten hängen von Ihrer Anwendung ab und können im Bereich von wenigen 100 ms (z. B. bei Bandförderantrieben) bis zu einigen Minuten (z. B. bei Zentrifugen) liegen.

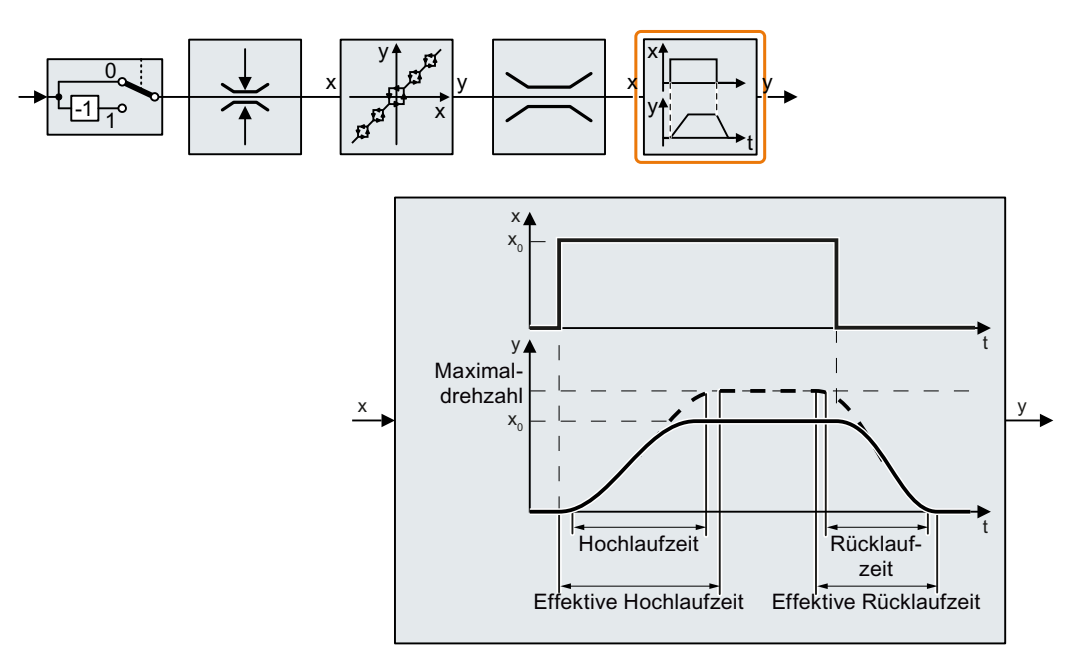

Anfangs- und Endverrundung erlauben ruckfreies Beschleunigen und Bremsen.

Die Hoch- und Rücklaufzeiten des Motors verlängern sich durch die Verrundungen:

- Effektive Hochlaufzeit =  $p1120 + 0.5 \times (p1130 + p1131)$ .
- Effektive Rücklaufzeit =  $p1121 + 0.5 \times (p1130 + p1131)$ .

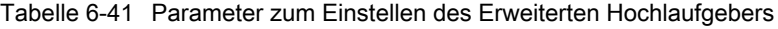

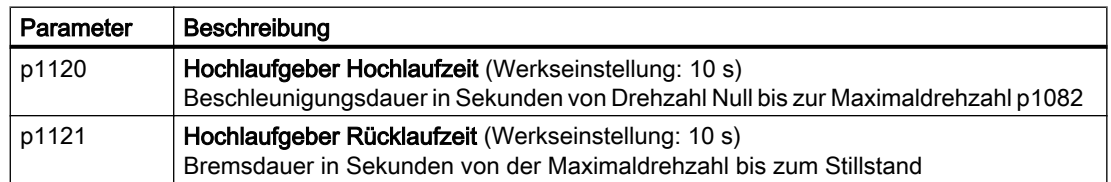

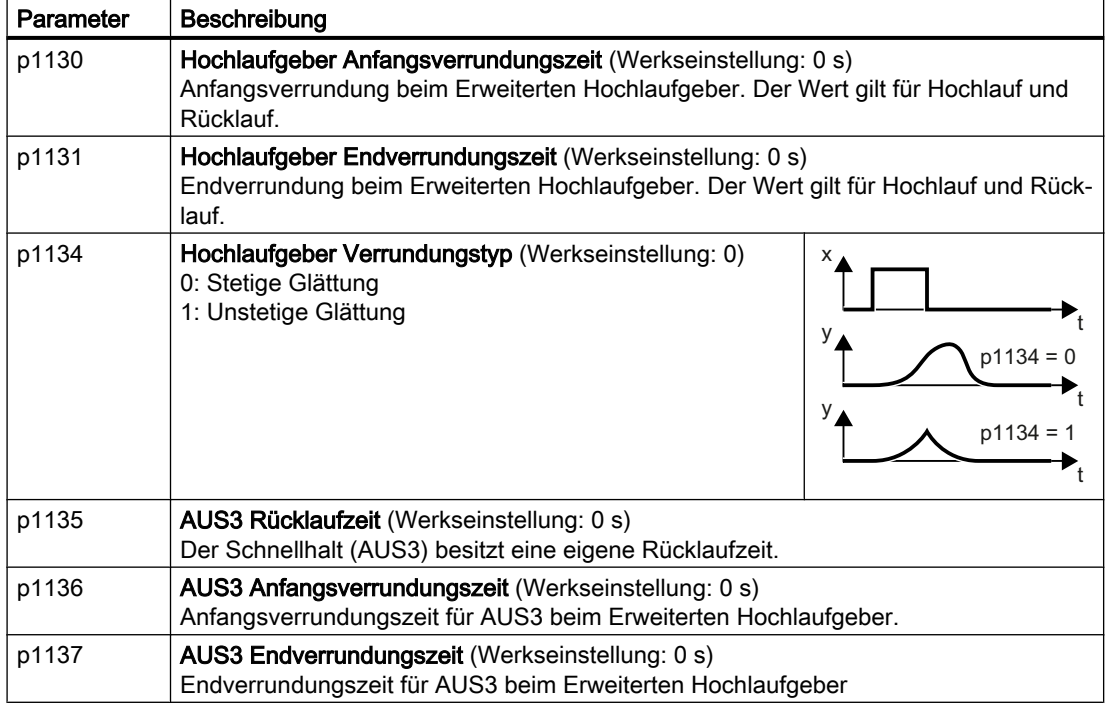

Weitere Informationen finden Sie im Funktionsplan 3070 und in der Parameterliste des Listenhandbuchs.

#### Erweiterten Hochlaufgeber einstellen

#### Vorgehensweise

- 1. Geben Sie einen möglichst großen Drehzahlsollwert vor.
- 2. Schalten Sie den Motor ein.
- 3. Beurteilen Sie das Verhalten Ihres Antriebs.
	- Wenn der Motor zu langsam beschleunigt, verringern Sie die Hochlaufzeit. Eine zu kurze Hochlaufzeit führt dazu, dass der Motor beim Beschleunigen an seine Stromgrenze stößt und dem Drehzahlsollwert vorübergehend nicht mehr folgen kann. Der Antrieb überschreitet in diesem Fall die eingestellte Zeit.
	- Wenn der Motor zu stark beschleunigt, verlängern Sie die Hochlaufzeit.
	- Wenn die Beschleunigung zu ruckartig ist, erhöhen Sie die Anfangsverrundung.
	- In den meisten Anwendungen genügt es, die Endverrundung auf den gleichen Wert wie die Anfangsverrundung zu setzen.
- 4. Schalten Sie den Motor aus.

- 5. Beurteilen Sie das Verhalten Ihres Antriebs.
	- Wenn der Motor zu langsam bremst, verringern Sie die Rücklaufzeit. Die minimal sinnvolle Rücklaufzeit hängt von Ihrer Anwendung ab. Je nach verwendetem Power Module erreicht der Umrichter bei einer zu kurzen Rücklaufzeit entweder die Stromgrenze des Motors oder die Zwischenkreisspannung im Umrichter wird zu groß.
	- Wenn der Motor zu stark bremst oder der Umrichter beim Bremsen in Störung geht, verlängern Sie die Rücklaufzeit.
- 6. Wiederholen Sie die Schritte 1 … 5, bis das Verhalten des Antriebs die Anforderungen der Maschine oder Anlage erfüllt.

Sie haben den Erweiterten Hochlaufgeber eingestellt. ❒

## Änderung der Hoch- und Rücklaufzeit im Betrieb

Die Hoch- und Rücklaufzeit des Hochlaufgebers lässt sich im laufenden Betrieb verändern. Der Wert der Skalierung kann z. B. vom Feldbus kommen.

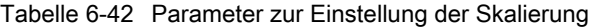

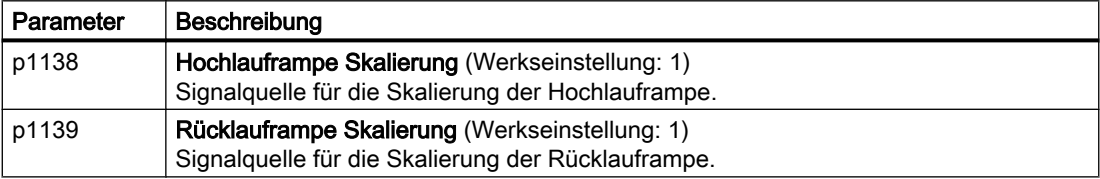

### Anwendungsbeispiel

Im folgenden Anwendungsbeispiel stellt die übergeordnete Steuerung über PROFIBUS die Hoch- und Rücklaufzeit des Umrichters ein.

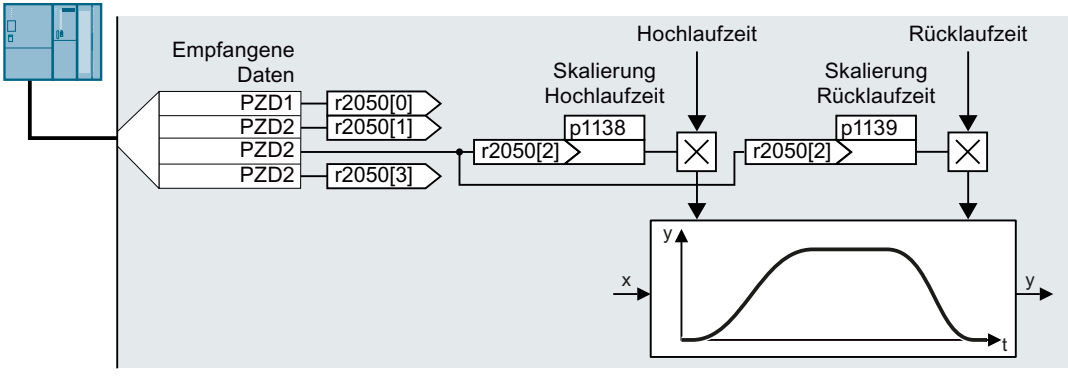

Bild 6-39 Anwendungsbeispiel zum Ändern der Hochlaufgeberzeiten im Betrieb

#### Voraussetzungen

- Sie haben die Kommunikation zwischen Steuerung und Umrichter in Betrieb genommen.
- Im Umrichter und in Ihrer übergeordneten Steuerung ist das freie Telegramm 999 eingestellt. [Telegramm erweitern](#page-191-0) (Seite [190\)](#page-191-0)
- Die Steuerung schickt im PZD 3 den Wert für die Skalierung an den Umrichter.

#### Vorgehensweise

- 1. Setzen Sie p1138 = 2050[2]. Damit haben Sie den Skalierungsfaktor für die Hochlaufzeit mit dem PZD-Empfangswort 3 verschaltet.
- 2. Setzen Sie p1139 = 2050[2]. Damit haben Sie den Skalierungsfaktor für die Rücklaufzeit mit dem PZD-Empfangswort 3 verschaltet.

Der Umrichter empfängt den Wert für die Skalierung der Hoch- und Rücklaufzeit über das PZD-Empfangswort 3.

 $\Box$ 

Weitere Informationen finden Sie im Internet:

FAQ [\(https://support.industry.siemens.com/cs/ww/de/view/82604741\)](https://support.industry.siemens.com/cs/ww/de/view/82604741)

6.18 PID-Technologieregler

# 6.18 PID-Technologieregler

## Überblick

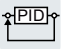

Der Technologieregler regelt Prozessgrößen, z. B. Druck, Temperatur, Füllstand oder Durchfluss.

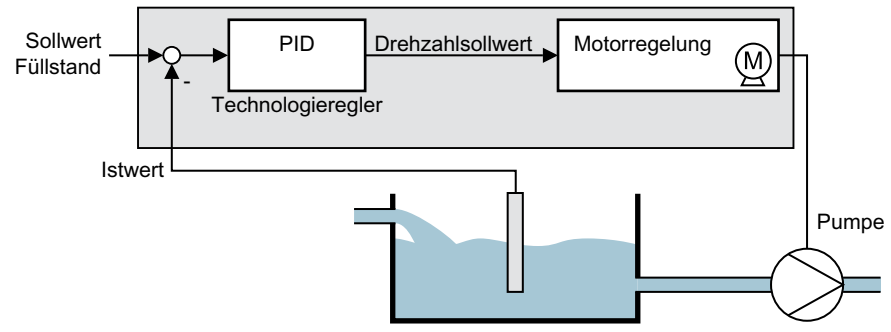

Bild 6-40 Beispiel für den Technologieregler als Füllstandsregler

## Voraussetzung

## Weitere Funktionen

Die Motorregelung ist eingestellt.

### Werkzeuge

Um die Einstellungen der Funktion zu ändern, können Sie z. B. ein Operator Panel oder ein PC-Tool nutzen.

## Funktionsbeschreibung

#### Funktionsplan

Der Technologieregler ist als PID-Regler (Regler mit Proportional-, Integral- und Differential-Anteil) ausgeführt.
6.18 PID-Technologieregler

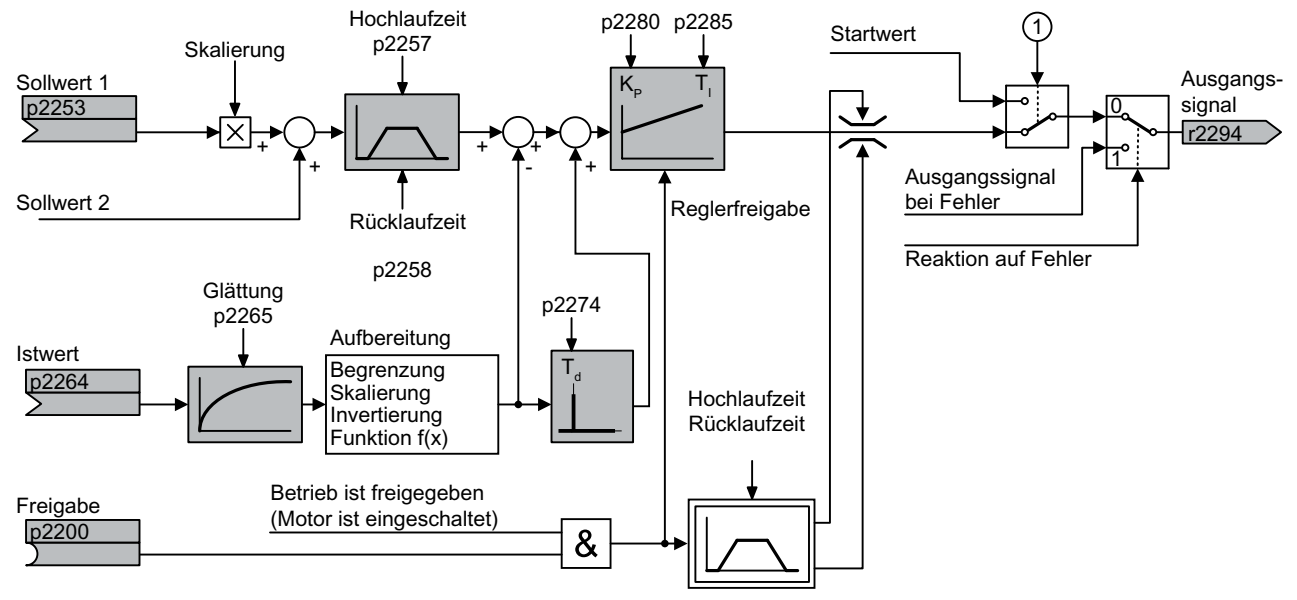

① Der Umrichter verwendet den Startwert, wenn gleichzeitig folgende Bedingungen erfüllt sind:

● Der Technologieregler liefert den Hauptsollwert (p2251 = 0).

● Der Hochlaufgeberausgang des Technologiereglers hat den Startwert noch nicht erreicht.

Bild 6-41 Vereinfachte Darstellung des Technologiereglers

#### Grundeinstellungen

Die minimal erforderlichen Einstellungen sind im Funktionsplan grau markiert:

- Sollwert und Istwert mit Signalen Ihrer Wahl verschalten
- Hochlaufgeber und Reglerparameter  $K_{P}$ ,  $T_{I}$  und  $T_{d}$  einstellen.

6.18 PID-Technologieregler

## Reglerparameter  $\mathsf{K}_{\mathsf{P}},$   $\mathsf{T}_{\mathsf{I}}$  und  $\mathsf{T}_{\mathsf{d}}$  einstellen

#### **Vorgehensweise**

- 1. Stellen Sie die Hoch- und Rücklaufzeit des Hochlaufgebers (p2257 und p2258) vorübergehend auf Null.
- 2. Geben Sie einen Sollwertsprung vor und beobachten Sie den zugehörigen Istwert, z. B. mit der Trace-Funktion des STARTERs. Je träger der zu regelnde Prozess reagiert, desto länger müssen Sie das Reglerverhalten

beobachten. Unter Umständen, z. B. bei einer Temperaturregelung, müssen Sie mehrere Minuten warten, bis Sie das Reglerverhalten beurteilen können.

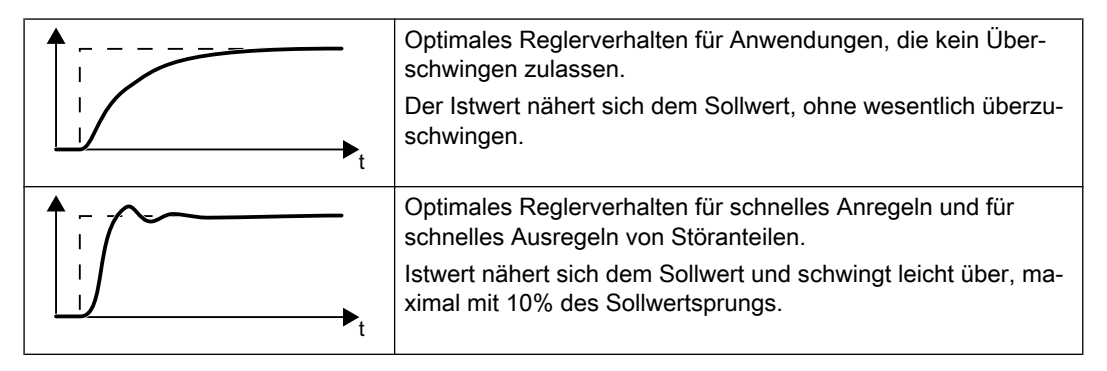

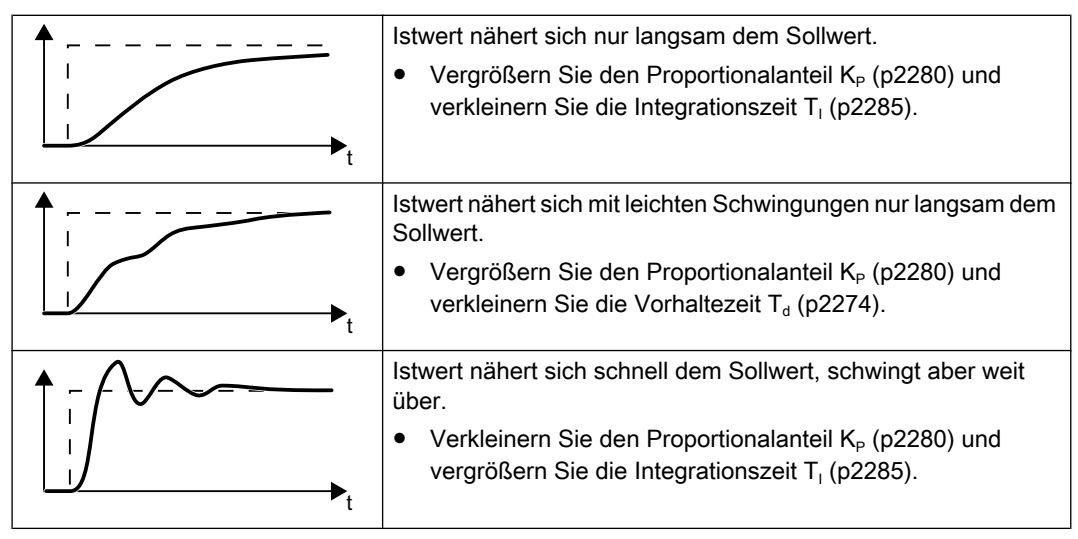

3. Stellen Sie die Hoch- und Rücklaufzeit des Hochlaufgebers wieder auf den ursprünglichen Wert.

Sie haben den Technologieregler manuell eingestellt.  $\Box$ 

#### Ausgang des Technologiereglers begrenzen

In der Werkseinstellung ist der Ausgang des Technologiereglers auf ± Maximaldrehzahl begrenzt. Diese Begrenzung müssen Sie ggf. abhängig von Ihrer Anwendung ändern. Beispiel: Der Ausgang des Technologiereglers liefert den Drehzahl-Sollwert für eine Pumpe. Die Pumpe soll nur in positiver Richtung laufen.

## Parameter

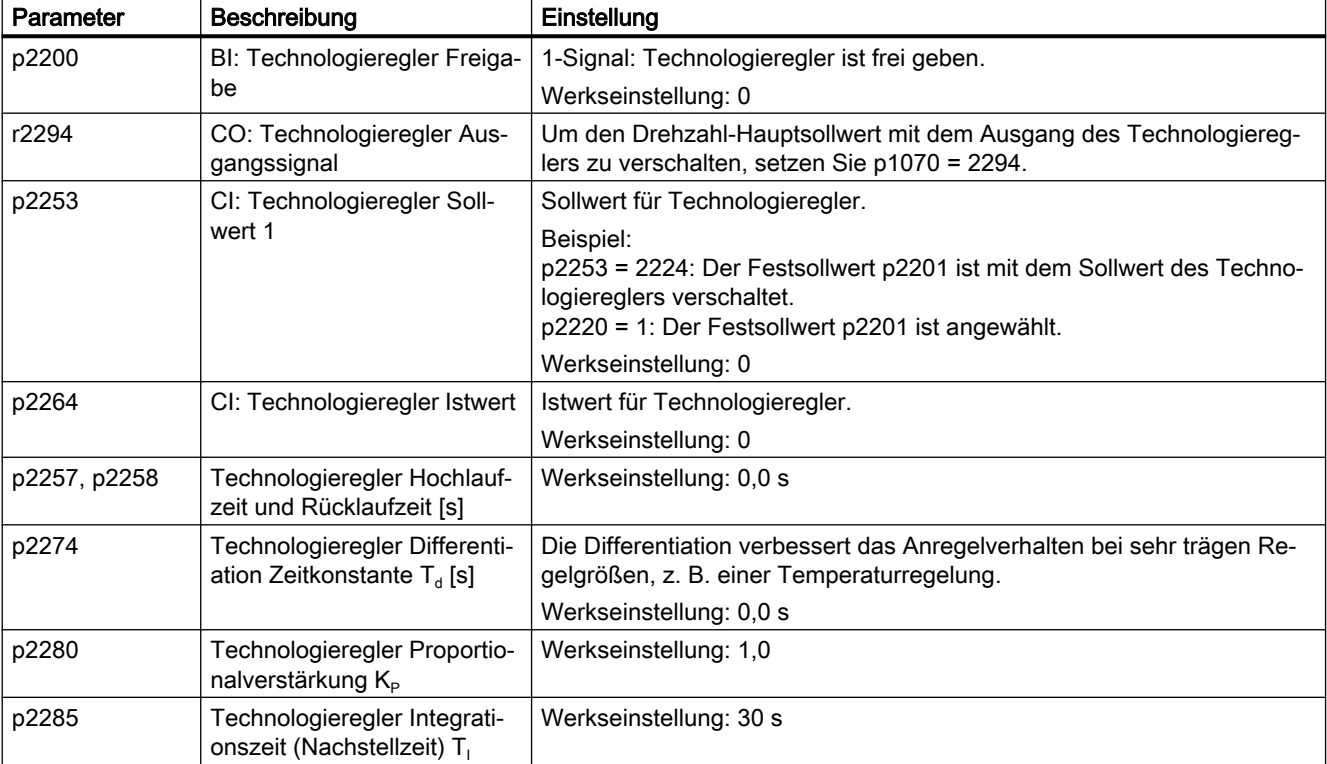

Tabelle 6-43 Grundeinstellungen

Tabelle 6-44 Ausgang des Technologiereglers begrenzen

| Parameter | <b>Beschreibung</b>                                       | Einstellung             |
|-----------|-----------------------------------------------------------|-------------------------|
| p2297     | CI: Technologieregler Maxi-<br>malbegrenzung Signalquelle | Werkseinstellung: 1084  |
| p2298     | CI: Technologieregler Mini-<br>malbegrenzung Signalquelle | Werkseinstellung: 2292  |
| p2291     | CO: Technologieregler Maxi-<br>malbegrenzung [%]          | Werkseinstellung: 100 % |
| p2292     | CO: Technologieregler Mini-<br>malbegrenzung [%]          | Werkseinstellung: 0 %   |

Tabelle 6-45 Istwert des Technologiereglers anpassen

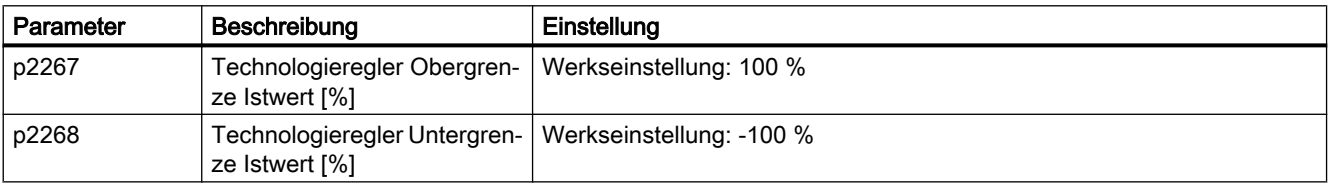

#### 6.18 PID-Technologieregler

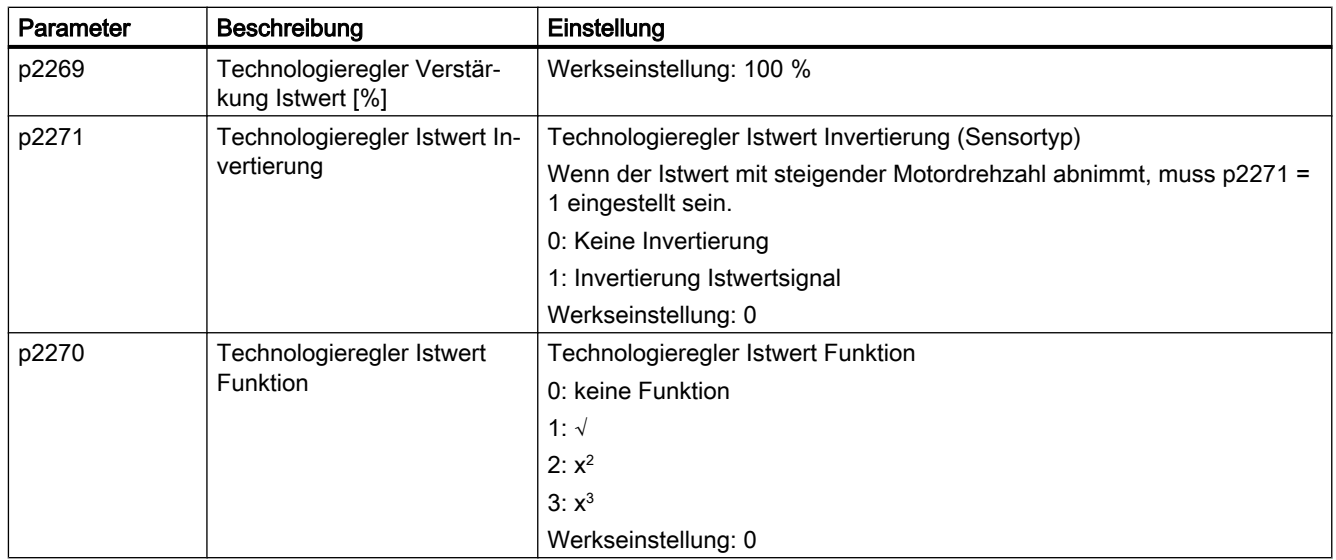

## Weitere Informationen

Weitere Informationen finden Sie in den Funktionsplänen 7950 ff. des Listenhandbuchs.

Weitere Informationen zu den folgenden Komponenten des PID-Reglers finden Sie im Internet:

- Sollwertvorgabe: Analogwert oder Festsollwert
- Sollwertkanal: Skalierung, Hochlaufgeber und Filter
- Istwertkanal: Filter, Begrenzung und Signalaufbereitung
- PID-Regler: Wirkungsweise des D-Anteils, Sperren des I-Anteils und Regelsinn
- Freigabe, Begrenzung des Reglerausgangs und Fehlerreaktion

GA FAQ ([http://support.automation.siemens.com/WW/view/de/92556266\)](http://support.automation.siemens.com/WW/view/de/92556266)

## 6.18.1 Autotuning des PID-Technologiereglers

## Überblick

Das Autotuning ist eine Umrichterfunktion zur automatischen Optimierung des PID-Technologiereglers.

## Voraussetzung

#### Weitere Funktionen

- Die Motorregelung ist eingestellt.
- Der PID-Technologieregler muss so wie im späteren Betrieb eingestellt sein:
	- Der Istwert ist verschaltet.
	- Skalierungen, Filter und Hochlaufgeber sind eingestellt.
	- Der PID-Technologieregler ist frei gegeben (p2200 = 1-Signal).

#### Werkzeuge

Um die Einstellungen der Funktion zu ändern, können Sie z. B. ein Operator Panel oder ein PC-Tool nutzen.

#### Funktionsbeschreibung

Bei aktivem Autotuning unterbricht der Umrichter die Verbindung zwischen PID-Technologieregler und Drehzahlregler. Statt des Ausgangs des PID-Technologiereglers gibt die Funktion Autotuning den Drehzahlsollwert vor.

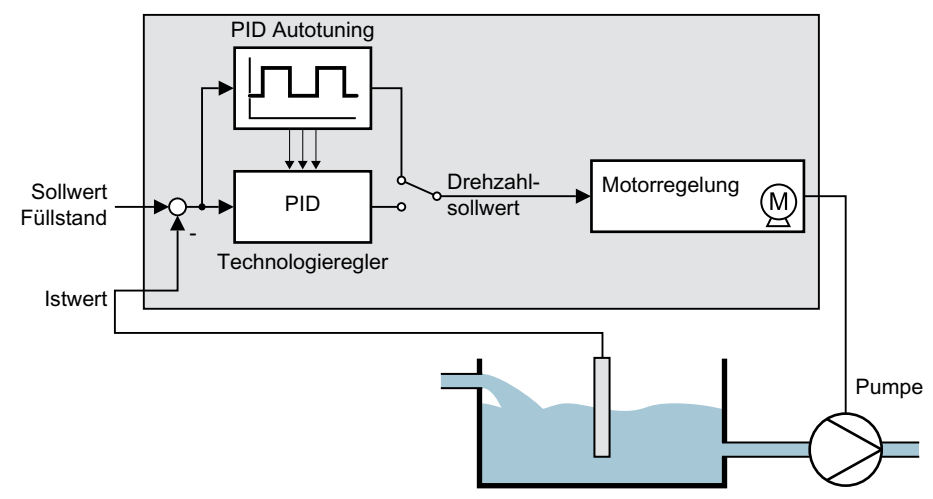

Bild 6-42 Autotuning am Beispiel einer Füllstandsregelung

Der Drehzahlsollwert ergibt sich aus Technologiesollwert und einem überlagerten rechteckförmigen Signal mit der Amplitude p2355. Wenn Istwert = Technologiesollwert ± p2355, dann schaltet die Funktion Autotuning die Polarität des überlagerten Signals um. Dadurch regt der Umrichter die Prozessgröße zu einer Schwingung an.

6.18 PID-Technologieregler

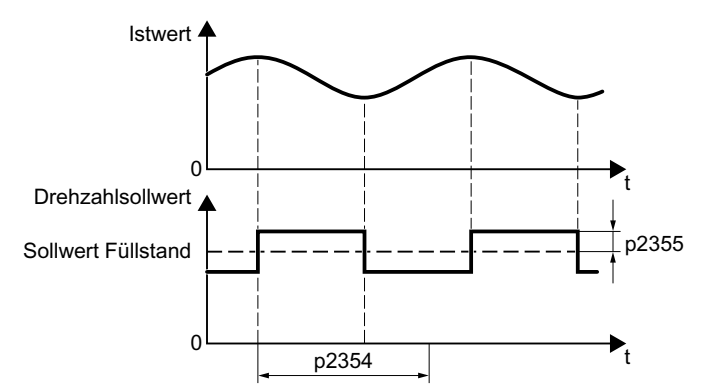

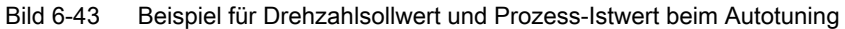

Aus der ermittelten Schwingungsfrequenz berechnet der Umrichter die Parameter des PID-Reglers.

### Autotuning durchführen

- 1. Wählen Sie mit p2350 die geeignete Reglereinstellung.
- 2. Schalten Sie den Motor ein. Der Umrichter meldet die Warnung A07444.
- 3. Warten Sie, bis die Warnung A07444 wieder geht. Der Umrichter hat die Parameter p2280, p2274 und p2285 neu berechnet. Wenn der Umrichter die Störung F07445 meldet:
	- Wenn möglich, verdoppeln Sie p2354 und p2355.
	- Wiederholen Sie das Autotuning mit den geänderten Parameterwerten.
- 4. Sichern Sie die berechneten Werte netzausfallsicher, z. B. mit dem BOP‑2: EXTRAS → RAM‑ROM.

Sie haben das Autotuning des PID-Reglers durchgeführt. ❒

## Parameter

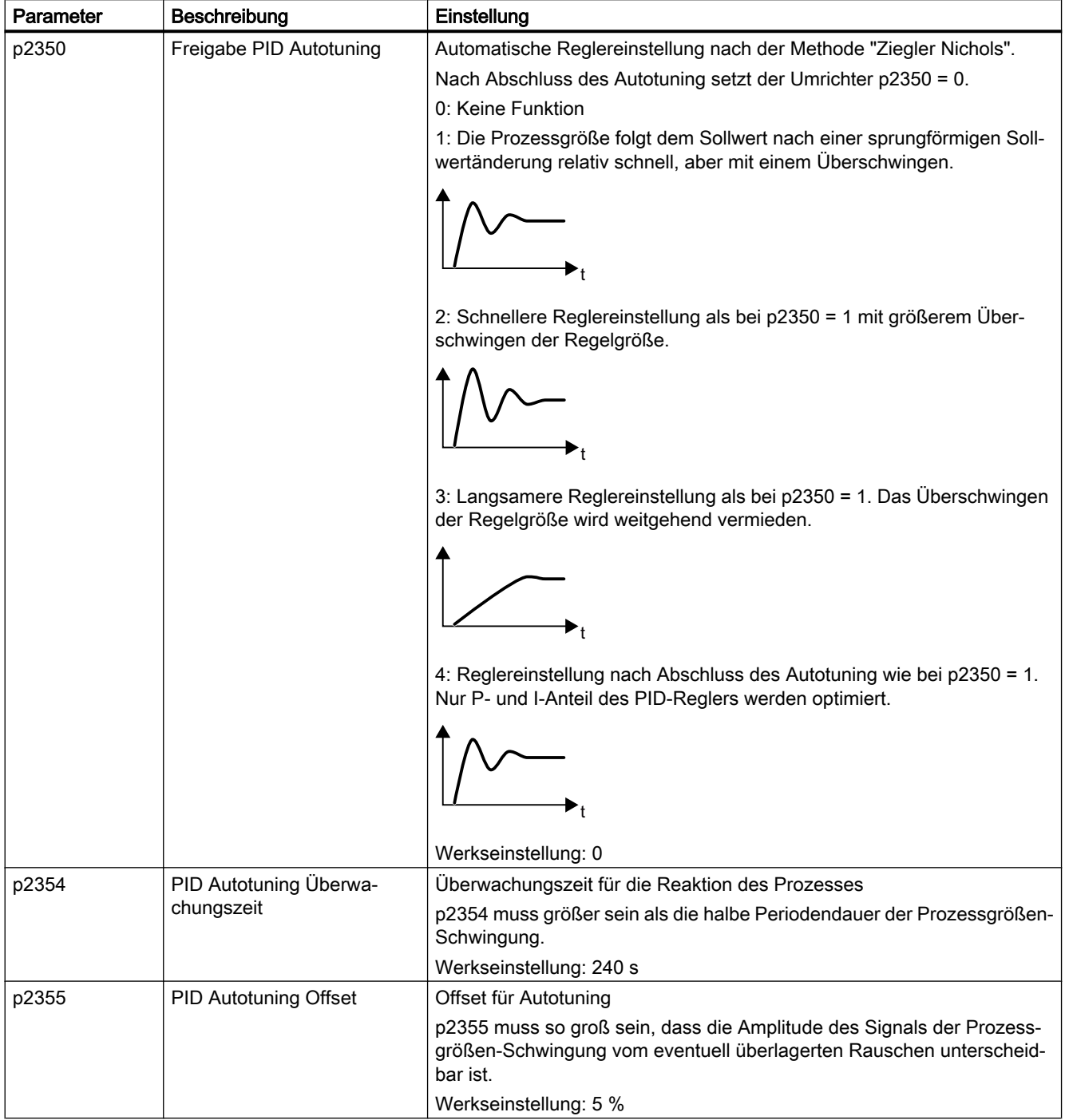

# 6.19 Motorregelung

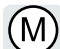

Der Umrichter verfügt über zwei alternative Verfahren zur Regelung der Motordrehzahl:

- U/f-Steuerung
- Vektorregelung

## 6.19.1 Drossel, Filter und Leitungswiderstand am Umrichterausgang

### Komponenten zwischen Umrichter und Motor richtig einstellen

Komponenten zwischen Umrichter und Motor wirken sich auf die Regelungsqualität des Umrichters aus:

- Ausgangsdrossel oder Sinusfilter In Werkeinstellung geht der Umrichter bei der Motordatenidentifikation davon aus, dass weder Ausgangsdrossel noch Sinusfilter am Umrichterausgang angeschlossen sind.
- Motorleitung mit ungewöhnlich hohem Leitungswiderstand. Der Umrichter geht bei der Motordatenidentifikation von einem Leitungswiderstand = 20 % des Ständerwiderstands des kalten Motors aus.

Für eine optimale Regelungsqualität müssen Sie die Komponenten zwischen Umrichter und Motor richtig einstellen.

## Drossel, Filter und Leitungswiderstand zwischen Umrichter und Motor einstellen

#### Vorgehensweise

- 1. Setzen Sie p0010 = 2.
- 2. Stellen Sie in p0352 den Leitungswiderstand ein.
- 3. Setzen Sie p0230 auf den passenden Wert.
- 4. Setzen Sie p0235 auf den passenden Wert.
- 5. Setzen Sie p0010 = 0.
- 6. Führen Sie erneut die Schnellinbetriebnahme und die Motordatenidentifikation durch. [Inbetriebnehmen](#page-116-0) (Seite [115\)](#page-116-0)

Sie haben Drossel, Filter und Leitungswiderstand zwischen Umrichter und Motor eingestellt. ❒

## Parameter

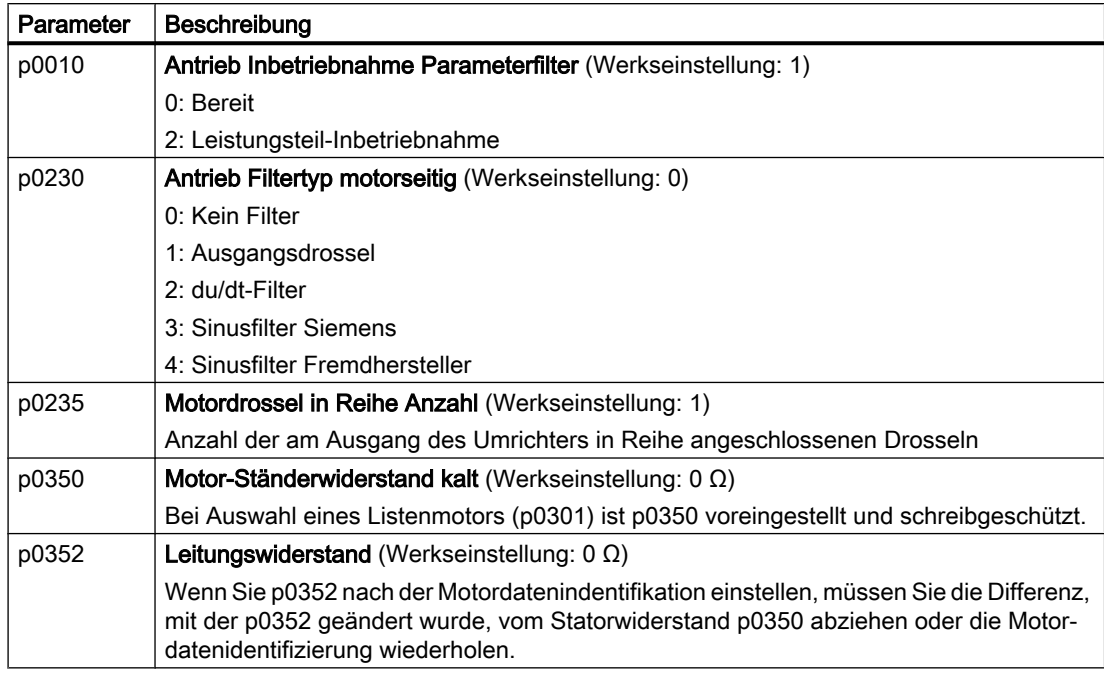

Weitere Informationen zu den Parametern finden Sie im Listenhandbuch.

## 6.19.2 U/f-Steuerung

#### Übersicht der U/f-Steuerung

Die U/f-Steuerung ist eine Drehzahlregelung mit folgenden Eigenschaften:

- Der Umrichter regelt die Ausgangsspannung anhand der U/f-Kennlinie
- Die Ausgangsfrequenz ergibt sich im Wesentlichen aus dem Drehzahl-Sollwert und der Polpaarzahl des Motors
- Die Schlupfkompensation korrigiert belastungsabhängig die Ausgangsfrequenz und erhöht dadurch die Drehzahlgenauigkeit
- Durch den Verzicht auf einen PI-Regler kann die Drehzahlregelung nicht instabil werden
- In Anwendungen mit hoher Anforderung an die Drehzahlgenauigkeit ist eine Regelung mit belastungsabhängiger Spannungsanhebung wählbar (Fluss-Stromregelung, FCC)

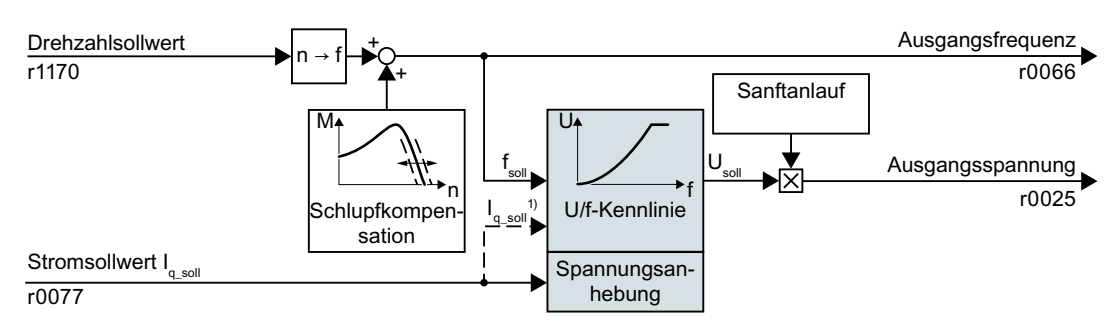

- 1) In der U/f-Variante "Flussstromregelung (FCC) regelt der Umrichter bei kleinen Drehzahlen den Motorstrom (Anfahrstrom)
- Bild 6-44 Vereinfachter Funktionsplan der U/f-Steuerung

Im vereinfachten Funktionsplan nicht dargestellt ist unter anderem die Resonanzdämpfung zur Bedämpfung mechanischer Schwingungen. Die vollständigen Funktionspläne 6300 ff. finden Sie im Listenhandbuch.

Für den Betrieb des Motors mit U/f-Steuerung müssen Sie zumindest die in der Abbildung grau hinterlegten Teilfunktionen passend zu Ihrer Anwendung einstellen:

- U/f-Kennlinie
- Spannungsanhebung

### Voreinstellung nach Wahl der Applikationsklasse Standard Drive Control

Die Wahl der Applikationsklasse Standard Drive Control in der Schnellinbetriebnahme passt die Struktur und die Einstellmöglichkeiten der U/f-Steuerung folgendermaßen an:

- Anfahrstrom-Regelung: Bei kleinen Drehzahlen reduziert ein geregelter Motorstrom die Schwingungsneigung des Motors.
- Mit steigender Drehzahl Übergang von der Anfahrstrom-Regelung in eine U/f-Steuerung mit belastungsabhängiger Spannungsanhebung
- Die Schlupfkompensation ist aktiviert.
- Es ist kein Sanftanlauf möglich.
- Reduzierte Parametermenge

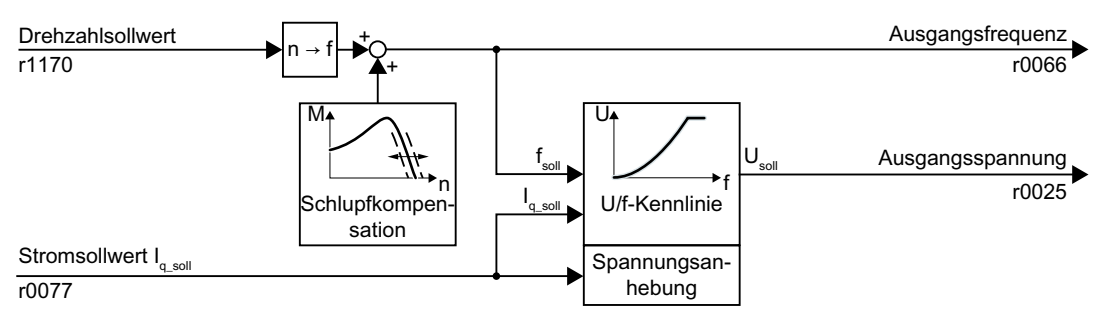

Bild 6-45 Voreinstellung der U/f-Steuerung nach Wahl von Standard Drive Control

Die vollständigen Funktionspläne 6850 ff. zur Applikationsklasse Standard Drive Control finden Sie im Listenhandbuch.

## 6.19.2.1 Kennlinien der U/f-Steuerung

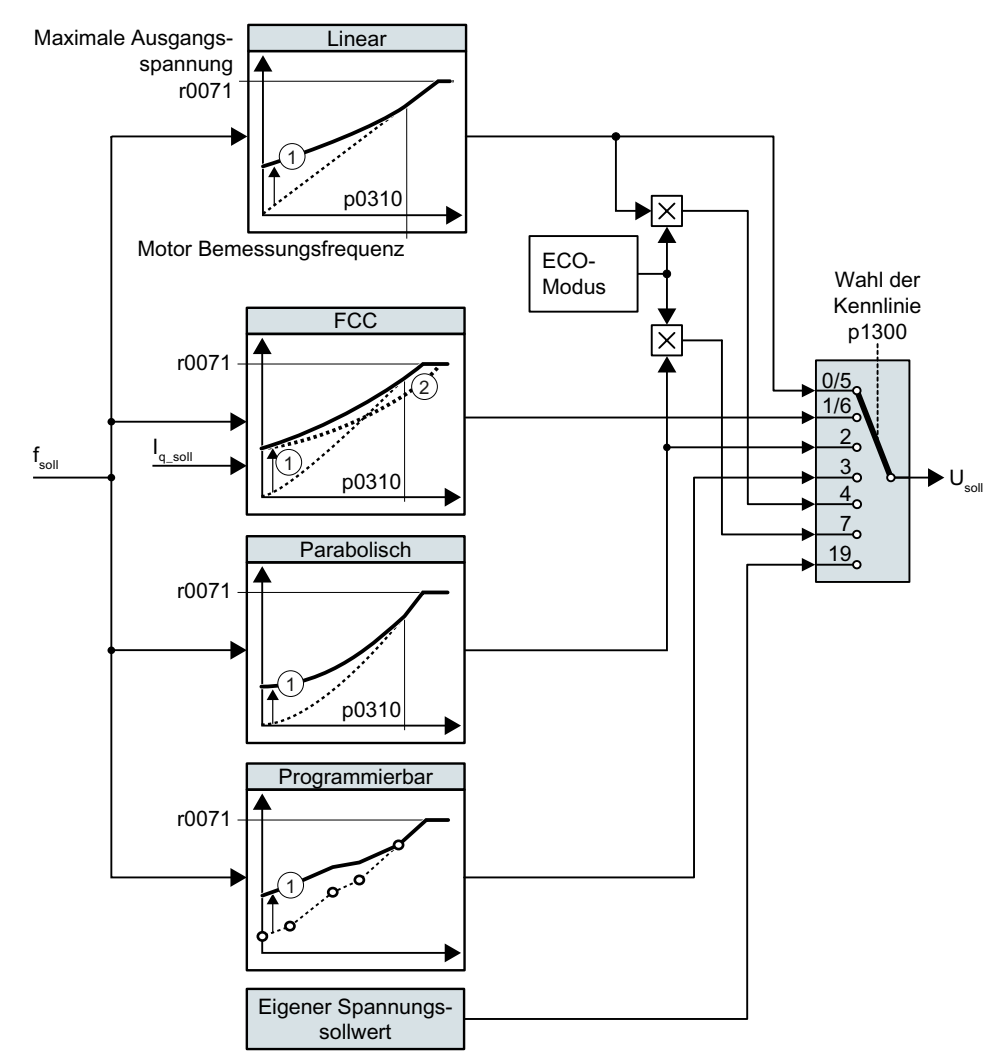

Der Umrichter verfügt über unterschiedliche U/f-Kennlinien.

- ① Die Spannungsanhebung der Kennlinie optimiert die Drehzahlregelung bei kleinen Drehzahlen
- ② Bei der Fluss-Stromregelung (FCC) kompensiert der Umrichter den Spannungsabfall im Stän‐ derwiderstand des Motors

Bild 6-46 Kennlinien der U/f-Steuerung

Der Umrichter erhöht seine Ausgangsspannung bis zur maximal möglichen Ausgangsspannung. Die maximal mögliche Ausgangsspannung des Umrichters hängt von der Netzspannung ab.

Beim Erreichen der maximalen Ausgangsspannung erhöht der Umrichter nur noch die Ausgangsfrequenz. Der Motor ist ab diesem Punkt in Feldschwächung: Bei konstantem Drehmoment nimmt der Schlupf quadratisch mit steigender Drehzahl zu.

Der Wert der Ausgangsspannung bei Motor-Bemessungsfrequenz hängt unter anderem von folgenden Größen ab:

- Verhältnis von Umrichtergröße zu Motorgröße
- Netzspannung
- Netzimpedanz
- Aktuelles Motormoment

Die maximal mögliche Ausgangsspannung in Abhängigkeit der Eingangsspannung finden Sie in den technischen Daten.

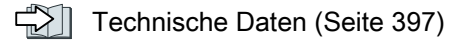

Tabelle 6-46 Lineare und parabolische Kennlinien

| Anforderung                                                             | Anwendungsbeispiele                                                                                                    | Anmerkung                                                                                                    | Kennlinie                                        | Parameter   |
|-------------------------------------------------------------------------|----------------------------------------------------------------------------------------------------|----------------------------------------------------------------------------------------------------|--------------------------------------------------|-------------|
| Das erforderliche<br>Drehmoment ist un-<br>abhängig von der<br>Drehzahl | Förderband, Rollenför-<br>derer, Kettenförderer,<br>Exzenterschnecken-<br>pumpe, Kompressor,<br>Extruder, Zentrifuge,<br>Rührwerk, Mischer |                                                                                                    | linear                                           | $p1300 = 0$ |
|                                                                         |                                                                                                    | Der Umrichter gleicht die durch den Ständerwider-<br>stand verursachten Spannungsverluste aus. Zu<br>empfehlen bei Motoren kleiner als 7,5kW.<br>Voraussetzung: Sie haben die Motordaten laut Ty-<br>penschild eingestellt und nach der Schnellinbet-<br>riebnahme die Motordaten-Identifikation durchge-<br>führt. | Linear mit<br>Flux Cur-<br>rent Control<br>(FCC) | $p1300 = 1$ |
| Das erforderliche<br>Drehmoment steigt<br>mit der Drehzahl              | Kreiselpumpe, Radial-<br>lüfter, Axiallüfter                                                                                               | Weniger Verluste in Motor und Umrichter als bei<br>der linearen Kennlinie.                                                                                                    | parabo-<br>lisch                                 | $p1300 = 2$ |

Tabelle 6-47 Kennlinien für spezielle Anwendungen

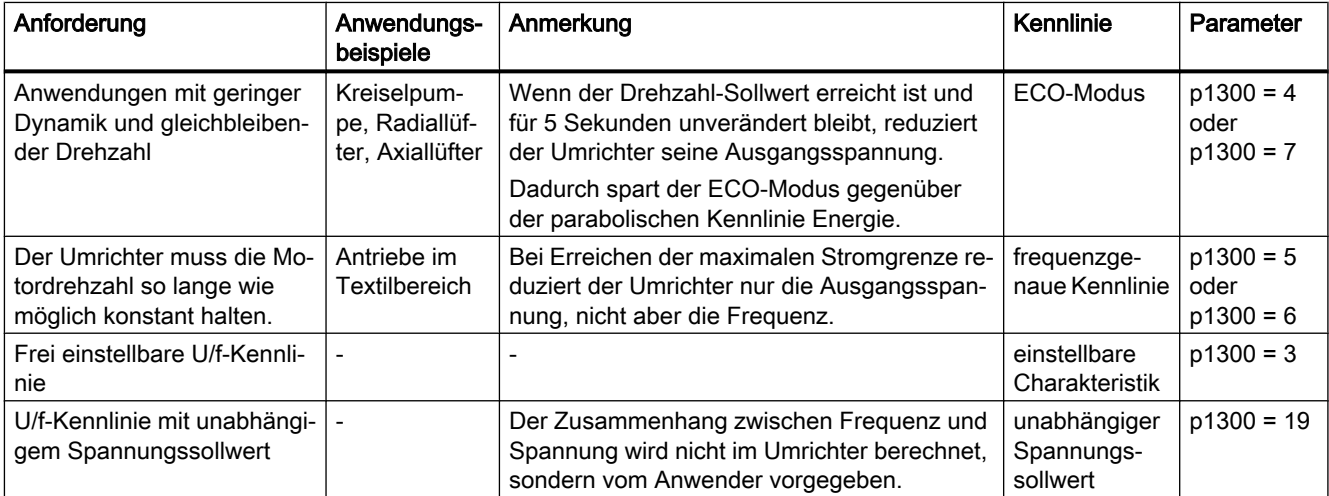

Weitere Informationen zu den U/f-Kennlinien finden Sie in der Parameterliste und in den Funktionsplänen 6300 ff des Listenhandbuchs.

## Kennlinien nach Wahl der Apllikationsklasse Standard Drive Control

Die Wahl der Applikationsklasse Standard Drive Control reduziert die Anzahl der Kennlinien und die Einstellmöglichkeiten:

- Zur Verfügung stehen eine lineare und eine parabolische Kennlinie.
- Die Wahl einer technologischen Anwendung legt die Kennlinien fest.
- Nicht einstellbar sind ECO-Modus, FCC, die programmierbare Kennlinie und ein eigener Spannungssollwert.

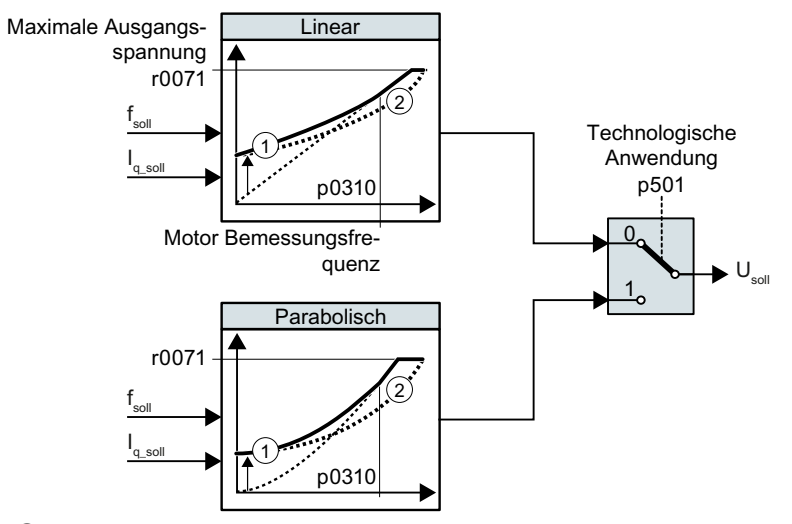

- ① Die Anfahrstrom-Regelung optimiert die Drehzahlregelung bei kleinen Drehzahlen
- ② Der Umrichter kompensiert den Spannungsabfall im Ständerwiderstand des Motors
- Bild 6-47 Kennlinien nach Wahl von Standard Drive Control

Tabelle 6-48 Lineare und parabolische Kennlinien

| Anforderung                                                          | Anwendungsbeispiele                                                                                                    | Anmerkung                                                                     | Kennlinie        | Parameter   |
|----------------------------------------------------------------------|----------------------------------------------------------------------------------------------------|-------------------------------------------------------------------------------|------------------|-------------|
| Das erforderliche Dreh-<br>moment ist unabhängig<br>von der Drehzahl | Förderband, Rollenförderer, Kettenförde-<br>rer, Exzenterschneckenpumpe, Kom-<br>pressor, Extruder, Zentrifuge, Rührwerk,<br>Mischer |                                                                               | linear           | $p0501 = 0$ |
| Das erforderliche Dreh-<br>moment steigt mit der<br>Drehzahl         | Kreiselpumpe, Radiallüfter, Axiallüfter                                                                                              | Weniger Verluste in Motor<br>und Umrichter als bei der<br>linearen Kennlinie. | parabo-<br>lisch | $p0501 = 1$ |

Weitere Informationen zu den Kennlinien finden Sie in der Parameterliste und in den Funktionsplänen 6851 ff des Listenhandbuchs.

## 6.19.2.2 Motoranlauf optimieren

Nach der Wahl der U/f-Kennlinie sind in den meisten Anwendungen keine weiteren Einstellungen notwendig.

Unter folgenden Umständen kann der Motor nach dem Einschalten nicht auf seinen Drehzahl-Sollwert beschleunigen:

- Zu hohes Trägheitsmoment der Last
- Zu großes Lastmoment
- Zu kurze Hochlaufzeit p1120

Um das Anlaufverhalten des Motors zu verbessern, lässt sich für die U/f-Kennlinie bei kleinen Drehzahlen eine Spannungsanhebung einstellen.

#### Spannungsanhebung der U/f-Steuerung (Boost) einstellen

Der Umrichter hebt die Spannung entsprechend den Anfahrströmen p1310 … p1312 an.

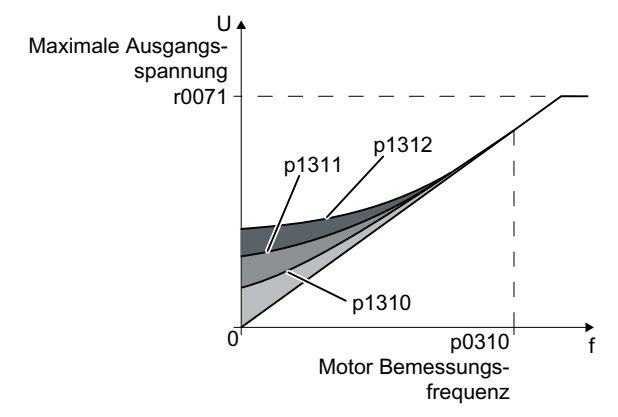

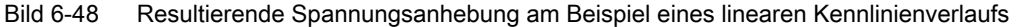

#### Voraussetzungen

- Stellen Sie die Hochlaufzeit des Hochlaufgebers je nach Bemessungsleistung des Motors auf einen Wert von 1 s (< 1 kW) … 10 s (> 10 kW).
- Erhöhen Sie den Anfahrstrom in Schritten von ≤ 5 %. Zu große Werte in p1310 … p1312 können zur Überhitzung des Motors und zu Überstromabschaltung des Umrichters führen. Wenn die Meldung A07409 erscheint, dürfen Sie keinen der Parameter weiter erhöhen.

#### Vorgehensweise

- 1. Schalten Sie den Motor mit einem Sollwert von wenigen Umdrehungen pro Minute ein.
- 2. Kontrollieren Sie, ob der Motor rund dreht.
- 3. Wenn der Motor unrund dreht oder sogar stehen bleibt, erhöhen Sie die Spannungsanhebung p1310 so lange, bis der Motor rund dreht.
- 4. Beschleunigen Sie den Motor mit maximaler Last auf Maximaldrehzahl.

- 5. Kontrollieren Sie, ob der Motor dem Sollwert folgt.
- 6. Erhöhen Sie bei Bedarf die Spannungsanhebung p1311, bis der Motor problemlos beschleunigt.

In Anwendungen mit einem hohen Losbrechmoment müssen Sie zusätzlich den Parameter p1312 erhöhen, um ein zufrieden stellendes Verhalten des Motors zu erreichen.

Sie haben die Spannungsanhebung eingestellt.  $\Box$ 

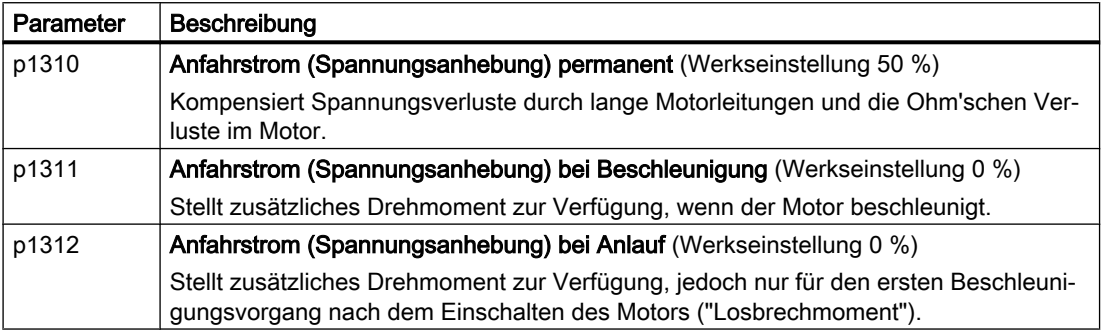

Weitere Informationen zu dieser Funktion finden Sie in der Parameterliste sowie im Funktionsplan 6301 des Listenhandbuchs.

Nach der Wahl der Applikationsklasse Standard Drive Control sind in den meisten Anwendungen keine weiteren Einstellungen notwendig.

Der Umrichter sorgt dafür, dass im Stillstand mindestens der Bemessungs-Magnetisierungsstrom des Motors fließt. Der Magnetisierungsstrom p0320 entspricht etwa dem Leerlaufstrom bei 50 % … 80 % der Motor-Bemessungsdrehzahl.

Unter folgenden Umständen kann der Motor nach dem Einschalten nicht auf seinen Drehzahl-Sollwert beschleunigen:

- Zu hohes Trägheitsmoment der Last
- Zu großes Lastmoment
- Zu kurze Hochlaufzeit p1120

Um das Anlaufverhalten des Motors zu verbessern, lässt sich der Strom bei kleinen Drehzahlen erhöhen.

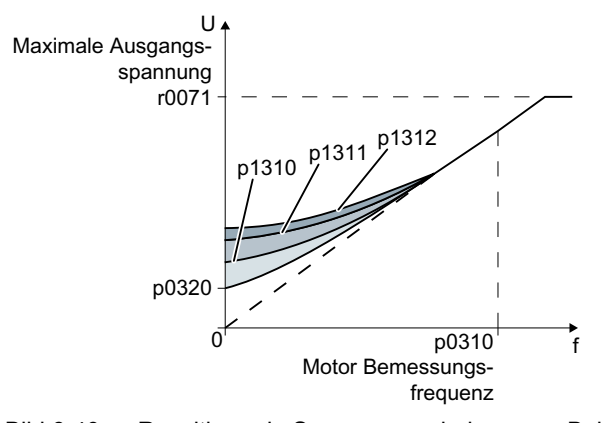

## Anfahrstrom (Boost) nach Wahl der Applikationsklasse Standard Drive Control einstellen

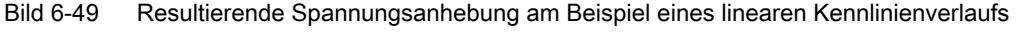

Der Umrichter hebt die Spannung entsprechend den Anfahrströmen p1310 … p1312 an.

#### Voraussetzungen

- Stellen Sie die Hochlaufzeit des Hochlaufgebers je nach Bemessungsleistung des Motors auf einen Wert von 1 s (< 1 kW) … 10 s (> 10 kW).
- $\bullet$  Erhöhen Sie den Anfahrstrom in Schritten von ≤ 5 %. Zu große Werte in p1310 ... p1312 können zur Überhitzung des Motors und zu Überstromabschaltung des Umrichters führen. Wenn die Meldung A07409 erscheint, dürfen Sie keinen der Parameter weiter erhöhen.

#### Vorgehensweise

- 1. Schalten Sie den Motor mit einem Sollwert von wenigen Umdrehungen pro Minute ein.
- 2. Kontrollieren Sie, ob der Motor rund dreht.
- 3. Wenn der Motor unrund dreht oder sogar stehen bleibt, erhöhen Sie die Spannungsanhebung p1310 so lange, bis der Motor rund dreht.
- 4. Beschleunigen Sie den Motor mit maximaler Last auf Maximaldrehzahl.
- 5. Kontrollieren Sie, ob der Motor dem Sollwert folgt.
- 6. Erhöhen Sie bei Bedarf die Spannungsanhebung p1311, bis der Motor problemlos beschleunigt.

In Anwendungen mit einem hohen Losbrechmoment müssen Sie zusätzlich den Parameter p1312 erhöhen, um ein zufrieden stellendes Verhalten des Motors zu erreichen.

Sie haben die Spannungsanhebung eingestellt.  $\Box$ 

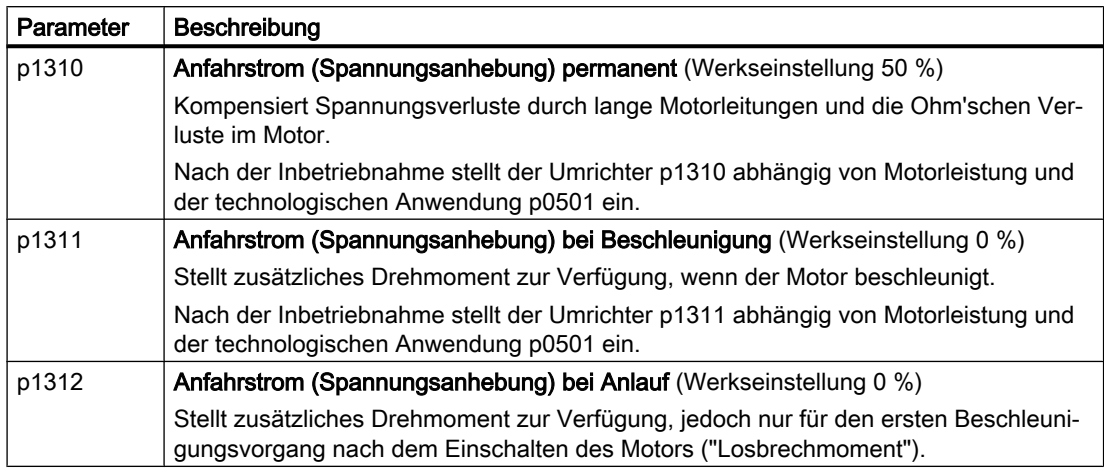

Weitere Informationen zu dieser Funktion finden Sie in der Parameterliste sowie im Funktionsplan 6851 des Listenhandbuchs.

## 6.19.3 Geberlose Vektorregelung

## 6.19.3.1 Struktur der geberlosen Vektorregelung

## Übersicht

Die Vektorregelung besteht aus einer Stromregelung und einer überlagerten Drehzahlregelung.

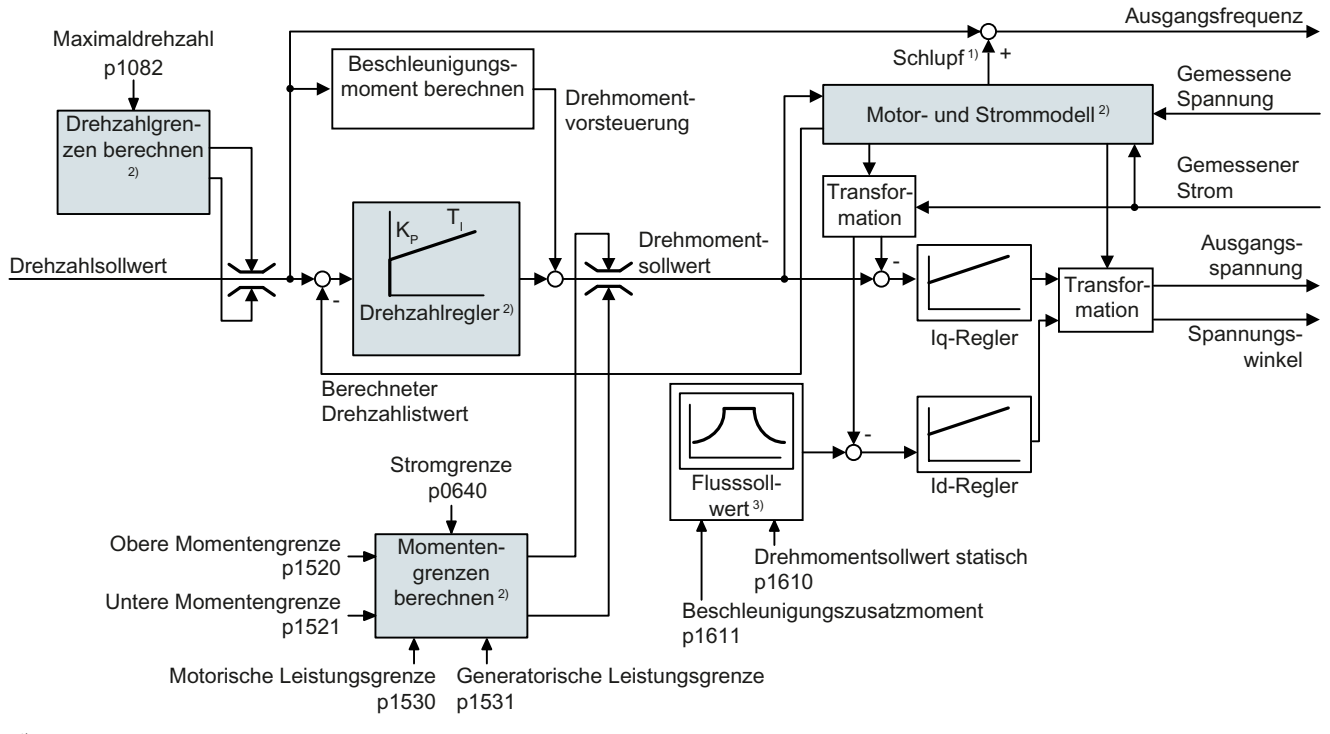

1) bei Asynchronmotoren

2) Erforderliche Einstellungen

Bild 6-50 Vereinfachter Funktionsplan für geberlose Vektorregelung mit Drehzahlregler

Der Umrichter berechnet mit Hilfe des Motormodells aus den gemessenen Phasenströmen und der Ausgangsspannung folgende Regelungssignale:

- Stromkomponente I<sub>d</sub>
- Stromkomponente I<sub>q</sub>
- **Drehzahlistwert**

Der Sollwert der Stromkomponente I<sub>d</sub> (Flusssollwert) ergibt sich aus den Motordaten. Bei Drehzahlen oberhalb der Bemessungsdrehzahl reduziert der Umrichter den Flusssollwert über die Feldschwächkennlinie.

Bei einer Erhöhung des Drehzahlsollwerts reagiert der Drehzahlregler mit einem höheren Sollwert der Stromkomponente I<sub>q</sub> (Drehmomentsollwert). Die Regelung reagiert auf den höheren Drehmomentsollwert, indem sie eine größere Schlupffrequenz zur Ausgangsfrequenz addiert. Die höhere Ausgangsfrequenz führt auch im Motor zu einem größeren Schlupf, der

proportional zum Beschleunigungsmoment ist. I<sub>q</sub>- und I<sub>d</sub>-Regler halten über die Ausgangsspannung den Motorfluss konstant und stellen die passende Stromkomponente I<sub>q</sub> im Motor ein.

Die vollständigen Funktionspläne 6020 ff. zur Vektorregelung finden Sie im Listenhandbuch.

[Übersicht der Handbücher](#page-457-0) (Seite [456\)](#page-457-0)

### Erforderliche Einstellungen

Wählen Sie die Verktorregelung im Rahmen der Schnellinbetriebnahme.

[Inbetriebnehmen](#page-116-0) (Seite [115\)](#page-116-0)

Um ein zufrieden stellendes Reglerverhalten zu erreichen, müssen Sie zumindest die in der obigen Abbildung grau hinterlegten Teilfunktionen passend zu Ihrer Anwendung einstellen:

- Motor- und Strommodell: Stellen Sie in der der Schnellinbetriebnahme die Motordaten vom Typenschild entsprechend der Anschlussart (Y/Δ) korrekt ein und führen Sie die Motordatenidentifikation im Stillstand aus.
- Drehzahlgrenzen und Momentengrenzen: Stellen Sie in der der Schnellinbetriebnahme Maximaldrehzahl (p1082) und Stromgrenze (p0640) passend zu Ihrer Anwendung ein. Beim Beenden der Schnellinbetriebnahme berechnet der Umrichter die Drehmoment- und Leistungsgrenzen passend zur Stromgrenze. Die tatsächlichen Drehmomentgrenzen ergeben sich aus den umgerechneten Strom- und Leistungsgrenzen und den eingestellten Drehmomengrenzen.
- Drehzahlregler: Verwenden Sie die drehende Messung der Motordaten-Identifikation. Wenn die drehende Messung nicht möglich ist, müssen Sie den Regler manuell optimieren.

## WARNUNG

#### Lastabsturz durch fehlerhafte Regelungseinstellungen

Bei geberloser Vektorregelung berechnet der Umrichter die Istdrehzahl aus einem elektrischen Motormodell. In Anwendungen mit ziehenden Lasten, z. B. Hubwerken, Hubtischen oder Vertikalförderern, können ein fehlerhaft eingestelltes Motormodell oder andere fehlerhafte Einstellungen dazu führen, dass die Last abstürzt. Ein Lastabsturz kann zu schweren Verletzungen oder zum Tod führen.

- Stellen Sie während der Schnellinbetriebnahme die Motordaten korrekt ein.
- Führen Sie die Motordatenidentifikation durch.
- Stellen Sie die Funktion "Motorhaltebremse" korrekt ein. [Motorhaltebremse](#page-207-0) (Seite [206\)](#page-207-0)
- Befolgen Sie die Einstellempfehlungen für die Vektorregelung bei ziehenden Lasten.  $\mathbb{R}$ [Erweiterte Einstellungen](#page-274-0) (Seite [273](#page-274-0))

## Voreinstellungen nach Wahl der Applikationsklasse Dynamic Drive Control

Die Wahl der Applikationsklasse Dynamic Drive Control passt die Struktur der Vektorregelung an und reduziert die Einstellmöglichkeiten:

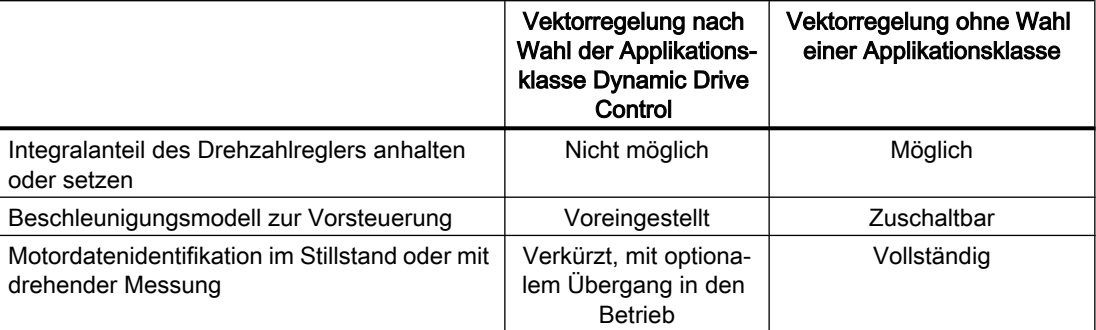

### 6.19.3.2 Drehzahlregler optimieren

### Optimales Regelverhalten - nachoptimieren nicht erforderlich

Voraussetzungen, um das Reglerverhalten zu beurteilen:

- Das Trägheitsmoment der Last ist konstant und unabhängig von der Drehzahl
- Der Umrichter stößt beim Beschleunigen nicht an die eingestellten Momentengrenzen
- Sie betreiben den Motor im Bereich 40 % ... 60 % seiner Bemessungsdrehzahl

Wenn der Motor folgendes Verhalten zeigt, ist die Drehzahlregelung gut eingestellt und Sie müssen Sie den Drehzahlregler nicht manuell optimieren:

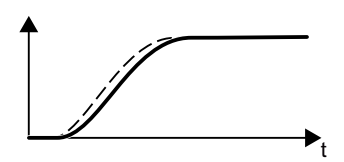

Der Drehzahlsollwert (unterbrochene Linie) erhöht sich mit der eingestellten Hochlaufzeit und Verrundung.

Der Drehzahlistwert folgt dem Sollwert, ohne überzuschwin‐ gen.

## Regelungsoptimierung erforderlich

In manchen Fällen ist das Ergebnis der Selbstoptimierung nicht zufrieden stellend oder die Selbstoptimierung ist nicht möglich, weil der Motor nicht frei drehen kann.

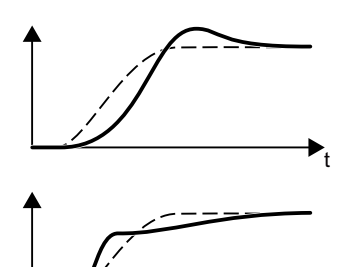

Der Drehzahlistwert folgt dem Drehzahlsollwert zunächst mit Verzögerung, schwingt dann aber über den Drehzahlsollwert hinaus.

Der Drehzahlistwert steigt zunächst schneller an als der Dreh‐ zahlsollwert. Bevor der Sollwert seinen Endwert erreicht, überholt der Sollwert den Istwert. Schließlich nähert sich der Istwert dem Sollwert ohne Überschwinger an.

In den beiden oben beschriebenen Fällen empfehlen wir Ihnen, die Drehzahlregelung manuell zu optimieren.

### Drehzahlregler optimieren

#### Voraussetzungen

● Die Vorsteuerung des Drehmoments ist aktiv: p1496 = 100 %.

t

- Das Trägheitsmoment der Last ist konstant und unabhängig von der Drehzahl.
- Der Umrichter braucht zum Beschleunigen 10 % ... 50 % des Bemessungsmoments. Passen Sie gegebenenfalls die Hoch- und Rücklaufzeit des Hochlaufgebers (p1120 und p1121) an.
- Um Drehzahlsoll- und -istwert aufzeichnen zu können, haben Sie die Trace-Funktion im STARTER oder Startdrive vorbereitet.

#### Vorgehensweise

- 1. Schalten Sie den Motor ein.
- 2. Geben Sie einen Drehzahlsollwert von etwa 40 % der Bemessungsdrehzahl vor.
- 3. Warten Sie, bis die Istdrehzahl eingeschwungen ist.
- 4. Erhöhen Sie den Sollwert bis auf maximal 60 % der Bemessungsdrehzahl.
- 5. Beobachten Sie den zugehörigen Verlauf von Soll- und Istdrehzahl.

6. Optimieren Sie den Regler, indem Sie das Verhältnis der Trägheitsmomente von Last und Motor (p0342) anpassen:

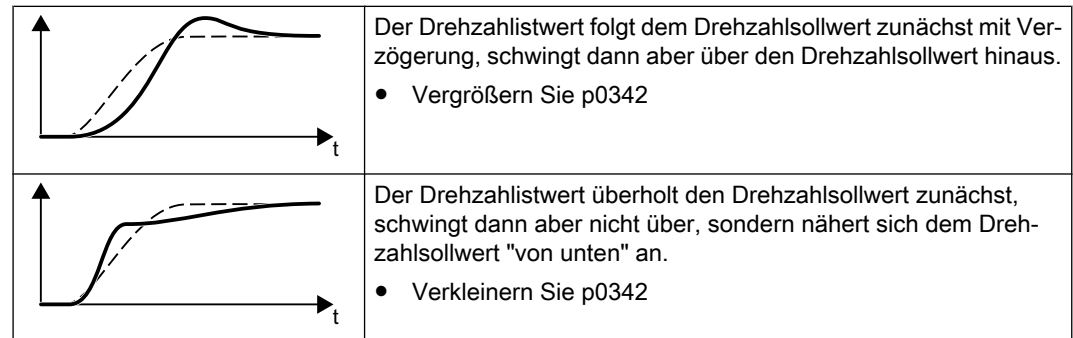

- 7. Schalten Sie den Motor aus.
- 8. Setzen SIe p0340 = 4. Der Umrichter berechnet nochmals die Parameter des Drehzahlreglers.
- 9. Schalten Sie den Motor ein.
- 10.Prüfen Sie im gesamten Drehzahlbereich, ob sich die Drehzahlregelung mit den optimierten Einstellungen zufrieden stellend verhält.

Sie haben den Drehzahlregler optimiert. ❒

Stellen Sie gegebenenfalls die Hoch- und Rücklaufzeit des Hochlaufgebers (p1120 und p1121) wieder auf den Wert vor der Optimierung.

#### Kritische Anwendungen beherrschen

Bei Antrieben mit großem Lastträgheitsmoment und Getriebelose oder einer schwingungsfähigen Kopplung von Motor und Last kann die Drehzahlregelung instabil werden. In diesem Fall empfehlen wir Ihnen folgende Einstellungen:

- Vergrößern Sie p1452 (Glättung des Drehzahlistwerts).
- Vergrößern Sie p1472 (Nachstellzeit T<sub>i</sub>): T<sub>i</sub> ≥ 4 · p1452
- Wenn die Drehzahlregelung nach diesen Maßnahmen nicht mehr dynamisch genug arbeitet, vergrößern Sie schrittweise p1470 (Verstärkung  $K_{\rm p}$ ).

#### Die wichtigsten Parameter

Tabelle 6-49 Geberlose Drehzahlregelung

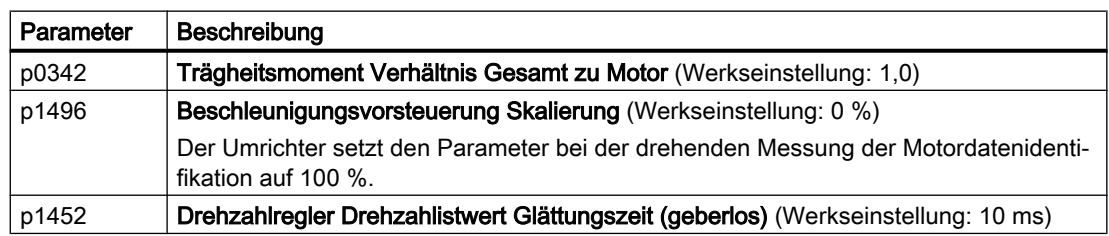

<span id="page-274-0"></span>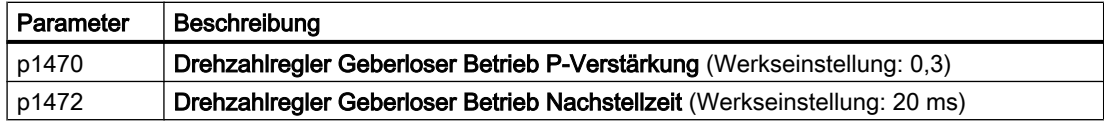

## 6.19.3.3 Erweiterte Einstellungen

#### Besondere Einstellungen bei ziehender Last

Eine ziehende Last, z. B. ein Hubwerk, übt auch bei Motorstillstand eine permanente Kraft auf den Motor aus.

Wir empfehlen Ihnen, bei einer ziehenden Last die Vektorregelung mit Geber einzusetzen.

Wenn Sie die geberlose Vektorregelung bei einer ziehenden Last einsetzen, dann sind folgende Einstellungen und erforderlich:

● Stellen Sie die folgenden Parameter ein:

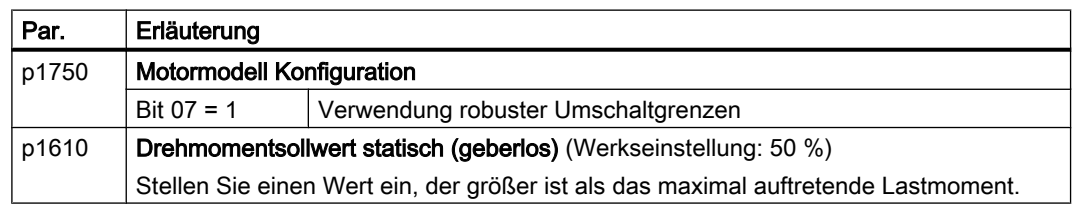

- Geben Sie beim Öffnen der Motorhaltebremse einen Drehzahlsollwert > 0 vor. Bei Drehzahlsollwert = 0 und geöffneter Motorhaltebremse senkt sich die Last, weil der Asynchronmotor wegen der ziehenden Last mit Schlupffrequenz dreht.
- Stellen Sie Hoch- und Rücklaufzeiten ≤ 10 s im Hochlaufgeber ein.
- Wenn Sie in der Schnellinbetriebnahme die Applikationsklasse Dynamic Drive Control gewählt haben, dann setzen Sie p0502 = 1 (Technologische Anwendung: Dynamisches Anfahren oder Reversieren).

#### <span id="page-275-0"></span>6.19.3.4 Reibkennlinie

#### Funktion

In vielen Anwendungen, z B. Anwendungen mit Getriebemotor oder Bandförderer, ist das Reibmoment der Last nicht vernachlässigbar.

Der Umrichter bietet die Möglichkeit, den Drehmomentsollwert unter Umgehung des Drehzahlreglers mit dem Reibmoment vorzusteuern. Die Vorsteuerung reduziert das Überschwingen der Drehzahl nach Drehzahländerungen.

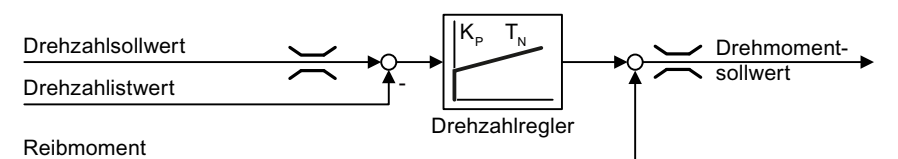

Bild 6-51 Vorsteuerung des Drehzahlreglers mit dem Reibmoment

Der Umrichter ermittelt das aktuelle Reibmoment aus einer Reibkennlinie mit 10 Stützpunkten.

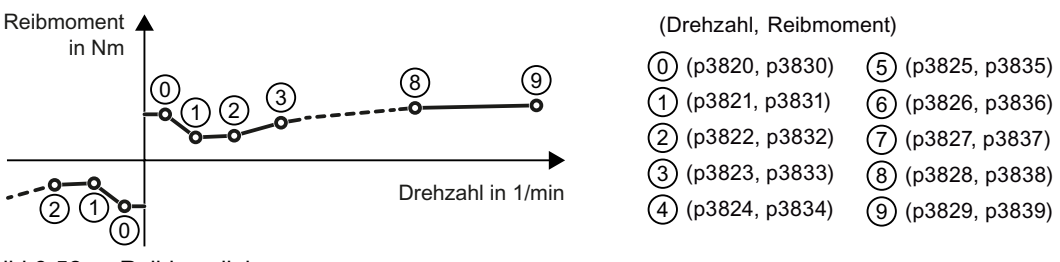

Bild 6-52 Reibkennlinie

Die Stützpunkte der Reibkennlinie sind für positive Drehzahlen definiert. In negativer Drehrichtung verwendet der Umrichter die Stützpunkte mit negativem Vorzeichen.

#### Reibkennlinie aufzeichnen

Nach der Schnellinbetriebnahme setzt der Umrichter die Drehzahlen der Stützpunkte auf Werte passend zur Bemessungsdrehzahl des Motors. Das Reibmoment aller Stützpunkte ist noch gleich null. Auf Anforderung zeichnet der Umrichter die Reibkennlinie auf: Der Umrichter beschleunigt den Motor schrittweise bis zur Bemessungsdrehzahl, misst das Reibmoment und schreibt das Reibmoment in die Stützpunkte der Reibkennlinie.

#### Voraussetzung

Der Motor darf bis zur Bemessungsdrehzahl beschleunigen, ohne dass eine Gefährdung von Personen oder die Gefahr von Sachschäden besteht.

#### Vorgehensweise

- 1. Setzen Sie p3845 = 1: Der Umrichter beschleunigt den Motor nacheinander in beide Drehrichtungen und mittelt die Messergebnisse der positiven und der negativen Drehrichtung.
- 2. Schalten Sie den Motor ein (EIN/AUS1 = 1).
- 3. Der Umrichter beschleunigt den Motor. Während der Messung meldet der Umrichter die Warnung A07961. Wenn der Umrichter alle Stützpunkte der Reibkennlinie ohne Störcode F07963 ermittelt hat, stoppt der Umrichter den Motor.

Sie haben die Reibkennlinie aufgezeichnet. ❒

### Reibkennlinie zum Drehmomentsollwert addieren

Wenn Sie die Reibkennlinie aktivieren (p3842 = 1), addiert der Umrichter den Ausgang der Reibkennlinie r3841 zum Drehmomentsollwert.

## Parameter

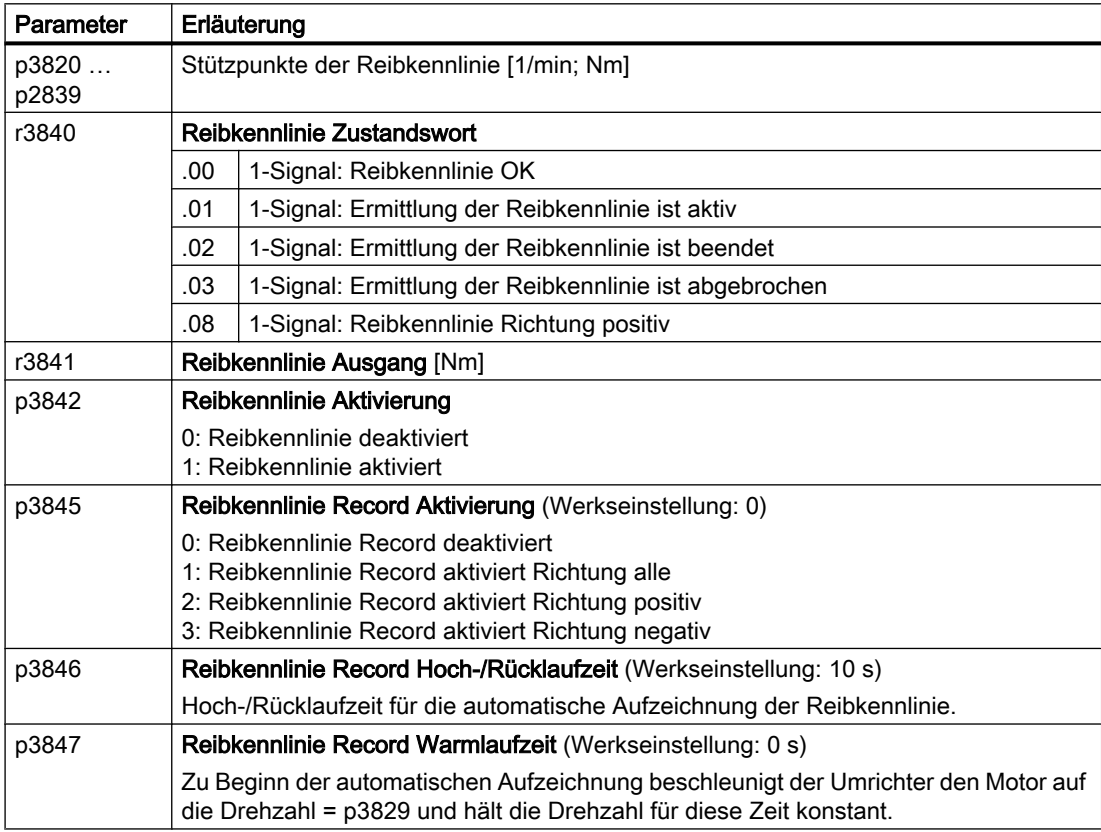

Weitere Informationen finden Sie im Listenhandbuch.

## 6.19.3.5 Trägheitsmomentschätzer

#### **Hintergrund**

Der Umrichter berechnet aus dem Trägheitsmoment der Last und der Änderung des Drehzahlsollwerts das erforderliche Beschleunigungsmoment für den Motor. Über die Drehzahlregler-Vorsteuerung gibt das Beschleunigungsmoment den Hauptanteil des Drehmomentsollwerts vor. Der Drehzahlregler korrigiert Ungenauigkeiten in der Vorsteuerung.

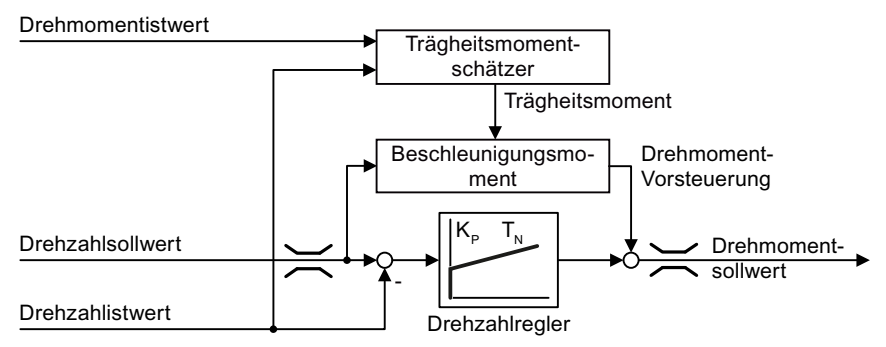

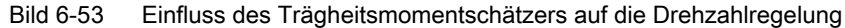

Je genauer der Wert des Trägheitsmoments im Umrichter ist, desto geringer ist das Überschwingen nach Drehzahländerungen.

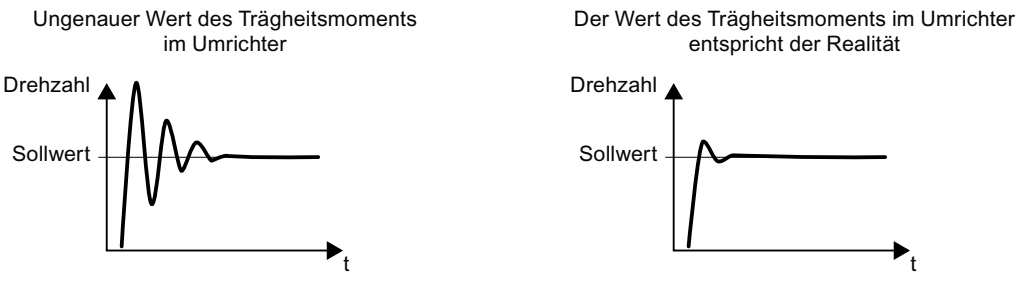

Bild 6-54 Einfluss des Trägheitsmoments auf die Drehzahl

## Funktion

Der Umrichter berechnet aus der aktuellen Drehzahl, dem aktuellen Drehmoment des Motors und dem Reibmoment der Last das Gesamtträgheitsmoment von Last und Motor.

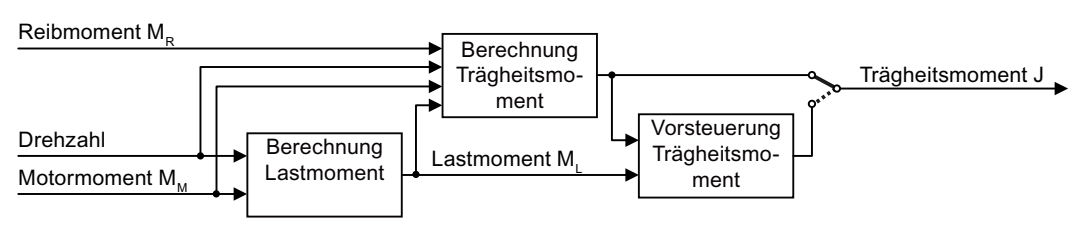

Bild 6-55 Übersicht zur Funktion des Trägheitsschätzers

Wir empfehlen Ihenn, bei der Nutzung des Trägheitsschätzers auch die Reibkennlinie zu aktivieren.

Reibkennlinie (Seite [274\)](#page-275-0)

## Wie berechnet der Umrichter das Lastmoment?

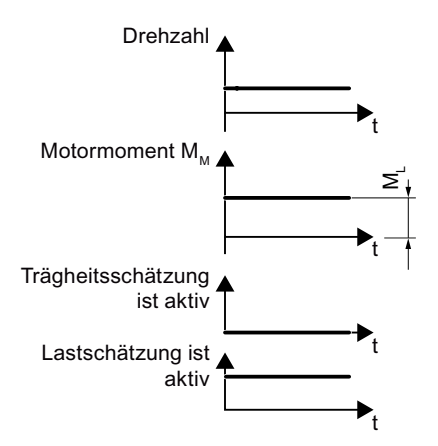

Bild 6-56 Berechnung des Lastmoments

Bei kleinen Drehzahländerungen berechnet der Umrichter aus dem aktuellen Drehmoment des Motors das Lastmoment M<sub>L</sub>.

Die Berechnung findet unter folgenden Bedingungen statt:

- Drehzahl ≥ p1226
- Beschleunigungssollwert < 8 1/s<sup>2</sup> (≙ Drehzahländerung 480 1/min pro s)
- Beschleunigung × Trägheitsmoment (r1493) < 0,9 × p1560

#### Wie berechnet der Umrichter das Trägheitsmoment?

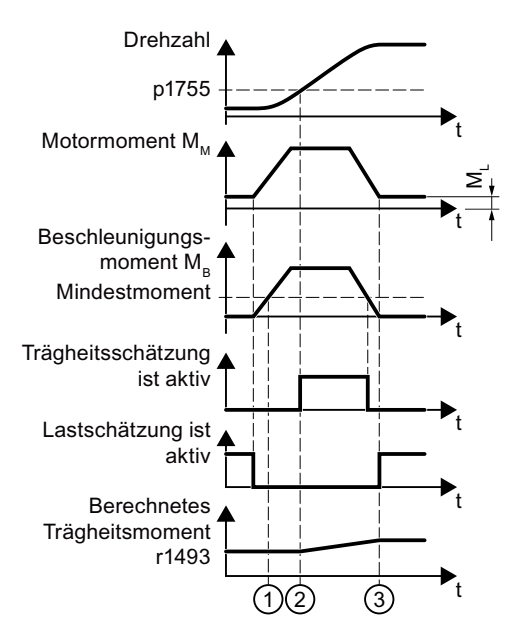

Bild 6-57 Berechnung des Trägheitsmoments

Bei größerer Drehzahländerung berechnet der Umrichter zunächst das Beschleunigungsmoment M<sub>B</sub> als Differenz von Motormoment M<sub>M</sub>, Lastmoment M<sub>L</sub> und Reibmoment  $M_R$ :

 $M_B = M_M - M_L - M_R$ 

Das Trägheitsmoment J von Motor und Last ergibt sich dann aus dem Beschleunigungsmoment M<sub>B</sub> und der Winkelbeschleunigung α (α = Änderungsgeschwindigkeit der Drehzahl):

 $J = M_B / \alpha$ 

Wenn alle folgenden Bedingungen erfüllt sind, berechnet der Umrichter das Trägheitsmoment:

- $\bigcirc$  Das gemessene Beschleunigungsmoment M<sub>B</sub> muss die folgenden beiden Bedingungen erfüllen:
	- $-$  Das Vorzeichen von M<sub>B</sub> ist gleich der Richtung der aktuellen Beschleunigung
	- $-M_B$  > p1560 × Motorbemessungsmoment (r0333)
- ② Drehzahl > p1755
- Der Umrichter hat das Lastmoment in mindestens einer Drehrichtung berechnet.
- Beschleunigungssollwert > 8 1/s<sup>2</sup> (≙ Drehzahländerung 480 1/min pro s)

③ Nach der Beschleunigung berechnet der Umrichter wieder das Lastmoment.

#### Vorsteuerung des Trägheitsmoments

In Anwendungen, in denen der Motor überwiegend mit konstanter Drehzahl läuft, kann der Umrichter das Trägheitsmoment über die oben beschriebene Funktion nur selten berechnen. Für diesen Fall gibt es die Vorsteuerung des Trägheitsmoments. Die Vorsteuerung des Trägheitsmoments setzt voraus, dass es einen annähernd linearen Zusammenhang zwischen dem Trägheitsmoment und dem Lastmoment gibt.

Beispiel: Bei einem Horizontalförderer hängt das Trägheitsmoment in erster Näherung von der Last ab.

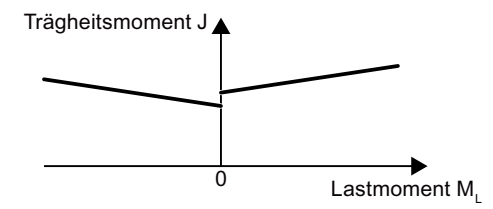

Bild 6-58 Vorsteuerung des Trägheitsmoments

Der Zusammenhang zwischen Lastmoment und Drehmoment ist im Umrichter als lineare Kennlinie hinterlegt.

- In positiver Drehrichtung: Trägheitsmoment J = p5312 × Lastmoment M $_L$  + p5313
- In negativer Drehrichtung: Trägheitsmoment J = p5314 × Lastmoment M $_L$  + p5315

Um die Kennlinie zu ermitteln, haben Sie folgende Möglichkeiten:

- Sie kennen die Kennlinie bereits von anderen Messungen. In diesem Fall müssen Sie die Parameter bei der Inbetriebnahme auf die bekannten Werte einstellen.
- Der Umrichter bestimmt die Kennlinie iterativ durch Messungen während des Betriebs des Motors.

### Trägheitsmomentschätzer aktivieren

Der Trägheitsmomentschätzer ist in der Werkseinstellung deaktiviert: p1400.18 = 0,  $p1400.20 = 0$ ,  $p1400.22 = 0$ .

Wenn Sie in der Schnellinbetriebnahme die drehende Messung der Motoridentifizierung durchgeführt haben, empfehlen wir Ihnen, den Trägheitsmomentschätzer deaktiviert zu lassen.

#### Voraussetzungen

- Sie haben die geberlose Vektorregelung gewählt.
- Das Lastmoment muss konstant sein, während der Motor beschleunigt oder bremst. Typisch für ein konstantes Lastmoment sind z. B. Förderanwendungen oder Zentrifugen. Nicht erlaubt sind z. B. Lüfteranwendungen.
- Der Drehzahlsollwert ist frei von überlagerten Störsignalen.
- Motor und Last sind kraftschlüssig miteinander verbunden. Nicht erlaubt sind Antriebe mit Schlupf zwischen Motorwelle und Last, z. B. durch zu lose oder verschlissene Keilriemen.

Wenn die Voraussetzungen nicht erfüllt sind, dürfen Sie den Trägheitsmomentschätzer nicht aktivieren.

#### Vorgehensweise

- 1. Setzen Sie p1400.18 = 1
- 2. Kontrollieren Sie: p1496 ≠ 0
- 3. Aktivieren Sie das Beschleunigungsmodell der Drehzahlregler-Vorsteuerung: p1400.20 = 1.

Sie haben den Trägheitsmomentschätzer aktiviert. ❒

## Die wichtigsten Einstellungen

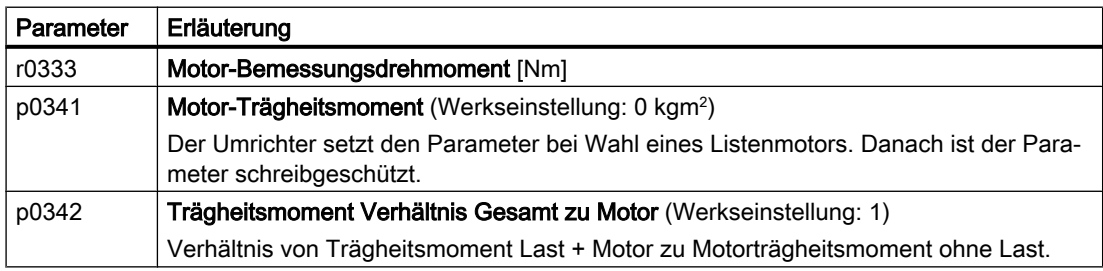

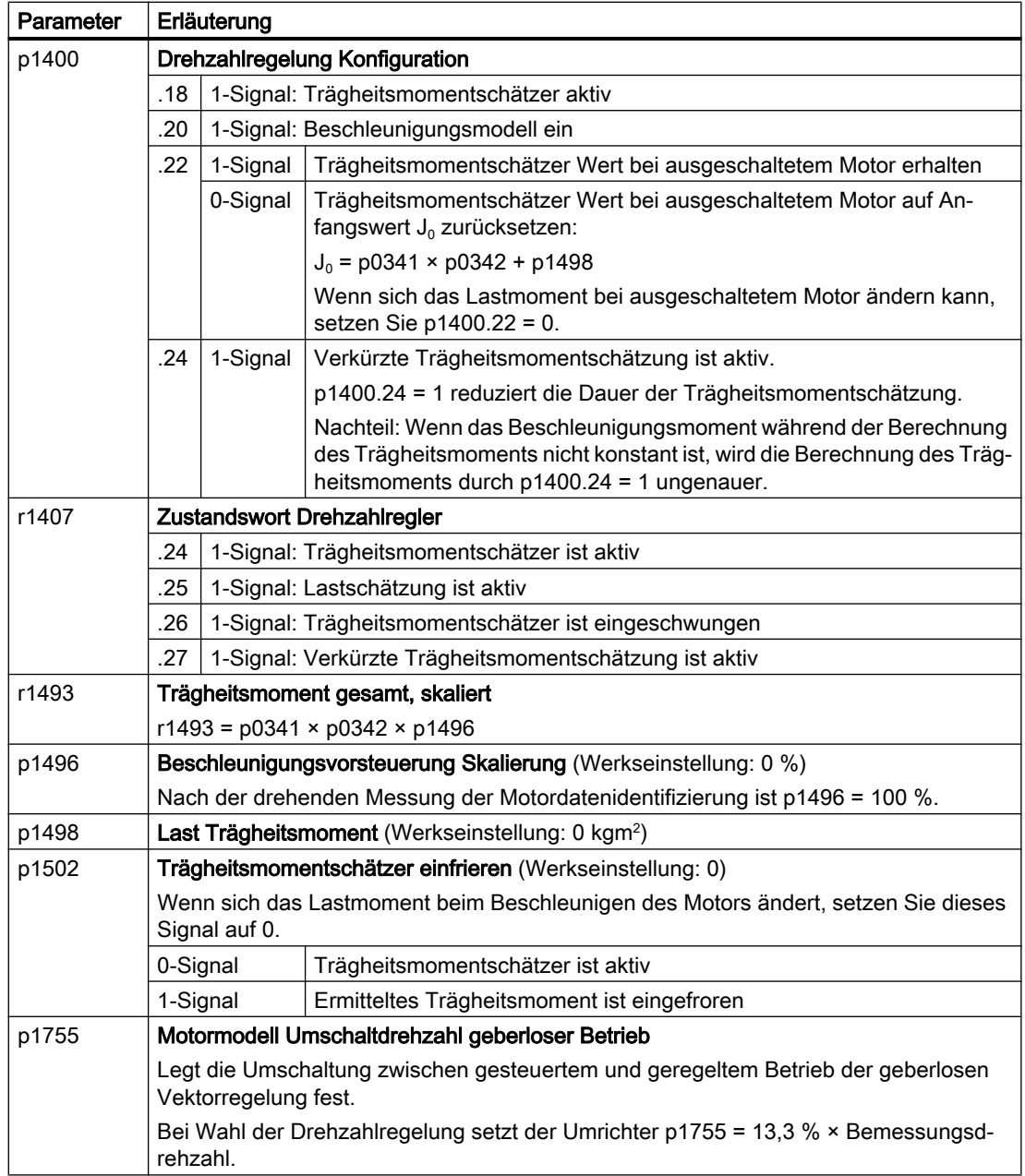

## Erweiterte Einstellungen

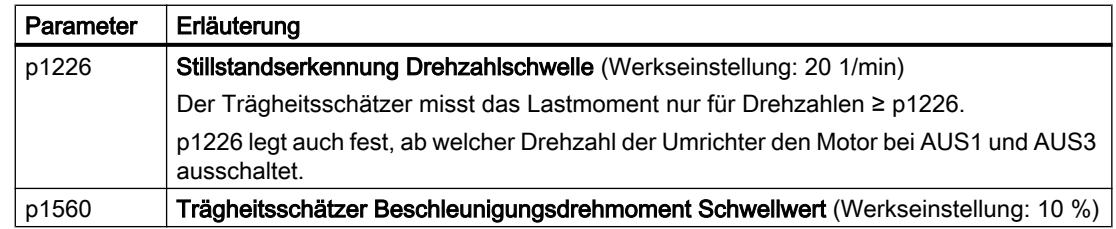

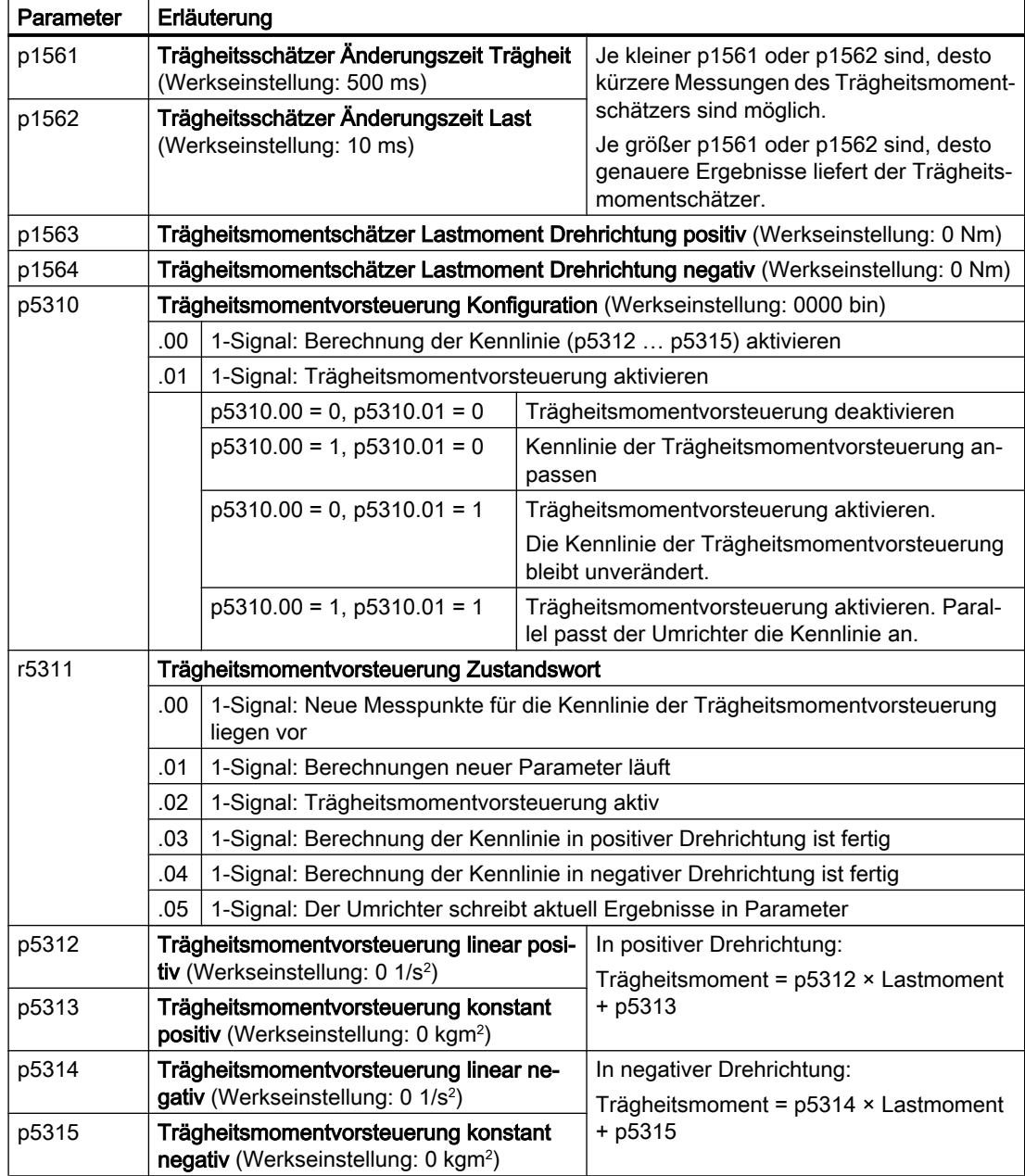

## 6.19.4 Applikationsbeispiele zur Motorregelung

Weitere Informationen zur Einstellung der Motoregelung in bestimmten Applikationen finden Sie im Internet:

- $\bigcirc$  Auslegung und Inbetriebnahme von Serienhebezeugen [\(https://](https://support.industry.siemens.com/cs/de/de/view/103156155) [support.industry.siemens.com/cs/de/de/view/103156155\)](https://support.industry.siemens.com/cs/de/de/view/103156155)
- **1** Inbetriebnahme eines druckgeregelten Kompressors ([https://](https://support.industry.siemens.com/cs/ww/de/view/77491582) [support.industry.siemens.com/cs/ww/de/view/77491582\)](https://support.industry.siemens.com/cs/ww/de/view/77491582)

# 6.20 Den Motor elektrisch bremsen

## Bremsen als generatorischer Betrieb des Motors

Wenn der Motor die angeschlossene Last elektrisch bremst, dann wandelt der Motor (M Bewegungsenergie in elektrische Energie um. Die beim Bremsen der Last als elektrische Energie frei werdende Bremsenergie E ist proportional zum Trägheitsmoment J von Motor und Last sowie zum Quadrat der Drehzahl n. Der Motor versucht, die elektrische Energie an den Umrichter weiterzugeben.

### Hauptmerkmale der Bremsfunktionen

#### **Gleichstrombremsung**

Die Gleichstrombremsung verhindert, dass der Motor die Brems‐ energie an den Umrichter weitergibt. Der Umrichter prägt im Motor einen Gleichstrom ein und bremst dadurch den Motor. Der Motor wandelt die Bremsenergie E der Last in Wärme um.

- Vorteil: Der Motor bremst die Last, ohne dass der Umrichter generatorische Leistung weiterverarbeiten muss
- Nachteile: starke Motorerwärmung; kein definiertes Bremsverhalten; kein konstantes Bremsmoment; kein Bremsmoment im Stillstand; Bremsenergie E geht als Wärme verloren; funktioniert nicht bei Netzausfall

#### Compound-Bremsung

Eine Variante der Gleichstrombremsung. Der Umrichter bremst den Motor mit einer definierten Rücklaufzeit und überlagert dem Ausgangsstrom einen Gleichstrom.

#### Widerstandsbremsung

Der Umrichter wandelt die elektrische Energie mithilfe eines Bremswiderstands in Wärme um.

- *Vorteile:* definiertes Bremsverhalten: keine zusätzliche Motorerwärmung; konstantes Bremsmoment
- *Nachteile:* Bremswiderstand erforderlich; Bremsenergie E geht als Wärme verloren

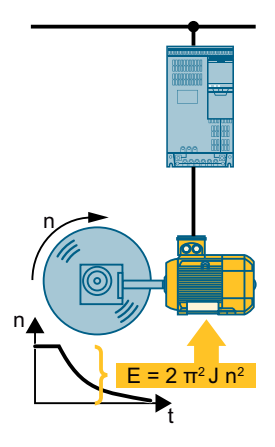

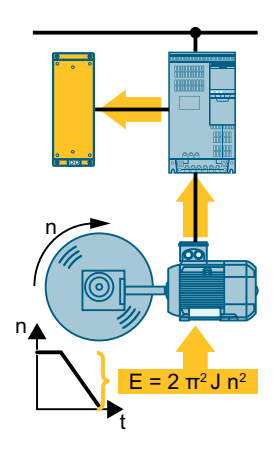

## Bremsmethode abhängig vom Anwendungsfall

Tabelle 6-50 Welche Bremsmethode eignet sich für welche Anwendung?

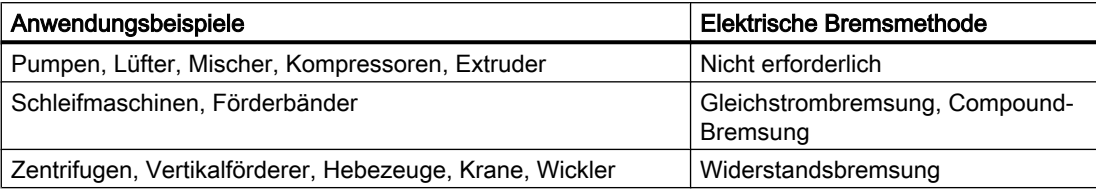

## 6.20.1 Gleichstrombremsung

Die Gleichstrombremsung wird für Anwendungen verwendet, in denen der Motor aktiv stillgesetzt werden muss, aber weder ein Umrichter mit Netzrückspeisung noch ein Bremswiderstand zur Verfügung steht.

Typische Applikationen für die Gleichstrombremsung sind:

- Zentrifugen
- Sägen
- Schleifmaschinen
- Förderbänder

Die Gleichstrombremsung ist unzulässig in Anwendungen mit hängender Last, z. B. Hebezeuge oder Vertikalförderer.

## Funktion

### ACHTUNG

#### Überhitzung des Motors durch Gleichstrombremsung

Wenn Sie die Gleichstrombremsung zu häufig oder zu lange einsetzen, überhitzt der Motor. Schäden am Motor können die Folge sein.

- Überwachen Sie die Motortemperatur.
- Lassen Sie den Motor zwischen den Bremsvorgängen ausreichend lange abkühlen.
- Wählen Sie bei Bedarf eine andere Bremsmethode für den Motor.

Bei der Gleichstrombremsung gibt der Umrichter für die Dauer der Motor-Entregungszeit p0347 einen internen AUS2-Befehl vor und prägt danach den Bremsstrom für die Dauer der Gleichstrombremsung ein.

Die Funktion Gleichstrombremsung ist nur bei Asynchronmotoren möglich.

4 unterschiedliche Ereignisse lösen die Funktion Gleichstrombremsung aus:

#### Gleichstrombremsung beim Unterschreiten einer Startdrehzahl

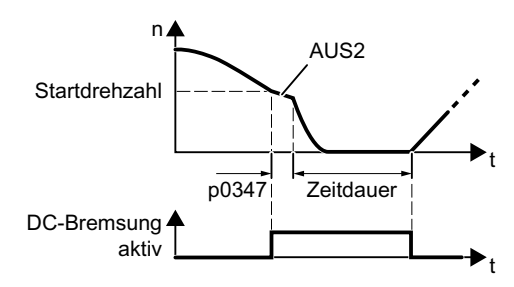

Voraussetzung:

p1230 = 1 und p1231 = 14 Funktion:

- 1. Die Motordrehzahl hat die Startdrehzahl überschritten.
- 2. Der Umrichter aktiviert die Gleichstrombremsung, sobald die Motordrehzahl unter die Startdrehzahl fällt.

#### Gleichstrombremsung beim Auftreten einer Störung

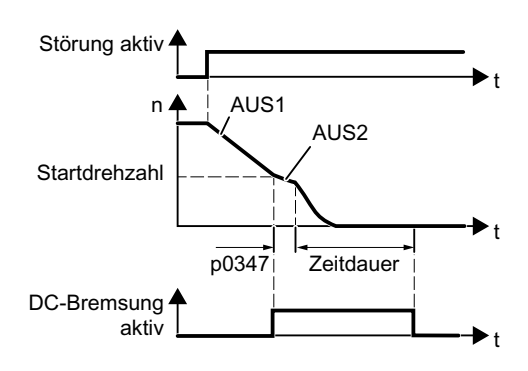

Voraussetzung:

Störnummer und Störreaktion ist über p2100 und p2101 zugewiesen.

Funktion:

- 1. Es tritt eine Störung auf, die der Reaktion Gleichstrombremsung zugeordnet ist.
- 2. Der Motor bremst an der Rücklauframpe bis zur Startdrehzahl für die Gleichstrombremsung.
- 3. Die Gleichstrombremsung beginnt.

#### Gleichstrombremsung durch einen Steuerbefehl

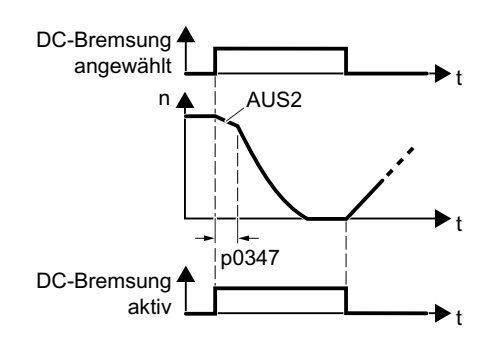

Voraussetzung:

p1231 = 4 und p1230 = Steuerbefehl, z. B.

p1230 = 722.3 (Steuerbefehl über DI 3)

Funktion:

- 1. Die übergeordnete Steuerung gibt den Befehl für die Gleichstrombremsung, z. B. über DI3: p1230 = 722.3.
- 2. Die Gleichstrombremsung beginnt.

Wenn die übergeordnete Steuerung den Be‐ fehl während der Gleichstrombremsung zu‐ rücknimmt, bricht der Umrichter die Gleich‐ strombremsung ab und der Motor beschleunigt auf seinen Sollwert.

#### Gleichstrombremsung beim Ausschalten des Motors

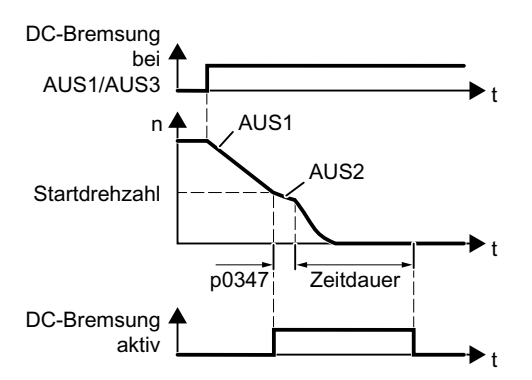

Voraussetzung:

p1231 = 5 oder p1230 = 1 und p1231 = 14 Funktion:

- 1. Die übergeordnete Steuerung schaltet den Motor aus (AUS1 oder AUS3).
- 2. Der Motor bremst an der Rücklauframpe bis zur Startdrehzahl für die Gleichstrombremsung.
- 3. Die Gleichstrombremsung beginnt..
## Einstellungen für die Gleichstrombremsung

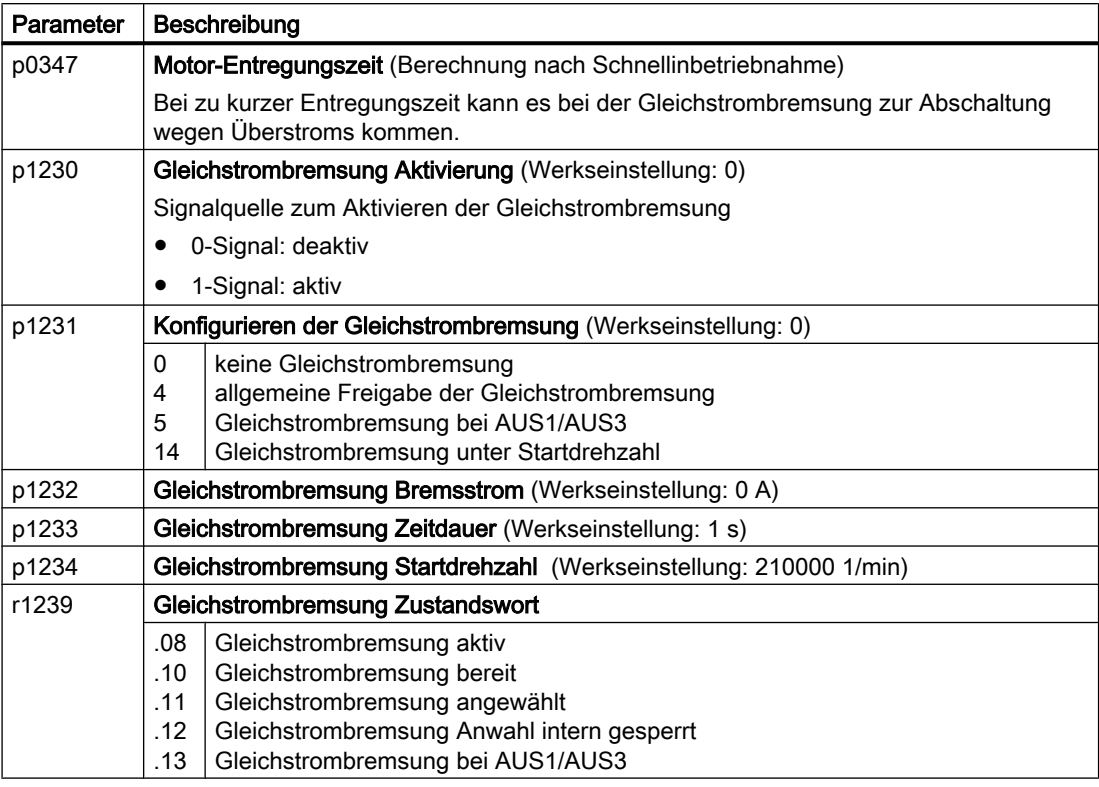

Tabelle 6-51 Konfigurieren der Gleichstrombremsung als Reaktion auf Störungen

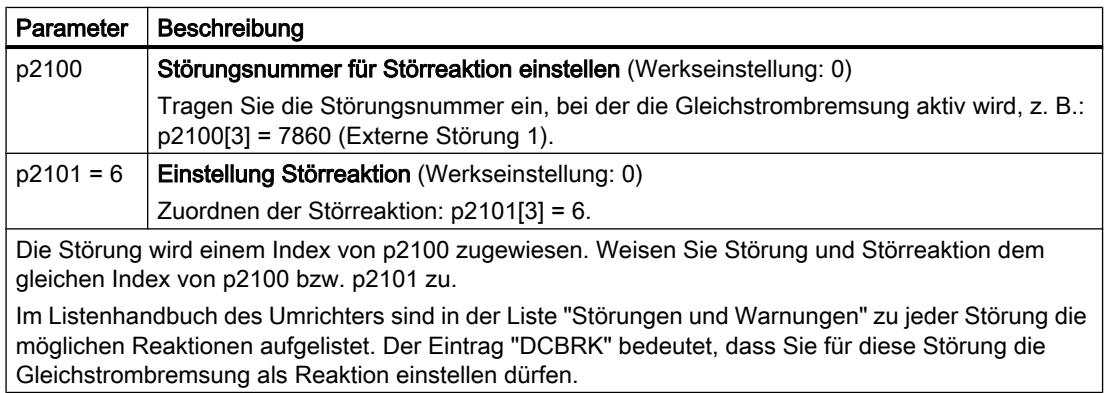

## 6.20.2 Compound-Bremsung

Die Compound-Bremsung eignet sich für Anwendungen, in denen der Motor normalerweise mit konstanter Drehzahl dreht und nur in größeren Zeitabständen bis zum Stillstand bremsen soll.

Die folgenden Anwendungen sind typischerweise für die Compound-Bremsung geeignet:

- Zentrifugen
- Sägen
- Schleifmaschinen
- Horizontalförderer

Die Compound-Bremsung ist unzulässig in Anwendungen mit hängender Last, z. B. Hebezeuge oder Vertikalförderer.

## Funktionsweise

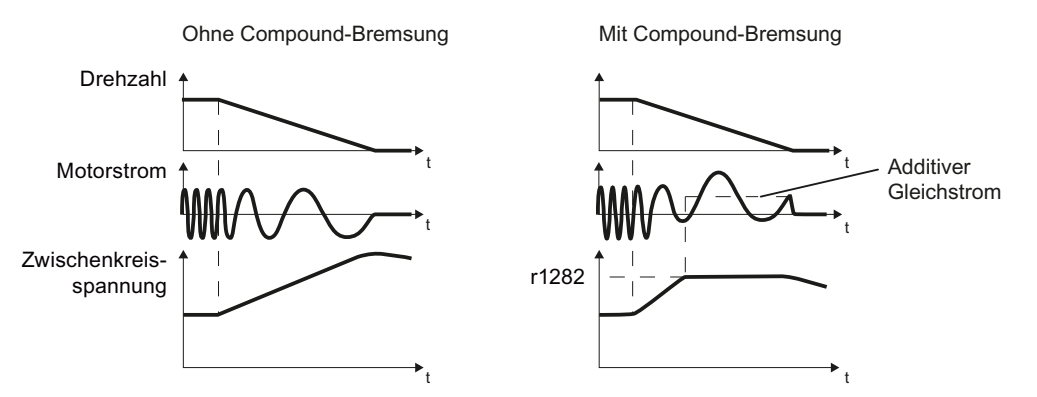

Bild 6-59 Bremsen des Motors ohne und mit aktiver Compound-Bremsung

Die Compound-Bremsung verhindert das Ansteigen der Zwischenkreisspannung über einen kritischen Wert hinaus. Der Umrichter aktiviert die Compound-Bremsung abhängig von der Zwischenkreisspannung. Ab einer Schwelle (r1282) der Zwischenkreisspannung addiert der Umrichter einen Gleichstrom zum Motorstrom. Der Gleichstrom bremst den Motor und verhindert einen zu hohen Anstieg der Zwischenkreisspannung.

#### Hinweis

Die Compound-Bremsung ist nur mit der U/f-Steuerung möglich.

Die Compound-Bremsung arbeitet nicht in den folgenden Fällen:

- die Funktion "Fangen" ist aktiv
- die Gleichstrombremsung ist aktiv
- die Vektorregelung ist gewählt

## Compound-Bremsung einstellen und freigeben

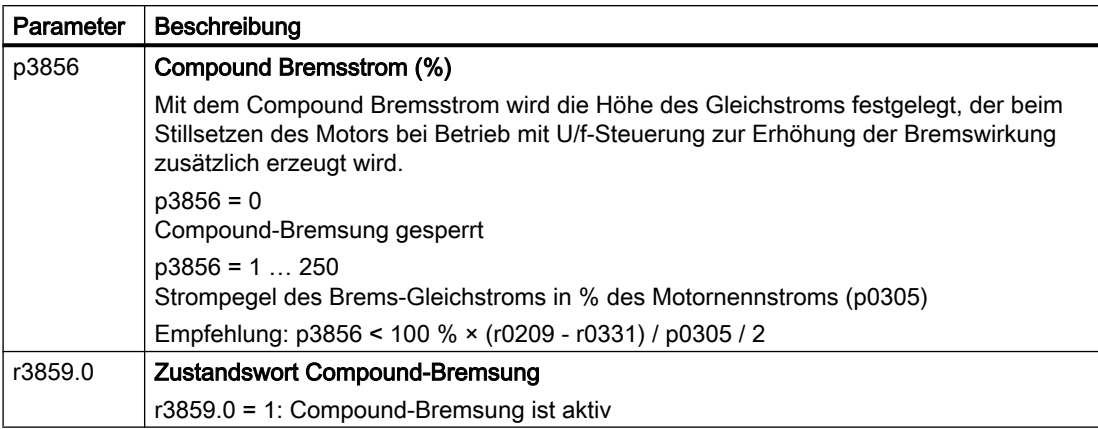

## ACHTUNG

## Überhitzung des Motors durch Compound-Bremsung

Wenn Sie die Compound-Bremsung zu häufig oder zu lange einsetzen, überhitzt der Motor. Schäden am Motor können die Folge sein.

- Überwachen Sie die Motortemperatur.
- Lassen Sie den Motor zwischen den Bremsvorgängen ausreichend lange abkühlen.
- Wählen Sie bei Bedarf eine andere Bremsmethode für den Motor.

## 6.20.3 Widerstandsbremsung

Typische Anwendungen für die Widerstandsbremsung erfordern das ständige Bremsen und Beschleunigen oder häufige Richtungswechsel des Motors:

- Horizontalförderer
- Vertikal- und Schrägförderer
- Hebezeuge

#### Funktionsweise

Die Zwischenkreisspannung steigt an, sobald der Motor beim Bremsen generatorische Leistung an den Umrichter liefert. Die generatorische Leistung bewirkt, dass die Zwischenkreisspannung im Umrichter ansteigt. Abhängig von der Zwischenkreisspannung gibt der Umrichter die generatorische Leistung über den Brems-Chopper an den Bremswiderstand weiter. Der Bremswiderstand wandelt die generatorische Leistung in Wärme um und verhindert dadurch Zwischenkreisspannungen > Vdc\_max.

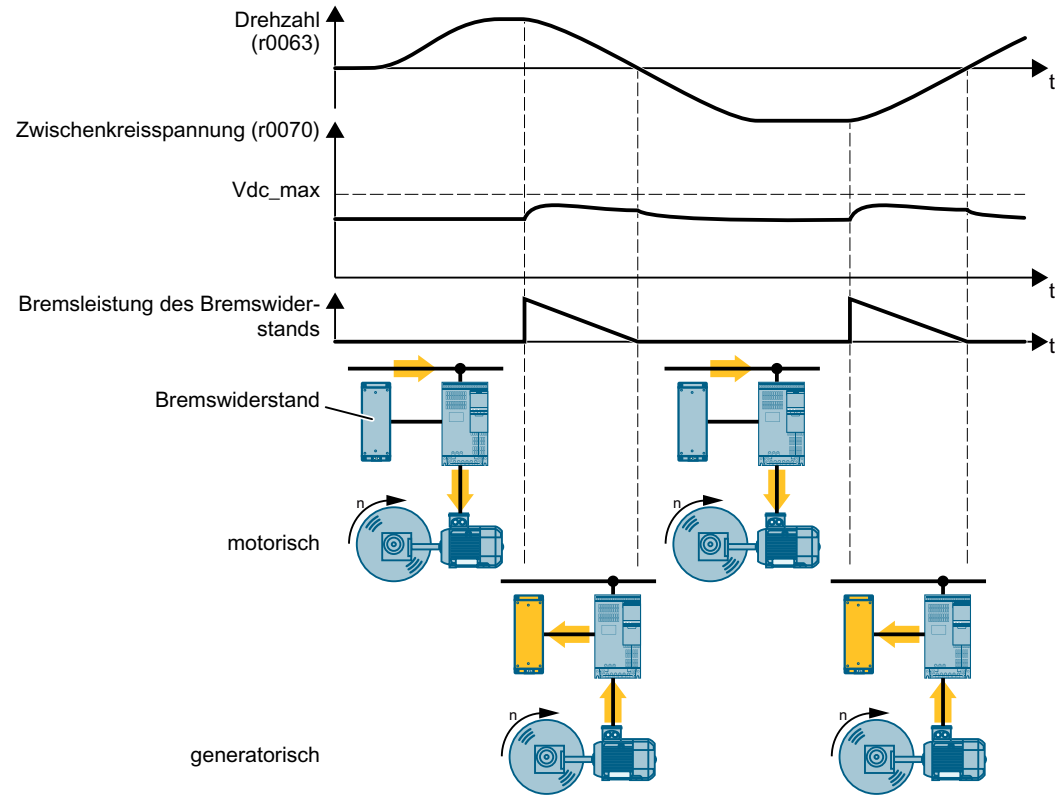

Bild 6-60 Vereinfachte zeitliche Darstellung der Widerstandsbremsung

## Widerstandsbremsung einstellen

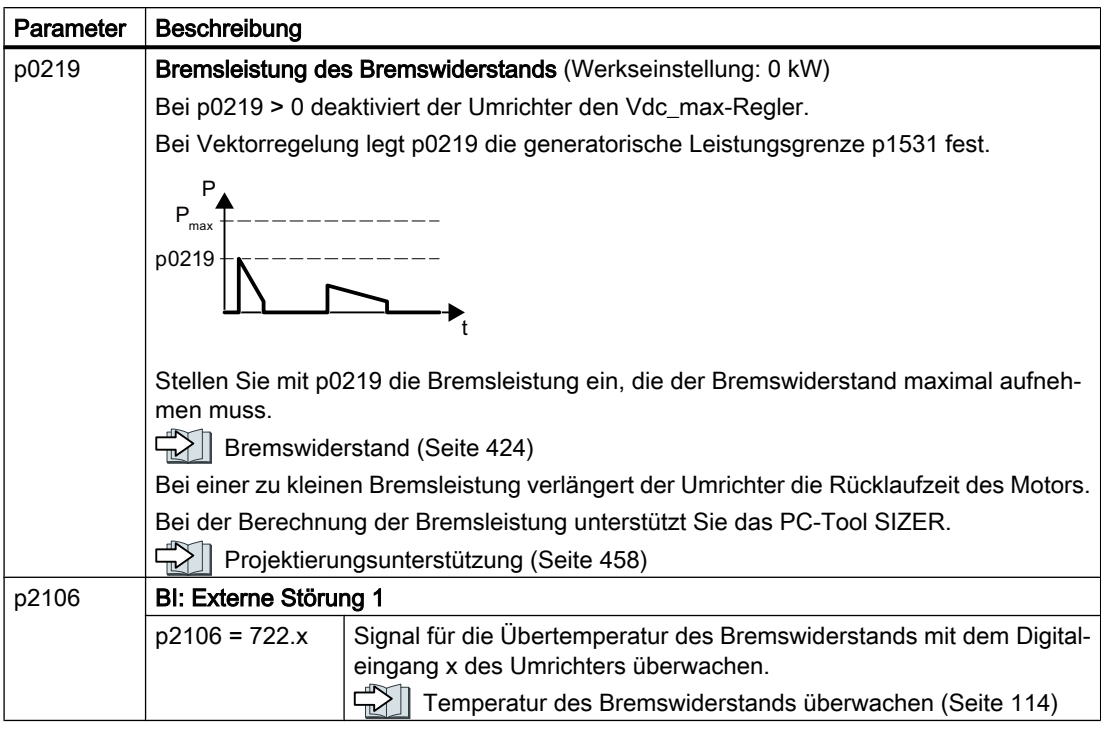

Ein Anwendungsbeispiel zur Auslegung eines Antriebs mit Bremswiderstand finden Sie im Internet:

**Auslegung und Inbetriebnahme von Serienhebezeugen [\(https://](https://support.industry.siemens.com/cs/de/de/view/103156155)** [support.industry.siemens.com/cs/de/de/view/103156155\)](https://support.industry.siemens.com/cs/de/de/view/103156155)

6.21 Schutz vor Überstrom

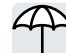

Die Vektorregelung sorgt dafür, dass der Motorstrom innerhalb der eingestellten Momentengrenzen bleibt.

Wenn Sie die U/f-Steuerung verwenden, können Sie keine Momentengrenzen einstellen. Die U/f-Steuerung verhindert einen zu hohen Motorstrom durch Beeinflussung der Ausgangsfrequenz und der Motorspannung (I-max.-Regler).

## I-max.-Regler

### Voraussetzungen

Das Drehmoment des Motors muss bei geringerer Drehzahl zurückgehen, was z. B. bei Lüftern der Fall ist.

Die Last darf den Motor nicht dauerhaft antreiben, z. B. beim Senken von Hubwerken.

#### Funktion

Der I-max.-Regler beeinflusst sowohl Ausgangsfrequenz als auch Motorspannung.

Wenn der Motorstrom beim Beschleunigen die Stromgrenze erreicht, verlängert der I-max.- Regler den Beschleunigungsvorgang.

Wenn im stationären Betrieb die Last des Motors so groß wird, dass der Motorstrom die Stromgrenze erreicht, reduziert der I-max.-Regler sowohl die Drehzahl als auch die Motorspannung solange, bis der Motorstrom wieder im zulässigen Bereich liegt.

Wenn der Motorstrom beim Bremsen die Stromgrenze erreicht, verlängert der I-max.-Regler den Bremsvorgang.

### **Einstellungen**

Sie müssen die Werkseinstellung des I-max.-Reglers nur ändern, wenn der Antrieb bei Erreichen der Stromgrenze zu Schwingungen neigt oder es zu Abschaltung wegen Überstrom kommt.

| Parameter | <b>Beschreibung</b>                                                                                          |  |
|-----------|----------------------------------------------------------------------------------------------------|--|
| p0305     | <b>Nennstrom des Motors</b>                                                                                  |  |
| p0640     | <b>Stromgrenze des Motors</b>                                                                                |  |
| p1340     | Proportionalverstärkung des I-max.-Reglers für die Drehzahlreduktion                                         |  |
| p1341     | Nachstellzeit des I-max.-Reglers für die Drehzahlreduktion                                                   |  |
| r0056.13  | Status: I-max.-Regler aktiv                                                                                  |  |
| r1343     | Drehzahlausgang des I-max.-Reglers<br>Zeigt den Betrag an, auf den der I-max.-Regler die Drehzahl reduziert. |  |

Tabelle 6-52 Parameter des I-max.-Reglers

Weitere Informationen zu dieser Funktion finden Sie im Funktionsplan 6300 des Listenhandbuchs.

6.22 Umrichterschutz durch Temperaturüberwachung

## 6.22 Umrichterschutz durch Temperaturüberwachung

Die Temperatur des Umrichters wird im Wesentlichen durch folgende Einflüsse bestimmt:

- Die Umgebungstemperatur
- Die mit dem Ausgangsstrom steigenden Ohm'schen Verluste
- Die mit der Pulsfrequenz steigenden Schaltverluste

## Überwachungsarten

Der Umrichter überwacht seine Temperatur auf die folgenden Arten:

- I<sup>2</sup> t-Überwachung (Warnung A07805, Störung F30005)
- Messung der Chip-Temperatur des Power Modules (Warnung A05006, Störung F30024)
- Messung der Kühlkörper-Temperatur des Power Modules (Warnung A05000, Störung F30004)

## Reaktion des Umrichters auf thermische Überlast

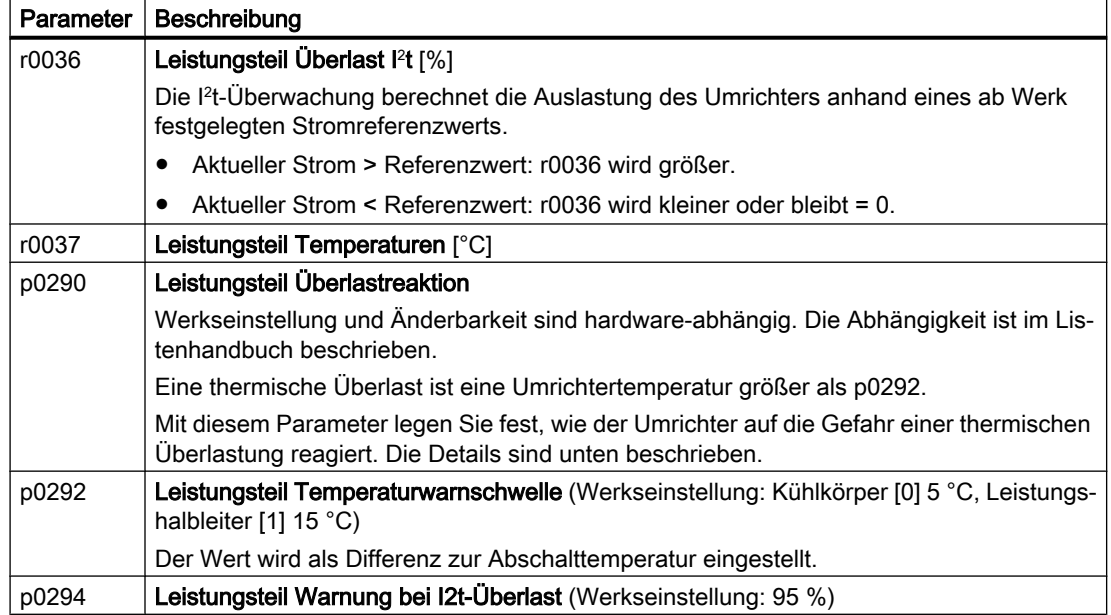

## Überlastreaktion bei p0290 = 0

Der Umrichter reagiert abhängig von der eingestellten Regelungsart:

- In Vektorregelung reduziert der Umrichter den Ausgangsstrom.
- In U/f-Steuerung reduziert der Umrichter die Drehzahl.

Wenn die Überlast beseitigt ist, gibt der Umrichter Ausgangsstrom bzw. Drehzahl wieder frei.

Wenn die Maßnahme die thermische Überlastung des Umrichters nicht verhindern kann, schaltet der Umrichter den Motor mit der Störung F30024 aus.

6.22 Umrichterschutz durch Temperaturüberwachung

## Überlastreaktion bei p0290 = 1

Der Umrichter schaltet den Motor sofort mit der Störung F30024 aus.

## Überlastreaktion bei p0290 = 2

Wir empfehlen Ihnen diese Einstellung bei Antrieben mit quadratischem Moment, z. B. Lüftern.

Der Umrichter reagiert zweistufig:

1. Wenn Sie den Umrichter mit erhöhtem Pulsfrequenz-Sollwert p1800 betreiben, reduziert der Umrichter seine Pulsfrequenz ausgehend von p1800. Der Grundlast-Ausgangsstrom bleibt trotz der vorübergehend reduzierten Pulsfrequenz

unverändert auf dem Wert, der p1800 zugeordnet ist.

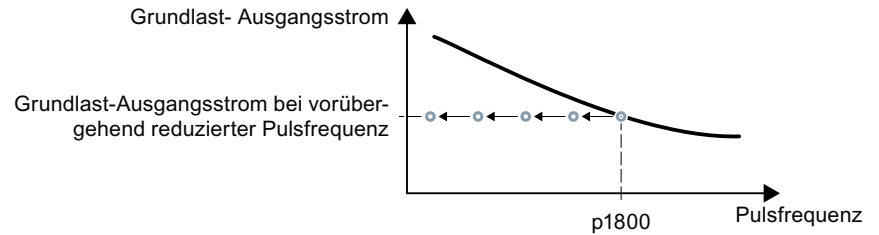

Bild 6-61 Derating-Kennlinie und Grundlast-Ausgangsstrom bei Überlast

Wenn die Überlast beseitigt ist, erhöht der Umrichter die Pulsfrequenz wieder auf den Pulsfrequenz-Sollwert p1800.

- 2. Wenn die vorübergehende die Reduzierung der Pulsfrequenz nicht möglich ist oder die Gefahr einer thermischen Überlastung nicht verhindern kann, folgt Stufe 2:
	- In Vektorregelung reduziert der Umrichter seinen Ausgangsstrom.
	- In U/f-Steuerung reduziert der Umrichter die Drehzahl.

Wenn die Überlast beseitigt ist, gibt der Umrichter Ausgangsstrom bzw. Drehzahl wieder frei.

Wenn beide Maßnahmen die thermische Überlastung des Leistungsteils nicht verhindern können, schaltet der Umrichter den Motor mit der Störung F30024 aus.

### Überlastreaktion bei p0290 = 3

Wenn Sie den Umrichter mit erhöhter Pulsfrequenz betreiben, reduziert der Umrichter seine Pulsfrequenz ausgehend vom Pulsfrequenz-Sollwert p1800.

Der maximale Ausgangsstrom bleibt trotz vorübergehend reduzierter Pulsfrequenz unverändert auf dem Wert, der dem Pulsfrequenz-Sollwert zugeordnet ist. Siehe auch  $p0290 = 2.$ 

Wenn die Überlast beseitigt ist, erhöht der Umrichter die Pulsfrequenz wieder auf den Pulsfrequenz-Sollwert p1800.

Wenn die vorübergehende Reduzierung der Pulsfrequenz nicht möglich ist oder die thermische Überlastung des Leistungsteils nicht verhindern kann, schaltet der Umrichter den Motor mit der Störung F30024 aus.

6.22 Umrichterschutz durch Temperaturüberwachung

## Überlastreaktion bei p0290 = 12

Der Umrichter reagiert zweistufig:

- 1. Wenn Sie den Umrichter mit erhöhtem Pulsfrequenz-Sollwert p1800 betreiben, reduziert der Umrichter seine Pulsfrequenz ausgehend von p1800. Es gibt kein Strom-Derating wegen des höheren Pulsfrequenz-Sollwerts. Wenn die Überlast beseitigt ist, erhöht der Umrichter die Pulsfrequenz wieder auf den Pulsfrequenz-Sollwert p1800.
- 2. Wenn die vorübergehende Reduzierung der Pulsfrequenz nicht möglich ist oder die thermische Belastung des Umrichters nicht verhindern kann, folgt Stufe 2:
	- In Vektorregelung reduziert der Umrichter den Ausgangsstrom.
	- In U/f-Steuerung reduziert der Umrichter die Drehzahl.

Wenn die Überlast beseitigt ist, gibt der Umrichter Ausgangsstrom bzw. Drehzahl wieder frei.

Wenn beide Maßnahmen die thermische Überlastung des Leistungsteils nicht verhindern können, schaltet der Umrichter den Motor mit der Störung F30024 aus.

## Überlastreaktion bei p0290 = 13

Wir empfehlen Ihnen diese Einstellung bei Antrieben mit hohem Anlaufmoment, z. B. Horizontalförderern oder Extrudern.

Wenn Sie den Umrichter mit erhöhter Pulsfrequenz betreiben, reduziert der Umrichter seine Pulsfrequenz ausgehend vom Pulsfrequenz-Sollwert p1800.

Es gibt kein Strom-Derating wegen des höheren Pulsfrequenz-Sollwerts.

Wenn die Überlast beseitigt ist, erhöht der Umrichter die Pulsfrequenz wieder auf den Pulsfrequenz-Sollwert p1800.

Wenn die vorübergehende Reduzierung der Pulsfrequenz nicht möglich ist oder die thermische Überlastung des Leistungsteils nicht verhindern kann, schaltet der Umrichter den Motor mit der Störung F30024 aus.

6.23 Motorschutz mit Temperatursensor

 $\vartheta$ 

## 6.23 Motorschutz mit Temperatursensor

**4T1 MOTOR T2 MOTOR** 1 MOTOR T<sub>2</sub> MOTOR

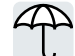

Zum Schutz des Motors gegen Übertemperatur kann der Umrichter einen der folgenden Sensoren auswerten:

- $-14$ T1 MOTOR 15T2 MOTOR KTY84-Sensor
	- Temperaturschalter (z. B. Bimetall-Schalter)
	- PTC-Sensor
	- Pt1000-Sensor

## KTY84-Sensor

## **ACHTUNG**

#### Überhitzung des Motors durch verpolten KTY-Sensor

Ein verpolt angeschlossener KTY-Sensor kann zur Beschädigung des Motors durch Überhitzung führen, weil der Umrichter die Übertemperatur des Motors nicht erkennt.

Schließen Sie den KTY-Sensor richtig gepolt an.

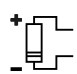

Mit einem KTY-Sensor überwacht der Umrichter die Motortemperatur und den Sensor selbst auf Drahtbruch bzw. Kurzschluss:

● Temperaturüberwachung: Mit einem KTY-Sensor wertet der Umrichter die Motortemperatur im Bereich von -48 °C ... +248 °C aus.

Über die Parameter p0604 bzw. p0605 stellen Sie die Temperatur für die Warn- und Störschwelle ein.

- Warnung Übertemperatur (A07910):
	- Motortemperatur  $>$  p0604 und p0610 = 0
- Störung Übertemperatur (F07011):
	- Der Umrichter reagiert in folgenden Fällen mit einer Störung:
	- Motortemperatur > p0605
	- Motortemperatur >  $p0604$  und  $p0610 \neq 0$
- Sensorüberwachung (A07015 bzw. F07016):
	- Drahtbruch:

Der Umrichter interpretiert einen Widerstand > 2120 Ω als Drahtbruch und gibt die Warnung A07015 aus. Nach 100 Millisekunden geht der Umrichter mit F07016 in Störung.

– Kurzschluss:

Der Umrichter interpretiert einen Widerstand < 50 Ω als Kurzschluss und gibt die Warnung A07015 aus. Nach 100 Millisekunden geht der Umrichter mit F07016 in Störung.

6.23 Motorschutz mit Temperatursensor

## **Temperaturschalter**

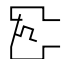

Der Umrichter interpretiert einen Widerstand ≥ 100 Ω als geöffneten Temperaturschalter und reagiert entsprechend der Einstellung von p0610.

## PTC-Sensor

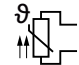

Der Umrichter interpretiert einen Widerstand > 1650 Ω als Übertemperatur und reagiert entsprechend der Einstellung von p0610.

Der Umrichter interpretiert einen Widerstand < 20 Ω als Kurzschluss und reagiert mit der Warnmeldung A07015. Wenn die Warnung länger ansteht als 100 Millisekunden, schaltet der Umrichter mit Störung F07016 ab.

## Pt1000-Sensor

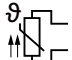

Mit einem Pt1000-Sensor überwacht der Umrichter die Motortemperatur und den Sensor selbst auf Drahtbruch bzw. Kurzschluss:

● Temperaturüberwachung: Mit einem Pt1000-Sensor wertet der Umrichter die Motortemperatur im Bereich von -48 °C ... +248 °C aus.

Über die Parameter p0604 bzw. p0605 stellen Sie die Temperatur für die Warn- und Störschwelle ein.

- Warnung Übertemperatur (A07910): - Motortemperatur  $>$  p0604 und p0610 = 0
- Störung Übertemperatur (F07011): Der Umrichter reagiert in folgenden Fällen mit einer Störung:
	- Motortemperatur > p0605
	- Motortemperatur  $>$  p0604 und p0610  $>$  0
- Sensorüberwachung (A07015 bzw. F07016):
	- Drahtbruch:

Der Umrichter interpretiert einen Widerstand > 2120 Ω als Drahtbruch und gibt die Warnung A07015 aus. Nach 100 Millisekunden geht der Umrichter mit F07016 in Störung.

– Kurzschluss:

Der Umrichter interpretiert einen Widerstand < 603 Ω als Kurzschluss und gibt die Warnung A07015 aus. Nach 100 Millisekunden geht der Umrichter mit F07016 in Störung.

6.23 Motorschutz mit Temperatursensor

## Parameter für die Temperaturüberwachung einstellen

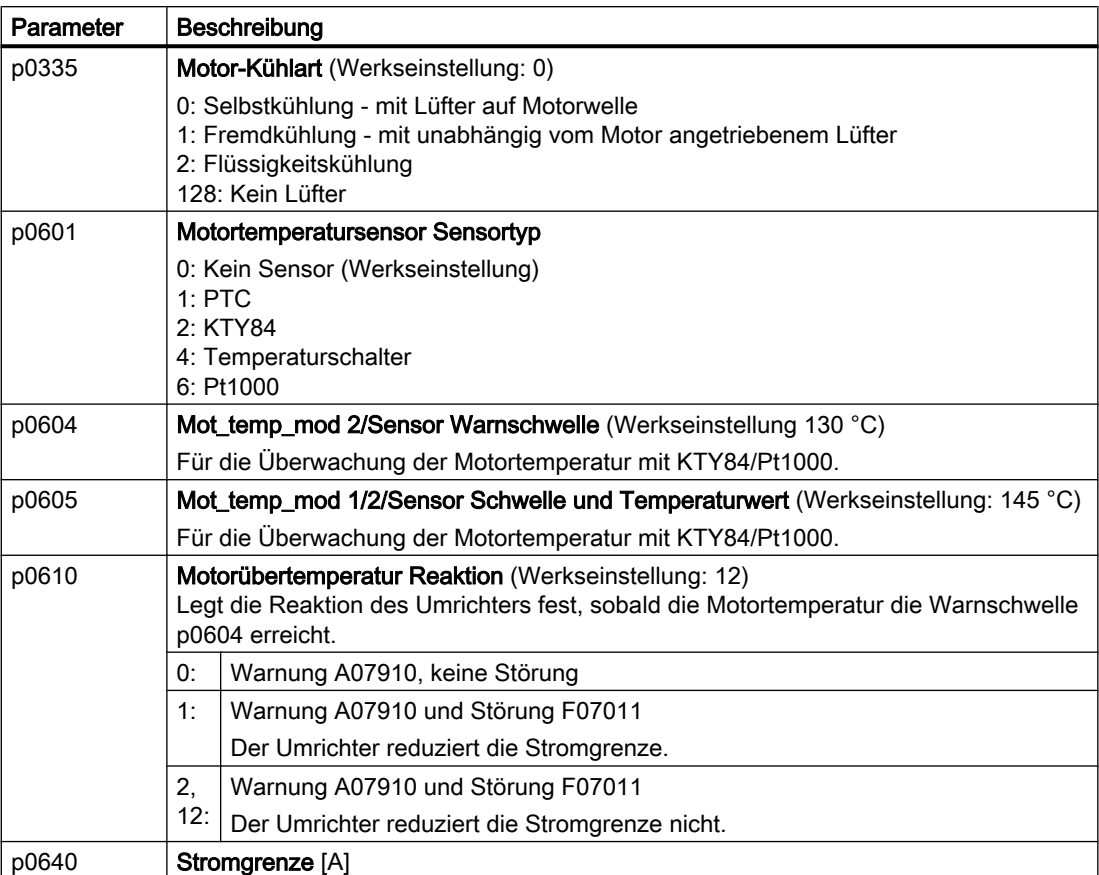

Weitere Informationen zur Temperaturüberwachung des Motors finden Sie im Funktionsplan 8016 des Listenhandbuchs.

## 6.24 Motorschutz durch Temperaturberechnung

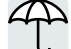

Der Umrichter berechnet die Motortemperatur anhand eines thermischen Motormodells.

Das thermische Motormodell reagiert auf Temperaturerhöhungen wesentlich schneller als ein Temperatursensor.

Wenn Sie das thermische Motormodell zusammen mit einem Temperatursensor nutzen, z. B. einem Pt1000, korrigiert der Umrichter das Modell anhand der gemessenenen Temperatur.

## Thermisches Motormodell 2 für Asynchronmotoren

Das thermische Motormodell 2 für Asynchronmotoren ist ein thermisches 3-Massen-Modell, bestehend aus Ständereisen, Ständerwicklung und Läufer. Das thermische Motormodell 2 berechnet die Temperaturen sowohl im Läufer als auch in der Ständerwicklung.

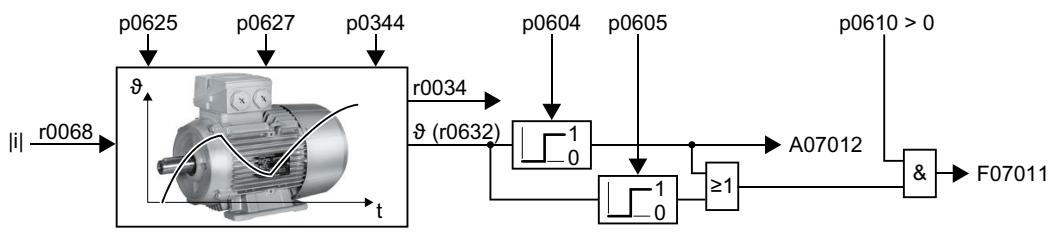

Bild 6-62 Thermisches Motormodell 2 für Asynchronmotoren

#### Tabelle 6-53 Thermisches Motormodell 2 für Asynchronmotoren

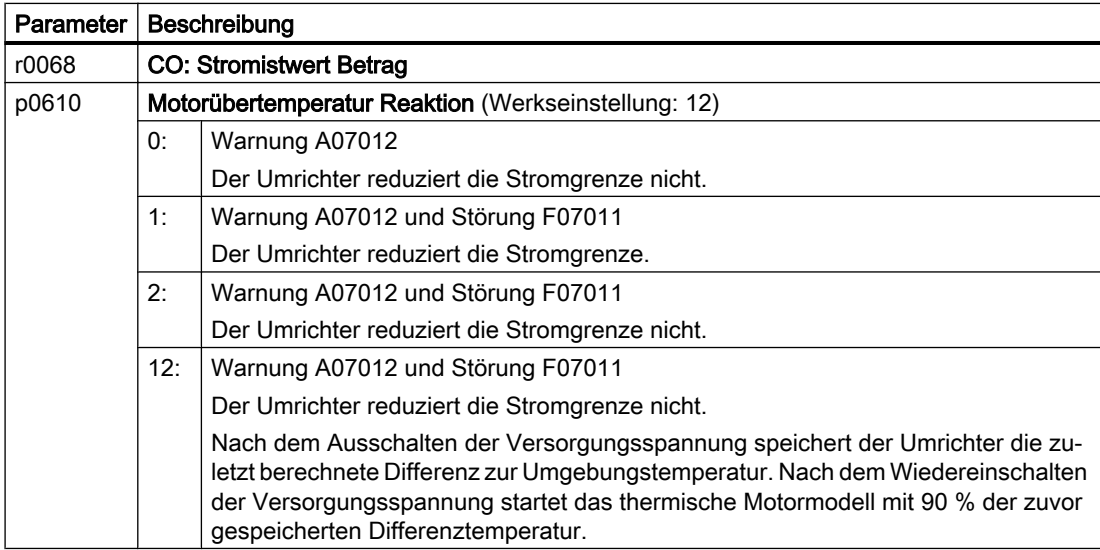

6.24 Motorschutz durch Temperaturberechnung

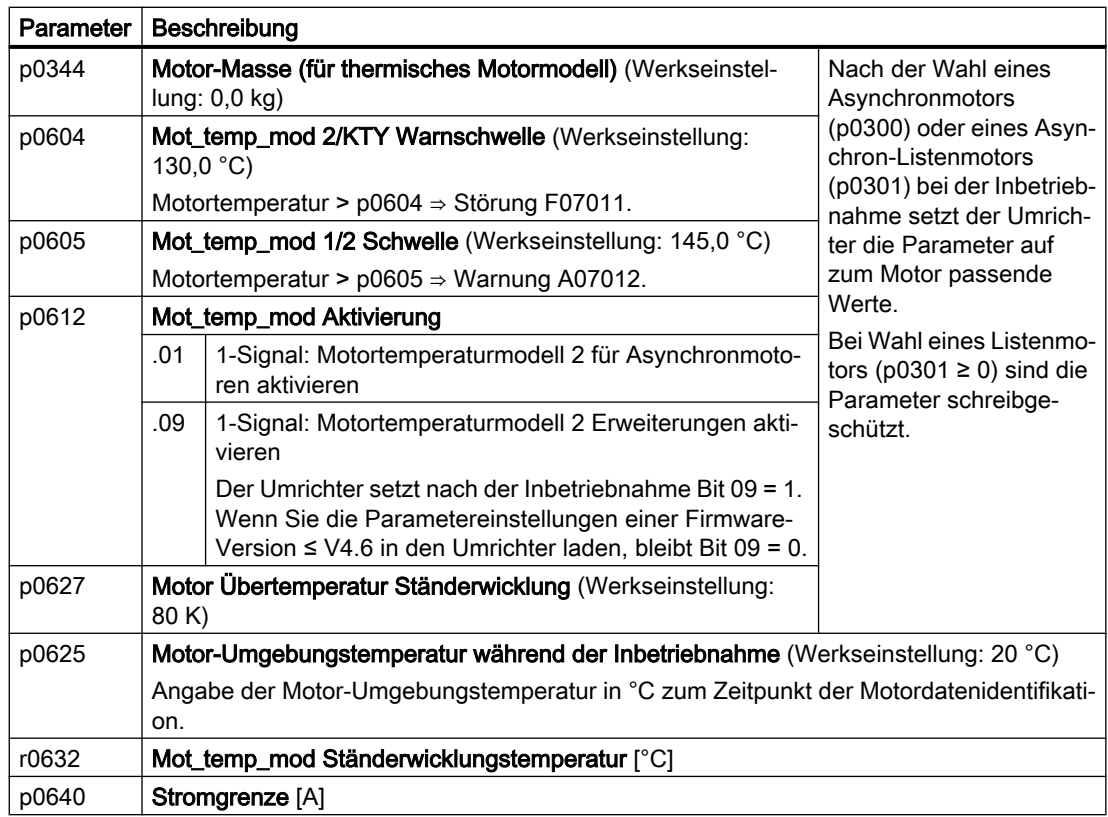

Weitere Informationen finden Sie in den Funktionsplänen 8016 und 8017 des Listenhandbuchs.

## Thermisches Motormodell 1 für Synchronmotoren

Informationen zum thermischen Motormodell 1 für Synchronmotoren finden Sie in den Funktionsplänen 8016 und 8017 des Listenhandbuchs.

## 6.25 Motor- und Umrichterschutz durch Spannungsbegrenzung

## Was verursacht eine zu hohe Spannung?

Um die Last anzutreiben, wandelt ein Elektromotor elektrische Energie in mechanische Energie um. Wenn der Motor von seiner Last angetrieben wird, z. B. durch die Trägheit der Last beim Bremsen, kehrt sich der Energiefluss um: Der Motor arbeitet vorübergehend als Generator und wandelt mechanische Energie in elektrische Energie um. Die elektrische Energie fließt vom Motor in den Umrichter. Wenn der Umrichter die vom Motor gelieferte elektrische Energie nicht abgeben kann, z. B. an einen Bremswiderstand, speichert der Umrichter die Energie in seinen Zwischenkreiskondensatoren. Dadurch wird die Zwischenkreisspannung Vdc im Umrichter größer.

Eine zu hohe Zwischenkreisspannung beschädigt sowohl Umrichter als auch Motor. Der Umrichter überwacht daher seine Zwischenkreisspannung und schaltet gegebenenfalls den angeschlossenen Motor mit der Störung "Zwischenkreis-Überspannung" aus.

## Motor- und Umrichterschutz vor Überspannung

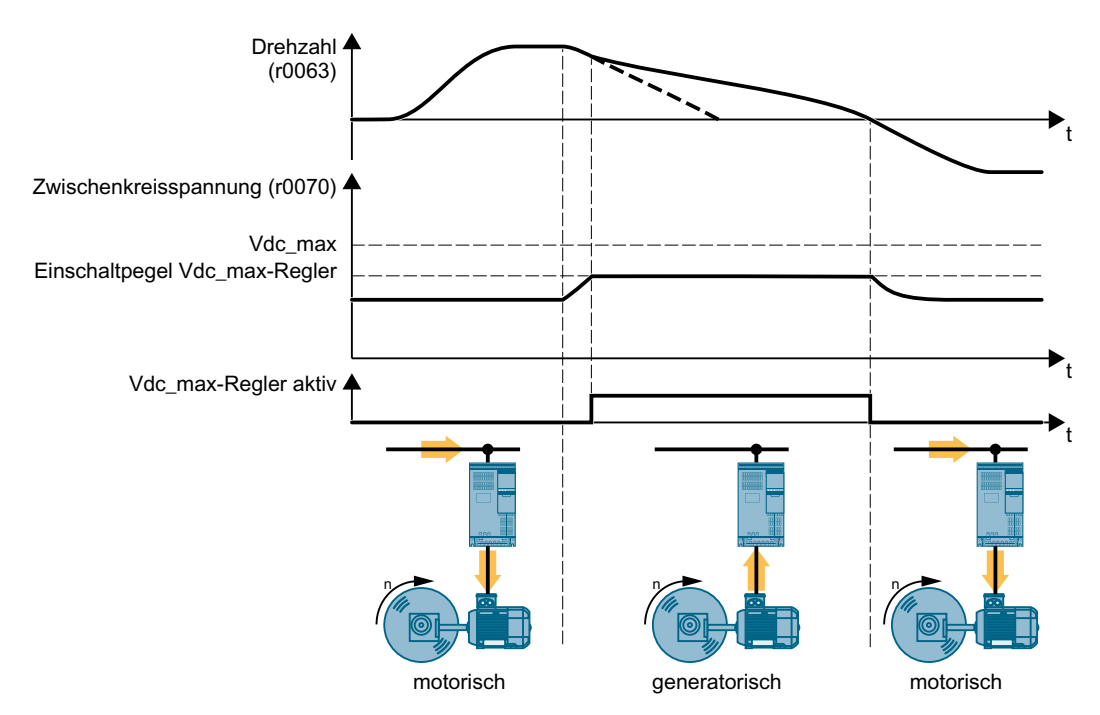

Bild 6-63 Vereinfachte Darstellung der Vdc\_max-Regelung

Die Vdc\_max-Regelung verlängert die Rücklaufzeit des Motors beim Bremsen. Dadurch speist der Motor nur so wenig Energie in den Umrichter zurück, wie durch die Verluste im Umrichter abgedeckt ist. Die Zwischenkreisspannung bleibt im zulässigen Bereich.

Die Vdc\_max-Regelung ist ungeeignet für Anwendungen mit dauerhaftem generatorischen Betrieb des Motors, z. B. Hebezeuge oder Zentrifugen.

[Den Motor elektrisch bremsen](#page-284-0) (Seite [283](#page-284-0))

6.25 Motor- und Umrichterschutz durch Spannungsbegrenzung

### Parameter für die Vdc\_max-Regelung

Die Parameter unterscheiden sich je nach Regelungsart des Motors.

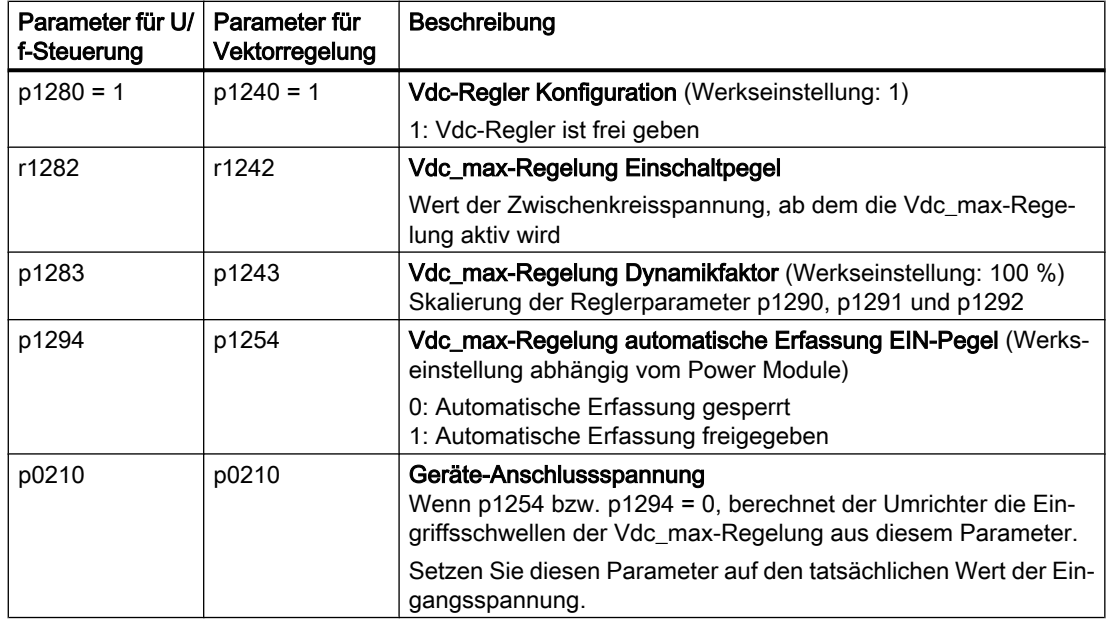

Weitere Informationen zu dieser Funktion finden Sie im Funktionsplan 6320 bzw. im Funktionsplan 6220 des Listenhandbuchs.

Übersicht der Handbücher (Seite [456](#page-457-0))

6.26 Fangen - Einschalten bei laufendem Motor

## <span id="page-304-0"></span>6.26 Fangen - Einschalten bei laufendem Motor

Wenn Sie den Motor einschalten, während er noch dreht, kommt es ohne die Funktion "Fangen" mit hoher Wahrscheinlichkeit zu einer Störung wegen Überstrom (F30001 oder F07801). Beispiele für Anwendungen mit einem ungewollt drehenden Motor unmittelbar vor dem Einschalten:

- Der Motor dreht nach einer kurzen Netzunterbrechung.
- Ein Luftstrom treibt ein Lüfterrad an.
- Eine Last mit hohem Trägheitsmoment treibt den Motor an.

## Funktionsweise

Die Funktion "Fangen" besteht aus den folgenden Schritten:

- 1. Nach dem Ein-Befehl prägt der Umrichter im Motor den Suchstrom ein und erhöht die Ausgangsfrequenz.
- 2. Wenn die Ausgangsfrequenz die aktuelle Motordrehzahl erreicht, wartet der Umrichter die Motor-Auferregungszeit ab.
- 3. Der Umrichter beschleunigt den Motor auf den aktuellen Drehzahlsollwert.

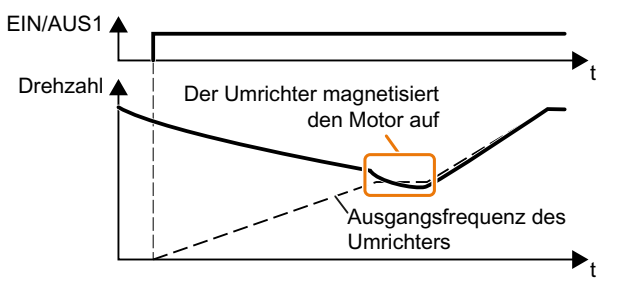

Bild 6-64 Prinzipielle Wirkungsweise der Funktion "Fangen"

## Funktion "Fangen" einstellen

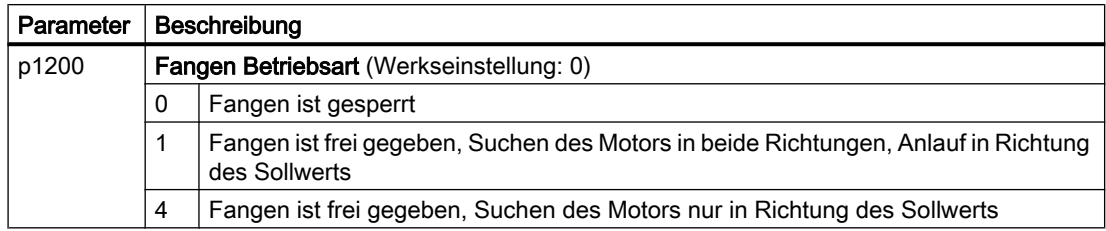

### Keine Funktion "Fangen" bei Gruppenantrieben

Wenn der Umrichter gleichzeitig mehrere Motoren antreibt, dürfen Sie die Funktion "Fangen" nicht frei geben.

6.26 Fangen - Einschalten bei laufendem Motor

Ausnahme: eine mechanische Kopplung sorgt dafür, dass alle Motoren immer mit gleicher Drehzahl laufen.

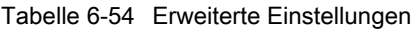

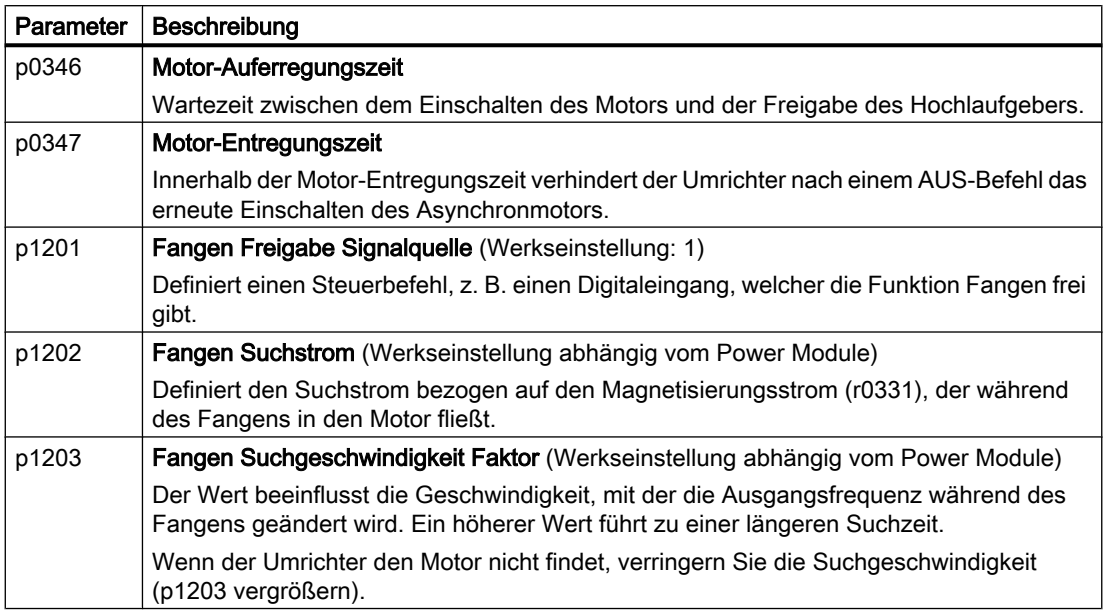

## 6.27 Wiedereinschaltautomatik

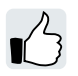

Die Wiedereinschaltautomatik beinhaltet zwei unterschiedliche Funktionen:

- Der Umrichter quittiert Störungen automatisch.
- Der Umrichter schaltet den Motor nach Auftreten einer Störung oder nach einem Netzausfall automatisch wieder ein.

Der Umrichter interpretiert die folgenden Ereignisse als Netzausfall:

- Der Umrichter meldet die Störung F30003 (Unterspannung im Zwischenkreis), nachdem die Netzspannung des Umrichters kurzzeitig unterbrochen wurde.
- Alle Spannungsversorgungen des Umrichters sind unterbrochen und alle Energiespeicher im Umrichters sind so weit entladen, dass die Umrichterelektronik ausfällt.

### Wiedereinschaltautomatik einstellen

## WARNUNG

Unerwartete Maschinenbewegung durch aktive Wiedereinschaltautomatik

Bei aktiver "Wiedereinschaltautomatik" (p1210 > 1) läuft der Motor nach einem Netzausfall automatisch an. Unerwartete Bewegungen von Maschinenteilen können zu Sachschaden und schweren Verletzungen führen.

Sperren Sie gefährliche Bereiche innerhalb der Maschine gegen unbeabsichtigten Zugang ab.

Wenn die Möglichkeit besteht, dass der Motor nach dem Netzausfall oder nach einer Störung noch längere Zeit dreht, müssen Sie zusätzlich die Funktion "Fangen" aktivieren.

[Fangen - Einschalten bei laufendem Motor](#page-304-0) (Seite [303](#page-304-0))

Wählen Sie über p1210 den Modus der Wiedereinschaltautomatik, der zu Ihrer Anwendung passt.

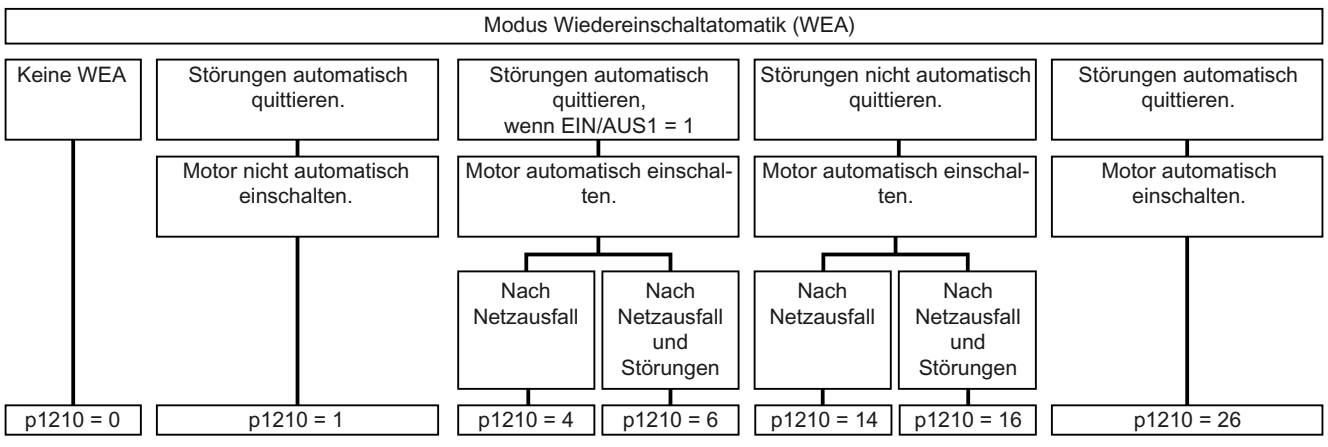

Bild 6-65 Modi der Wiedereinschaltautomatik

Die Wirkungsweise der weiteren Parameter ist im folgenden Bild und in der Tabelle unten erläutert.

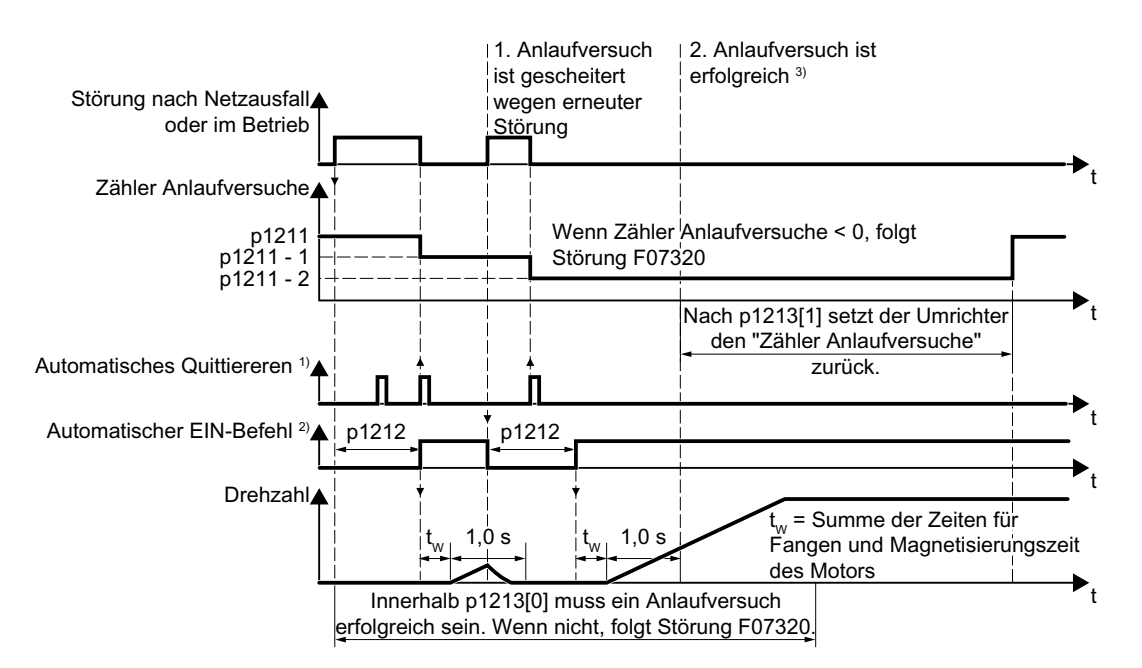

1) Der Umrichter quittiert Störungen unter folgenden Bedingungen automatisch:

- $\bullet$  p1210 = 1 oder 26: immer.
- p1210 = 4 oder 6: wenn der Befehl zum Einschalten des Motors an einem Digitaleingang oder über den Feldbus ansteht (EIN/AUS1 = 1).
- p1210 = 14 oder 16: nie.

2) Der Umrichter versucht, den Motor unter folgenden Bedingungen automatisch einzuschalten:

- $p1210 = 1$ : nie.
- p1210 = 4, 6, 14, 16 oder 26: wenn der Befehl zum Einschalten des Motors an einem Digitaleingang oder über den Feldbus ansteht (EIN/AUS1 = 1).

3) Wenn eine Sekunde nach Fangen und Aufmagnetisieren (r0056.4 = 1) keine Störung aufgetreten ist, war der Anlaufversuch erfolgreich.

Bild 6-66 Zeitverhalten der Wiedereinschaltautomatik

#### Parameter zum Einstellen der Wiedereinschaltautomatik

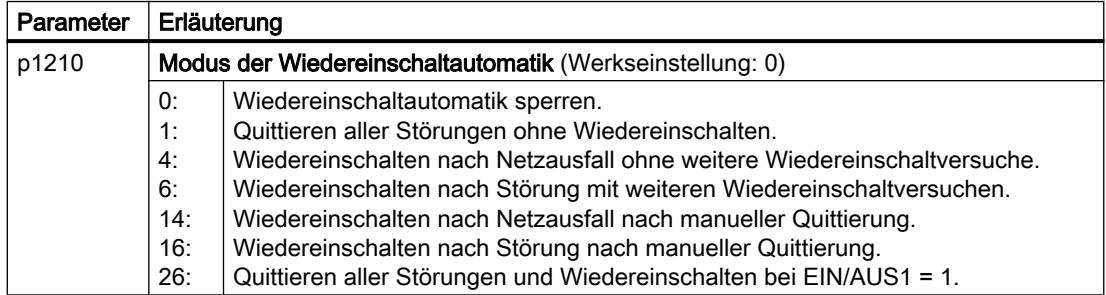

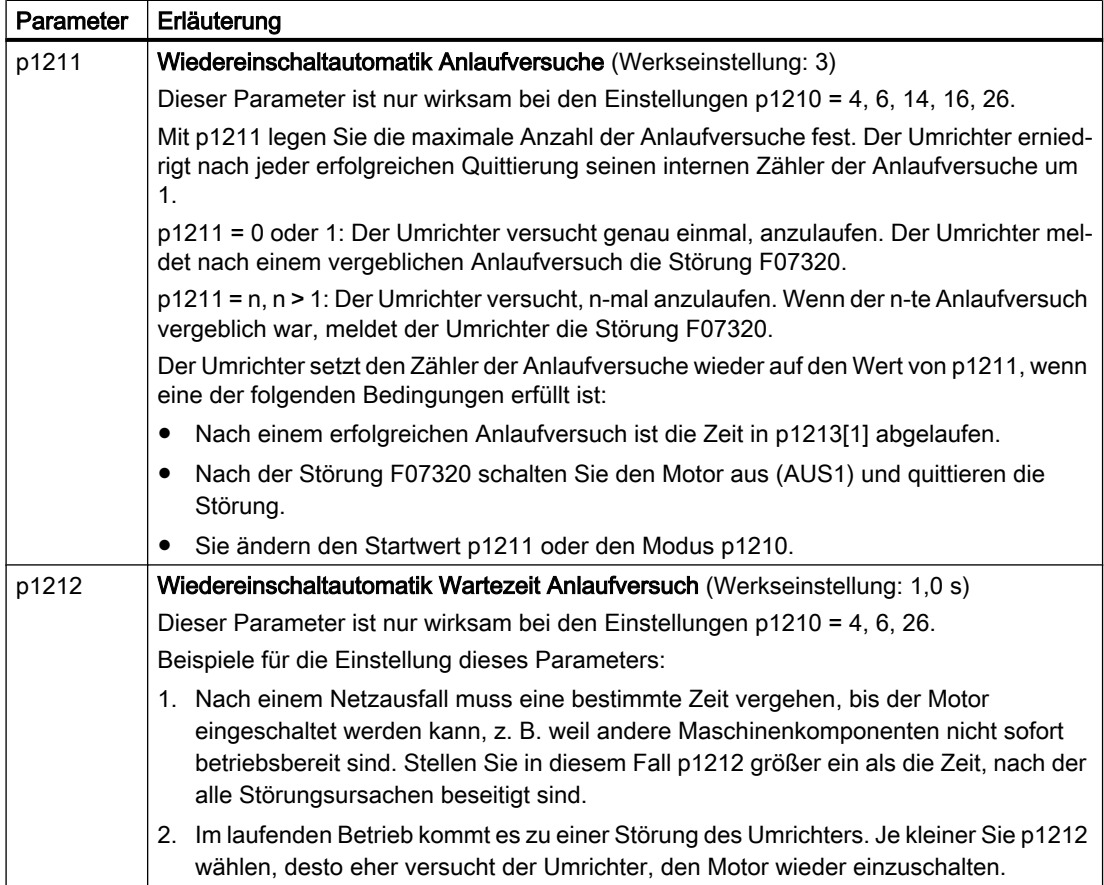

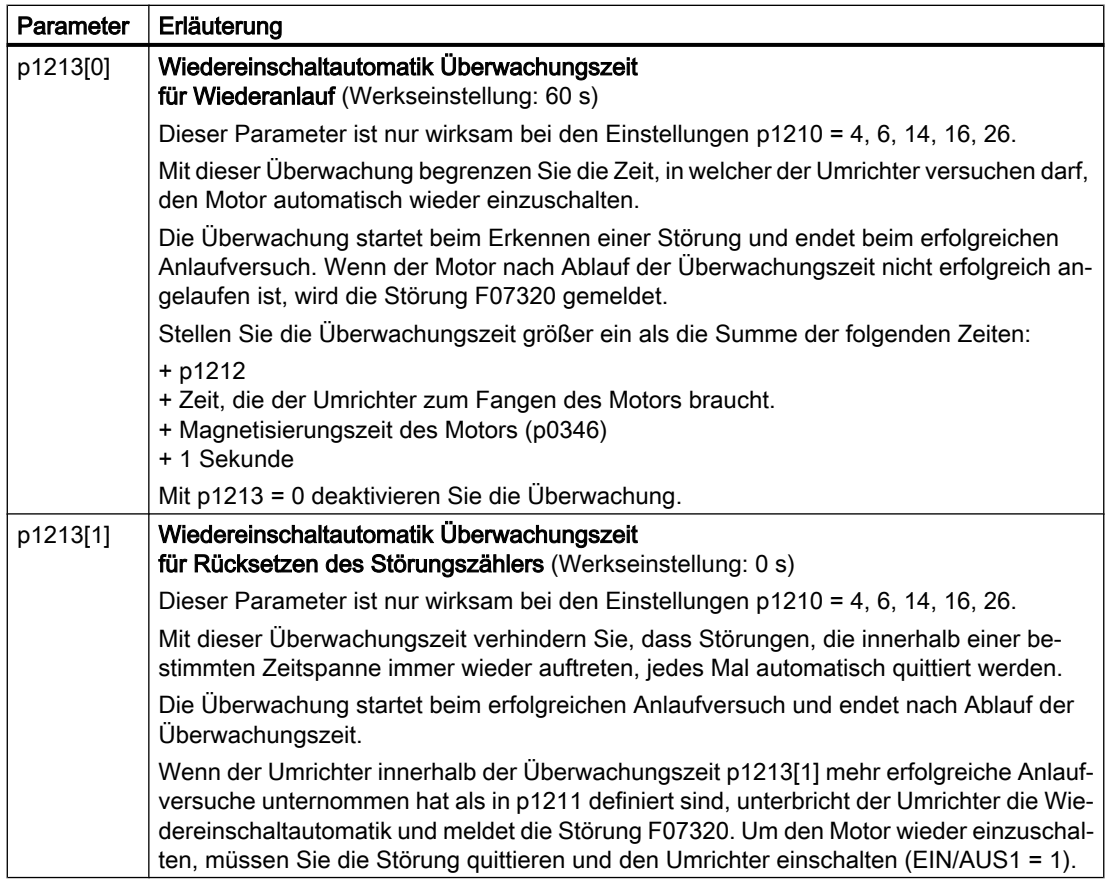

Weitere Informationen finden Sie in der Parameterliste des Listenhandbuchs.

## Erweiterte Einstellungen

Wenn Sie die Wiedereinschaltautomatik bei bestimmten Störungen unterdrücken wollen, müssen Sie in p1206[0 … 9] die entsprechenden Störungsnummern eintragen.

Beispiel: p1206[0] = 07331 ⇒ Bei Störung F07331 erfolgt kein Wiederanlauf.

Diese Unterdrückung der Wiedereinschaltautomatik funktioniert nur in der Einstellung p1210 = 6, 16 oder 26.

### **Hinweis**

#### Motoranlauf trotz AUS-Befehl über Feldbus

Auf eine Unterbrechung der Feldbus-Kommunikation reagiert der Umrichter mit einer Störung. Bei einer der Einstellungen p1210 = 6, 16 oder 26 quittiert der Umrichter die Störung automatisch und der Motor läuft wieder an, auch wenn die übergeordnete Steuerung versucht, einen AUS-Befehl an den Umrichter zu senden.

● Um zu verhindern, dass der Motor bei Ausfall der Feldbus-Kommunikation automatisch anläuft, müssen Sie in den Parameter p1206 die Störnummer des Kommunikationsfehlers eintragen. Beispiel für PROFINET: Störnummer F08501 bedeutet: Ausfall der Kommunikation.

Setzen Sie p1206[n] = 8501 (n = 0 … 9).

6.28 Kinetische Pufferung (Vdc min-Regelung)

## 6.28 Kinetische Pufferung (Vdc min-Regelung)

Die kinetische Pufferung erhöht die Verfügbarkeit des Antriebs. Die kinetische Pufferung nutzt die Bewegungsenergie der Last zur Überbrückung von Netzeinbrüchen oder -ausfällen. Während eines Netzeinbruchs hält der Umrichter den Motor so lange wie möglich im eingeschalteten Zustand. Die typische maximale Überbrückungszeit ist eine Sekunde.

## Voraussetzungen

Für die sinnvolle Anwendung der Funktion "kinetische Pufferung" gibt es folgende Voraussetzungen:

- Die Arbeitsmaschine besitzt eine genügend große Schwungmasse.
- Die Anwendung erlaubt das Bremsen des Motors während eines Netzausfalls.

### Funktion

Wenn das Netz einbricht, sinkt die Zwischenkreisspannung im Umrichter. Ab einer einstellbaren Schwelle greift die kinetische Pufferung (V<sub>DC min</sub>-Regelung) ein. Die V<sub>DC min-</sub> Regelung zwingt die Last in einen leicht generatorischen Betrieb. Dadurch deckt der Umrichter seine Verlustleistung und die Verluste im Motor mit der Bewegungsenergie der Last. Die Drehzahl der Last sinkt, aber die Zwischenkreisspannung bleibt während der kinetischen Pufferung konstant. Nach Netzwiederkehr geht der Umrichter sofort wieder in den normalen Betrieb über.

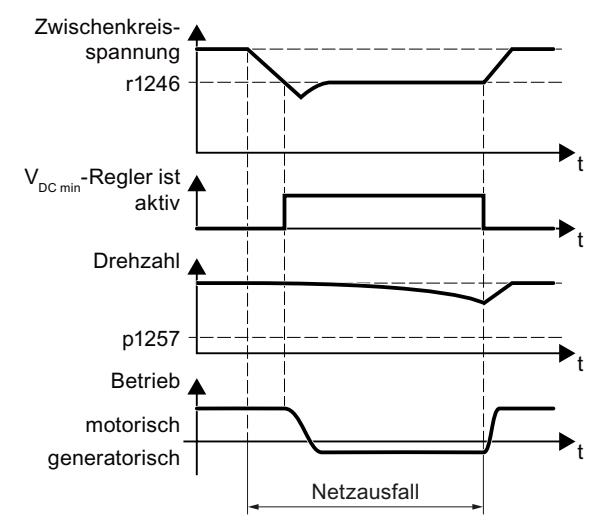

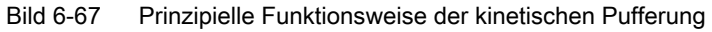

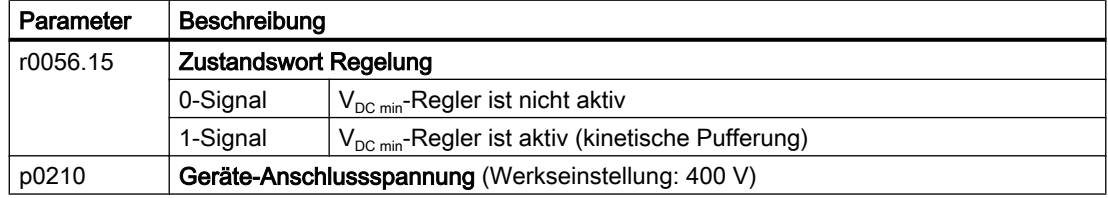

6.28 Kinetische Pufferung (Vdc min-Regelung)

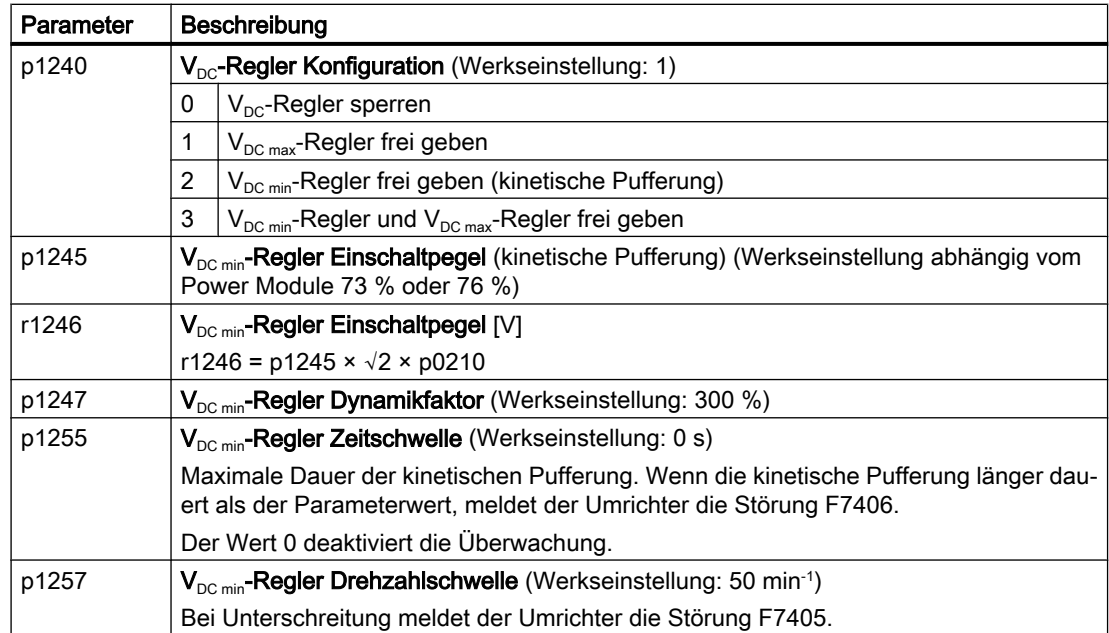

6.29 Wirkungsgradoptimierung

## 6.29 Wirkungsgradoptimierung

## Überblick

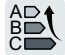

Die Wirkungsgradoptimierung reduziert die Motorverluste so weit wie möglich.

Eine aktive Wirkungsgradoptimierung hat folgende Vorteile:

- Geringere Energiekosten
- Geringere Erwärmung des Motors
- Geringere Geräuschentwicklung des Motors

Eine aktive Wirkungsgradoptimierung hat folgenden Nachteil:

● Längere Beschleunigungszeiten und stärkere Drehzahleinbrüche bei Momentenstößen.

Der Nachteil ist nur bei sehr hohen dynamischen Anforderungen an den Motor relevant. Auch bei aktiver Wirkungsgradoptimierung verhindert die Motorregelung des Umrichters das Kippen des Motors.

## Voraussetzung

Die Wirkungsgradoptimierung funktioniert unter folgenden Voraussetzungen:

- Betrieb mit Asynchronmotor
- Im Umrichter ist die Vektorregelung eingestellt.

## Funktionsbeschreibung

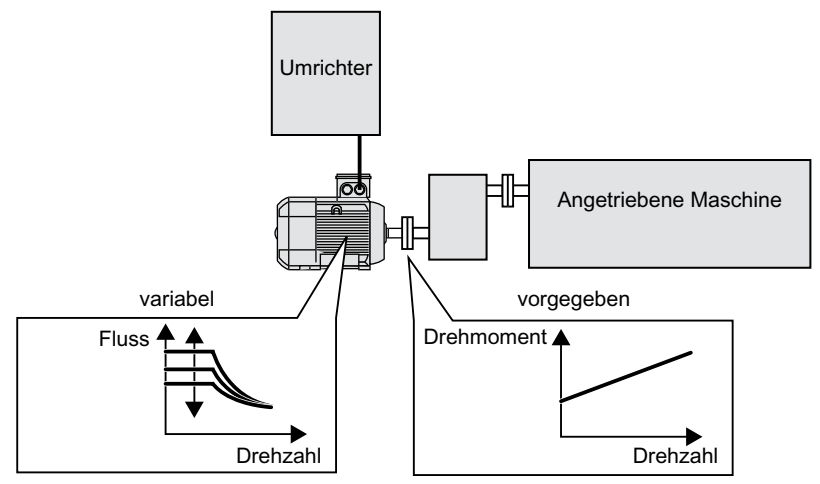

Bild 6-68 Wirkungsgradoptimierung durch Veränderung des Motorflusses

Die drei vom Umrichter direkt einstellbaren Größen, die den Wirkungsgrad eines Asynchronmotors bestimmen, sind Drehzahl, Drehmoment und Fluss.

Die Drehzahl und das Drehmoment sind allerdings in jeder Anwendung durch die angetriebene Maschine vorgegeben. Die verbleibende variable Größe für die Wirkungsgradoptimierung ist daher der Fluss.

6.29 Wirkungsgradoptimierung

Der Umrichter verfügt über zwei unterschiedliche Methoden der Wirkungsgradoptimierung.

#### Wirkungsgradoptimierung, Methode 2

Die Methode 2 der Wirkungsgradoptimierung erreicht in der Regel einen besseren Wirkungsgrad als die Methode 1.

Wir empfehlen Ihnen, die Methode 2 einzustellen.

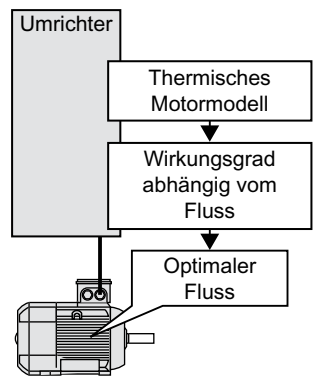

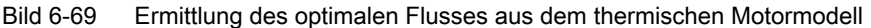

Der Umrichter ermittelt aus seinem thermischen Motormodell kontinuierlich für den aktuellen Betriebspunkt des Motors die Abhängigkeit von Wirkungsgrad und Fluss. Danach stellt der Umrichter den Fluss für den optimalen Wirkungsgrad ein.

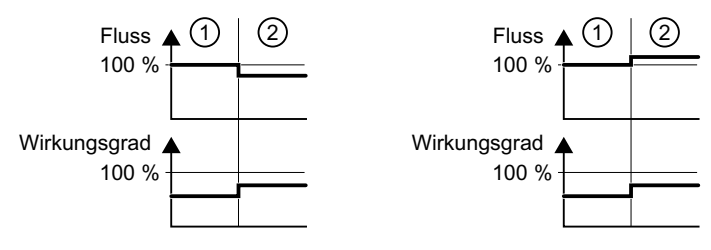

1) Wirkungsgradoptimierung ist nicht aktiv

2) Wirkungsgradoptimierung ist aktiv

Bild 6-70 Qualitatives Ergebnis der Wirkungsgradoptimierung, Methode 2

Je nach Betriebspunkt des Motors reduziert oder erhöht der Umrichter den Fluss im Teillastbetrieb des Motors.

#### Wirkungsgradoptimierung, Methode 1

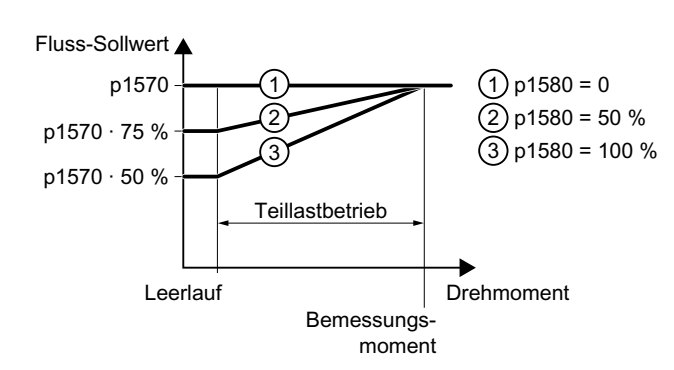

Bild 6-71 Reduzierung des Fluss-Sollwerts im Teillastbereich des Motors

#### 6.29 Wirkungsgradoptimierung

Zwischen dem Leerlauf und dem Bemessungsmoment des Motors arbeitet der Motor im Teillastbetrieb. Abhängig von p1580 reduziert der Umrichter im Teillastbetrieb den Fluss-Sollwert linear mit dem Drehmoment.

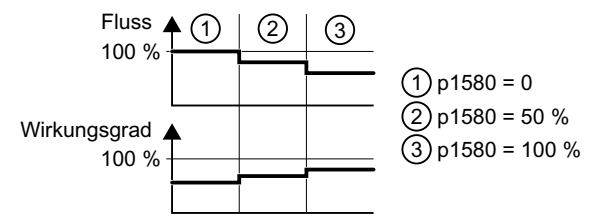

Bild 6-72 Qualitatives Ergebnis der Wirkungsgradoptimierung, Methode 1

Der reduzierte Fluss im Teillastbetrieb des Motors ergibt einen höheren Wirkungsgrad.

### Parameter

Die Parameter für das thermische Motormodell berechnet der Umrichter anhand der eingestellten Motordaten und anhand der Motordatenindentifikation.

Tabelle 6-55 Wirkungsgradoptimierung, Methode 2

| Parameter | <b>Description</b>                                       | Setting                                                 |
|-----------|----------------------------------------------------------|---------------------------------------------------------|
| p1401.14  | Flussregelung Konfiguration                              | 1-Signal: Wirkungsgradoptimierung 2 aktiv               |
|           |                                                          | Werkseinstellung: 0                                     |
| p1570     | Fluss-Sollwert [%]                                       | Werkseinstellung: 100 %                                 |
| p3315     | Wirkungsgradoptimierung 2<br>Fluss Grenzwert minimal [%] | Minimaler Grenzwert für den berechneten optimalen Fluss |
|           |                                                          | Werkseinstellung: 50 %                                  |
| p3316     | Wirkungsgradoptimierung 2<br>Fluss Grenzwert maximal [%] | Maximaler Grenzwert für den berechneten optimalen Fluss |
|           |                                                          | Werkseinstellung: 110 %                                 |

Tabelle 6-56 Wirkungsgradoptimierung, Methode 1

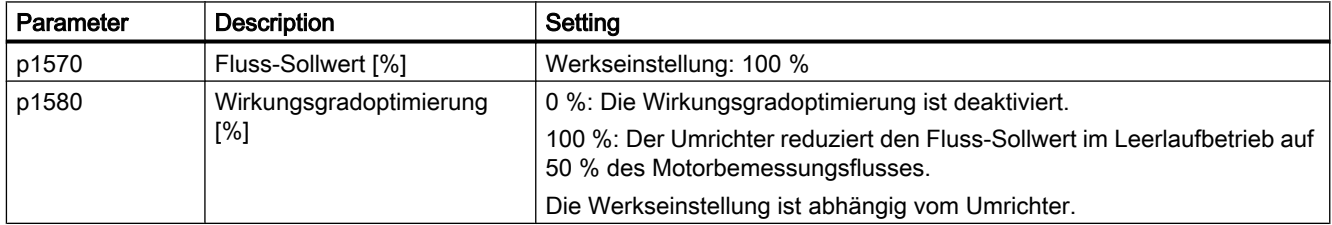

6.30 Netzschützansteuerung

## 6.30 Netzschützansteuerung

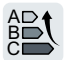

Ein Netzschütz trennt den Umrichter vom Netz und reduziert dadurch die Umrichterverluste für die Zeiten, in denen der Motor nicht in Betrieb ist.

Der Umrichter kann sein eigenes Netzschütz über einen Digitalausgang ansteuern. Damit die Netzschütz-Ansteuerung des Umrichters auch bei Trennung vom Netz funktioniert, müssen Sie den Umrichter mit 24 V versorgen.

## Netzschützansteuerung aktivieren

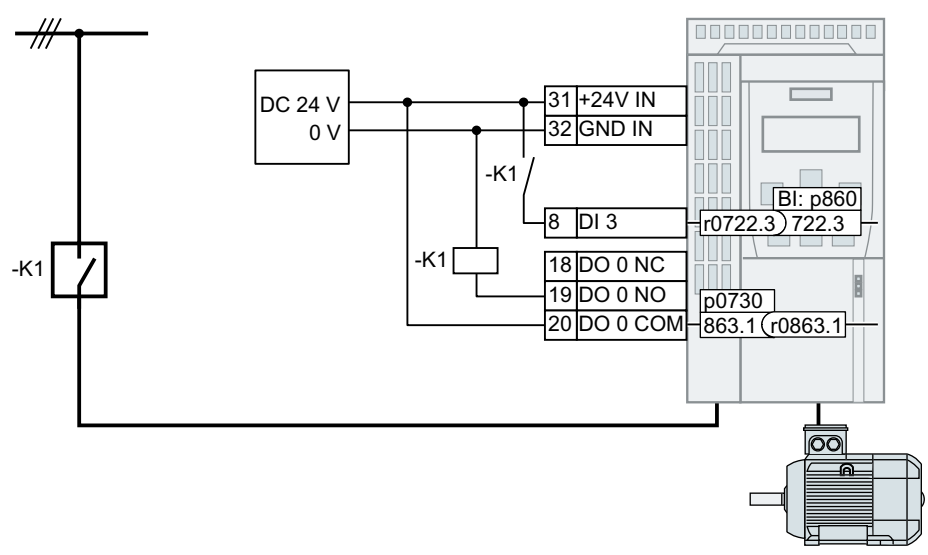

Bild 6-73 Netzschützansteuerung über DO 0 mit Rückmeldung über DI 3

Damit der Umrichter das Netzschütz K1 über einen seiner Digitalausgänge ansteuert, müssen Sie den Digitalausgang mit dem Signal r0863.1 verschalten, z. B. für DO 0: p0730 = 863.1.

### Netzschützansteuerung mit Rückmeldung

Verschalten Sie p0860 mit dem Signal des entsprechenden Digitaleingangs.

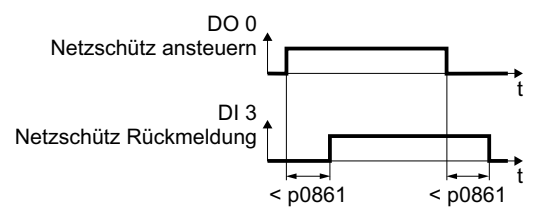

Bild 6-74 Netzschützansteuerung über DO 0 mit Rückmeldung über DI 3

Wenn die Netzschütz Rückmeldung länger als die Zeit p0861 ausbleibt, meldet der Umrichter die Störung F07300.

6.30 Netzschützansteuerung

## Netzschützansteuerung einstellen

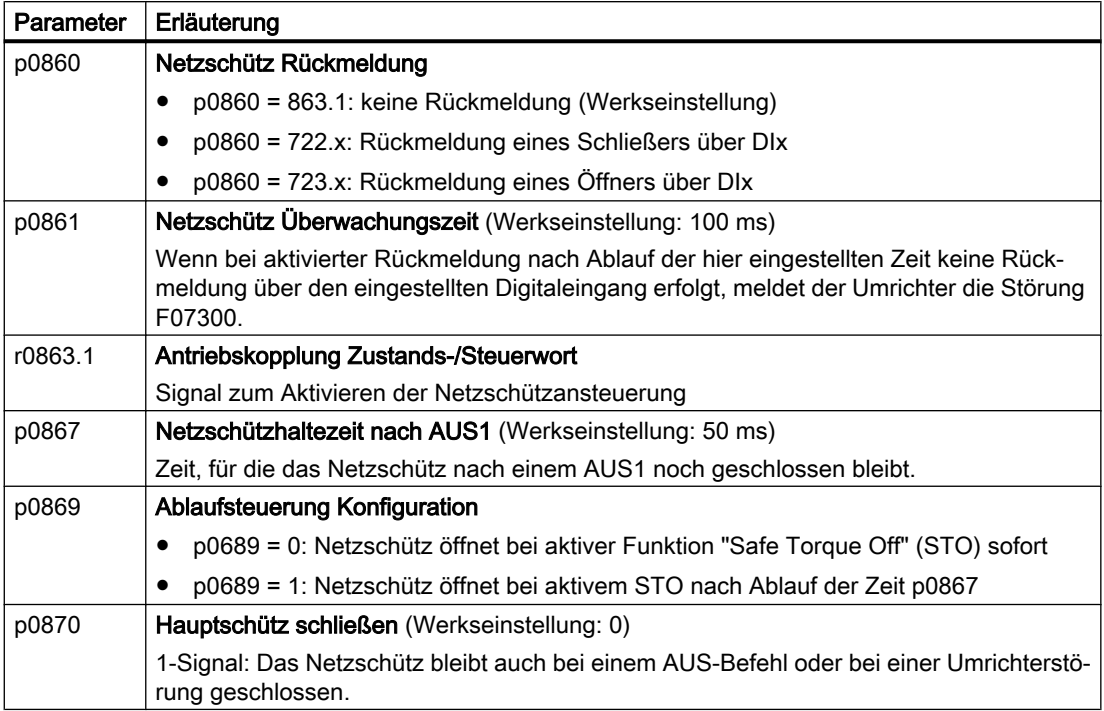

6.31 Berechnung der Energieeinsparung für Strömungsmaschinen

## 6.31 Berechnung der Energieeinsparung für Strömungsmaschinen

\$ %  $\mathsf{C}$  Strömungsmaschinen, welche die Fördermenge über Schieber oder Drosselklappen mechanisch regeln, laufen mit konstanter Drehzahl entsprechend der Netzfrequenz.

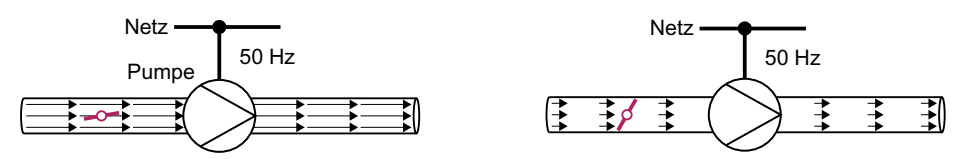

Bild 6-75 Strömungsregelung mit Pumpe und Drosselklappe am 50-Hz-Netz

Je kleiner die Fördermenge ist, desto schlechter ist der Wirkungsgrad der Strömungsmaschine. Den schlechtesten Wirkungsgrad hat die Strömungsmaschine bei vollständig geschlossenen Schiebern oder Drosselklappen. Zusätzlich können unerwünschte Effekte entstehen, z. B. die Bildung von Dampfblasen in Flüssigkeiten (Kavitation) oder die Erwärmung des Fördermediums.

Der Umrichter regelt die Fördermenge über die Drehzahl der Strömungsmaschine. Dadurch arbeitet die Strömungsmaschine bei jeder Fördermenge mit optimalem Wirkungsgrad und erfordert im Teillastbetrieb weniger elektrische Leistung als bei der Regelung über Schieber und Drosselklappen.

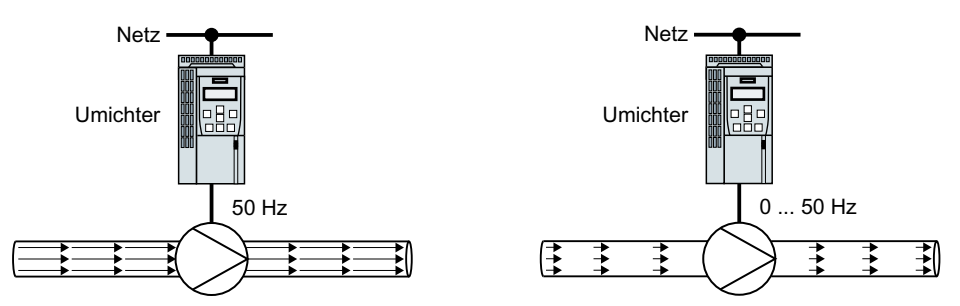

Bild 6-76 Strömungsregelung mit Pumpe und Umrichter

### Funktion

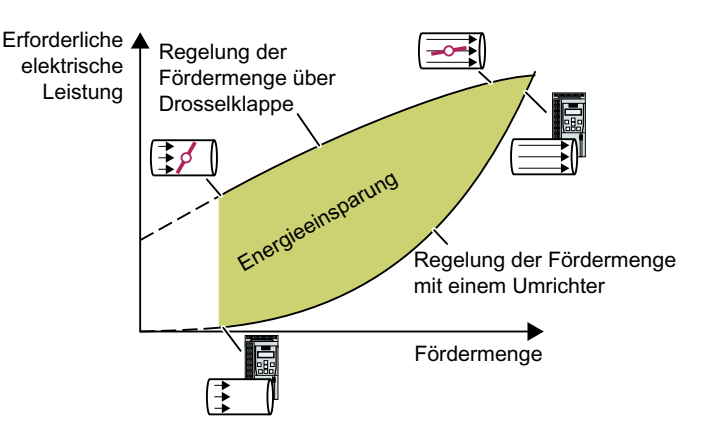

Der Umrichter berechnet die Energieeinsparung aus der Strö‐ mungskennlinie einer mechani‐ schen Förderregelung und der ge‐ messenen aufgenommenen elektrischen Leistung.

Die Berechnung ist z. B. geeignet für Kreiselpumpen, Lüfter, Radi‐ al- oder Axialkompressoren.

6.31 Berechnung der Energieeinsparung für Strömungsmaschinen

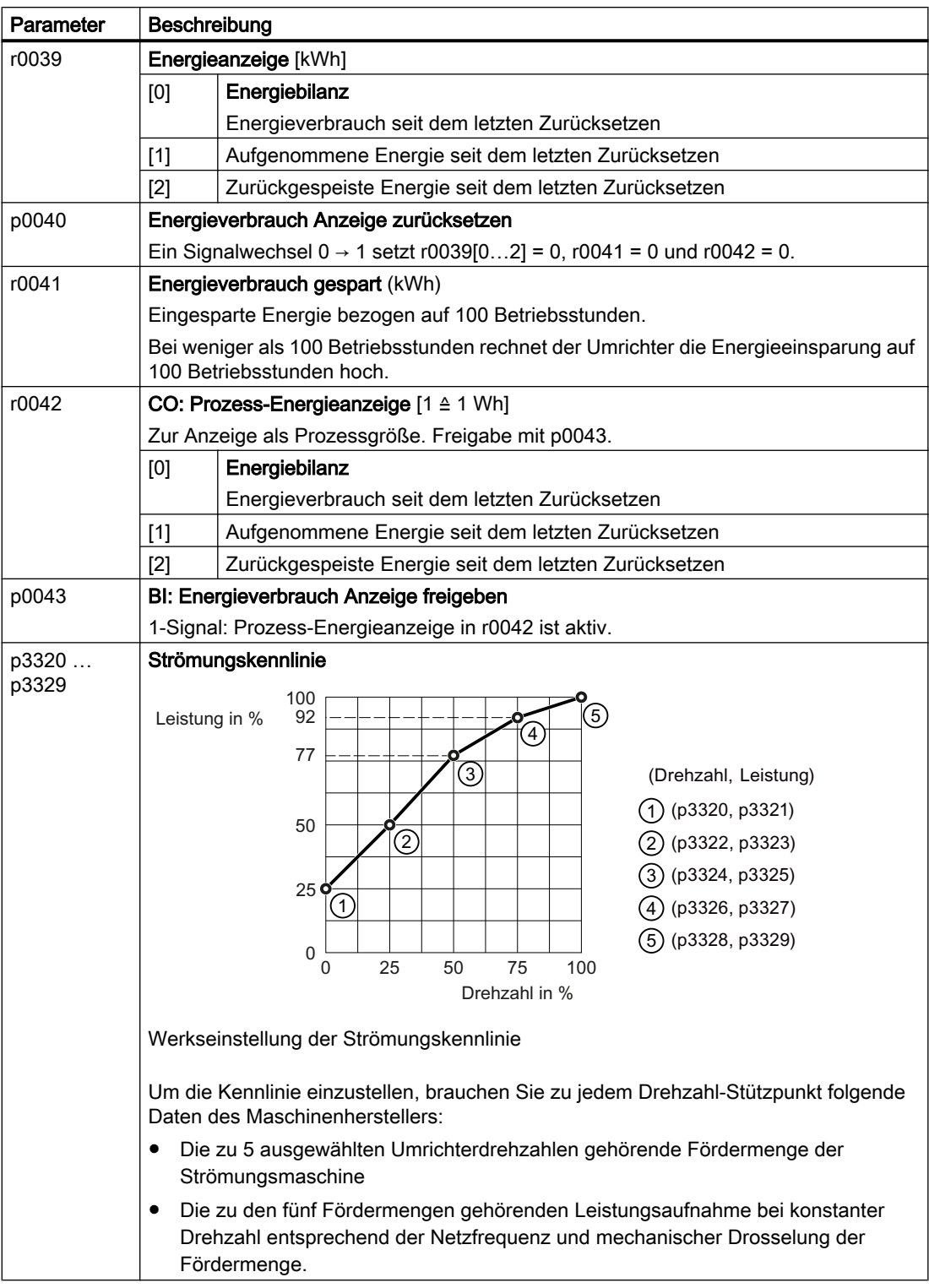

6.32 Umschalten zwischen unterschiedlichen Einstellungen

## 6.32 Umschalten zwischen unterschiedlichen Einstellungen

In einigen Anwendungen muss der Umrichter mit unterschiedlichen Einstellungen betrieben werden.

## Beispiel:

Sie betreiben unterschiedliche Motoren an einem Umrichter. Je nach Motor muss der Umrichter mit den zugehörigen Motordaten und dem passenden Hochlaufgeber arbeiten.

## Antriebsdatensätze (Drive Data Set, DDS)

Sie können einige Funktionen des Umrichters unterschiedlich parametrieren und zwischen den unterschiedlichen Einstellungen umschalten.

Die zugehörigen Parameter sind indiziert (Index 0 oder 1). Über Steuerbefehle wählen Sie einen der beiden Indizes und damit eine der zwei gespeicherten Einstellungen aus.

Die Einstellungen im Umrichter mit demselben Index werden als Antriebsdatensatz bezeichnet.

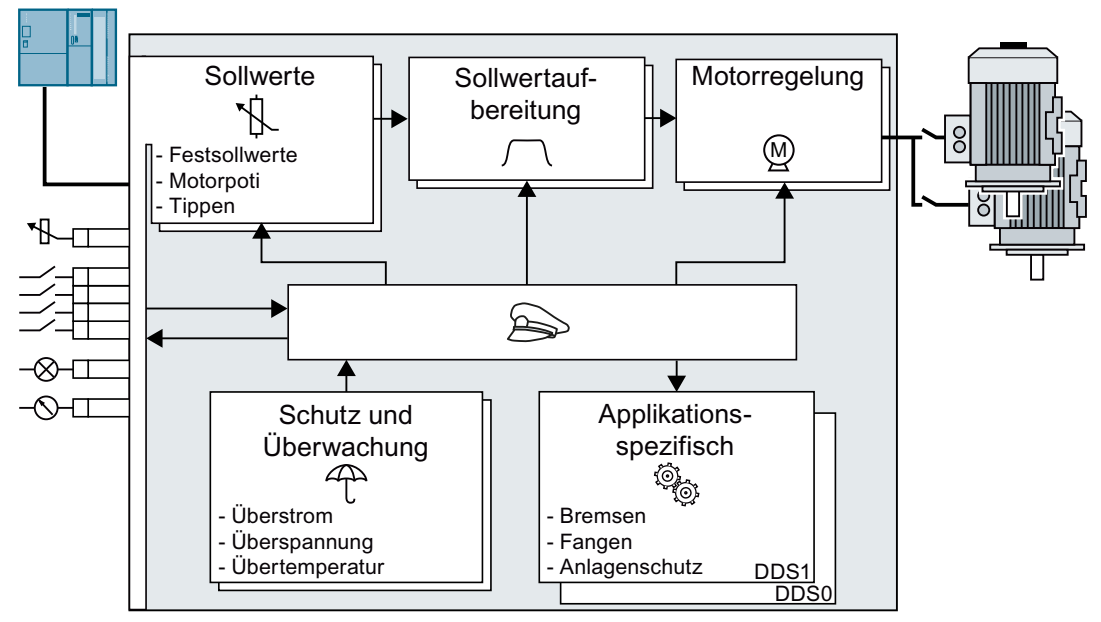

Bild 6-77 Antriebsdatensatz-Umschaltung im Umrichter

Mit dem Parameter p0180 legen Sie die Anzahl der Antriebsdatensätze (1 oder 2) fest.

Tabelle 6-57 Anzahl der Antriebsdatensätze wählen

| Parameter   | Beschreibung                                          |  |
|-------------|-------------------------------------------------------|--|
| p0010 = 15  | Antriebsinbetriebnahme: Datensätze                    |  |
| p0180       | Antriebsdatensätze (DDS) Anzahl (Werkseinstellung: 1) |  |
| $p0010 = 0$ | Antriebsinbetriebnahme: Bereit                        |  |

#### 6.32 Umschalten zwischen unterschiedlichen Einstellungen

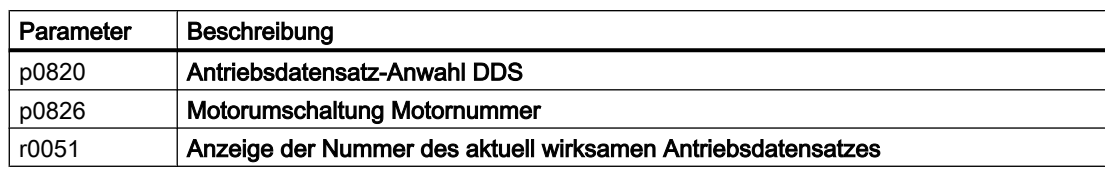

Tabelle 6-58 Parameter für die Umschaltung der Antriebsdatensätze:

Eine Übersicht aller Parameter, die zu den Antriebsdatensätzen gehören und umgeschaltet werden können, finden Sie im Listenhandbuch.

#### Hinweis

Sie können die Motordaten der Antriebsdatensätze nur im Zustand "Betriebsbereit" bei ausgeschaltetem Motor umschalten. Die Umschaltzeit beträgt ca. 50 ms.

Wenn Sie die Motordaten nicht zusammen mit den Antriebsdatensätzen umschalten (d. h. gleiche Motornummer in p0826), lassen sich die Antriebsdatensätze auch während des Betriebs umschalten.

Tabelle 6-59 Parameter zum Kopieren der Antriebsdatensätze

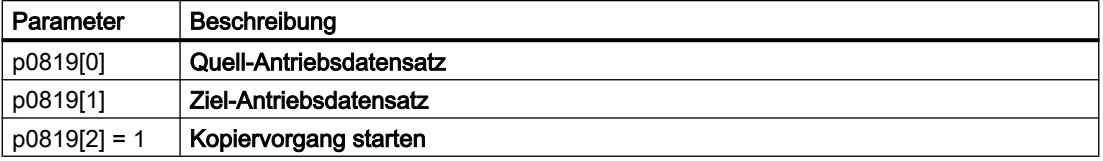

Weitere Informationen finden Sie in der Parameterliste und im Funktionsplan 8565 des Listenhandbuchs.

# Einstellungen sichern und Serieninbetriebnahme 7

## Einstellungen außerhalb des Umrichters sichern

Nach der Inbetriebnahme sind Ihre Einstellungen netzausfallsicher im Umrichter gespeichert.

Wir empfehlen Ihnen, die Einstellungen zusätzlich auf einem Speichermedium außerhalb des Umrichters zu sichern. Ohne Sicherung gehen Ihre Einstellungen bei einem Defekt des Umrichters verloren.

[Umrichter tauschen ohne Datensicherung](#page-377-0) (Seite [376](#page-377-0))

Es gibt folgende Speichermedien für Ihre Einstellungen:

- Speicherkarte
- PC/PG
- Operator Panel

#### Hinweis

#### Datensicherung über Operator Panels bei USB-Verbindung mit dem PG/PC nicht möglich

Wenn der Umrichter über ein USB-Kabel mit einem PG/PC verbunden ist, können Sie über ein Operator Panel keine Daten auf der Speicherkarte sichern.

● Trennen Sie die USB-Verbindung zwischen PG/PC und Umrichter, bevor Sie über ein Operator Panel Daten auf der Speicherkarte sichern.

### Serieninbetriebnahme durchführen

Eine Serieninbetriebnahme ist die Inbetriebnahme mehrerer identischer Antriebe.

#### Voraussetzung

Die Control Unit, auf welche Sie die Einstellungen übertragen, hat die gleiche Artikelnummer und die gleiche oder eine höhere Firmware-Version wie die Quell-Control Unit.

#### Übersicht der Vorgehensweise

- 1. Nehmen Sie den ersten Umrichter in Betrieb.
- 2. Sichern Sie die Einstellungen des ersten Umrichters auf einem externen Speichermedium.
- 3. Übertragen Sie die Einstellungen des ersten Umrichters über das Speichermedium auf einen weiteren Umrichter.

7.1 Einstellungen sichern auf Speicherkarte

## 7.1 Einstellungen sichern auf Speicherkarte

## 7.1.1 Speicherkarten

## Empfohlene Speicherkarten

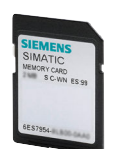

Tabelle 7-1 Speicherkarten zum Sichern der Umrichter-Einstellungen

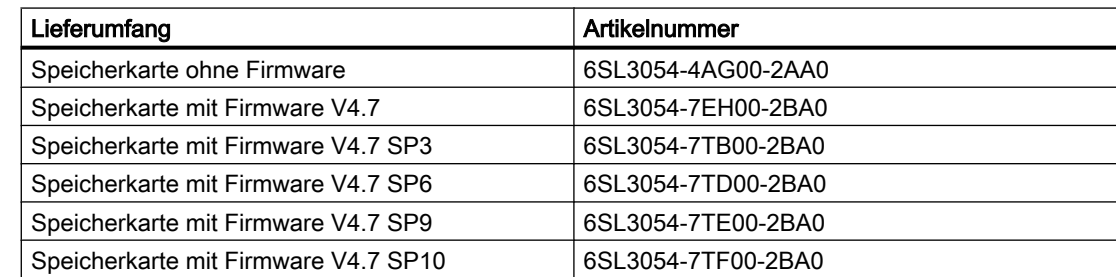

#### Speicherkarten anderer Hersteller verwenden

Der Umrichter unterstützt nur Speicherkarten bis 2 GB. SDHC-Karten (SD High Capacity) und SDXC-Karten (SD Extended Capacity) sind nicht erlaubt.

Wenn Sie andere SD- oder MMC-Speicherkarten verwenden, müssen Sie die Speicherkarte folgendermaßen formatieren:

- MMC: Format FAT 16
	- Stecken Sie die Karte in einen Kartenleser ihres PC.
	- Kommando zum Formatieren: format x: /fs:fat (x: Laufwerkskennung der Speicherkarte auf Ihrem PC)
- SD: Format FAT 16 oder FAT 32
	- Stecken Sie die Karte in einen Kartenleser ihres PC.
	- Kommando zum Formatieren: format x: /fs:fat bzw. format x: /fs:fat32 (x: Laufwerkskennung der Speicherkarte auf Ihrem PC.)

### Funktionsbeschränkungen mit Speicherkarten anderer Hersteller

Die folgenden Funktionen sind mit Speicherkarten anderer Hersteller nicht oder nur eingeschränkt möglich:

- Die Lizenzierung von Funktionen ist nur mit einer der empfohlenen Speicherkarten möglich.
- Der Know-how-Schutz ist nur mit einer der empfohlenen Speicherkarten möglich.
- Speicherkarten anderer Hersteller unterstützen unter Umständen nicht das Schreiben oder Lesen von Daten durch den Umrichter.
# 7.1.2 Einstellung auf Speicherkarte sichern

Wir empfehlen Ihnen, die Speicherkarte vor dem Einschalten des Umrichters zu stecken. Der Umrichter sichert seine Einstellungen immer auch auf einer gesteckten Karte.

Wenn Sie die Einstellung des Umrichters auf einer Speicherkarte sichern wollen, stehen Ihnen zwei Möglichkeiten zur Verfügung:

# Automatisch sichern

## Voraussetzungen

- Die Spannungsversorgung des Umrichters ist ausgeschaltet.
- Im Umrichter ist kein USB-Kabel gesteckt.

## Vorgehensweise

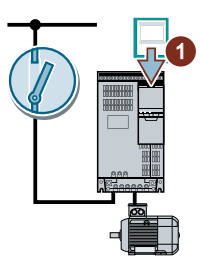

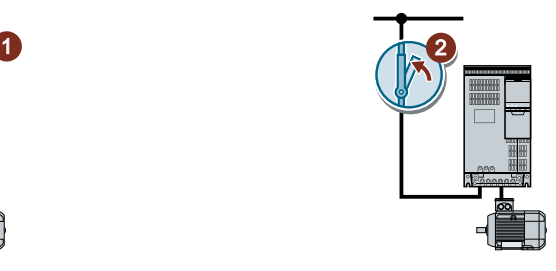

- 1. Stecken Sie eine leere Speicherkarte in den Umrichter.
- 2. Schalten Sie die Spannungsversorgung des Umrichters ein.

Nach dem Einschalten der Versorgungsspannung kopiert der Umrichter seine geänderten Einstellungen auf die Speicherkarte. ❒

## Hinweis

#### Versehentliche Beschädigung der Umrichter-Firmware

Wenn die Speicherkarte eine Umrichter-Firmware enthält, führt der Umrichter nach dem nächsten Einschalten der Versorgungsspannung möglicherweise einen Firmware-Update durch. Wenn Sie die Versorgungsspannung während des Firmware-Updates ausschalten, kann die Firmware des Umrichters unvollständig geladen und beschädigt sein. Der Betrieb des Umtrichters mit beschädigter Firmware ist nicht möglich.

- Vergewissern Sie sich vor dem Stecken der Speicherkarte, ob die Speicherkarte auch eine Umrichter-Firmware enthält.
- Schalten Sie die Versorgungsspannung des Umrichters während eines Firmware-Updates nicht aus.

[Firmware-Upgrade und Downgrade](#page-387-0) (Seite [386\)](#page-387-0)

#### Hinweis

#### Versehentliches Überschreiben der Umrichtereinstellungen

Der Umrichter übernimmt beim Einschalten der Versorgungsspannung automatisch die Einstellungen, die bereits auf der Speicherkarte gesichert sind. Wenn Sie eine Speicherkarte mit verwenden, auf der bereits Einstellungen gesichert sind, überschreiben Sie damit die Einstellungen des Umrichters.

● Verwenden Sie für die automatische Sicherung Ihrer Einstellungen nur eine Speicherkarte, die noch keine anderen Einstellungen enthält.

#### Manuell sichern

#### Voraussetzungen

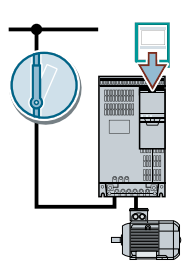

- Die Spannungsversorgung des Umrichters ist eingeschaltet.
- Im Umrichter steckt eine Speicherkarte.

#### Vorgehensweise mit Startdrive

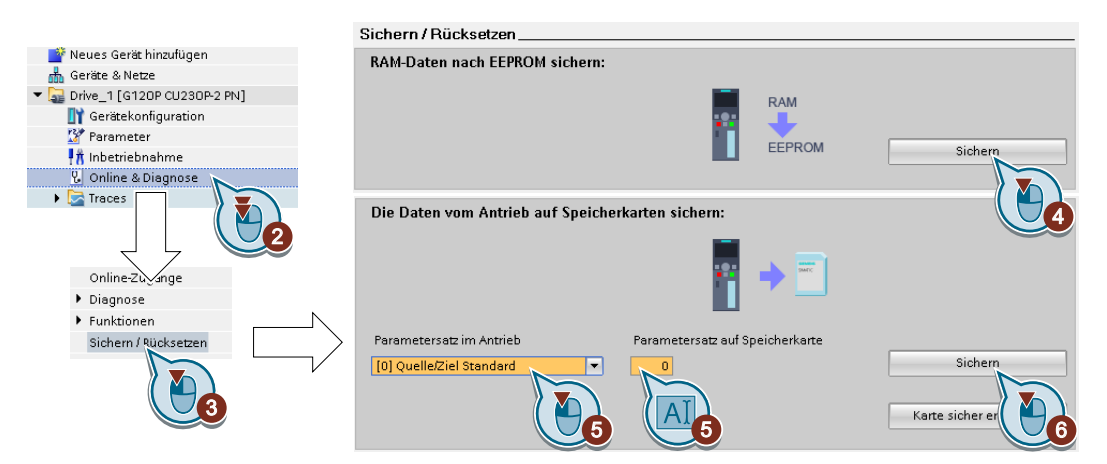

- 1. Gehen Sie online.
- 2. Wählen Sie "Online & Diagnose".
- 3. Wählen Sie "Sichern / Rücksetzen".
- 4. Sichern Sie die Einstellungen im EEPROM des Umrichters.
- 5. Wählen Sie die Einstellungen wie in der Abbildung.

- 6. Starten Sie die Datensicherung.
- 7. Warten Sie, bis Startdrive den Abschluss der Datensicherung meldet.

Sie haben die Einstellungen des Umrichters auf einer Speicherkarte gesichert. ❒

## Vorgehensweise mit BOP-2

1. Falls eine USB-Leitung im Umrichter steckt, entfernen Sie die USB-Leitung.

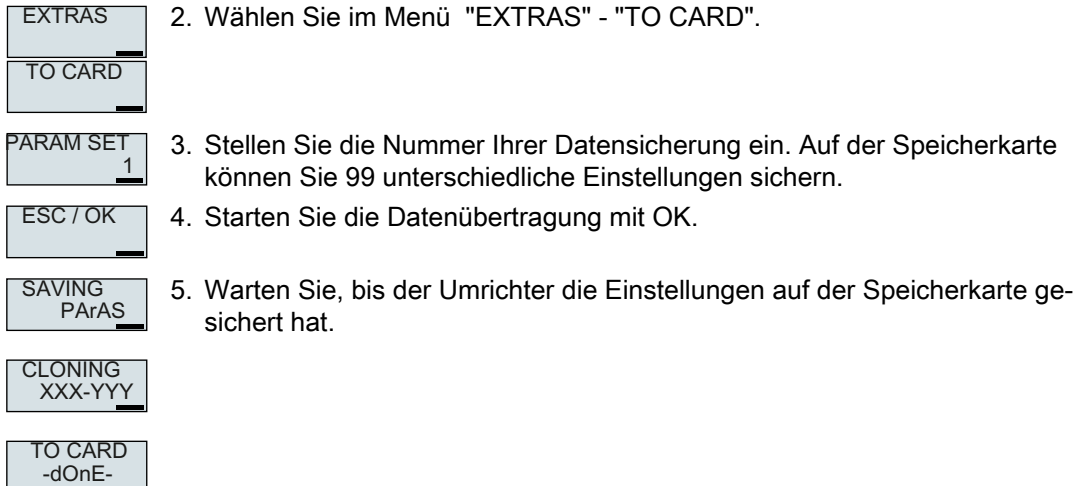

Sie haben die Einstellungen des Umrichters auf der Speicherkarte gesichert. ❒

# 7.1.3 Einstellung von Speicherkarte übertragen

## Automatisch übertragen

#### Voraussetzung

Die Spannungsversorgung des Umrichters ist ausgeschaltet.

#### Vorgehensweise

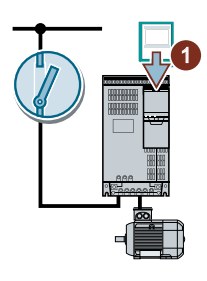

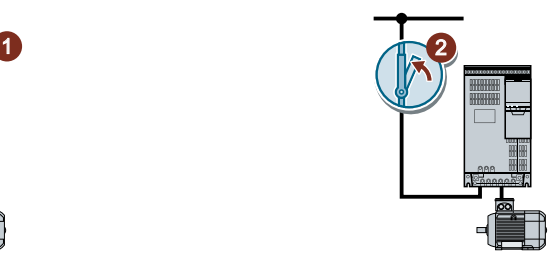

- 1. Stecken Sie die Speicherkarte in den Umrichter.
- 2. Schalten Sie danach die Spannungsversorgung des Umrichters ein.

Wenn sich gültige Parameterdaten auf der Speicherkarte befinden, übernimmt der Umrichter die Daten von der Speicherkarte. ❒

## Manuell übertragen

#### Voraussetzungen

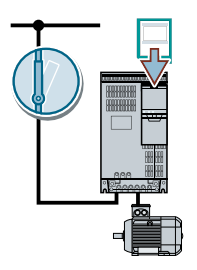

- Die Spannungsversorgung des Umrichters ist eingeschaltet.
- Im Umrichter steckt eine Speicherkarte.

## Vorgehensweise mit Startdrive

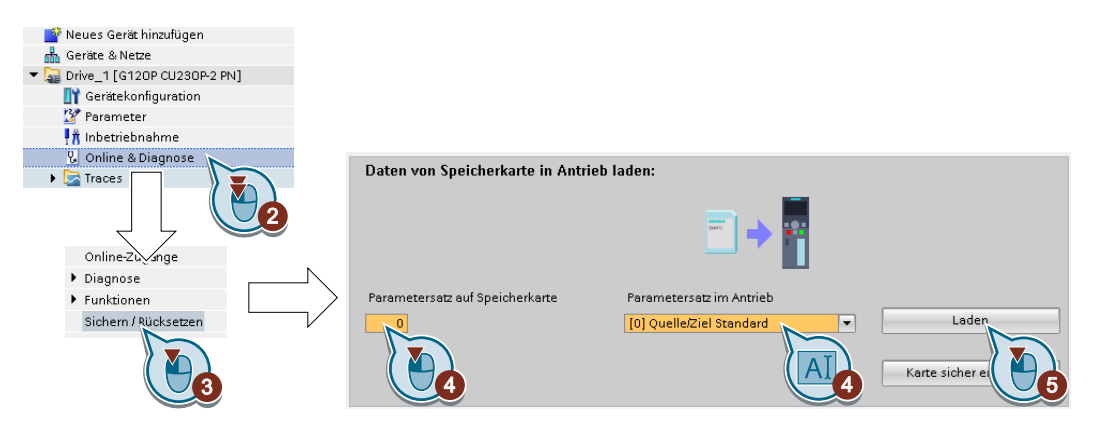

- 1. Gehen Sie online.
- 2. Wählen Sie "Online & Diagnose".
- 3. Wählen Sie "Sichern / Rücksetzen".
- 4. Wählen Sie die Einstellungen wie in der Abbildung.
- 5. Starten Sie die Datenübertragung.
- 6. Warten Sie, bis Startdrive den Abschluss der Datenübertragung meldet.
- 7. Gehen Sie offline.
- 8. Schalten Sie die Versorgungsspannung des Umrichters aus.
- 9. Warten Sie, bis alle LED auf dem Umrichter dunkel sind.
- 10.Schalten Sie die Versorgungsspannung des Umrichters wieder ein. Nach dem Einschalten sind Ihre Einstellungen wirksam.

Sie haben Ihre Einstellungen von einer Speicherkarte in den Umrichter übertragen. ❒

#### Vorgehensweise mit dem BOP-2

1. Falls eine USB-Leitung im Umrichter steckt, entfernen Sie die USB-Leitung.

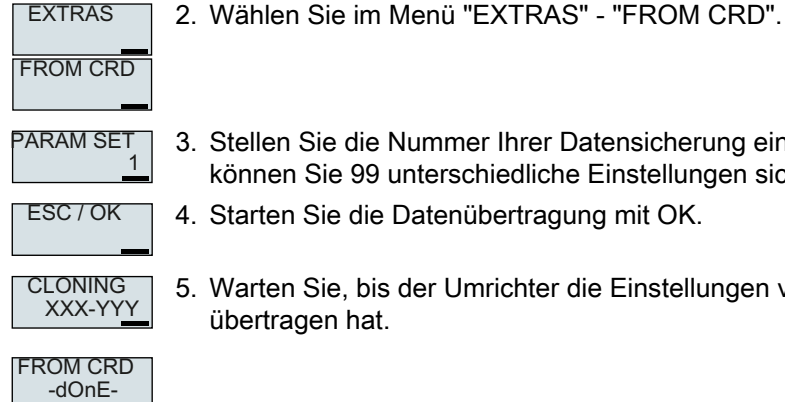

- Stellen Sie die Nummer Ihrer Datensicherung ein. Auf der Speicherkarte
- können Sie 99 unterschiedliche Einstellungen sichern.
- Starten Sie die Datenübertragung mit OK.
- 5. Warten Sie, bis der Umrichter die Einstellungen von der Speicherkarte übertragen hat.
- 6. Schalten Sie die Versorgungsspannung des Umrichters aus.

- 7. Warten Sie, bis alle LED auf dem Umrichter dunkel sind.
- 8. Schalten Sie die Versorgungsspannung des Umrichters wieder ein.

Sie haben die Einstellungen von der Speicherkarte in den Umrichter übertragen. ❒

# 7.1.4 Speicherkarte sicher entfernen

## ACHTUNG

#### Datenverlust bei unsachgemäßem Umgang mit der Speicherkarte

Wenn Sie die Speicherkarte bei eingeschaltetem Umrichter entfernen, ohne die Funktion "Sicheres Entfernen" auszuführen, können Sie das Dateisystem auf der Speicherkarte zerstören. Die Daten auf der Speicherkarte sind verloren. Die Speicherkarte ist erst nach einem Formatieren wieder funktionsfähig.

● Entfernen Sie die Speicherkarte nur über die Funktion "Sicheres Entfernen".

#### Vorgehensweise mit Startdrive

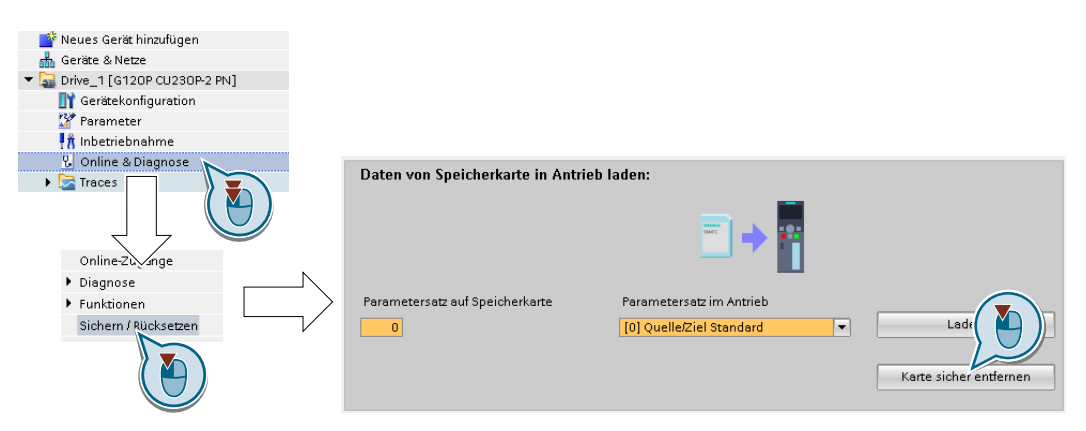

- 1. Wählen Sie im Drive Navigator die folgenden Maske:
- 2. Wählen Sie die Schaltfläche zum sicheren Entfernen der Speicherkarte. Startdrive meldet, ob Sie die Speicherkarte aus dem Umrichter entfernen dürfen.

Sie haben die Speicherkarte sicher aus dem Umrichter entfernt. ❒

#### Vorgehensweise mit dem BOP-2

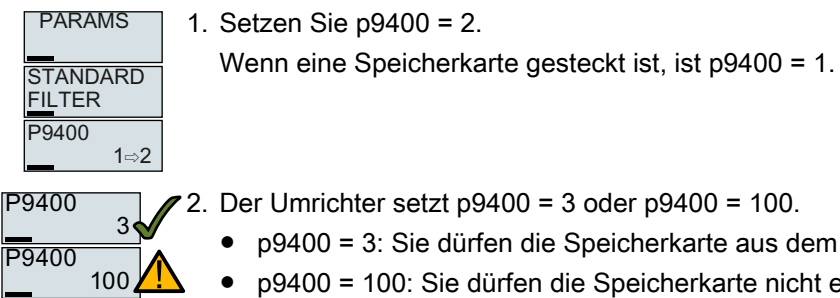

- $9400 = 3$  oder p $9400 = 100$ . fen die Speicherkarte aus dem Umrichter entfernen.
- lürfen die Speicherkarte nicht entfernen. Warten Sie einige Sekunden und setzen Sie nochmals p9400 = 2.

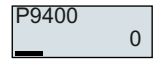

P<sub>9</sub>

3. Entfernen Sie die Speicherkarte. Nach dem Entfernen der Speicherkarte  $i$ st p $9400 = 0$ .

Sie haben die Speicherkarte mit dem BOP-2 sicher entfernt.  $\Box$ 

# <span id="page-331-0"></span>7.1.5 Meldung für nicht gesteckte Speicherkarte aktivieren

## Funktion

Der Umrichter erkennt und meldet, dass keine Speicherkarte gesteckt ist. In der Werkseinstellung des Umrichters ist die Meldung deaktiviert.

### Meldung aktivieren

#### Vorgehensweise

- 1. Setzen Sie p2118[x] = 1101, x = 0, 1, … 19
- 2. Setzen Sie p2119[x] = 2

Die Meldung A01101 für eine nicht gesteckte Speicherkarte ist aktiviert. ❒

Um zusätzlich eine nicht gesteckte Speicherkarte zyklisch an die übergeordnete Steuerung zu melden, verschalten Sie den Parameter r9401 auf die Sendedaten eines PROFIdrive-Telegramms Ihrer Wahl.

#### Meldung deaktivieren

#### Vorgehensweise

1. Setzen Sie p2118[x] = 1101, x = 0, 1, … 19

2. Setzen Sie p2119[x] = 3

Die Meldung A01101 für eine nicht gesteckte Speicherkarte ist deaktiviert. ❒

## Parameter

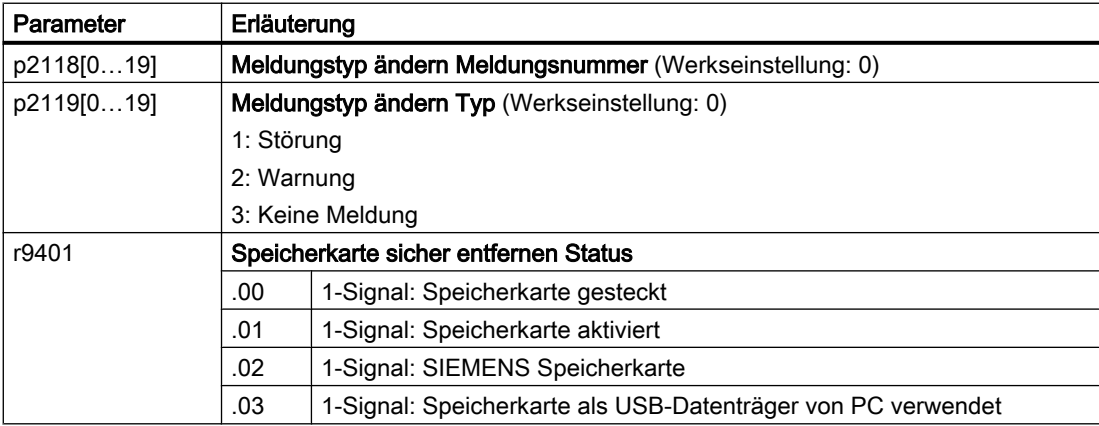

7.2 Einstellungen sichern auf einem PC

# 7.2 Einstellungen sichern auf einem PC

Sie können die Einstellungen des Umrichters in ein PG oder einen PC übertragen oder umgekehrt die Daten von PG/PC in den Umrichter übernehmen.

#### Voraussetzungen

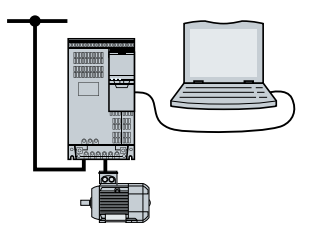

- Die Versorgungsspannung des Umrichters ist eingeschaltet.
- Das Inbetriebnahme-Werkzeug Startdrive ist auf dem PG/PC installiert. [Werkzeuge zur Inbetriebnahme des Umrichters](#page-117-0) (Seite [116\)](#page-117-0)
- PC und Umrichter sind über eine USB-Leitung oder den Feldbus miteinander verbunden.

## Umrichter → PC/PG

#### Vorgehensweise mit Startdrive

- 1. Gehen Sie online.
- 2. Wählen Sie "Online" > "Gerät in PG/PC laden...".
- 3. Sichern Sie das Projekt mit "Projekt" > "Speichern".
- 4. Warten Sie, bis Startdrive den Abschluss der Datensicherung meldet.
- 5. Gehen Sie offline.

Sie haben die Einstellungen mit Startdrive gesichert.

❒

#### PC/PG → Umrichter

Das Vorgehen hängt davon ab, ob Sie auch Einstellungen von Sicherheitsfunktionen übertragen oder nicht.

#### Vorgehen mit Startdrive ohne frei gegebene Sicherheitsfunktionen

- 1. Gehen Sie online.
- 2. Wählen Sie im Kontextmenü "Laden in Gerät" > "Hardware und Software".
- 3. Warten Sie, bis Startdrive den Abschluss des Ladevorgangs meldet.
- 4. Gehen Sie offline.
- 5. Bestätigen Sie den aufgeblendeten Dialog mit "Ja", um die Daten im Umrichter netzausfallsicher zu speichern (RAM nach ROM kopieren).

Sie haben die Einstellungen mit Startdrive vom PG auf den Umrichter übertragen. ❒

7.2 Einstellungen sichern auf einem PC

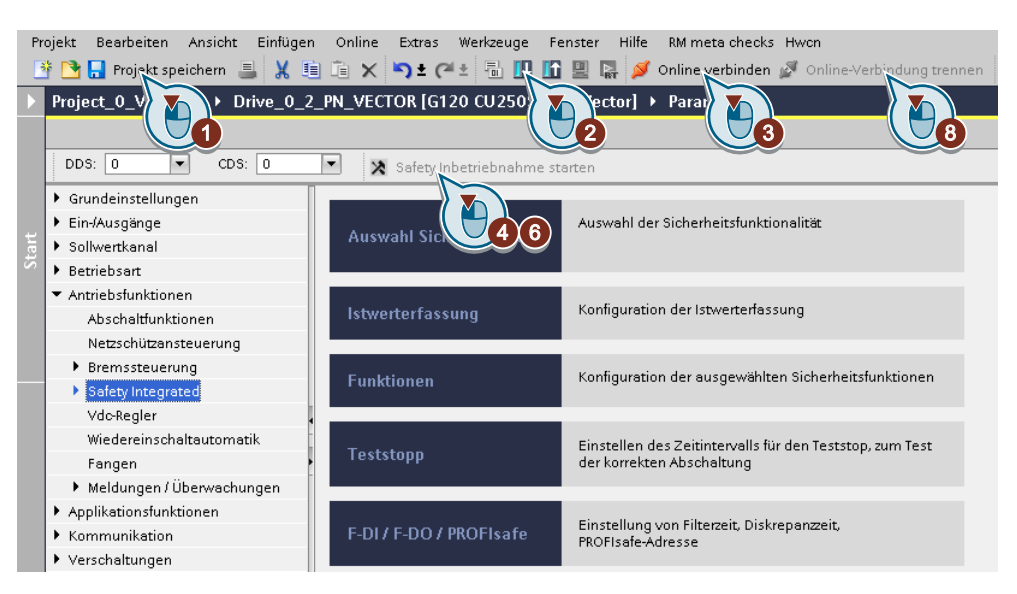

#### Vorgehensweise mit Startdrive bei frei gegebenen Sicherheitsfunktionen

- 1. Speichern Sie das Projekt.
- 2. Wählen Sie "Laden in Gerät".
- 3. Verbinden Sie Startdrive online mit dem Antrieb.
- 4. Wählen Sie die Schaltfläche "Safety Inbetriebnahme starten".
- 5. Geben Sie das Passwort der Sicherheitsfunktionen ein. Wenn das Passwort in Werkseinstellung ist, folgt die Aufforderung, das Passwort zu ändern. Wenn Sie ein unzulässiges Passwort vorgeben, bleibt das alte Passwort erhalten.
- 6. Wählen Sie die Schaltfläche "Safety Inbetriebnahme beenden".
- 7. Bestätigen Sie die Abfrage zur Sicherung Ihrer Einstellungen (RAM nach ROM kopieren).
- 8. Trennen Sie die Online-Verbindung.
- 9. Schalten Sie die Versorgungsspannung des Umrichters aus.
- 10.Warten Sie, bis alle LED auf dem Umrichter spannungslos sind.
- 11.Schalten Sie die Versorgungsspannung des Umrichters wieder ein.

Sie haben die Einstellungen mit Startdrive vom PG auf den Umrichter übertragen und die Sicherheitsfunktionen aktiviert.

❒

7.3 Einstellungen sichern auf einem Operator Panel

# 7.3 Einstellungen sichern auf einem Operator Panel

Sie können die Einstellungen des Umrichters auf das Operator Panel BOP‑2 übertragen oder umgekehrt die Daten vom BOP‑2 in den Umrichter übernehmen.

#### Voraussetzung

Die Versorgungsspannung des Umrichters ist eingeschaltet.

## Umrichter → BOP-2

#### Vorgehensweise

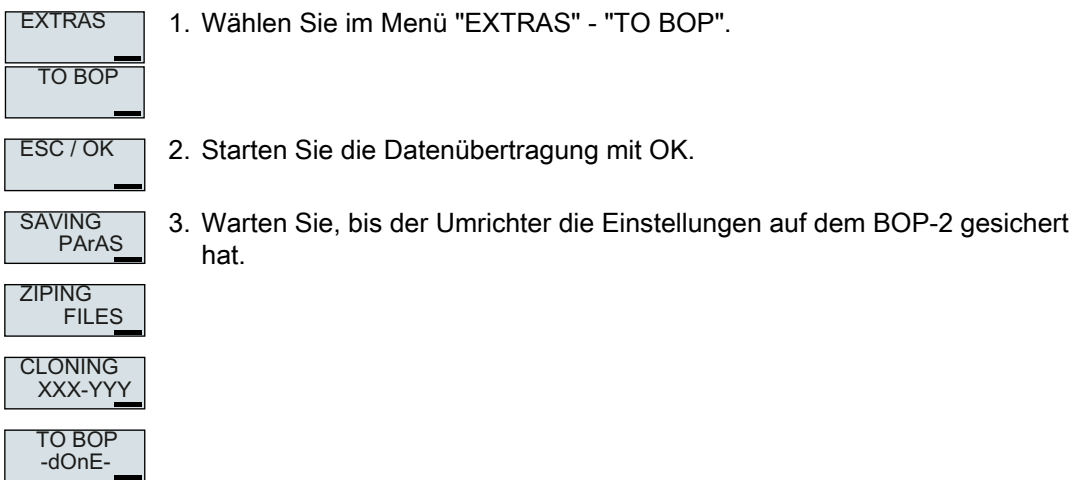

Sie haben die Einstellungen auf dem BOP-2 gesichert. ❒

## BOP-2 → Umrichter

#### Vorgehensweise

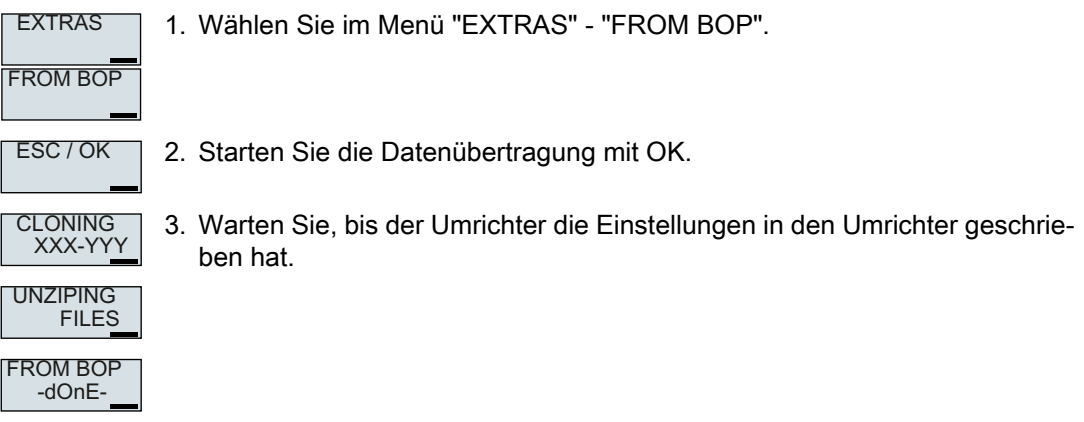

4. Schalten Sie die Versorgungsspannung des Umrichters aus.

7.3 Einstellungen sichern auf einem Operator Panel

5. Warten Sie, bis alle LED auf dem Umrichter dunkel sind.

6. Schalten Sie die Versorgungsspannung des Umrichters wieder ein. Nach dem Einschalten sind Ihre Einstellungen wirksam.

Sie haben die Einstellungen in den Umrichter übertragen.

 $\Box$ 

7.4 Weitere Möglichkeiten zum Sichern von Einstellungen

# 7.4 Weitere Möglichkeiten zum Sichern von Einstellungen

Neben der Standard-Einstellung besitzt der Umrichter interne Speicher für die Sicherung dreier weiterer Einstellungen.

Auf der Speicherkarte können Sie neben der Standard-Einstellung des Umrichters 99 weitere Einstellungen sichern.

Weitere Informationen finden Sie im Internet: Speichermöglichkeiten [\(http://](http://support.automation.siemens.com/WW/view/de/43512514) [support.automation.siemens.com/WW/view/de/43512514\)](http://support.automation.siemens.com/WW/view/de/43512514).

7.5 Schreibschutz

# 7.5 Schreibschutz

Der Schreibschutz verhindert das unbefugte Ändern der Umrichtereinstellungen. Wenn Sie mit einem PC-Tool wie dem STARTER arbeiten, wirkt der Schreibschutz nur online. Das Offline-Projekt ist nicht schreibgeschützt.

Der Schreibschutz gilt für alle Anwenderschnittstellen:

- Operator Panel BOP-2 und IOP-2
- PC-Tool STARTER oder Startdrive
- Parameteränderungen über einen Feldbus

Für den Schreibschutz ist kein Passwort erforderlich.

#### Schreibschutz aktivieren und deaktivieren

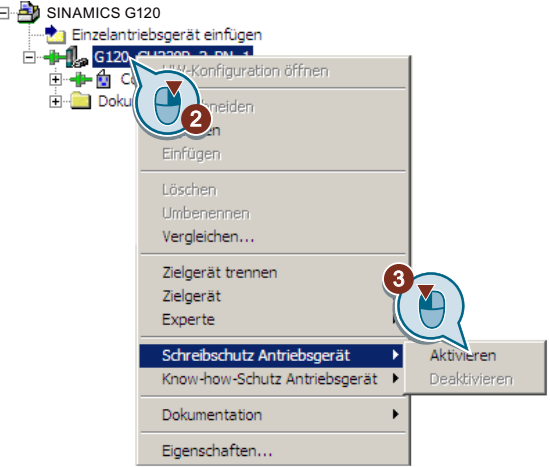

#### Vorgehensweise mit STARTER

- 1. Gehen Sie online.
- 2. Öffnen Sie das Kontextmenü des gewünschten Umrichters.
- 3. Aktivieren oder deaktivieren Sie den Schreibschutz.
- 4. Um die Einstellungen netzausfallsicher zu übernehmen, wählen Sie die Schaltfläche "RAM nach ROM kopieren"  $\mathbf{B}_{\delta}$ .

Sie haben den Schreibschutz aktiviert oder deaktiviert.  $\Box$ 

Einen aktiven Schreibschutz erkennen Sie daran, dass in der Expertenliste die Eingabefelder der Einstellparameter p … grau schraffiert sind.

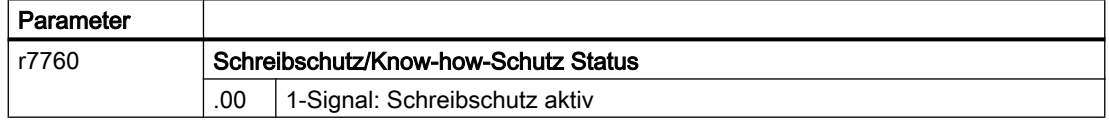

7.5 Schreibschutz

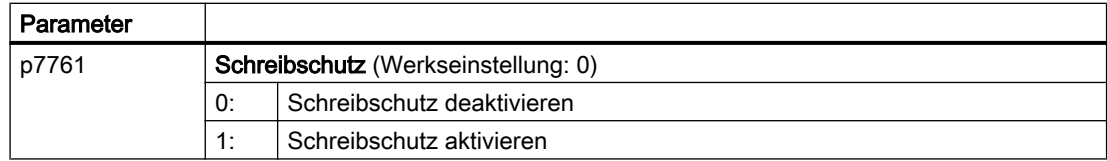

#### Ausnahmen vom Schreibschutz

Einige Funktionen sind vom Schreibschutz ausgenommen, z. B.:

- Schreibschutz aktivieren/deaktivieren
- Ändern der Zugriffsstufe (p0003)
- Parameter speichern (p0971)
- Speicherkarte sicher entfernen (p9400)
- Rücksetzen auf Werkseinstellung
- Übernahme der Einstellungen von einer externen Datensicherung, z. B. Upload von einer Speicherkarte in den Umrichter.

Die vom Schreibschutz ausgenommenen Parameter finden Sie im Listenhandbuch im Abschnitt "Parameter für Schreibschutz und Know-how-Schutz".

#### **Hinweis**

#### Schreibschutz bei Multimaster-Feldbussystemen

Über Multimaster-Feldbussysteme, z. B. BACnet oder Modbus RTU, sind Parameter trotz aktivem Schreibschutz änderbar. Damit der Schreibschutz auch bei Zugriff über diese Feldbusse wirksam ist, müssen Sie zusätzlich p7762 = 1 setzen.

Diese Einstellung ist im STARTER und Startdrive nur über die Expertenliste möglich.

# 7.6 Know-How-Schutz

## Überblick

Der Know-how-Schutz verhindert das unbefugte Lesen der Umrichtereinstellungen.

Um Ihre Umrichtereinstellungen vor unbefugter Vervielfältigung zu schützen, können Sie zusätzlich zum Know-how-Schutz einen Kopierschutz aktivieren.

#### Voraussetzung

Der Know-how-Schutz erfordert ein Passwort.

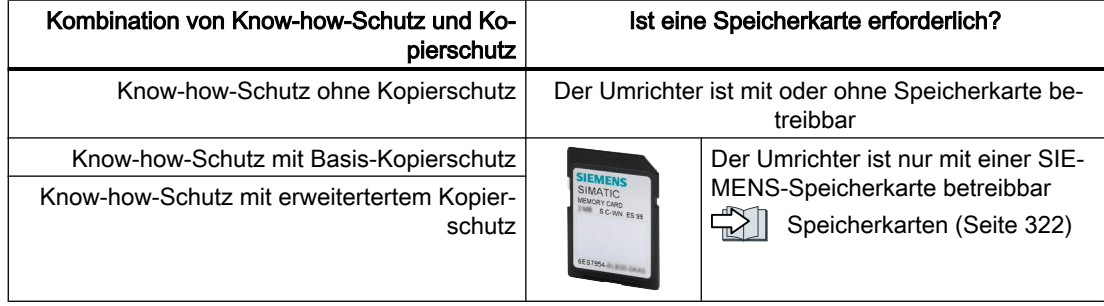

#### Funktionsbeschreibung

Der aktive Know-how-Schutz bewirkt Folgendes:

- Bis auf wenige Ausnahmen sind die Werte aller Einstellparameter p … unsichtbar. Anstelle der Parameterwerte steht im STARTER der Text "Know-how-geschützt".
	- Einige Einstellparameter sind bei aktivem Know-how-Schutz lesbar und änderbar. Die Liste der lesbaren und änderbaren Einstellparameter finden Sie im Listenhandbuch unter "KHP\_WRITE\_NO\_LOCK". Zusätzlich können Sie eine Ausnahmeliste von Einstellparametern definieren, die der Endanwender ändern darf.
	- Einige Einstellparameter sind bei aktivem Know-how-Schutz lesbar, aber nicht änderbar. Die Liste der lesbaren Einstellparameter finden Sie im Listenhandbuch unter "KHP\_ACTIVE\_READ".

Sie können know-how-geschützte Parameter in der Expertenliste von STARTER über den Anzeigefilter "Ohne know-how-geschützte" ausblenden.

- Die Werte der Beobachtungsparameter r ... bleiben sichtbar.
- Der STARTER zeigt keine Masken an.
- Die Einstellparameter sind mit keinem Inbetriebnahme-Werkzeug änderbar, z. B. Operator Panel oder Startdrive.

- Gesperrte Funktionen:
	- Download der Umrichtereinstellungen mit STARTER oder Startdrive
	- Automatische Regleroptimierung
	- Stehende oder drehende Messung der Motordatenidentifikation
	- Warnhistorie und der Störhistorie löschen
	- Abnahmedokumentation für die Sicherheitsfunktionen erstellen
- Ausführbare Funktionen:
	- Werkseinstellung weiderherstellen
	- Störungen quittieren
	- Störungen, Warnungen, Störhistorie und Warnhistorie anzeigen
	- Diagnosepuffer auslesen
	- Umrichter über die Steuertafel in STARTER oder Startdrive steuern
	- Upload der bei aktivem Know-how-Schutz änderbaren oder lesbaren Einstellparameter
	- Abnahmedokumentation für die Sicherheitsfunktionen anzeigen
	- Abhängig von der Know-how-Schutz-Einstellung kann auch der Trace im STARTER bei aktivem Know-how-Schutz funktionsfähig sein.

Die Unterstützung durch den technischen Support ist bei aktivem Know-how-Schutz nur mit Zustimmung des Maschinenherstellers möglich.

## Know-how-Schutz ohne Kopierschutz

Sie können die Umrichtereinstellungen mit einer Speicherkarte, einem Operator Panel, STARTER oder Startdrive auf weitere Umrichter übertragen.

#### Know-how-Schutz mit Basis-Kopierschutz

Um nach einem Umrichtertausch den neuen Umrichter mit den Einstellungen des ausgetauschten Umrichters ohne Kenntnis des Passworts betreiben zu können, muss die Speicherkarte im neuen Umrichter gesteckt sein.

## Know-how-Schutz mit erweitertem Kopierschutz

Die Übernahme der Speicherkarte in einen anderen Umrichter ist ohne Kenntnis des Passworts nicht möglich.

#### Know-how-Schutz in Betrieb nehmen

- 1. Prüfen Sie, ob Sie die Ausnahmeliste erweitern müssen. [Ausnahmeliste](#page-341-0) (Seite [340\)](#page-341-0)
- 2. Aktivieren Sie den Know-how-Schutz.
	- [Know-how-Schutz](#page-342-0) (Seite [341\)](#page-342-0)

## <span id="page-341-0"></span>7.6.1 Ausnahmeliste für den Know-how-Schutz erweitern

In der Werkseinstellung enthält die Ausnahmeliste nur das Passwort für den Know-how-Schutz.

In die Ausnahmeliste können Sie vor der Aktivierung des Know-how-Schutzes zusätzlich die Einstellparameter eintragen, die für den Endanwender trotz aktiviertem Know-how-Schutz lesbar und änderbar bleiben dürfen.

Wenn Sie außer dem Passwort keine weiteren Einstellparameter in der Ausnahmeliste brauchen, müssen Sie die Ausnahmeliste nicht verändern.

#### Absoluter Know-how-Schutz

Wenn Sie das Passwort p7766 aus der Ausnahmeliste entfernen, ist es nicht mehr möglich, das Passwort für den Know-how-Schutz einzugeben oder zu ändern.

Um wieder auf die Einstellparameter des Umrichters zugreifen zu können, müssen Sie den Umrichter auf Werkseinstellungen zurücksetzen. Beim Rücksetzen auf Werkseinstellung verlieren Sie Ihre Projektierung im Umrichter und Sie müssen den Umrichter neu in Betrieb nehmen.

#### Ausnahmeliste erweitern

#### Vorgehensweise mit STARTER

- 1. Sichern Sie die Umrichtereinstellungen über die Schaltfläche **Lu** auf dem PC.
- 2. Gehen Sie offline  $(\frac{q_{\text{in}}}{q_{\text{in}}} )$
- 3. Legen Sie in der Expertenliste über p7763 die gewünschte Parameteranzahl n (n = 1 … 500) der Ausnahmeliste fest.
- 4. Speichern Sie das Projekt.
- 5. Gehen Sie online.
- 6. Laden das Projekt über die Schaltfläche **Ka** in den Umrichter.
- 7. Ordnen Sie in p7764[0 … n-1] die gewünschten Parameternummern den Indices von p7763 zu.

Sie haben die Ausnahmeliste für den Know-how-Schutz erweitert.  $\Box$ 

#### Parameter

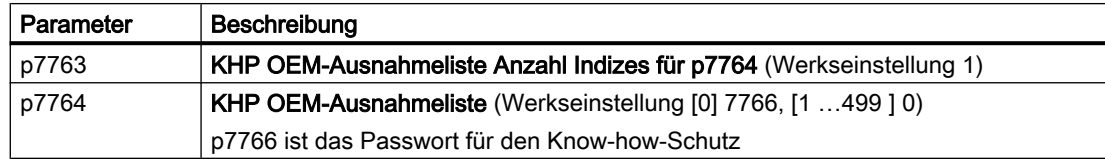

# <span id="page-342-0"></span>7.6.2 Know-how-Schutz aktivieren und deaktivieren

#### Know-how-Schutz aktivieren

#### Voraussetzungen

- Die Inbetriebnahme des Umrichters ist abgeschlossen.
- Sie haben die Ausnahmeliste für den Know-how-Schutz erstellt.
- Zur Gewährleistung des Know-how-Schutzes müssen Sie sicherstellen, dass das Projekt nicht als Datei beim Endanwender bleibt.

#### Vorgehensweise mit STARTER

- 1. Gehen Sie mit dem STARTER online. Wenn Sie ein Projekt offline auf Ihrem Rechner erstellt haben, müssen Sie das Projekt in den Umrichter laden und online gehen.
- 2. Selektieren Sie den gewünschten Umrichter im Projekt.
- 3. Wählen im Kontextmenü "Know-how-Schutz Antriebsgerät/Aktivieren …".

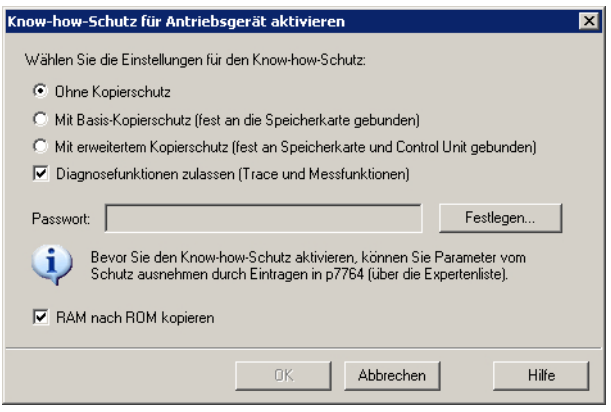

- 4. Standardmäßig ist die Option "Ohne Kopierschutz" aktiv. Wenn in der Control Unit eine passende Speicherkarte steckt, können Sie unter zwei Kopierschutz-Optionen wählen:
	- Mit Basis-Kopierschutz (fest an die Speicherkarte gebunden)
	- Mit erweitertem Kopierschutz (fest an Speicherkarte und Control Unit gebunden)

Wählen Sie die gewünschte Kopierschutz-Option aus.

- 5. Wenn Sie trotz aktivem Know-how-Schutz Diagnosefunktionen zulassen wollen, aktivieren Sie die Option "Diagnosefunktionen zulassen (Trace- und Messfunktionen)".
- 6. Klicken Sie auf die Schaltfläche "Festlegen"

- 7. Geben Sie Ihr Passwort ein. Länge des Passworts: 1 … 30 Zeichen. Empfehlungen für die Passwortvergabe:
	- Verwenden Sie nur Zeichen aus dem ASCII-Zeichenvorrat. Wenn Sie beliebige Zeichen für das Passwort verwenden, kann die Änderung der Windows-Spracheinstellungen nach Aktivieren des Know-how-Schutzes zu Problemen bei der späteren Passwortüberprüfung führen.
	- Für ein ausreichend sicheres Passwort sind eine Mindestlänge von 8 Zeichen, Großund Kleinschreibung sowie die Kombination von Buchstaben, Zahlen und Sonderzeichen erforderlich.
- 8. Die Option "RAM nach ROM kopieren" ist standardmäßig aktiv. Damit der Umrichter die Know-how-Schutz-Einstellungen nach dem Aus- und Einschalten der Spannungsversorgung behält, muss die Option aktiv sein.
- 9. Klicken Sie auf die Schaltfläche "OK".

Sie haben den Know-how-Schutz aktiviert.  $\Box$ 

## Die Datenrekonstruktion von der Speicherkarte verhindern

Sobald der Know-how-Schutz aktiv ist, sichert der Umrichter nur noch verschlüsselte Daten auf der Speicherkarte.

Um den Know-how-Schutz zu gewährleisten, empfehlen wir Ihnen, nach der Aktivierung des Know-how-Schutzes eine neue leere Speicherkarte zu stecken. Bei bereits beschriebenen Speicherkarten können früher gesicherte unverschlüsselte Daten rekonstruiert werden.

## Passwort ändern

#### Vorgehen mit STARTER

Selektieren Sie den Umrichter im Projekt und öffnen Sie die Dialogmaske über das Kontextmenü "Know-how-Schutz Antriebsgerät → Passwort ändern …".

#### Know-how-Schutz deaktivieren, Passwort löschen

#### Vorgehensweise mit STARTER

- 1. Gehen Sie mit dem STARTER online.
- 2. Selektieren Sie den gewünschten Umrichter im Projekt.

3. Öffnen Sie über die rechte Maustaste das Dialogfenster "Know-how-Schutz Antriebsgerät → Deaktivieren …".

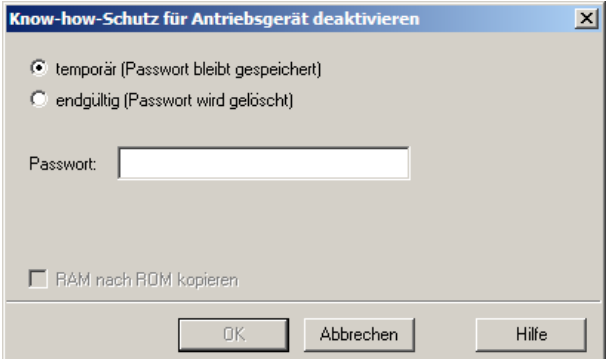

- 4. Wählen Sie die gewünschte Option:
	- Temporär: Nach Aus- und Einschalten der Spannungsversorgung ist der Know-how-Schutz wieder aktiv.
	- Endgültig: Wählen Sie zusätzlich "RAM nach ROM kopieren". Der Umrichter löscht das Passwort. Das Passwort bleibt auch nach dem Aus- und Einschalten der Spannungsversorgung gelöscht.
- 5. Geben Sie das Passwort für den Know-how-Schutz ein.
- 6. Verlassen Sie die Maske mit OK.

Sie haben den Know-how-Schutz deaktiviert.

❒

## Parameter

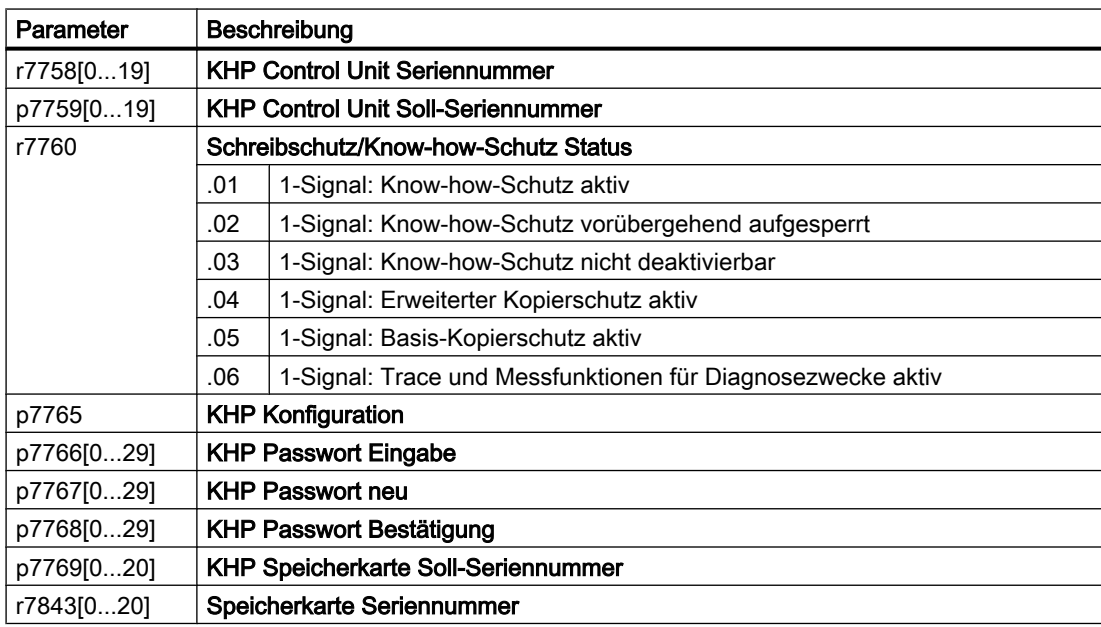

# Warnungen, Störungen und Systemmeldungen

Der Umrichter bietet folgende Arten der Diagnose:

● LED

Die LED auf der Front des Umrichters informieren über die wichtigsten Zustände des Umrichters.

- Warnungen und Störungen Jede Warnung und jede Störung hat eine eindeutige Nummer. Der Umrichter meldet Warnungen und Störungen über die folgenden Schnittstellen:
	- Feldbus
	- Klemmenleiste bei entsprechender Einstellung
	- Schnittstelle zum Operator Panel BOP-2 oder IOP‑2
	- Schnittstelle zum STARTER oder Startdrive
- Identification & Maintenance Daten (I&M) Der Umrichter sendet über PROFIBUS oder PROFINET auf Anforderung Daten an die übergeordnete Steuerung:
	- Umrichterspezifische Daten
	- Anlagenspezifische Daten

8.1 Über LED angezeigte Betriebszustände

# 8.1 Über LED angezeigte Betriebszustände

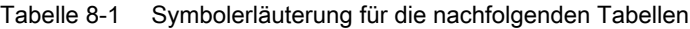

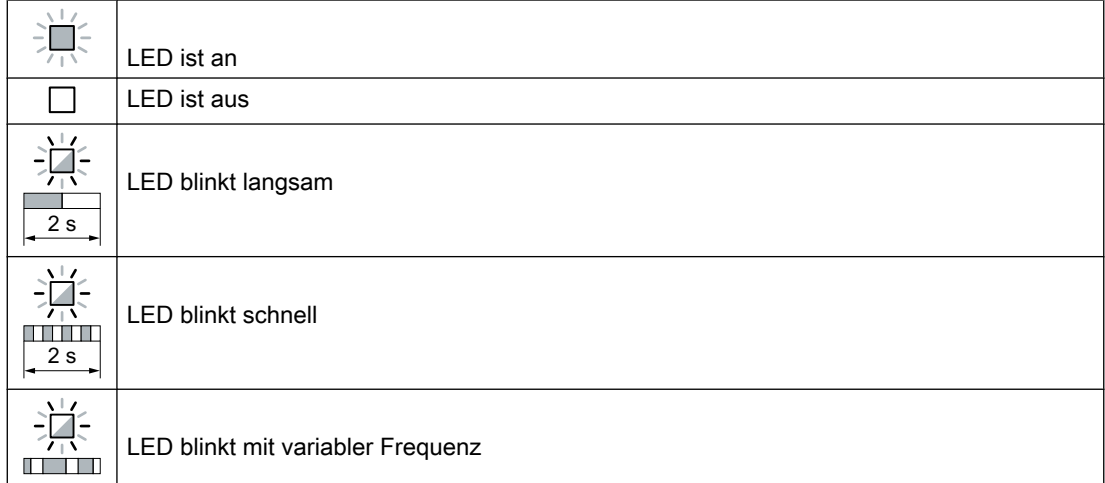

Wenden Sie sich bei LED-Anzeigen, die nicht im Folgenden beschrieben sind, an den Technischen Support.

Tabelle 8-2 Grundlegende Zustände

| <b>RDY</b> | Erläuterung                                                                                      |
|------------|--------------------------------------------------------------------------------------------------|
|            | Vorübergehender Zustand nach dem Einschalten der Versorgungsspannung.                            |
|            | Der Umrichter ist störungsfrei                                                                   |
| <u>ylz</u> | Inbetriebnahme oder Rücksetzen auf Werkseinstellung                                              |
|            | Eine Störung ist aktiv                                                                           |
| 鴬          | Firmware-Update ist aktiv                                                                        |
|            | Umrichter wartet auf Aus- und Wiedereinschalten der Spannungsversorgung nach Firmware-<br>Update |

8.1 Über LED angezeigte Betriebszustände

| <b>SAFE</b> | Erläuterung                                                                                              |
|-------------|----------------------------------------------------------------------------------------------------|
|             | Eine oder mehrere Sicherheitsfunktionen sind frei gegeben, aber nicht aktiv.                             |
|             | Eine oder mehrere Sicherheitsfunktion sind aktiv und fehlerfrei.                                         |
|             | Der Umrichter hat einen Fehler der Sicherheitsfunktionen erkannt und eine Stopp-Reaktion<br>eingeleitet. |

Tabelle 8-3 Integrierte Sicherheitsfunktionen

#### Tabelle 8-4 Feldbus PROFINET

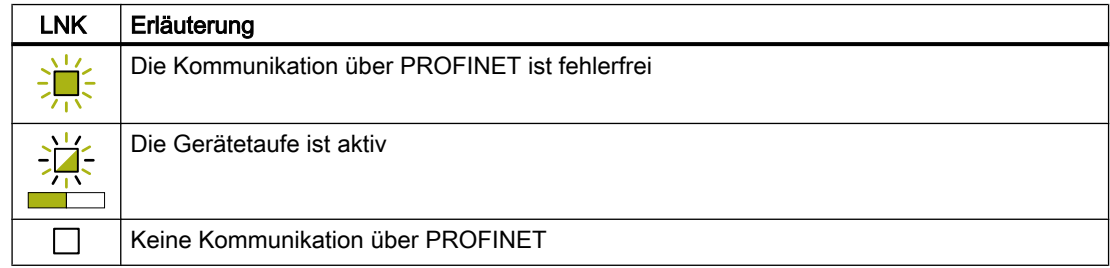

#### Tabelle 8-5 Feldbusse über RS485-Schnittstelle

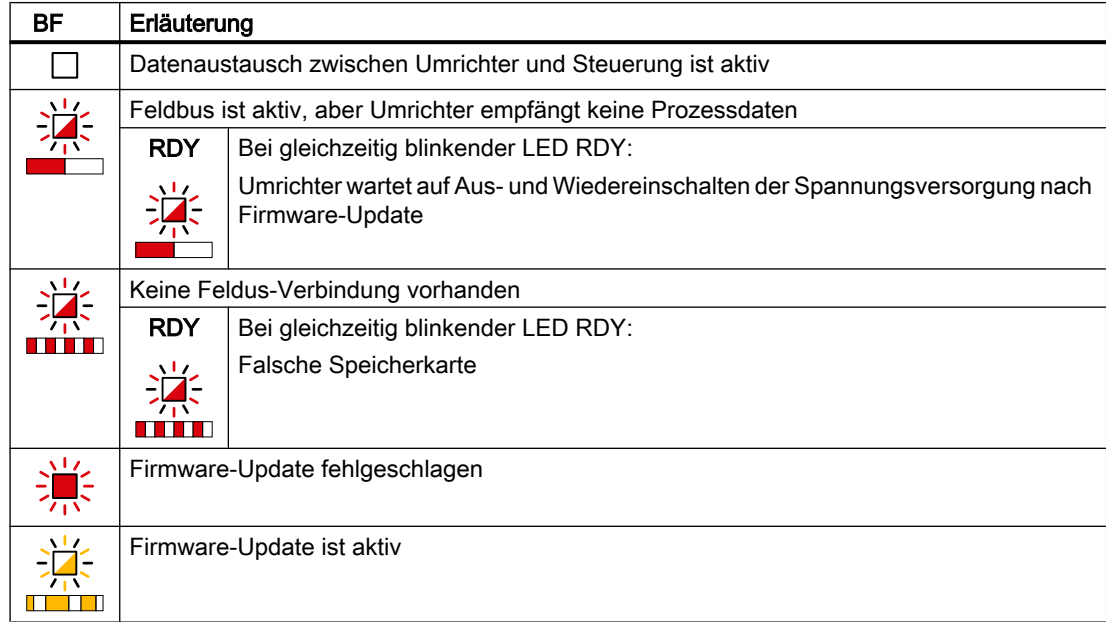

#### Kommunikation über Modbus oder USS:

Wenn die Feldbus-Überwachung mit p2040 = 0 ageschaltet ist, bleibt die BF-LED aus, unabhängig vom Zustand der Kommunikation.

8.1 Über LED angezeigte Betriebszustände

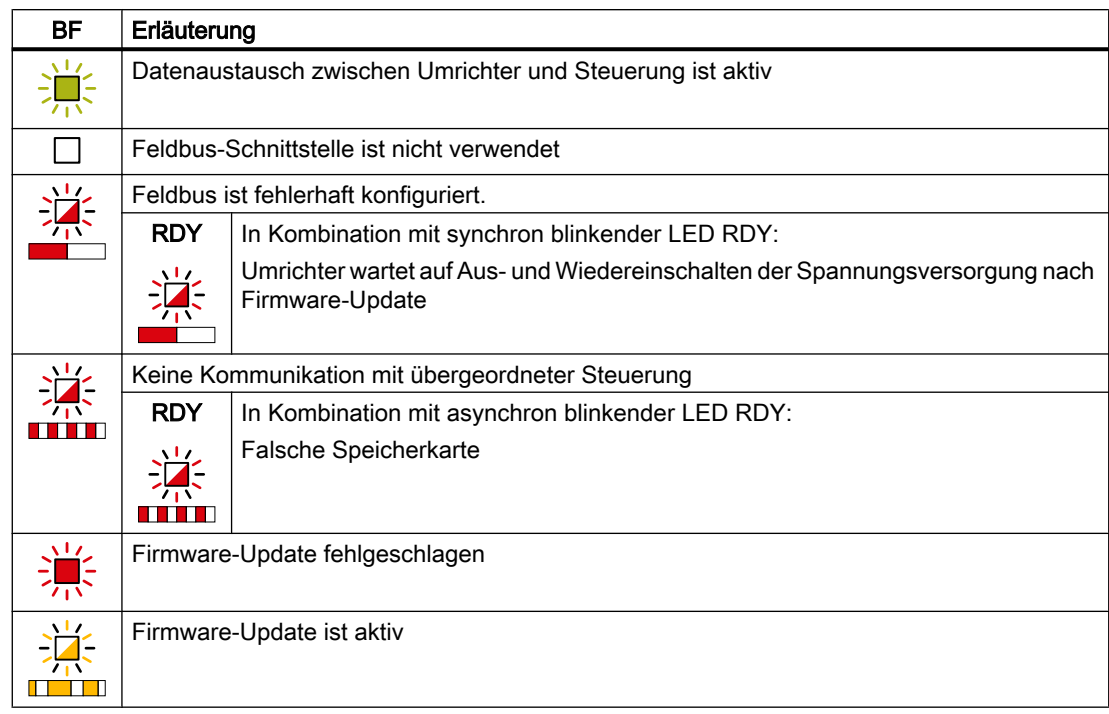

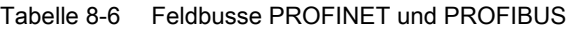

8.2 Identifikation & Maintenance Daten (I&M)

# 8.2 Identifikation & Maintenance Daten (I&M)

### I&M-Daten

Der Umrichter unterstützt die folgenden Identifikation und Maintenance (I&M) Daten.

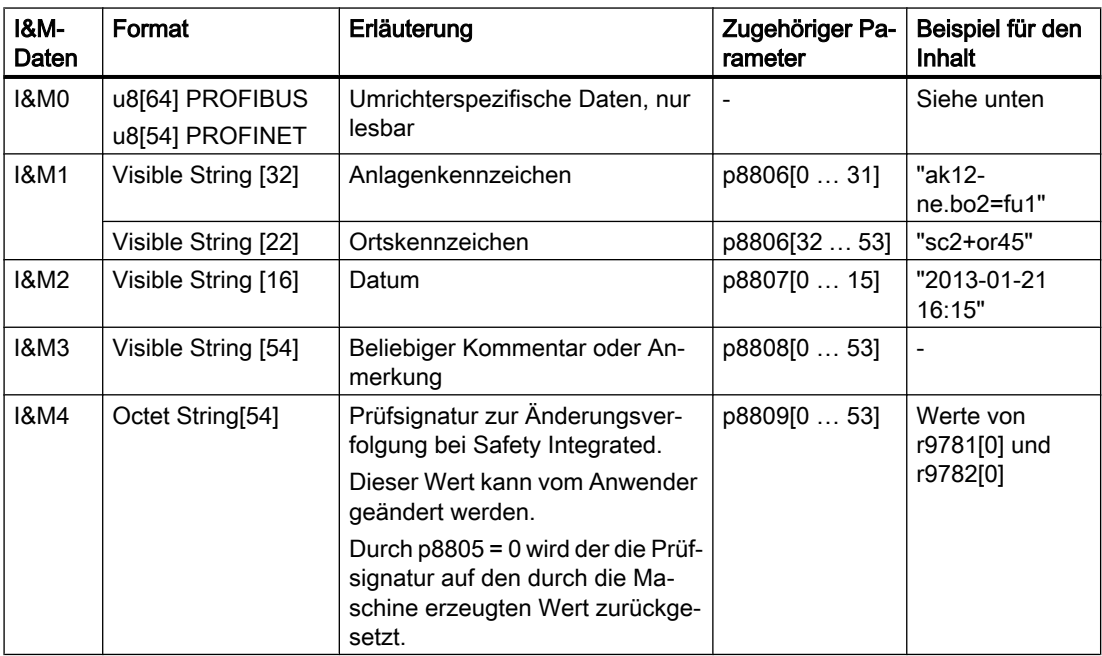

Der Umrichter überträgt seine I&M-Daten auf Anforderung an eine übergeordnete Steuerung oder an einen PC/PG mit installiertem STEP 7 oder TIA-Portal.

## I&M0

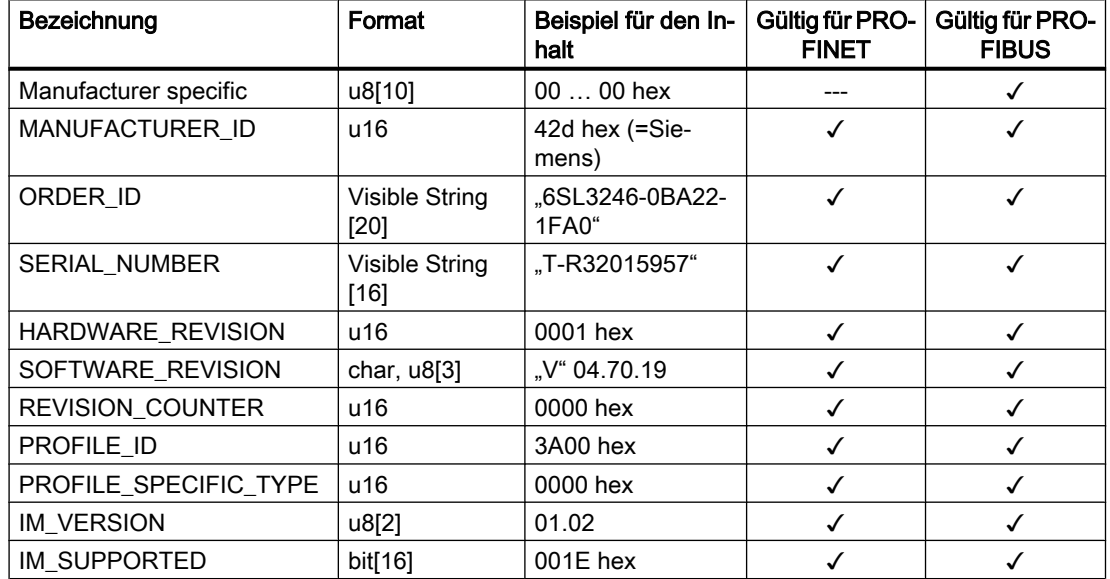

8.3 Warnungen, Warnpuffer und Warnhistorie

# 8.3 Warnungen, Warnpuffer und Warnhistorie

#### Warnungen

Warnungen haben die folgenden Eigenschaften:

- Kommende Warnungen haben keine direkte Auswirkung im Umrichter.
- Warnungen gehen wieder, wenn die Ursache beseitigt ist.
- Warnungen müssen nicht quittiert werden.
- Warnungen werden folgendermaßen angezeigt:
	- Anzeige über Bit 7 im Zustandswort 1 (r0052)
	- Anzeige am Operator Panel mit Axxxxx
	- Anzeige im Startdrive oder STARTER

Warncode und Warnwert beschreiben die Ursache der Warnung.

#### **Warnpuffer**

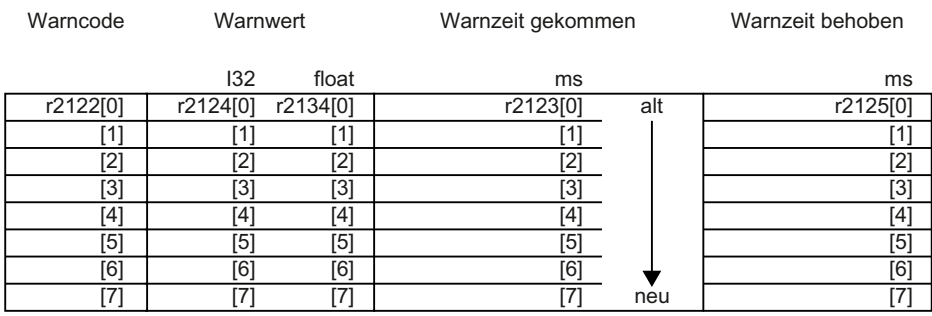

#### Bild 8-1 Warnpuffer

Der Umrichter speichert kommende Warnungen im Warnpuffer. Zu einer Warnung gehören Warncode, Warnwert und zwei Warnzeiten:

- Warncode: r2122
- Warnwert: r2124 im Festkomma-Format "I32", r2134 im Gleitkomma-Format "Float"
- Warnzeit gekommen = r2123
- $\bullet$  Warnzeit behoben = r2125

Der Warnpuffer speichert bis zu 8 Warnungen.

Im Warnpuffer sind die Warnungen nach "Warnzeit gekommen" sortiert. Wenn der Warnpuffer komplett gefüllt ist und eine weitere Warnung kommt, dann überschreibt der Umrichter die Werte mit Index [7].

8.3 Warnungen, Warnpuffer und Warnhistorie

### **Warnhistorie**

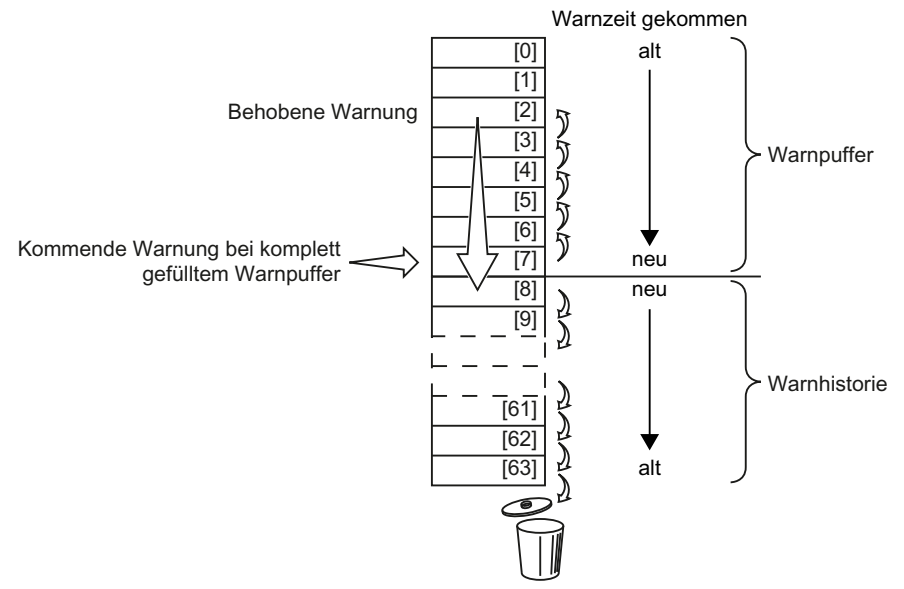

Bild 8-2 Behobene Warnungen in die Warnhistorie verschieben

Wenn der Warnpuffer komplett gefüllt ist und eine weitere Warnung kommt, verschiebt der Umrichter behobene Warnungen in die Warnhistorie. Im Einzelnen geschieht Folgendes:

1. Um Platz ab Position [8] in der Warnhistorie zu schaffen, verschiebt der Umrichter die bereits in der Warnhistorie gespeicherten Warnungen um eine oder mehrere Positionen "nach unten".

Wenn die Warnhistorie komplett gefüllt ist, löscht der Umrichter die ältesten Warnungen.

- 2. Der Umrichter verschiebt behobene Warnungen vom Warnpuffer auf die nun frei gewordenen Positionen der Warnhistorie. Die nicht behobenen Warnungen verbleiben Im Warnpuffer.
- 3. Der Umrichter schließt Lücken im Warnpuffer, die durch das Verschieben der behobenen Warnungen in die Warnhistorie entstanden sind, indem er die nicht behobenen Warnungen "nach oben" verschiebt.
- 4. Der Umrichter speichert die gekommene Warnung als neueste Warnung im Warnpuffer.

Die Warnhistorie speichert bis zu 56 Warnungen.

In der Warnhistorie sind die Warnungen nach "Warnzeit gekommen" sortiert. Die neueste Warnung hat den Index [8].

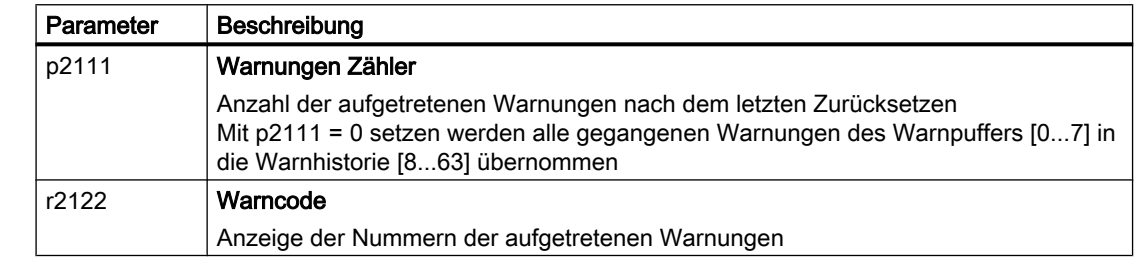

#### Parameter des Warnpuffers und der Warnhistorie

8.3 Warnungen, Warnpuffer und Warnhistorie

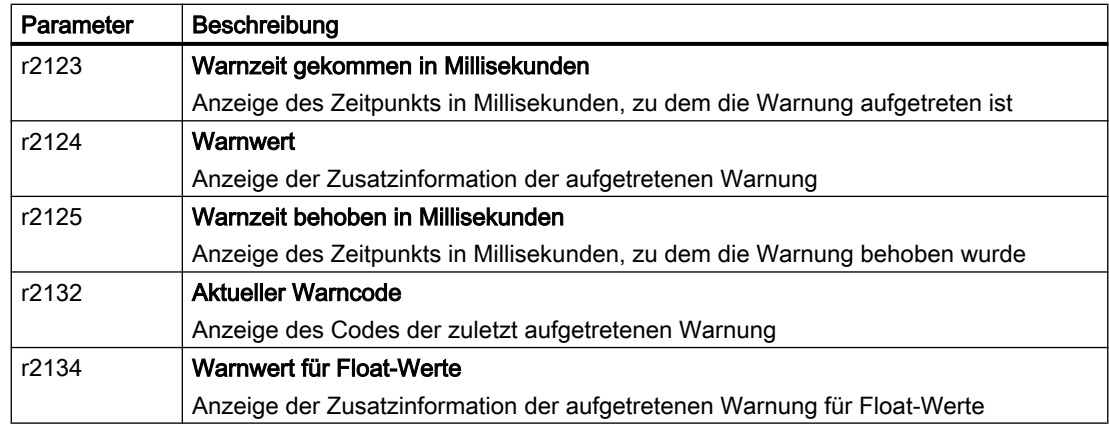

## Erweiterte Einstellungen für Warnungen

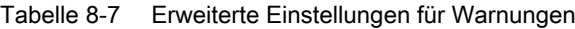

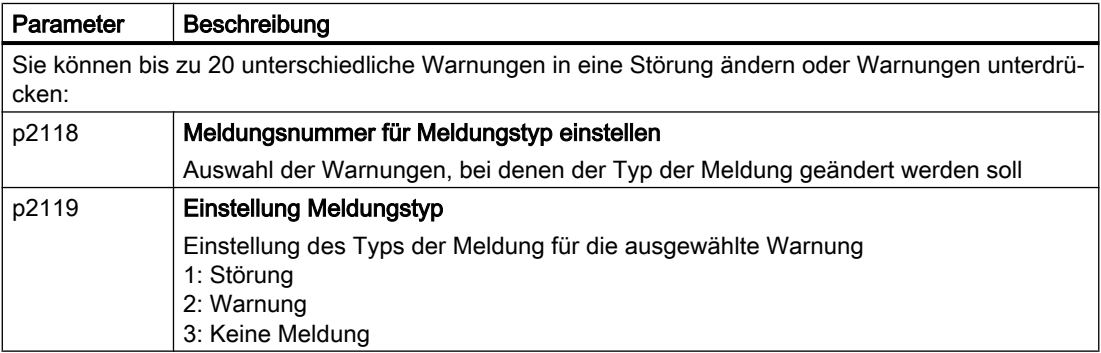

Details finden Sie im Funktionsplan 8075 und in der Parameterbeschreibung des Listenhandbuchs.

# 8.4 Störungen, Störpuffer und Störhistorie

#### Störungen

Störungen haben die folgenden Eigenschaften:

- Im Allgemeinen führt eine Störung zum Ausschalten des Motors.
- Eine Störung muss quittiert werden.
- Störungen werden folgendermaßen angezeigt:
	- Anzeige im Bit 3 des Zustandsworts 1 (r0052)
	- Anzeige am Operator Panel mit Fxxxxx
	- Anzeige auf dem Umrichter über die LED RDY
	- Anzeige im Startdrive oder STARTER

#### **Störpuffer**

| Störcode | Störwert         |          | Störzeit gekommen |          |     | Störzeit behoben |          |
|----------|------------------|----------|-------------------|----------|-----|------------------|----------|
|          | 132              | float    | Tage              | ms       |     | Tage             | ms       |
| r0945[0] | r0949[0]         | r2133[0] | r2130[0]          | r0948[0] | alt | r2136[0]         | r2109[0] |
| [1]      |                  | [1]      |                   |          |     |                  | 1        |
| [2]      | [2]              | [2]      | [2]               | [2]      |     | $[2]$            | [2]      |
| [3]      | $[3]$            | [3]      | [3]               | [3]      |     | [3]              | [3]      |
| [4]      | $\left[4\right]$ | $^{[4]}$ | [4]               | [4]      |     | [4]              | [4]      |
| [5]      | [5]              | '5]      | [5]               | [5]      |     | [5]              | [5]      |
| [6]      | [6]              | [6]      | [6]               | [6]      |     | [6]              | [6]      |
| דן)      |                  | 71       | 7                 | Γ7       | neu |                  | 7        |

Bild 8-3 Störpuffer

Der Umrichter speichert kommende Störungen im Störpuffer. Zu einer Störung gehören Störcode, Störwert und zwei Störzeiten:

- Störcode: r0945 Störcode und Störwert beschreiben die Störungsursache.
- Störwert: r0949 im Festkomma-Format "I32", r2133 im Gleitkomma-Format "Float"
- Störzeit gekommen = r2130 + r0948
- $\bullet$  Störzeit behoben = r2136 + r2109

Der Störpuffer speichert bis zu 8 Störungen.

Im Störpuffer sind die Störungen nach "Störzeit gekommen" sortiert. Wenn der Störpuffer komplett gefüllt ist und eine weitere Störpuffer kommt, dann überschreibt der Umrichter die Werte mit Index [7].

#### Störung quittieren

Um eine Störung zu quittieren, haben Sie folgende Möglichkeiten:

- PROFIdrive Steuerwort 1, Bit 7 (r2090.7)
- Quittieren über einen Digitaleingang
- Quittieren über ein Operator Panel
- Spannungsversorgung des Umrichters aus- und wiedereinschalten

Störungen aufgrund der umrichter-internen Überwachung von Hard- und Firmware können Sie nur durch Aus- und Wiedereinschalten der Versorgungsspannung quittieren. In der Liste der Störungen des Listenhandbuchs finden Sie bei den entsprechenden Störcodes gegebenenfalls den Hinweis auf Einschränkungen bei der Quittierung.

#### **Störhistorie**

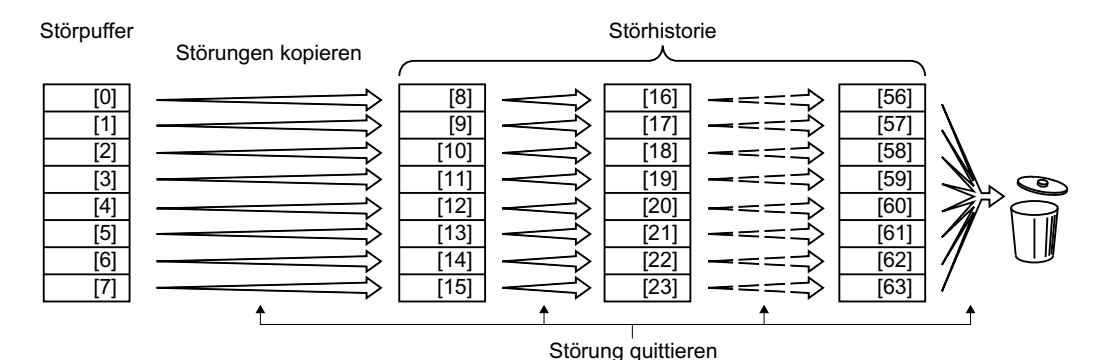

Bild 8-4 Störhistorie nach dem Quittieren der Störungen

Wenn mindestens eine der Störungsursachen im Störpuffer behoben ist und Sie quittieren die Störungen, passiert Folgendes:

1. Der Umrichter verschiebt die bisher in der Störhistorie gespeicherten Werte um jeweils acht Indizes.

Der Umrichter löscht die Störungen, die vor dem Quittieren in den Indizes [56 … 63] gespeichert waren.

- 2. Der Umrichter kopiert den Inhalt des Störpuffers in die Speicherplätze [8 … 15] der Störhistorie.
- 3. Der Umrichter entfernt die behobenen Störungen aus dem Störpuffer. Die nicht behobenen Störungen sind jetzt sowohl im Störpuffer als auch in der Störhistorie gespeichert.
- 4. Der Umrichter schreibt den Quittier-Zeitpunkt der behobenen Störungen in die "Störzeit behoben".

Die "Störzeit behoben" der nicht behobenen Störungen behält den Wert = 0.

Die Störhistorie zeichnet bis zu 56 Störungen auf.

#### Störhistorie löschen

Um alle Störungen aus der Störhistorie zu löschen, setzen Sie den Parameter p0952 auf Null.

# Parameter des Störpuffers und der Störhistorie

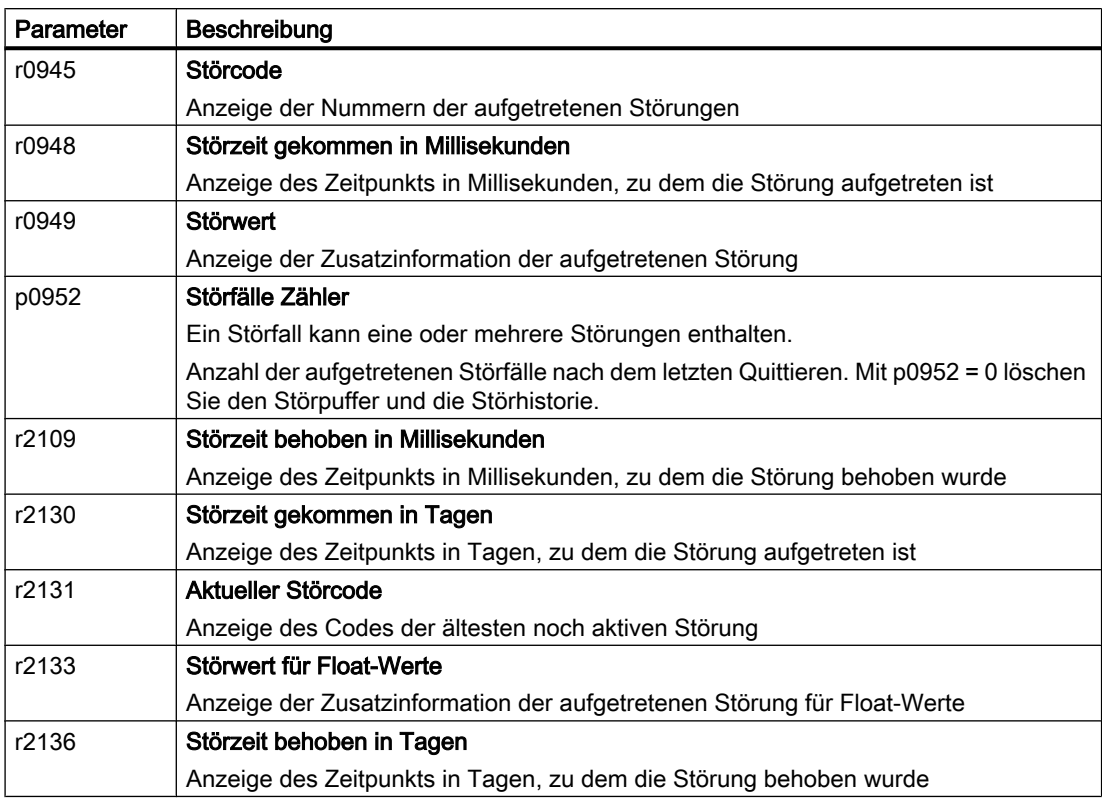

# Erweiterte Einstellungen für Störungen

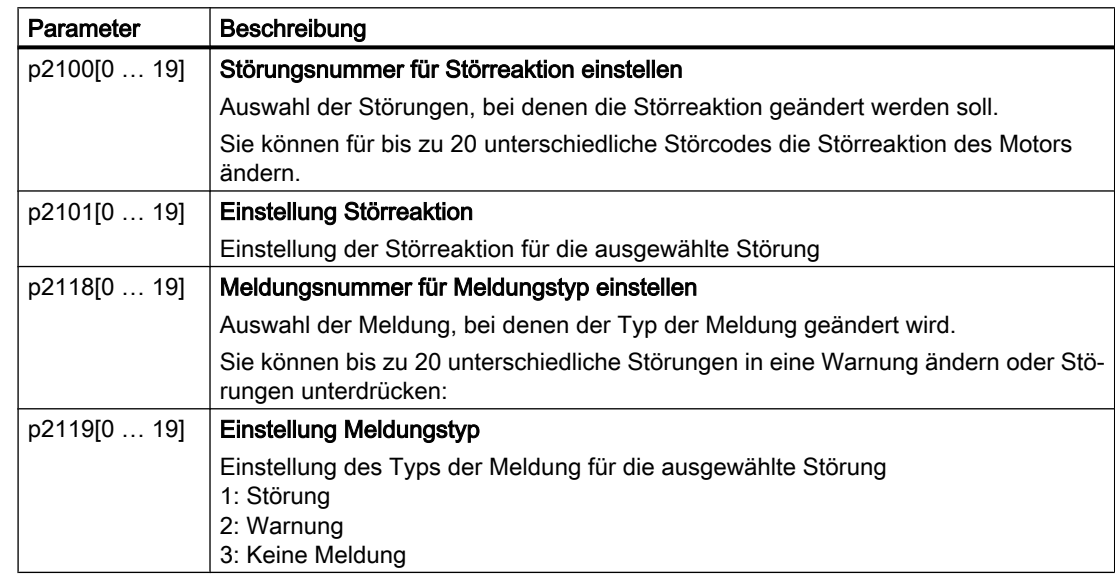

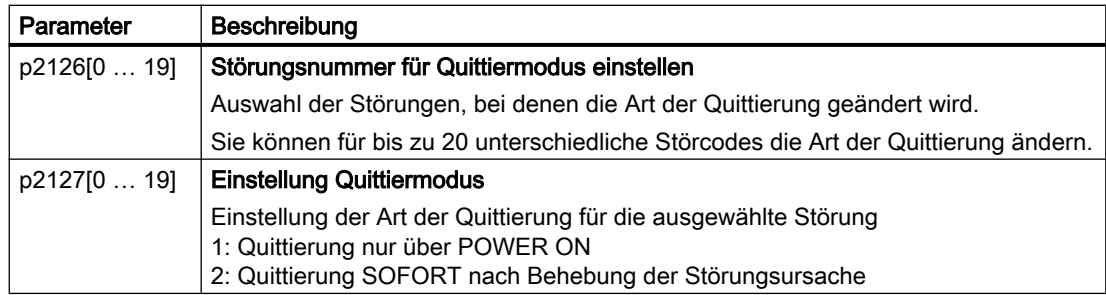

Details finden Sie im Funktionsplan 8075 und in der Parameterbeschreibung des Listenhandbuchs.

8.5 Liste der Warnungen und Störungen

# 8.5 Liste der Warnungen und Störungen

Axxxxx: Warnung

Fyyyyy: Störung

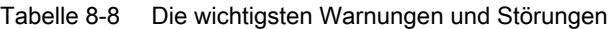

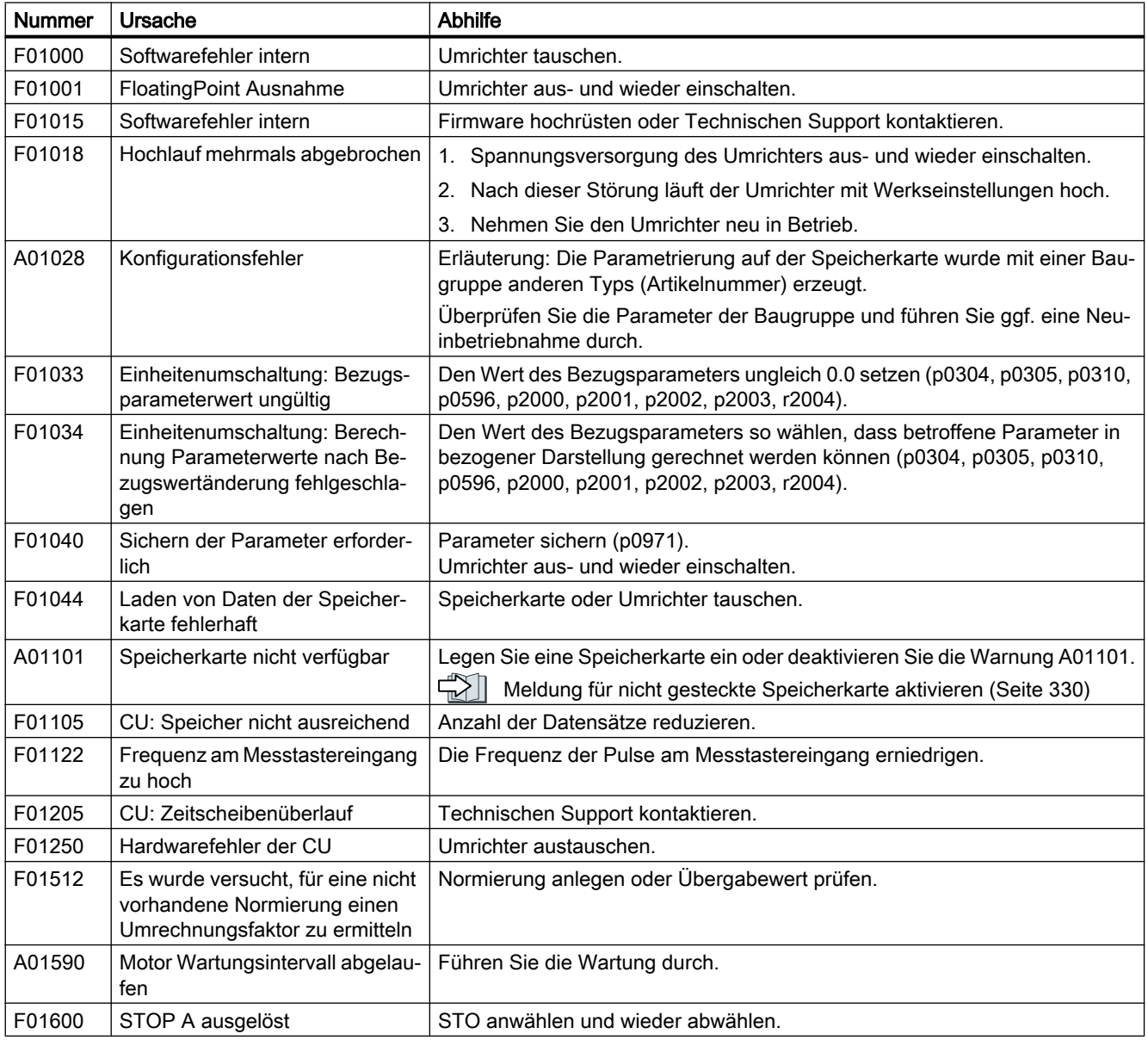

8.5 Liste der Warnungen und Störungen

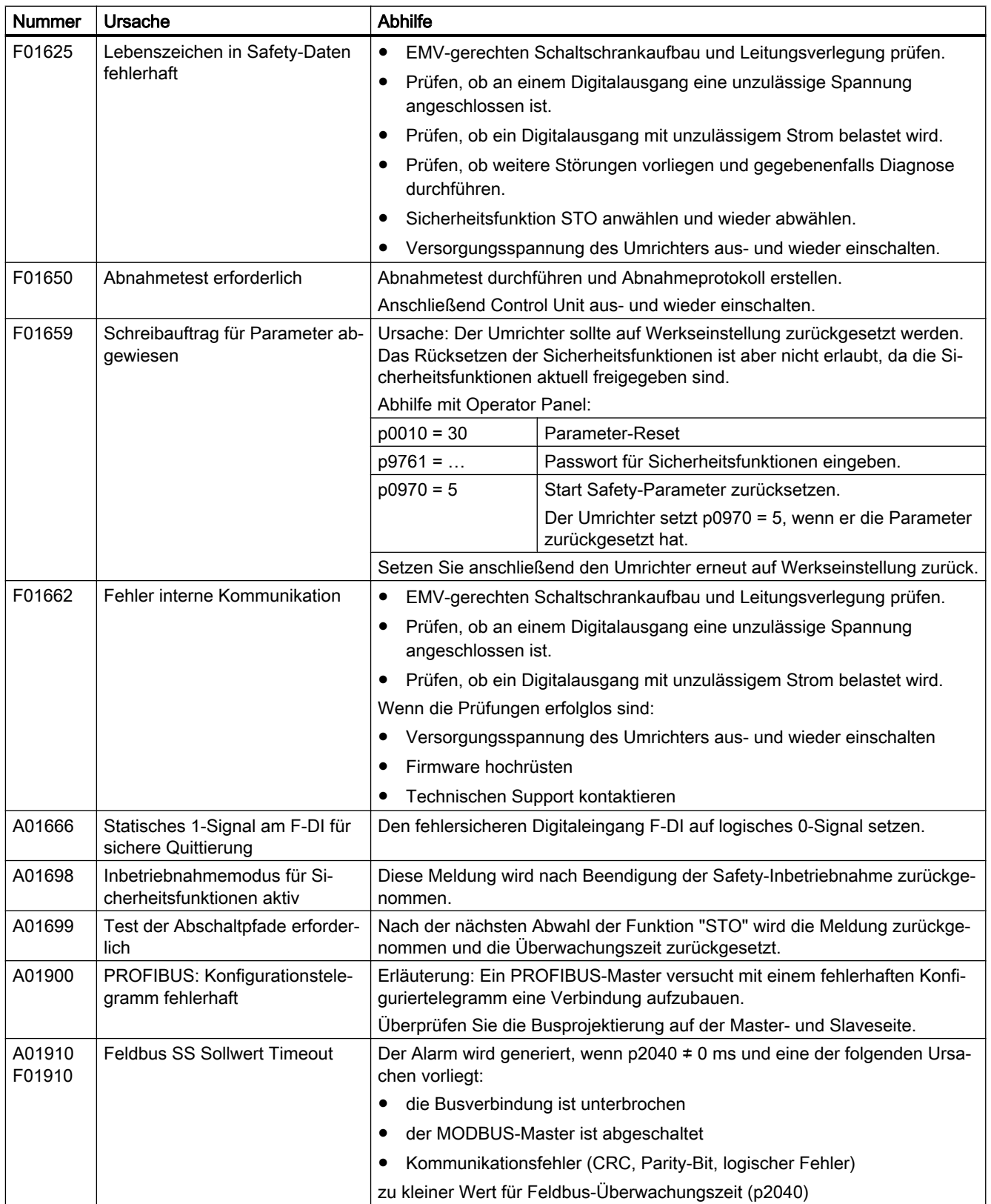
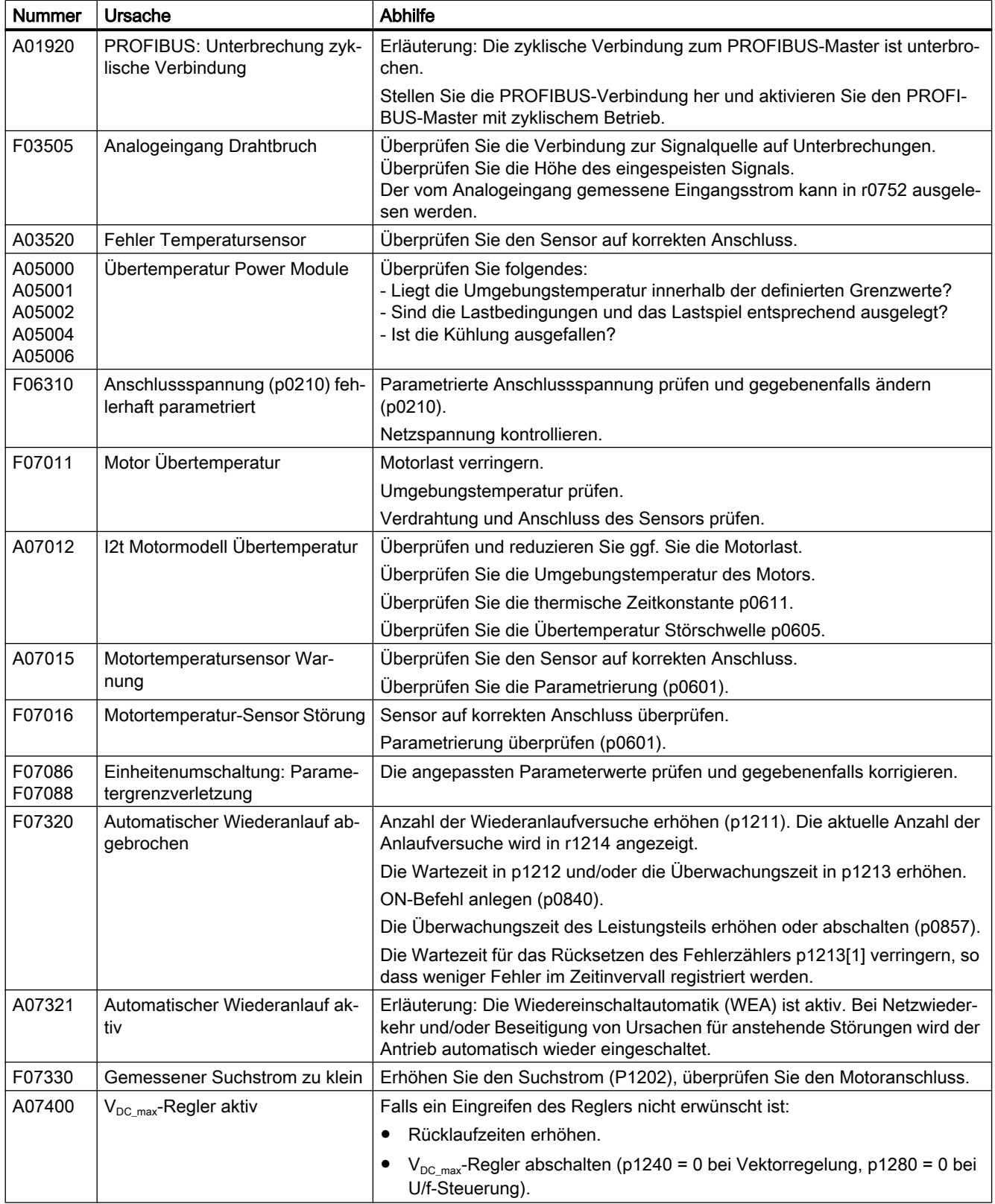

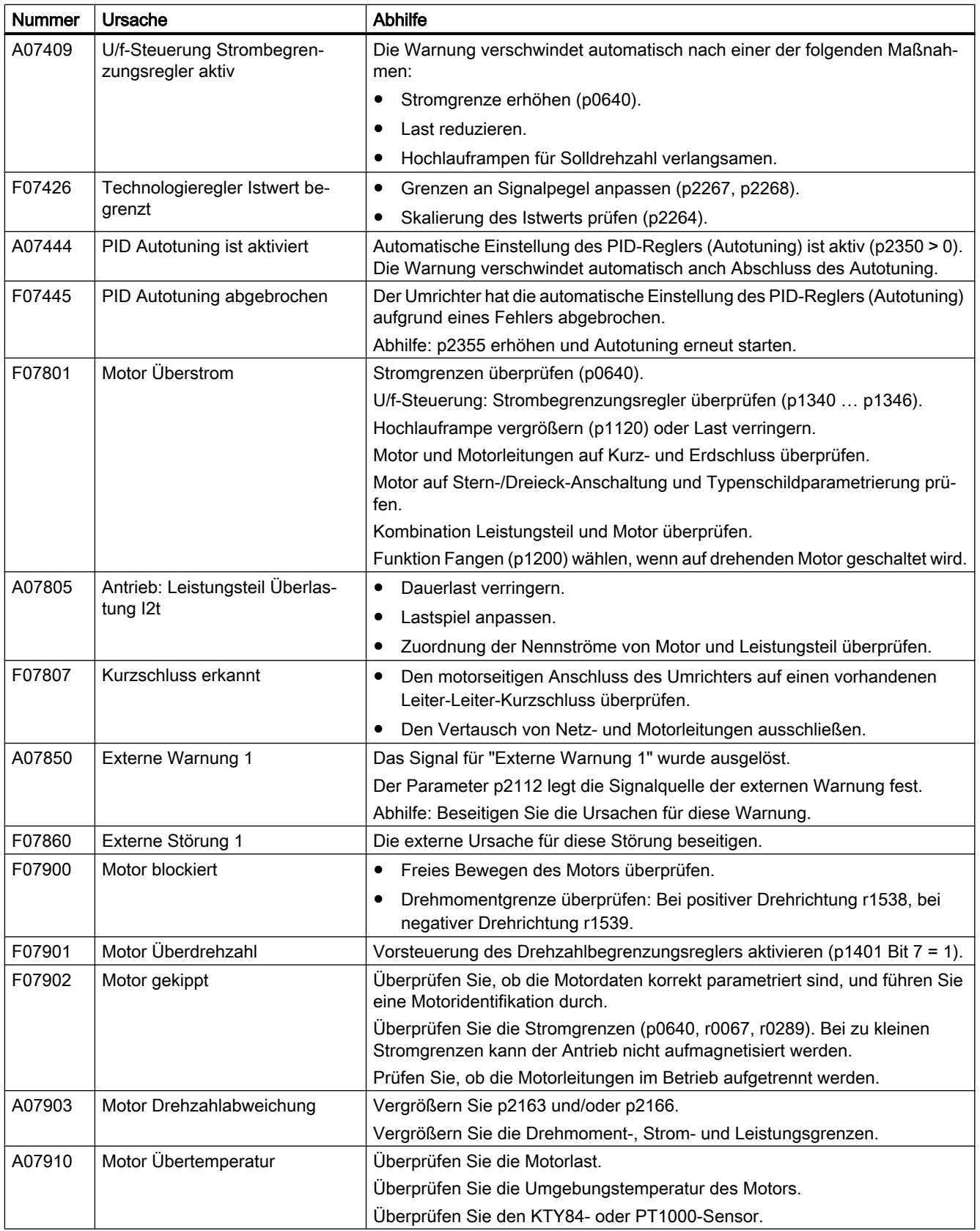

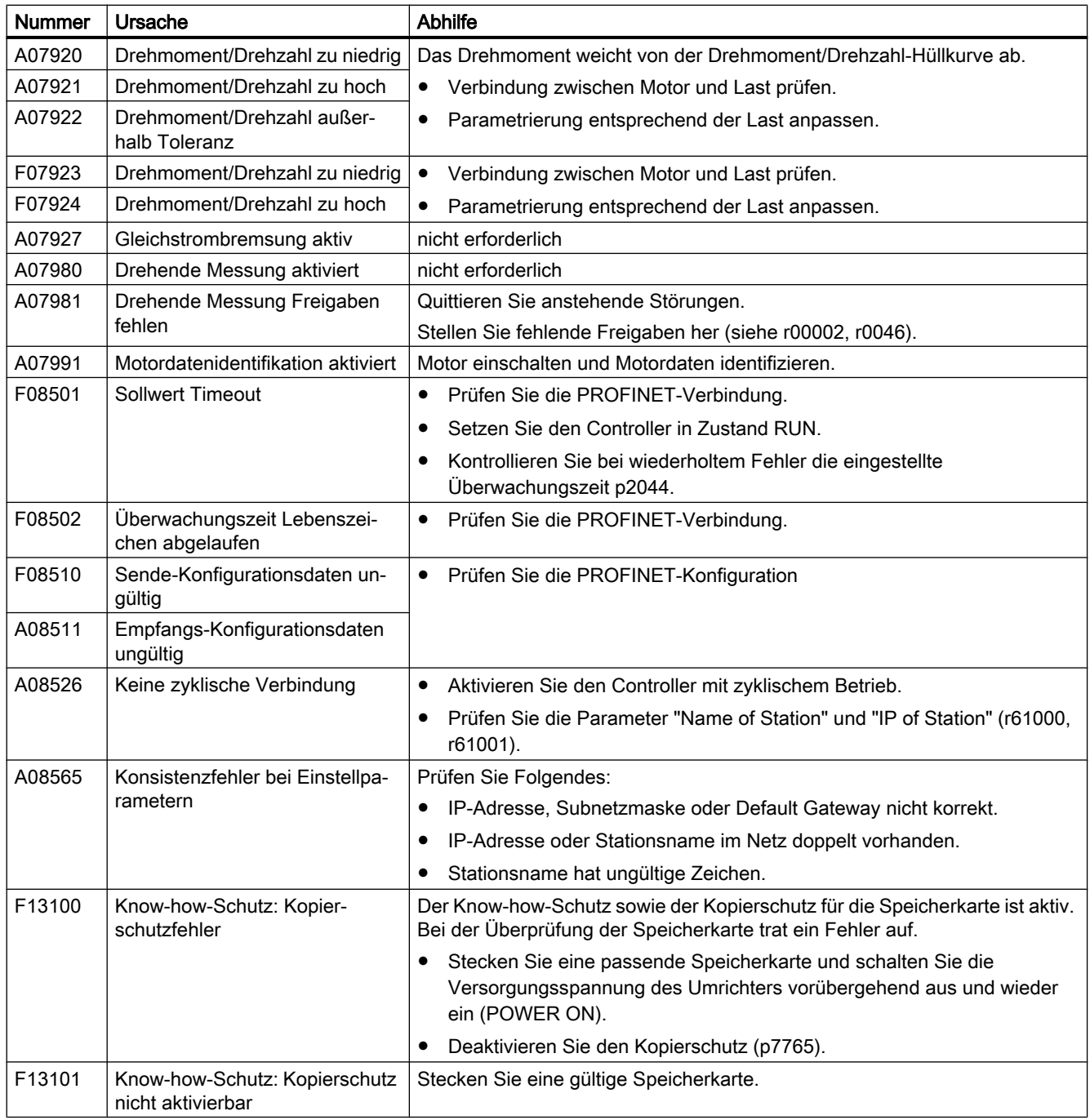

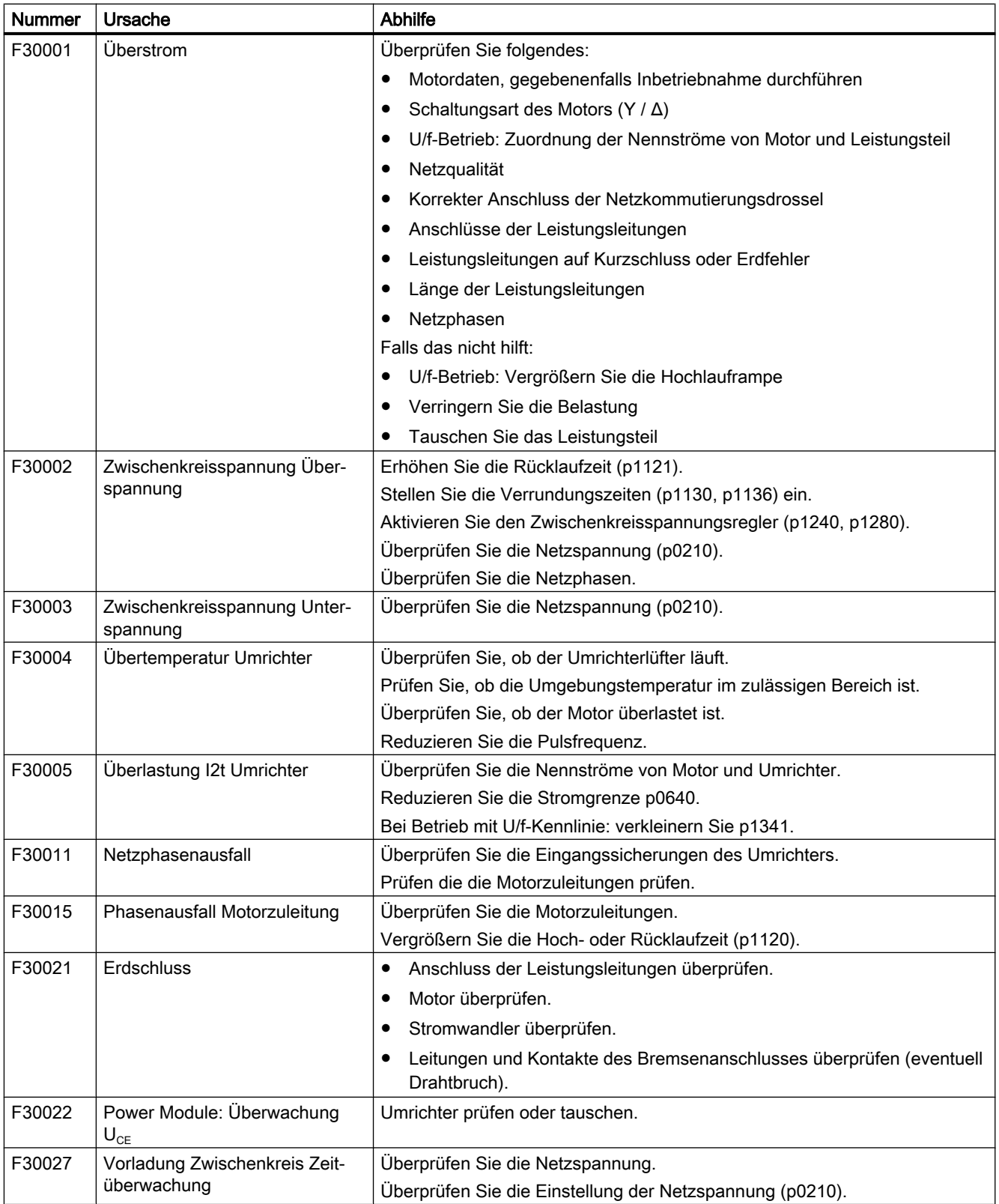

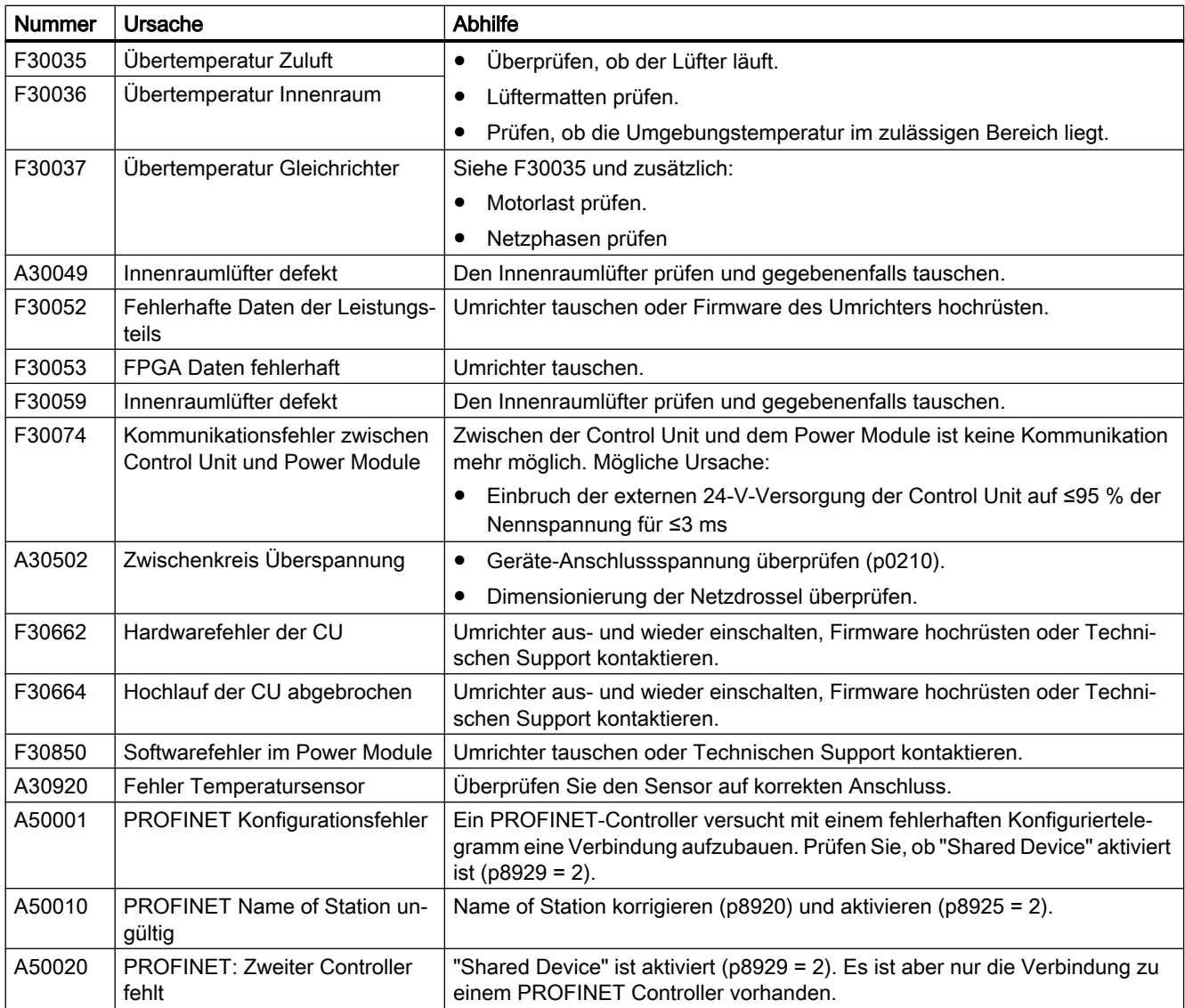

Weitere Informationen finden Sie im Listenhandbuch.

[Übersicht der Handbücher](#page-457-0) (Seite [456\)](#page-457-0)

# Instandsetzen 9

# 9.1 Ersatzteilkompatibilität

# Weiterentwicklung im Rahmen der Produktpflege

Im Rahmen der Produktpflege werden die Umrichterkomponenten ständig weiterentwickelt. Die Produktpflege beinhaltet z. B. Maßnahmen zur Robustheitsverbesserung oder Hardware-Änderungen, die auf Grund von Bauteilabkündigungen erforderlich werden.

Diese Weiterentwicklungen erfolgen "ersatzteilkompatibel" ohne Änderung der Artikelnummer.

Bei diesen ersatzteilkompatiblen Weiterentwicklungen können sich Stecker oder Anschlusspositionen geringfügig ändern, die bei einem bestimmungsgemäßen Gebrauch der Komponente keine Probleme verursachen. In besonderen Einbausituationen ist dieser Umstand zu berücksichtigen, z. B. durch ausreichende Reserve bei der Leitungslänge.

# 9.2 Umrichterkomponenten tauschen

# WARNUNG

#### Brand oder elektrischer Schlag durch defekte Komponenten

Wenn eine Überstromschutzeinrichtung auslöst, kann der Umrichter defekt sein. Ein defekter Umrichter kann einen Brand oder elektrischen Schlag verursachen.

● Lassen Sie den Umrichter und die Überstromschutzeinrichtung durch einen Fachmann überprüfen.

#### Reparatur

# WARNUNG

#### Brand oder elektrischer Schlag durch unsachgemäße Reparatur

Die unsachgemäße Reparatur des Umrichters kann Funktionsstörungen verursachen oder zu Folgeschäden wie Brand oder elektrischem Schlag führen.

- Beauftragen Sie für die Reparatur des Umrichters nur folgende Einrichtungen oder Personen:
	- Den Siemens-Kundendienst
	- Ein Reparaturzentrum, das von Siemens bevollmächtigt ist
	- Fachpersonal, das mit sämtlichen Warnungen und Arbeitsanweisungen in diesem Handbuch gründlich vertraut ist
- Verwenden Sie für die Reparatur nur Originalersatzteile.

# Recycling und Entsorgung

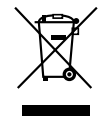

Für ein umweltverträgliches Recycling und die Entsorgung Ihres Altgeräts wenden Sie sich an einen zertifizierten Entsorgungsbetrieb für Elektro- und Elektronik-Altgeräte und entsorgen Sie das Altgerät entsprechend den jeweiligen Vorschriften in Ihrem Land.

# 9.2.1 Übersicht zum Umrichtertausch

# Zulässiger Tausch

Im Falle einer dauerhaften Funktionsstörung müssen Sie den Umrichter ersetzen.

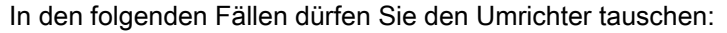

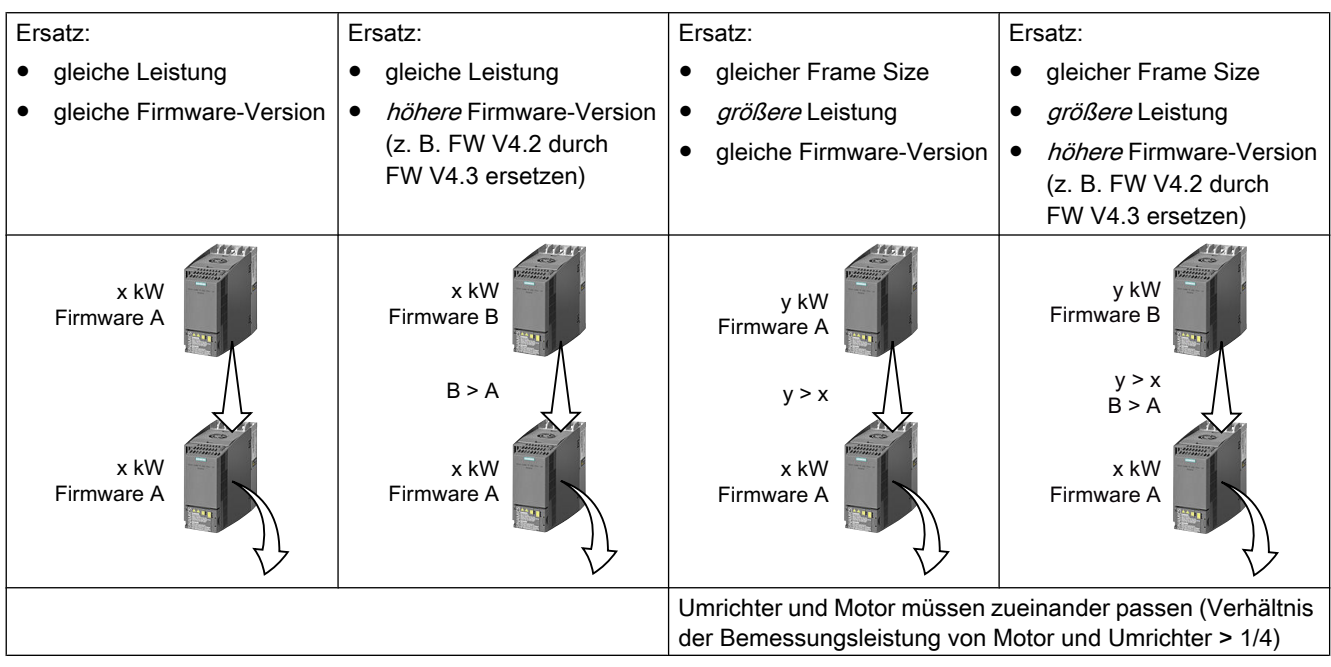

# WARNUNG

# Unerwartete Maschinenbewegung durch unpassende Umrichtereinstellungen

Der Tausch von Umrichtern unterschiedlichen Typs kann zu unvollständigen oder unpassenden Umrichtereinstellungen führen. Dadurch kann es zu unerwarteten Maschinenbewegungen kommen, z. B. Drehzahlschwingung, Überdrehzahl oder falscher Drehrichtung. Unerwartete Maschinenbewegungen können Tod, Körperverletzung oder Sachschaden zur Folge haben.

● Nehmen Sie in allen Fällen, die laut obiger Tabelle nicht zugelassen sind, den Antrieb nach einem Umrichtertausch neu in Betrieb.

# Besonderheit bei Kommunikation über PROFINET: Gerätetausch ohne Wechselmedium

Der Umrichter unterstützt die PROFINET-Funktionalität Gerätetausch ohne Wechselmedium.

# Voraussetzung

In Ihrer übergeordneten Steuerung ist die Topologie des PROFINET IO-Systems mit den betreffenden IO-Devices projektiert.

#### **Gerätetausch**

Der Tausch des Umrichters ist möglich, ohne dass ein Wechselmedium (z. B. eine Speicherkarte) mit dem gespeichertem Gerätenamen im Umrichter gesteckt sein muss oder ohne dass Sie den Gerätenamen mit dem PG erneut zuweisen müssen.

Details zum Gerätetausch ohne Wechselmedium finden Sie im Internet:

**CD** PROFINET-Systembeschreibung [\(http://support.automation.siemens.com/WW/view/de/](http://support.automation.siemens.com/WW/view/de/19292127) [19292127](http://support.automation.siemens.com/WW/view/de/19292127)).

# 9.2.2 Umrichter tauschen mit freigegebener Sicherheitsfunktion

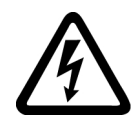

# WARNUNG

# Elektrischer Schlag durch Restladung in Leistungskomponenten

Nach dem Abschalten der Stromversorgung dauert es bis zu 5 Minuten, bis die Kondensatoren im Umrichter so weit entladen sind, dass die Restspannung ungefährlich ist. Beim Berühren unter Spannung stehender Teile erleiden Sie Tod oder schwere Verletzungen.

● Prüfen Sie die Spannungsfreiheit an den Anschlüssen des Umrichters, bevor Sie Installationsarbeiten durchführen.

# ACHTUNG

#### Maschinenschaden durch vertauschte Motoranschlussleitungen

Durch das Vertauschen zweier Phasen der Motorleitung kehrt sich die Drehrichtung des Motors um. Ein in verkehrter Richtung drehender Motor kann die Maschine oder Anlage beschädigen. Arbeitsmaschinen mit nur einer zulässiger Drehrichtung sind z. B. bestimmte Sägen.

- Schließen Sie die drei Phasen der Motorleitungen in der richtigen Reihenfolge an.
- Kontrollieren Sie nach dem Tausch des Umrichters die Drehrichtung des Motors.

# Umrichter tauschen mit Datensicherung auf Speicherkarte

- 1. Schalten sweiseSie die Netzspannung des Umrichters und falls vorhanden die externe 24‑V‑Versorgung bzw. Spannung für die Digitalausgänge des Umrichters ab.
- 2. Entfernen Sie die Anschlussleitungen des Umrichters.
- 3. Demontieren Sie den defekten Umrichter.
- 4. Montieren Sie den neuen Umrichter.
- 5. Nehmen Sie die Speicherkarte aus dem alten Umrichter heraus und stecken diese in den neuen Umrichter.
- 6. Schließen Sie alle Leitungen an den Umrichter an.
- 7. Schalten Sie die Netzspannung und falls vorhanden die externe 24‑V‑Versorgung bzw. Spannung für die Digitalausgänge des Umrichters wieder ein.

- 8. Der Umrichter lädt die Einstellungen von der Speicherkarte.
- 9. Prüfen Sie, ob der Umrichter nach dem Laden die Warnung A01028 meldet.
	- Warnung A01028:

Die geladenen Einstellungen sind nicht mit dem Umrichter kompatibel. Um die Warnung zu löschen, setzen Sie p0971 = 1. Kontrollieren Sie die Umrichtereinstellungen. Wir empfehlen Ihnen, den Antrieb neu in Betrieb zu nehmen.

– Keine Warnung A01028:

Führen Sie einen reduzierten Abnahmetest durch.

[Reduzierte Abnahme nach Komponententausch und Firmware-Änderung](#page-394-0) (Seite [393](#page-394-0))

Sie haben den Umrichter getauscht und die Einstellungen der Sicherheitsfunktionen von der Speicherkarte auf den neuen Umrichter übertragen. ❒

# Umrichter tauschen mit Datensicherung im Startdrive

#### Voraussetzung

Sie haben die aktuellen Einstellungen des zu tauschenden Umrichters mit dem Startdrive auf einem PC gesichert.

- 1. Schalten Sie die Netzspannung des Umrichters und falls vorhanden die externe 24‑V‑Versorgung bzw. die Spannung für die Digitalausgänge des Umrichters ab.
- 2. Entfernen Sie die Anschlussleitungen des Umrichters.
- 3. Demontieren Sie den defekten Umrichter.
- 4. Montieren Sie den neuen Umrichter.
- 5. Schließen Sie alle Leitungen an den Umrichter an.
- 6. Schalten Sie die Netzspannung und falls vorhanden die externe 24‑V‑Versorgung bzw. Spannung für die Digitalausgänge des Umrichters wieder ein.
- 7. Öffnen Sie das zum Antrieb passende Projekt im Startdrive.
- 8. Wählen Sie "Laden in Gerät".
- 9. Verbinden Sie Startdrive online mit dem Antrieb. Nach dem Download meldet der Umrichter Störungen. Ignorieren Sie diese Störungen, da sie durch die folgenden Schritte automatisch quittiert werden.
- 10.Wählen Sie die Schaltfläche "Safety Inbetriebnahme starten".
- 11.Geben Sie das Passwort der Sicherheitsfunktionen ein.
- 12.Bestätigen Sie die Abfrage zur Sicherung Ihrer Einstellungen (RAM nach ROM kopieren).
- 13.Trennen Sie die Online-Verbindung.
- 14.Schalten Sie die Versorgungsspannung des Umrichters aus.
- 15.Warten Sie, bis alle LED auf dem Umrichter dunkel sind.

16.Schalten Sie die Versorgungsspannung des Umrichters wieder ein.

17. Führen Sie einen reduzierten Abnahmetest durch.

[Reduzierte Abnahme nach Komponententausch und Firmware-Änderung](#page-394-0) (Seite [393](#page-394-0))

Sie haben den Umrichter getauscht und die Einstellungen der Sicherheitsfunktionen vom PC auf den neuen Umrichter übertragen. ❒

# Umrichter tauschen mit Datensicherung im Operator Panel (BOP-2 oder IOP‑2)

- 1. Schalten Sie die Netzspannung des Umrichters und falls vorhanden die externe 24‑V‑Versorgung bzw. Spannung für die Digitalausgänge des Umrichters ab.
- 2. Entfernen Sie die Anschlussleitungen des Umrichters.
- 3. Demontieren Sie den defekten Umrichter.
- 4. Montieren Sie den neuen Umrichter.
- 5. Schließen Sie alle Leitungen an den Umrichter an.
- 6. Schalten Sie die Netzspannung und falls vorhanden die externe 24‑V‑Versorgung bzw. Spannung für die Digitalausgänge des Umrichters wieder ein.
- 7. Stecken Sie das Operator Panel auf den Umrichter.
- 8. Übertragen Sie die Einstellungen vom Operator Panel in den Umrichter, z. B. beim BOP-2 im Menü "EXTRAS" - "FROM BOP".
- 9. Warten Sie, bis die Übertragung beendet ist.
- 10.Prüfen Sie, ob der Umrichter nach dem Laden die Warnung A01028 meldet.
	- Warnung A01028: Die geladenen Einstellungen sind nicht mit dem Umrichter kompatibel. Um die Warnung zu löschen, setzen Sie p0971 = 1. Kontrollieren Sie die Umrichtereinstellungen. Wir empfehlen Ihnen, den Antrieb neu in Betrieb zu nehmen.
	- Keine Warnung A01028: Weiter mit dem nächsten Schritt.
- 11.Schalten Sie die Versorgungsspannung des Umrichters aus.
- 12.Warten Sie, bis alle LED auf dem Umrichter dunkel sind.
- 13.Schalten Sie die Versorgungsspannung des Umrichters wieder ein. Der Umrichter meldet die Störungen F01641, F01650, F01680 und F30680. Ignorieren Sie diese Störungen, da sie durch die folgenden Schritte automatisch quittiert werden.
- 14.Setzen Sie p0010 = 95.
- 15.Setzen Sie p9761 auf das Safety-Passwort.
- 16.Setzen Sie p9701 = AC hex.
- 17.Setzen Sie p0010 = 0.

18.Sichern Sie die Einstellungen netzausfallsicher:

- Beim BOP‑2 im Menü "EXTRAS" "RAM-ROM".
- Beim IOP‑2 im Menü "SPEICHERN RAM TO ROM".
- 19.Schalten Sie die Versorgungsspannung des Umrichters aus.
- 20.Warten Sie, bis alle LED auf dem Umrichter dunkel sind.
- 21.Schalten Sie die Versorgungsspannung des Umrichters wieder ein.
- 22. Führen Sie einen reduzierten Abnahmetest durch.

[Reduzierte Abnahme nach Komponententausch und Firmware-Änderung](#page-394-0) (Seite [393](#page-394-0))

Sie haben den Umrichter getauscht und die Einstellungen der Sicherheitsfunktionen vom Operator Panel auf den neuen Umrichter übertragen.

❒

# 9.2.3 Umrichter tauschen ohne freigegebene Sicherheitsfunktion

# Umrichter tauschen mit Datensicherung auf Speicherkarte

#### Vorgehensweise

1. Schalten Sie die Netzspannung des Umrichters und - falls vorhanden - die externe 24‑V‑Versorgung und die Spannung für die Digitalausgänge des Umrichters aus.

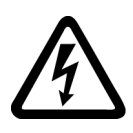

# WARNUNG

#### Elektrischer Schlag durch Restladung in Leistungskomponenten

Nach dem Abschalten der Stromversorgung dauert es bis zu 5 Minuten, bis die Kondensatoren im Umrichter so weit entladen sind, dass die Restladung ungefährlich ist.

- Prüfen Sie die Spannung an den Anschlüssen des Umrichters, bevor Sie Installationsarbeiten durchführen.
- 2. Entfernen Sie die Anschlussleitungen des Umrichters.
- 3. Demontieren Sie den defekten Umrichter.
- 4. Montieren Sie den neuen Umrichter.
- 5. Nehmen Sie die Speicherkarte aus dem alten Umrichter heraus und stecken diese in den neuen Umrichter.
- 6. Schließen Sie alle Leitungen an den Umrichter an.

# ACHTUNG

#### Schäden durch Vertauschen der Anschlussleitungen des Motors

Durch das Vertauschen zweier Phasen der Motorleitung kehrt sich die Drehrichtung des Motors um.

- Schließen Sie die drei Phasen der Motorleitungen in der richtigen Reihenfolge an.
- Kontrollieren Sie nach dem Tausch des Power Moduls die Drehrichtung des Motors.
- 7. Schalten Sie die Netzspannung und falls vorhanden die externe 24‑V‑Versorgung bzw. Spannung für die Digitalausgänge des Umrichters wieder ein.
- 8. Der Umrichter lädt die Einstellungen von der Speicherkarte.
- 9. Prüfen Sie, ob der Umrichter nach dem Laden die Warnung A01028 meldet.
	- Warnung A01028: Die geladenen Einstellungen sind nicht mit dem Umrichter kompatibel. Löschen Sie die Warnung mit p0971 = 1 und nehmen Sie den Antrieb neu in Betrieb.
	- Keine Warnung A01028: Der Umrichter hat die geladenen Einstellungen akzeptiert.

Sie haben den Umrichter erfolgreich getauscht.

❒

# Umrichter tauschen mit Datensicherung im Startdrive

#### Voraussetzung

Sie haben die aktuellen Einstellungen des zu tauschenden Umrichters mit dem Startdrive auf einem PC gesichert.

#### Vorgehensweise

1. Schalten Sie die Netzspannung des Umrichters und - falls vorhanden - die externe 24‑V‑Versorgung und die Spannung für die Digitalausgänge des Umrichters aus.

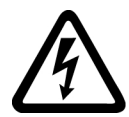

# WARNUNG

#### Elektrischer Schlag durch Restladung in Leistungskomponenten

Nach dem Abschalten der Stromversorgung dauert es bis zu 5 Minuten, bis die Kondensatoren im Umrichter so weit entladen sind, dass die Restladung ungefährlich ist.

- Prüfen Sie die Spannung an den Anschlüssen des Umrichters, bevor Sie Installationsarbeiten durchführen.
- 2. Entfernen Sie die Anschlussleitungen des Umrichters.
- 3. Demontieren Sie den defekten Umrichter.
- 4. Montieren Sie den neuen Umrichter.
- 5. Schließen Sie alle Leitungen an den Umrichter an.
- 6. Schalten Sie die Netzspannung und falls vorhanden die externe 24‑V‑Versorgung und die Spannung für die Digitalausgänge des Umrichters wieder ein.
- 7. Öffnen Sie das zum Antrieb passende Startdrive-Projekt.
- 8. Wählen Sie "Laden in Gerät".
- 9. Gehen Sie mit Startdrive online. Nach dem Download meldet der Umrichter Störungen. Ignorieren Sie diese Störungen, da sie durch die folgenden Schritte automatisch quittiert werden.
- 10.Wählen Sie die Schaltfläche "Safety Inbetriebnahme starten".
- 11.Geben Sie das Passwort der Sicherheitsfunktionen ein.
- 12.Bestätigen Sie die Abfrage zur Sicherung Ihrer Einstellungen (RAM nach ROM kopieren).
- 13.Trennen Sie die Online-Verbindung.

Sie haben den Umrichter erfolgreich getauscht.  $\Box$ 

#### Control Unit tauschen mit Datensicherung im Operator Panel

#### Voraussetzung

Sie haben die aktuellen Einstellungen der zu tauschenden Control Unit auf einem Operator Panel gesichert.

# Vorgehensweise

1. Schalten Sie die Netzspannung des Umrichters und - falls vorhanden - die externe 24‑V‑Versorgung und die Spannung für die Digitalausgänge des Umrichters aus.

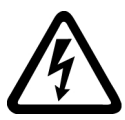

# WARNUNG

#### Elektrischer Schlag durch Restladung in Leistungskomponenten

Nach dem Abschalten der Stromversorgung dauert es bis zu 5 Minuten, bis die Kondensatoren im Umrichter so weit entladen sind, dass die Restladung ungefährlich ist.

- Prüfen Sie die Spannung an den Anschlüssen des Umrichters, bevor Sie Installationsarbeiten durchführen.
- 2. Entfernen Sie die Anschlussleitungen des Umrichters.
- 3. Demontieren Sie den defekten Umrichter.
- 4. Montieren Sie den neuen Umrichter.
- 5. Schließen Sie alle Leitungen an den Umrichter an.
- 6. Schalten Sie die Netzspannung und falls vorhanden die externe 24‑V‑Versorgung und die Spannung für die Digitalausgänge des Umrichters wieder ein.
- 7. Stecken Sie das Operator Panel auf den Umrichteroder verbinden Sie das Handheld des Operator Panels mit dem Umrichter.
- 8. Übertragen Sie die Einstellungen vom Operator Panel in den Umrichter.
- 9. Warten Sie, bis die Übertragung beendet ist.

10.Prüfen Sie, ob der Umrichter nach dem Laden die Warnung A01028 meldet.

- Warnung A01028: Die geladenen Einstellungen sind nicht mit dem Umrichter kompatibel. Löschen Sie die Warnung mit p0971 = 1 und nehmen Sie den Antrieb neu in Betrieb.
- Keine Warnung A01028: Weiter mit dem nächsten Schritt.

11.Sichern Sie die Einstellungen netzausfallsicher:

- Beim BOP‑2 im Menü "EXTRAS" "RAM-ROM".
- Beim IOP‑2 im Menü "SPEICHERN RAM TO ROM".

Sie haben den Umrichter getauscht und die Einstellungen der Sicherheitsfunktionen vom Operator Panel auf den neuen Umrichter übertragen. ❒

# 9.2.4 Umrichter tauschen ohne Datensicherung

Ohne Sicherung der Einstellungen müssen Sie den Antrieb nach dem Tausch des Umrichters neu inbetriebnehmen.

#### **Vorgehensweise**

- 1. Schalten Sie die Netzspannung des Umrichters und falls vorhanden die externe 24‑V‑Versorgung bzw. die Spannung für die Digitalausgänge des Umrichters ab.
- 2. Entfernen Sie die Anschlussleitungen des Umrichters.
- 3. Demontieren Sie den defekten Umrichter.
- 4. Montieren Sie den neuen Umrichter.
- 5. Schließen Sie alle Leitungen an den Umrichter an.
- 6. Schalten Sie die Netzspannung und falls vorhanden die externe 24‑V‑Versorgung bzw. Spannung für die Digitalausgänge des Umrichters wieder ein.
- 7. Nehmen Sie den Antrieb neu in Betrieb.

Nach der erfolgreichen Inbetriebnahme ist der Tausch des Umrichters abgeschlossen. ❒

# 9.2.5 Gerätetausch bei aktivem Know-How-Schutz

# Gerätetausch bei Know-how-Schutz ohne Kopierschutz

Bei Know-how-Schutz ohne Kopierschutz ist es möglich, die Einstellungen des Umrichters über eine Speicherkarte auf einen anderen Umrichter zu übertragen.

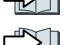

 [Einstellung auf Speicherkarte sichern](#page-324-0) (Seite [323\)](#page-324-0)

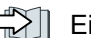

 [Einstellung von Speicherkarte übertragen](#page-327-0) (Seite [326](#page-327-0))

# Gerätetausch bei Know-how-Schutz mit Kopierschutz

Der Know-how-Schutz mit Kopierschutz verbirgt die Umrichtereinstellungen und verhindert zusätzlich die Vervielfältigung der Umrichtereinstellungen.

Wenn die Umrichtereinstellungen weder kopiert noch weitergegeben werden können, ist nach Umrichtertausch eine Neuinbetriebnahme erforderlich.

Um die Neuinbetriebnahme zu umgehen, müssen Sie eine Siemens-Speicherkarte verwenden und der Maschinenhersteller muss eine identische Mustermaschine besitzen.

Für den Gerätetausch gibt es dann zwei Möglichkeiten:

# Möglichkeit 1: der Maschinenhersteller kennt nur die Seriennummer des neuen Umrichters

- 1. Der Endkunde gibt dem Maschinenhersteller folgende Informationen:
	- für welche Maschine muss der Umrichter getauscht werden?
	- welche Seriennummer (r7758) hat der neue Umrichter?
- 2. Der Maschinenhersteller führt folgende Schritte online auf der Mustermaschine durch:
	- Know-how-Schutz deaktivieren [Know-how-Schutz aktivieren und deaktivieren](#page-342-0) (Seite [341\)](#page-342-0)
	- Seriennummer des neuen Umrichters in p7759 eintragen
	- Seriennummer der eingesteckten Speicherkarte als Soll-Seriennummer in p7769 eintragen
	- Know-how-Schutz mit Kopierschutz aktivieren. "RAM nach ROM kopieren" muss aktiviert sein.

[Know-how-Schutz aktivieren und deaktivieren](#page-342-0) (Seite [341\)](#page-342-0)

- Projektierung mit p0971 = 1 auf die Speicherkarte schreiben
- Speicherkarte an den Endkunden schicken
- 3. Der Endkunde steckt die Speicherkarte und schaltet die Versorgungsspannung des Umrichters ein.

Der Umrichter prüft beim Hochlaufen die Seriennummern von Karte und Umrichter und geht bei Übereinstimmung in den Zustand "Einschaltbereit".

Wenn die Nummern nicht übereinstimmen, meldet der Umrichter die Störung F13100 (keine gültige Speicherkarte).

#### Möglichkeit 2: der Maschinenhersteller kennt die Seriennummer des neuen Umrichters und die Seriennummer der Speicherkarte

- 1. Der Endkunde gibt dem Maschinenhersteller folgende Informationen:
	- für welche Maschine muss der Umrichter getauscht werden?
	- welche Seriennummer (r7758) hat der neue Umrichter?
	- welche Seriennummer hat die Speicherkarte?
- 2. Der Maschinenhersteller führt folgende Schritte online auf der Mustermaschine durch:
	- Know-how-Schutz deaktivieren [Know-how-Schutz aktivieren und deaktivieren](#page-342-0) (Seite [341](#page-342-0))
	- Seriennummer des neuen Umrichters in p7759 eintragen
	- Seriennummer der Speicherkarte des Kunden als Soll-Seriennummer in p7769 eintragen
	- Know-how-Schutz mit Kopierschutz aktivieren. "RAM nach ROM kopieren" muss aktiviert sein.

[Know-how-Schutz aktivieren und deaktivieren](#page-342-0) (Seite [341](#page-342-0))

- Projektierung mit p0971 = 1 auf die Speicherkarte schreiben
- Das verschlüsselte Projekt von der Karte auf seinen PC kopieren
- Das verschlüsselte Projekt z. B. per Email an den Endkunden schicken
- 3. Der Endkunde kopiert das Projekt auf die Siemens-Speicherkarte, die zur Maschine gehört, steckt sie in den Umrichter und schaltet die Versorgungsspannung des Umrichters ein.

Der Umrichter prüft beim Hochlaufen die Seriennummern von Karte und Umrichter und geht bei Übereinstimmung in den Zustand "Einschaltbereit".

Wenn die Nummern nicht übereinstimmen, meldet der Umrichter die Störung F13100 (keine gültige Speicherkarte).

# 9.2.6 Ersatzteile

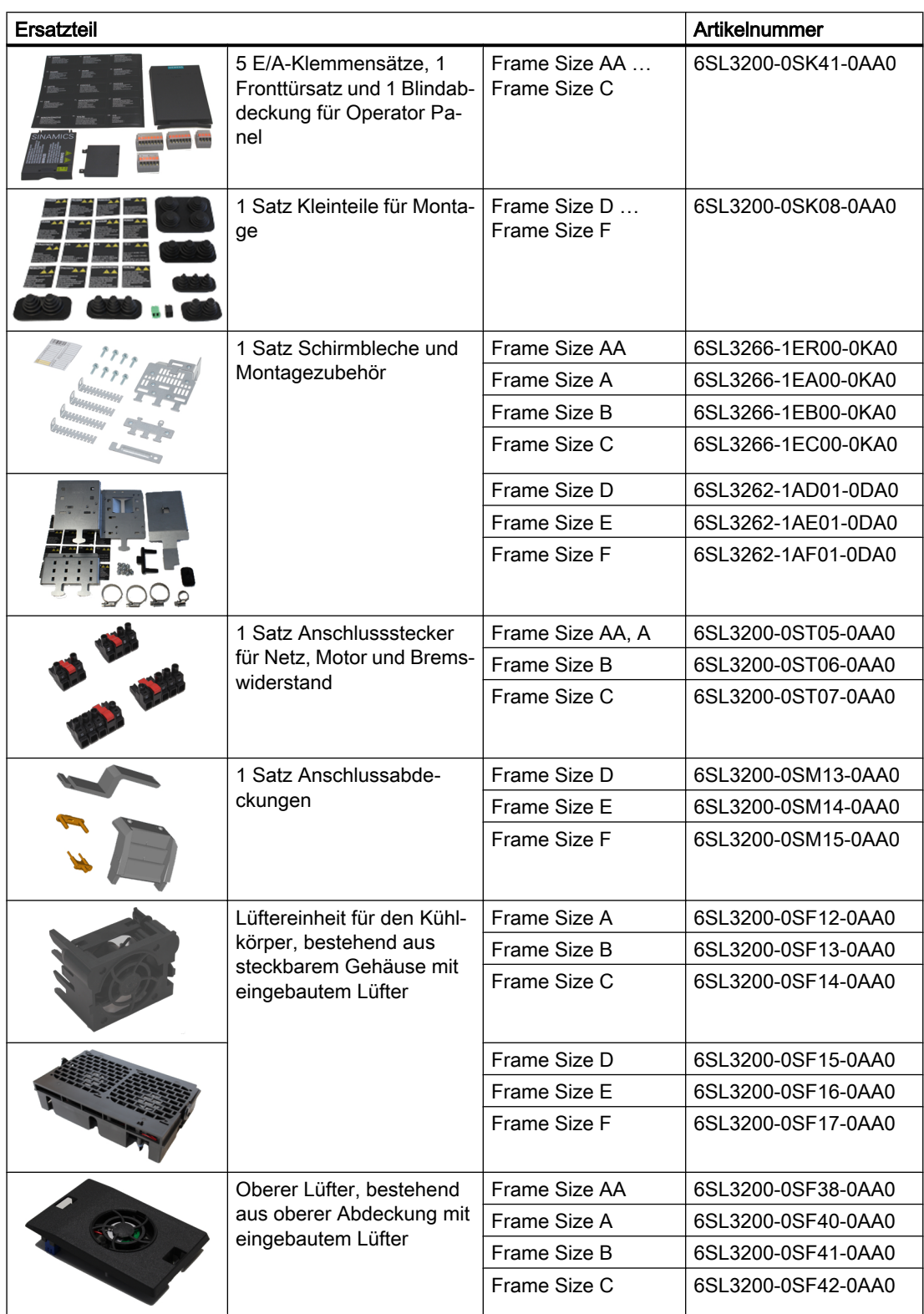

Weitere Informationen finden Sie im Internet:

Spares on Web [\(https://www.automation.siemens.com/sow?sap-language=DE](https://www.automation.siemens.com/sow?sap-language=DE))

# 9.2.7 Lüftereinheit für Kühlkörper tauschen

Die Umrichter der Baugröße FSA … FSF verfügen über eine Lüftereinheit für den Kühlkörper. Die Lüftereinheit für den Kühlkörper befindet sich an der Unterseite des Umrichters.

# Wann ist der Tausch der Lüftereinheit erforderlich?

Eine defekte der Lüftereinheit führt im Betrieb zu einer Übertemperatur des Umrichters. Anzeichen für eine defekte der Lüftereinheit sind z. B. die folgenden Meldungen:

- A05002 (Übertemperatur Zuluft)
- A05004 (Übertemperatur Gleichrichter)
- F30004 (Übertemperatur Kühlkörper)
- F30024 (Übertemperatur Temperaturmodell)
- F30025 (Übertemperatur Chip)
- F30035 (Übertemperatur Zuluft)
- F30037 (Übertemperatur Gleichrichter)

# Lüftereinheit ausbauen, FSA … FSC

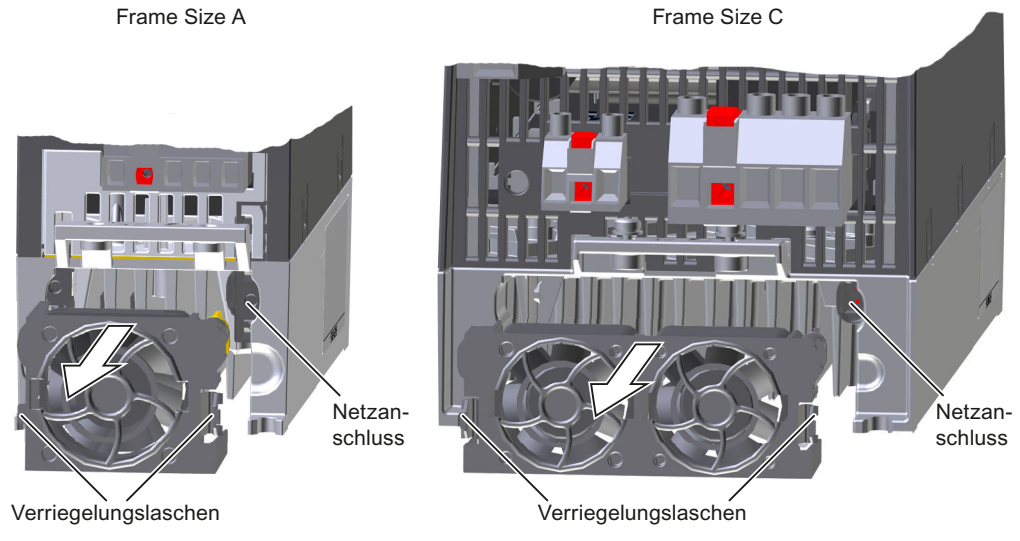

Bild 9-1 Lüftereinheit für Kühlkörper ausbauen

#### **Vorgehensweise**

1. Schalten Sie die Spannungsversorgung des Umrichters aus.

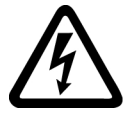

# WARNUNG

#### Elektrischer Schlag durch Restladung in Leistungskomponenten

Nach dem Abschalten der Stromversorgung dauert es bis zu 5 Minuten, bis die Kondensatoren im Umrichter so weit entladen sind, dass die Restladung ungefährlich ist.

- Prüfen Sie die Spannung an den Anschlüssen des Umrichters, bevor Sie Installationsarbeiten durchführen.
- 2. Ziehen Sie die Leitungen für Netz, Motor und Bremswiderstand ab.
- 3. Entfernen Sie das Schirmblech.
- 4. Drücken Sie mit den Fingern seitlich auf die Verriegelungslaschen der Lüftereinheit.
- 5. Ziehen Sie die Lüftereinheit aus dem Gehäuse.

Sie haben die Lüftereinheit ausgebaut. ❒

# Lüftereinheit einbauen, FSA … FSC

#### **Vorgehensweise**

- 1. Richten Sie den Stromversorgungsanschluss der Lüftereinheit passend zum Stecker im Umrichter aus.
- 2. Schieben Sie die Lüftereinheit vorsichtig in den Kühlkörper, bis die Lüftereinheit an den Verriegelungslaschen einrastet.
- 3. Montieren Sie das Schirmblech.
- 4. Stecken Sie die Leitungen für Netz, Motor und Bremswiderstand.
- 5. Schalten Sie die Spannungsversorgung des Umrichters ein.

Sie haben die Lüftereinheit eingebaut.  $\Box$ 

# 9.2.8 Lüfteraustausch für FSD ... FSF - G120C

# Lüftereinheit ausbauen, FSD … FSF

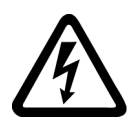

# GEFAHR

#### Elektrischer Schlag

Beim Berühren unter Spannung stehender Teile erleiden Sie Tod oder schwere Verletzungen.

- Schalten Sie die Spannungsversorgung des Umrichters aus.
- Warten Sie die Entladezeit ab, die auf den Warnschildern des Umrichters genannt ist.

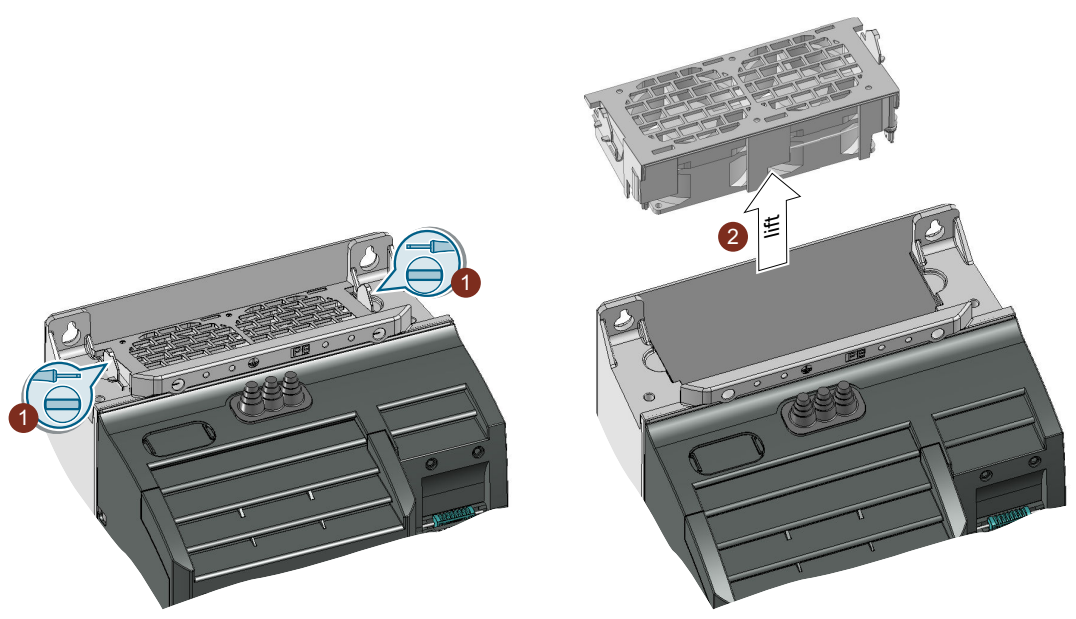

Bild 9-2 Lüftereinheit auf der Oberseite des Umrichters

#### Vorgehensweise

- 1. Lösen Sie mit einem Schraubendreher die Verriegelungen der Lüftereinheit.
- 2. Ziehen Sie die Lüftereinheit aus dem Umrichter. Verwenden Sie gegebenenfalls einen Schraubendreher.

Sie haben die Lüftereinheit ausgebaut.  $\Box$ 

# Lüftereinheit einbauen, FSD … FSF

Drücken Sie die Lüftereinheit in den Umrichter, bis die Verriegelung hörbar einrastet.

Durch das Stecken der Lüftereinheit stellen Sie die elektrische Verbindung zwischen Umrichter und Lüftereinheit her.

# 9.2.9 Dachlüfter tauschen

Die Umrichter der Baugröße FSAA … FSC verfügen über einen Dachlüfter. Der Dachlüfter befindet sich auf der Oberseite des Umrichters.

# Wann ist der Tausch des Dachlüfters erforderlich?

Ein defekter Dachlüfter führt im Betrieb zu einer Übertemperatur des Umrichters. Anzeichen für einen defekten Dachlüfter sind z. B. die folgenden Meldungen:

- A30034 (Übertemperatur Innenraum)
- F30036 (Übertemperatur Innenraum)
- A30049 (Dachlüfter defekt)
- F30059 (Dachlüfter defekt)

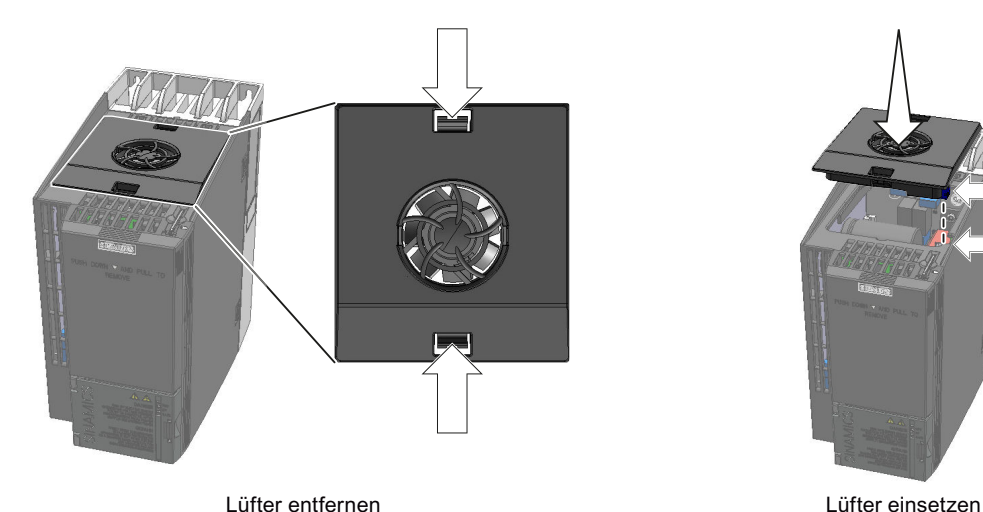

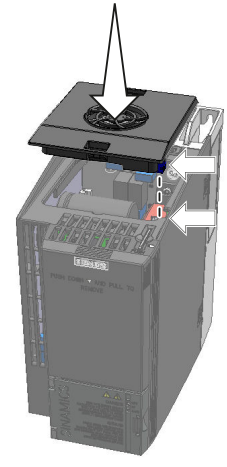

Bild 9-3 Dachlüfter aus- und einbauen

# Dachlüfter ausbauen

#### Vorgehensweise

1. Schalten Sie die Spannungsversorgung des Umrichters aus.

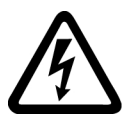

# WARNUNG

# Elektrischer Schlag durch Restladung in Leistungskomponenten

Nach dem Abschalten der Stromversorgung dauert es bis zu 5 Minuten, bis die Kondensatoren im Umrichter so weit entladen sind, dass die Restladung ungefährlich ist.

- Prüfen Sie die Spannung an den Anschlüssen des Umrichters, bevor Sie Installationsarbeiten durchführen.
- 2. Drücken Sie mit einem Schraubendreher die Verriegelungslaschen des Dachlüfters zusammen.
- 3. Ziehen Sie den Dachlüfter aus dem Umrichter.

Sie haben den Dachlüfter ausgebaut. ❒

# Dachlüfter einbauen

# Vorgehensweise

- 1. Richten Sie den Stromversorgungsanschluss am Dachlüfter passend zum Stecker im Umrichter aus.
- 2. Schieben Sie den Dachlüfter vorsichtig in den Umrichter, bis der Dachlüfter im Umrichtergehäuse einrastet.
- 3. Schalten Sie die Spannungsversorgung des Umrichters ein.

Sie haben den Dachlüfter eingebaut.

❒

# 9.3 Firmware-Upgrade und Downgrade

# Speicherkarte für Firmware-Upgrade oder -Downgrade vorbereiten

#### Vorgehensweise

- 1. Laden Sie die erforderliche Firmware aus dem Internet auf Ihren PC. **Download** [\(https://support.industry.siemens.com/cs/ww/de/view/67364620\)](https://support.industry.siemens.com/cs/ww/de/view/67364620)
- 2. Entpacken Sie die enthaltenen Dateien auf Ihrem PC in ein Verzeichnis Ihrer Wahl.
- 3. Übertragen Sie die entpackten Dateien in das Root-Verzeichnis der Speicherkarte.

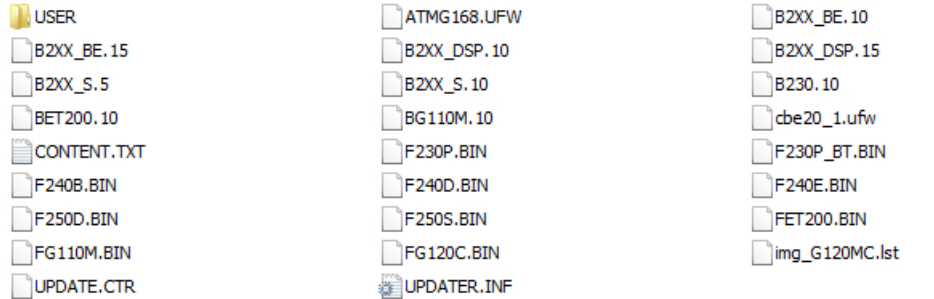

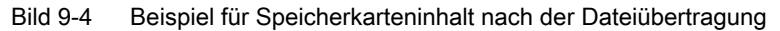

Je nach Firmware unterscheiden sich möglicherweise die Dateinamen und die Anzahl der Dateien von der obigen Darstellung.

Das Verzeichnis "USER" ist auf ungebrauchten Speicherkarten noch nicht vorhanden. Nach dem erstmaligen Stecken der Speicherkarte legt der Umrichter das Verzeichnis "USER" neu an.

Sie haben die Speicherkarte für den Firmware-Upgrade oder -Downgrade vorbereitet. ❒

Bestellbare Speicherkarten:

[Speicherkarten](#page-323-0) (Seite [322](#page-323-0))

# Übersicht über Firmware-Upgrade und -Downgrade

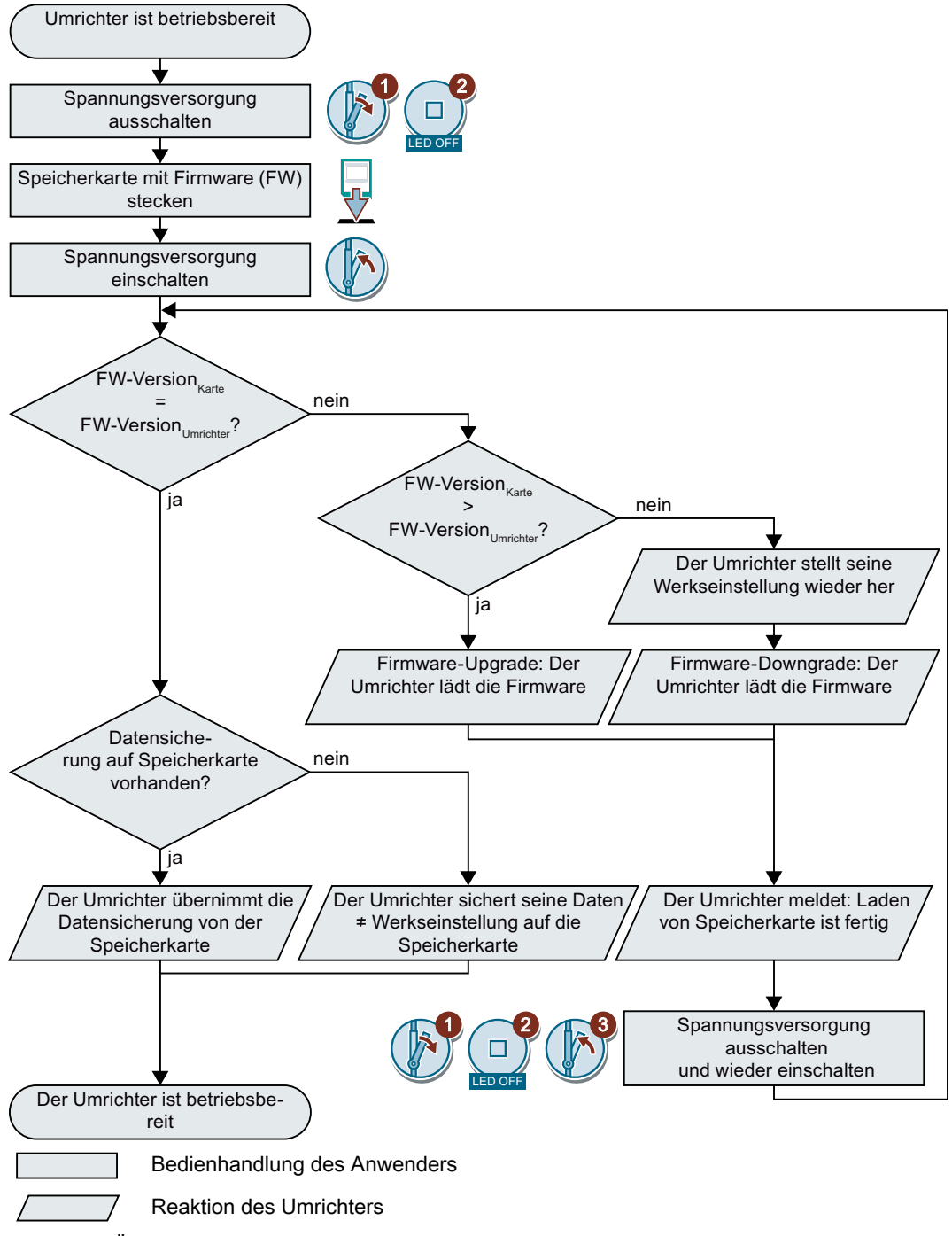

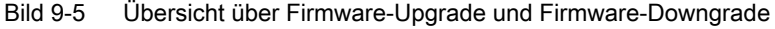

# 9.3.1 Firmware-Upgrade

Bei einem Firmware-Upgrade ersetzen Sie die Firmware des Umrichters durch eine neuere Version. Aktualisieren Sie die Firmware nur auf einen neueren Stand, wenn Sie den erweiterten Funktionsumfang der neueren Version brauchen.

#### Voraussetzung

- Die Firmware-Version Ihres Umrichters ist mindestens V4.5.
- Umrichter und Speicherkarte haben unterschiedliche Firmware-Versionen.

#### Vorgehensweise

- 1. Schalten Sie die Versorgungsspannung des Umrichters aus.
- 2. Warten Sie, bis alle LED auf dem Umrichter dunkel sind.
- 3. Stecken Sie die Karte mit der passenden Firmware in den Steck‐ platz des Umrichters, bis sie spürbar einrastet.
- 4. Schalten Sie die Versorgungsspannung des Umrichters wieder ein.
- 5. Der Umrichter überträgt die Firmware von der Speicher‐ karte in seinen Speicher.

Die Übertragung dauert etwa 5 … 10 Minuten.

Während der Übertragung leuchtet die LED RDY auf dem Umrichter dauerhaft rot. Die LED BF blinkt orange mit va‐ riabler Frequenz.

6. Nach dem Ende der Übertragung blinken die LED RDY und BF langsam rot (0,5 Hz).

# Ausfall der Spannungsversorgung während der Übertragung

Wenn die Spannungsversorgung während der Übertragung aus‐ fällt, ist die Firmware des Umrichter unvollständig.

● Beginnen Sie nochmals mit Schritt 1 der Anleitung.

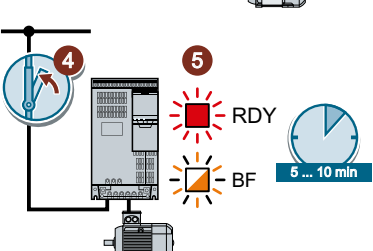

1

 $\overline{\mathbf{c}}$ 

LED OFF

3

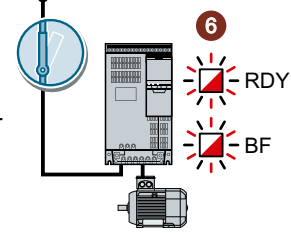

- 7. Schalten Sie die Versorgungsspannung des Umrichters aus.
- 8. Warten Sie, bis alle LED auf dem Umrichter dunkel sind. Entscheiden Sie, ob Sie die Speicherkarte aus dem Umrichter ziehen:
	- Sie entfernen die Speicherkarte: ⇒ Der Umrichter behält seine Einstellungen.
	- Sie lassen die Speicherkarte stecken: ⇒ Wenn die Speicherkarte noch keine Datensicherung der Umrichtereinstellungen enthält, schreibt der Umrichter im Schritt 9 seine Einstellungen auf die Speicherkarte. ⇒ Wenn die Speicherkarte bereits eine Datensicherung enthält, übernimmt der Umrichter im Schritt 9 die Einstellungen von der Speicherkarte.
- 9. Schalten Sie die Versorgungsspannung des Umrichters wieder ein.
- 10. Wenn der Firmware-Upgrade erfolgreich war, meldet sich der Umrichter nach einigen Sekunden mit einer grün leuchtenden LED RDY.

Bei noch gesteckter Speicherkarte ist abhängig vom vorherigen Inhalt der Speicherkarte einer der beiden Fälle eingetreten:

- Die Speicherkarte enthielt eine Datensicherung: ⇒ Der Umrichter hat die Einstellungen von der Speicherkarte übernommen.
- Auf der Speicherkarte war keine Datensicherung vorhanden: ⇒ Der Umrichter hat seine Einstellungen auf die Speicherkarte geschrieben.

Sie haben die Firmware des Umrichters hochgerüstet. ❒

# Speicherkarten mit Lizenz

Umrichter SINAMICS G120C

Wenn die Speicherkarte eine Lizenz enthält, z. B. für den Einfachpositionierer, muss die Speicherkarte nach dem Firmware-Update gesteckt bleiben.

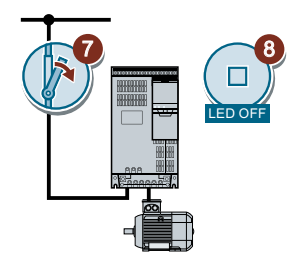

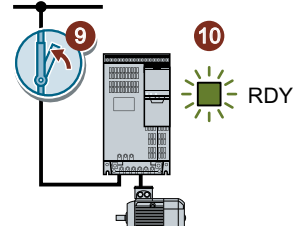

# 9.3.2 Firmware-Downgrade

Bei einem Firmware-Downgrade ersetzen Sie die Firmware des Umrichters durch eine ältere Version. Aktualisieren Sie die Firmware auf einen älteren Stand nur, wenn Sie nach einem Umrichtertausch in allen Umrichtern die gleiche Firmware brauchen.

#### Voraussetzung

- Die Firmware-Version Ihres Umrichters ist mindestens V4.6.
- Umrichter und Speicherkarte haben unterschiedliche Firmware-Versionen.
- Sie haben Ihre Einstellungen auf einer Speicherkarte, in einem Operator Panel oder im PC gesichert.

#### Vorgehensweise

- 1. Schalten Sie die Versorgungsspannung des Umrichters aus.
- 2. Warten Sie, bis alle LED auf dem Umrichter dunkel sind.
- 3. Stecken Sie die Karte mit der passenden Firmware in den Steck‐ platz des Umrichters, bis sie spürbar einrastet.
- 4. Schalten Sie die Versorgungsspannung des Umrichters wieder ein.
- 5. Der Umrichter überträgt die Firmware von der Speicher‐ karte in seinen Speicher.

Die Übertragung dauert etwa 5 … 10 Minuten.

Während der Übertragung leuchtet die LED RDY auf dem Umrichter dauerhaft rot. Die LED BF blinkt orange mit va‐ riabler Frequenz.

6. Nach dem Ende der Übertragung blinken die LED RDY und BF langsam rot (0,5 Hz).

# Ausfall der Spannungsversorgung während der Übertragung

Wenn die Spannungsversorgung während der Übertragung aus‐ fällt, ist die Firmware des Umrichter unvollständig.

● Beginnen Sie nochmals mit Schritt 1 dieser Anleitung.

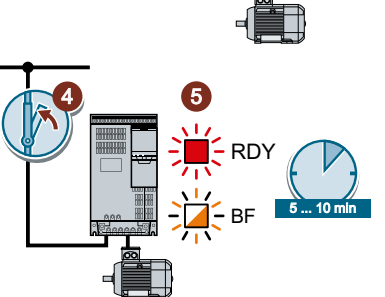

1

 $\overline{\mathbf{c}}$ 

LED OFF

3

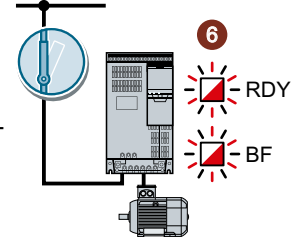

- 7. Schalten Sie die Versorgungsspannung des Umrichters aus.
- 8. Warten Sie, bis alle LED auf dem Umrichter dunkel sind. Entscheiden Sie, ob Sie die Speicherkarte aus dem Umrichter ziehen:
	- Die Speicherkarte enthielt eine Datensicherung: ⇒ Der Umrichter hat die Einstellungen von der Speicherkarte übernommen.
	- Auf der Speicherkarte war keine Datensicherung vorhanden: ⇒ Der Umrichter ist in Werkseinstellung.
- 9. Schalten Sie die Versorgungsspannung des Umrichters wieder ein.
- 10. Wenn der Firmware-Downgrade erfolgreich war, meldet sich der Umrichter nach einigen Sekunden mit einer grün leuchtenden LED RDY.

Bei noch gesteckter Speicherkarte ist abhängig vom vorherigen Inhalt der Speicherkarte einer der beiden Fälle eingetreten:

- Die Speicherkarte enthielt eine Datensicherung: ⇒ Der Umrichter hat die Einstellungen von der Speicherkarte übernommen.
- Auf der Speicherkarte war keine Datensicherung vorhanden: ⇒ Der Umrichter ist in Werkseinstellung.
- 11. Wenn auf der Speicherkarte keine Datensicherung der Umrichtereinstellungen vorhanden war, müssen Sie Ihre Einstellungen von einer anderen Datensicherung in den Umrichter übertragen.

Einstellungen sichern und Serieninbetriebnahme (Seite [321\)](#page-322-0)

Sie haben die Firmware des Umrichters durch einen älteren Stand ersetzt.  $\Box$ 

# Speicherkarten mit Lizenz

Umrichter SINAMICS G120C

Wenn die Speicherkarte eine Lizenz enthält, z. B. für den Einfachpositionierer, muss die Speicherkarte nach dem Firmware-Update gesteckt bleiben.

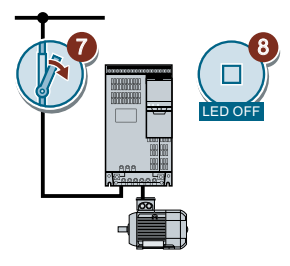

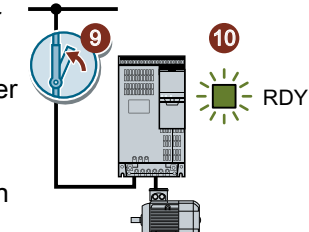

# 9.3.3 Fehlgeschlagenen Firmware-Upgrade oder -Downgrade korrigieren

# Wie meldet der Umrichter einen fehlgeschlagenen Up- oder Downgrade?

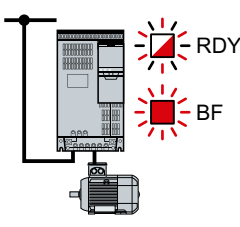

Der Umrichter signalisiert einen fehlgeschlagenen Firmware-Upgrade oder -Downgrade durch eine schnell blinkende LED RDY und eine leuchtende LED BF.

# Fehlgeschlagenen Up- oder Downgrade korrigieren

Um einen fehlgeschlagenen Firmware-Upgrade oder Downgrade zu korrigieren, können Sie Folgendes prüfen:

- Erfüllt die Firmware-Version Ihres Umrichters die Voraussetzungen?
	- Bei einem Upgrade mindestens V4.5.
	- Bei einem Downgrade mindestens V4.6.
- Haben Sie die Karte richtig gesteckt?
- Enthält die Karte die richtige Firmware?
- Wiederholen Sie das entsprechende Vorgehen.

# <span id="page-394-0"></span>9.4 Reduzierte Abnahme nach Komponententausch und Firmware-Änderung

Nach einem Komponententausch oder einem Firmware-Update ist eine reduzierte Abnahme der Sicherheitsfunktionen erforderlich.

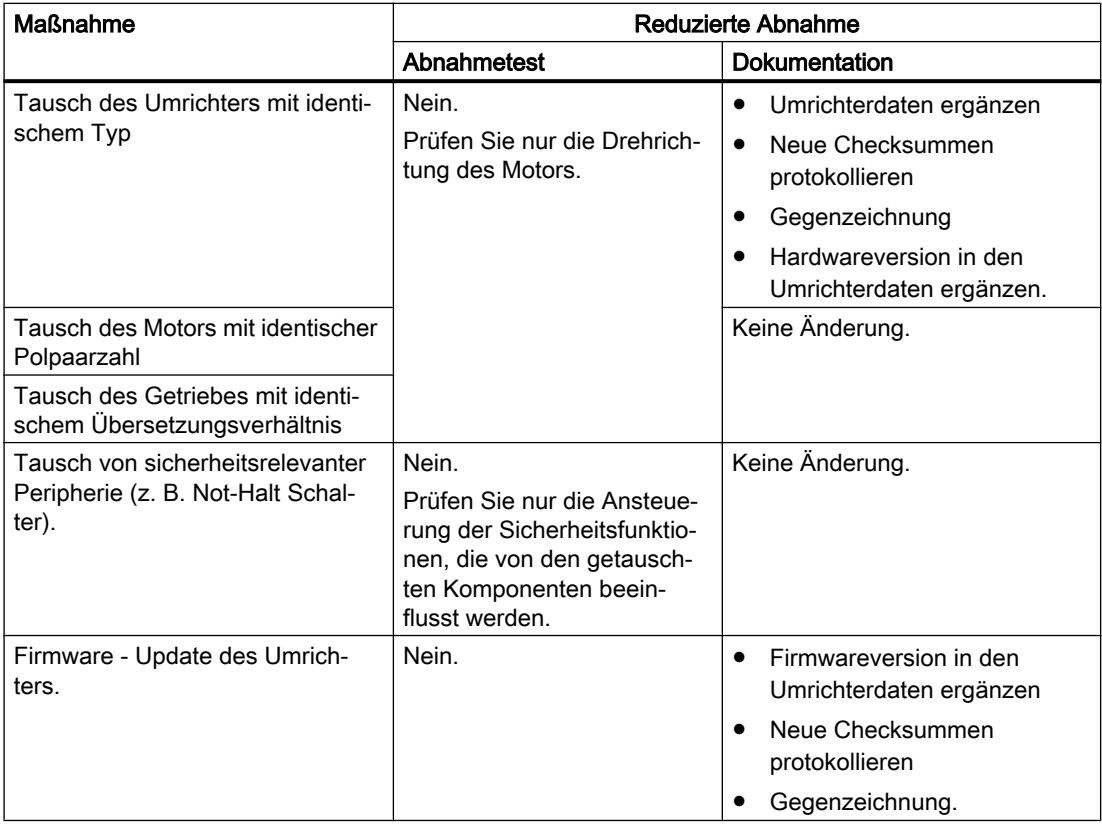

9.5 Wenn der Umrichter nicht mehr reagiert

# 9.5 Wenn der Umrichter nicht mehr reagiert

# Wenn der Umrichter nicht mehr reagiert

Der Umrichter kann z. B. durch Laden einer fehlerhaften Datei von der Speicherkarte in einen Zustand geraten, in dem er nicht mehr auf Befehle vom Operator Panel oder von der übergeordneten Steuerung reagieren kann. In diesem Fall müssen Sie den Umrichter auf seine Werkseinstellung zurücksetzen und neu in Betrieb nehmen. Dieser Zustand des Umrichter äußert sich auf zwei unterschieldiche Arten:

#### Fall 1

- Der Motor ist ausgeschaltet.
- Sie können weder über das Operator Panel noch über andere Schnittstellen mit dem Umrichter kommunizieren.
- Die LED flackern und der Umrichter ist nach 3 Minuten noch nicht hochgelaufen.

#### **Vorgehensweise**

- 1. Wenn eine Speicherkarte im Umrichter steckt, entfernen Sie diese.
- 2. Schalten Sie die Versorgungsspannung des Umrichters aus.
- 3. Warten Sie, bis alle LED auf dem Umrichter dunkel sind. Schalten Sie danach die Versorgungsspannung des Umrichters wieder ein.
- 4. Wiederholen Sie die Schritte 2 und 3 so oft, bis der Umrichter die Störung F01018 meldet.
- 5. Setzen Sie p0971 = 1.
- 6. Schalten Sie die Versorgungsspannung des Umrichters aus.
- 7. Warten Sie, bis alle LED auf dem Umrichter dunkel sind. Schalten Sie danach die Versorgungsspannung des Umrichters wieder ein. Der Umrichter läuft jetzt mit den Werkseinstellungen hoch .
- 8. Nehmen Sie den Umrichter neu in Betrieb.

Sie haben den Umrichter in die Werkseinstellung zurückgesetzt. ❒

#### Fall 2

- Der Motor ist ausgeschaltet.
- Sie können weder über das Operator Panel noch über andere Schnittstellen mit dem Umrichter kommunizieren.
- Die LED blinken und werden dunkel dieser Vorgang wiederholt sich immer wieder.

- 1. Wenn eine Speicherkarte im Umrichter steckt, entfernen Sie diese.
- 2. Schalten Sie die Versorgungsspannung des Umrichters aus.
- 3. Warten Sie, bis alle LED auf dem Umrichter dunkel sind. Schalten Sie danach die Versorgungsspannung des Umrichters wieder ein.
- 4. Warten Sie, bis die LED orange blinken.
- 5. Wiederholen Sie die Schritte 2 und 3 so oft, bis der Umrichter die Störung F01018 meldet.
- 6. Setzen Sie jetzt  $p0971 = 1$ .
- 7. Schalten Sie die Versorgungsspannung des Umrichters aus.
- 8. Warten Sie, bis alle LED auf dem Umrichter dunkel sind. Schalten Sie danach die Versorgungsspannung des Umrichters wieder ein. Der Umrichter läuft jetzt mit den Werkseinstellungen hoch.
- 9. Nehmen Sie den Umrichter neu in Betrieb.

Sie haben den Umrichter in die Werkseinstellung zurückgesetzt. ❒

#### Der Motor lässt sich nicht einschalten

Wenn sich der Motor nicht einschalten lässt, dann überprüfen Sie Folgendes:

- Liegt eine Störung an? Wenn ja, dann beseitigen Sie die Störungsursache und quittieren die Störung.
- Ist die Inbetriebnahme des Umrichters abgeschlossen (p0010 = 0)? Wenn nicht, befindet sich der Umrichter z. B. noch in einem Inbetriebnahmezustand.
- Meldet der Umrichter den Zustand "Einschaltbereit" (r0052.0 = 1)?
- Fehlen Freigaben des Umrichters (r0046)?
- Worüber erwartet der Umrichter seinen Sollwert und seine Kommandos? Digitaleingänge, Analogeingänge oder Feldbus?

9.5 Wenn der Umrichter nicht mehr reagiert

# Technische Daten 10

# 10.1 Technische Daten von Ein- und Ausgängen

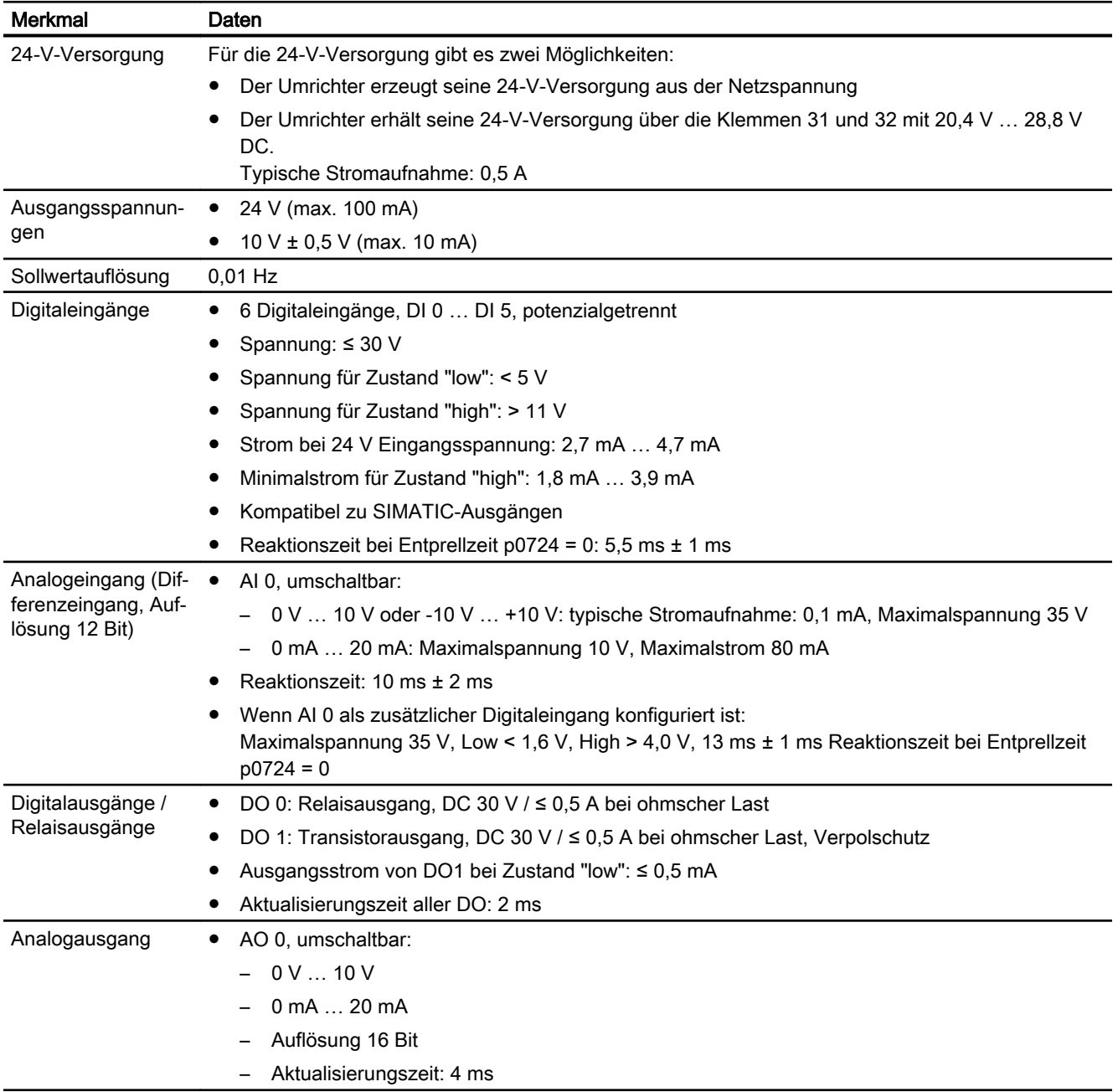

10.1 Technische Daten von Ein- und Ausgängen

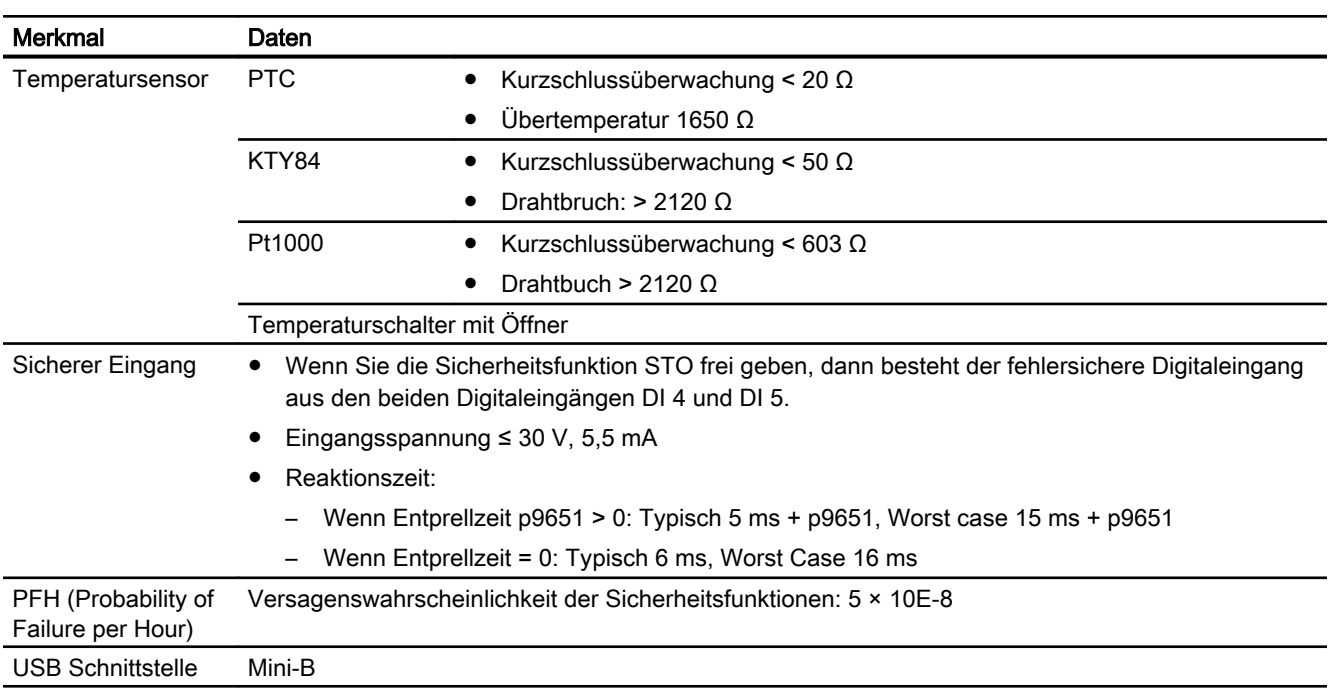

### 10.2 High Overload und Low Overload

#### Zulässige Überlast des Umrichters

Für den Umrichter gibt es unterschiedliche Leistungsangaben, "Low Overload" (LO) und "High Overload" (HO), abhängig von der zu erwartenden Belastung.

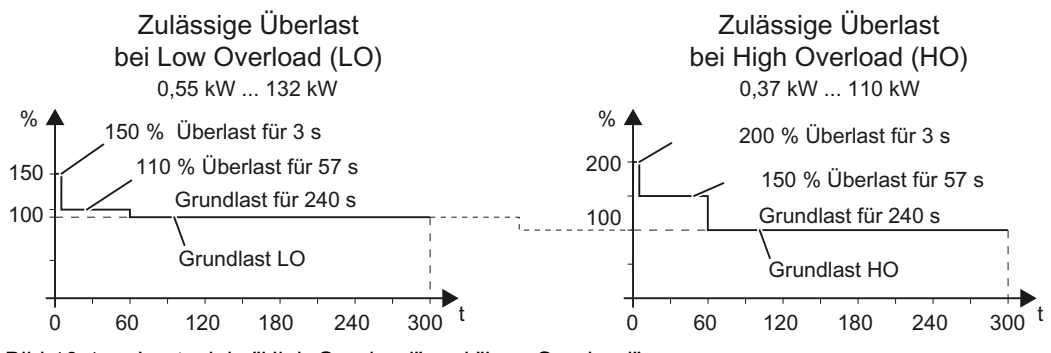

Bild 10-1 Lastspiele "High Overload" und "Low Overload"

10.3 Überlastfähigkeit des Umrichters

### 10.3 Überlastfähigkeit des Umrichters

Überlastfähigkeit ist die Eigenschaft des Umrichters, bei Beschleunigungsvorgängen vorübergehend einen höheren Strom als den Bemessungsstrom zu liefern. Zur Veranschaulichung der Überlastfähigkeit sind zwei typische Lastspiele definiert: "Low Overload" und "High Overload".

#### Definitionen

#### **Grundlast**

Konstante Belastung zwischen den Beschleunigungsphasen des Antriebs

- LO-Grundlasteingangsstrom Zulässiger Eingangsstrom bei einem Lastspiel nach "Low Overload"
- LO-Grundlastausgangsstrom Zulässiger Ausgangsstrom bei einem Lastspiel nach "Low Overload"
- LO-Grundlastleistung Bemessungsleistung auf Basis des LO-Grundlastausgangsstroms

#### Low Overload **High Overload High Overload**

- HO-Grundlasteingangsstrom Zulässiger Eingangsstrom bei einem Lastspiel nach "High Overload"
- HO-Grundlastausgangsstrom Zulässiger Ausgangsstrom bei einem Lastspiel nach "High Overload"
- HO-Grundlastleistung Bemessungsleistung auf Basis des HO-Grundlastausgangsstroms

Leistungs- und Stromangaben in den technischen Daten ohne weitere Spezifikation beziehen sich immer auf ein Lastspiel nach Low Overload.

Zur Auswahl des Umrichters empfehlen wir Ihnen die Projektierungssoftware "SIZER".

Weitere Informationen zum SIZER finden Sie im Internet:

 Download SIZER [\(http://support.automation.siemens.com/WW/view/de/](http://support.automation.siemens.com/WW/view/de/10804987/130000) [10804987/130000](http://support.automation.siemens.com/WW/view/de/10804987/130000))

#### Lastspiele und typische Anwendungen

Das Lastspiel "Low Overload" setzt eine gleichmäßige Grundlast mit geringen Anfor‐ derungen an kurzzeitige Beschleunigungen voraus. Typische Anwendungen für die Aus‐ legung nach "Low Overload" sind:

- Pumpen, Lüfter und Kompressoren
- Nass- oder Trocken-Strahltechnik
- Mühlen, Mischer, Kneter, Brecher, Rührwerke
- Einfache Spindeln
- Drehöfen
- Extruder

#### Lastspiel "Low Overload" Lastspiel "High Overload"

Das Lastspiel "High Overload" erlaubt bei re‐ duzierter Grundlast dynamische Beschleuni‐ gungsphasen. Typische Anwendungen für die Auslegung nach "High Overload" sind:

- Horizontale und vertikale Fördertechnik (Förderbänder, Rollenförderer, Kettenförderer)
- Zentrifugen
- Roll-/Fahrtreppen
- Heber/Senker
- Aufzüge
- Hallenkrane
- Seilbahnen
- Regalbediengeräte

10.4 Allgemeine technische Daten des Umrichters

# 10.4 Allgemeine technische Daten des Umrichters

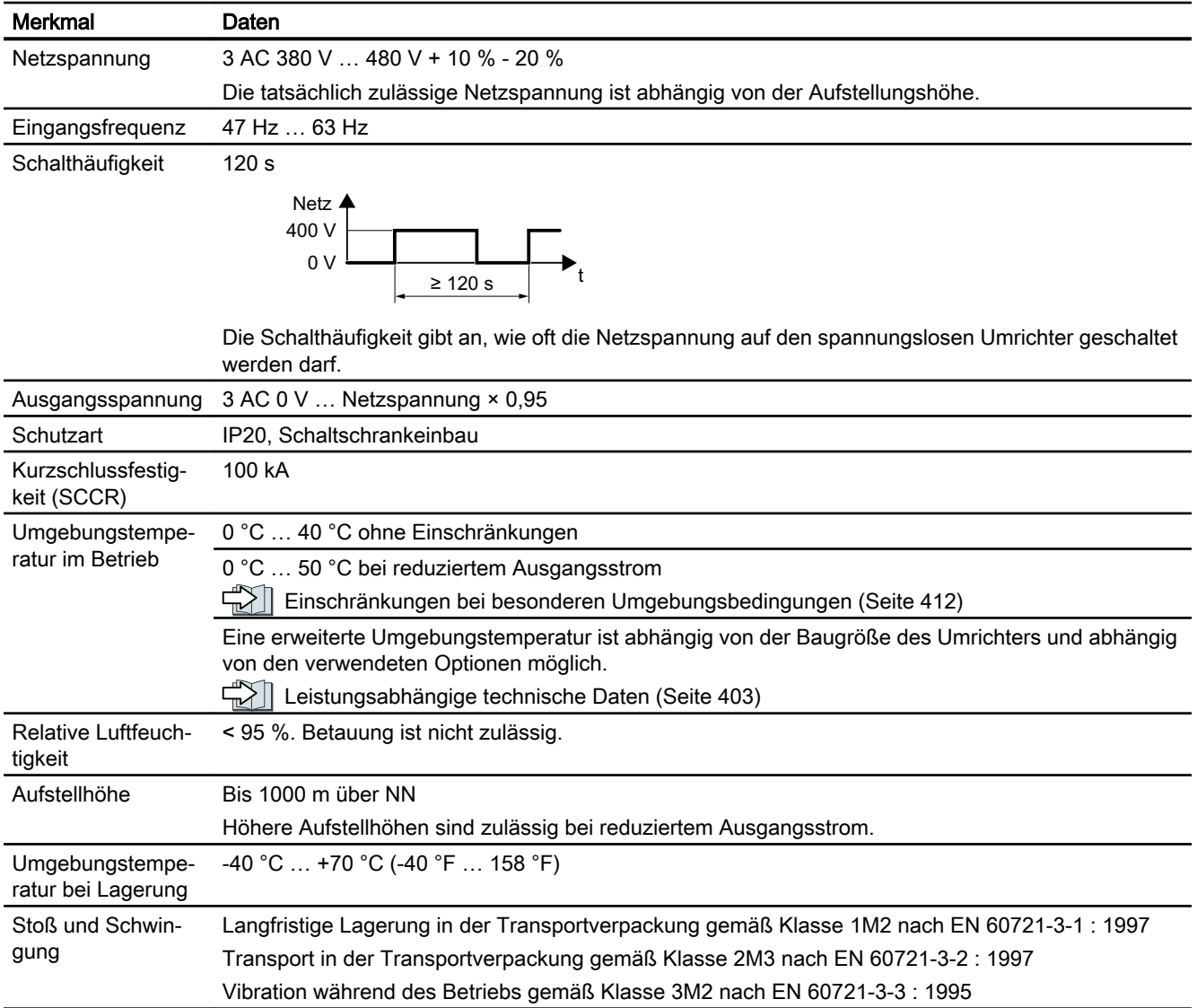

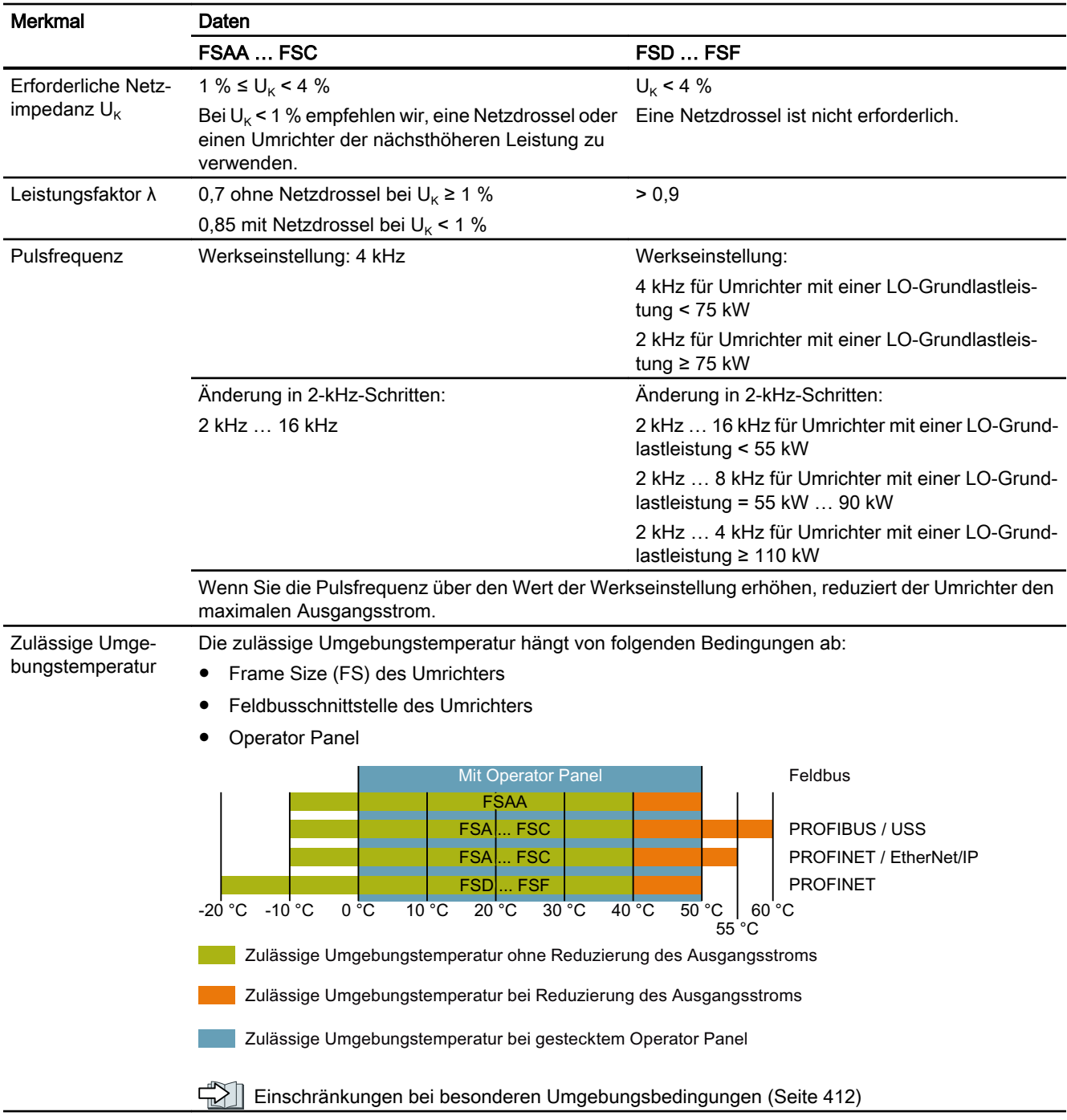

### <span id="page-404-0"></span>10.5 Leistungsabhängige technische Daten

#### Geräteabhängige technische Daten

Die im Folgenden angegebenen Eingangsströme der Umrichter gelten für eine Eingangsspannung von 400 V.

Für die Umrichter FSAA ... FSCC wurde ein Netz mit  $U_K$  = 1 % angenommen, bezogen auf die Umrichterleistung. Bei Verwendung einer Netzdrossel verringern sich die Ströme um einige Prozent.

Tabelle 10-1 Frame size AA, 3 AC 380 V … 480 V, +10 %, -20 %

| Artikel-Nr. ohne Filter                    | 6SL3210-1KE11-8U.2              | 6SL3210-1KE12-3U.2              | 6SL3210-1KE13-2U .2 |
|--------------------------------------------|---------------------------------|---------------------------------|---------------------|
| Artikel-Nr. mit Filter                     | 6SL3210-1KE11-8A.2              | 6SL3210-1KE12-3A.2              | 6SL3210-1KE13-2A.2  |
| Bemessungs-/LO-Grundlastleistung           | 0,55 kW                         | 0.75 kW                         | 1.1 kW              |
| Bemessungs-/LO-Grundlasteingangs-<br>strom | 2,3A                            | 2.9A                            | 4.1 A               |
| Bemessungs-/LO-Grundlastausgangs-<br>strom | 1,7 A                           | 2.2A                            | $3,1 \text{ A}$     |
| HO-Grundlastleistung                       | 0,37 kW                         | 0,55 kW                         | 0.75 kW             |
| HO-Grundlasteingangsstrom                  | 1,9A                            | 2,5A                            | 3,2A                |
| HO-Grundlastausgangsstrom                  | 1,3A                            | 1,7 A                           | 2.2A                |
| Verlustleistung mit Filter                 | 41 W                            | 45 W                            | 54 W                |
| Verlustleistung ohne Filter                | 40 W                            | 44 W                            | 53 W                |
| Benötigter Kühlluftstrom                   | $5$ $\overline{\phantom{1}}$ /s | $5$ $\overline{\phantom{1}}$ /s | 5 I/s               |
| Gewicht mit Filter                         | $1,4$ kg                        | $1,4$ kg                        | $1,4$ kg            |
| Gewicht ohne Filter                        | $1,2$ kg                        | $1,2$ kg                        | $1,2$ kg            |

Tabelle 10-2 Frame size AA, 3 AC 380 V … 480 V, +10 %, -20 %

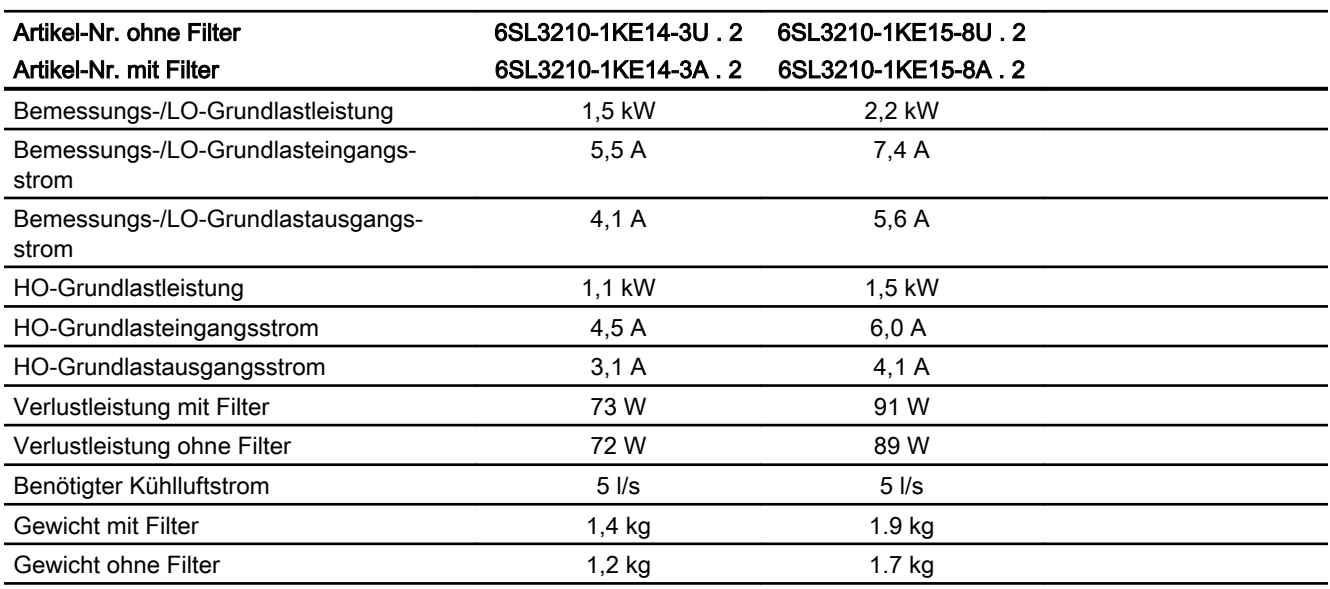

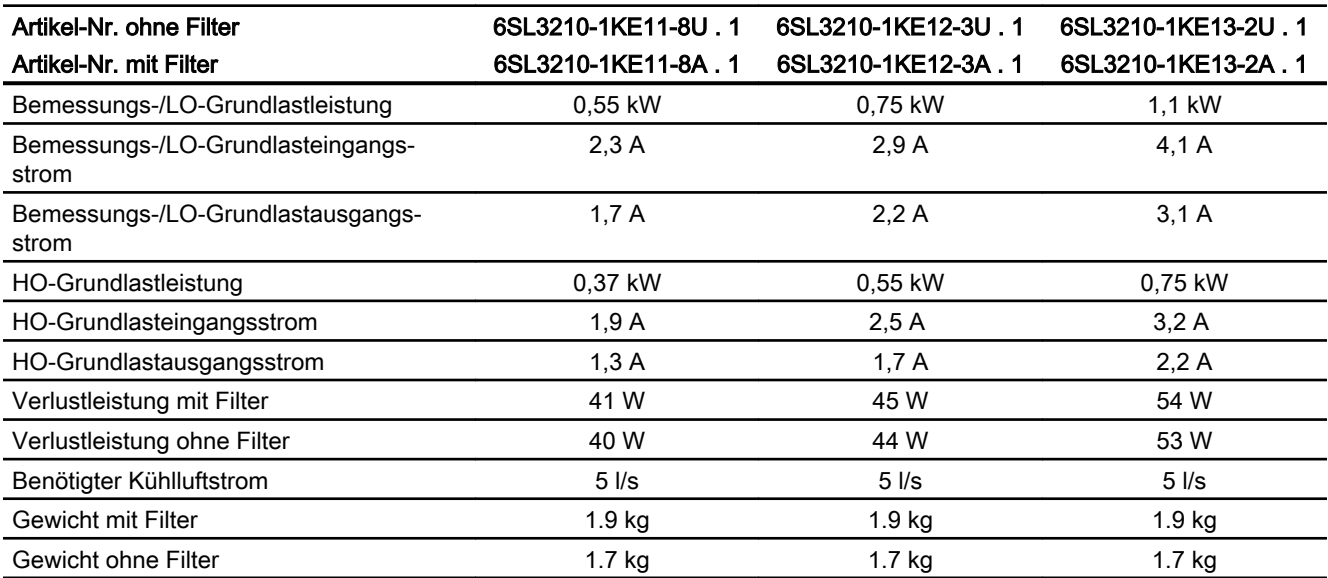

Tabelle 10-3 Frame size A, 3 AC 380 V … 480 V, +10 %, -20 %

Tabelle 10-4 Frame size A, 3 AC 380 V … 480 V, +10 %, -20 %

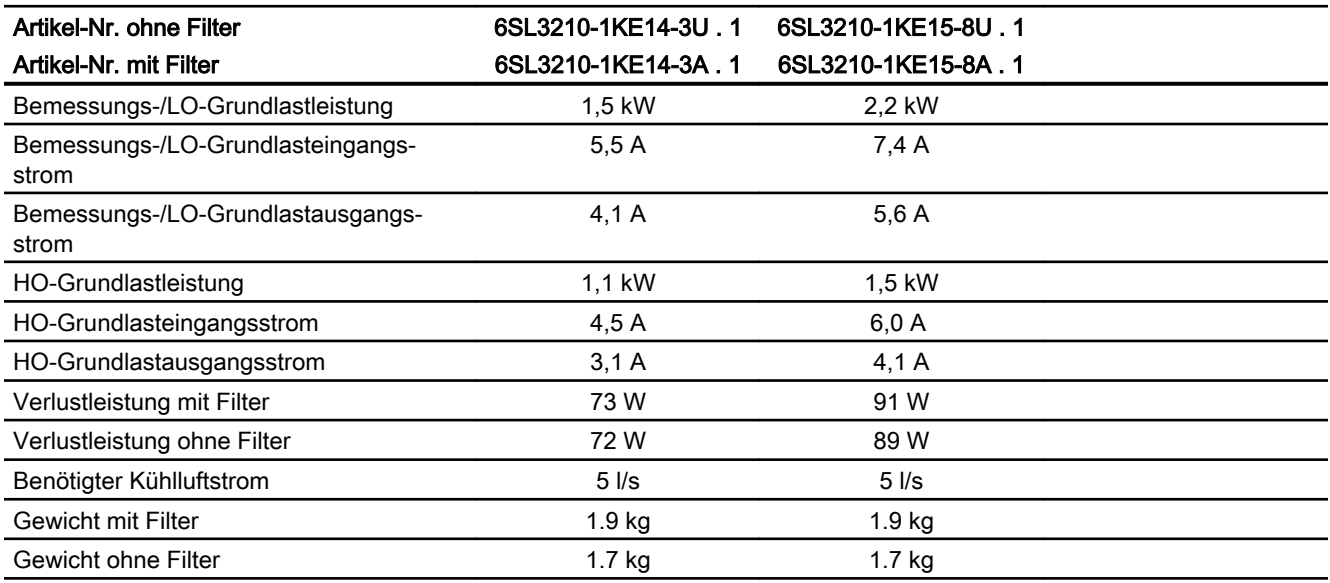

Tabelle 10-5 Frame size A, 3 AC 380 V … 480 V, +10 %, -20 %

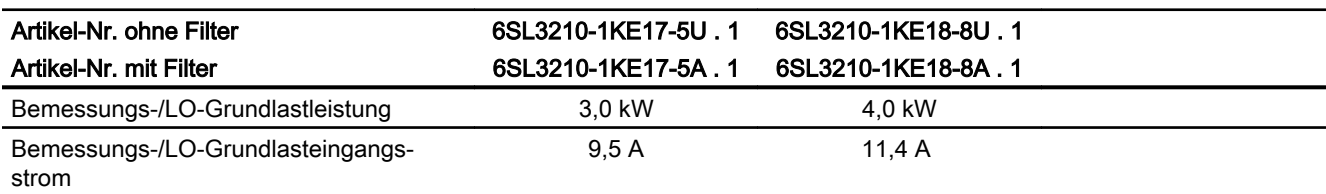

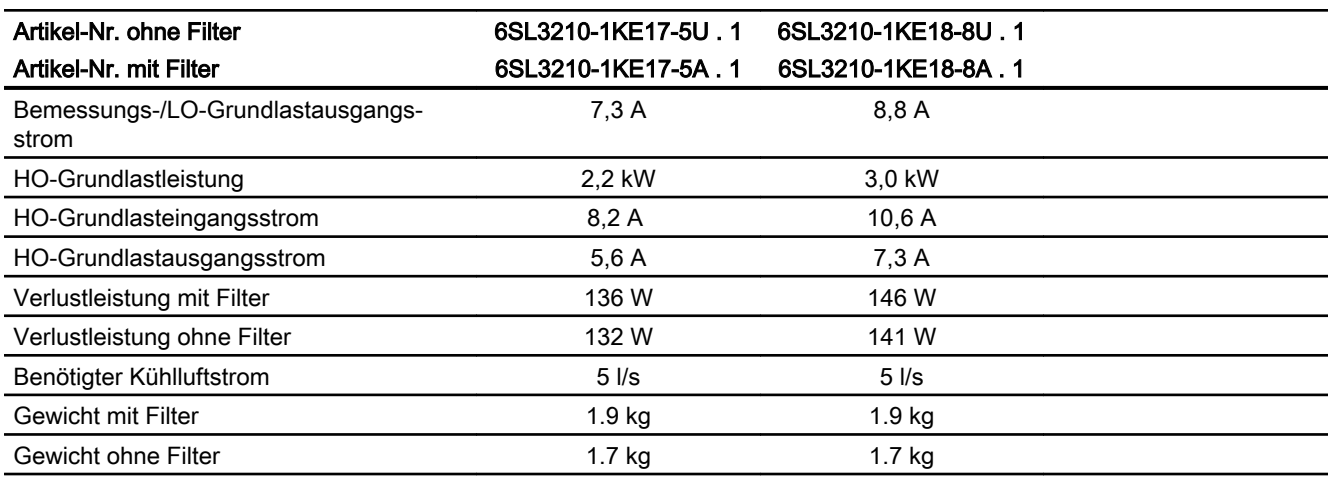

#### Tabelle 10-6 Frame size B, 3 AC 380 V … 480 V, +10 %, -20 %

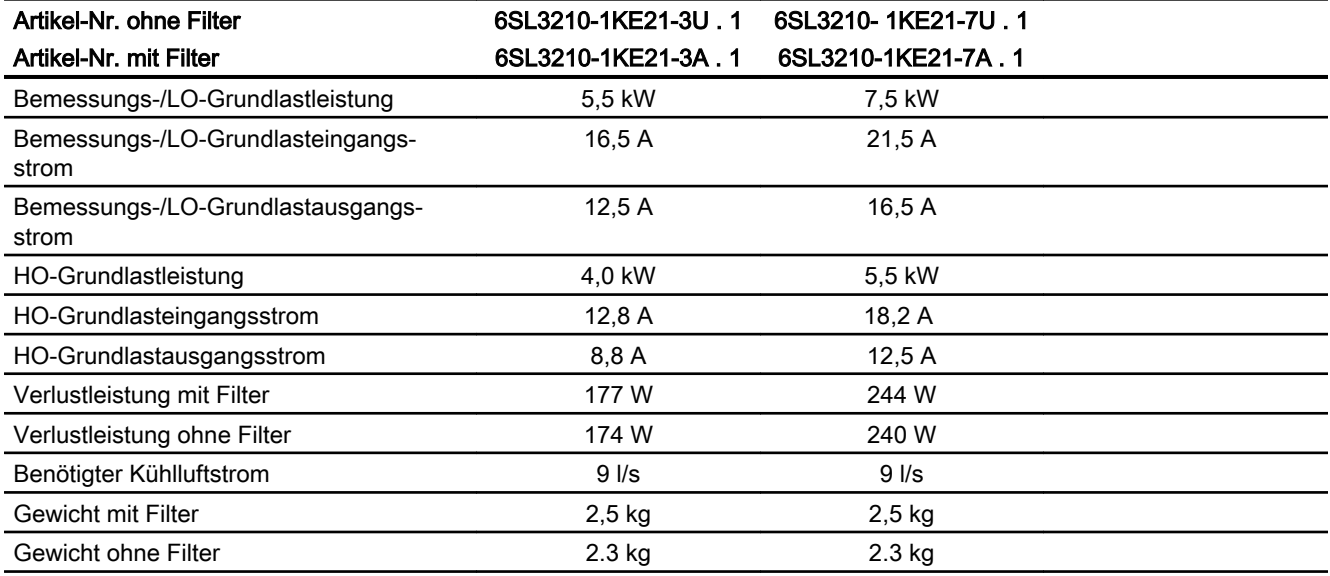

#### Tabelle 10-7 Frame size C, 3 AC 380 V … 480 V, +10 %, -20 %

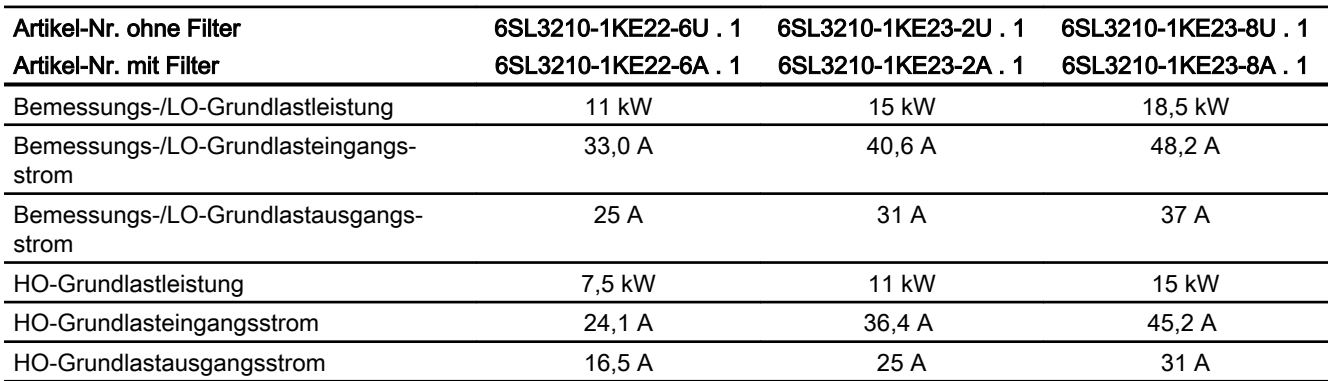

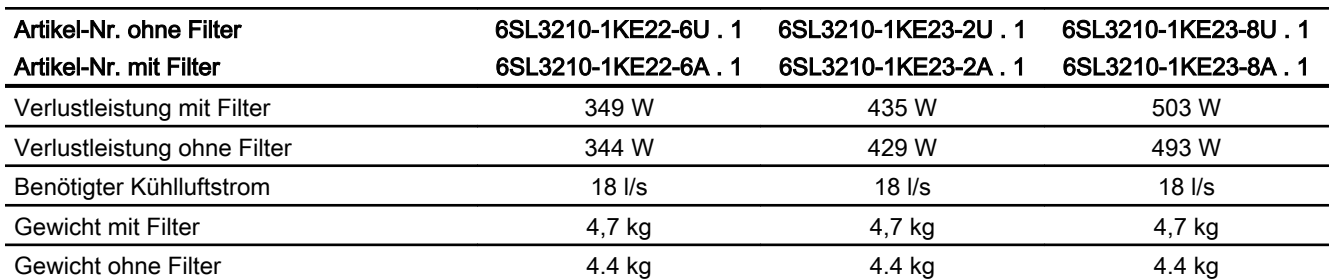

Tabelle 10-8 Frame size D, 3 AC 380 V … 480 V, +10 %, -20 %

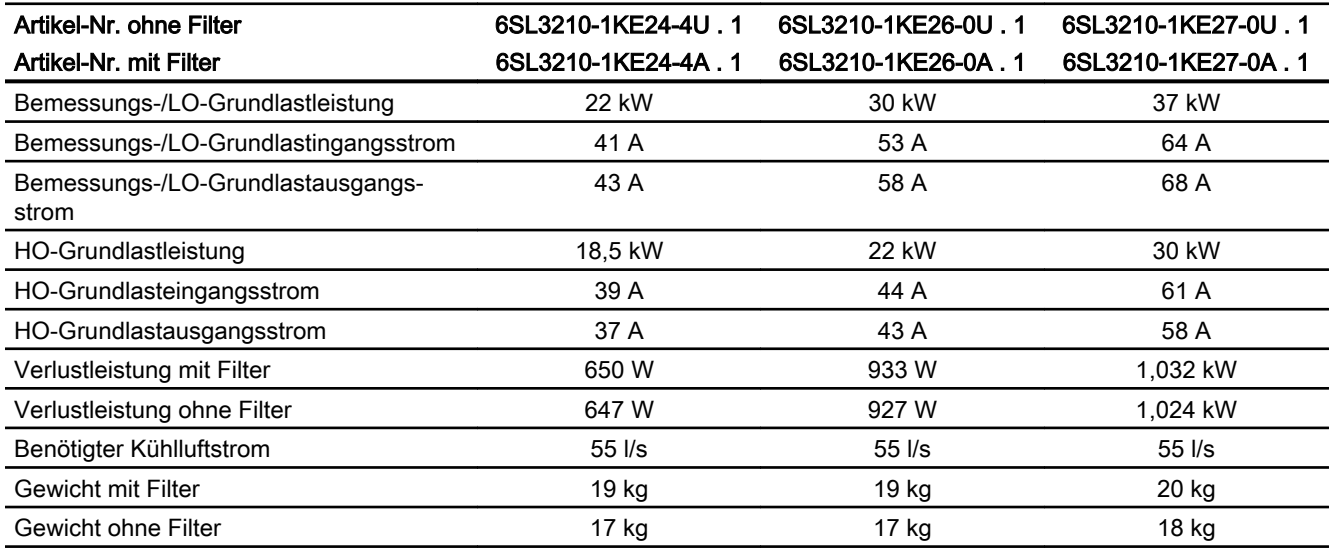

#### Tabelle 10-9 Frame size D, 3 AC 380 V … 480 V, +10 %, -20 %

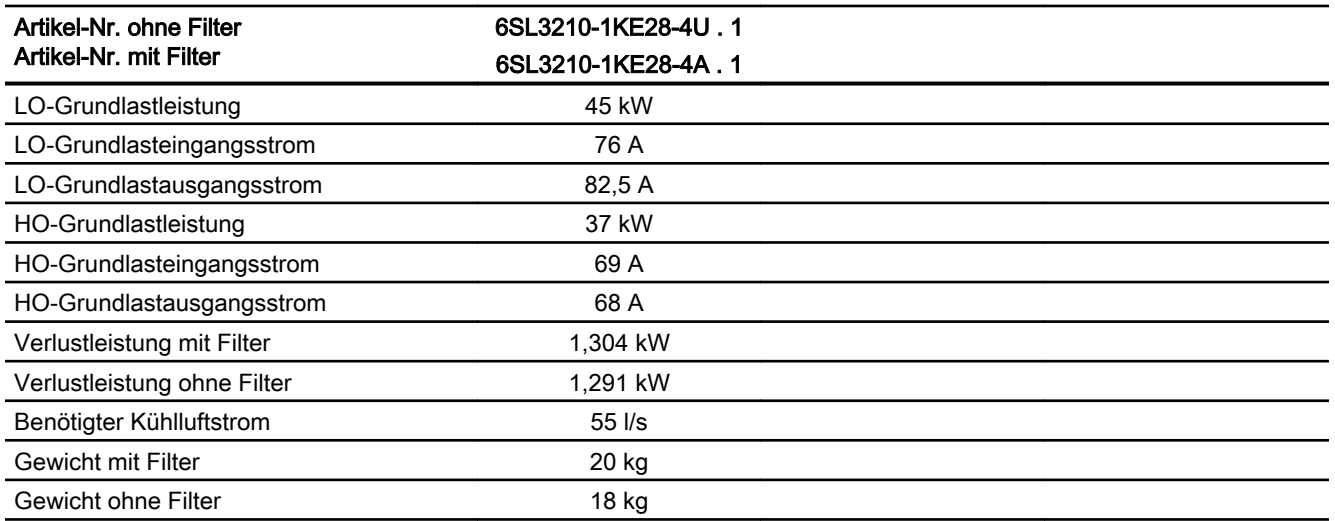

Tabelle 10-10 Frame size E, 3 AC 380 V … 480 V, +10 %, -20 %

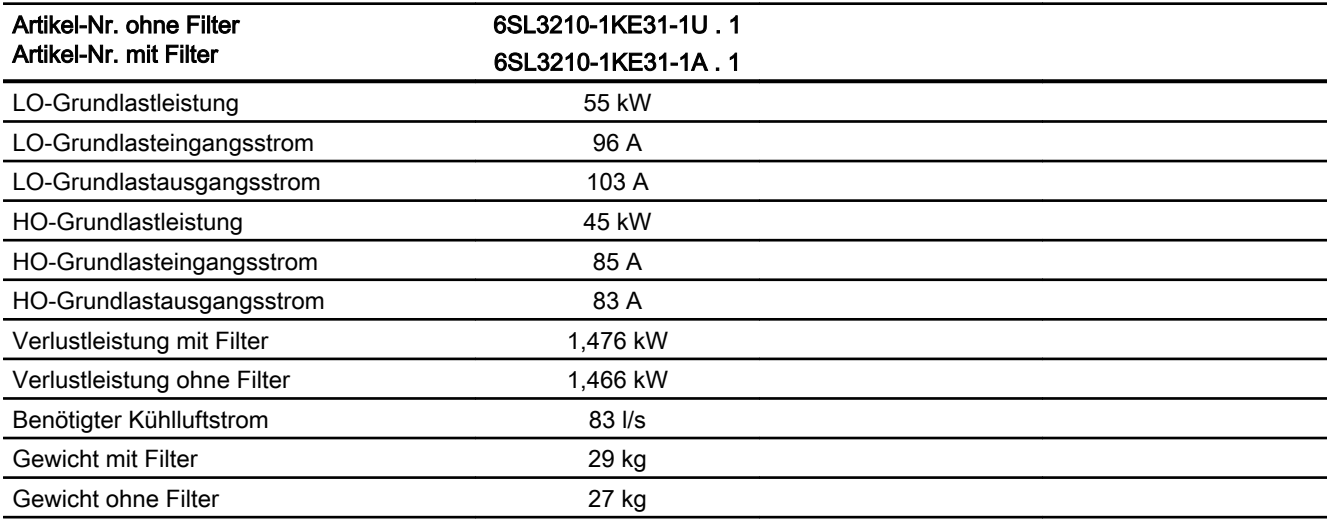

#### Tabelle 10-11 Frame Size F, 3 AC 380 V … 480 V

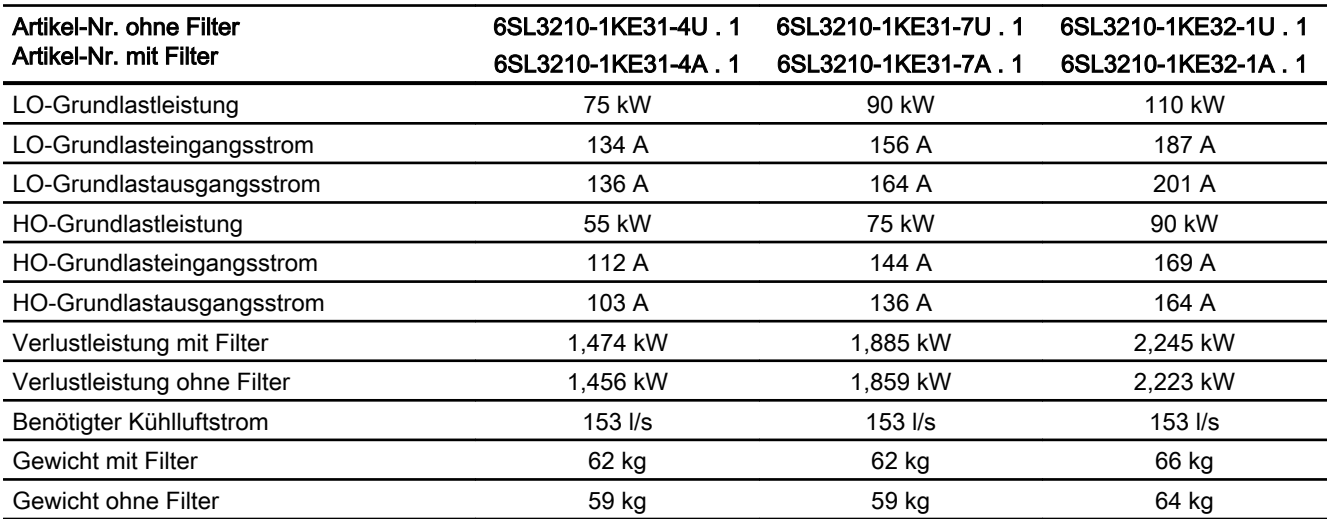

Tabelle 10-12 Frame Size F, 3 AC 380 V … 480 V

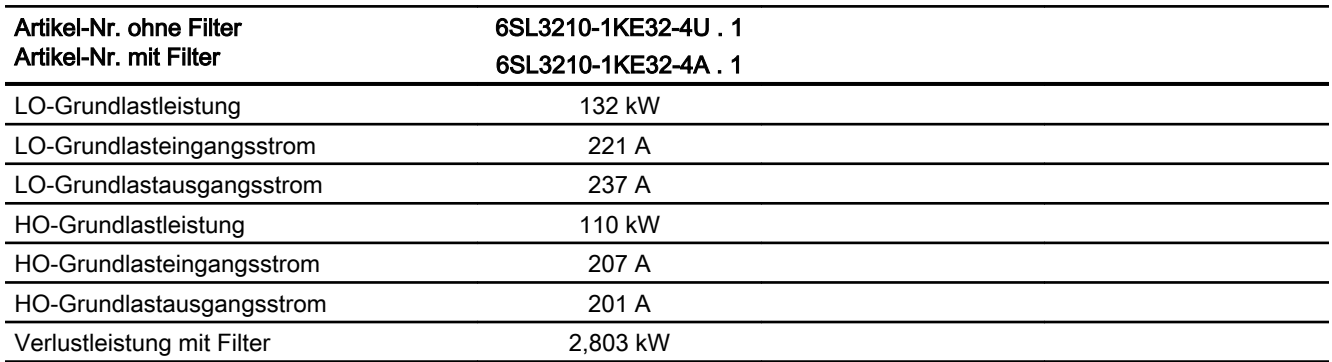

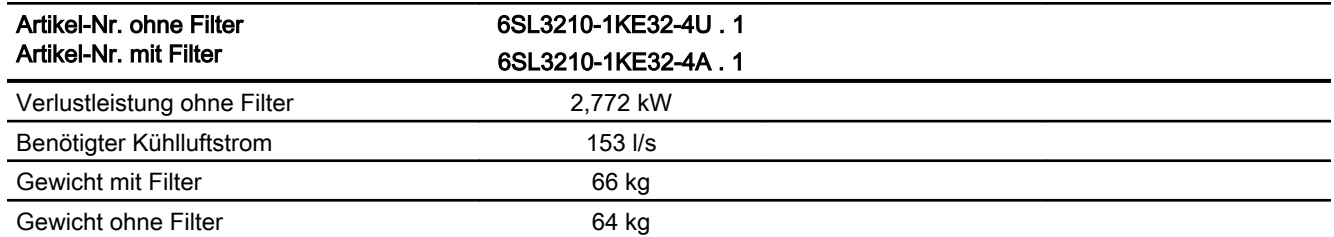

10.6 Angaben zur Verlustleistung im Teillastbetrieb

### 10.6 Angaben zur Verlustleistung im Teillastbetrieb

Angaben zur Verlustleistung im Teillastbetrieb finden Sie in Internet:

Teillastbetrieb ([http://support.automation.siemens.com/WW/view/de/94059311\)](http://support.automation.siemens.com/WW/view/de/94059311)

# 10.7 Stromreduzierung in Abhängigkeit von der Pulsfrequenz

#### Zusammenhang zwischen Pulsfrequenz und Bemessungsausgangsstrom

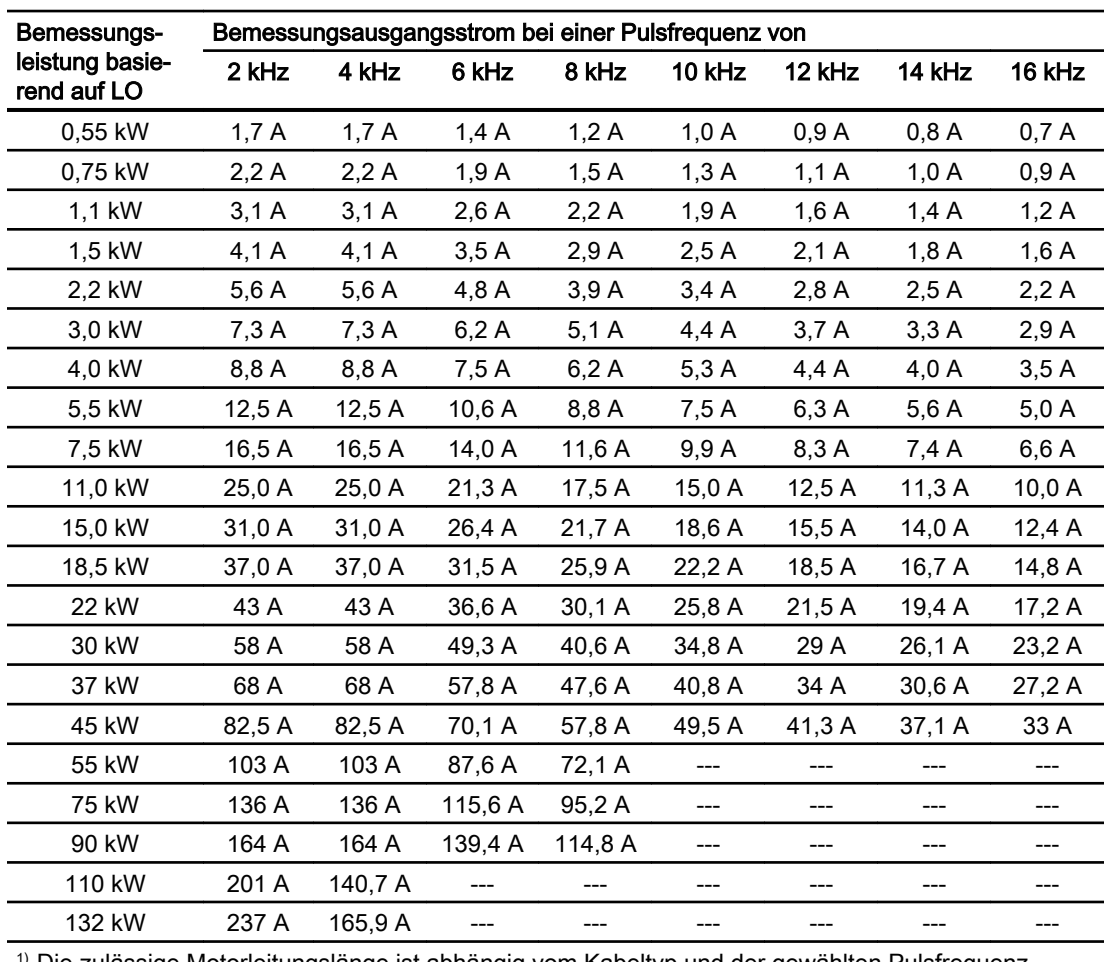

Tabelle 10-13 Stromreduzierung in Abhängigkeit von der Pulsfrequenz 1)

 $^{\rm 1)}$  Die zulässige Motorleitungslänge ist abhängig vom Kabeltyp und der gewählten Pulsfrequenz.

<span id="page-413-0"></span>10.8 Einschränkungen bei besonderen Umgebungsbedingungen

### 10.8 Einschränkungen bei besonderen Umgebungsbedingungen

#### Zulässige Netze in Abhängigkeit von der Aufstellhöhe

- Für Aufstellhöhen ≤ 2000 m über NN ist der Anschluss an jedes für den Umrichter spezifizierte Netz zulässig.
- Für Aufstellhöhen 2000 m … 4000 m über NN gilt Folgendes:
	- Der Anschluss ist nur an ein TN-Netz mit geerdetem Sternpunkt zulässig.
	- TN-Netze mit geerdetem Außenleiter sind nicht zulässig.
	- Das TN-Netz mit geerdetem Sternpunkt kann durch einen Trenntransformator bereitgestellt werden.
	- Die Spannung Phase gegen Phase muss nicht reduziert werden.

#### Stromreduzierung in Abhängigkeit von der Aufstellhöhe

Oberhalb von 1000 m Aufstellhöhe reduziert sich der zulässige Ausgangsstrom des Umrichters.

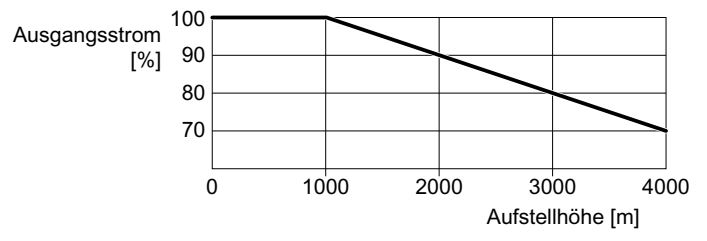

Bild 10-2 Stromreduzierung in Abhängigkeit von der Aufstellhöhe

#### Temperaturreduzierung in Abhängigkeit von der Aufstellhöhe

Oberhalb von 1000 m Aufstellhöhe reduziert sich die zulässige Umgebungstemperatur des Umrichters.

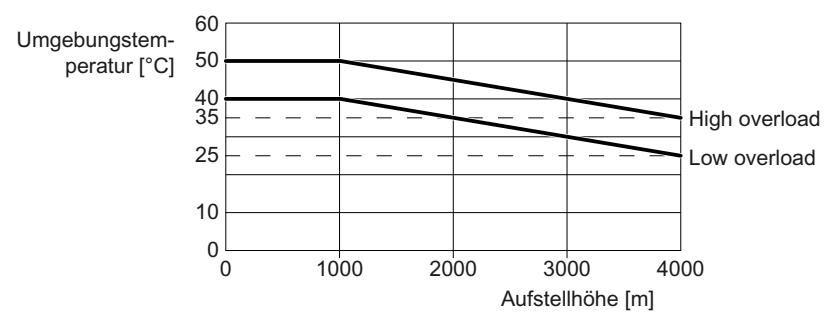

Bild 10-3 Temperaturreduzierung in Abhängigkeit von der Aufstellhöhe

#### Maximalstrom bei kleinen Drehzahlen

#### ACHTUNG

#### Beeinträchtigung der Lebensdauer des Umrichters durch Überhitzung

Die Belastung des Umrichters mit einem hohen Ausgangsstrom bei gleichzeitig kleiner Ausgangsfrequenz kann zur Überhitzung Strom führender Komponenten im Umrichter führen. Zu hohe Temperaturen können den Umrichter beschädigen oder die Lebensdauer des Umrichters beeinträchtigen.

- Betreiben Sie den Umrichter nicht dauerhaft mit einer Ausgangsfrequenz = 0 Hz.
- Betreiben Sie den Umrichter nur im zulässigen Betriebsbereich.

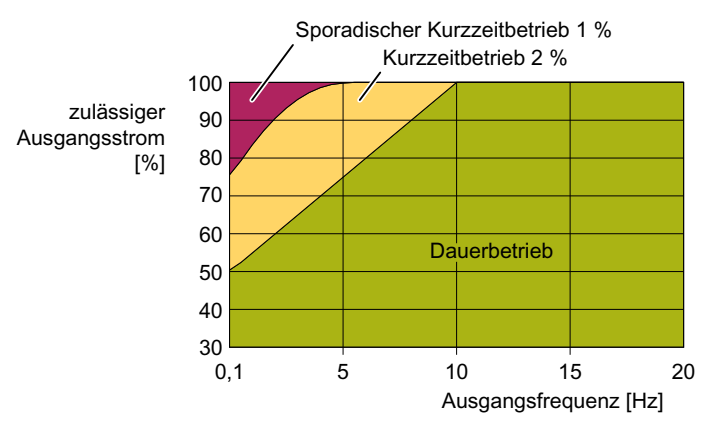

Bild 10-4 Zulässiger Betriebsbereich des Umrichters

- Dauerbetrieb: Betriebszustand, der für die gesamte Betriebszeit zulässig ist.
- Kurzzeitbetrieb: Betriebszustand, der für weniger als 2 % der Betriebszeit zulässig ist.
- Sporadischer Kurzzeitbetrieb: Betriebszustand, der für weniger als 1 % der Betriebszeit zulässig ist.

#### Derating in Abhängigkeit von der Umgebungstemperatur

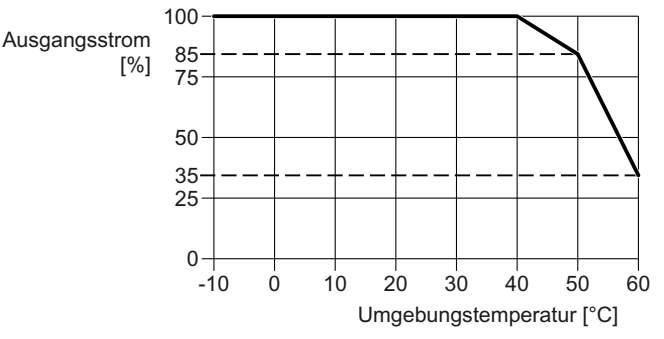

Bild 10-5 Zulässiger Ausgangsstrom in Abhängigkeit von der Umgebungstemperatur, FSAA … FSC

10.8 Einschränkungen bei besonderen Umgebungsbedingungen

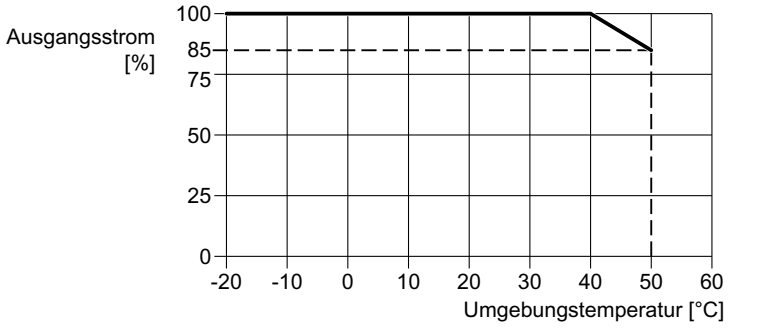

Bild 10-6 Zulässiger Ausgangsstrom in Abhängigkeit von der Umgebungstemperatur, FSD … FSF

#### Derating in Abhängigkeit von der Betriebsspannung

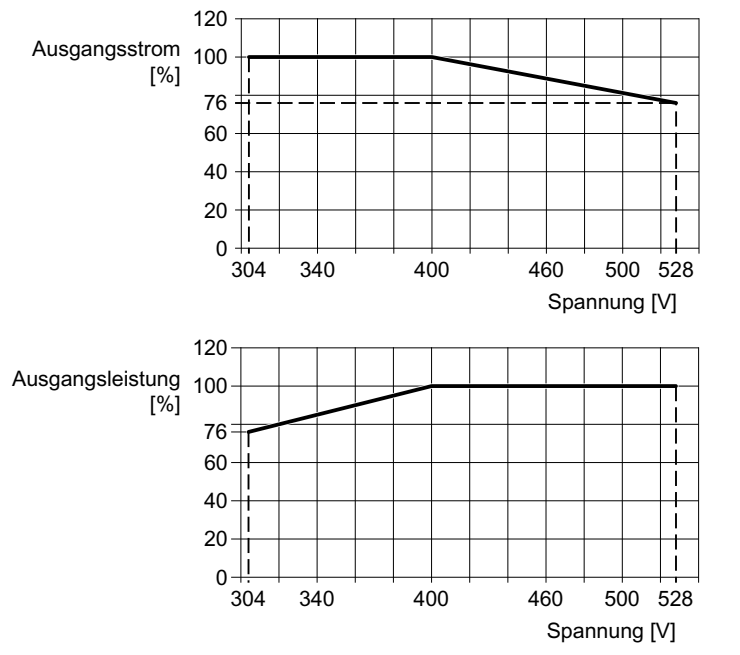

Bild 10-7 Derating von Strom und Spannung in Abhängigkeit von der Eingangsspannung

EMV steht für elektromagnetische Verträglichkeit und bedeutet, dass Geräte zufrieden stellend funktionieren, ohne andere Geräte zu stören und ohne durch andere Geräte gestört zu werden. EMV ist gegeben, wenn die Störaussendung (Emissionspegel) einerseits und die Störfestigkeit (Immunität) andererseits miteinander abgestimmt sind.

Die EMV-Anforderungen an "Drehzahlveränderbare Antriebssysteme" beschreibt die Produktnorm IEC/EN 61800-3.

Ein drehzahlveränderbares Antriebssystem ("Power Drive System", PDS) besteht aus dem Umrichter sowie den zugehörigen Elektromotoren und Gebern einschließlich der Verbindungsleitungen.

Die angetriebene Arbeitsmaschine ist nicht Bestandteil des Antriebssystems.

#### **Hinweis**

#### PDS als Bestandteil von Anlagen oder Maschinen

Wenn Sie ein PDS in Maschinen oder Anlagen installieren, können weitere Maßnahmen notwendig werden, um die Produktnormen dieser Anlagen oder Maschinen einzuhalten. Die Maßnahmen obliegen dem Anlagen- bzw. Maschinenhersteller.

#### Umgebungen und Kategorien

#### Umgebungen

Die IEC/EN 61800-3 unterscheidet zwischen "Erster Umgebung" und "Zweiter Umgebung" und legt für diese Umgebungen unterschiedliche Anforderungen fest.

#### **Erste Umgebung:**

Wohngebäude oder Standorte, an denen das PDS ohne Zwischentransformator direkt an das öffentliche Niederspannungsnetz angeschlossen ist.

#### ● Zweite Umgebung:

Industrieanlagen oder Standorte, die über einen eigenen Transformator an das öffentliche Netz angeschlossen sind.

#### Kategorien

Die IEC/EN 61800-3 unterscheidet vier Kategorien von Antriebssystemen:

Kategorie C1:

Antriebssysteme für Nennspannungen < 1000 V für den uneingeschränkten Betrieb in der "Ersten Umgebung"

Kategorie C2:

Ortsfestes PDS für Nennspannungen < 1000 V für den Betrieb in der "Zweiten Umgebung". Für die Installation des PDS ist fachkundiges Personal erforderlich. Fachkundiges Personal besitzt die erforderliche Erfahrung für die Einrichtung und Inbetriebnahme eines PDS einschließlich der EMV-Aspekte.

Für den Betrieb in der "Ersten Umgebung" sind zusätzliche Maßnahmen erforderlich.

#### ● Kategorie C3:

PDS für Nennspannungen < 1000 V für den ausschließlichen Betrieb in der "Zweiten Umgebung".

#### ● Kategorie C4:

PDS für IT-Netze für den Betrieb in komplexen Systemen in der "Zweiten Umgebung". Ein EMV-Plan ist erforderlich.

#### Zweite Umgebung - Kategorie C4

Der ungefilterte Umrichter enstpricht der Kategorie C4.

EMV-Maßnahmen in der "Zweiten Umgebung", Kategorie C4 müssen Sie anhand eines EMV-Plans auf Systemebene durchführen.

EMV-gerechter Aufbau der Maschine oder Anlage (Seite [41](#page-42-0)).

#### Zweite Umgebung - Kategorie C3

#### **Störfestigkeit**

Der Umrichter erfüllt die Anforderungen der Norm.

#### Störaussendung bei einem gefilterten Umrichter

Der Umrichter mit integriertem Filter erfüllt die Anforderungen der Norm.

#### Leitungsgebundene hochfrequente Störaussendung des ungefilterten Umrichters

Installieren Sie entweder ein externes Filter für den Umrichter oder entsprechende Filter auf der Systemebene.

Weitere Informationen finden Sie im Internet:

Einhaltung von EMV Grenzwerten mit ungefilterten Geräten ([https://](https://support.industry.siemens.com/cs/ww/de/view/109750634) [support.industry.siemens.com/cs/ww/de/view/109750634\)](https://support.industry.siemens.com/cs/ww/de/view/109750634)

#### Feldgebundene, hochfrequente Störaussendung des ungefilterten Umrichters

Bei fachgerechter Installation gemäß den EMV-Richtlinien erfüllt der Umrichter die Anforderungen der Norm.

#### Zweite Umgebung - Kategorie C2

#### **Störfestigkeit**

Der Umrichter ist für die "Zweite Umgebung" geeignet.

#### Störaussendung

Unter folgenden Bedingungen erfüllt der Umrichter die Anforderungen der Norm:

- Sie verwenden einen Umrichter mit eingebautem Filter.
- Der Umrichter ist an ein TN- oder TT-Netz mit geerdetem Sternpunkt angeschlossen.
- Sie verwenden eine geschirmte Motorleitung mit geringer Kapazität.

- Sie halten die zulässige Motorleitungslänge ein. [Maximal zulässige Motorleitungslänge](#page-80-0) (Seite [79](#page-80-0))
- Umrichter und Motor sind EMV-gerecht unter Beachtung der Installationshinweise installiert.
- Bedingung für die Pulsfrequenz des Umrichters:
	- FSAA … FSC: Pulsfrequenz < 4 kHz
	- FSD … FSF: Die Pulsfrequenz ist nicht größer als der werksseitig eingestellte Wert

#### Erste Umgebung - Kategorie C2

Damit Sie die Umrichter in der ersten Umgebung einsetzen dürfen, müssen sie bei der Installation zusätzlich zu den Grenzwerten für die "Zweite Umgebung, Kategorie C2" die Grenzwerte für die leitungsgebundenen niederfrequenten Störgrößen (Oberschwingungen) beachten.

[Oberschwingungsströme](#page-419-0) (Seite [418](#page-419-0))

Setzen Sie sich wegen einer Genehmigung für eine Installation in der ersten Umgebung mit Ihrem Netzbetreiber in Verbindung.

### <span id="page-419-0"></span>10.9.1 Oberschwingungsströme

Tabelle 10-14 Typische Oberschwingungsströme in % bezogen auf den LO-Eingangsstrom bei U<sub>K</sub> 1 %

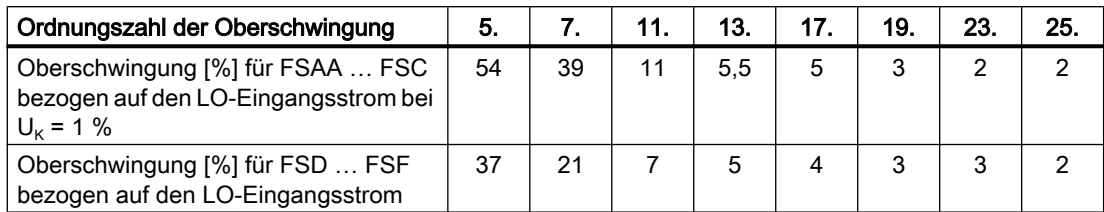

#### 10.9.2 EMV-Grenzwerte in Südkorea

이 기기는 업무용(A 급) 전자파적합기기로서 판매자 또는 사용자는 이 점을 주의하시기 바라며, 가정외의 지역에서 사용하는 것을 목적으로 합니다.

For sellers or users, please keep in mind that this device is an A-grade electromagnetic wave device. This device is intended to be used in areas other than home.

> Die für Korea einzuhaltenden EMV-Grenzwerte entsprechen den Grenzwerten der EMV-Produktnorm für drehzahlveränderbare elektrische Antriebe EN 61800-3 der Kategorie C2 bzw. der Grenzwertklasse A, Gruppe 1 nach KN11.

> Mit geeigneten Zusatzmaßnahmen werden die Grenzwerte nach Kategorie C2 bzw. nach Grenzwertklasse A, Gruppe 1 eingehalten.

Dazu können zusätzliche Maßnahmen wie z. B. der Einsatz eines zusätzlichen Funk-Entstörfilters (EMV-Filter) notwendig sein.

Darüber hinaus sind Maßnahmen für einen ordnungsgemäßen EMV-gerechten Aufbau der Anlage in diesem Handbuch beschrieben.

Weitere Informationen zum EMV-gerechten Aufbau der Anlage finden Sie im Internet:

EMV-Aufbaurichtlinie ([http://support.automation.siemens.com/WW/view/de/60612658\)](http://support.automation.siemens.com/WW/view/de/60612658)

Letztendlich ist immer das am Gerät vorhandene Label für eine Aussage zur Normeneinhaltung ausschlaggebend.

#### 10.10.1 Netzdrossel

Die Zuordnung der geeigneten Netzdrossel zum Umrichter finden Sie im folgenden Kapitel:

[Optionale Komponenten](#page-37-0) (Seite [36](#page-37-0))

Abmessungen und Befestigungsmaße:

[Unterbaukomponenten montieren](#page-48-0) (Seite [47](#page-48-0))

 [Netzdrossel montieren](#page-58-0) (Seite [57](#page-58-0))  $\mathbb{R}$ 

Tabelle 10-15 Technische Daten der Netzdrosseln

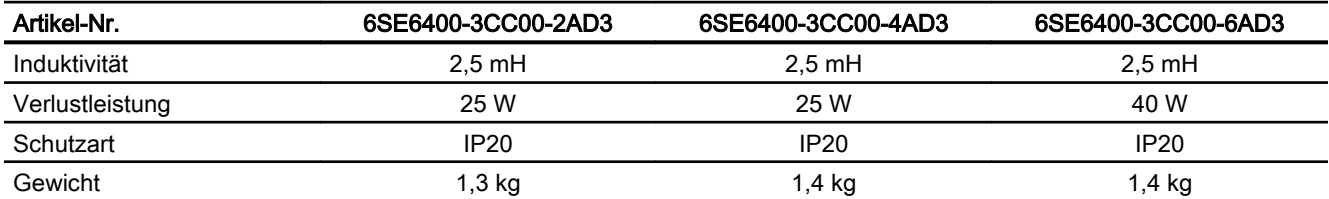

Tabelle 10-16 Technische Daten der Netzdrosseln

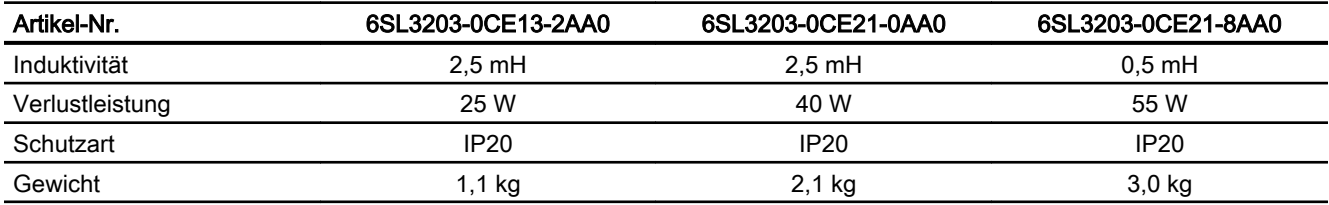

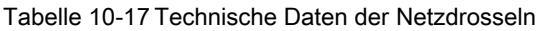

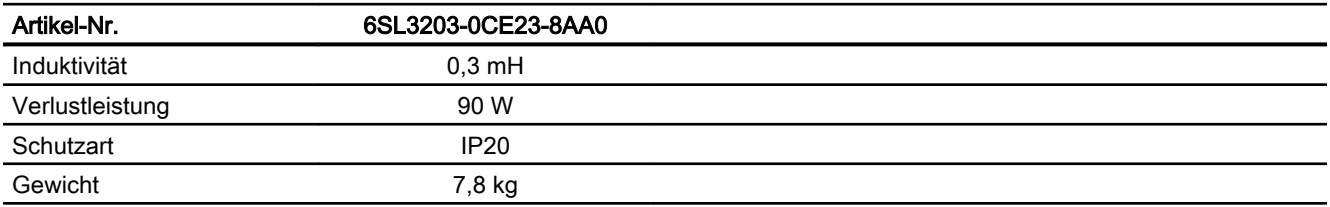

### 10.10.2 Netzfilter

Die Zuordnung des geeigneten Netzfilters zum Umrichter finden Sie im folgenden Kapitel:

Optionale Komponenten (Seite [36\)](#page-37-0)

Abmessungen und Befestigungsmaße:

Unterbaukomponenten montieren (Seite [47](#page-48-0))

Tabelle 10-18 Technische Daten der Netzfilter als Unterbaukomponente

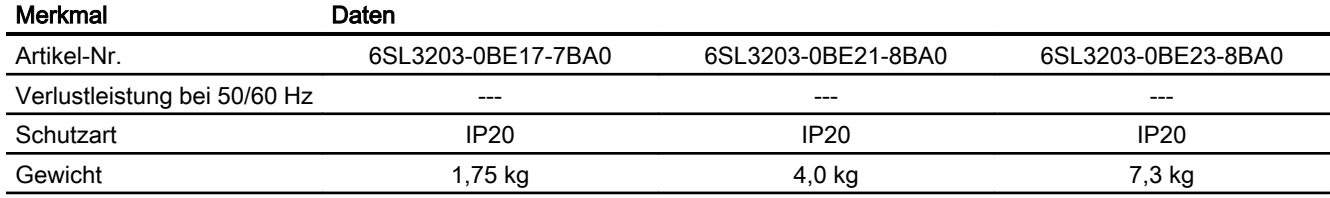

### 10.10.3 Ausgangsdrossel

Voraussetzungen für den Einsatz der Drosseln:

- Maximal zulässige Ausgangsfrequenz des Umrichters: 150 Hz
- Pulsfrequenz des Umrichters: 4 kHz

Die Zuordnung der geeigneten Ausgangsdrossel zum Umrichter finden Sie im folgenden Kapitel:

[Optionale Komponenten](#page-37-0) (Seite [36](#page-37-0))

Abmessungen und Befestigungsmaße:

[Unterbaukomponenten montieren](#page-48-0) (Seite [47](#page-48-0))

[Ausgangsdrossel montieren](#page-60-0) (Seite [59](#page-60-0))

Tabelle 10-19 Technische Daten der Ausgangsdrossel

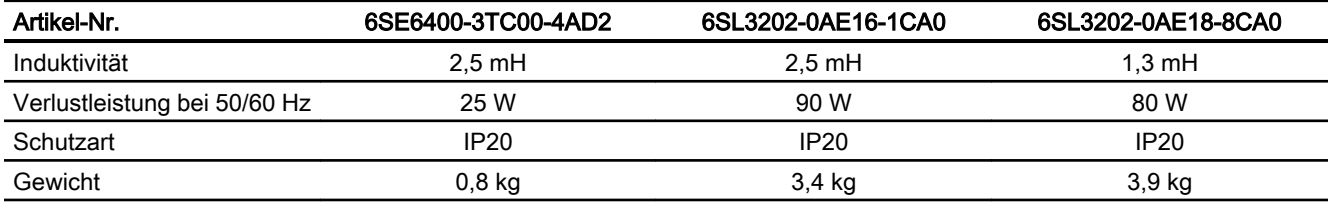

Tabelle 10-20 Technische Daten der Ausgangsdrosseln

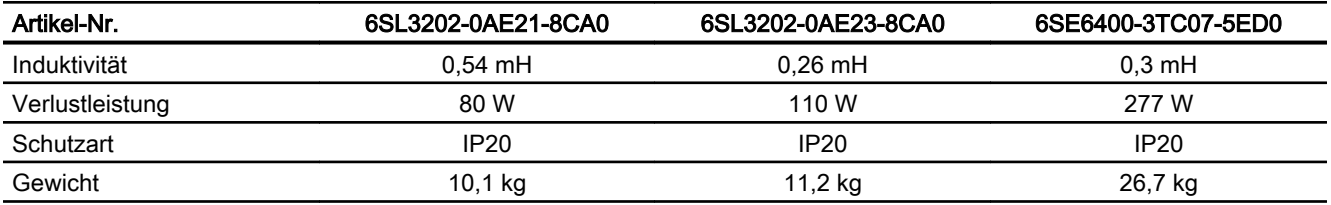

Tabelle 10-21 Technische Daten der Ausgangsdrosseln

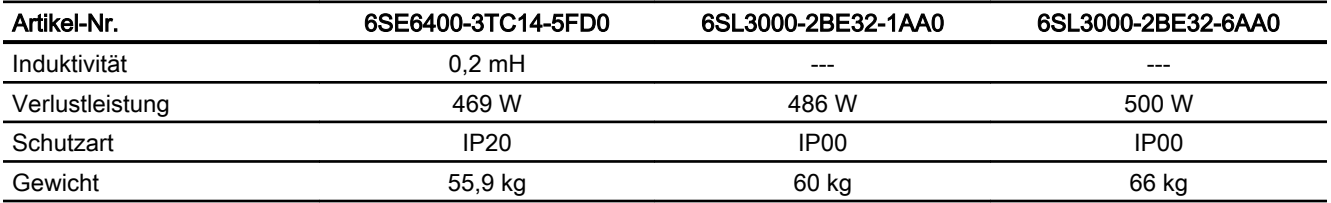

#### 10.10.4 Sinusfilter

Voraussetzungen für den Einsatz des Sinusfilters:

- Maximal zulässige Ausgangsfrequenz des Umrichters: 150 Hz
- Pulsfrequenz des Umrichters: 4 kHz

Die Zuordnung des geeigneten Sinusfilters zum Umrichter finden Sie im folgenden Kapitel:

Optionale Komponenten (Seite [36\)](#page-37-0)

Abmessungen und Befestigungsmaße:

Unterbaukomponenten montieren (Seite [47](#page-48-0))

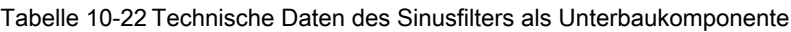

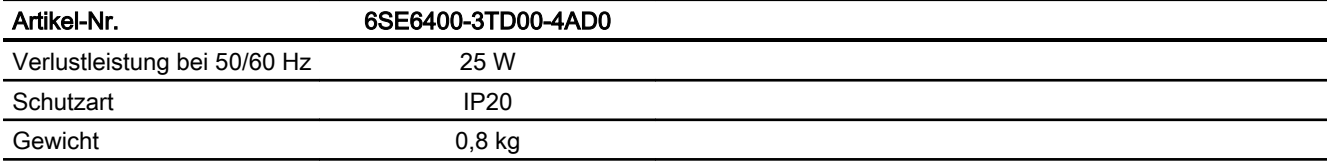

### 10.10.5 dU/dt-Filter plus Voltage Peak Limiter

Das du/dt-Filter plus Voltage Peak Limiter begrenzt die Spannungsanstiegsgeschwindigkeit am Umrichterausgang auf Werte < 500 V/μs und die Spannungsspitzen bei Netzbemessungsspannungen auf Werte < 1000 V.

Die Zuordnung des "du/dt-Filter plus Voltage Peak Limiter" zum Umrichter finden Sie im folgenden Kapitel:

[Optionale Komponenten](#page-37-0) (Seite [36](#page-37-0))

Abmessungen und Befestigungsmaße:

[dU/dt-Filter plus Voltage Peak Limiter montieren](#page-63-0) (Seite [62](#page-63-0))

Tabelle 10-23 Technische Daten "dU/dt-Filter plus Voltage Peak Limiter"

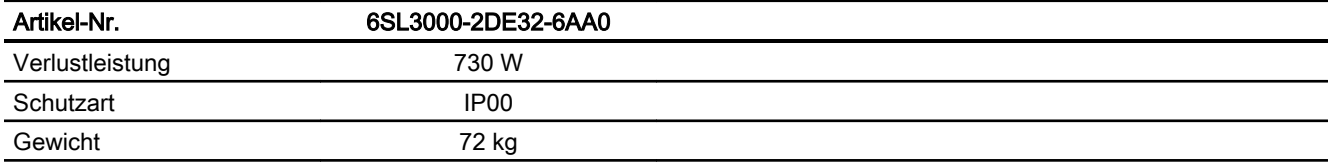

### 10.10.6 Bremswiderstand

Zuordnung von Bremswiderstand zum Umrichter:

Optionale Komponenten (Seite [36\)](#page-37-0)

Abmessungen und Befestigungsmaße:

- Unterbaukomponenten montieren (Seite [47](#page-48-0))
- Bremswiderstand montieren (Seite [63\)](#page-64-0)

Tabelle 10-24 Technische Daten des Bremswiderstands

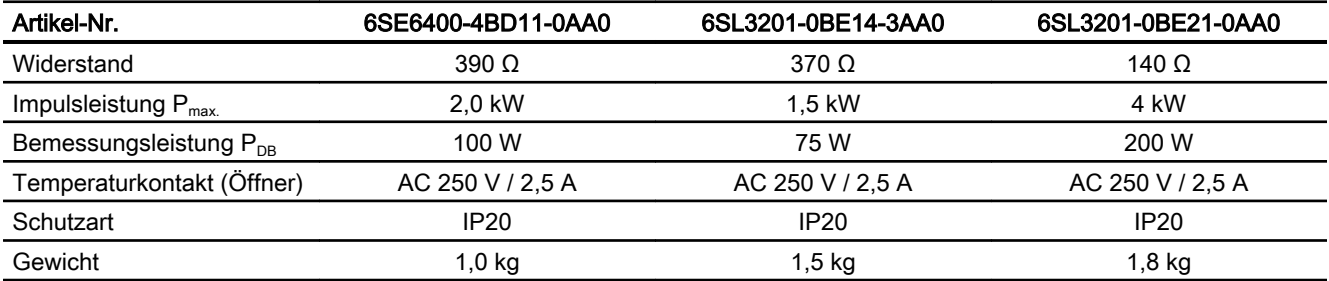

#### Tabelle 10-25 Technische Daten der Bremswiderstände

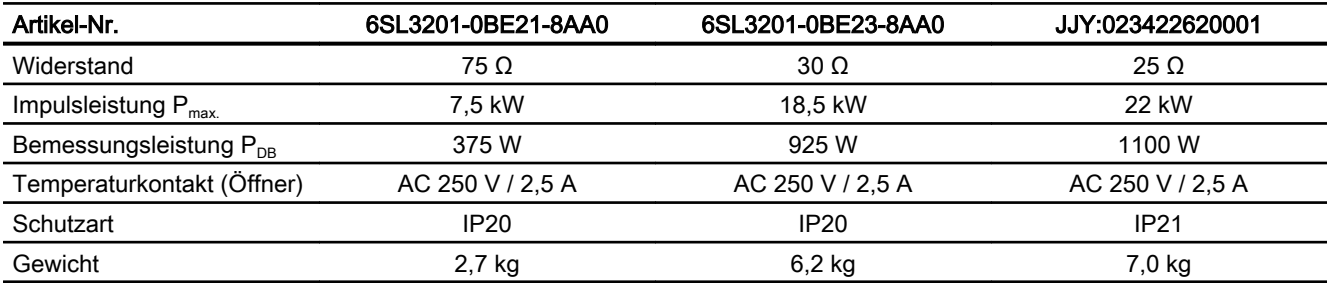

#### Tabelle 10-26 Technische Daten der Bremswiderstände

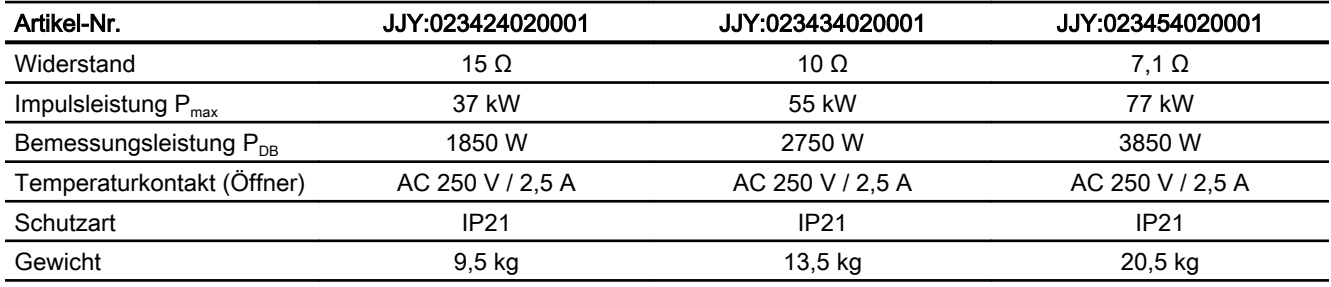

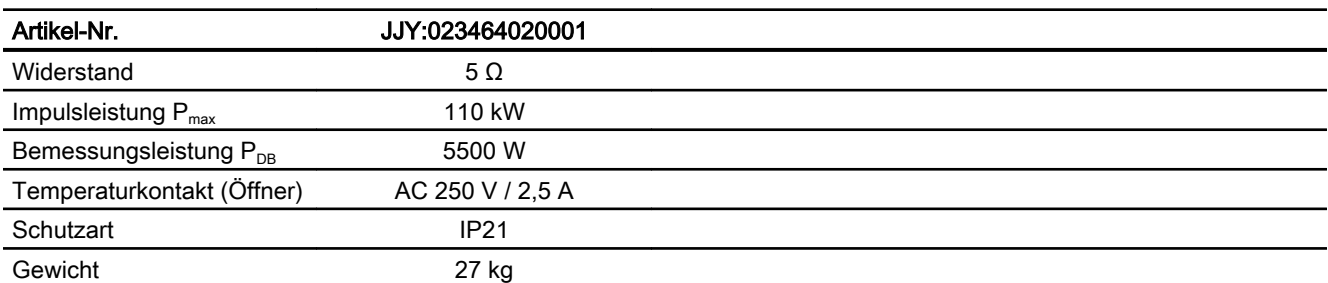

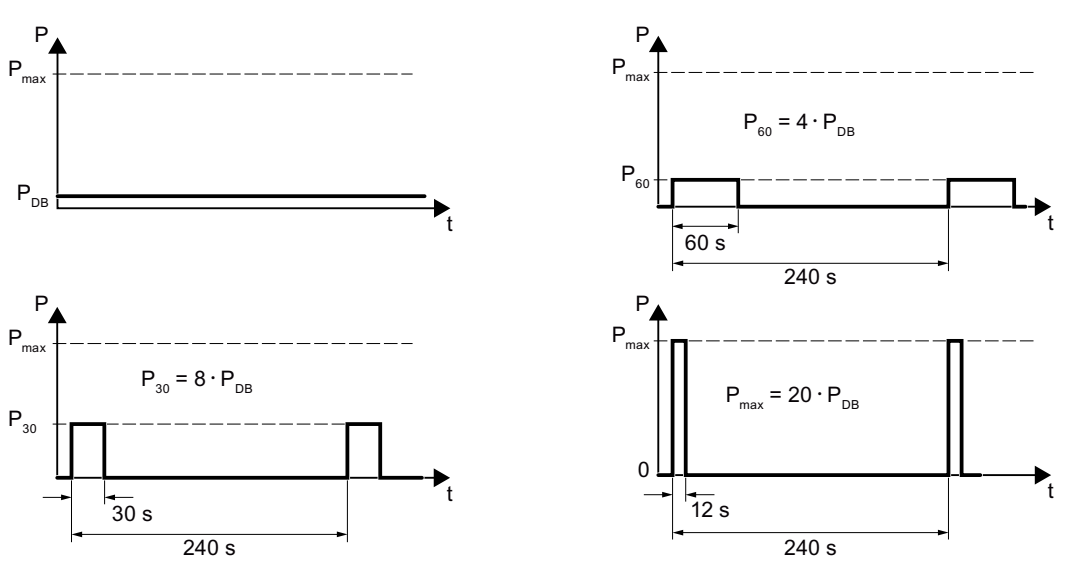

Bild 10-8 Impulsleistung  $P_{max}$ , Bemessungsleistung  $P_{DB}$  und und Beispiele für die Einschaltdauer des Bremswiderstands

Tabelle 10-27 Technische Daten der Bremswiderstände

Technische Daten

10.10 Zubehör

Anhang  $\qquad \qquad \mathsf{A}$ 

### A.1 Neue und erweiterte Funktionen

### A.1.1 Firmware Version 4.7 SP10

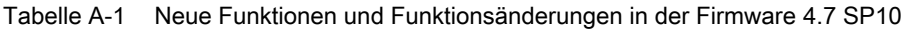

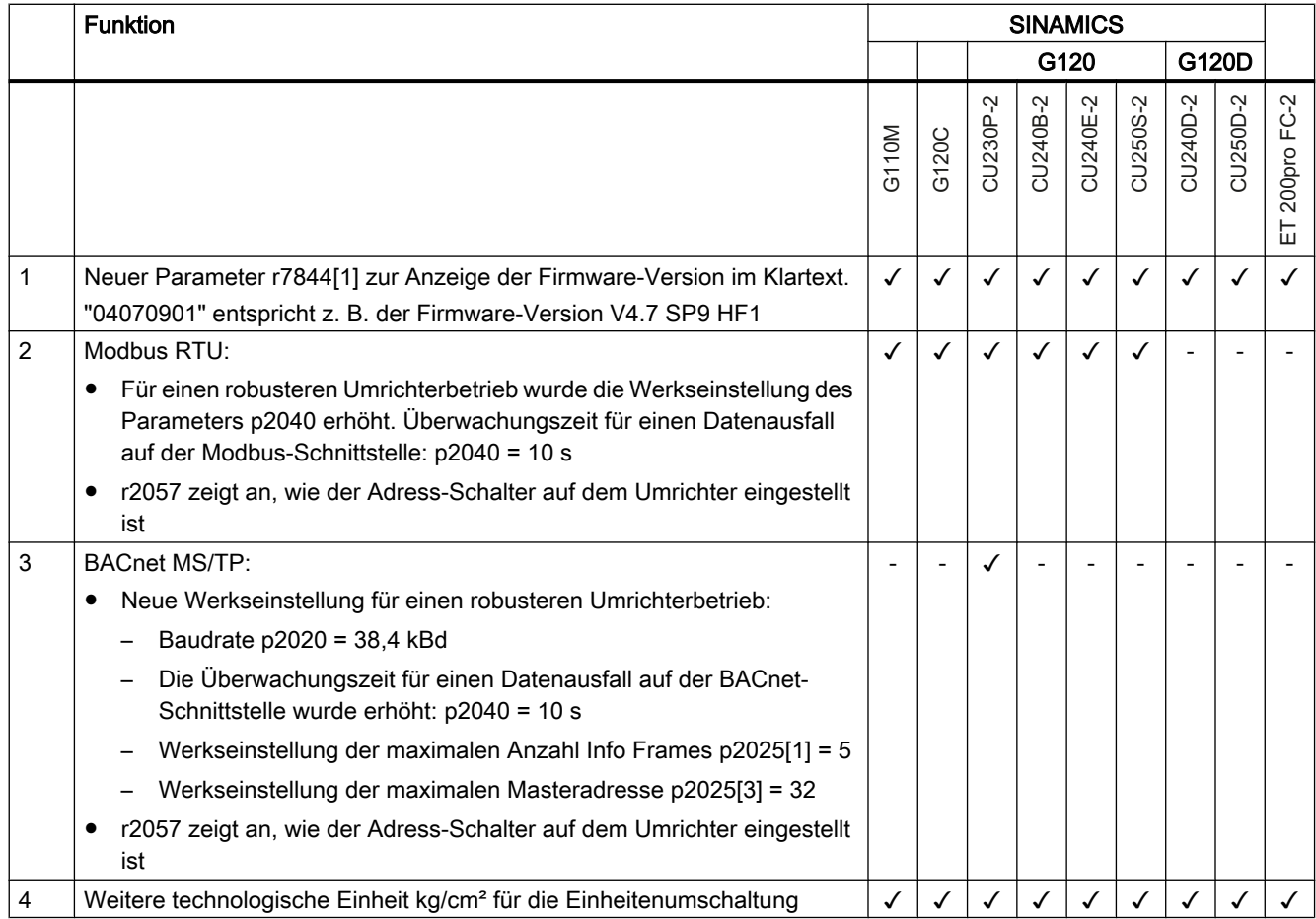

#### Anhang

#### A.1 Neue und erweiterte Funktionen

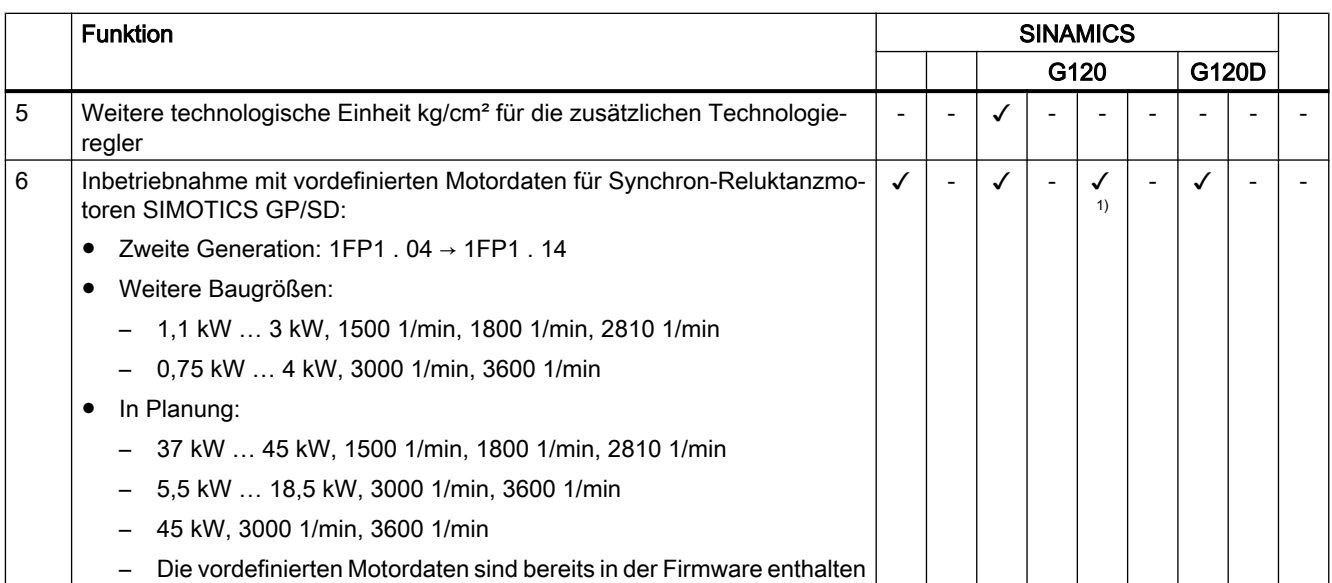

1) Mit Power Module PM240-2 oder PM240P-2

A.1 Neue und erweiterte Funktionen

### A.1.2 Firmware Version 4.7 SP9

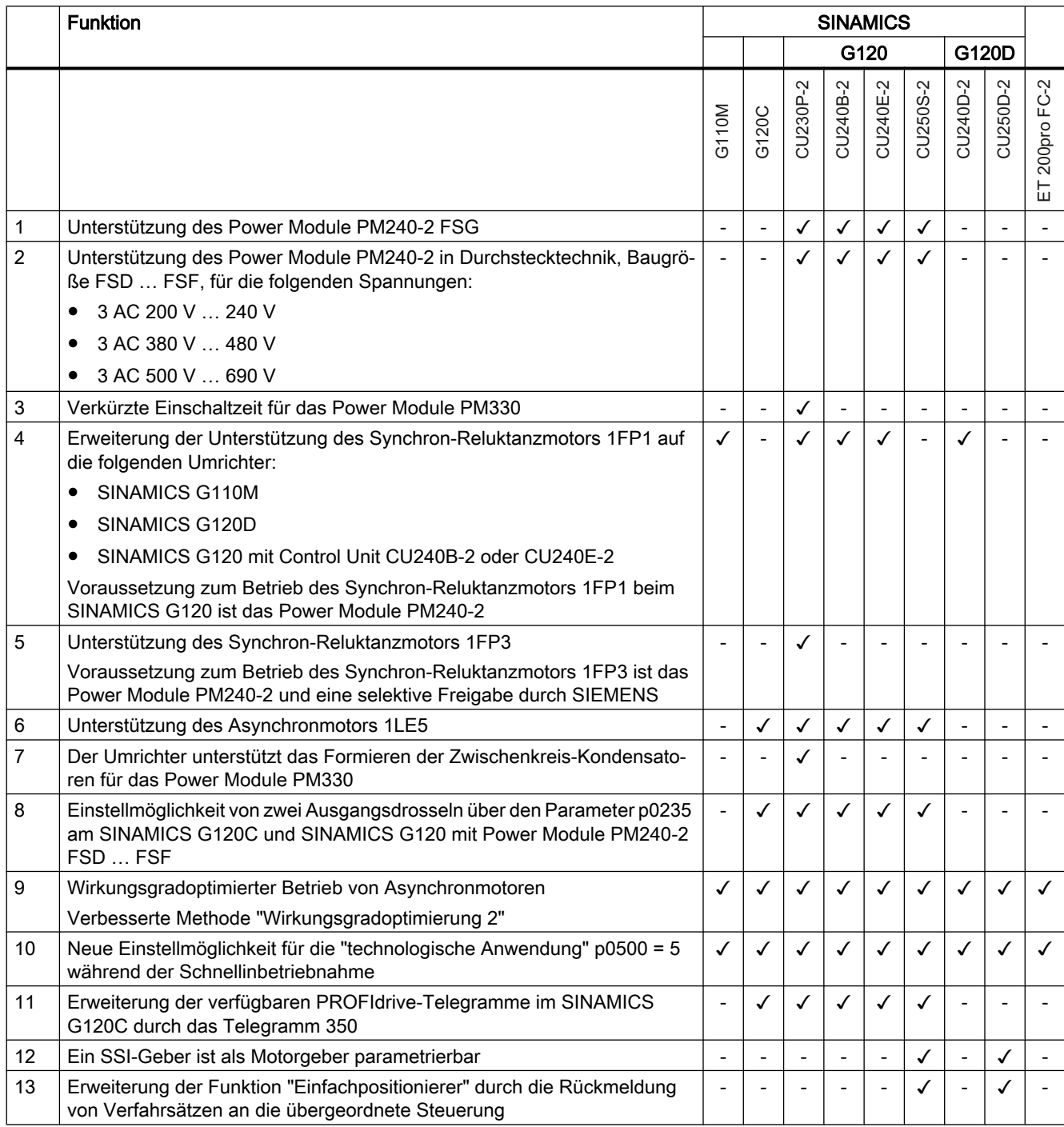

Tabelle A-2 Neue Funktionen und Funktionsänderungen in der Firmware 4.7 SP9

#### Anhang

#### A.1 Neue und erweiterte Funktionen

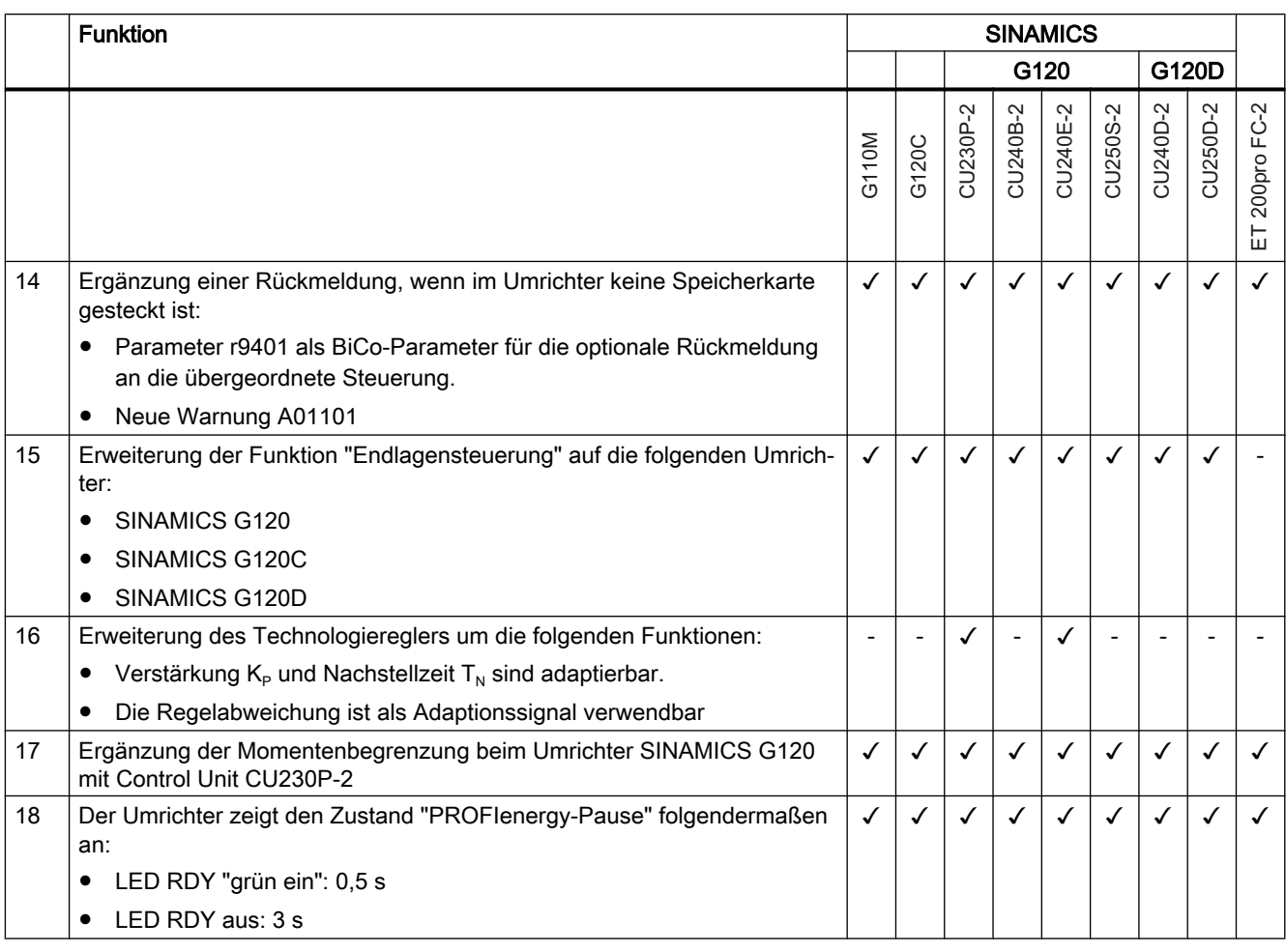

Anderungen in der aktuellen Ausgabe (Seite [3\)](#page-4-0)
## <span id="page-432-0"></span>A.1.3 Firmware Version 4.7 SP6

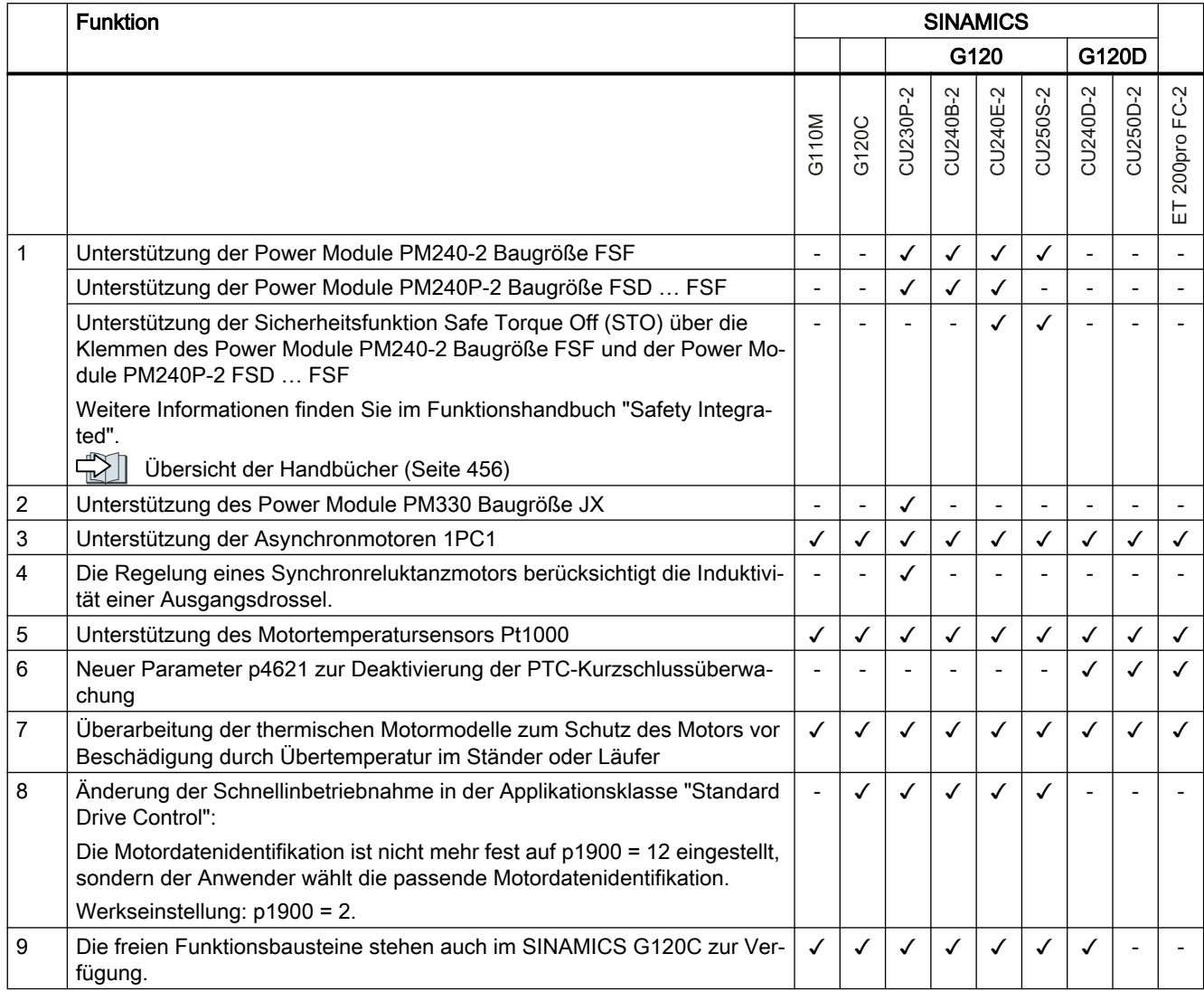

Tabelle A-3 Neue Funktionen und Funktionsänderungen in der Firmware 4.7 SP6

Anderungen in der aktuellen Ausgabe (Seite [3](#page-4-0))

## <span id="page-433-0"></span>A.1.4 Firmware Version 4.7 SP3

Tabelle A-4 Neue Funktionen und Funktionsänderungen in der Firmware 4.7 SP3

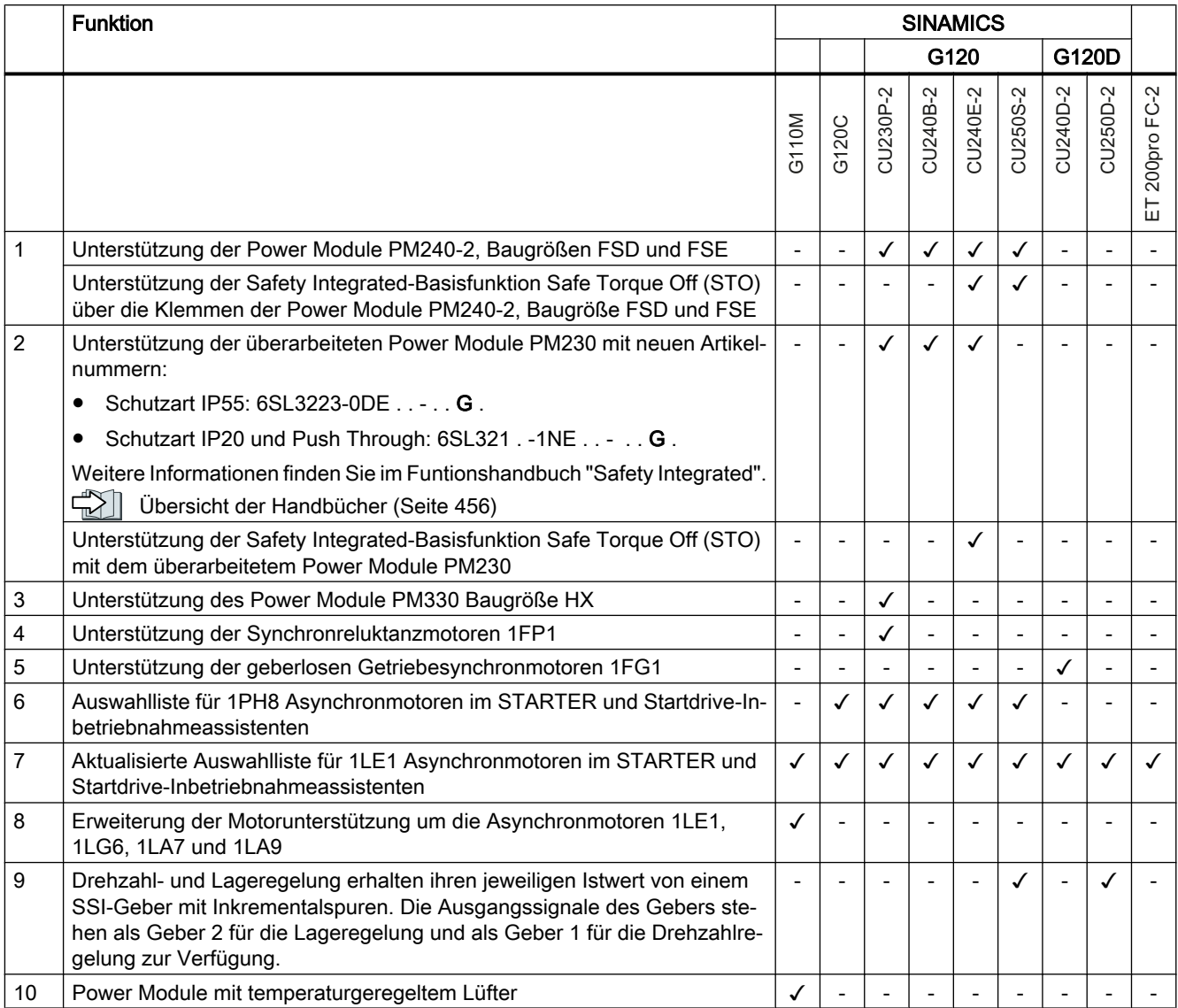

<span id="page-434-0"></span>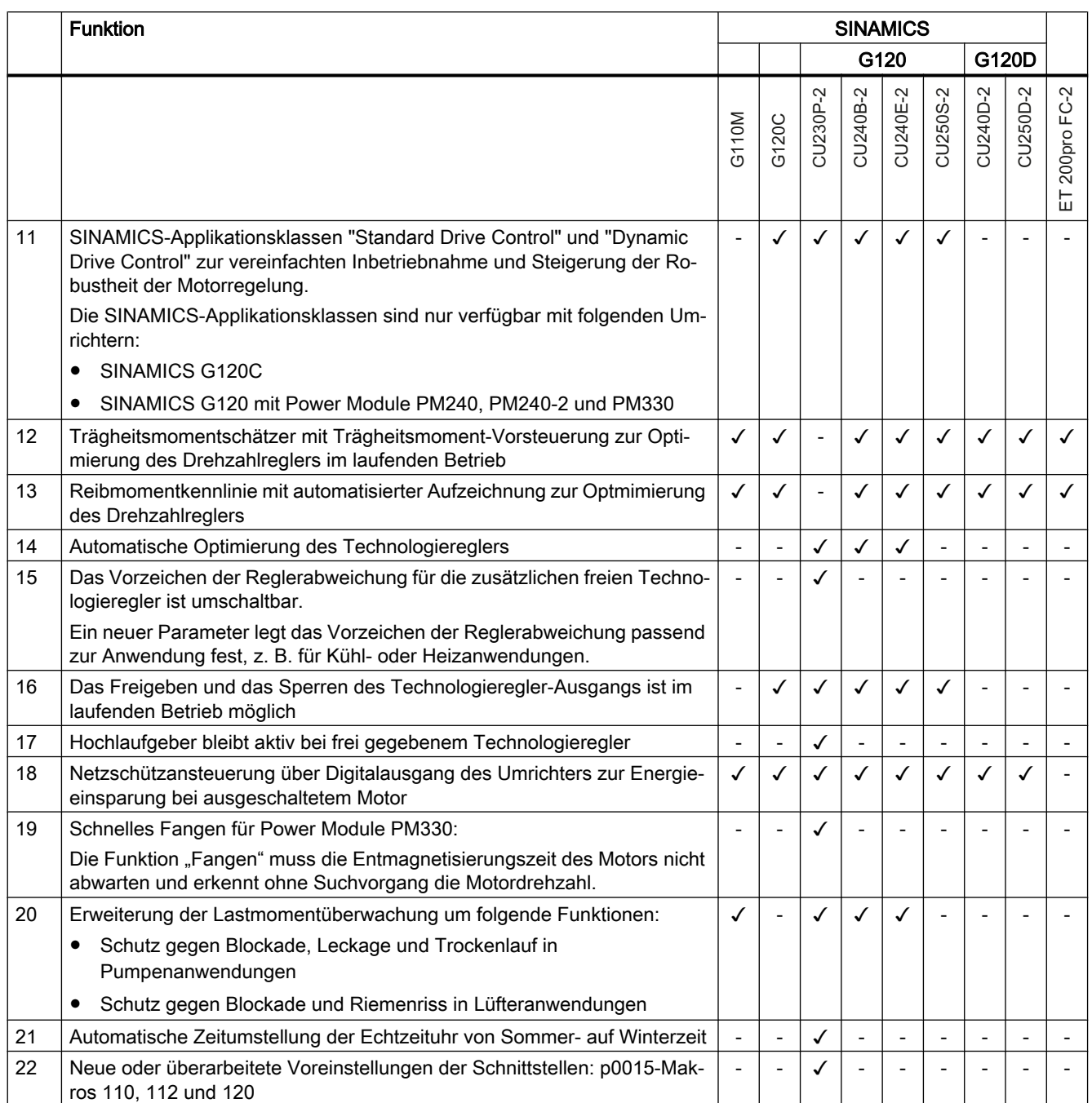

<span id="page-435-0"></span>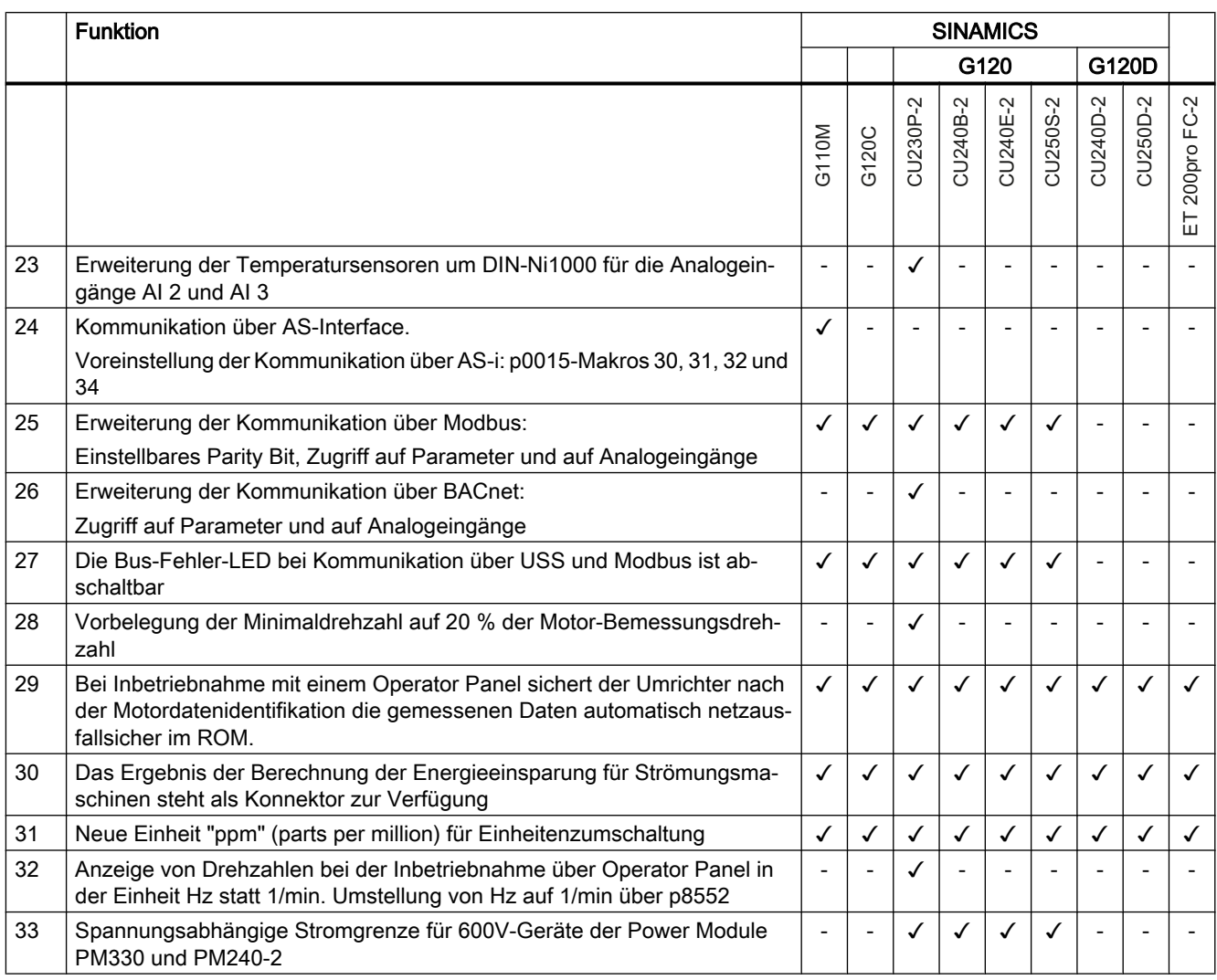

# <span id="page-436-0"></span>A.1.5 Firmware Version 4.7

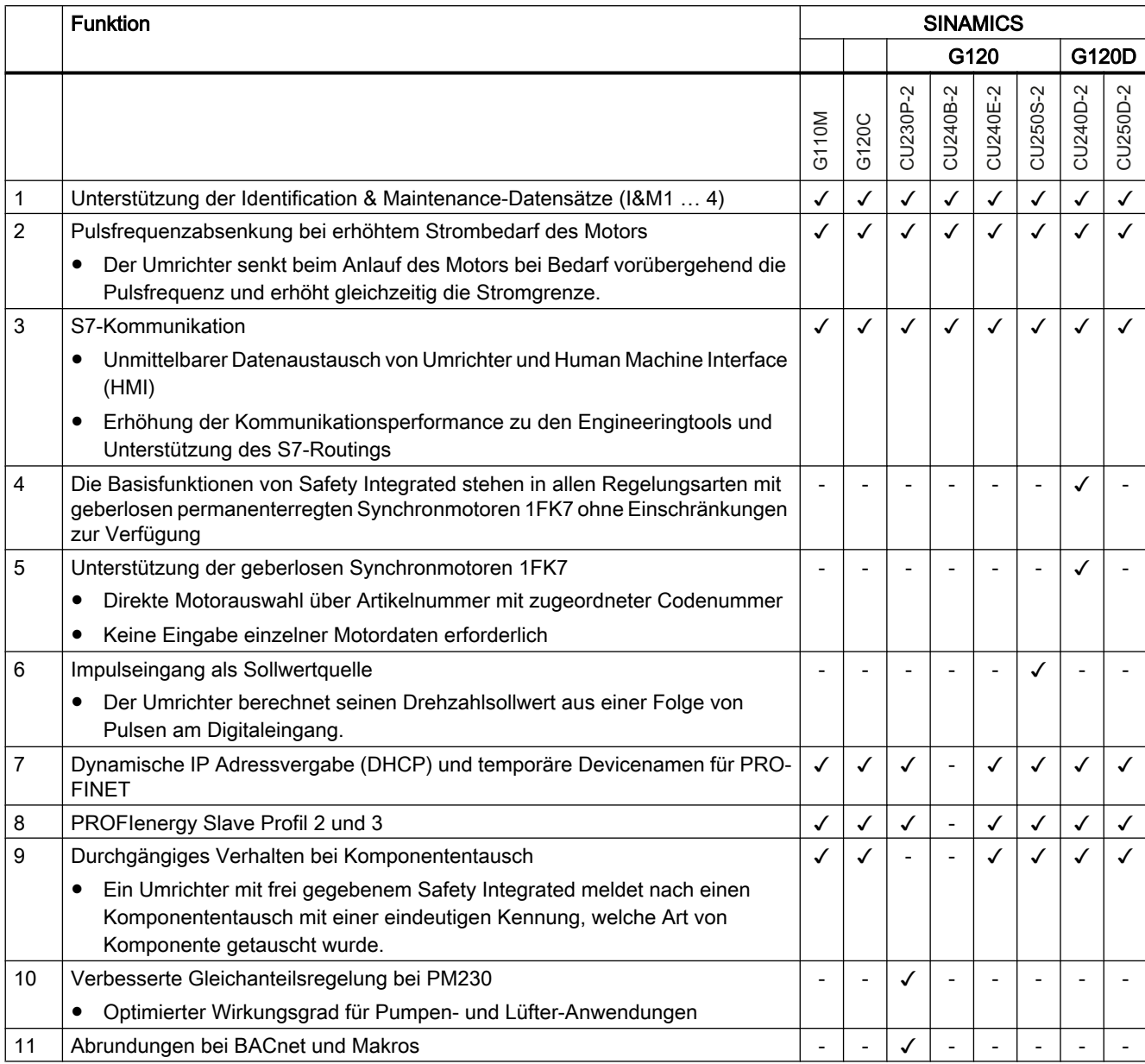

Tabelle A-5 Neue Funktionen und Funktionsänderungen in der Firmware 4.7

## <span id="page-437-0"></span>A.1.6 Firmware Version 4.6 SP6

Tabelle A-6 Neue Funktionen und Funktionsänderungen in der Firmware 4.6 SP6

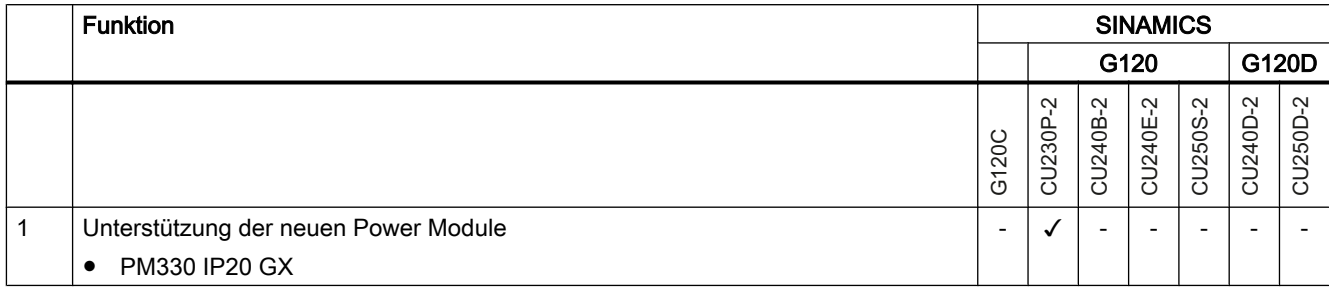

# <span id="page-438-0"></span>A.1.7 Firmware Version 4.6

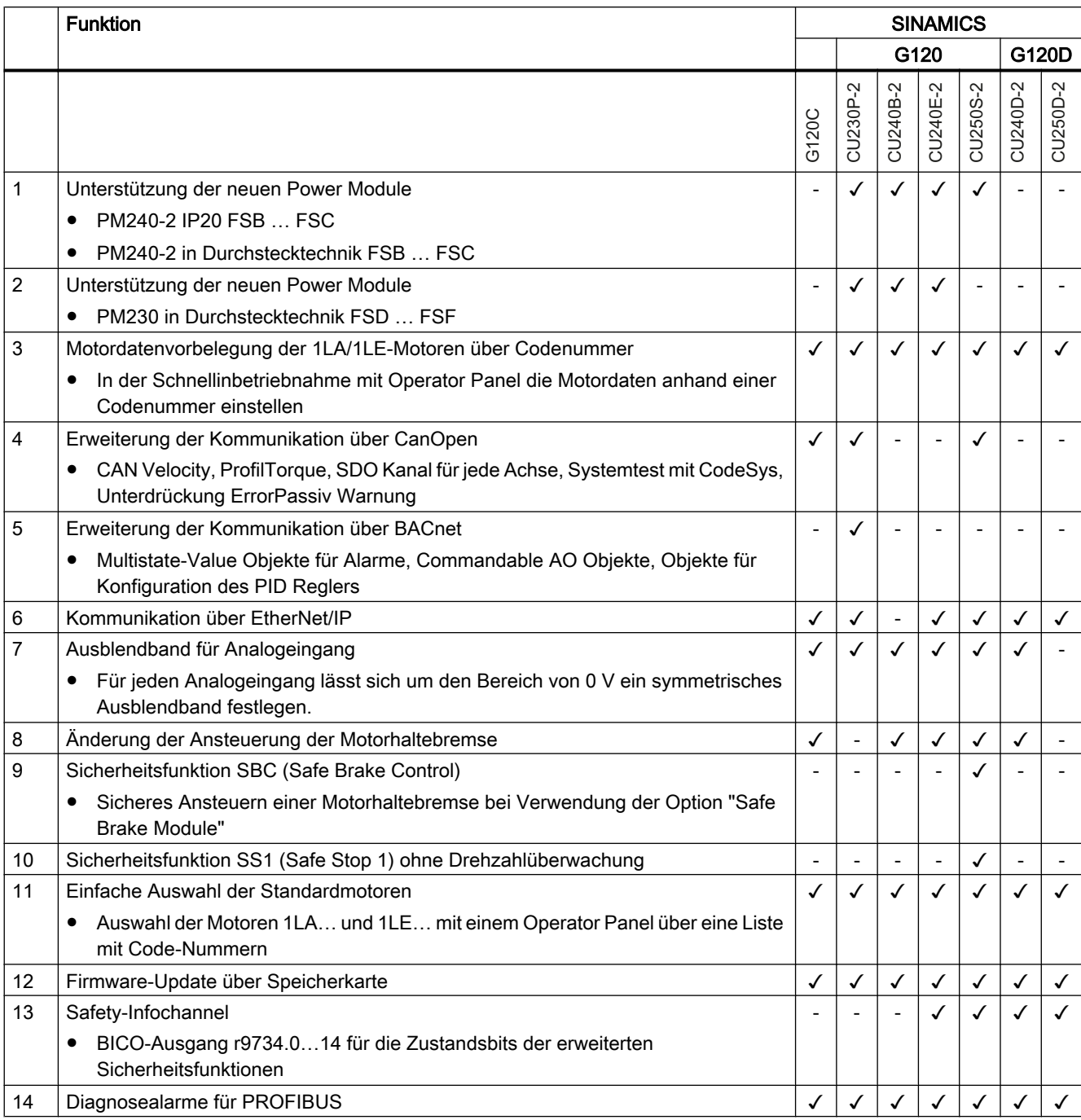

Tabelle A-7 Neue Funktionen und Funktionsänderungen in der Firmware 4.6

## A.1.8 Firmware Version 4.5

Tabelle A-8 Neue Funktionen und Funktionsänderungen in der Firmware 4.5

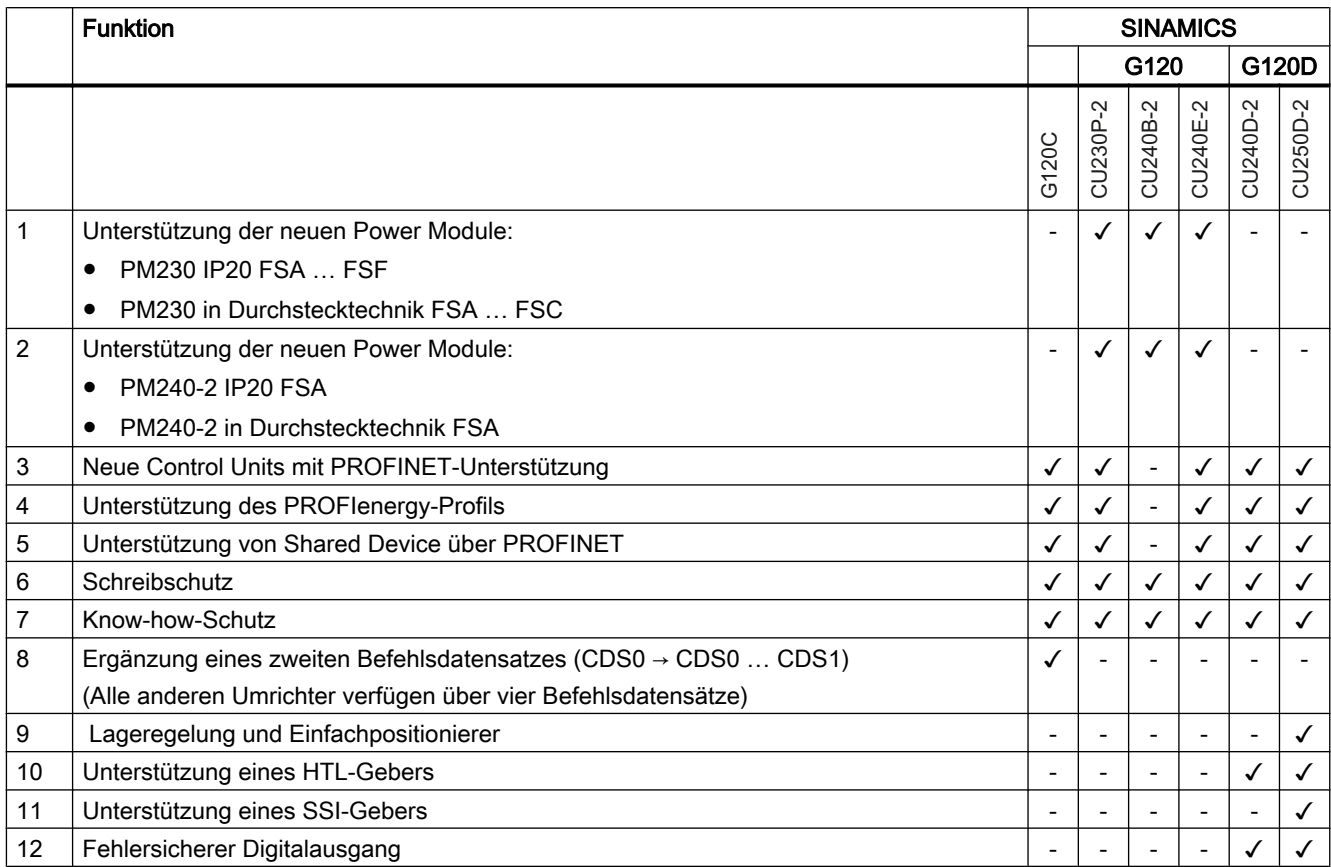

# <span id="page-440-0"></span>A.2 Mit dem Operator Panel BOP-2 umgehen

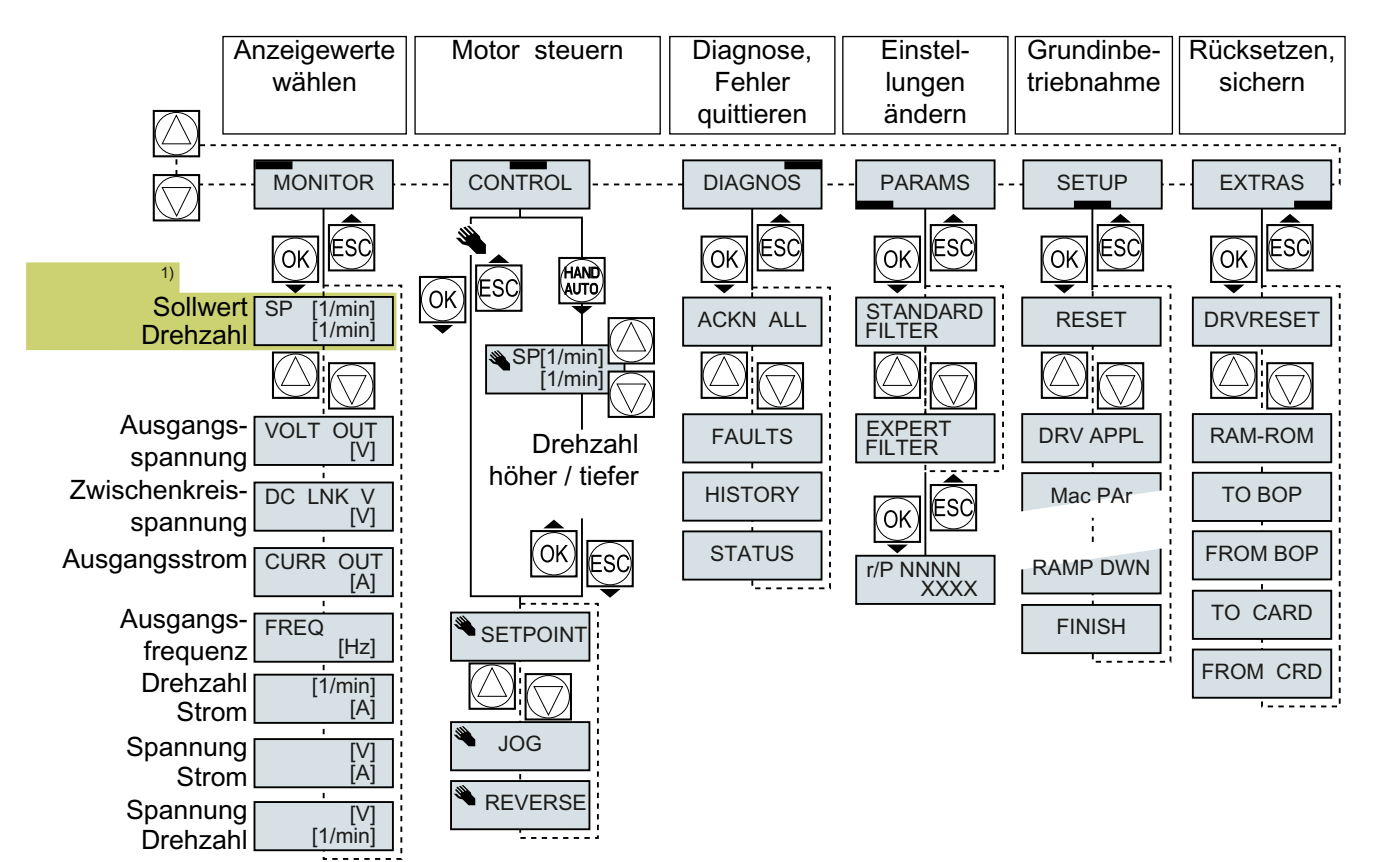

### A.2.1 Menüstruktur, Symbole und Tasten

1) Statusanzeige nach dem Einschalten der Versorgungsspannung des Umrichters

Bild A-1 Menü des BOP-2

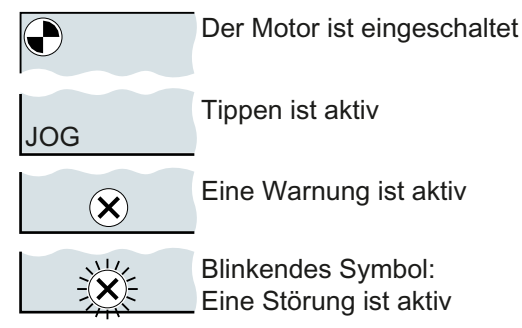

Bild A-2 Weitere Tasten und Symbole des BOP-2

Vorgehen, um den Motor über das Operator Panel einund auszuschalten:

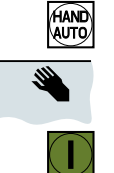

1. Drücken Sie HAND AUTO

2. Die Bedienhoheit des Umrichters über Eine Warnung ist aktiv **Eine Warnung ist aktiv** 

3. Motor einschalten

4. Motor ausschalten

### A.2.2 Einstellungen mit dem BOP-2 ändern

#### Einstellungen mit dem BOP-2 ändern

Sie ändern die Einstellungen Ihres Umrichter, indem Sie die Werte von Parametern im Umrichter ändern. Der Umrichter erlaubt nur "Schreib"parameter zu ändern. Schreibparameter beginnen mit einem "P", z. B. P45.

Der Wert eines Leseparameters lässt sich nicht ändern. Leseparameter beginnen mit einem "r", z. B: r2.

Der Umrichter speichert jede Änderung, die Sie mit dem BOP-2 machen, netzausfallsicher.

#### Vorgehensweise

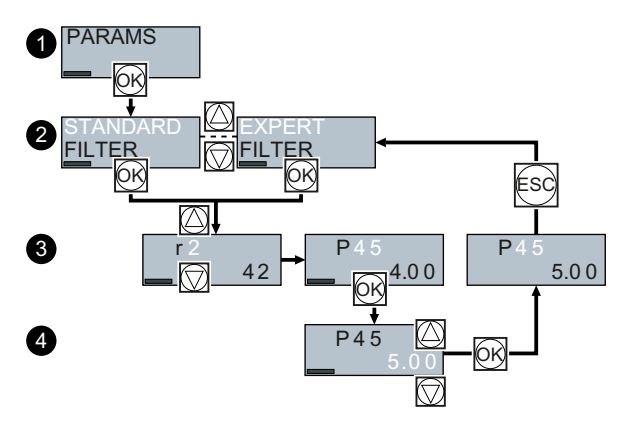

- 1. Wählen Sie das Menü zum Anzeigen und Ändern von Parametern. Drücken Sie die OK-Taste.
- 2. Wählen Sie mit den Pfeiltasten das Parameterfilter. Drücken Sie die OK-Taste.
	- STANDARD: Der Umrichter zeigt Ihnen nur die wichtigsten Parameter.
	- EXPERT: Der Umrichter zeigt Ihnen alle Parameter.
- 3. Wählen Sie mit den Pfeiltasten die gewünschte Nummer eines Schreibparameters. Drücken Sie die OK-Taste.
- 4. Stellen Sie mit den Pfeiltasten den Wert des Schreibparameters ein. Übernehmen Sie den Wert mit der OK-Taste.

Sie haben einen Schreibparameter mit dem BOP‑2 geändert.  $\Box$ 

### A.2.3 Indizierte Parameter ändern

#### Indizierte Parameter ändern

Bei indizierten Parametern sind einer Parameternummer mehrere Parameterwerte zugeordnet. Jeder der Parameterwerte hat einen eigenen Index.

#### Vorgehensweise

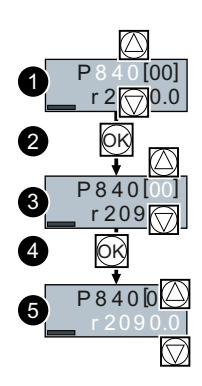

- 1. Wählen Sie die Parameternummer.
- 2. Drücken Sie die OK-Taste
- 3. Stellen Sie den Parameter-Index ein.
- 4. Drücken Sie die OK-Taste
- 5. Stellen Sie den Parameterwert für den gewählten Index ein.
- Sie haben einen indizierten Parameter geändert.

❒

### <span id="page-443-0"></span>A.2.4 Parameternummer und -wert direkt eingeben

#### Parameternummer direkt wählen

Das BOP‑2 bietet die Möglichkeit, die Parameternummer Ziffer für Ziffer einzustellen.

#### Voraussetzung

Die Parameternummer blinkt in der Anzeige des BOP-2.

#### Vorgehensweise

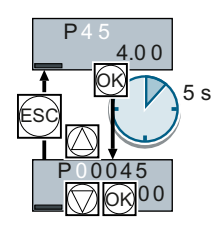

- 1. Drücken Sie die OK-Taste länger als fünf Sekunden.
- 2. Ändern Sie die Parameternummer Ziffer für Ziffer. Mit der OK-Taste springt das BOP‑2 zur nächsten Ziffer.
- 3. Wenn Sie alle Ziffern der Parameternummer eingegeben haben, drücken Sie die OK-Taste.

Sie haben die Parameternummer direkt eingegeben. ❒

#### Parameterwert direkt eingeben

Das BOP‑2 bietet die Möglichkeit, den Parameterwert Ziffer für Ziffer einzustellen.

#### Voraussetzung

Der Parameterwert blinkt in der Anzeige des BOP-2.

#### Vorgehensweise

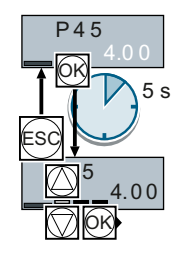

- 1. Drücken Sie die OK-Taste länger als fünf Sekunden.
- 2. Ändern Sie den Parameterwert Ziffer für Ziffer. Mit der OK-Taste springt das BOP‑2 zur nächsten Ziffer.
- 3. Wenn Sie alle Ziffern des Parameterwerts eigegeben haben, drücken Sie die OK-Taste.

Sie haben den Parameterwert direkt eingegeben.

❒

## A.2.5 Ein Parameter lässt sich nicht ändern

### Wann können Sie einen Parameter nicht ändern?

Der Umrichter zeigt an, warum er das Ändern eines Parameters aktuell nicht zulässt:

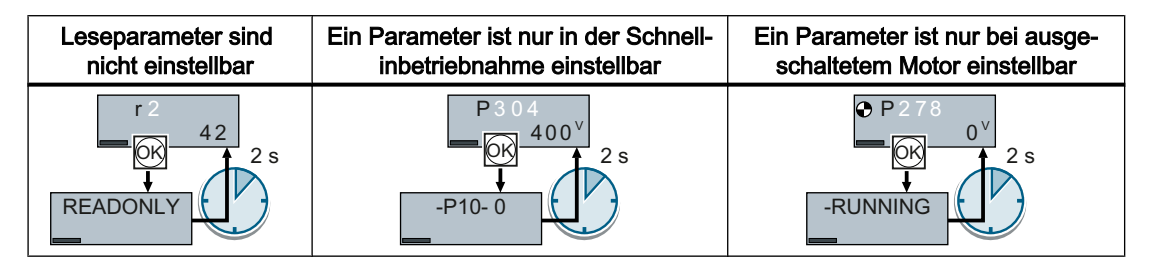

Im Listenhandbuch finden Sie zu jedem Parameter die Information, in welchem Betriebszustand Sie ihn ändern dürfen.

<span id="page-445-0"></span>A.3 Signale im Umrichter verschalten

# A.3 Signale im Umrichter verschalten

### A.3.1 Grundlagen

Im Umrichter sind folgende Funktionen realisiert:

- Steuerungs- und Regelungsfunktionen
- Kommunikationsfunktionen
- Diagnose- und Bedienfunktionen

Jede Funktion besteht aus einem oder mehreren miteinander verschalteten Bausteinen.

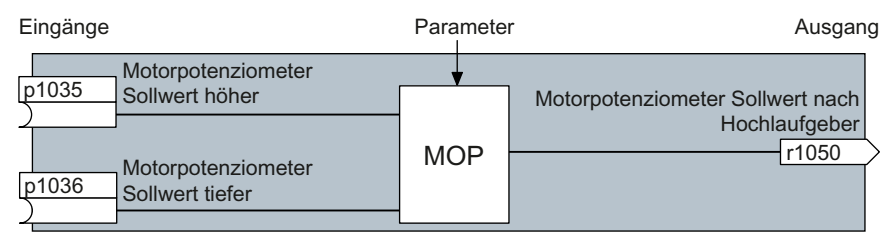

Bild A-3 Beispiel eines Bausteins: Motorpotenziometer (MOP)

Die meisten Bausteine lassen sich über Parameter an die Anwendung anpassen..

Die Signal-Verschaltung innerhalb eines Bausteins können Sie nicht ändern. Die Verschaltung zwischen den Bausteinen aber ist änderbar, indem Sie Eingänge eines Bausteins mit passenden Ausgängen eines anderen Bausteins verschalten.

Die Signal-Verschaltung der Bausteine erfolgt im Gegensatz zur elektrischen Schaltungstechnik nicht über Leitungen, sondern per Software.

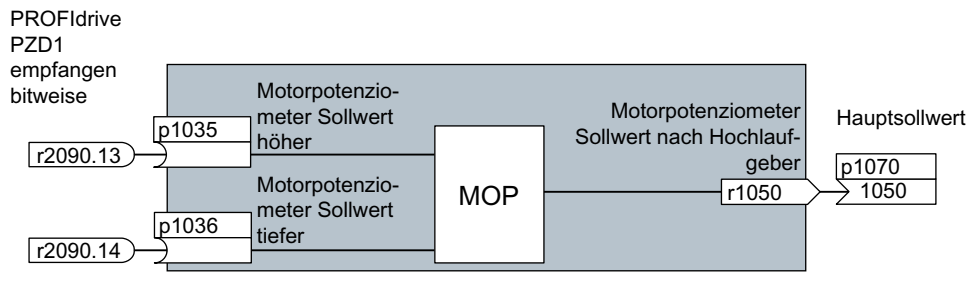

Bild A-4 Beispiel: Signal-Verschaltung zweier Bausteine für den Digitaleingang 0

#### <span id="page-446-0"></span>Binektoren und Konnektoren

Konnektoren und Binektoren dienen dem Signalaustausch zwischen den einzelnen Bausteinen:

- Konnektoren dienen der Verschaltung von "analogen" Signalen. (z. B. MOP-Ausgangsdrehzahl)
- Binektoren dienen der Verschaltung von "digitalen" Signalen. (z. B. Befehl 'Freigabe MOP höher')

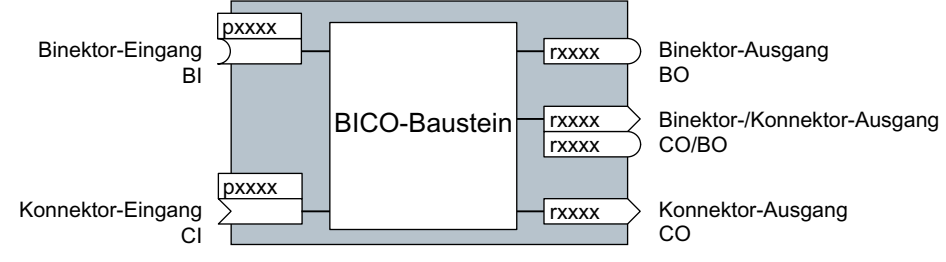

Bild A-5 Symbole für Binektor und Konnektorein- und -ausgänge

Bei den Binektor-/Konnektorausgängen (CO/BO) handelt es sich um Parameter, die mehrere Binektorausgänge in einem Wort zusammenfassen (z. B. r0052 CO/BO: Zustandswort 1). Jedes Bit in dem Wort stellt ein digitales (binäres) Signal dar. Diese Zusammenfassung verringert die Anzahl von Parametern und vereinfacht die Parametrierung.

Sie dürfen Binektor- oder Konnektorausgänge (CO, BO oder CO/BO) mehrfach verwenden.

#### Signale verschalten

#### Wann müssen Sie Signale im Umrichter verschalten?

Wenn Sie die Signal-Verschaltung im Umrichter ändern, können Sie den Umrichter an unterschiedlichste Anforderungen anpassen. Das müssen nicht immer hochkomplexe Funktionen sein.

Beispiel 1: Einem Digitaleingang eine andere Bedeutung zuweisen.

Beispiel 2: Den Drehzahl-Sollwert von Festdrehzahl auf Analogeingang umschalten.

#### Prinzip beim Verbinden von BICO-Bausteinen mithilfe von BICO-Technik

Für die Signal-Verschaltung gilt das Prinzip: Wo kommt das Signal her?

Eine Verschaltung zwischen zwei BICO-Bausteinen besteht aus einem Konnektor oder Binektor und einem BICO-Parameter. Sie müssen dem Eingang eines Bausteins den Ausgang eines anderen Bausteins zuweisen: In den BICO-Parameter tragen Sie die Parameternummer desjenigen Konnektors/Binektors ein, der sein Ausgangssignal an den BICO-Parameter liefern soll.

#### Wie viel Sorgfalt ist nötig, wenn Sie die Signal-Verschaltung ändern?

Notieren Sie sich, was Sie verändern. Ein nachträgliches Analysieren der eingestellten Signal-Verschaltungen ist nur über die Auswertung der Parameterliste möglich.

Wir empfehlen Ihnen für die Einstellung von Signal-Verschaltungen die Inbetriebnahme-Werkzeuge STARTER und Startdrive.

<span id="page-447-0"></span>A.3 Signale im Umrichter verschalten

#### Wo finden Sie weitere Informationen?

- Um den Digitaleingängen eine andere Bedeutung zuzuweisen, genügt dieses Handbuch.
- Für darüber hinausgehende Signal-Verschaltungen ist die Parameterliste im Listenhandbuch ausreichend.
- Die Funktionspläne im Listenhandbuch geben einen vollständigen Überblick über die Werkseinstellung der Signal-Verschaltungen und die Einstellmöglichkeiten.

### A.3.2 Applikationsbeispiel

#### Steuerungs-Logik in den Umrichter verlagern

Eine Fördereinrichtung darf erst dann starten, nachdem zwei Signale gleichzeitig anstehen. Das können z. B. folgende Signale sein:

- Ölpumpe läuft (Druck ist aber erst nach 5 Sekunden aufgebaut)
- Schutztüre ist geschlossen

Zur Lösung der Aufgabe müssen Sie zwischen den Digitaleingang 0 und dem Befehl zum Einschalten des Motors (EIN/AUS1) freie Funktionsbausteine einfügen.

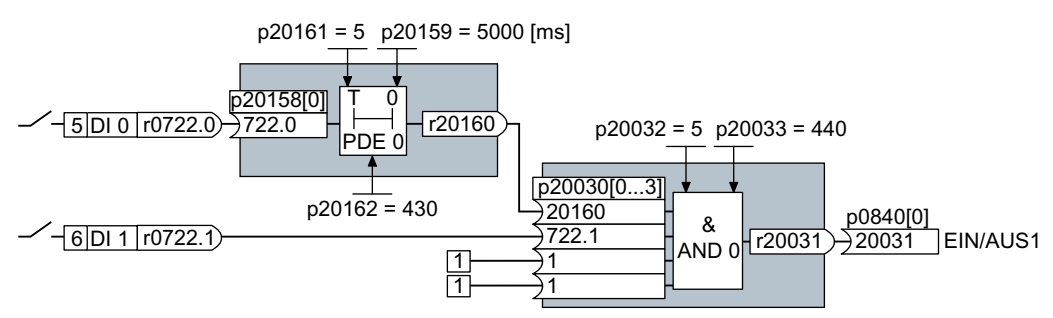

Bild A-6 Signal-Verschaltung für eine Steuerungs-Logik

Das Signal des Digitaleingangs 0 (DI 0) ist über einen Zeitbaustein (PDE 0) geführt und mit dem Eingang eines Logikbausteins (AND 0) verschaltet. Auf den zweiten Eingang des Logikbausteins ist das Signal des Digitaleingangs 1 (DI 1) verschaltet. Der Ausgang des Logikbausteins gibt den Befehl EIN/AUS1 zum Einschalten des Motors.

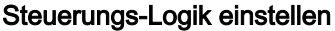

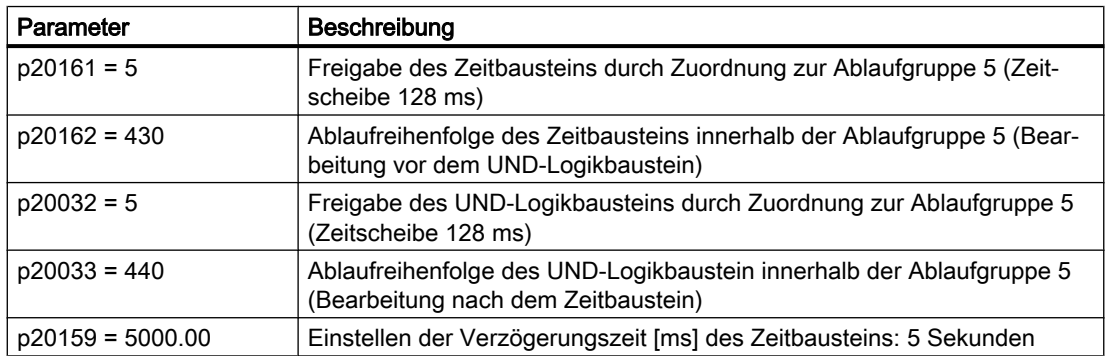

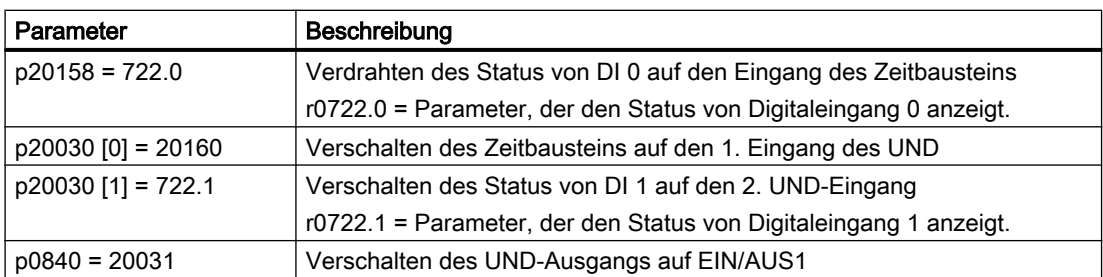

#### Erläuterungen zum Applikationsbeispiel anhand des Befehls EIN/AUS1

Parameter p0840[0] ist der Eingang des Bausteins "EIN/AUS1" des Umrichters. Parameter r20031 ist der Ausgang des UND-Bausteins. Um EIN/AUS1 mit dem Ausgang des UND-Bausteins zu verschalten, setzen Sie p0840 = 20031.

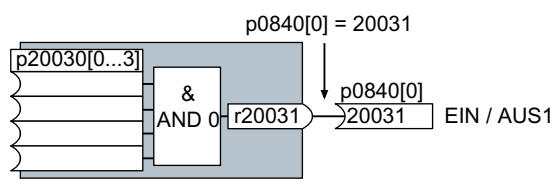

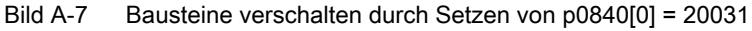

<span id="page-449-0"></span>A.4 Fehlersicheren Digitaleingang anschließen

## A.4 Fehlersicheren Digitaleingang anschließen

Die folgenden Beispiele zeigen Verschaltung des fehlersicheren Digitaleingangs entsprechend PL d nach EN 13849-1 und SIL2 nach IEC61508. Weitere Beispiele und Informationen finden Sie im Funktionshandbuch "Safety Integrated".

### Besondere Anforderungen an die EMV-gerechte Installation

Verwenden Sie geschirmte Signalleitungen. Legen Sie den Schirm an beiden Leitungsenden auf.

Um zwei oder mehr Klemmen des Umrichters miteinander zu verbinden, verwenden Sie möglichst kurze Brücken direkt an den Klemmen.

#### PM-schaltende und PP-schaltende fehlersichere Digitalausgänge

Der Umrichter erlaubt sowohl den Anschluss eines fehlersicheren PM-schaltenden Digitalausgangs als auch den Anschluss eines PP-schaltenden fehlersicheren Digitalausgangs.

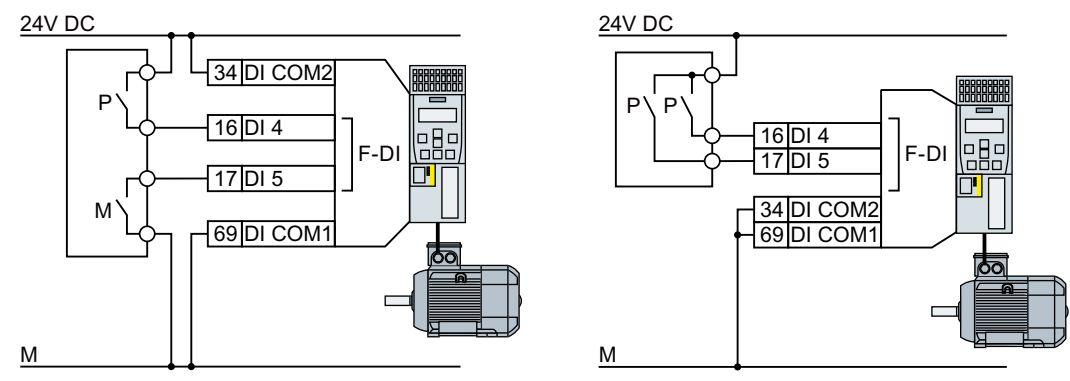

Bild A-8 Anschluss eines PM-schaltenden und PP-schaltenden fehlersicheren Digitalausgangs

#### Anschlussbeispiele

Die folgenden Beispiele entsprechen PL d nach EN 13849-1 und SIL2 nach IEC61508 für den Fall, dass alle Komponenten innerhalb eines Schaltschranks aufgebaut sind.

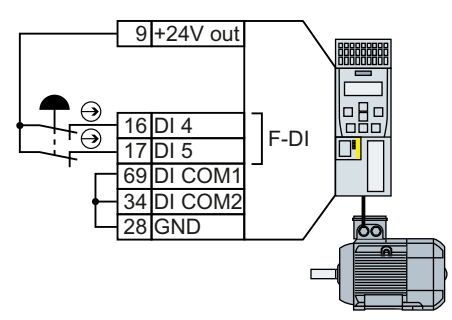

Bild A-9 Anschluss eines Sensors, z. B. Not-Halt Pilzdrucktaster oder Endlagenschalter

A.4 Fehlersicheren Digitaleingang anschließen

<span id="page-450-0"></span>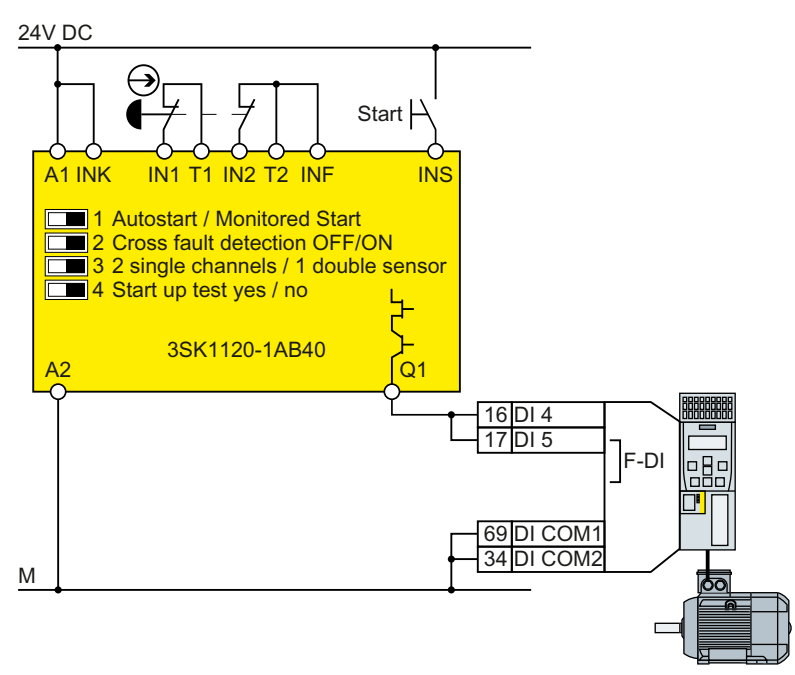

Bild A-10 Anschluss eines Sicherheitsschaltgerätes, z B. SIRIUS 3SK11

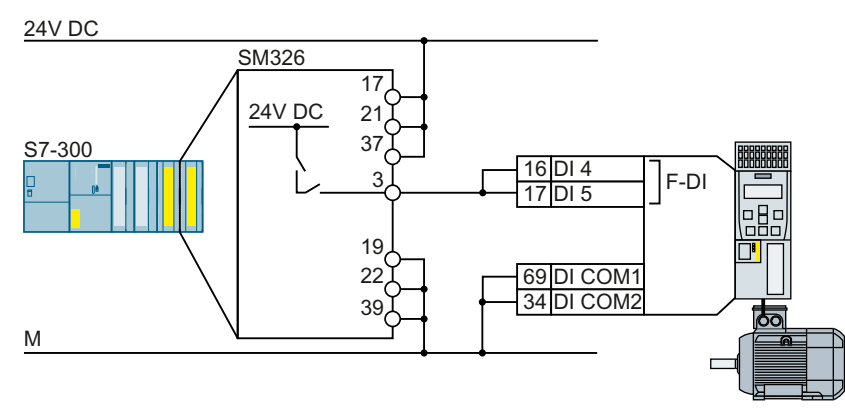

Bild A-11 Anschluss einer F-Digitalausgabebaugruppe, z. B. SIMATIC F-Digitalausgabebaugruppe

Weitere Anschlussmöglichkeiten und Anschlüsse in getrennten Schaltschränken finden Sie im Funktionshandbuch "Safety Integrated".

[Handbücher und technischer Support](#page-457-0) (Seite [456\)](#page-457-0)

# A.5 Abnahme der Sicherheitsfunktion

### A.5.1 Empfohlener Abnahmetest

Die folgenden Beschreibungen zum Abnahmetest sind Empfehlungen, die das Prinzip der Abnahme verdeutlichen. Sie dürfen von der Empfehlung abweichen, wenn Sie nach Abschluss der Inbetriebnahme Folgendes überprüfen:

- Korrekte Zuordnung der Schnittstellen jedes Umrichters mit Sicherheitsfunktion:
	- Fehlersichere Eingänge
	- PROFIsafe-Adressen
- Korrekte Einstellung der Sicherheitsfunktion STO.

#### Hinweis

Führen Sie den Abnahmetest mit maximaler möglicher Geschwindigkeit und Beschleunigung durch, um die zu erwartenden maximalen Bremswege und Bremszeiten zu testen.

#### Hinweis

#### Unkritische Warnungen

Folgende Warnungen treten nach jedem Systemhochlauf auf und sind unkritisch für die Abnahme:

- A01697
- A01796

## <span id="page-452-0"></span>A.5.2 Abnahmetest STO (Basisfunktionen)

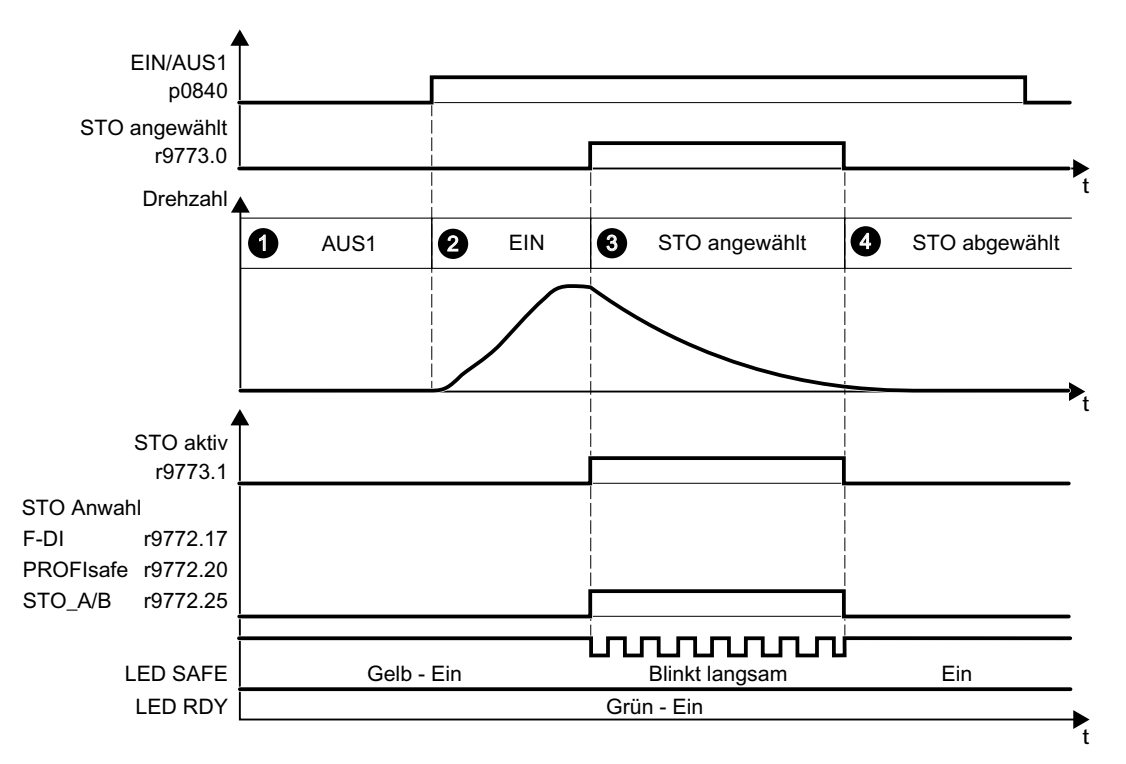

Bild A-12 Abnahmetest für STO (Basisfunktionen)

#### Vorgehensweise

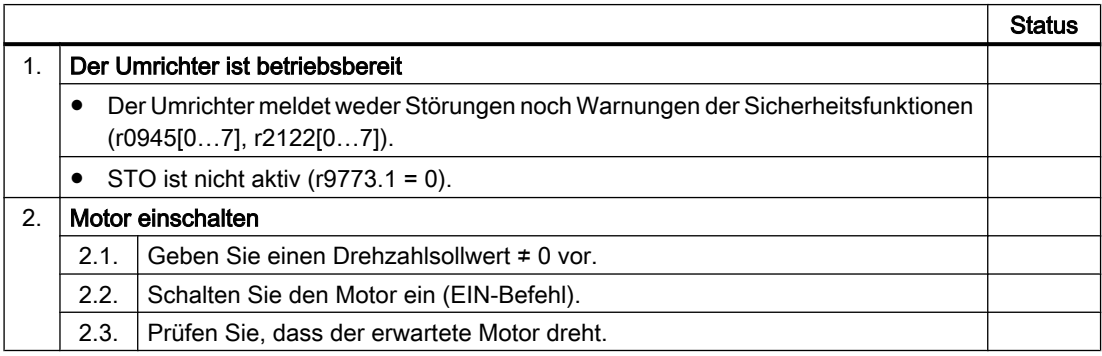

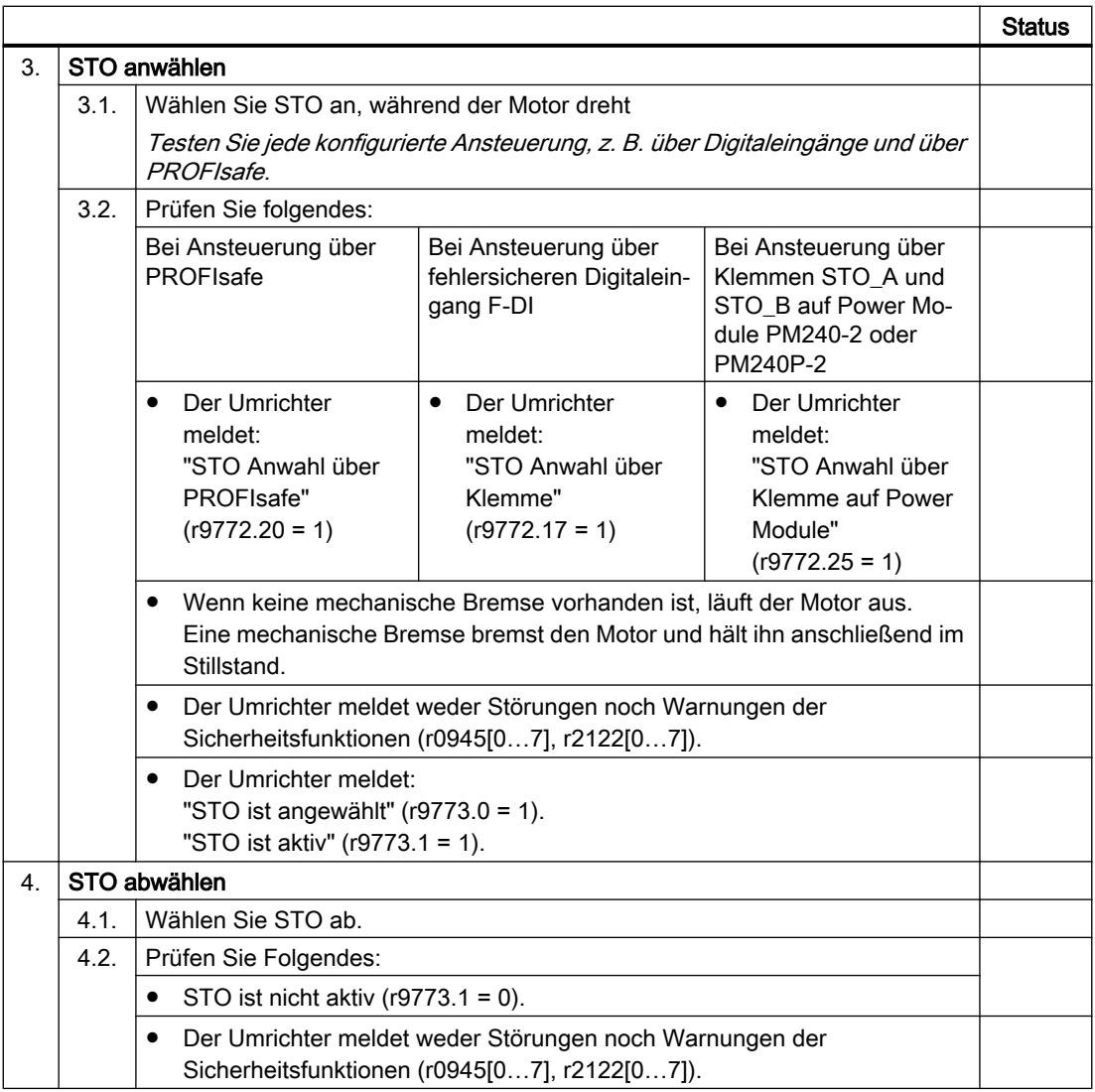

Sie haben den Abnahmetest der Funktion STO durchgeführt.  $\Box$ 

### <span id="page-454-0"></span>A.5.3 Maschinen-Dokumentation

### Maschinen- oder Anlagenbeschreibung

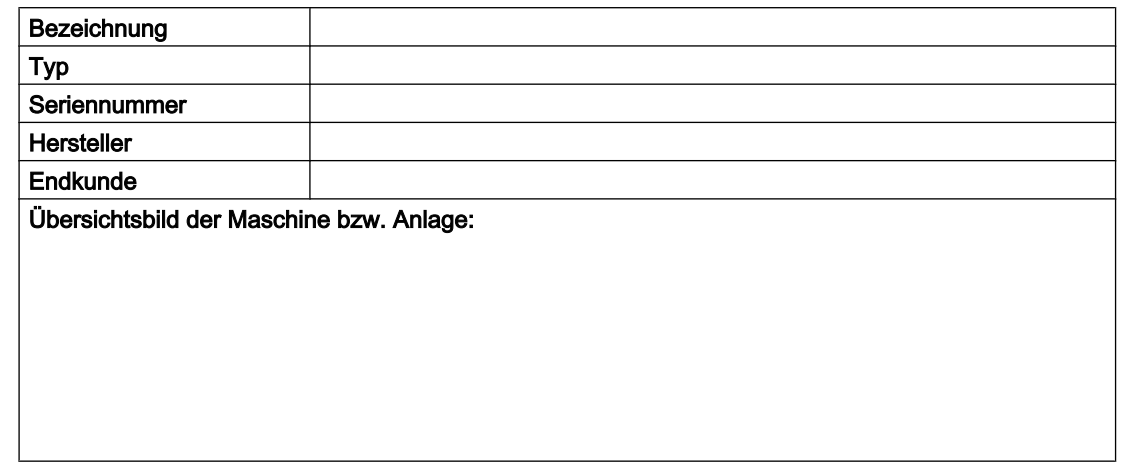

#### Umrichterdaten

Die Umrichterdaten enthalten den Hardware-Ausgabestand der sicherheitsrelevanten Umrichter.

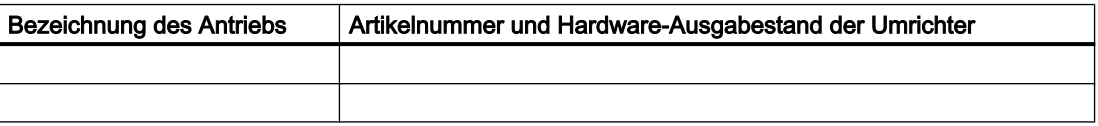

### Funktionstabelle

In der Funktionstabelle sind die aktiven Sicherheitsfunktionen in Abhängigkeit von Betriebsart und Sicherheitseinrichtung dargestellt.

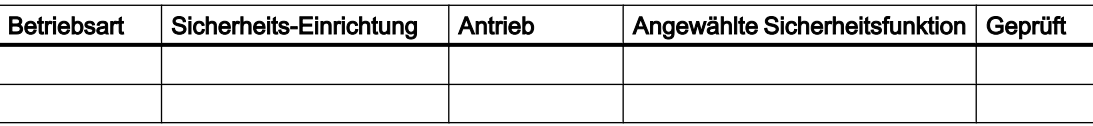

Tabelle A-9 Beispiel einer Funktionstabelle

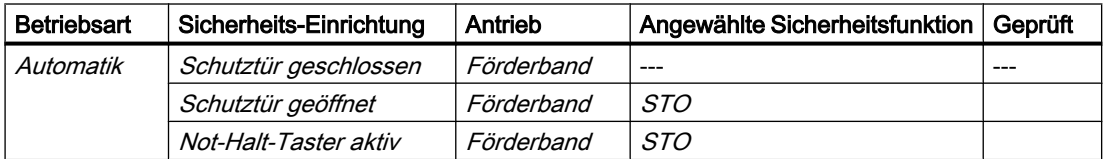

### <span id="page-455-0"></span>Abnahmetest-Protokolle

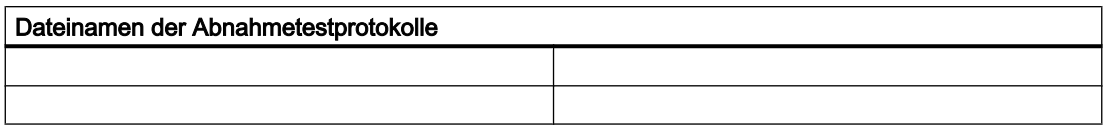

#### **Datensicherung**

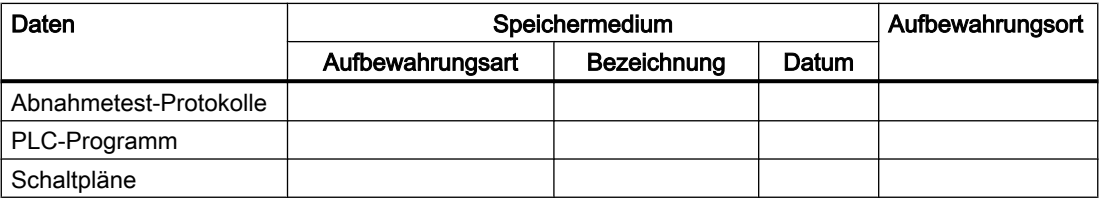

### Gegenzeichnungen

#### Inbetriebnehmer

Der Inbetriebnehmer bestätigt die fachgerechte Durchführung der oben aufgeführten Tests und Kontrollen.

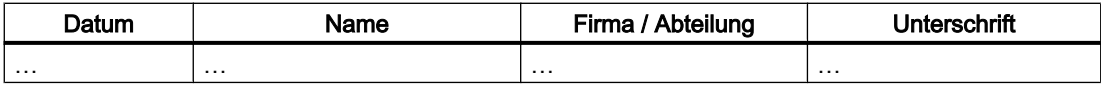

#### Maschinenhersteller

Der Maschinenhersteller bestätigt die Richtigkeit der oben protokollierten Einstellungen.

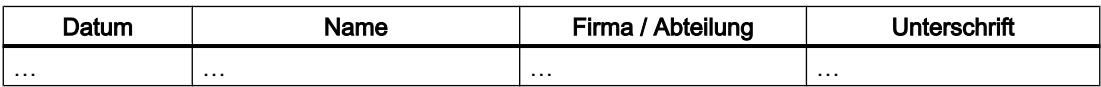

## A.5.4 Protokoll der Einstellungen für die Basisfunktionen, Firmware V4.4 ... V4.7 SP6

### Antrieb = <pDO-NAME\_v>

Tabelle A-10 Firmware-Version

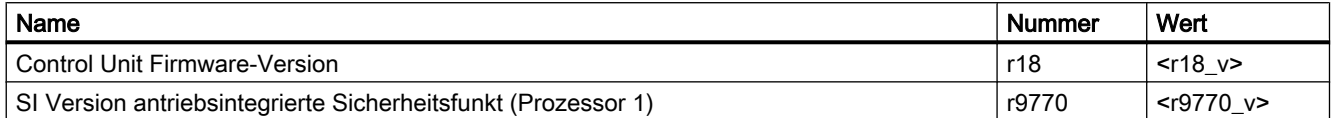

Tabelle A-11 Überwachungstakt

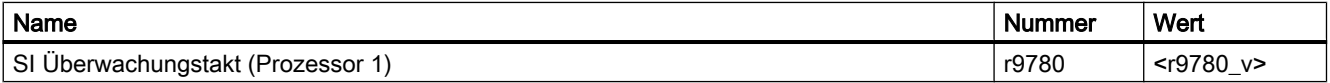

#### Tabelle A-12 Prüfsummen

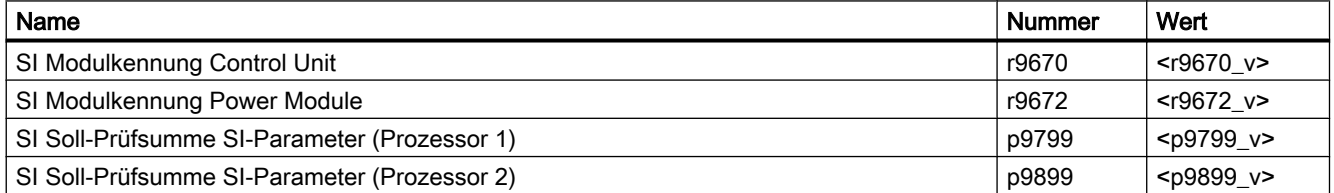

#### Tabelle A-13 Einstellungen der Sicherheitsfunktion

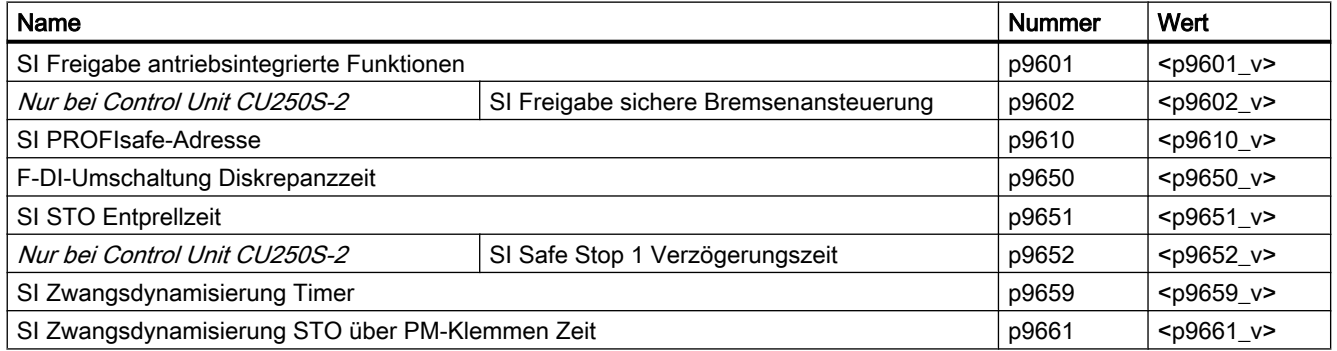

#### Tabelle A-14 Safety-Logbuch

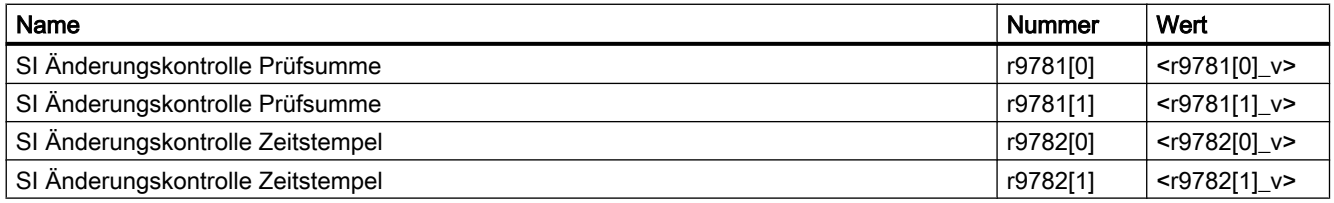

<span id="page-457-0"></span>A.6 Handbücher und technischer Support

# A.6 Handbücher und technischer Support

## A.6.1 Übersicht der Handbücher

#### Handbücher mit weiterführender Information zum Download

- 《 f》 Kompaktbetriebsanleitung SINAMICS G120C, FSAA ... FSC [\(https://](https://support.industry.siemens.com/cs/ww/de/view/109736227) [support.industry.siemens.com/cs/ww/de/view/109736227](https://support.industry.siemens.com/cs/ww/de/view/109736227)) Umrichter der Baugröße FSAA … FSC installieren und in Betrieb nehmen. NK<br>AR **【图】 【图】 【释】**
- 《1》 Kompaktbetriebsanleitung SINAMICS G120C, FSD ... FSF [\(https://](https://support.industry.siemens.com/cs/ww/de/ps/13221/man) [support.industry.siemens.com/cs/ww/de/ps/13221/man\)](https://support.industry.siemens.com/cs/ww/de/ps/13221/man) Umrichter der Baugröße FSD … FSF installieren und in Betrieb nehmen. XK<br>AR **The Company of Party 1980**
- Betriebsanleitung SINAMICS G120C [\(https://support.industry.siemens.com/cs/ww/de/](https://support.industry.siemens.com/cs/ww/de/view/109482993) [view/109482993\)](https://support.industry.siemens.com/cs/ww/de/view/109482993)

Umrichter installieren, in Betrieb nehmen und instand halten. Erweiterte Inbetriebnahme (dieses Handbuch)

NK I <u> De Santa Carlos de Santa Carlos de Santa Carlos de Santa Carlos de Santa Carlos de Santa Carlos de Santa Carlos de S</u>

● EMV-Aufbaurichtlinie ([http://support.automation.siemens.com/WW/view/de/](http://support.automation.siemens.com/WW/view/de/60612658) [60612658](http://support.automation.siemens.com/WW/view/de/60612658))

EMV-gerechter Schaltschrankbau, Potenzialausgleich und Leitungsverlegung  $\frac{1}{8}$ ██▕▕▐▏▏▎<mark>▓▁</mark>

 $\binom{2}{1}$  Funktionshandbuch "Safety Integrated" ([https://support.industry.siemens.com/cs/ww/](https://support.industry.siemens.com/cs/ww/de/view/109751320) [de/view/109751320](https://support.industry.siemens.com/cs/ww/de/view/109751320))

PROFIsafe konfigurieren. Fehlersichere Funktionen des Umrichters installieren, in Betrieb nehmen und betreiben.

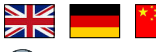

● Funktionshandbuch "Feldbusse" ([https://support.industry.siemens.com/cs/ww/de/](https://support.industry.siemens.com/cs/ww/de/view/109751350) [view/109751350\)](https://support.industry.siemens.com/cs/ww/de/view/109751350)

Feldbusse konfigurieren NK<br>ARI

● 《 A Listenhandbuch SINAMICS G120C ([https://support.industry.siemens.com/cs/ww/de/](https://support.industry.siemens.com/cs/ww/de/view/109482977) [view/109482977\)](https://support.industry.siemens.com/cs/ww/de/view/109482977)

Parameterliste, Warnungen und Störungen. Grafische Funktionspläne NK<br>AR

● Betriebsanleitung BOP-2 ([https://support.industry.siemens.com/cs/ww/de/view/](https://support.industry.siemens.com/cs/ww/de/view/109483379) [109483379\)](https://support.industry.siemens.com/cs/ww/de/view/109483379)

Operator Panel bedienen NK<br>AR

**Betriebsanleitung IOP-2 ([https://support.industry.siemens.com/cs/ww/de/view/](https://support.industry.siemens.com/cs/ww/de/view/109752613)** [109752613\)](https://support.industry.siemens.com/cs/ww/de/view/109752613)

Operator Panel bedienen.  $\overline{\mathbb{Z}}$ 

● Handbücher Zubehör (<https://support.industry.siemens.com/cs/ww/de/ps/13225/man>) Installationsbeschreibungen für Umrichterkomponenten, z. B. Netzdrosseln oder Netzfilter. Die gedruckten Installationsbeschreibungen werden zusammen mit den Komponenten geleifert.<br>Eine

#### Die neueste Ausgabe eines Handbuchs finden

Wenn es mehrere Ausgabestände eines Handbuchs gibt, wählen Sie die aktuellste Ausgabe:

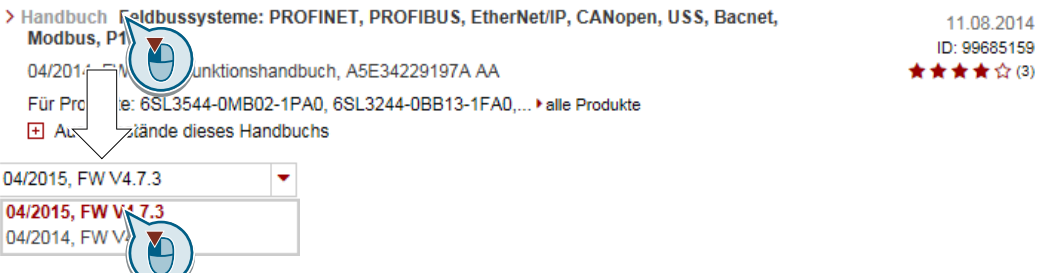

#### Ein Handbuch konfigurieren

Informationen zur Konfigurierbarkeit von Handbüchern finden Sie im Internet:

 MyDocumentationManager ([https://www.industry.siemens.com/topics/global/de/](https://www.industry.siemens.com/topics/global/de/planning-efficiency/documentation/Seiten/default.aspx?HTTPS=REDIR) [planning-efficiency/documentation/Seiten/default.aspx?HTTPS=REDIR](https://www.industry.siemens.com/topics/global/de/planning-efficiency/documentation/Seiten/default.aspx?HTTPS=REDIR)).

Wählen Sie "Anzeigen und konfigurieren" und fügen Sie das Handbuch Ihrer "mySupport-Dokumentation" hinzu:

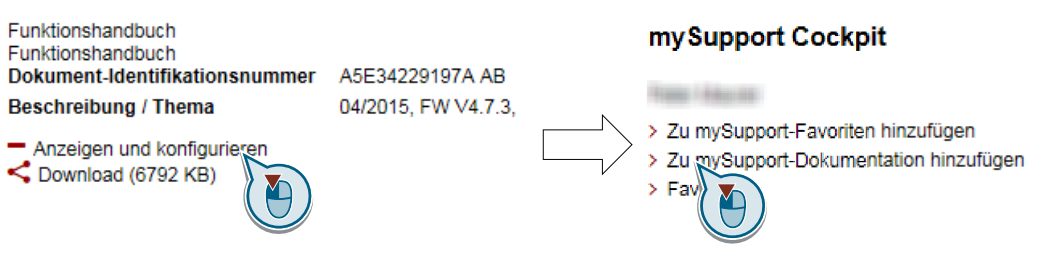

Nicht alle Handbücher sind konfigurierbar.

Der Export des konfigurierten Handbuchs ist im RTF-, PDF- oder XML-Format möglich.

<span id="page-459-0"></span>A.6 Handbücher und technischer Support

### A.6.2 Projektierungsunterstützung

### Katalog

Bestelldaten und technische Informationen für die Umrichter SINAMICS G.

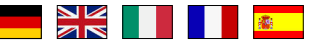

Kataloge zum Download oder Online-Katalog (Industry Mall):

Alles über SINAMICS G120C [\(www.siemens.de/sinamics-g120c](http://www.siemens.de/sinamics-g120c))

### SIZER

Projektierungstool für die Antriebe der Gerätefamilien SINAMICS, MICROMASTER und DYNAVERT T, Motorstarter sowie die Steuerungen SINUMERIK, SIMOTION und SIMATIC-Technology.

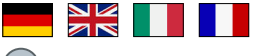

SIZER auf DVD:

Artikelnummer: 6SL3070-0AA00-0AG0

SIZER herunterladen [\(http://support.automation.siemens.com/WW/view/de/](http://support.automation.siemens.com/WW/view/de/10804987/130000) [10804987/130000](http://support.automation.siemens.com/WW/view/de/10804987/130000))

### Technische Übersicht EMV - Elektromagnetische Verträglichkeit

Richtlinien und Normen, EMV-gerechter Schaltschrankbau

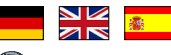

EMV Übersicht [\(https://support.industry.siemens.com/cs/ww/de/view/103704610](https://support.industry.siemens.com/cs/ww/de/view/103704610))

### Projektierungshandbuch EMV-Aufbaurichtlinie

EMV-gerechter Schaltschrankbau, Potenzialausgleich und Leitungsverlegung

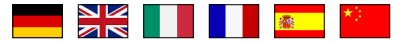

EMV-Aufbaurichtlinie ([http://support.automation.siemens.com/WW/view/de/60612658\)](http://support.automation.siemens.com/WW/view/de/60612658)

### Technische Übersicht Safety Integrated für Einsteiger

Anwendungsbeispiele für Antriebe SINAMICS G mit Safety Integrated

N Z T T K 

Safety Integrated für Einsteiger [\(https://support.industry.siemens.com/cs/ww/de/view/](https://support.industry.siemens.com/cs/ww/de/view/80561520) [80561520](https://support.industry.siemens.com/cs/ww/de/view/80561520))

A.6 Handbücher und technischer Support

### <span id="page-460-0"></span>A.6.3 Produkt Support

Weitere Informationen zum Produkt finden Sie im Internet:

Product support ([https://support.industry.siemens.com/cs/ww/de/\)](https://support.industry.siemens.com/cs/ww/de/)

Unter dieser URL finden Sie Folgendes:

- Aktuelle Produkt-Informationen (Produktmitteilungen)
- FAQ (häufig gestellte Fragen)
- Downloads
- Der Newsletter versorgt Sie ständig mit den neuesten Informationen zu Ihren Produkten.
- Der Knowledge Manager (Intelligente Suche) findet die richtigen Dokumente für Sie.
- Im Forum tauschen Anwender und Spezialisten weltweit Ihre Erfahrungen aus.
- Finden Sie Ihren Ansprechpartner für Automation & Drives vor Ort über unsere Ansprechpartner-Datenbank, unter dem Begriff "Kontakt & Partner".
- Informationen über Vor-Ort Service, Reparaturen, Ersatzteile und vieles mehr steht für Sie unter dem Begriff "Services" bereit.

#### Anhang

A.6 Handbücher und technischer Support

# Index

### 8

87-Hz-Kennlinie, [80](#page-81-0)

## A

Ablaufsteuerung, [159](#page-160-0) Abnahme, [227](#page-228-0) reduzierte, [228,](#page-229-0) [393](#page-394-0) vollständige, [227](#page-228-0) Abnahmeprotokoll, [227](#page-228-0) Abnahmetest, [227](#page-228-0) STO (Basisfunktionen), [451, 452](#page-452-0) Testtiefe, [228](#page-229-0), [393](#page-394-0) Abschaltpfade, [223](#page-224-0) Abstände, [64](#page-65-0) Analogausgang, [89](#page-90-0) Funktion, [170](#page-171-0) Analogeingang, [89](#page-90-0) Funktion, [167](#page-168-0) Anfahrstrom, [260](#page-261-0) Anlagenbeschreibung, [453](#page-454-0) Anlaufverhalten Optimierung, [264,](#page-265-0) [266](#page-267-0) Anschlussquerschnitt, [75](#page-76-0) Ansteuerung des Motors, [172](#page-173-0) Antriebsdatensätze, [319](#page-320-0) Antriebssteuerung, [155](#page-156-0) Anwendungsbeispiel, [108,](#page-109-0) [110,](#page-111-0) [162](#page-163-0), [164](#page-165-0), [166,](#page-167-0) [171,](#page-172-0) [192](#page-193-0), [239,](#page-240-0) [242,](#page-243-0) [243](#page-244-0), [291](#page-292-0), [446](#page-447-0) Anziehdrehmoment, [55](#page-56-0), [58,](#page-59-0) [60](#page-61-0), [75](#page-76-0) Applikationsbeispiel, [108,](#page-109-0) [110](#page-111-0), [162](#page-163-0), [164](#page-165-0), [166,](#page-167-0) [171,](#page-172-0) [239](#page-240-0), [242,](#page-243-0) [243,](#page-244-0) [291](#page-292-0), [446](#page-447-0) Parameter zyklisch über PROFIBUS schreiben und lesen, [192](#page-193-0) Aufstellhöhe, [412](#page-413-0) Aufzug, [207](#page-208-0) Ausblendband, [241](#page-242-0) Ausgangsdrossel, [37](#page-38-0), [258](#page-259-0) Maßzeichnungen, [60](#page-61-0) ausschalten AUS1-Befehl, [160](#page-161-0) AUS2-Befehl, [160](#page-161-0) AUS3-Befehl, [160](#page-161-0) Motor, [160](#page-161-0) Automatikbetrieb, [203](#page-204-0) azyklische Kommunikation, [192](#page-193-0)

### B

Baustein, [444](#page-445-0) Befehlsdatensatz, [203](#page-204-0) Bestimmungsgemäße Verwendung, [29](#page-30-0) Betrieb, [159](#page-160-0) Betriebsanleitung, [456](#page-457-0) Betriebsart, [453](#page-454-0) Betriebsbereit, [159](#page-160-0) Betriebsspannung, [414](#page-415-0) BF (Bus Fault), [346,](#page-347-0) [347,](#page-348-0) [348](#page-349-0) BiCo-Baustein, [444](#page-445-0) Bimetall-Schalter, [296](#page-297-0) Binektoren, [445](#page-446-0) Bitmustertest, [222](#page-223-0) Bohrbild, [47](#page-48-0), [55,](#page-56-0) [58,](#page-59-0) [60](#page-61-0), [64](#page-65-0) BOP-2 Menü, [439](#page-440-0) Symbole, [439](#page-440-0) Brecher, [122](#page-123-0), [130](#page-131-0), [139,](#page-140-0) [146](#page-147-0) Brems-Chopper, [290](#page-291-0) Bremsfunktionen, [283](#page-284-0) Bremsmethode, [283,](#page-284-0) [284](#page-285-0) Bremswiderstand, [38,](#page-39-0) [290](#page-291-0) Abstände, [64](#page-65-0) Einbau, [63](#page-64-0) Maßzeichnungen, [64](#page-65-0) Busabschluss, [81](#page-82-0)

# C

CDS (Control Data Set), [203,](#page-204-0) [226](#page-227-0) Compound-Bremsung, [288,](#page-289-0) [289](#page-290-0) cUL-konforme Installation, [77](#page-78-0)

# D

Datensatz 47 (DS), [192](#page-193-0) Datensatzumschaltung, [226](#page-227-0) Datensicherung, [321](#page-322-0), [326](#page-327-0), [331,](#page-332-0) [333,](#page-334-0) [454](#page-455-0) Datenübertragung, [326,](#page-327-0) [331,](#page-332-0) [333](#page-334-0) **Derating** Aufstellhöhe, [412](#page-413-0) Pulsfrequenz, [411](#page-412-0) Spannung, [414](#page-415-0) Temperaturbereich, [413](#page-414-0) Derating in Abhängigkeit von der Pulsfrequenz, [411](#page-412-0)

Digitalausgang, [89](#page-90-0) Funktion, [164](#page-165-0) Digitaleingang, [89,](#page-90-0) [172](#page-173-0) Digitaleingänge Mehrfachbelegung, [226](#page-227-0) DIP-Schalter Analogeingang, [165](#page-166-0) Diskrepanz, [221](#page-222-0) Filter, [221](#page-222-0) Toleranzzeit, [221](#page-222-0) Download, [326](#page-327-0), [331](#page-332-0), [333](#page-334-0) Drahtbruch, [221](#page-222-0) Drahtbruchüberwachung, [166](#page-167-0), [296,](#page-297-0) [297](#page-298-0) Drehmomentgenauigkeit, [123,](#page-124-0) [131,](#page-132-0) [140](#page-141-0), [147](#page-148-0) Drehofen, [122,](#page-123-0) [130](#page-131-0), [139](#page-140-0), [146](#page-147-0) Drehrichtung, [241](#page-242-0) Drehrichtungsumkehr, [172](#page-173-0) Drehzahl ändern mit BOP-2, [439](#page-440-0) begrenzen, [241](#page-242-0) Drehzahlregelung, [268](#page-269-0) Drehzahlregler optimieren, [271](#page-272-0) Dreidrahtsteuerung, [172](#page-173-0) Dreieckschaltung, [80](#page-81-0) Dreieckschaltung (Δ), [117](#page-118-0) Drive Data Set, DDS, [319](#page-320-0) Druckregelung, [250](#page-251-0) du/dt-Filter, [259](#page-260-0) Durchflussregelung, [250](#page-251-0)

### E

Einbau, [50](#page-51-0) Einheitensystem, [211](#page-212-0) Einschaltbereit, [159](#page-160-0) einschalten EIN-Befehl, [160](#page-161-0) Motor, [160](#page-161-0) Einschaltsperre, [159,](#page-160-0) [182,](#page-183-0) [194](#page-195-0), [197](#page-198-0) Einschwingzeit, [123,](#page-124-0) [131](#page-132-0), [140](#page-141-0), [147](#page-148-0) ELCB, [78](#page-79-0) elektromechanischer Sensor, [448](#page-449-0) EMV, [41](#page-42-0) EN 60204‑1, [216](#page-217-0) EN 61800-5-2, [216](#page-217-0) Endkunde, [453](#page-454-0) Endlage, [201](#page-202-0) Endlagensteuerung, [201](#page-202-0) Endschalter, [201](#page-202-0) Energiesparanzeige, [317](#page-318-0) Extruder, [122,](#page-123-0) [130,](#page-131-0) [139](#page-140-0), [146](#page-147-0), [295](#page-296-0)

## F

Fangen, [303](#page-304-0) FCC, [259](#page-260-0) F-DI (Failsafe Digital Input), [163](#page-164-0) F-Digitalausgabebaugruppe, [449](#page-450-0) Fehlersicherer Digitaleingang, [163](#page-164-0) Fehlerstrom-Schutzeinrichtung, [78](#page-79-0) Feldbusschnittstellen, [81](#page-82-0) Feldbus-Schnittstellen, [105](#page-106-0) Feldschwächung, [80](#page-81-0) FFC (Flux Current Control), [262](#page-263-0) Filter Diskrepanz, [221](#page-222-0) Hell-/Dunkeltest, [222](#page-223-0) Kontaktprellen, [222](#page-223-0) Firmware Update, [393](#page-394-0) Firmware-Downgrade, [390](#page-391-0) Firmware-Upgrade, [388](#page-389-0) Firmware-Version, [427](#page-428-0), [428,](#page-428-0) [429,](#page-430-0) [430](#page-431-0), [431,](#page-432-0) [432](#page-433-0), [433,](#page-434-0) [434](#page-435-0), [435,](#page-436-0) [436,](#page-437-0) [437](#page-438-0), [453](#page-454-0) Fluss-Stromregelung, [259](#page-260-0) Förderband, [122,](#page-123-0) [130,](#page-131-0) [139](#page-140-0), [146](#page-147-0), [285](#page-286-0) Fördertechnik, [145](#page-146-0) Formatieren, [322](#page-323-0) Fragen, [459](#page-460-0) Freie Funktionsbausteine, [210](#page-211-0) Füllstandsregelung, [250](#page-251-0) Funktionen BOP-2, [439](#page-440-0) Funktionserweiterung, [228](#page-229-0) Funktionshandbuch, [456](#page-457-0) Funktionstabelle, [453](#page-454-0)

## G

Gegenzeichnungen, [454](#page-455-0) Generatorischer Betrieb, [283](#page-284-0) Getting Started, [456](#page-457-0) Gleichstrombremsung, [285,](#page-286-0) [286](#page-287-0), [287](#page-288-0) Grundlast, [400](#page-401-0) Grundlastausgangsstrom, [400](#page-401-0) Grundlasteingangsstrom, [400](#page-401-0) Grundlastleistung, [400](#page-401-0) Grundmaske (Basisfunktionen), [220](#page-221-0)

### H

Handbetrieb, [203](#page-204-0)

Handlungsanweisung, [25](#page-26-0) Hebezeug, [207,](#page-208-0) [290](#page-291-0) Hell-/Dunkeltest, [222](#page-223-0) Hersteller, [453](#page-454-0) High Overload, [401](#page-402-0) Hochlaufgeber, [241](#page-242-0) Hochlaufzeit, [246](#page-247-0) Skalierung, [248](#page-249-0) Horizontalförderer, [288,](#page-289-0) [290](#page-291-0), [295](#page-296-0) Hotline, [459](#page-460-0)

### I

I2t-Überwachung, [293](#page-294-0) I-max.-Regler, [292](#page-293-0) Impulsfreigabe, [182,](#page-183-0) [194,](#page-195-0) [197](#page-198-0) Impulslöschung, [182](#page-183-0), [194,](#page-195-0) [197](#page-198-0) Inbetriebnahme Leitfaden, [115](#page-116-0) Inbetriebnahme-Tool Startdrive, [217](#page-218-0) Inbetriebnahme-Tool STARTER, [217](#page-218-0) IND (Seitenindex), [187](#page-188-0) Industry Mall, [458](#page-459-0) IT-Netz, [65](#page-66-0)

### J

JOG-Funktion, [200](#page-201-0)

## K

Katalog, [458](#page-459-0) Kennlinie lineare, [262](#page-263-0), [263](#page-264-0) parabolische, [262,](#page-263-0) [263](#page-264-0) quadratische, [262](#page-263-0), [263](#page-264-0) weitere, [262](#page-263-0) Kennlinie 87 Hz, [80](#page-81-0) Kettenförderer, [122,](#page-123-0) [130](#page-131-0), [139](#page-140-0), [146](#page-147-0) kinetische Pufferung, [310](#page-311-0) Klemmenleiste, [103](#page-104-0) Werkseinstellung, [89](#page-90-0) Klemmleiste, [161](#page-162-0) Kneter, [122](#page-123-0), [130,](#page-131-0) [139,](#page-140-0) [146](#page-147-0) Know-how-Schutz, [322,](#page-323-0) [339](#page-340-0) Kommunikation azyklisch, [192](#page-193-0) Kommutierungseinbrüche, [36](#page-37-0) Kompressor, [122,](#page-123-0) [130](#page-131-0), [139](#page-140-0), [146](#page-147-0) Konnektoren, [445](#page-446-0) Konsistente Signale, [221](#page-222-0)

Konsistenz, [221](#page-222-0) Kontaktprellen, [222](#page-223-0) Kopieren Serieninbetriebnahme, [228](#page-229-0) Kran, [207](#page-208-0) KTY84-Sensor, [296](#page-297-0) Kurzschlussüberwachung, [296](#page-297-0), [297](#page-298-0)

## L

LED BF, [346](#page-347-0), [347](#page-348-0), [348](#page-349-0) LNK, [347](#page-348-0) RDY, [346](#page-347-0) SAFE, [347](#page-348-0) LED (Light Emitting Diode), [345](#page-346-0) Leitungsschutz, [76](#page-77-0) Leitungswiderstand, [258](#page-259-0) lineare Kennlinie, [262](#page-263-0), [263](#page-264-0) Linkslauf, [172](#page-173-0) Listenhandbuch, [456](#page-457-0) Lizenz, [322](#page-323-0) LNK (PROFINET Link), [347](#page-348-0) Low Oberload, [401](#page-402-0) Lüfter, [122,](#page-123-0) [130,](#page-131-0) [139](#page-140-0), [145](#page-146-0), [146,](#page-147-0) [294](#page-295-0)

## M

Maschinenbeschreibung, [453](#page-454-0) Maßzeichnungen, [47](#page-48-0), [51,](#page-52-0) [58,](#page-59-0) [60](#page-61-0), [64](#page-65-0) Maximaldrehzahl, [119,](#page-120-0) [241](#page-242-0) Maximale Leitungslänge PROFIBUS, [109](#page-110-0) PROFINET, [107](#page-108-0) Maximalstromregler, [292](#page-293-0) Mehrfachbelegung Digitaleingänge, [226](#page-227-0) MELD\_NAMUR (Störungswort nach VIK-Namur-Definition), [184](#page-185-0) Menü BOP-2, [439](#page-440-0) Operator Panel, [439](#page-440-0) Mindestabstand oberhalb, [51](#page-52-0) Seite an Seite, [51](#page-52-0) unterhalb, [51](#page-52-0) vorn, [51](#page-52-0) Minimaldrehzahl, [119,](#page-120-0) [241](#page-242-0), [244](#page-245-0) Mischer, [122](#page-123-0), [130](#page-131-0), [139,](#page-140-0) [146](#page-147-0) MMC (Speicherkarte), [322](#page-323-0) MOP (Motorpotenziometer), [235](#page-236-0)

MotID (Motordaten-Identifikation), [125,](#page-126-0) [128](#page-129-0), [132](#page-133-0) Motor einschalten mit BOP-2, [439](#page-440-0) Motordaten, [117](#page-118-0) identifizieren, [125](#page-126-0), [128](#page-129-0), [132,](#page-133-0) [271](#page-272-0) messen, [125,](#page-126-0) [128](#page-129-0), [132](#page-133-0) Motorhaltebremse, [206](#page-207-0), [207,](#page-208-0) [215](#page-216-0) Motornorm, [211](#page-212-0) Motorpotenziometer, [235](#page-236-0) Motorregelung, [156](#page-157-0) Motorstörung, [395](#page-396-0) Motortemperatursensor, [298](#page-299-0) Motortemperatur-Sensor, [89](#page-90-0) Mühle, [122,](#page-123-0) [130](#page-131-0), [139](#page-140-0), [146](#page-147-0)

### N

Netzart, [65](#page-66-0) Netzausfall, [305](#page-306-0) Netzdrossel, [36](#page-37-0) Maßzeichnungen, [47](#page-48-0), [58](#page-59-0) Netzeinbruch, [310](#page-311-0) Netzfilter, [36](#page-37-0) Netzschütz, [215](#page-216-0) Neutralleiter, [65](#page-66-0) Normen EN 61800-3, [34](#page-35-0) Normierung Analogausgang, [169](#page-170-0) Analogeingang, [166](#page-167-0) NOT-AUS, [216](#page-217-0) NOT-HALT, [216](#page-217-0) Not-Halt-Taster, [216](#page-217-0)

## O

Oberschwingungen, [36](#page-37-0), [418](#page-419-0) OFF1-Befehl, [172](#page-173-0) ON-Befehl, [172](#page-173-0) Operator Panel BOP-2, [439](#page-440-0) Menü, [439](#page-440-0)

## P

parabolische Kennlinie, [262](#page-263-0), [263](#page-264-0) Parameter kopieren (Serieninbetriebnahme), [228](#page-229-0) Parameter-Index, [187](#page-188-0) Parameterkanal, [185](#page-186-0) IND, [187](#page-188-0) Parameternummer, [187](#page-188-0), [442](#page-443-0) Parameterwert, [442](#page-443-0)

Passwort, [218](#page-219-0) PC-Tool Startdrive, [217](#page-218-0) PC-Tool STARTER, [217](#page-218-0) PID-Regler, [250](#page-251-0) PKW (Parameter Kennung Wert), [178](#page-179-0) PLC-Programm, [454](#page-455-0) Powermodule Maßzeichnungen, [51](#page-52-0) PROFIBUS, [110](#page-111-0) PROFIdrive, [105](#page-106-0) PROFIenergy, [105](#page-106-0) PROFIsafe, [105](#page-106-0) Projektierungsunterstützung, [458](#page-459-0) Pt1000-Sensor, [296](#page-297-0) PTC-Sensor, [296](#page-297-0) Pulsfrequenz, [294](#page-295-0), [295,](#page-296-0) [411](#page-412-0) Pumpe, [122,](#page-123-0) [130,](#page-131-0) [139](#page-140-0), [145](#page-146-0), [146](#page-147-0) PZD (Prozessdatum), [178](#page-179-0)

## Q

quadratische Kennlinie, [262](#page-263-0), [263](#page-264-0) Querverkehr, [192](#page-193-0)

# R

RCCB, [78](#page-79-0) RCD, [78](#page-79-0) RCM, [78](#page-79-0) RDY (Ready), [346](#page-347-0) Rechtslauf, [172](#page-173-0) Reversieren, [241](#page-242-0) Rollenförderer, [122](#page-123-0), [130,](#page-131-0) [139,](#page-140-0) [146](#page-147-0) Rücklaufzeit, [246](#page-247-0) Skalierung, [248](#page-249-0) Rücklaufzeit AUS3, [247](#page-248-0) Rührwerk, [122,](#page-123-0) [130,](#page-131-0) [139](#page-140-0), [146](#page-147-0)

# S

S7-Kommunikation, [105](#page-106-0) SAFE, [347](#page-348-0) Safe Brake Relay, [224](#page-225-0) Säge, [285](#page-286-0), [288](#page-289-0) Schaltplan, [454](#page-455-0) Schirmblech, [53](#page-54-0) Schleifmaschine, [285,](#page-286-0) [288](#page-289-0) Schlupfkompensation, [259](#page-260-0) Schrägförderer, [290](#page-291-0) Schreibschutz, [336](#page-337-0) Schutzfunktionen, [157](#page-158-0)

Schutzleiter, [65](#page-66-0) SD (Speicherkarte), [322](#page-323-0) formatieren, [322](#page-323-0) MMC, [322](#page-323-0) Seitenindex, [187](#page-188-0) Selbsttest, [223](#page-224-0) Sensor (elektromechanisch), [448](#page-449-0) Serieninbetriebnahme, [228,](#page-229-0) [321](#page-322-0) Seriennummer, [453](#page-454-0) Sicherheitsfunktion, [156](#page-157-0) Sicherheitsschaltgerät, [449](#page-450-0) Sicherung, [76](#page-77-0) Signal-Verschaltung, [444](#page-445-0) Signalzustände, [346](#page-347-0) Sinusfilter, [37](#page-38-0), [258](#page-259-0) SIZER, [458](#page-459-0) Smart Access, [116](#page-117-0) Sollwertaufbereitung, [156](#page-157-0), [241](#page-242-0) Sollwertquelle, [156](#page-157-0) Auswahl der, [231](#page-232-0), [233](#page-234-0), [235](#page-236-0) Spannungsanhebung, [259](#page-260-0), [260](#page-261-0), [264,](#page-265-0) [266](#page-267-0) Spannungseingang, [165](#page-166-0) Speicherkarten, [322](#page-323-0) Speichermedium, [321](#page-322-0) Spindel, [122](#page-123-0), [130,](#page-131-0) [139,](#page-140-0) [146](#page-147-0) SPS-Funktionalität, [446](#page-447-0) Startdrive, [217,](#page-218-0) [331](#page-332-0) STARTER, [217](#page-218-0) Download, [116](#page-117-0) Sternschaltung (Y), [80](#page-81-0) Steuerklemmen, [89](#page-90-0) **Steuerwort** Steuerwort 1, [181,](#page-182-0) [193](#page-194-0), [197](#page-198-0) STO (Safe Torque Off), [215](#page-216-0) Abnahmestest, [451](#page-452-0), [452](#page-452-0) anwählen, [215](#page-216-0) Stopp-Kategorie 0, [216](#page-217-0) Störcode, [353](#page-354-0) Störfall, [355](#page-356-0) Störhistorie, [354](#page-355-0) Störpuffer, [353](#page-354-0) Störung, [345,](#page-346-0) [353](#page-354-0) des Motors, [395](#page-396-0) quittieren, [353](#page-354-0), [354](#page-355-0) Störwert, [353](#page-354-0) Störzeit, [353](#page-354-0) behoben, [353](#page-354-0) gekommen, [353](#page-354-0) Stromeingang, [165](#page-166-0) Stromreduzierung, [411](#page-412-0) Stromversorgung, [84](#page-85-0) Stromverteilungssysteme, [65](#page-66-0)

STW1 (Steuerwort 1), [181](#page-182-0), [193](#page-194-0), [197](#page-198-0) Subindex, [187](#page-188-0) Support, [459](#page-460-0) Symbole, [25](#page-26-0)

## T

Tausch Control Unit, [393](#page-394-0) Getriebe, [393](#page-394-0) Hardware, [393](#page-394-0) Motor, [393](#page-394-0) Power Module, [393](#page-394-0) Technologieregler, [213](#page-214-0), [250](#page-251-0) Teillastbetrieb, [410](#page-411-0) Telegramm erweitern, [190](#page-191-0) Temperaturberechnung, [299](#page-300-0) Temperaturschalter, [296](#page-297-0) Temperatursensor, [89](#page-90-0) Temperaturüberwachung, [293,](#page-294-0) [299](#page-300-0) Testsignale, [222](#page-223-0) TN-Netz, [65](#page-66-0) Totzone, [168](#page-169-0) Trägheitsmomentschätzer, [276](#page-277-0) TT-Netz, [65](#page-66-0)

## U

U/f-Kennlinie, [259](#page-260-0) Überlast, [292](#page-293-0) Übersicht Kapitel, [26](#page-27-0), [27](#page-27-0) Überspannung, [301](#page-302-0) Überspannungsschutz, [36](#page-37-0) UL-konforme Installation, [77](#page-78-0) Umgebungstemperatur, [300](#page-301-0), [413](#page-414-0) Umrichter reagiert nicht, [394](#page-395-0) Update, [393](#page-394-0) Update Firmware, [393](#page-394-0) Upload, [323,](#page-324-0) [331](#page-332-0), [333](#page-334-0)

## V

VDC min-Regler, [310](#page-311-0) Vektorregelung, [271](#page-272-0) geberlose, [268](#page-269-0) Verriegelung, [446](#page-447-0) Verrundung, [247](#page-248-0)

Verrundung AUS3, [247](#page-248-0) Version Firmware, [453](#page-454-0) Hardware, [453](#page-454-0) Sicherheitsfunktion, [453](#page-454-0) Vertikalförderer, [290](#page-291-0) Vorgehensweise, [25](#page-26-0) Vorsteuerung, [279](#page-280-0)

### W

Warncode, [350](#page-351-0) Warnhistorie, [351](#page-352-0) Warnpuffer, [350](#page-351-0) Warnung, [345](#page-346-0), [350](#page-351-0) Warnwert, [350](#page-351-0) Warnzeit, [350](#page-351-0) Werkseinstellungen, [150](#page-151-0) Rücksetzen auf, [150,](#page-151-0) [151](#page-152-0), [153](#page-154-0) Werksseitige Belegung, [89](#page-90-0) Widerstandsbremsung, [290](#page-291-0) Wiedereinschaltautomatik, [305](#page-306-0)

## Z

Zentrifuge, [122,](#page-123-0) [130](#page-131-0), [139](#page-140-0), [146,](#page-147-0) [285,](#page-286-0) [288](#page-289-0) Ziegler Nichols, [257](#page-258-0) ZSW1 (Zustandswort 1), [183](#page-184-0), [195,](#page-196-0) [198](#page-199-0) **Zurücksetzen** Parameter, [150,](#page-151-0) [151,](#page-152-0) [153](#page-154-0) Zustandsübersicht, [159](#page-160-0) **Zustandswort** Zustandswort 1, [183](#page-184-0), [195,](#page-196-0) [198](#page-199-0) Zwangsdynamisierung, [223](#page-224-0) einstellen, [224](#page-225-0) Zweidrahtsteuerung, [172](#page-173-0) Zwischenkreisspannung, [301](#page-302-0) Zwischenkreis-Überspannung, [301](#page-302-0) zyklische Kommunikation, [181](#page-182-0)
## **Weitere Informationen**

**www.siemens.com/sinamics** SINAMICS Umrichter:

**www.siemens.com/safety-integrated** Safety Integrated:

**www.siemens.com/profinet** PROFINET:

Deutschland Siemens AG Digital Factory Motion Control Postfach 3180 91050 ERLANGEN

Änderungen vorbehalten

**Für weitere Info zu SINAMICS G120C den QR-Code scannen.**

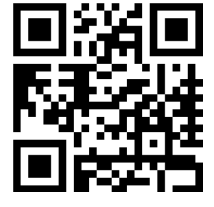